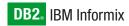

IBM

Version 10.0

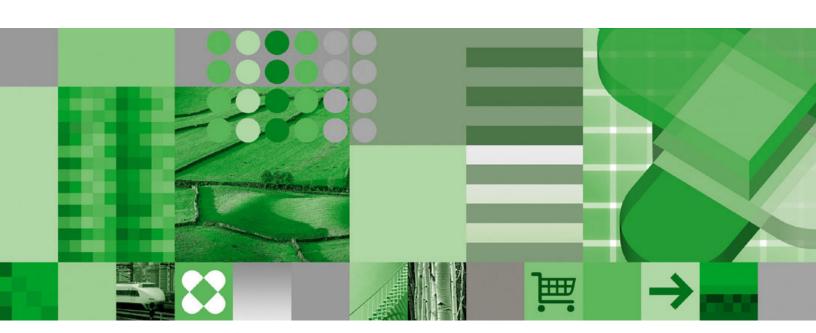

IBM Informix Dynamic Server Administrator's Guide

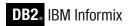

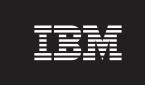

Version 10.0

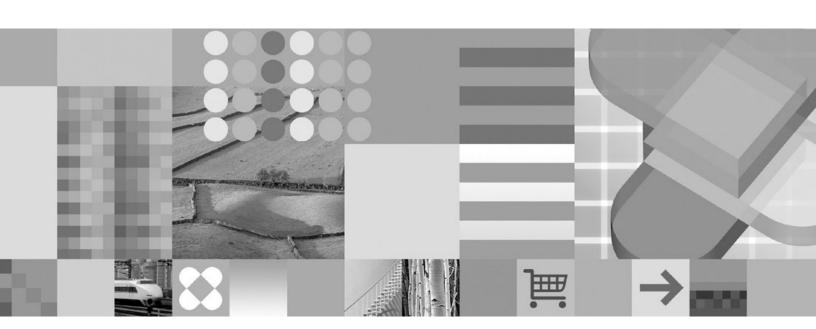

IBM Informix Dynamic Server Administrator's Guide

| Note:                                                                                                    |
|----------------------------------------------------------------------------------------------------|
| Before using this information and the product it supports, read the information in "Notices" on page B-1. |
|                                                                                                    |
|                                                                                                    |
|                                                                                                    |
|                                                                                                    |
|                                                                                                    |
|                                                                                                    |
|                                                                                                    |
|                                                                                                    |
|                                                                                                    |
|                                                                                                    |
|                                                                                                    |
|                                                                                                    |
|                                                                                                    |
|                                                                                                    |
|                                                                                                    |
|                                                                                                    |
|                                                                                                    |
|                                                                                                    |
|                                                                                                    |
|                                                                                                    |
|                                                                                                    |
|                                                                                                    |
|                                                                                                    |
|                                                                                                    |
|                                                                                                    |
|                                                                                                    |
|                                                                                                    |
|                                                                                                    |
|                                                                                                    |

### Third Edition (December 2005)

This document contains proprietary information of IBM. It is provided under a license agreement and is protected by copyright law. The information contained in this publication does not include any product warranties, and any statements provided in this manual should not be interpreted as such.

When you send information to IBM, you grant IBM a nonexclusive right to use or distribute the information in any way it believes appropriate without incurring any obligation to you.

### © Copyright International Business Machines Corporation 1996, 2005. All rights reserved.

US Government Users Restricted Rights – Use, duplication or disclosure restricted by GSA ADP Schedule Contract with IBM Corp.

# **Contents**

| Introduction                                                                     |        |
|----------------------------------------------------------------------------------|--------|
| In This Introduction                                                             |        |
| About This Manual                                                                |        |
| Types of Users                                                                   | xviii  |
| Software Dependencies                                                            | xviii  |
| Assumptions About Your Locale                                                    | xviii  |
| Demonstration Database                                                           | xix    |
| New Features in Dynamic Server, Version 10.0                                     |        |
| Database Server Security and Usability Enhancements                              |        |
| New Features in Previous Versions of Dynamic Server                              | xxi    |
| Features in Dynamic Server, Version 9.4                                          | xxi    |
| Features in Dynamic Server, Version 9.3                                          | xxii   |
| Features in Dynamic Server, Version 9.21                                         | xxiii  |
| Organizational Changes to This Manual In Version 9.2                             | xxiii  |
| Documentation Conventions                                                        |        |
| Typographical Conventions                                                        | xxiv   |
| Feature, Product, and Platform Markup                                            | xxiv   |
| Syntax Diagrams                                                                  | xxiv   |
| Feature, Product, and Platform Markup                                            | xxvi   |
| Additional Documentation                                                         | xxviii |
| IBM Informix Information Center                                                  | xxviii |
| Installation Guides                                                              | xxviii |
| Online Notes                                                                     | xxviii |
| Informix Error Messages                                                          | xxx    |
| Manuals                                                                          | xxx    |
| Online Help                                                                      | xxxi   |
| Accessibility                                                                    |        |
| IBM Informix Dynamic Server Version 10.0 and CSDK Version 2.90 Documentation Set | xxxi   |
| Compliance with Industry Standards                                               | xxxiii |
| IBM Welcomes Your Comments                                                       | xxxiii |
|                                                                                  |        |
| Part 1. The Database Server                                                      |        |
|                                                                                  |        |
| Chapter 1. Installing and Configuring the Database Server                        | 1-1    |
| In This Chapter                                                                  | 1-2    |
| Planning for the Database Server                                                 | 1-3    |
| Considering Your Priorities                                                      | 1-3    |
| Considering Your Environment                                                     | 1-3    |
| Configuring the Operating System                                                 |        |
| Configuring Windows Memory                                                       |        |
| Modifying UNIX Kernel Parameters                                                 |        |
| Allocating Disk Space                                                            |        |
| Using Large Chunks                                                               |        |
| Creating Chunk Files on UNIX                                                     | 1-5    |
| Providing NTFS Partitions in Windows                                             |        |
| Setting Permissions, Ownership, and Group                                        |        |
| Creating Standard Device Names (UNIX)                                            |        |
| Setting Environment Variables                                                    |        |
| Setting GLS Environment Variables                                                |        |
| Setting Environment Variables on UNIX                                            | 1-8    |
| Setting Environment Variables on Windows                                         |        |
| Configuring Connectivity                                                         |        |
| The sqlhosts File on UNIX                                                        |        |
| The sqlhosts Registry on Windows                                                 |        |
| Configuring Connectivity Using ISA                                               |        |
| Confidential Confidentity Contention                                             | 1-10   |

| Configuring the Database Server Preparing the ONCONFIG Configuration Using Server Setup in ISA to Customiz | on F<br>e Yo | ile<br>ur  | Coi  | nfig | ura  | tior | 1   | <br> |     |      |     |    |     |   |   |   |   |   |   |   |   |   | . 1-11 |
|----------------------------------------------------------------------------------------------------|--------------|------------|------|------|------|------|-----|------|-----|------|-----|----|-----|---|---|---|---|---|---|---|---|---|--------|
| Using IBM Informix Server Administra                                                                       | tor t        | o l        | Jpd  | late | the  | O    | NC  | ON:  | FIG | File | e.  |    |     |   |   |   |   |   |   |   |   |   | . 1-12 |
| Using the Instance Manager to Create a                                                                     | ı Ne         | w ]        | Dat  | aba  | se S | Serv | /er | Inst | anc | e (V | Vin | do | ws) |   |   |   |   |   |   |   |   |   | . 1-12 |
| Using the Instance Manager to Rename                                                                       |              |            |      |      |      |      |     |      |     |      |     |    |     |   |   |   |   |   |   |   |   |   |        |
| Configuring Java Support                                                                                   |              |            |      |      |      |      |     |      |     |      |     |    |     |   |   |   |   |   |   |   |   |   | . 1-13 |
| Starting and Administering the Database Starting the Database Server and Initial                           | Serv         | er         |      |      |      |      |     |      |     |      |     |    |     |   |   |   |   |   |   |   |   |   | . 1-13 |
| Starting the Database Server and Initial                                                                   | izin         | σГ         | )isk | Sp   | ace  |      |     |      |     |      |     |    |     |   |   |   |   |   |   |   |   |   | 1-14   |
| Preparing for Automatic Startup                                                                            |              | <i>o</i> – |      | ·    |      |      |     |      |     |      |     |    |     |   |   |   |   |   |   |   |   |   | . 1-14 |
| Preparing to Connect to Applications .                                                                     | •            | ·          | ·    | •    |      |      |     |      | ·   | ·    |     | •  | •   | • | • | • | • | • |   | • | • | • | 1-15   |
| Creating Storage Spaces and Chunks .                                                                       |              |            |      |      |      |      |     |      |     |      |     |    |     |   |   |   |   |   |   |   |   |   |        |
| Supporting Large Chunks                                                                                    | •            | •          | •    | •    | •    | •    | •   |      | •   | •    | •   | •  | •   | • | • | • | • | • | • | • | • | • | 1_16   |
| Setting IIn Vour Backup System and St                                                                      | orac         |            | •    | •    | •    | •    | •   |      | •   | •    | •   | •  | •   | • | • | • | • | • | • | • | • | • | 1_17   |
| Setting Up Your Backup System and St<br>Performing Routine Administrative Tasks.                           | Orag         | ,ε.        | •    | •    | •    | •    | •   |      | •   | •    | •   | •  | •   | • | • | • | • | • | • | • | • | • | 1 17   |
| Changing Database Server Modes                                                                             | •            | •          | •    | •    | •    | •    | •   |      | •   | •    | •   | •  | •   | • | • | • | • | • | • | • | • | • | 1 17   |
|                                                                                                    |              |            |      |      |      |      |     |      |     |      |     |    |     |   |   |   |   |   |   |   |   |   |        |
| Backing Up Data and Logical-Log Files                                                                      |              |            |      |      |      |      |     |      |     |      |     |    |     |   |   |   |   |   |   |   |   |   |        |
| Monitoring Activity                                                                                        | ٠            | •          | •    | •    | •    | •    | •   |      | ٠   | •    | •   | •  | •   | • | • | • | • | • | • | • | • | • | . 1-18 |
| Checking for Consistency                                                                                   |              | •          | •    | •    | •    | •    | •   |      | •   | •    | •   | •  | •   | • | • | • | • | • | • | • | • | • | . 1-18 |
| Checking for Consistency                                                                                   | ks.          | •          |      | ٠    | •    | •    | •   |      | ٠   | ٠    | ٠   | •  |     | • | • | • |   | • | • | • | • | • | . 1-18 |
| Using Mirroring                                                                                            |              |            |      |      | •    |      | •   |      | •   |      | ٠   |    |     | • |   |   |   |   | • |   | • |   | . 1-18 |
| Managing Database-Logging Status                                                                           |              |            |      |      |      |      |     |      |     |      |     |    |     |   |   |   |   |   |   |   |   |   |        |
| Managing the Logical Log                                                                                   |              |            |      |      |      |      |     |      |     |      |     |    |     |   |   |   |   |   |   |   |   |   |        |
| Managing the Physical Log                                                                                  |              |            |      |      |      |      |     |      |     |      |     |    |     |   |   |   |   |   |   |   |   |   | . 1-19 |
| Managing Shared Memory                                                                                     |              |            |      |      |      |      |     |      |     |      |     |    |     |   |   |   |   |   |   |   |   |   | . 1-19 |
| Managing Virtual Processors                                                                                |              |            |      |      |      |      |     |      |     |      |     |    |     |   |   |   |   |   |   |   |   |   | . 1-19 |
| Managing Parallel Database Query                                                                           |              |            |      |      |      |      |     |      |     |      |     |    |     |   |   |   |   |   |   |   |   |   | . 1-19 |
| Using Data Replication                                                                                     |              |            |      |      |      |      |     |      |     |      |     |    |     |   |   |   |   |   |   |   |   |   |        |
| Using Auditing                                                                                             |              |            |      |      |      |      |     |      |     |      |     |    |     |   |   |   |   |   |   |   |   |   | . 1-20 |
| Using Distributed Queries                                                                                  |              |            |      |      |      |      |     |      |     |      |     |    |     |   |   |   |   |   |   |   |   |   |        |
| Monitoring Database Server Activity                                                                        |              |            |      |      |      |      |     |      |     |      |     |    |     |   |   |   |   |   |   |   |   |   | . 1-21 |
| Event Alarms                                                                                               | •            | •          | ·    | •    |      |      |     |      | ·   | ·    |     | •  | •   | • | • | • | • | • |   | • | • | • | 1-21   |
| IBM Informix Server Administrator (ISA                                                                     | A)           | ·          | ·    |      | •    |      | •   |      | ·   | •    |     | ·  | •   | • | • | • | • | • | • | • | • | • | 1-21   |
| Message Log                                                                                                |              |            |      |      |      |      |     |      |     |      |     |    |     |   |   |   |   |   |   |   |   |   |        |
| ON-Monitor (UNIX)                                                                                          | •            | •          | •    | •    | •    | •    | •   |      | •   | •    | •   | •  | •   | • | • | • | • | • | • | • | • | • | 1 22   |
| oncheck Utility                                                                                            | •            | •          | •    | •    | •    | •    | •   |      | •   | •    | •   | •  | •   | • | • | • | • | • | • | • | • | • | 1 22   |
| officieck Offity                                                                                           | •            | •          | •    | •    | •    | •    | •   |      | •   | •    | •   |    | •   | • | • | • | • | • | • | • | • | • | 1 22   |
| onperf Tool (UNIX)                                                                                         | •            | ٠          | •    | ٠    | •    | •    | •   |      | ٠   | ٠    | ٠   |    | •   | • | • | • | • | • | • | • | • | • | 1 22   |
| onstat Utility                                                                                             |              |            |      |      |      |      |     |      |     |      |     |    |     |   |   |   |   |   |   |   |   |   |        |
| SMI Tables                                                                                                 |              |            |      |      |      |      |     |      |     |      |     |    |     |   |   |   |   |   |   |   |   |   |        |
| System Console                                                                                             |              |            |      |      |      |      |     |      |     |      |     |    |     |   |   |   |   |   |   |   |   |   |        |
| UNIX Operating-System Tools                                                                                |              |            |      |      |      |      |     |      |     |      |     |    |     |   |   |   |   |   |   |   |   |   |        |
| Windows Event Viewer                                                                                       |              |            |      |      |      |      |     |      |     |      |     |    |     |   |   |   |   |   |   |   |   |   |        |
| Windows Performance Monitor                                                                                |              |            |      |      |      |      |     |      |     |      |     |    |     |   |   |   |   |   |   |   |   |   | . 1-24 |
| Windows Utilities                                                                                          |              |            |      |      |      |      |     |      |     |      |     |    |     |   |   |   |   |   |   |   |   |   | . 1-24 |
|                                                                                                    |              |            |      |      |      |      |     |      |     |      |     |    |     |   |   |   |   |   |   |   |   |   |        |
| <b>Chapter 2. Configuration Parame</b>                                                                     | eter         | S          |      |      |      |      |     |      |     |      |     |    |     |   |   |   |   |   |   |   |   |   | . 2-1  |
| In This Chapter                                                                                            |              |            |      |      |      |      |     |      |     |      |     |    |     |   |   |   |   |   |   |   |   |   |        |
| Database Server Identification Parameters                                                                  |              |            |      |      |      |      |     |      |     |      |     |    |     |   |   |   |   |   |   |   |   |   |        |
| Disk-Space Parameters                                                                                      |              |            |      |      |      |      |     |      |     |      |     |    |     |   |   |   |   |   |   |   |   |   |        |
| Root Dbspace                                                                                               |              |            |      |      |      |      |     |      |     |      |     |    |     |   |   |   |   |   |   |   |   |   |        |
| Mirror of Root Dbspace                                                                                     |              |            |      |      |      |      |     |      |     |      |     |    |     |   |   |   |   |   |   |   |   |   |        |
| Other Space-Management Parameters                                                                          |              |            |      |      |      |      |     |      |     |      |     |    |     |   |   |   |   |   |   |   |   |   |        |
| Logging Parameters                                                                                         |              |            |      |      |      |      |     |      |     |      |     |    |     |   |   |   |   |   |   |   |   |   |        |
|                                                                                                    |              |            |      |      |      |      |     |      |     |      |     |    |     |   |   |   |   |   |   |   |   |   |        |
| Logical Log                                                                                                |              |            |      |      |      |      |     |      |     |      |     |    |     |   |   |   |   |   |   |   |   |   |        |
| Physical Log Parameters                                                                                    |              |            |      |      |      |      |     |      |     |      |     |    |     |   |   |   |   |   |   |   |   |   |        |
| Rollback and Recovery Parameters .                                                                         |              |            |      |      |      |      |     |      |     |      |     |    |     |   |   |   |   |   |   |   |   |   |        |
| Backup and Restore Parameters                                                                              |              |            |      |      |      |      |     |      |     |      |     |    |     |   |   |   |   |   |   |   |   |   |        |
| Message-Log Parameters                                                                                     |              |            |      |      |      |      |     |      |     |      |     |    |     |   |   |   |   |   |   |   |   |   |        |
| Shared-Memory Parameters                                                                                   |              |            |      |      |      |      |     |      |     |      |     |    |     |   |   |   |   |   |   |   |   |   |        |
| Shared-Memory Size Allocation                                                                              |              |            |      |      |      |      |     |      |     |      |     |    |     |   |   |   |   |   |   |   |   |   |        |
| Shared-Memory Space Allocation                                                                             |              |            |      |      |      |      |     |      |     |      |     |    |     |   |   |   |   |   |   |   |   |   | . 2-5  |

| Shared-Memory Buffer Control                                      |      |       |   |   |   |   |   |   |   |   |   |   |   |   |   |   |   |   |   | . 2-6  |
|-------------------------------------------------------------------|------|-------|---|---|---|---|---|---|---|---|---|---|---|---|---|---|---|---|---|--------|
| SQL Statement Cache Usage                                         |      |       |   |   |   |   |   |   |   |   |   |   |   |   |   |   |   |   |   | . 2-6  |
| Decision-Support Parameters                                       |      |       |   |   |   |   |   |   |   |   |   |   |   |   |   |   |   |   |   | . 2-6  |
| Database Server Process Parameters                                |      |       |   |   |   |   |   |   |   |   |   |   |   |   |   |   |   |   |   | . 2-7  |
| Virtual Processor Parameters                                      |      |       |   |   |   |   |   |   |   |   |   |   |   |   |   |   |   |   |   | . 2-7  |
| Time Intervals                                                    |      |       |   |   |   |   |   |   |   |   |   |   |   |   |   |   |   |   |   | . 2-8  |
| Restore Parameters                                                |      |       |   |   |   |   |   |   |   |   |   |   |   |   |   |   |   |   |   | . 2-8  |
| High-Availability Data-Replication Parameters                     |      |       |   |   |   |   |   |   |   |   |   |   |   |   |   |   |   |   |   | . 2-8  |
| Event-Alarm Parameters                                            |      |       |   |   |   |   |   |   |   |   |   |   |   |   |   |   |   |   |   | . 2-9  |
| Dump Parameters (UNIX)                                            |      |       |   |   |   |   |   |   |   |   |   |   |   |   |   |   |   |   |   | . 2-9  |
| Event-Alarm Parameters                                            |      |       |   |   |   |   |   |   |   |   |   |   |   |   |   |   |   |   |   | . 2-9  |
| Connection Parameters                                             |      |       |   |   |   |   |   |   |   |   |   |   |   |   |   |   |   |   |   | . 2-10 |
| Security-Related Parameters                                       |      |       |   |   |   |   |   |   |   |   |   |   |   |   |   |   |   |   |   |        |
| Specialized Parameters                                            |      |       |   |   |   |   |   |   |   |   |   |   |   |   |   |   |   |   |   | . 2-10 |
| Auditing Parameters (UNIX)                                        |      |       |   |   |   |   |   |   |   |   |   |   |   |   |   |   |   |   |   | . 2-10 |
| Optical Media Parameters                                          |      |       |   |   |   |   |   |   |   |   |   |   |   |   |   |   |   |   |   | . 2-11 |
| Auditing Parameters (UNIX) Optical Media Parameters               |      |       |   |   |   |   |   |   |   |   |   |   |   |   |   |   |   |   |   | . 2-11 |
| Monitoring Configuration Information                              |      |       |   |   |   |   |   |   |   |   |   |   |   |   |   |   |   |   |   | . 2-11 |
|                                                                   |      |       |   |   |   |   |   |   |   |   |   |   |   |   |   |   |   |   |   |        |
| Chapter 3. Client/Server Communica                                | tio  | ns    |   |   |   |   |   |   |   |   |   |   |   |   |   |   |   |   |   | . 3-1  |
| In This Chapter                                                   |      |       |   |   |   |   |   |   |   |   |   |   |   |   |   |   |   |   |   | . 3-2  |
| Client/Server Architecture                                        |      |       |   |   |   |   |   |   |   |   |   |   |   |   |   |   |   |   |   | . 3-2  |
| Network Protocol                                                  |      |       |   |   |   |   |   |   |   |   |   |   |   |   |   |   |   |   |   | . 3-2  |
| Network Programming Interface Windows Network Domain              |      |       |   |   |   |   |   |   |   |   |   |   |   |   |   |   |   |   |   | . 3-3  |
| Windows Network Domain                                            |      |       |   |   |   |   |   |   |   |   |   |   |   |   |   |   |   |   |   | . 3-3  |
| Database Server Connection                                        |      |       |   |   |   |   |   |   |   |   |   |   |   |   |   |   |   |   |   |        |
| Multiplexed Connection                                            |      |       |   |   |   |   |   |   |   |   |   |   |   |   |   |   |   |   |   |        |
| Connections That the Database Server Supports                     |      |       |   |   |   |   |   |   |   |   |   |   |   |   |   |   |   |   |   |        |
| Local Connections                                                 |      |       |   |   |   |   |   |   |   |   |   |   |   |   |   |   |   |   |   | . 3-6  |
| Shared-Memory Connections (UNIX) Stream-Pipe Connections (UNIX)   |      |       |   |   |   |   |   |   |   |   |   |   |   |   |   |   |   |   |   | . 3-6  |
| Stream-Pipe Connections (UNIX)                                    |      |       |   |   |   |   |   |   |   |   |   |   |   |   |   |   |   |   |   | . 3-7  |
| Named-Pipe Connections (Windows)                                  |      |       |   |   |   |   |   |   |   |   |   |   |   |   |   |   |   |   |   |        |
| Local-Loopback Connections                                        |      |       |   |   |   |   |   | • | • |   |   |   |   | • |   |   |   |   |   | . 3-7  |
| Communication Support Services                                    |      |       |   |   |   |   |   |   |   |   |   |   |   |   |   |   |   |   |   |        |
| Connectivity Files                                                | ٠    | •     | • | • |   |   | ٠ |   | • |   |   | ٠ | ٠ | • |   |   | • |   | ٠ | . 3-8  |
| Network-Configuration Files                                       | ٠    | •     | • | • |   |   | ٠ |   | ٠ |   | ٠ | ٠ | ٠ | • |   |   | ٠ |   | • | . 3-8  |
| Network Security Files                                            | ٠.   |       |   |   |   |   |   |   |   |   |   |   |   |   | • | • |   |   | • | . 3-11 |
| The sqlhosts File and the SQLHOSTS Registr                        | ry I | Key   | • | • | • |   | • | • |   | ٠ | • | • |   |   | • | ٠ | • | • | • | . 3-13 |
| The sqlhosts Information                                          | •    |       | • | • | ٠ | ٠ | • | • |   | • | • | • |   |   | • | ٠ | • | ٠ | • | . 3-15 |
| Connectivity Information                                          |      |       |   |   |   |   |   |   |   |   |   |   |   |   |   |   |   |   |   |        |
| Group Information                                                 |      |       |   |   |   |   |   |   |   |   |   |   |   |   |   |   |   |   |   |        |
| Alternatives for TCP/IP Connections                               |      |       |   |   |   |   |   |   |   |   |   |   |   |   |   |   |   |   |   |        |
| Dynamic Server Support for IPv6 Addresses.                        |      |       |   |   |   |   |   |   |   |   |   |   |   |   |   |   |   |   |   |        |
| ONCONFIG Parameters for Connectivity                              |      |       |   |   |   |   |   |   |   |   |   |   |   |   |   |   |   |   |   |        |
| DBSERVERNAME Configuration Parameter                              |      |       |   |   |   |   |   |   |   |   |   |   |   |   |   |   |   |   |   |        |
| DBSERVERALIASES Configuration Parameter                           |      |       |   |   |   |   |   |   |   |   |   |   |   |   |   |   |   |   |   |        |
| NETTYPE Configuration Parameter                                   |      |       |   |   |   |   |   |   |   |   |   |   |   |   |   |   |   |   |   | . 3-30 |
| Environment Variables for Network Connection                      |      |       |   |   |   |   |   |   |   |   |   |   |   |   |   |   |   |   |   | . 3-31 |
| Examples of Client/Server Configurations .                        |      |       |   |   |   |   |   |   |   |   |   |   |   |   |   |   |   |   |   |        |
| Using a Shared-Memory Connection (UNIX)                           |      |       |   |   |   |   |   |   |   |   |   |   |   |   |   |   |   |   |   |        |
| Using a Local-Loopback Connection                                 |      |       |   |   |   |   |   |   |   |   |   |   |   |   |   |   |   |   |   |        |
| Using a Network Connection                                        |      |       |   |   |   |   |   |   |   |   |   |   |   |   |   |   |   |   |   |        |
| Using Multiple Connection Types                                   |      |       |   |   |   |   |   |   |   |   |   |   |   |   |   |   |   |   |   |        |
| Accessing Multiple Database Servers Using IBM Informix MaxConnect |      |       |   |   |   |   |   |   |   |   |   |   |   |   |   |   |   |   |   |        |
| Come idivi muoniux iviaxconnect                                   | •    |       | • | • | • | • | • | • |   | • | • | • |   | • | • | • | • | • | • | . 5-55 |
| Chapter 4. Initializing the Database S                            | }er  | . אפו | r |   | _ |   |   | _ | _ | _ | _ | _ |   |   | _ |   | _ | _ | _ | . 4-1  |
| In This Chapter                                                   |      |       |   |   |   |   |   |   |   |   |   |   |   |   |   |   |   |   |   |        |
| Types of Initialization.                                          |      |       |   |   |   |   |   |   |   |   |   |   |   |   |   |   |   |   |   |        |
| Initializing Disk Space                                           |      |       |   |   |   |   |   |   |   |   | • |   | • |   |   | • |   |   | • | . 4-2  |

| Initialization Steps                                                                        |
|---------------------------------------------------------------------------------------------|
| Process Configuration File                                                                  |
| Create Shared-Memory Portions                                                               |
| Initialize or Restart Shared-Memory                                                         |
| Initialize Disk Space                                                                       |
| Start All Required Virtual Processors                                                       |
| Make Necessary Conversions                                                                  |
| Start Fast Recovery                                                                         |
| Start a Checkpoint                                                                          |
| Document Configuration Changes                                                              |
| Start a Checkpoint                                                                          |
| Drop Temporary Tblspaces                                                                    |
| Set Forced Residency If Specified 4-                                                        |
| Return Control to User                                                                      |
| Create sysmaster Database and Prepare SMI Tables 4-                                         |
| Create the sysuitils Database 4-                                                            |
| Monitor Maximum Number of User Connections                                                  |
| Database Server Operating Modes                                                             |
| Database Server Operating Modes                                                             |
| Changing Database Server Operating Modes                                                    |
| Users Permitted to Change Modes                                                             |
| ISA Options for Changing Modes                                                              |
| ON-Monitor Options for Changing Modes (UNIX)                                                |
| Command-Line Options for Changing Modes                                                     |
|                                                                                             |
| Chapter 5. Security                                                                         |
| In This Chapter                                                                             |
| Server Utility Security Before Starting on UNIX and Linux                                   |
| Disabling Security Checking                                                                 |
| Securing an Insecure Environment                                                            |
| Warning and Error Messages for Utility Security Checks                                      |
| Warning and Error Messages for Utility Security Checks                                      |
| Users and Group Membership for Running Dynamic Server Utilities                             |
| Osers and Group Membership for Kunning Dynamic Server Offines                               |
| Setting Up Security for Local Connections to a Host                                         |
| Auditing Database Events                                                                    |
| Setting Permission to Create Databases                                                      |
| User Roles                                                                                  |
| Default Roles                                                                               |
| Limiting Denial-of-Service Flood Attacks                                                    |
| Using the LISTEN_TIMEOUT and MAX_INCOMPLETE_CONNECTIONS Parameters                          |
| Using the onmode -wm and onmode -wf Options to Change Parameter Values                      |
| Encryption                                                                                  |
| Overview of Encryption and Encryption Options                                               |
| Using Communication Support Modules (CSMs) for Password and Data Transmission Encryption 5- |
| Using Column-Level Encryption                                                               |
| Authentication Modules                                                                      |
| Pluggable Authentication Modules for Systems Running on UNIX or Linux                       |
| LDAP Authentication Support on Windows                                                      |
| Application Development for Authentication Modules                                          |
| Distributed Transactions                                                                    |
| Client APIs and Authentication Support Modules                                              |
| Compatibility Issues                                                                        |
| Enterprise Replication and High-Availability Data Replication Connection Security Option    |
|                                                                                             |
| Security for External Routines (UDRs)                                                       |
| Security for Loading External Modules                                                       |
| Enabling non-DBAs to View SQL Statements a Session Is Executing                             |
|                                                                                             |
| Part 2. Disk, Memory, and Process Management                                                |
|                                                                                             |
| Chapter 6. Virtual Processors and Threads                                                   |
|                                                                                             |
| In This Chapter                                                                             |

| Virtual Processors                                         |            |
|------------------------------------------------------------|------------|
| Threads                                                    | 6-2        |
| Types of Virtual Processors                                | 6-3        |
| Advantages of Virtual Processors                           |            |
| How Virtual Processors Service Threads                     |            |
| Control Structures                                         | 6-8        |
| Context Switching                                          | 6-8        |
| Stacks                                                     | o c        |
| Queues                                                     |            |
| Mutexes                                                    |            |
| Virtual-Processor Classes                                  |            |
|                                                            |            |
| CPU Virtual Processors                                     | . 6-12     |
| User-Defined Classes of Virtual Processors                 | . 6-13     |
| Java Virtual Processors                                    |            |
| Disk I/O Virtual Processors                                |            |
| Network Virtual Processors                                 | . 6-20     |
| Communications Support Module Virtual Processor            | . 6-25     |
| Encrypt Virtual Processors                                 | . 6-26     |
| Optical Virtual Processor                                  | . 6-26     |
| Audit Virtual Processor                                    | . 6-26     |
| Miscellaneous Virtual Processor                            | . 6-26     |
|                                                            |            |
| Chapter 7. Managing Virtual Processors                     | . 7-1      |
| In This Chapter                                            |            |
| Setting Virtual-Processor Configuration Parameters         | /-1<br>7 1 |
| Setting Virtual-1 Decessor Configuration 1 danieters       | /-1        |
| Setting Virtual-Processor Parameters with a Text Editor    | /-1        |
| Setting Virtual-Processor Parameters with ISA              | 7-2        |
| Setting Virtual-Processor Parameters with ON-Monitor       | 7-3        |
| Starting and Stopping Virtual Processors                   | 7-3        |
| Adding Virtual Processors in Online Mode                   |            |
| Dropping CPU and User-Defined Virtual Processors           | 7-4        |
| Monitoring Virtual Processors                              | 7-5        |
| Monitoring Virtual Processors with Command-Line Utilities  | 7-5        |
| Monitoring Virtual Processors with SMI Tables              | 7-6        |
|                                                            |            |
| Chapter 8. Shared Memory                                   | . 8-1      |
| In This Chapter                                            | 8-2        |
| Shared Memory.                                             |            |
| Shared-Memory Use                                          |            |
| Shared-Memory Allocation                                   |            |
| Shared-Memory Anocation                                    | 0-3        |
| Shared-Memory Size                                         |            |
| Action to Take If SHMTOTAL Is Exceeded                     |            |
| Processes That Attach to Shared Memory                     |            |
| How a Client Attaches to the Communications Portion (UNIX) |            |
| How Utilities Attach to Shared Memory                      |            |
| How Virtual Processors Attach to Shared Memory             | 8-7        |
| Resident Shared-Memory Segments                            | 8-9        |
| Resident Portion of Shared Memory                          | . 8-10     |
| Shared-Memory Header                                       | . 8-10     |
| Shared-Memory Buffer Pool                                  | . 8-10     |
| Logical-Log Buffer                                         | . 8-11     |
| Physical-Log Buffer                                        |            |
| High-Availability Data-Replication Buffer                  | . 8-13     |
| Lock Table                                                 |            |
| Virtual Portion of Shared Memory                           |            |
|                                                            |            |
| Management of the Virtual Portion of Shared Memory         |            |
| Components of the Virtual Portion of Shared Memory         |            |
| Data-Distribution Cache                                    |            |
| Communications Portion of Shared Memory (UNIX)             |            |
| Virtual-Extension Portion of Shared Memory                 | . 8-20     |

| Concurrency Control                                             | 8-2  |
|-----------------------------------------------------------------|------|
| Shared-Memory Mutexes                                           | 8-2  |
| Shared-Memory Buffer Locks                                      |      |
| Database Server Thread Access to Shared Buffers                 | 8-2  |
| FIFO/LRU Queues                                                 | 8-2  |
| Configuring the Database Server to Read Ahead                   | 8-2  |
| Database Server Thread Access to Buffer Pages                   | 8-2  |
| Flushing Data to Disk                                           | 8-2  |
| Flushing Buffer-Pool Buffers                                    | 8-2  |
| Flushing Before-Images First                                    | 8-2  |
| Flushing the Physical-Log Buffer                                | 8-2  |
| Synchronizing Buffer Flushing                                   |      |
| Describing Flushing Activity                                    |      |
| Flushing the Logical-Log Buffer                                 | 8-2  |
| Buffering Large-Object Data                                     |      |
| Writing Simple Large Objects                                    |      |
| Accessing Smart Large Objects                                   |      |
| Memory Use on 64-Bit Platforms                                  |      |
| ,                                                               |      |
| Chapter 9. Managing Shared Memory                               | 9-   |
| In This Chapter                                                 |      |
| Setting Operating-System Shared-Memory Configuration Parameters |      |
| Maximum Shared-Memory Segment Size                              |      |
| Shared-Memory Lower-Boundary Address (Windows)                  |      |
| Semaphores (UNIX)                                               |      |
| Setting Database Server Shared-Memory Configuration Parameters  |      |
|                                                                 |      |
| Setting Parameters for Resident Shared Memory                   |      |
| Setting Parameters for Virtual Shared Memory                    |      |
| Setting Shared-Memory Parameters with a Text Editor             |      |
|                                                                 |      |
| Setting Shared-Memory Parameters with ISA                       |      |
| Setting Shared-Memory Parameters with ON-Monitor (UNIX)         |      |
| Setting SQL Statement Cache Parameters                          |      |
| Setting Up Shared Memory                                        |      |
| Turning Residency On or Off for Resident Shared Memory          |      |
| Turning Residency On or Off in Online Mode                      |      |
| Turning Residency On or Off When Restarting the Database Server |      |
| Adding a Segment to the Virtual Portion of Shared Memory        |      |
| Monitoring Shared Memory                                        |      |
| Monitoring Shared-Memory Segments                               |      |
| Monitoring the Shared-Memory Profile and Latches                |      |
| Monitoring Buffers.                                             |      |
| Monitoring Buffer-Pool Activity                                 |      |
| Ol                                                              | 40.  |
| Chapter 10. Data Storage                                        |      |
| In This Chapter                                                 |      |
| Physical and Logical Units of Storage                           |      |
| Chunks                                                          |      |
| Disk Allocation for Chunks                                      |      |
| Offsets                                                         | 10-  |
| Pages                                                           |      |
| Blobpages                                                       | 10-  |
| Sbpages                                                         | 10-  |
| Extents                                                         |      |
| Dbspaces                                                        | 10-  |
| Control of Where Data Is Stored                                 | 10-  |
| Root Dbspace                                                    |      |
| Temporary Dbspaces                                              |      |
| Blobspaces                                                      |      |
| Sbspaces                                                        | 10-1 |

| Advantages of Using Sbspaces                                                            |                                       |                                       |                                         |                                       |                                       |     |                                       |          |       |                                       |                                         |          |                                       |                                                                                                    |
|-----------------------------------------------------------------------------------------|---------------------------------------|---------------------------------------|-----------------------------------------|---------------------------------------|---------------------------------------|-----|---------------------------------------|----------|-------|---------------------------------------|-----------------------------------------|----------|---------------------------------------|----------------------------------------------------------------------------------------------------|
| Sbspaces and Enterprise Replication                                                     |                                       |                                       |                                         |                                       |                                       |     |                                       |          |       |                                       |                                         |          |                                       |                                                                                                    |
| Metadata, User Data, and Reserved Area                                                  |                                       |                                       |                                         |                                       |                                       |     |                                       |          |       |                                       |                                         |          |                                       | . 10-13                                                                                                    |
| Control of Where Data Is Stored                                                         |                                       |                                       |                                         |                                       |                                       |     |                                       |          |       |                                       |                                         |          |                                       | . 10-14                                                                                                    |
| Storage Characteristics of Sbspaces Levels of Inheritance for Sbspace Characteristics . |                                       |                                       |                                         |                                       |                                       |     |                                       |          |       |                                       |                                         |          |                                       | . 10-15                                                                                                    |
| Levels of Inheritance for Sbspace Characteristics .                                     |                                       |                                       |                                         |                                       |                                       |     |                                       |          |       |                                       |                                         |          |                                       | . 10-17                                                                                                    |
| More Information About Sbspaces                                                         |                                       |                                       |                                         |                                       |                                       |     |                                       |          |       |                                       |                                         |          |                                       | . 10-18                                                                                                    |
| Temporary Sbspaces                                                                      |                                       |                                       |                                         |                                       |                                       |     |                                       |          |       |                                       |                                         |          |                                       | . 10-19                                                                                                    |
| Comparison of Temporary and Standard Sbspaces                                           | · .                                   |                                       |                                         |                                       |                                       |     |                                       |          |       |                                       |                                         |          |                                       | . 10-20                                                                                                    |
| Temporary Smart Large Objects                                                           |                                       |                                       |                                         |                                       |                                       |     |                                       |          |       |                                       |                                         |          |                                       | . 10-20                                                                                                    |
| Extspaces                                                                               |                                       |                                       |                                         |                                       |                                       |     |                                       |          |       |                                       |                                         |          |                                       | . 10-21                                                                                                    |
| Databases                                                                               |                                       |                                       |                                         | •                                     |                                       |     |                                       | •        |       | •                                     | ·                                       | •        |                                       |                                                                                                    |
| Tables                                                                                  |                                       |                                       |                                         |                                       |                                       |     |                                       |          |       |                                       |                                         |          |                                       |                                                                                                    |
| Table Types for Dynamic Server                                                          |                                       |                                       |                                         |                                       |                                       |     |                                       |          |       |                                       |                                         |          |                                       | . 10-22                                                                                                    |
| Standard Permanent Tables                                                               |                                       |                                       |                                         |                                       |                                       |     |                                       |          |       |                                       |                                         |          |                                       |                                                                                                    |
|                                                                                         |                                       |                                       |                                         |                                       |                                       |     |                                       |          |       |                                       |                                         |          |                                       |                                                                                                    |
| RAW Tables                                                                              | •                                     |                                       |                                         | •                                     |                                       |     |                                       | •        |       | ٠                                     |                                         | •        |                                       | . 10-24                                                                                                    |
| Temp Tables                                                                             | •                                     |                                       |                                         | •                                     |                                       |     |                                       | •        |       | ٠                                     | •                                       | •        |                                       | . 10-24                                                                                                    |
| Properties of Table Types                                                               |                                       |                                       |                                         |                                       |                                       |     |                                       |          |       |                                       |                                         |          |                                       |                                                                                                    |
| Temporary Tables                                                                        |                                       |                                       |                                         |                                       |                                       |     |                                       |          |       |                                       |                                         |          |                                       |                                                                                                    |
| Tblspaces                                                                               |                                       |                                       |                                         |                                       |                                       |     |                                       |          |       | •                                     |                                         |          |                                       | . 10-28                                                                                                    |
| Maximum Number of Tblspaces in a Table                                                  |                                       |                                       |                                         |                                       |                                       |     |                                       |          |       |                                       |                                         |          |                                       | . 10-28                                                                                                    |
| Table and Index Tblspaces                                                               |                                       |                                       |                                         |                                       |                                       |     |                                       |          |       |                                       |                                         |          |                                       | . 10-28                                                                                                    |
| Extent Interleaving                                                                     |                                       |                                       |                                         |                                       |                                       |     |                                       |          |       |                                       |                                         |          |                                       | . 10-29                                                                                                    |
| Table Fragmentation and Data Storage                                                    |                                       |                                       |                                         |                                       |                                       |     |                                       |          |       |                                       |                                         |          |                                       | . 10-30                                                                                                    |
| Amount of Disk Space Needed to Store Data                                               |                                       |                                       |                                         |                                       |                                       |     |                                       |          |       |                                       |                                         |          |                                       | . 10-31                                                                                                    |
| Size of the Root Dbspace                                                                |                                       |                                       |                                         |                                       |                                       |     |                                       |          |       |                                       |                                         |          |                                       | . 10-31                                                                                                    |
| Amount of Space That Databases Require                                                  |                                       |                                       |                                         |                                       |                                       |     |                                       |          |       |                                       |                                         |          |                                       |                                                                                                    |
| Disk-Layout Guidelines                                                                  |                                       |                                       |                                         | •                                     |                                       |     |                                       | •        |       | ·                                     | •                                       | •        |                                       | 10-33                                                                                                    |
| Dhenace and Chunk Guidelines                                                            | •                                     |                                       |                                         | •                                     |                                       | •   | •                                     | •        |       | •                                     | •                                       | •        | •                                     | 10-33                                                                                                    |
| Disk-Layout Guidelines                                                                  | •                                     |                                       |                                         | •                                     |                                       |     |                                       | •        |       | •                                     | •                                       | •        |                                       | 10 34                                                                                                    |
| Sample Disk Layouts                                                                     | •                                     |                                       |                                         | •                                     |                                       |     |                                       | •        |       | •                                     | •                                       | •        |                                       | . 10-34                                                                                                    |
|                                                                                         |                                       |                                       |                                         |                                       |                                       |     |                                       |          |       |                                       |                                         |          |                                       | . 10-35                                                                                                    |
| Sample Layout When Performance Is Highest Price                                         | ority                                 |                                       |                                         | •                                     |                                       |     |                                       |          |       | •                                     |                                         |          |                                       |                                                                                                    |
| Comple I accept Miles Accilebility Is II about Dries                                    |                                       |                                       |                                         |                                       |                                       |     |                                       |          |       |                                       |                                         |          |                                       | 10 26                                                                                                    |
| Sample Layout When Availability Is Highest Prior                                        |                                       |                                       |                                         |                                       |                                       |     |                                       |          |       |                                       |                                         |          |                                       | . 10-36                                                                                                    |
| Sample Layout When Availability Is Highest Prior Logical-Volume Manager                 |                                       |                                       |                                         |                                       |                                       |     |                                       |          |       |                                       |                                         |          |                                       | . 10-36<br>. 10-37                                                                                                    |
| Sample Layout When Availability Is Highest Prior Logical-Volume Manager                 | •                                     |                                       |                                         |                                       |                                       |     |                                       |          |       |                                       |                                         | •        |                                       | . 10-37                                                                                                    |
| Sample Layout When Availability Is Highest Prior Logical-Volume Manager                 |                                       |                                       | <br>                                    |                                       |                                       |     |                                       |          |       |                                       |                                         |          |                                       | . 10-37                                                                                                    |
| Sample Layout When Availability Is Highest Prior Logical-Volume Manager                 | · ·                                   | · ·                                   | • •                                     |                                       |                                       | · · | •                                     | ·<br>• • |       | ·<br>•                                | :<br>:                                  | ·<br>• . | •                                     | . 10-37<br>. <b>11-1</b><br>. 11-2                                                                                                    |
| Sample Layout When Availability Is Highest Prior Logical-Volume Manager                 | · · ·                                 | <br>                                  | · ·                                     | · ·                                   | <br>•<br>· .                          | · · | <br>•                                 | · ·      |       | ·<br>·                                |                                         | ·<br>• • | <br>                                  | . 10-37 . <b>11-1</b> . 11-2 . 11-3                                                                                                    |
| Sample Layout When Availability Is Highest Prior Logical-Volume Manager                 | · · ·                                 | <br>                                  | · ·                                     | · ·                                   | <br>•                                 | · · | <br>•                                 | · ·      |       | ·<br>·                                |                                         | ·<br>• • | <br>                                  | . 10-37 . <b>11-1</b> . 11-2 . 11-3                                                                                                    |
| Sample Layout When Availability Is Highest Prior Logical-Volume Manager                 | · · ·                                 | · · · · · · · · · · · · · · · · · · · |                                         | · ·                                   | · ·                                   | · · | · ·                                   | • •      | · ·   | · · · · · · · · · · · · · · · · · · · | ·<br>·                                  | · ·      | · · · · · · · · · · · · · · · · · · · | . 10-37<br>. 11-1<br>. 11-2<br>. 11-3<br>. 11-3                                                                                                    |
| Sample Layout When Availability Is Highest Prior Logical-Volume Manager                 | • • • • • • • • • • • • • • • • • • • | · · · · · · · · · · · · · · · · · · · | • • • · · · · · · · · · · · · · · · · · | • •<br>• •                            | · · · · · · · · · · · · · · · · · · · |     | •                                     |          | · ·   |                                       |                                         |          | • • • • • • • • • • • • • • • • • • • | . 10-37 . 11-1 . 11-2 . 11-3 . 11-4                                                                                                    |
| Sample Layout When Availability Is Highest Prior Logical-Volume Manager                 |                                       | •                                     | • •                                     | · · · · · · · · · · · · · · · · · · · | · · · · · · · · · · · · · · · · · · · |     | · · · · · · · · · · · · · · · · · · · |          |       |                                       | · · · · · · · · · · · · · · · · · · ·   |          | •                                     | . 10-37 . 11-1 . 11-2 . 11-3 . 11-4 . 11-5                                                                                                    |
| Sample Layout When Availability Is Highest Prior Logical-Volume Manager                 |                                       |                                       |                                         |                                       |                                       |     | •                                     |          |       |                                       | · · · · · · · · · · · · · · · · · · ·   |          |                                       | . 10-37 . 11-1 . 11-2 . 11-3 . 11-3 . 11-4 . 11-5 . 11-5                                                                                                    |
| Sample Layout When Availability Is Highest Prior Logical-Volume Manager                 |                                       |                                       | • •                                     |                                       |                                       |     |                                       |          | · · · |                                       | •                                       |          |                                       | . 10-37  . 11-1  . 11-2  . 11-3  . 11-4  . 11-5  . 11-5                                                                                                    |
| Sample Layout When Availability Is Highest Prior Logical-Volume Manager                 |                                       |                                       |                                         |                                       |                                       |     |                                       |          |       |                                       | •                                       |          |                                       | . 10-37 . 11-1 . 11-2 . 11-3 . 11-4 . 11-5 . 11-6 . 11-6                                                                                                    |
| Sample Layout When Availability Is Highest Prior Logical-Volume Manager                 |                                       |                                       |                                         |                                       |                                       |     |                                       |          |       |                                       | •                                       |          |                                       | . 10-37 . 11-1 . 11-2 . 11-3 . 11-4 . 11-5 . 11-6 . 11-6 . 11-7                                                                                              |
| Sample Layout When Availability Is Highest Prior Logical-Volume Manager                 |                                       |                                       |                                         |                                       |                                       |     |                                       |          |       |                                       |                                         |          |                                       | . 10-37 . 11-1 . 11-2 . 11-3 . 11-4 . 11-5 . 11-6 . 11-6 . 11-7 . 11-7                                                                                       |
| Sample Layout When Availability Is Highest Prior Logical-Volume Manager                 |                                       |                                       | · · · · · · · · · · · · · · · · · · ·   |                                       |                                       |     |                                       |          |       |                                       | •                                       |          |                                       | . 10-37 . 11-1 . 11-2 . 11-3 . 11-4 . 11-5 . 11-6 . 11-6 . 11-7 . 11-7                                                                                       |
| Sample Layout When Availability Is Highest Prior Logical-Volume Manager                 |                                       |                                       | oaces                                   |                                       |                                       |     |                                       |          |       |                                       |                                         |          |                                       | . 10-37 . 11-1 . 11-2 . 11-3 . 11-3 . 11-4 . 11-5 . 11-6 . 11-7 . 11-7 . 11-8 . 11-8                                                                         |
| Sample Layout When Availability Is Highest Prior Logical-Volume Manager                 |                                       |                                       | e e e e e e e e e e e e e e e e e e e   |                                       |                                       |     |                                       |          |       |                                       |                                         |          |                                       | . 10-37 . 11-1 . 11-2 . 11-3 . 11-3 . 11-4 . 11-5 . 11-6 . 11-7 . 11-7 . 11-8 . 11-8 . 11-8                                                                  |
| Sample Layout When Availability Is Highest Prior Logical-Volume Manager                 | • • • • • • • • • • • • • • • • • • • |                                       | oaces                                   |                                       |                                       |     |                                       |          |       |                                       |                                         |          |                                       | . 10-37 . 11-1 . 11-2 . 11-3 . 11-3 . 11-4 . 11-5 . 11-6 . 11-7 . 11-8 . 11-8 . 11-8 . 11-8                                                                  |
| Sample Layout When Availability Is Highest Prior Logical-Volume Manager                 | • • • • • • • • • • • • • • • • • • • |                                       | on acces                                |                                       |                                       |     |                                       |          |       |                                       | • • • • • • • • • • • • • • • • • • • • |          |                                       | . 10-37 . 11-1 . 11-2 . 11-3 . 11-3 . 11-4 . 11-5 . 11-6 . 11-7 . 11-8 . 11-8 . 11-8 . 11-8 . 11-8                                                           |
| Sample Layout When Availability Is Highest Prior Logical-Volume Manager                 | Stora                                 |                                       | opaces                                  |                                       |                                       |     |                                       |          |       |                                       |                                         |          |                                       | . 10-37 . 11-1 . 11-2 . 11-3 . 11-3 . 11-4 . 11-5 . 11-6 . 11-7 . 11-8 . 11-8 . 11-8 . 11-11 . 11-15                                                         |
| Sample Layout When Availability Is Highest Prior Logical-Volume Manager                 | Stora                                 |                                       | aces                                    |                                       |                                       |     |                                       |          |       |                                       |                                         |          |                                       | . 10-37 . 11-1 . 11-2 . 11-3 . 11-3 . 11-4 . 11-5 . 11-6 . 11-7 . 11-8 . 11-8 . 11-8 . 11-11 . 11-15                                                         |
| Sample Layout When Availability Is Highest Prior Logical-Volume Manager                 | Stora                                 |                                       | aces                                    |                                       |                                       |     |                                       |          |       |                                       |                                         |          |                                       | . 10-37 . 11-1 . 11-2 . 11-3 . 11-3 . 11-4 . 11-5 . 11-6 . 11-7 . 11-8 . 11-8 . 11-8 . 11-11 . 11-15                                                         |
| Sample Layout When Availability Is Highest Prior Logical-Volume Manager                 | Stora                                 |                                       |                                         |                                       |                                       |     |                                       |          |       |                                       |                                         |          |                                       | . 10-37 . 11-1 . 11-2 . 11-3 . 11-3 . 11-4 . 11-5 . 11-6 . 11-7 . 11-8 . 11-8 . 11-11 . 11-15 . 11-16 . 11-16                                                |
| Sample Layout When Availability Is Highest Prior Logical-Volume Manager                 | Stora                                 |                                       |                                         |                                       |                                       |     |                                       |          |       |                                       |                                         |          |                                       | . 10-37 . 11-1 . 11-2 . 11-3 . 11-3 . 11-4 . 11-5 . 11-6 . 11-7 . 11-8 . 11-8 . 11-11 . 11-15 . 11-16 . 11-16 . 11-16                                        |
| Sample Layout When Availability Is Highest Prior Logical-Volume Manager                 | Stora                                 |                                       |                                         |                                       |                                       |     |                                       |          |       |                                       |                                         |          |                                       | . 10-37 . 11-1 . 11-2 . 11-3 . 11-3 . 11-4 . 11-5 . 11-6 . 11-7 . 11-8 . 11-8 . 11-11 . 11-15 . 11-16 . 11-17 . 11-17                                        |
| Sample Layout When Availability Is Highest Prior Logical-Volume Manager                 | Stora                                 |                                       |                                         |                                       |                                       |     |                                       |          |       |                                       |                                         |          |                                       | . 10-37 . 11-1 . 11-2 . 11-3 . 11-3 . 11-4 . 11-5 . 11-6 . 11-7 . 11-8 . 11-8 . 11-11 . 11-15 . 11-16 . 11-17 . 11-18 . 11-18 . 11-18                        |
| Sample Layout When Availability Is Highest Prior Logical-Volume Manager                 | Stora                                 |                                       |                                         |                                       |                                       |     |                                       |          |       |                                       |                                         |          |                                       | . 10-37 . 11-1 . 11-2 . 11-3 . 11-3 . 11-4 . 11-5 . 11-5 . 11-6 . 11-7 . 11-8 . 11-8 . 11-16 . 11-16 . 11-16 . 11-16 . 11-17 . 11-18 . 11-20 . 11-20         |
| Sample Layout When Availability Is Highest Prior Logical-Volume Manager                 | Stora                                 |                                       |                                         |                                       |                                       |     |                                       |          |       |                                       |                                         |          |                                       | . 10-37 . 11-1 . 11-2 . 11-3 . 11-3 . 11-4 . 11-5 . 11-5 . 11-6 . 11-7 . 11-8 . 11-8 . 11-16 . 11-16 . 11-16 . 11-16 . 11-12 . 11-20 . 11-20                 |
| Sample Layout When Availability Is Highest Prior Logical-Volume Manager                 | Stora                                 |                                       |                                         |                                       |                                       |     |                                       |          |       |                                       |                                         |          |                                       | . 10-37 . 11-1 . 11-2 . 11-3 . 11-3 . 11-4 . 11-5 . 11-5 . 11-6 . 11-7 . 11-8 . 11-8 . 11-16 . 11-16 . 11-16 . 11-16 . 11-17 . 11-18 . 11-20 . 11-20 . 11-21 |

| Creating an Sospace                                      |          |    |   |   |   |   |   |   |   |   |   |   |   |        |
|----------------------------------------------------------|----------|----|---|---|---|---|---|---|---|---|---|---|---|--------|
| Sizing Sbspace Metadata                                  |          |    |   |   |   |   |   |   |   |   |   |   |   | 11-23  |
| Adding a Chunk to an Sbspace                             |          |    |   |   |   |   |   |   |   |   |   |   |   |        |
| Altering Storage Characteristics of Smart Large Objects. |          |    |   |   |   |   |   |   |   |   |   |   |   |        |
| Creating a Temporary Sbspace                             |          |    |   |   |   |   |   |   |   |   |   |   |   |        |
| Dropping a Chunk                                         |          |    |   |   |   |   |   |   |   |   |   |   |   | 11-25  |
| Verifying Whether a Chunk Is Empty                       |          |    |   |   |   |   |   |   |   |   |   |   |   | 11-26  |
| Dropping a Chunk from a Dbspace with onspaces            |          |    |   |   |   |   |   |   |   |   |   |   |   | 11-26  |
| Dropping a Chunk from a Blobspace                        |          |    |   |   |   |   |   |   |   |   |   |   |   | 11-26  |
| Dropping a Chunk from an Sbspace with onspaces           |          |    |   |   |   |   |   |   |   |   |   |   |   |        |
| Dropping a Storage Space                                 |          |    |   |   |   |   |   |   |   |   |   |   |   |        |
| Preparing to Drop a Storage Space                        |          |    |   |   |   |   |   |   |   |   |   |   |   | 11-27  |
| Dropping a Mirrored Storage Space                        |          |    |   |   |   |   |   |   |   |   |   |   |   | 11-28  |
| Dropping a Storage Space with onspaces                   |          |    |   |   |   |   |   |   |   |   |   |   |   |        |
| Dropping a Dbspace or Blobspace with ON-Monitor (UN      |          |    |   |   |   |   |   |   |   |   |   |   |   |        |
| Backing Up After Dropping a Storage Space                |          |    |   |   |   |   |   |   |   |   |   |   |   |        |
| Managing Extspaces                                       |          |    |   |   |   |   |   |   |   |   |   |   |   |        |
| Creating an Extspace                                     |          |    |   |   |   |   |   |   |   |   |   |   |   | 11-29  |
| Dropping an Extspace                                     |          |    |   |   |   |   |   |   |   |   |   |   |   | 11-29  |
| Skipping Inaccessible Fragments                          |          |    |   |   |   |   |   |   |   |   |   |   |   | 11-29  |
| Using the DATASKIP Configuration Parameter               |          |    |   |   |   |   |   |   |   |   |   |   |   | 11-30  |
| Using the Dataskip Feature of onspaces                   |          |    |   |   |   |   |   |   |   |   |   |   |   | 11-30  |
| Using onstat to Check Dataskip Status                    |          |    |   |   |   |   |   |   |   |   |   |   |   | 11-30  |
| Using the SQL Statement SET DATASKIP                     |          |    |   |   |   |   |   |   |   |   |   |   |   | 11-30  |
| Effect of the Dataskip Feature on Transactions           |          |    |   |   |   |   |   |   |   |   |   |   |   | 11-31  |
| Determining When to Use Dataskip                         |          |    |   |   |   |   |   |   |   |   |   |   |   | 11-31  |
| Monitoring Fragmentation Use                             |          |    |   |   |   |   |   |   |   |   |   |   |   | 11-31  |
| Displaying Databases                                     |          |    |   |   |   |   |   |   |   |   |   |   |   | 11-32  |
| Using SMI Tables                                         |          |    |   |   |   |   |   |   |   |   |   |   |   |        |
| Using ISA                                                |          |    |   |   |   |   |   |   |   |   |   |   |   |        |
| Using ON-Monitor (UNIX)                                  |          |    |   |   |   |   |   |   |   |   |   |   |   | 11-32  |
| Monitoring Disk Usage                                    |          |    |   |   |   |   |   |   |   |   |   |   |   | 11-32  |
| Monitoring Chunks                                        |          |    |   |   |   |   |   |   |   |   |   |   |   | 11-33  |
| Monitoring Tblspaces and Extents                         |          |    |   |   |   |   |   |   |   |   |   |   |   |        |
| Monitoring Simple Large Objects in a Blobspace           |          |    |   |   |   |   |   |   |   |   |   |   |   |        |
| Monitoring Sbspaces                                      |          |    |   |   |   |   |   |   |   |   |   |   |   |        |
| Loading Data Into a Table                                |          |    |   |   |   |   |   |   |   |   |   |   |   | 11-44  |
| O                                                        |          |    |   |   |   |   |   |   |   |   |   |   |   |        |
| Part 3. Logging and Log Administration                   |          |    |   |   |   |   |   |   |   |   |   |   |   |        |
| <b> </b>                                                 |          |    |   |   |   |   |   |   |   |   |   |   |   |        |
| Chapter 12. Logging                                      |          |    |   |   |   |   |   |   |   |   |   |   |   | 12-1   |
|                                                          |          | •  | • | • | • | • | • |   | • | • |   | • | • |        |
| In This Chapter                                          |          |    |   |   |   |   |   |   |   |   |   |   |   |        |
| Database Server Processes That Require Logging           |          |    |   |   |   |   |   |   |   |   |   |   |   |        |
| Transaction Logging                                      |          |    | • | • |   | • |   |   |   | • | • | ٠ | • | . 12-3 |
| Logging of SQL Statements and Database Server Activity . |          |    | • |   |   | • |   | • |   | • | • | • | • | 12-3   |
| Activity That is Always Logged                           |          |    |   |   |   |   |   |   |   |   |   |   |   |        |
| Activity Logged for Databases with Transaction Logging   |          |    | • | • |   | • |   | • |   | • | • | • | • | . 12-4 |
| Activity That is Not Logged                              |          |    |   |   |   |   |   |   |   |   |   |   |   |        |
| Database-Logging Status                                  |          |    |   |   |   |   |   |   |   |   |   |   |   |        |
| Unbuffered Transaction Logging                           |          |    |   |   |   |   |   |   |   |   |   |   |   |        |
| Buffered Transaction Logging                             |          |    | ٠ | ٠ |   | ٠ |   | ٠ |   | • | • | ٠ | • | . 12-6 |
| ANSI-Compliant Transaction Logging                       |          |    |   |   |   |   |   |   |   |   |   |   |   | . 12-6 |
| No Database Logging                                      |          |    | ٠ | • |   | • |   | ٠ |   | • |   | ٠ | • | . 12-6 |
| Databases with Different Log-Buffering Status            |          |    |   |   |   |   |   |   |   |   |   |   |   |        |
| Database Logging in an X/Open DTP Environment            |          |    |   |   |   |   |   |   |   |   |   |   |   |        |
| Settings or Changes for Logging Status or Mode           |          |    | ٠ | ٠ |   | ٠ |   | ٠ |   | ٠ | • | ٠ | • | . 12-7 |
| Chanter 10 Managing the Detailed Law 1                   | \/I ~ -" | _  |   |   |   |   |   |   |   |   |   |   |   | 40.4   |
| Chapter 13. Managing the Database-Logging N              | viOd     | е. |   | • | • |   | • |   | • | • |   | • | • | 13-1   |
| In This Chapter                                          |          |    |   | • |   |   |   |   |   |   | • |   |   | . 13-1 |
| Changing the Database-Logging Mode                       |          |    |   |   |   |   |   |   |   |   |   |   |   | . 13-2 |

| Modifying the Database-Logging Mode with ondblog                                       |      |      |      |       |   |   |       |       |   |   |   | . 13-2 |
|----------------------------------------------------------------------------------------|------|------|------|-------|---|---|-------|-------|---|---|---|--------|
| Changing the Buffering Mode with ondblog                                               |      |      |      |       |   |   |       |       |   |   |   | . 13-2 |
| Canceling a Logging Mode Change with ondblog                                           |      |      |      |       |   |   |       |       |   |   |   | . 13-3 |
| Ending Logging with ondblog                                                            |      |      |      |       |   |   |       |       |   |   |   | . 13-3 |
| Making a Database ANSI Compliant with ondblog                                          |      |      |      |       |   |   |       |       |   |   |   |        |
| Changing the Logging Mode of an ANSI-Compliant Datab                                   |      |      |      |       |   |   |       |       |   |   |   |        |
| Modifying the Database Logging Mode with ontape                                        |      |      |      |       |   |   |       |       |   |   |   |        |
| Turning On Transaction Logging with ontape                                             |      |      |      |       |   |   |       |       |   |   |   |        |
| Ending Logging with ontape                                                             |      |      |      |       |   |   | <br>• |       | • |   | • | . 13-4 |
| Changing Buffering Mode with ontape                                                    | •    |      | •    |       | • | • | <br>• |       |   |   | • | . 13-4 |
| Making a Database ANSI Compliant with ontape                                           |      |      |      |       |   |   |       |       |   |   |   |        |
| Modifying Database Logging Mode with ISA                                               |      |      |      |       |   |   |       |       |   |   |   |        |
| Modifying Database Logging Mode with ON-Monitor (UNIX)                                 |      |      |      |       |   |   |       |       |   |   |   |        |
| Modifying the Table-Logging Mode                                                       | •    |      | •    |       | • | ٠ | <br>٠ | <br>٠ | ٠ | • | • | . 13-5 |
| Altering a Table to Turn Off Logging                                                   | •    |      | •    |       |   |   | <br>• | <br>• | ٠ | • | • | . 13-5 |
| Altering a Table to Turn On Logging                                                    | •    |      | •    |       | • | ٠ | <br>٠ | <br>٠ | ٠ | • | • | . 13-5 |
| Monitoring Transactions                                                                |      |      |      |       |   |   |       |       |   |   |   |        |
| Monitoring the Logging Mode of a Database                                              |      |      |      |       |   |   |       |       |   |   |   |        |
| Monitoring the Logging Mode with SMI Tables                                            | •    |      | •    |       | • | ٠ | <br>٠ | <br>• | ٠ | • | • | . 13-6 |
| Monitoring the Logging Mode with ON-Monitor (UNIX)                                     |      |      |      |       |   |   |       |       |   |   |   |        |
| Monitoring the Logging Mode with ISA                                                   |      |      | •    |       | • | • | <br>• | <br>• | • | • | • | . 13-6 |
| Observan 44   Louis al II am                                                           |      |      |      |       |   |   |       |       |   |   |   |        |
| Chapter 14. Logical Log                                                                |      |      |      |       |   |   |       |       |   |   |   |        |
| In This Chapter                                                                        |      |      |      |       |   |   |       |       |   |   |   | . 14-1 |
| What Is the Logical Log?                                                               |      |      |      |       |   |   | <br>• |       | • |   | • | . 14-1 |
| Location of Logical-Log Files                                                          |      |      |      |       |   |   |       |       |   |   |   |        |
| Identification of Logical-Log Files                                                    |      |      |      |       |   |   |       |       |   |   |   |        |
| Status Flags of Logical-Log Files                                                      |      |      |      |       |   |   |       |       |   |   |   | . 14-3 |
| Size of the Logical Log                                                                |      |      |      |       |   |   |       |       |   |   |   | . 14-3 |
| Number of Logical-Log Files                                                            |      |      |      |       |   |   |       |       |   |   |   | . 14-4 |
| Performance Considerations                                                             |      |      |      |       |   |   |       |       |   |   |   | . 14-4 |
| Dynamic Log Allocation                                                                 |      |      |      |       |   |   |       |       |   |   |   |        |
| Freeing of Logical-Log Files                                                           |      |      |      |       |   |   |       |       |   |   |   |        |
| Action If the Next Logical-Log File Is Not Free                                        |      |      |      |       |   |   |       |       |   |   |   | . 14-5 |
| Action if the Next Log File Contains the Last Checkpoint                               |      |      |      |       |   |   |       |       |   |   |   | . 14-6 |
| Logging Blobspaces and Simple Large Objects Switching Log Files to Activate Blobspaces |      |      |      |       |   |   |       |       |   |   |   | . 14-6 |
| Switching Log Files to Activate Blobspaces                                             |      |      |      |       |   |   |       |       |   |   |   | . 14-6 |
| Backing Up Log Files to Free Blobpages                                                 |      |      |      |       |   |   |       |       |   |   |   |        |
| Backing Up Blobspaces After Inserting or Deleting TEXT a                               | ınd  | BYT  | E D  | ata . |   |   |       |       |   |   |   | . 14-7 |
| Logging Sbspaces and Smart Large Objects                                               |      |      |      |       |   |   |       |       |   |   |   | . 14-7 |
| Using Sbspace Logging                                                                  |      |      |      |       |   |   |       |       |   |   |   | . 14-7 |
| Using Smart-Large-Object Log Records                                                   |      |      |      |       |   |   |       |       |   |   |   | . 14-9 |
| Preventing Long Transactions When Logging Smart-Large-                                 | -Obj | ject | Data | ٠     |   |   |       |       |   |   |   | . 14-9 |
| Logging Process                                                                        |      |      |      |       |   |   |       |       |   |   |   |        |
| Dbspace Logging                                                                        |      |      |      |       |   |   |       |       |   |   |   |        |
| Blobspace Logging                                                                      |      | ٠    |      |       |   |   |       | •     |   |   |   | 14-10  |
|                                                                                        |      |      |      |       |   |   |       |       |   |   |   |        |
| Chapter 15. Managing Logical-Log Files                                                 |      |      |      |       |   |   |       |       |   |   |   |        |
| In This Chapter                                                                        |      |      |      |       |   |   |       |       |   |   |   | . 15-1 |
| Estimating the Size and Number of Log Files                                            |      |      |      |       |   |   |       |       |   |   |   | . 15-2 |
| Estimating the Log Size When Logging Smart Large Objec                                 |      |      |      |       |   |   |       |       |   |   |   |        |
| Estimating the Number of Logical-Log Files                                             |      |      |      |       |   |   |       |       |   |   |   |        |
| Backing Up Logical-Log Files                                                           |      |      |      |       |   |   |       |       |   |   |   |        |
| Backing Up Blobspaces                                                                  |      |      |      |       |   |   |       |       |   |   |   |        |
| Backing Up Sbspaces                                                                    |      |      |      |       |   |   |       |       |   |   |   | . 15-4 |
| Switching to the Next Logical-Log File                                                 |      |      |      |       |   |   |       |       |   |   |   | . 15-4 |
| Freeing a Logical-Log File                                                             |      |      |      |       |   |   |       |       |   |   |   | . 15-5 |
| Deleting a Log File with Status D                                                      |      |      |      |       |   |   |       |       |   |   |   |        |
| Freeing a Log File with Status U                                                       |      |      |      |       |   |   |       |       |   |   |   |        |
| Freeing a Log File with Status U-B or F                                                |      |      |      |       |   |   |       |       |   |   |   | . 15-5 |

| Freeing a Log File with Status U-C or U-C-L                     |                    |
|-----------------------------------------------------------------|--------------------|
| Freeing a Log File with Status U-B-L                            | . 15-6             |
| Monitoring Logging Activity                                     | . 15-6             |
| Monitoring the Logical Log for Fullness                         | . 15-6             |
| Monitoring Temporary Logical Logs                               | 15-7               |
| Using ON-Monitor (UNIX)                                         | 15-8               |
| Monitoring Log-Backup Status                                    |                    |
| Allocating Log Files                                            | . 15-8             |
| Allocating Log Files                                            | . 15-8             |
| Adding Logical-Log Files Manually                               | . 15-10            |
| Dropping Logical-Log Files                                      |                    |
| Changing the Size of Logical-Log Files                          | . 15-12            |
| Moving a Logical-Log File to Another Dbspace                    | . 15-12            |
| Changing Logging Configuration Parameters                       | . 15-13            |
| Using ON-Monitor to Change LOGFILES (UNIX)                      | . 15-14            |
| Displaying Logical-Log Records                                  |                    |
| Monitoring Events for Dynamically Added Logs                    |                    |
| Setting High-Watermarks for Rolling Back Long Transactions      |                    |
| Long-Transaction High-Watermark (LTXHWM)                        | . 15-16            |
| Exclusive Access, Long-Transaction High-Watermark (LTXEHWM)     | 15-16              |
| Recovering from a Long Transaction Hang                         |                    |
| Recovering from a Bong francacion france.                       | . 10 10            |
| Chapter 16. Physical Logging, Checkpoints, and Fast Recovery    | . 16-1             |
| In This Chapter                                                 | . 16-2             |
| Critical Sections                                               |                    |
| Physical Logging                                                |                    |
| Fast Recovery Use of Physically-Logged Pages                    | . 16-2             |
| Backup Use of Physically-Logged Pages                           | . 16-3             |
| Database Server Activity That Is Physically Logged              | . 16-3             |
| Size and Location of the Physical Log                           |                    |
| Specifying the Location of the Physical Log                     |                    |
| Estimating the Size of the Physical Log                         | . 10- <del>4</del> |
| Details of Physical Logging                                     | . 16-6             |
| Details of Physical Logging                                     | . 16-7             |
| Full Checkpoint                                                 | . 16-7             |
| Fuzzy Checkpoint                                                |                    |
| Events That Initiate a Fuzzy Checkpoint                         | . 16-9             |
| Events That Initiate a Full Checkpoint                          | . 16-9             |
| Sequence of Events in a Checkpoint                              | . 16-9             |
| Backup and Restore Considerations                               |                    |
| Fast Recovery.                                                  |                    |
| Need for Fast Recovery                                          |                    |
| Situations When Fast Recovery Is Initiated                      | 16 12              |
| Details of Fast Recovery After A Fuzzy Checkpoint               |                    |
| Alternative Fast Restart Recovery Options for Fuzzy Operations. |                    |
| · · · · · · · · · · · · · · · · · · ·                           |                    |
| Chapter 17. Managing the Physical Log                           |                    |
| In This Chapter                                                 | . 17-1             |
| Changing the Physical-Log Location and Size                     |                    |
| Preparing to Make the Changes                                   |                    |
| Checking For Adequate Contiguous Space                          | . 17-2             |
| Using a Text Editor to Change Physical Log Location or Size     | . 17-2             |
| Using On-Monitor to Change Physical-Log Location or Size        | 17-2               |
| Monitoring Physical and Logical-Logging Activity.               |                    |
| Monitoring Checkpoint Information                               |                    |

| Forcing a Full Checkpoint                                                        | 17-5           |
|----------------------------------------------------------------------------------|----------------|
| Part 4. Fault Tolerance                                                          |                |
| Chapter 18. Mirroring. ...........................                               |                |
| In This Chapter                                                                  |                |
| Mirroring                                                                        | 18-1           |
| Benefits of Mirroring                                                            |                |
| Costs of Mirroring                                                               |                |
| Consequences of Not Mirroring                                                    |                |
| Data to Mirror                                                                   | 18-2           |
| Alternatives to Mirroring                                                        | 18-3           |
| Mirroring Process.                                                               | 18-3           |
| Creation of a Mirror Chunk                                                       |                |
| Mirror Status Flags                                                              |                |
| Recovery                                                                         |                |
| Actions During Processing.                                                       |                |
| Result of Stopping Mirroring                                                     | 18-6           |
| Structure of a Mirror Chunk                                                      | 18-6           |
| Chapter 19. Using Mirroring                                                      | 19-1           |
| In This Chapter                                                                  |                |
| Preparing to Mirror Data                                                         |                |
| Enabling the MIRROR Configuration Parameter                                      |                |
|                                                                                  |                |
| Changing the MIRROR Parameter with ON-Monitor (UNIX)                             | 19-2           |
| Allocating Disk Space for Mirrored Data                                          | 19-2           |
| Relinking a Chunk to a Device After a Disk Failure                               | 19-3           |
| Relinking a Chunk to a Device After a Disk Fallure                               | 19-3           |
| Using Mirroring                                                                  |                |
| Mirroring the Root Dbspace During Initialization                                 | 19-4           |
| Changing the Mirror Status                                                       | 19-4           |
| Managing Mirroring                                                               | 19-4           |
| Starting Mirroring for Unmirrored Storage Spaces                                 | 19-4           |
|                                                                                  |                |
| Adding Mirror Chunks                                                             |                |
| Taking Down a Mirror Chunk                                                       |                |
| Recovering a Mirror Chunk                                                        | 19-6           |
| Ending Militornig.                                                               | 19-7           |
| Chapter 20. High-Availability Data Replication (Enterprise/Workgroup Editions) . | 20-1           |
| In This Chapter                                                                  |                |
| High-Availability Data Replication                                               |                |
| HDR Modes                                                                        |                |
| Type of Data Replicated                                                          |                |
| Advantages of Data Replication                                                   |                |
| How HDR Works                                                                    |                |
| How Data Initially Replicates                                                    |                |
| Reproduction of Updates to the Primary Database Server                           |                |
| Threads That Handle HDR                                                          |                |
| Checkpoints Between Database Servers                                             |                |
| How Data Synchronization Is Tracked                                              |                |
| HDR Failures.                                                                    |                |
| HDR Failures Defined                                                             |                |
| Detection of HDR Failures                                                        |                |
| Actions When an HDR Failure Is Detected                                          |                |
| Considerations After HDR Failure                                                 |                |
| Redirection and Connectivity for Data-Replication Clients                        |                |
| Designing Clients for Redirection                                                | 20-14<br>20-14 |

| Directing Clients Automatically with DBPATH                                     | 20-15<br>20-18 |
|---------------------------------------------------------------------------------|----------------|
| Comparing Different Redirection Mechanisms                                      | 20-20          |
| Designing HDR Clients                                                           |                |
| Setting Lock Mode to Wait for Access to Primary Database Server                 |                |
| Designing Clients to Use the Secondary Database Server                          |                |
| Designing Cherics to use the secondary Database server                          | 20-21          |
| Chapter 21. Using High-Availability Data Replication (Enterprise/Workgroup Edit | ione) 21-1     |
| In This Chapter                                                                 |                |
| Planning for HDR                                                                |                |
| Configuring a System for HDR                                                    | 21.7           |
| Meeting Hardware and Operating-System Requirements.                             | 21 2           |
| Meeting Database and Data Requirements                                          |                |
| Meeting Database Server Configuration Requirements                              |                |
| Configuring HDR Connectivity                                                    |                |
| Starting HDR for the First Time                                                 | 21-0           |
| Decreasing Setup Time Through an Alternate Backup Method                        | 21-0           |
| Performing Basic Administration Tasks                                           | 21-9           |
|                                                                                 |                |
| Changing Database Server Configuration Parameters                               |                |
| Backing Up Storage Spaces and Logical-Log Files                                 |                |
| Changing the Logging Mode of Databases                                          | 21-10          |
| Adding and Dropping Chunks and Storage Spaces                                   | 21-10          |
| Renaming Chunks                                                                 | 21-10          |
| Saving Chunk Status on the Secondary Database Server                            |                |
| Using and Changing Mirroring of Chunks                                          |                |
| Managing the Physical Log                                                       |                |
| Managing the Logical Log                                                        | 21-12          |
| Managing Virtual Processors.                                                    | 21-12          |
| Managing Shared Memory                                                          | 21-12          |
| Replicating an Index to the Secondary Database Server                           |                |
| Changing the Database Server Mode                                               |                |
| Changing the Database Server Type                                               | 21-14          |
| Monitoring HDR Status                                                           | 21-15          |
| Using Command-Line Utilities                                                    | 21-15          |
| Using SMI Tables                                                                | 21-16          |
| Using ON-Monitor (UNIX)                                                         | 21-16          |
| Restoring Data After Media Failure Occurs                                       | 21-16          |
| Restoring After a Media Failure on the Primary Database Server                  | 21-16          |
| Restoring After a Media Failure on the Secondary Database Server                |                |
| Replicating An Index to the Secondary Server                                    |                |
| Restarting HDR After a Failure                                                  |                |
| Restarting After Critical Data Is Damaged                                       |                |
| Restarting If Critical Data Is Not Damaged                                      |                |
|                                                                                 |                |
| Chapter 22. Consistency Checking                                                | 22-1           |
| In This Chapter                                                                 | 22-1           |
| Performing Periodic Consistency Checking                                        |                |
| Verifying Consistency                                                           |                |
| Monitoring for Data Inconsistency                                               |                |
| Retaining Consistent Level-0 Backups                                            |                |
| Dealing with Corruption                                                         |                |
| Finding Symptoms of Corruption                                                  |                |
| Fixing Index Corruption                                                         |                |
| Fixing I/O Errors on a Chunk                                                    |                |
| Collecting Diagnostic Information                                               |                |
| Disabling I/O Errors.                                                           |                |
| Monitoring the Database Server for Disabling I/O Errors                         |                |
| Using the Message Log to Monitor Disabling I/O Errors                           |                |
| Come un pressage lug lu promium Disability I/O EHUIS                            | / / - C        |

| Using Event Alarms to Monitor Disabling I/O Errors                               |
|----------------------------------------------------------------------------------|
|                                                                                  |
| Part 5. Distributed Data                                                         |
| Chapter 23. Multiphase Commit Protocols                                          |
| In This Chapter                                                                  |
| Transaction Managers                                                             |
| Using the TP/XA Library With a Transaction Manager                               |
| Using Microsoft Transaction Server (MTS/XA)                                      |
| Using Dynamic Server Transaction Support for XA-Compliant, External Data Sources |
| Using Loosely-Coupled and Tightly-Coupled Modes                                  |
| Two-Phase Commit Protocol                                                        |
| When the Two-Phase Commit Protocol Is Used                                       |
| Two-Phase Commit Concepts                                                        |
| Two-riase Collinii Concepts                                                      |
| Phases of the Two-Phase Commit Protocol                                          |
| How the Two-Phase Commit Protocol Handles Failures                               |
| Presumed-End Optimization                                                        |
| Independent Actions                                                              |
| Situations That Initiate Independent Action                                      |
| Possible Results of Independent Action                                           |
| The Heuristic Rollback Scenario                                                  |
| The Heuristic End-Transaction Scenario                                           |
| Monitoring a Global Transaction                                                  |
| Monitoring a Global Transaction                                                  |
| Two-Phase Commit and Logical-Log Records                                         |
| Logical-Log Records When the Transaction Commits                                 |
| Logical-Log Records Written During a Heuristic Rollback                          |
| Logical-Log Records Written After a Heuristic End Transaction                    |
| Configuration Perspecture Used in Two Phase Commits                              |
| Configuration Parameters Used in Two-Phase Commits                               |
| Function of the DEADLOCK_HIMEOUT Farameter                                       |
| Function of the TXTIMEOUT Parameter                                              |
| Heterogeneous Commit Protocol                                                    |
| Gateways That Can Participate in a Heterogeneous Commit Transaction              |
| Enabling and Disabling of Heterogeneous Commit                                   |
| How Heterogeneous Commit Works                                                   |
| Implications of a Failed Heterogeneous Commit                                    |
| Chapter 24. Recovering Manually from Failed Two-Phase Commit                     |
| In This Chapter                                                                  |
| Determining If Manual Recovery Is Required                                       |
| Determining If a Transaction Was Implemented Inconsistently                      |
| Determining If the Distributed Database Contains Inconsistent Data               |
| Deciding If Action Is Needed to Correct the Situation.                           |
|                                                                                  |
| Example of Manual Recovery                                                       |
| Part 6. Appendixes                                                               |
| Annoughly Acceptability                                                          |
| Appendix. Accessibility                                                          |
|                                                                                  |
| Notices                                                                          |
| Index                                                                            |

# Introduction

| In This Introduction                                                             |
|----------------------------------------------------------------------------------|
| About This Manual                                                                |
| Types of Users                                                                   |
| Software Dependencies                                                            |
| Assumptions About Your Locale                                                    |
| Demonstration Database                                                           |
| New Features in Dynamic Server, Version 10.0                                     |
| Database Server Security and Usability Enhancements                              |
| New Features in Previous Versions of Dynamic Server                              |
| Features in Dynamic Server, Version 9.4                                          |
| Database Server Usability Enhancements                                           |
| Security Enhancements                                                            |
| Security Enhancements                                                            |
| Performance Enhancements                                                         |
| SQL Enhancements                                                                 |
| Other Significant Changes in Version 9.3                                         |
| Features in Dynamic Server, Version 9.21                                         |
| Features in Dynamic Server, Version 9.21                                         |
| Documentation Conventions                                                        |
| Typographical Conventions                                                        |
| Feature, Product, and Platform Markup                                            |
| Syntax Diagrams                                                                  |
| How to Read a Command-Line Syntax Diagram                                        |
| Keywords and Punctuation                                                         |
| Identifiers and Names                                                            |
| Example Code Conventions                                                         |
| Additional Documentation                                                         |
| IBM Informix Information Center                                                  |
| Installation Guides                                                              |
| Online Notes                                                                     |
| Locating Online Notes                                                            |
| Online Notes Filenames                                                           |
| Informix Error Messages                                                          |
| Manuals                                                                          |
| Online Manuals                                                                   |
| Printed Manuals                                                                  |
| Online Help                                                                      |
| Accessibility                                                                    |
| IBM Informix Dynamic Server Version 10.0 and CSDK Version 2.90 Documentation Set |
| Compliance with Industry Standards                                               |
| IBM Welcomes Your Comments                                                       |

# In This Introduction

This introduction provides an overview of the information in this manual and describes the conventions it uses.

# **About This Manual**

This manual describes concepts and procedures for configuring, administering, and using IBM Informix Dynamic Server or IBM Informix Dynamic Server with J/Foundation.

A companion volume, the IBM Informix Dynamic Server Administrator's Reference, contains reference material for using Informix database servers. If you need to tune the performance of your database server and SQL queries, see your IBM Informix Dynamic Server Performance Guide.

This section discusses the organization of the manual, the intended audience, and the associated software products that you must have to use the database server.

### Types of Users

This manual is written for the following users:

- Database users
- Database administrators
- Database server administrators
- Performance engineers
- Programmers in the following categories
  - Application developers
  - DataBlade module developers
  - Authors of user-defined routines

This manual is written with the assumption that you have the following background:

- A working knowledge of your computer, your operating system, and the utilities that your operating system provides
- Some experience working with relational databases or exposure to database concepts
- Some experience with computer programming
- Some experience with database server administration, operating-system administration, or network administration

If you have limited experience with relational databases, SQL, or your operating system, see the IBM Informix Dynamic Server Getting Started Guide for your database server for a list of supplementary titles.

## **Software Dependencies**

This manual is written with the assumption that you are using IBM Informix Dynamic Server Version 10.0 as your database server.

## **Assumptions About Your Locale**

IBM Informix products can support many languages, cultures, and code sets. All the information related to character set, collation, and representation of numeric data, currency, date, and time is brought together in a single environment, called a Global Language Support (GLS) locale.

The examples in this manual are written with the assumption that you are using the default locale, en\_us.8859-1. This locale supports U.S. English format conventions for date, time, and currency. In addition, this locale supports the ISO 8859-1 code set, which includes the ASCII code set plus many 8-bit characters such as é, è, and ñ.

If you plan to use nondefault characters in your data or your SQL identifiers, or if you want to conform to the nondefault collation rules of character data, you need to specify the appropriate nondefault locale.

For instructions on how to specify a nondefault locale, additional syntax, and other considerations related to GLS locales, see the IBM Informix GLS User's Guide.

### **Demonstration Database**

The DB-Access utility, which is provided with your Informix database server products, includes one or more of the following demonstration databases:

- The stores\_demo database illustrates a relational schema with information about a fictitious wholesale sporting-goods distributor. Many examples in IBM Informix manuals are based on the **stores\_demo** database.
- The **superstores\_demo** database illustrates an object-relational schema. The superstores\_demo database contains examples of extended data types, type and table inheritance, and user-defined routines.

For information about how to create and populate the demonstration databases, see the IBM Informix DB-Access User's Guide. For descriptions of the databases and their contents, see the IBM Informix Guide to SQL: Reference.

The scripts that you use to install the demonstration databases reside in the \$INFORMIXDIR/bin directory on UNIX and in the %INFORMIXDIR%\bin directory on Windows.

### New Features in Dynamic Server, Version 10.0

The following table provides information about the new features for IBM Informix Dynamic Server, Version 10.0, which this manual covers. For a description of all new features, see the IBM Informix Getting Started Guide.

# Database Server Security and Usability Enhancements

Version 10.0 includes new features that enhance the functionality of the database server and make it easier to use.

|   | New Features                                                                                                    | Reference                                                               |
|---|----------------------------------------------------------------------------------------------------|-------------------------------------------------------------------------|
|   | A new Security chapter that contains information on new security-related features. In addition, information on Communication Support Modules (CSMs) was moved from Chapter 3 to Chapter 5, the new Security chapter.  Chapters 5 through 23 that existed in previous versions of the guide have been renumbered to 6 through 24. | Chapter 5, "Security"                                                   |
| 3 | A new configuration parameter used to give specified users permission to create databases and thus prevent other users from creating databases                                                                                                    | "Setting Permission to Create Databases" on page 5-6                    |
| 3 | If this parameter is not set, any user can create a database.                                                                                                    |                                                                         |
| 3 | New AES ciphers to use when encrypting network data                                                                                                    | "Configuring Network Data Encryption" on page 5-12                      |
|   | Functionality for most server utilities on UNIX or Linux to check for a secure environment before contacting the database server (or, starting the database server when using the <b>oninit</b> utility)                                                                                                    | "Server Utility Security Before Starting on UNIX and Linux" on page 5-2 |

| New Features                                                                                                    | Reference                                                                                                    |
|----------------------------------------------------------------------------------------------------|----------------------------------------------------------------------------------------------------|
| A new default role that you can assign to individual users or to the PUBLIC group for a particular database. The default role is automatically applied when a user establishes a connection with the database.                                                                               | "User Roles" on page 5-6                                                                                                    |
| New configuration parameters that you can use on UNIX,<br>Linux, and Windows platforms to reduce the incomplete<br>connection timeout period and restrict the number of<br>incomplete requests for connections, thus reducing the risk<br>of a hostile, denial-of-service (DOS) flood attack | "Limiting Denial-of-Service Flood Attacks" on page 5-7                                                                                                    |
| Options for implementing column-level encryption, as well as password and data-transmission encryption                                                                                                    | "Encryption" on page 5-8                                                                                                    |
| A configuration parameter that a database server security administrator can use to restrict the users who can register an external routine                                                                                                    | "Security for External Routines (UDRs)" on page 5-32                                                                                                    |
| A new event-alarm parameter to use if you want the event-alarm program to operate for all events that are logged in the MSGPATH, not just noteworthy events                                                                                                    | "Event-Alarm Parameters" on page 2-9                                                                                                    |
| Rename-dbspace functionality                                                                                                    | "Renaming Dbspaces" on page 11-17                                                                                                    |
| Single-user mode, a new database server mode to use when performing maintenance tasks involving the execution of SQL and DDL statements                                                                                                    | "Database Server Operating Modes" on page 4-7 and "Changing Database Server Operating Modes" on page 4-8                                                                                                    |
| The DRAUTO configuration parameter to use to automate switching High-Availability Data Replication database servers if the primary server fails                                                                                                    | "Actions When an HDR Failure Is Detected" on page 20-11, "Actions to Take If the Primary Database Server Fails" on page 20-12, "Changing the Database Server Mode" on page 21-13, "Critical Media Failure on the Primary Database Server" on page 21-18, and "The Secondary Database Server Is Changed to a Standard Database Server Automatically" on page 21-21 |
| External back up and restore functionality to use when setting up HDR                                                                                                    | "Starting HDR for the First Time" on page 21-6                                                                                                    |
| Two configuration parameters that enable the database server to perform physical logging on fuzzy checkpoints during the roll-forward phase of recovery, thus reducing the time required for recovery                                                                                        | "Alternative Fast Restart Recovery Options for Fuzzy<br>Operations" on page 16-17                                                                                                    |
| The DS_NONPDQ_QUERY_MEM configuration parameter to use to increase the amount of sort memory that is available for a query that is not a Parallel Database Query (PDQ)                                                                                                    | "Size of the Virtual Portion of Shared Memory" on<br>page 8-14 and the <i>IBM Informix Dynamic Server</i><br>Performance Guide                                                                                                    |
| Functionality for either manually or automatically replicating a High-Availability Data Replication (HDR) index to the secondary server when an index on the secondary server becomes corrupt                                                                                                | "Replicating An Index to the Secondary Server" on<br>page 21-18                                                                                                    |
| Functionality for creating multiple partitions of a table or index within a single dbspace for fragmented tables that use expression-based or round-robin distribution schemes                                                                                                    | "Managing Dbspace Partitions" on page 11-18                                                                                                    |
| New configuration parameters and <b>onspaces</b> options for specifying the first and next extent sizes for the tblspace <b>tblspace</b> in the dbspace                                                                                                    | "Specifying the First and Next Extent Sizes for the tblspace tblspace" on page 11-10                                                                                                    |

|             | New Features                                                                                                    | Reference                                                                                       |
|-------------|----------------------------------------------------------------------------------------------------|-------------------------------------------------------------------------------------------------|
|             | Functionality for specifying the page size for a standard or<br>temporary dbspace when you create the dbspace and the<br>BUFFERPOOL configuration parameter to use for defining a<br>buffer pool             | "Creating a Dbspace with a Non-Default Page Size" on<br>page 11-11                              |
|             | Information that was specified with the BUFFERS, LRUS, LRU_MAX_DIRTY, and LRU_MIN_DIRTY configuration parameters prior to Version 10.0 should now be specified using the BUFFERPOOL configuration parameter. |                                                                                                 |
|             | Functionality for changing the name of a database server instance                                                                                                    | "Using the Instance Manager to Rename a Database<br>Server Instance (Windows)" on page 1-13     |
| 3           | Transaction support for XA-compliant, external data sources                                                                                                    | "Using Dynamic Server Transaction Support for XA-Compliant, External Data Sources" on page 23-3 |
|             | A configuration parameter that allows you to remove the restriction that only DBA users can execute certain <b>onstat</b> commands                                                                           | "Enabling non-DBAs to View SQL Statements a Session Is Executing" on page 5-33                  |
|             | IPv6 support, including automatic discovery of whether or not a platform supports IPv6                                                                                                    | "Dynamic Server Support for IPv6 Addresses" on page 3-28                                        |
| 4<br>4<br>4 | Functionality for specifying a comma-separated list of valid directory prefix locations from which the database server can load external modules                                                             | "Security for Loading External Modules" on page 5-32                                            |

**Important:** HDR is available with the standard version of Dynamic Server. HDR does not work with the IBM Informix Dynamic Server Express Edition.

## **New Features in Previous Versions of Dynamic Server**

# Features in Dynamic Server, Version 9.4

The following table provides information about the new features for IBM Informix Dynamic Server, Version 9.4, which this manual covers. For a description of all new features, see the IBM Informix Dynamic Server Getting Started Guide.

### **Database Server Usability Enhancements**

Version 9.4 includes new features that make the database server easier to install, use, and manage.

| New Features                                                                                               | Reference                                                                                          |
|----------------------------------------------------------------------------------------------------|----------------------------------------------------------------------------------------------------|
| The ability to clean buffers faster because of acceptance of decimals in the LRU configuration parameters. | "Number of Pages Added to the MLRU Queues" on page 8-24.                                           |
| The ability to send email and pagermail notifications of alarm events and degree of severity.              | "Event-Alarm Parameters" on page 2-9.  "Appendix C: Event Alarms" in the Administrator's Reference |

| New Features                                               | Reference                                                                  |
|------------------------------------------------------------|----------------------------------------------------------------------------|
| The ability to use chunks and extents to a maximum size of | "Using Large Chunks" on page 1-5.                                          |
| 4 terabytes.                                               | "Creating Storage Spaces and Chunks" on page 1-16.                         |
|                                                            | "Supporting Large Chunks" on page 1-16.                                    |
|                                                            | "Chunks" on page 10-3.                                                     |
|                                                            | "Sample Layout When Performance Is Highest Priority" on page 10-36.        |
|                                                            | "Sample Disk Layouts" on page 10-35.                                       |
| The ability to use a maximum of 32,766 allowable chunks.   | "Specifying the Maximum Number of Chunks and Storage Spaces" on page 11-8. |
| The ability of HDR to replicate extended types             | "Type of Data Replicated" on page 20-3.                                    |

### **Security Enhancements**

Version 9.4 adds the encryption communication support module (ENCCSM), which enables you to encrypt data transmissions over the network. This option provides complete data encryption with the OpenSSL library, with many configurable options.

| New Features | Reference                                                                                                    |
|--------------|----------------------------------------------------------------------------------------------------|
|              | "Using Communication Support Modules (CSMs) for<br>Password and Data Transmission Encryption" on page<br>5-9 |

This product includes software developed by the OpenSSL Project for use in the OpenSSL Toolkit (http://www.openssl.org/).

# Features in Dynamic Server, Version 9.3

The following features were introduced in IBM Informix Dynamic Server, Version 9.3.

#### **Performance Enhancements**

Version 9.3 includes many new features that help you monitor and improve the performance of your database.

| New Features                     | Reference                                              |
|----------------------------------|--------------------------------------------------------|
| The <b>onstat -g stm</b> option  | "Monitoring Transactions" on page 13-5                 |
| Dynamic addition of logical logs | Chapter 14, "Logical Log," on page 14-1                |
|                                  | Chapter 15, "Managing Logical-Log Files," on page 15-1 |

#### **SQL Enhancements**

Version 9.3 includes several new SQL statements that ease migration from non-Informix databases to Dynamic Server, Version 9.4.

| New Features                    | Reference                 |
|---------------------------------|---------------------------|
| Configurable default lock modes | "Lock Table" on page 8-13 |

### Other Significant Changes in Version 9.3

The following lists other significant Version 9.3 changes to this guide.

| Changes to the Manual                                                                                                    | Reference                                             |
|----------------------------------------------------------------------------------------------------|-------------------------------------------------------|
| IBM Informix Server Administrator (ISA) has many new features.                                                                          | ISA online help                                       |
| Use the VPCLASS configuration parameter instead of the AFF_NPROCS, AFF_SPROC, NOAGE, NUMAIOVPS, and NUMCPUVPS configuration parameters. | Chapter 7, "Managing Virtual Processors," on page 7-1 |

## Features in Dynamic Server, Version 9.21

These features were introduced in IBM Informix Dynamic Server, Version 9.21.

| Features                                                                                                    | Reference                                            |
|----------------------------------------------------------------------------------------------------|------------------------------------------------------|
| Nonlogging (RAW) tables                                                                                                  | "Table Types for Dynamic Server" on page 10-23       |
| onpladm utility                                                                                                    | "Loading Data Into a Table" on page 11-44            |
| SQL statement cache enhancements:  • new configuration parameters                                                        | "Setting SQL Statement Cache Parameters" on page 9-6 |
| <ul> <li>new onstat -g ssc options</li> <li>new onmode -W options for changing SQL statement cache parameters</li> </ul> |                                                      |

## Organizational Changes to This Manual In Version 9.2

This guide was reorganized as follows:

- The information on configuring the database server and overview of administration tasks is in Chapter 1, "Installing and Configuring the Database Server," on page 1-1.
- The information on multiple residency and high availability on Windows has been moved to the *IBM Informix Installation Guide*.
- The information on managing database server operating modes and initializing the database server is in Chapter 4, "Initializing the Database Server," on page 4-1.
- The information on the physical log and checkpoints is in Chapter 16, "Physical Logging, Checkpoints, and Fast Recovery," on page 16-1.

### **Documentation Conventions**

This section describes the conventions that this manual uses. These conventions make it easier to gather information from this and other volumes in the documentation set.

The following conventions are discussed:

- Typographical conventions
- Other conventions
- Syntax diagrams
- Command-line conventions
- Example code conventions

### **Typographical Conventions**

This manual uses the following conventions to introduce new terms, illustrate screen displays, describe command syntax, and so forth.

| Convention | Meaning                                                                                                    |
|------------|----------------------------------------------------------------------------------------------------|
| KEYWORD    | Keywords of SQL, SPL, and some other programming languages appear in uppercase letters in a serif font.                                                                                         |
| italics    | Within text, new terms and emphasized words appear in italics. Within syntax and code examples, variable values that you are to specify appear in italics.                                      |
| boldface   | Names of program entities (such as classes, events, and tables), environment variables, file and pathnames, and interface elements (such as icons, menu items, and buttons) appear in boldface. |
| monospace  | Information that the product displays and information that you enter appear in a monospace typeface.                                                                                            |
| KEYSTROKE  | Keys that you are to press appear in uppercase letters in a sans serif font.                                                                                                    |
| >          | This symbol indicates a menu item. For example, "Choose <b>Tools</b> > <b>Options</b> " means choose the <b>Options</b> item from the <b>Tools</b> menu.                                        |

Tip: When you are instructed to "enter" characters or to "execute" a command, immediately press RETURN after the entry. When you are instructed to "type" the text or to "press" other keys, no RETURN is required.

### Feature, Product, and Platform Markup

Feature, product, and platform markup identifies paragraphs that contain feature-specific, product-specific, or platform-specific information. Some examples of this markup follow:

| Dynamic Server                                                         |
|------------------------------------------------------------------------|
| Identifies information that is specific to IBM Informix Dynamic Server |
| End of Dynamic Server                                                  |
| Windows Only                                                           |
| Identifies information that is specific to the Windows environment     |
| End of Windows Only                                                    |

This markup can apply to one or more paragraphs within a section. When an entire section applies to a particular product or platform, this is noted as part of the heading text, for example:

Table Sorting (Linux)

# **Syntax Diagrams**

This guide uses syntax diagrams built with the following components to describe the syntax for statements and all commands other than system-level commands.

Syntax diagrams depicting SQL and command-line statements have changed in the following ways:

- The symbols at the beginning and end of statements are double arrows.
- The symbols at the beginning and end of syntax segment diagrams are vertical lines.
- · How many times a loop can be repeated is explained in a diagram footnote, whose marker appears above the path that is describes.
- Syntax statements that are longer than one line continue on the next line.
- Product or condition-specific paths are explained in diagram footnotes, whose markers appear above the path that they describe.
- · Cross-references to the descriptions of other syntax segments appear as diagram footnotes, whose markers immediately follow the name of the segment that they reference.

The following table describes syntax diagram components.

| Component represented in PDF | Component represented in HTML   | Meaning                                                                                                    |
|------------------------------|---------------------------------|----------------------------------------------------------------------------------------------------|
| <b>&gt;&gt;</b>              | >>                              | Statement begins.                                                                                                    |
|                              | >                               | Statement continues on next line.                                                                                                    |
| <b>-</b>                     | >                               | Statement continues from previous line.                                                                                                    |
| <b>→</b>                     | ><                              | Statement ends.                                                                                                    |
| ——— SELECT———                | SELECT                          | Required item.                                                                                                    |
| LOCAL —                      | +'                              | Optional item.                                                                                                    |
| ALL——DISTINCT——UNIQUE        | +ALL+<br>+DISTINCT+<br>'UNIQUE' | Required item with choice.<br>One and only one item must<br>be present.                                                                                           |
| FOR UPDATE ——FOR READ ONLY—  | +++++++++-                      | Optional items with choice are shown below the main line, one of which you might specify.                                                                         |
| PRIOR——PREVIOUS—             | NEXT<br>+                       | The values below the main line are optional, one of which you might specify. If you do not specify an item, the value above the line will be used as the default. |
| index_name—table_name        | ,                               | Optional items. Several items are allowed; a comma must precede each repetition.                                                                                  |
| → Table Reference →          | >>-   Table Reference  -><      | Reference to a syntax segment.                                                                                                    |

| Component represented in PDF | Component represented in HTML  | Meaning         |
|------------------------------|--------------------------------|-----------------|
| Table Reference              | Table Reference                | Syntax segment. |
| view — table — synonym —     | +view+<br>+table+<br>'synonym' |                 |

### How to Read a Command-Line Syntax Diagram

The following command-line syntax diagram uses some of the elements listed in the table in the previous section.

#### **Creating a No-Conversion Job**

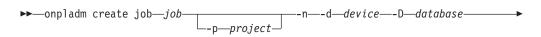

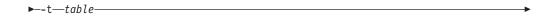

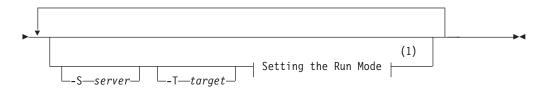

#### Notes:

#### See page Z-1 1

The second line in this diagram has a segment named "Setting the Run Mode," which according to the diagram footnote, is on page Z-1. If this was an actual cross-reference, you would find this segment in on the first page of Appendix Z. Instead, this segment is shown in the following segment diagram. Notice that the diagram uses segment start and end components.

#### **Setting the Run Mode:**

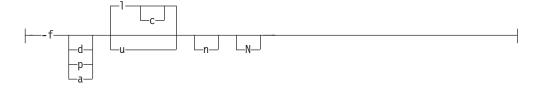

To see how to construct a command correctly, start at the top left of the main diagram. Follow the diagram to the right, including the elements that you want. The elements in this diagram are case sensitive because the illustrates utility syntax. Other types of syntax, such as SQL, are not case sensitive.

The Creating a No-Conversion Job diagram illustrates the following steps:

- 1. Type **onpladm create job** and then the name of the job.
- 2. Optionally, type **-p** and then the name of the project.
- 3. Type the following required elements:
  - -n
  - -d and the name of the device
  - -D and the name of the database
  - -t and the name of the table
- 4. Optionally, you can choose one or more of the following elements and repeat them an arbitrary number of times:
  - -S and the server name
  - -T and the target server name
  - The run mode. To set the run mode, follow the Setting the Run Mode segment diagram to type -f, optionally type d, p, or a, and then optionally type l or u.
- 5. Follow the diagram to the terminator.

Your diagram is complete.

### **Keywords and Punctuation**

Keywords are words reserved for statements and all commands except system-level commands. When a keyword appears in a syntax diagram, it is shown in uppercase letters. When you use a keyword in a command, you can write it in uppercase or lowercase letters, but you must spell the keyword exactly as it appears in the syntax diagram.

You must also use any punctuation in your statements and commands exactly as shown in the syntax diagrams.

#### **Identifiers and Names**

Variables serve as placeholders for identifiers and names in the syntax diagrams and examples. You can replace a variable with an arbitrary name, identifier, or literal, depending on the context. Variables are also used to represent complex syntax elements that are expanded in additional syntax diagrams. When a variable appears in a syntax diagram, an example, or text, it is shown in *lowercase italic*.

The following syntax diagram uses variables to illustrate the general form of a simple SELECT statement.

When you write a SELECT statement of this form, you replace the variables *column\_name* and *table\_name* with the name of a specific column and table.

# **Example Code Conventions**

Examples of SQL code occur throughout this manual. Except as noted, the code is not specific to any single IBM Informix application development tool.

If only SQL statements are listed in the example, they are not delimited by semicolons. For instance, you might see the code in the following example: CONNECT TO stores\_demo

. . .

```
DELETE FROM customer
  WHERE customer_num = 121
COMMIT WORK
DISCONNECT CURRENT
```

To use this SQL code for a specific product, you must apply the syntax rules for that product. For example, if you are using DB-Access, you must delimit multiple statements with semicolons. If you are using an SQL API, you must use EXEC SQL at the start of each statement and a semicolon (or other appropriate delimiter) at the end of the statement.

Tip: Ellipsis points in a code example indicate that more code would be added in a full application, but it is not necessary to show it to describe the concept being discussed.

For detailed directions on using SQL statements for a particular application development tool or SQL API, see the manual for your product.

#### **Additional Documentation**

For additional information, refer to the following types of documentation:

- Installation guides
- · Online notes
- Informix error messages
- Manuals
- Online help

#### **IBM Informix Information Center**

The Informix Dynamic Server Information Center integrates the entire IBM Informix Dynamic Server 10.0 and IBM Informix Client SDK (CSDK) 2.90 documentation sets in both HTML and PDF formats. The Information Center provides full text search, a master index, logical categories, easy navigation, and links to troubleshooting and support files.

The IBM Informix Information Center site is located at http://publib.boulder.ibm.com/infocenter/ids9help/index.jsp.

#### **Installation Guides**

Installation guides are located in the /doc directory of the product CD or in the /doc directory of the product's compressed file if you downloaded it from the IBM Web site. Alternatively, you can obtain installation guides from the IBM Informix Online Documentation site at

http://www.ibm.com/software/data/informix/pubs/library/ or the IBM Informix Information Center at

http://publib.boulder.ibm.com/infocenter/ids9help/index.jsp.

### **Online Notes**

The following sections describe the online files that supplement the information in this manual. Please examine these files before you begin using your IBM Informix product. They contain vital information about application and performance issues.

| Online File                     | Description                                                                                                    | Format     |
|---------------------------------|----------------------------------------------------------------------------------------------------|------------|
| TOC Notes                       | The TOC (Table of Contents) notes file provides a comprehensive directory of hyperlinks to the release notes, the fixed and known defects file, and all the documentation notes files for individual manual titles.                                                 | HTML       |
| Documentation Notes             | The documentation notes file for each manual contains important information and corrections that supplement the information in the manual or information that was modified since publication.                                                                       | HTML, text |
| Release Notes                   | The release notes file describes feature differences from earlier versions of IBM Informix products and how these differences might affect current products. For some products, this file also contains information about any known problems and their workarounds. | HTML, text |
| Machine Notes                   | (Non-Windows platforms only) The machine notes file describes any platform-specific actions that you must take to configure and use IBM Informix products on your computer.                                                                                         | text       |
| Fixed and Known<br>Defects File | This text file lists issues that have been identified with the current version. It also lists customer-reported defects that have been fixed in both the current version and in previous versions.                                                                  | text       |

### **Locating Online Notes**

Online notes are available from the IBM Informix Online Documentation site at http://www.ibm.com/software/data/informix/pubs/library/ and in the IBM Informix Information Center at

http://publib.boulder.ibm.com/infocenter/ids9help/index.jsp. Additionally you can locate these files before or after installation as described below.

#### **Before Installation**

All online notes are located in the **/doc** directory of the product CD. The easiest way to access the documentation notes, the release notes, and the fixed and known defects file is through the hyperlinks from the TOC notes file.

The machine notes file and the fixed and known defects file are only provided in text format.

#### After Installation

On UNIX platforms in the default locale, the documentation notes, release notes, and machine notes files appear under the \$INFORMIXDIR/release/en\_us/0333 directory.

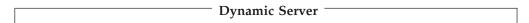

On Windows the documentation and release notes files appear in the **Informix** folder. To display this folder, choose **Start > Programs > IBM** *product name version >* **Documentation Notes** or **Release Notes** from the taskbar.

Machine notes do not apply to Windows platforms.

 $_{-}$  End of Dynamic Server  $_{-}$ 

#### **Online Notes Filenames**

Online notes have the following file formats:

| Online File                     | File Format                                              | Examples                                        |
|---------------------------------|----------------------------------------------------------|-------------------------------------------------|
| TOC Notes                       | prod_os_toc_version.html                                 | ids_win_toc_10.0.html                           |
| Documentation Notes             | prod_bookname_docnotes_version.html/txt                  | ids_hpl_docnotes_10.0.html                      |
| Release Notes                   | <pre>prod_os_relnotes_version.html/txt</pre>             | ids_unix_relnotes_10.0.txt                      |
| Machine Notes                   | prod_machine_notes_version.txt                           | ids_machine_notes_10.0.txt                      |
| Fixed and Known<br>Defects File | prod_defects_version.txt                                 | ids_defects_10.0.txt<br>client_defects_2.90.txt |
|                                 | ids_win_fixed_and_known<br>_defects_ <i>version</i> .txt | ids_win_fixed_and_known<br>_defects_10.0.txt    |

## **Informix Error Messages**

This file is a comprehensive index of error messages and their corrective actions for the Informix products and version numbers.

On UNIX platforms, use the finderr command to read the error messages and their corrective actions.

| Dynamic Server                                                                                                    |
|----------------------------------------------------------------------------------------------------|
| On Windows, use the Informix Error Messages utility to read error messages and their corrective actions. To display this utility, choose <b>Start &gt; Programs &gt; IBM</b> |
| product name version > Informix Error Messages from the taskbar.                                                                                                    |

End of Dynamic Server —

You can also access these files from the IBM Informix Online Documentation site at http://www.ibm.com/software/data/informix/pubs/library/ or in the IBM Informix Information Center at

http://publib.boulder.ibm.com/infocenter/ids9help/index.jsp.

#### **Manuals**

#### **Online Manuals**

A CD that contains your manuals in electronic format is provided with your IBM Informix products. You can install the documentation or access it directly from the CD. For information about how to install, read, and print online manuals, see the installation insert that accompanies your CD. You can also obtain the same online manuals from the IBM Informix Online Documentation site at

http://www.ibm.com/software/data/informix/pubs/library/ or in the IBM Informix Information Center at

http://publib.boulder.ibm.com/infocenter/ids9help/index.jsp.

#### **Printed Manuals**

To order hardcopy manuals, contact your sales representative or visit the IBM Publications Center Web site at http://www.ibm.com/software/howtobuy/data.html.

### Online Help

IBM Informix online help, provided with each graphical user interface (GUI), displays information about those interfaces and the functions that they perform. Use the help facilities that each GUI provides to display the online help.

## **Accessibility**

IBM is committed to making our documentation accessible to persons with disabilities. Our books are available in HTML format so that they can be accessed with assistive technology such as screen reader software. The syntax diagrams in our manuals are available in dotted decimal format, which is an accessible format that is available only if you are using a screen reader. For more information about the dotted decimal format, see the Accessibility appendix.

# IBM Informix Dynamic Server Version 10.0 and CSDK Version 2.90 Documentation Set

The following tables list the manuals that are part of the IBM Informix Dynamic Server, Version 10.0 and the CSDK Version 2.90, documentation set. PDF and HTML versions of these manuals are available at

http://www.ibm.com/software/data/informix/pubs/library/ or in the IBM Informix Information Center at

http://publib.boulder.ibm.com/infocenter/ids9help/index.jsp. You can order hardcopy versions of these manuals from the IBM Publications Center at http://www.ibm.com/software/howtobuy/data.html.

Table 1. Database Server Manuals

| Manual                                     | Subject                                                                                                    |  |
|--------------------------------------------|----------------------------------------------------------------------------------------------------|--|
| Administrator's Guide                      | Understanding, configuring, and administering your database server.                                                                                                    |  |
| Administrator's Reference                  | Reference material for Informix Dynamic Server, such as the syntax of database server utilities <b>onmode</b> and <b>onstat</b> , and descriptions of configuration parameters, the <b>sysmaster</b> tables, and logical-log records.  |  |
| Backup and Restore Guide                   | The concepts and methods you need to understand when you use the <b>ON-Bar</b> and <b>ontape</b> utilities to back up and restore data.                                                                                                |  |
| Built-In DataBlade Modules<br>User's Guide | Using the following DataBlade modules that are included with Dynamic Server:  • MQ DataBlade module, to allow IBM Informix database applications to                                                                                    |  |
|                                            | <ul><li>communicate with other MQSeries applications.</li><li>Large Object Locator, a foundation DataBlade module that can be used by other modules that create or store large-object data.</li></ul>                                  |  |
| DB-Access User's Guide                     | Using the <b>DB-Access</b> utility to access, modify, and retrieve data from Informix databases.                                                                                                    |  |
| DataBlade API<br>Function Reference        | The DataBlade API functions and the subset of ESQL/C functions that the DataBlade API supports. You can use the DataBlade API to develop client LIBMI applications and C user-defined routines that access data in Informix databases. |  |
| DataBlade API<br>Programmer's Guide        | The DataBlade API, which is the C-language application-programming interface provided with Dynamic Server. You use the DataBlade API to develop client and server applications that access data stored in Informix databases.          |  |

Table 1. Database Server Manuals (continued)

| Manual                                                    | Subject                                                                                                    |
|-----------------------------------------------------------|----------------------------------------------------------------------------------------------------|
| Database Design and<br>Implementation Guide               | Designing, implementing, and managing your Informix databases.                                                                                                    |
| Enterprise Replication Guide                              | How to design, implement, and manage an Enterprise Replication system to replicate data between multiple database servers.                                                                                               |
| Error Messages file                                       | Causes and solutions for numbered error messages you might receive when you work with IBM Informix products.                                                                                                    |
| Getting Started Guide                                     | Describes the products bundled with IBM Informix Dynamic Server and interoperability with other IBM products. Summarizes important features of Dynamic Server and the new features for each version.                     |
| Guide to SQL: Reference                                   | Information about Informix databases, data types, system catalog tables, environment variables, and the stores_demo demonstration database.                                                                              |
| Guide to SQL: Syntax                                      | Detailed descriptions of the syntax for all Informix SQL and SPL statements.                                                                                                    |
| Guide to SQL: Tutorial                                    | A tutorial on SQL, as implemented by Informix products, that describes the basic ideas and terms that are used when you work with a relational database.                                                                 |
| High-Performance Loader<br>User's Guide                   | Accessing and using the High-Performance Loader (HPL), to load and unload large quantities of data to and from Informix databases.                                                                                       |
| Installation Guide for<br>Microsoft Windows               | Instructions for installing IBM Informix Dynamic Server on Windows.                                                                                                    |
| Installation Guide for UNIX and Linux                     | Instructions for installing IBM Informix Dynamic Server on UNIX and Linux.                                                                                                    |
| J/Foundation Developer's<br>Guide                         | Writing user-defined routines (UDRs) in the Java programming language for Informix Dynamic Server with J/Foundation.                                                                                                    |
| Migration Guide                                           | Conversion to and reversion from the latest versions of Informix database servers. Migration between different Informix database servers.                                                                                |
| Optical Subsystem Guide                                   | The Optical Subsystem, a utility that supports the storage of BYTE and TEXT data on optical disk.                                                                                                    |
| Performance Guide                                         | Configuring and operating IBM Informix Dynamic Server to achieve optimum performance.                                                                                                    |
| R-Tree Index User's Guide                                 | Creating R-tree indexes on appropriate data types, creating new operator classes that use the R-tree access method, and managing databases that use the R-tree secondary access method.                                  |
| SNMP Subagent Guide                                       | The IBM Informix subagent that allows a Simple Network Management Protocol (SNMP) network manager to monitor the status of Informix servers.                                                                             |
| Storage Manager<br>Administrator's Guide                  | Informix Storage Manager (ISM), which manages storage devices and media for your Informix database server.                                                                                                    |
| Trusted Facility Guide                                    | The secure-auditing capabilities of Dynamic Server, including the creation and maintenance of audit logs.                                                                                                    |
| User-Defined Routines and<br>Data Types Developer's Guide | How to define new data types and enable user-defined routines (UDRs) to extend IBM Informix Dynamic Server.                                                                                                    |
| Virtual-Index Interface<br>Programmer's Guide             | Creating a secondary access method (index) with the Virtual-Index Interface (VII) to extend the built-in indexing schemes of IBM Informix Dynamic Server. Typically used with a DataBlade module.                        |
| Virtual-Table Interface<br>Programmer's Guide             | Creating a primary access method with the Virtual-Table Interface (VTI) so that users have a single SQL interface to Informix tables and to data that does not conform to the storage scheme of Informix Dynamic Server. |

Table 2. Client/Connectivity Manuals

| Manual                                         | Subject                                                                                                    |
|------------------------------------------------|----------------------------------------------------------------------------------------------------|
| Client Products Installation<br>Guide          | Installing IBM Informix Client Software Developer's Kit (Client SDK) and IBM Informix Connect on computers that use UNIX, Linux, and Windows.                                          |
| Embedded SQLJ User's Guide                     | Using IBM Informix Embedded SQLJ to embed SQL statements in Java programs.                                                                                                    |
| ESQL/C Programmer's Manual                     | The IBM Informix implementation of embedded SQL for C.                                                                                                    |
| GLS User's Guide                               | The Global Language Support (GLS) feature, which allows IBM Informix APIs and database servers to handle different languages, cultural conventions, and code sets.                     |
| JDBC Driver Programmer's<br>Guide              | Installing and using Informix JDBC Driver to connect to an Informix database from within a Java application or applet.                                                                 |
| .NET Provider Reference Guide                  | Using Informix .NET Provider to enable .NET client applications to access and manipulate data in Informix databases.                                                                   |
| ODBC Driver Programmer's<br>Manual             | Using the Informix ODBC Driver API to access an Informix database and interact with the Informix database server.                                                                      |
| OLE DB Provider<br>Programmer's Guide          | Installing and configuring Informix OLE DB Provider to enable client applications, such as ActiveX Data Object (ADO) applications and Web pages, to access data on an Informix server. |
| Object Interface for C++<br>Programmer's Guide | The architecture of the C++ object interface and a complete class reference.                                                                                                    |

Table 3. DataBlade Developer's Kit Manuals

| Manual                                               | Subject                                                                                                    |
|------------------------------------------------------|----------------------------------------------------------------------------------------------------|
| DataBlade Developer's Kit<br>User's Guide            | Developing and packaging DataBlade modules using BladeSmith and BladePack.                                                  |
| DataBlade Module<br>Development Overview             | Basic orientation for developing DataBlade modules. Includes an example illustrating the development of a DataBlade module. |
| DataBlade Module Installation and Registration Guide | Installing DataBlade modules and using BladeManager to manage DataBlade modules in Informix databases.                      |

# **Compliance with Industry Standards**

The American National Standards Institute (ANSI) and the International Organization of Standardization (ISO) have jointly established a set of industry standards for the Structured Query Language (SQL). IBM Informix SQL-based products are fully compliant with SQL-92 Entry Level (published as ANSI X3.135-1992), which is identical to ISO 9075:1992. In addition, many features of IBM Informix database servers comply with the SQL-92 Intermediate and Full Level and X/Open SQL Common Applications Environment (CAE) standards.

#### **IBM Welcomes Your Comments**

We want to know about any corrections or clarifications that you would find useful in our manuals, which will help us improve future versions. Include the following information:

- The name and version of the manual that you are using
- Section and page number
- Your suggestions about the manual

Send your comments to us at the following email address:

docinf@us.ibm.com

This email address is reserved for reporting errors and omissions in our documentation. For immediate help with a technical problem, contact IBM Technical Support. For instructions, see the IBM Informix Technical Support website at http://www-

306.ibm.com/software/data/informix/support/contact.html.

We appreciate your suggestions.

# Part 1. The Database Server

# **Chapter 1. Installing and Configuring the Database Server**

| In This Chapter                                    |         |        |       |       |       |     |   |   |   |   |   |   |   |   |        |
|----------------------------------------------------|---------|--------|-------|-------|-------|-----|---|---|---|---|---|---|---|---|--------|
| Planning for the Database Server                   |         |        |       |       |       |     |   |   |   |   |   |   |   |   |        |
| Considering Your Priorities                        |         |        |       |       |       |     |   |   |   |   |   |   |   |   |        |
| Considering Your Environment                       |         |        |       |       |       |     |   |   |   |   |   |   |   |   |        |
| Configuring the Operating System                   |         |        |       |       |       |     |   |   |   |   |   |   |   |   |        |
| Configuring Windows Memory                         |         |        |       |       |       |     |   |   |   |   |   |   |   |   | . 1-4  |
| Maximum Address Space                              |         |        |       |       |       |     |   |   |   |   |   |   |   |   | . 1-4  |
| Modifying UNIX Kernel Parameters                   |         |        |       |       |       |     |   |   |   |   |   |   |   |   |        |
| Allocating Disk Space                              |         |        |       |       |       |     |   |   |   |   |   |   |   |   |        |
| Using Large Chunks                                 |         |        |       |       |       |     |   |   |   |   |   |   |   |   | . 1-5  |
| Creating Chunk Files on UNIX                       |         |        |       |       |       |     |   |   |   |   |   |   |   |   | . 1-5  |
| Raw or Unbuffered Disk Access                      |         |        |       |       |       |     |   |   |   |   |   |   |   |   |        |
| Cooked Files                                       |         |        |       |       |       |     |   |   |   |   |   |   |   |   |        |
| Providing NTFS Partitions in Windows               |         |        |       |       |       |     |   |   |   |   |   |   |   |   |        |
| Setting Permissions, Ownership, and Group .        |         |        |       | •     | •     |     | • |   | • | • | • | • |   | • | 1-6    |
| Creating Standard Device Names (UNIX)              |         |        |       |       |       |     |   |   |   |   |   |   |   |   |        |
| Setting Environment Variables                      |         |        |       |       |       |     |   |   |   |   |   |   |   |   |        |
| Setting GLS Environment Variables                  |         |        |       |       |       |     |   |   |   |   |   |   |   |   |        |
| Setting Environment Variables                      |         |        |       |       |       |     |   |   |   |   |   |   |   |   |        |
|                                                    |         |        |       |       |       |     |   |   |   |   |   |   |   |   |        |
| Setting Environment Variables on Windows .         |         |        |       |       |       |     |   |   |   |   |   |   |   |   |        |
| Configuring Connectivity                           |         |        |       | •     |       |     | • |   | • | • | • | ٠ |   |   | . 1-9  |
| The sqlhosts File on UNIX                          |         |        | •     |       |       | •   |   | • | • | • | • |   | ٠ | ٠ | . 1-10 |
| Network-Configuration Files                        |         |        |       |       |       |     |   |   |   |   |   |   |   |   |        |
| Network-Security Files                             |         |        |       |       |       |     |   |   |   |   |   |   |   |   |        |
| The sqlhosts Registry on Windows                   |         |        |       |       |       |     |   |   |   |   |   |   |   |   |        |
| Configuring Connectivity Using ISA                 |         |        |       |       |       |     |   |   |   |   |   |   | • | • | . 1-10 |
| Configuring the Database Server                    |         |        |       |       |       |     |   |   |   |   |   |   |   |   | . 1-11 |
| Preparing the ONCONFIG Configuration File .        |         |        |       |       |       |     |   |   |   |   |   |   |   |   | . 1-11 |
| Creating an ONCONFIG File on UNIX                  |         |        |       |       |       |     |   |   |   |   |   |   |   |   | . 1-11 |
| Creating an ONCONFIG File on Windows .             |         |        |       |       |       |     |   |   |   |   |   |   |   |   |        |
| Using Server Setup in ISA to Customize Your Co     |         |        |       |       |       |     |   |   |   |   |   |   |   |   |        |
| Using IBM Informix Server Administrator to Upo     | date tl | ne ON  | COI   | NFIG  | File. |     |   |   |   |   |   |   |   |   | . 1-12 |
| Using the Instance Manager to Create a New Da      |         |        |       |       |       |     |   |   |   |   |   |   |   |   |        |
| Using the Instance Manager to Rename a Databa      | se Ser  | ver In | ıstan | ce (V | Vindo | ws) |   |   |   |   |   |   |   |   | . 1-13 |
| Configuring Java Support                           |         |        |       |       |       |     |   |   |   |   |   |   |   |   | . 1-13 |
| Starting and Administering the Database Server .   |         |        |       |       |       |     |   |   |   |   |   |   |   |   |        |
| Starting the Database Server and Initializing Disl |         |        |       |       |       |     |   |   |   |   |   |   |   |   |        |
| On UNIX                                            |         |        |       |       |       |     |   |   |   |   |   |   |   |   |        |
| On Windows                                         |         |        |       |       |       |     |   |   |   |   |   |   |   |   |        |
| Initialize Only When Starting a New Database       |         |        |       |       |       |     |   |   |   |   |   |   |   |   |        |
| Preparing for Automatic Startup                    |         |        |       |       |       |     |   |   |   |   |   |   |   |   |        |
| Preparing for Automatic Startup on Windows         |         |        |       |       |       |     |   |   |   |   |   |   |   |   |        |
| Preparing the UNIX Startup and Shutdown So         |         |        |       |       |       |     |   |   |   |   |   |   |   |   |        |
| Preparing to Connect to Applications               | cripto  |        | •     | • •   |       | •   |   | • | • | • | • |   | • | • | 1-15   |
| Creating Storage Spaces and Chunks                 |         | • •    | •     | • •   |       | •   |   | • | • | • | • |   | • | • | 1-16   |
| Supporting Large Chunks                            |         |        |       |       |       |     |   |   |   |   |   |   |   |   |        |
| Setting Up Your Backup System and Storage.         |         |        |       |       |       |     |   |   |   |   |   |   |   |   |        |
|                                                    |         |        |       |       |       |     |   |   |   |   |   |   |   |   |        |
| Setting Up ontape                                  |         |        |       |       |       |     |   |   |   |   |   |   |   |   |        |
| Setting up Your Storage Manager and ON-Bar         |         |        |       |       |       |     |   |   |   |   |   |   |   |   |        |
| Performing Routine Administrative Tasks            |         |        |       |       |       |     |   |   |   |   |   |   |   |   |        |
| Changing Database Server Modes                     |         |        |       |       |       |     |   |   |   |   |   |   |   |   |        |
| Backing Up Data and Logical-Log Files              |         |        |       |       |       |     |   |   |   |   |   |   |   |   |        |
| Monitoring Activity                                |         |        |       |       |       |     |   |   |   |   |   |   |   |   |        |
| Checking for Consistency                           |         |        |       |       |       |     |   |   |   |   |   |   |   |   |        |
| Performing Additional Administrative Tasks         |         |        |       |       |       |     |   |   |   |   |   |   |   |   | . 1-18 |

| Using Mirroring                   |      |      |     |      |    |   |     |     |   |  |  |  |  |  |  |  |  | . 1-18 |
|-----------------------------------|------|------|-----|------|----|---|-----|-----|---|--|--|--|--|--|--|--|--|--------|
| Managing Database-Logging Sta     | atus | S.   |     |      |    |   |     |     |   |  |  |  |  |  |  |  |  | . 1-18 |
| Managing the Logical Log          |      |      |     |      |    |   |     |     |   |  |  |  |  |  |  |  |  | . 1-18 |
| Managing the Physical Log .       |      |      |     |      |    |   |     |     |   |  |  |  |  |  |  |  |  | . 1-19 |
| Managing Shared Memory            |      |      |     |      |    |   |     |     |   |  |  |  |  |  |  |  |  | . 1-19 |
| Managing Virtual Processors .     |      |      |     |      |    |   |     |     |   |  |  |  |  |  |  |  |  | . 1-19 |
| Managing Parallel Database Qu     | ery  |      |     |      |    |   |     |     |   |  |  |  |  |  |  |  |  | . 1-19 |
| Using Data Replication            |      |      |     |      |    |   |     |     |   |  |  |  |  |  |  |  |  | . 1-20 |
| High-Availability Data Repli      | cati | on   |     |      |    |   |     |     |   |  |  |  |  |  |  |  |  | . 1-20 |
| Enterprise Replication            |      |      |     |      |    |   |     |     |   |  |  |  |  |  |  |  |  | . 1-20 |
| Using Auditing                    |      |      |     |      |    |   |     |     |   |  |  |  |  |  |  |  |  | . 1-20 |
| Using Distributed Queries         |      |      |     |      |    |   |     |     |   |  |  |  |  |  |  |  |  | . 1-20 |
| Using Global Transactions.        |      |      |     |      |    |   |     |     |   |  |  |  |  |  |  |  |  | . 1-20 |
| Using a Transaction Manage        |      |      |     |      |    |   |     |     |   |  |  |  |  |  |  |  |  |        |
| Monitoring Database Server Activi | ty   |      |     |      |    |   |     |     |   |  |  |  |  |  |  |  |  | . 1-21 |
| Event Alarms                      |      |      |     |      |    |   |     |     |   |  |  |  |  |  |  |  |  | . 1-21 |
| IBM Informix Server Administra    | atoı | (IS  | 5A) |      |    |   |     |     |   |  |  |  |  |  |  |  |  | . 1-21 |
| Message Log                       |      |      |     |      |    |   |     |     |   |  |  |  |  |  |  |  |  |        |
| Specifying the Destination for    | r N  | less | ag  | e-Lo | og | M | ess | age | S |  |  |  |  |  |  |  |  | . 1-22 |
| Monitoring the Message Log        |      |      |     |      |    |   |     |     |   |  |  |  |  |  |  |  |  | . 1-22 |
| ON-Monitor (UNIX)                 |      |      |     |      |    |   |     |     |   |  |  |  |  |  |  |  |  | . 1-22 |
| oncheck Utility                   |      |      |     |      |    |   |     |     |   |  |  |  |  |  |  |  |  | . 1-22 |
| onperf Tool (UNIX)                |      |      |     |      |    |   |     |     |   |  |  |  |  |  |  |  |  | . 1-22 |
| onstat Utility                    |      |      |     |      |    |   |     |     |   |  |  |  |  |  |  |  |  | . 1-23 |
| SMI Tables                        |      |      |     |      |    |   |     |     |   |  |  |  |  |  |  |  |  | . 1-23 |
| System Console                    |      |      |     |      |    |   |     |     |   |  |  |  |  |  |  |  |  | . 1-23 |
| UNIX Operating-System Tools       |      |      |     |      |    |   |     |     |   |  |  |  |  |  |  |  |  | . 1-23 |
| Windows Event Viewer              |      |      |     |      |    |   |     |     |   |  |  |  |  |  |  |  |  | . 1-24 |
| Windows Performance Monitor       |      |      |     |      |    |   |     |     |   |  |  |  |  |  |  |  |  | . 1-24 |
| Windows Utilities                 |      |      |     |      |    |   |     |     |   |  |  |  |  |  |  |  |  | . 1-24 |

## In This Chapter

When you install Version 10.0 of the IBM Informix Dynamic Server, you should follow the installation instructions to ensure the permissions of all key files and directories are set appropriately. The install instructions are in the IBM Informix Dynamic Server Installation Guide for UNIX and Linux and the IBM Informix Dynamic Server Installation Guide for Microsoft Windows.

After you install a new version of the database server, you must configure it.

Configuration refers to setting specific parameters that customize the database server for your data-processing environment: quantity of data, number of tables, types of data, hardware, number of users, and security needs.

The following list identifies the basic configuration requirements that are described in this chapter:

- Planning for the database server
- · Configuring the operating system
- Allocating disk space
- Setting environment variables
- · Configuring connectivity information
- Preparing the ONCONFIG configuration file
- Using Server Setup to customize configuration
- Starting and administering the database server
- · Monitoring database server activity

When you start a database server on a UNIX or Linux computer, server utilities check to determine if your environment is secure. For more information, see "Server Utility Security Before Starting on UNIX and Linux" on page 5-2.

## **Planning for the Database Server**

Configuring a database management system requires many decisions, such as where to store the data, how to access the data, and how to protect the data. How you install and configure Dynamic Server can greatly affect the performance of database operations.

You can customize the database server so that it functions optimally in your particular data-processing environment. For example, using a database server to serve 1000 users who execute frequent, short transactions is very different from using a database server to serve a few users making long and complicated searches.

When you are planning for your database server, consider your priorities and your environment.

## **Considering Your Priorities**

As you prepare the initial configuration and plan your backup strategy, keep in mind the characteristics of your database server:

- Do applications on other computers use this database server instance?
- What is the maximum number of users that you can expect?
- To what extent do you want to control the environment of the users?
- Are you limited by resources for space, CPU, or availability of operators?
- Do you need the database server to run unsupervised?
- Does the database server usually handle many short transactions or fewer long transactions?
- Which new database server features or related products do you plan to use?

# **Considering Your Environment**

Before you start the initial configuration of your database server, collect as much of the following information as possible. You might need the assistance of your system administrator to obtain this information:

- The host names and IP addresses of the other computers on your network
- Does your UNIX platform support the Network Information Service (NIS)?
- The disk-controller configuration
  - How many disk drives are available? Are some of the disk drives faster than others? How many disk controllers are available? What is the disk-controller configuration?
- · What are the requirements, features, and limitations of your storage manager and backup devices?
  - For more information, see the IBM Informix Storage Manager Administrator's Guide or your storage-manager documentation.
- Do you need to upgrade the hardware and operating system? Is your operating system 32-bit or 64-bit?
- Operating-system shared memory and other resources How much shared memory is available? How much of it can you use for the database server?

**UNIX only**: The machine notes file indicates which parameters are applicable for each UNIX platform.

# **Configuring the Operating System**

Before you can start configuring the database server, you must configure the operating system appropriately. You might need the assistance of the system administrator for this task.

The 32-bit version of Dynamic Server runs on a 64-bit or 32-bit operating system. The 64-bit version of Dynamic Server must run on a 64-bit operating system. For more information, see "Memory Use on 64-Bit Platforms" on page 8-32.

## **Configuring Windows Memory**

On Windows, you must create NTFS partitions and configure memory. Also see "Providing NTFS Partitions in Windows" on page 1-6.

Insufficient memory for the database server can result in excessive buffer-management activity. When you set the Virtual Memory values in the System application on the Control Panel, ensure that you have enough paging space for the total amount of physical memory.

#### **Maximum Address Space**

On Windows, the maximum address space per computer system is:

- 1.7 gigabytes if the **boot.ini** file is not modified to 3 gigabytes.
- 2.7 gigabytes if the **boot.ini** file is modified to 3 gigabytes.

You can use the /userva=xxxx switch for more precise tuning of user and kernel virtual memory space. Use this switch with the 3-gigabyte switch in the boot.ini file to tune the user-mode space to a value that is between 2 and 3 gigabytes, with the difference (3,072 less xxxx) given back to the kernel mode. Note that xxxx is a value expressed in megabytes.

The following sample **boot.ini** file shows how to use the new switch to tune a computer to allocate 2,900 megabytes of user-mode virtual memory and 1,196 megabytes of kernel-mode virtual memory. This increases the available kernel space by 172 megabytes.

```
[Boot Loader]
Timeout=30
Default=multi(0)disk(0)rdisk(0)partition(2)\WINNT
[Operating Systems]
multi(0)disk(0)rdisk(0)partition(2)\WINNT="Microsoft Windows Server 2003"
/fastdetect /3GB /Userva=2900
```

# Modifying UNIX Kernel Parameters

The machine notes file contains recommended values for configuring operating-system resources. Use these recommended values when you configure the operating system.

If the recommended values for the database server differ significantly from your current environment, consider modifying your operating-system configuration. For more information, see your *IBM Informix Dynamic Server Performance Guide*.

On some operating systems, you can specify the amount of shared memory allocated to the database server. The amount of available memory influences the

values that you can choose for the shared-memory parameters in your configuration file. In general, increasing the space available for shared memory enhances performance. You might also need to specify the number of locks and semaphores.

For background information on the role of the UNIX kernel parameters, see Chapter 9, "Managing Shared Memory," on page 9-1.

## Allocating Disk Space

Configure your disks to obtain optimum performance with data marts and data warehouses. Disk I/O is the longest portion of the response time for an SQL operation. The database server offers parallel access to multiple disks on a computer. Before you allocate the disk space, study the information about disk space in your operating-system administration guide and see "Disk Allocation for Chunks" on page 10-3.

## **Using Large Chunks**

The size of chunks for dbspaces is 4 terabytes for a 2-kilobyte page. Chunks can reside anywhere in a 64-bit address space.

To activate the creation of large chunks, you must use the **onmode** utility. The onmode utility uses a -BC flag to control the availability of large chunks, chunks greater than 2 gigabytes.

When the database server is first migrated to a new version of Dynamic Server, large chunks are not allowed. Run **onmode -BC 1** to allow large chunks to be created.

If necessary to convert older versions of Dynamic Server to the large chunk format, execute onmode -BC 2.

If the root chunk is a large chunk at the time the server starts, the onmode -BC 1 step is skipped and -BC 2 mode starts automatically.

# Creating Chunk Files on UNIX

On UNIX, you can store data in chunks that use either unbuffered (raw) disks or operating-system files, also known as buffered or cooked files.

#### Raw or Unbuffered Disk Access

UNIX provides unbuffered disk access using character-special devices (also known as raw disk devices). To create raw disk devices on UNIX, follow the instructions provided with your operating system.

The database server uses *raw* disk access to improve the speed and reliability of disk I/O operations. Raw disk access bypasses the file-buffering mechanism that the operating system provides. The database server itself manages the data transfers between disk and memory. The database server optimizes table access by guaranteeing that rows are stored contiguously.

**Important:** While you should use raw disk devices on UNIX to achieve better performance, recent advances in I/O caching for cooked writes can provide similar if not better performance. To determine the best device performance, perform benchmark testing on the system with both types of devices for the dbspace and table layout.

#### To allocate disks for the database server:

- 1. Configure a raw disk device for each disk.
- 2. Create standard device names or filenames.
- 3. Set permissions, ownership, and group for each raw disk device.

#### Cooked Files

If optimum performance is unimportant, you can configure the database server to store data in *cooked* files. Cooked files are easier to set up than raw disk devices.

## **Providing NTFS Partitions in Windows**

On Windows, install the database server on a New Technology File System (NTFS) or File Allocation Table (FAT) partition. However, you must store all dbspaces, blobspaces, and sbspaces in NTFS files or on a physical drive or logical disk partition. You should use NTFS files to simplify disk administration. For more information about NTFS files, see your Windows documentation and "Disk Access on Windows" on page 10-3.

If all of your partitions are FAT partitions, you need to convert at least one partition to NTFS. You can use the Windows convert utility, as the following example shows:

convert /fs:ntfs

### Setting Permissions, Ownership, and Group

Files or raw disk devices that the database server uses must have the appropriate ownership and permissions.

| UNIX Only                                                                                                    |
|----------------------------------------------------------------------------------------------------|
| On UNIX, the owner and group must be <b>informix</b> , and the permissions must be set to read and write for both the user and the group (but not for others).                                                                                                    |
| If you want users other than <b>informix</b> or <b>root</b> to execute ON–Bar commands, create a <b>bargroup</b> group. Only members of <b>bargroup</b> can execute ON–Bar commands. The <b>bargroup</b> group is not created automatically during database server installation. For instructions on creating a group, see the <i>IBM Informix Dynamic Server Installation Guide for UNIX and Linux</i> or your UNIX documentation. |
| End of UNIX Only                                                                                                    |
| Windows Only                                                                                                    |
| On Windows, files must be owned by a member of the <b>Informix-Admin</b> group. The <b>Informix-Admin</b> group is created automatically when you install the database server.                                                                                                    |
| End of Windows Only                                                                                                    |

# Creating Standard Device Names (UNIX)

You should use symbolic links to assign abbreviated standard device names for each raw disk device. If you have symbolic links, you can replace a disk that has failed with a new disk by assigning the symbolic name to the new disk.

To create a link between the character-special device name and another filename, use the UNIX link command (usually In).

Execute the UNIX command Is -1 on your device directory to verify that both the devices and the links exist. The following example shows links to raw disk devices. If your operating system does not support symbolic links, you can use hard links.

1s -1

crw-rw--- /dev/rxy0h crw-rw--- /dev/rxy0a

lrwxrwxrwx /dev/my\_root@->/dev/rxy0h 1rwxrwxrwx /dev/raw dev2@->/dev/rxy0a

## **Setting Environment Variables**

To start, stop, or access a database server, each user must set the appropriate environment variables. Some environment variables are required; others are optional.

### To set the required environment variables:

- 1. Set INFORMIXDIR to the directory where you installed the IBM Informix
- 2. Set the PATH environment variable to include \$INFORMIXDIR/bin (UNIX) or %INFORMIXDIR%\bin (Windows).
- 3. Set INFORMIXSERVER to the name of the database server.

Tip: Set the environment variables in the appropriate startup file for your shell file or Windows.

The IBM Informix Guide to SQL: Reference contains a complete list of environment variables. For information on how setting environment variables can affect performance, see your IBM Informix Dynamic Server Performance Guide.

Table 1-1 shows the environment variables that you must set before you access the database server or perform most administrative tasks.

Table 1-1. Required Environment Variables

| Environment Variable | Description                                                                                                    |
|----------------------|----------------------------------------------------------------------------------------------------|
| CLASSPATH            | If you are using J/Foundation, specifies the location of <b>jvphome/krakatoa.jar</b> file so that Java Development Kit (JDK) can compile the Java source files.                                                                                                    |
| INFORMIXDIR          | Specifies the directory where you installed your IBM Informix database server.                                                                                                    |
| INFORMIXSERVER       | Specifies the name of the default database server. It has the value specified for the DBSERVERNAME or DBSERVERALIASES configuration parameter.                                                                                                    |
| JVPHOME              | If you are using J/Foundation, specifies the directory where you installed the IBM Informix JDBC Driver.                                                                                                    |
| ONCONFIG             | Specifies the name of the active <b>ONCONFIG</b> file. All users who use database server utilities such as <b>onstat</b> must set the <b>ONCONFIG</b> environment variable. Users running client applications do not need to set the <b>ONCONFIG</b> environment variable. |
|                      | If the <b>ONCONFIG</b> environment variable is not present, the database server uses configuration values from the <b>onconfig</b> file:                                                                                                    |
|                      | On UNIX: \$INFORMIXDIR/etc/onconfig                                                                                                    |
|                      | On Windows: %INFORMIXDIR%\etc\onconfig.std                                                                                                    |

Table 1-1. Required Environment Variables (continued)

| Environment Variable                | Description                                                                                                    |
|-------------------------------------|----------------------------------------------------------------------------------------------------|
| PATH                                | Specifies the location of executable files.                                                                                                    |
|                                     | On UNIX: \$INFORMIXDIR/bin                                                                                                    |
|                                     | On Windows: %INFORMIXDIR%\bin                                                                                                    |
| TERM                                | Enables DB–Access to recognize and communicate with the terminal that you are using. This environment variable is not required for initialization or start up, but it must be set before you can run an application.                                                           |
| TERMCAP<br>TERMINFO<br>INFORMIXTERM | Specifies whether DB–Access should use the information in the <b>termcap</b> file or the <b>terminfo</b> directory. If required for your system, you might need assistance from the UNIX system administrator to set these variables because they are highly system dependent. |

## **Setting GLS Environment Variables**

The following environment variables let you work with the Global Language Support (GLS) feature. Set these environment variables if you want to use a language other than the default, U.S. English:

- CLIENT\_LOCALE
- DB\_LOCALE
- SERVER\_LOCALE
- DBLANG
- C8BITLEVEL
- ESQLMF
- GLS8BITFSYS
- GL DATE
- GL\_DATETIME

For more information, see the IBM Informix GLS User's Guide.

# Setting Environment Variables on UNIX

Set UNIX environment variables in one of the following ways:

- At the system prompt on the command line When you set an environment variable at the system prompt, you must reassign it the next time you log in to the system.
- In an environment-configuration file such as \$INFORMIXDIR/etc/informix.rc or .informix

An environment-configuration file is a common or private file where you can set environment variables for each database server user. Use of an environment-configuration file reduces the number of environment variables that you must set at the command line or in a shell file.

• In your .profile or .login file When you set an environment variable in your .login, .cshrc, or .profile file, it is assigned automatically every time you log in to the system. For information about these files, see your operating-system manuals.

To override environment variables that have been automatically set, use a private environment-variable file, ~/.informix, or assign new values to environment variables individually. For information about the .informix and informix.rc files, see the IBM Informix Dynamic Server Administrator's Reference.

To check the validity of environment variables, use the **chkenv** utility.

Figure 1-1 shows a sample setup file that contains environment variables for the miami database server. LD\_LIBRARY\_PATH is set to the location of the database server and ESQL/C library files.

```
setenv INFORMIXDIR /ix/informix93
setenv INFORMIXSQLHOSTS /ix/sqlhosts.unified
setenv ONCONFIG onconfig.miami
setenv INFORMIXSERVER miami
# setup to use J/Foundation
setenv JVPHOME /ix/informix93/extend/krakatoa
setenv CLASSPATH $JVPHOME/krakatoa.jar:$JVPHOME/jdbc.jar:/usr/java/lib/classes.zip
# Include jar paths for Java; include /usr/ccs/bin for C compiler:
setenv PATH $INFORMIXDIR/bin:$INFORMIXDIR/extend/krakatoa/krakatoa.jar:
   $INFORMIXDIR/extend/krakatoa/jdbc.jar:/usr/ccs/bin:$PATH
setenv LD LIBRARY PATH $INFORMIXDIR/lib:$INFORMIXDIR/lib/esql:/usr/lib
```

Figure 1-1. Sample Setup File

## Setting Environment Variables on Windows

On Windows, the installation procedure prepares a file, setenv.cmd, that sets the environment variables to their correct values. The setenv.cmd file is stored in the %INFORMIXDIR% directory. You must execute setenv.cmd before you can use any of the command-line utilities.

You can set environment variables or override environment variables that have been automatically set in the following places:

- On Windows, **System > Environment > User Variables**
- In a command-prompt session
- %INFORMIXDIR%\dbservername.cmd batch file Use this batch file to configure command-prompt utilities.

For more information, see the IBM Informix Guide to SQL: Reference and "Creating an ONCONFIG File on Windows" on page 1-11.

# **Configuring Connectivity**

The connectivity information allows a client application to connect to any IBM Informix database server on the network. The connectivity data for a particular database server includes the database server name, the type of connection that a client can use to connect to it, the host name of the computer or node on which the database server runs, and the service name by which it is known.

You must prepare the connectivity information even if the client application and the database server are on the same computer or node.

You do not need to specify all possible network connections in the sqlhosts file or registry before you start the database server. But to make a new connection available, you must take the database server offline and then bring it back to online mode once again.

For detailed information about configuring connectivity, see Chapter 3, "Client/Server Communications," on page 3-1.

When you configure connectivity on UNIX, also consider setting the LISTEN TIMEOUT and MAX INCOMPLETE CONNECTIONS configuration parameters. These parameters enable you to reduce the risk of a hostile denial-of-service (DOS) attack by making it more difficult to overwhelm the Listener VP that handles connections. For more information, see "Limiting Denial-of-Service Flood Attacks" on page 5-7

### The sqlhosts File on UNIX

On UNIX, the sqlhosts file contains connectivity information. The default location of this file is \$INFORMIXDIR/etc/sqlhosts. If you store the information in another location, you must set the INFORMIXSQLHOSTS environment variable. For more information, see "The sqlhosts File and the SQLHOSTS Registry Key" on page 3-13.

If you set up several database servers to use distributed queries, use one of the following ways to store the **sqlhosts** information for *all* the databases:

- In one sqlhosts file, pointed to by INFORMIXSQLHOSTS
- In separate sqlhosts files in each database server directory

Use a text editor or ISA to edit the sqlhosts file. For more information, see "Configuring Connectivity Using ISA" on page 1-10.

### **Network-Configuration Files**

In addition to the sqlhosts files, TCP/IP connections require entries in the /etc/hosts and /etc/services files. For IPX/SPX connections, the names of the auxiliary files depend on the hardware vendor.

### **Network-Security Files**

IBM Informix database servers follow UNIX security requirements for making connections. Thus, the UNIX system administrator might need to make modifications to the /etc/passwd, etc/hosts, ~/.rhosts, and other related files.

The network-configuration and network-security files are described in operating-system manuals.

# The sqlhosts Registry on Windows

On Windows, the HKEY\_LOCAL\_MACHINE registry contains the sqlhosts information. The database server installation procedure prepares the registry information. You should not edit the HKEY\_LOCAL\_MACHINE registry.

Use **setnet32** to manage **sqlhosts** information. For information about **setnet32**, see the installation information in your client documentation. However, setnet32 does not allow you to assign a database server to a database server group.

# Configuring Connectivity Using ISA

Use IBM Informix Server Administrator (ISA) to configure connectivity information for IBM Informix database servers and database server groups for Enterprise Replication. ISA allows you to edit the sqlhosts file on UNIX or the sqlhosts registry on Windows. For more information, see the ISA onscreen instructions or online help.

In ISA, select **Configuration > SQLHOSTS**.

## **Configuring the Database Server**

The configuration parameters are stored in the **ONCONFIG** file. The product installation script sets the defaults for most of the configuration parameters.

For information about the configuration parameters and how to monitor them, see Chapter 2, "Configuration Parameters," on page 2-1 and the chapter on configuration parameters in the IBM Informix Dynamic Server Administrator's Reference. For information on the order of files that the database server checks for configuration values, see "Process Configuration File" on page 4-3.

## Preparing the ONCONFIG Configuration File

The onconfig.std template file in the etc subdirectory of INFORMIXDIR contains initial values for many of the configuration parameters. Copy this template and tailor it to your specific configuration.

The template files contain initial values for many of the configuration parameters. You can use a text editor or ISA to change the configuration parameters in your **ONCONFIG** file.

**Important:** Do not modify or delete the template files. The database server provides these files as templates and not as functional configuration files.

Note: If you omit parameters in your copy of the ONCONFIG file, the database server uses values in the onconfig.std file for the missing parameters when the server starts.

#### Creating an ONCONFIG File on UNIX

A new instance of the database server is created and initialized when you install the IBM Informix software for the first time. The installation script automatically creates the onconfig.demo file for you.

#### To prepare the ONCONFIG file using a text editor:

- 1. Copy and rename the \$INFORMIXDIR/etc/onconfig.std file and store it in the etc subdirectory. (Skip this step if you are using ISA.)
- 2. Use a text editor or ISA to edit the **ONCONFIG** configuration file.
- 3. Set the ONCONFIG environment variable to the name of your new ONCONFIG file.
- 4. Initialize the database server if it is a new instance. Otherwise, shut down and restart the database server.

#### Creating an ONCONFIG File on Windows

On Windows, a new instance of the database server is created and initialized when you install the IBM Informix software for the first time. You can also use the Instance Manager (instmgr.exe) to create a new database server instance. The Instance Manager automatically creates an ONCONFIG file.

#### To prepare the ONCONFIG file using the Instance Manager:

- 1. Use the Instance Manager to create a new database server instance. For details, see "Using the Instance Manager to Create a New Database Server Instance (Windows)" on page 1-12.
- 2. Use a text editor or ISA to edit the ONCONFIG configuration file.

- 3. Set your **ONCONFIG** environment variable to the name of your new **ONCONFIG** file.
- 4. Shut down and restart the database server for the configuration changes to take
  - a. From the Service control application window, select the Dynamic Server service and click the **Stop** button.
  - b. Click the Start button.

#### To use dbservername.cmd to change the ONCONFIG environment variable:

- 1. Change the ONCONFIG environment variable for your session in the %INFORMIXDIR%\dbservername.cmd file.
- 2. Execute *dbservername*.cmd for the changes to take effect.

## Using Server Setup in ISA to Customize Your Configuration

Use Server Setup in ISA to configure your production database server and optionally, J/Foundation and database storage. For more information, see the ISA online help and onscreen instructions.

#### To use Server Setup to customize your configuration:

1. Start your Web browser and open the Web page for ISA:

```
http://<hostname><domain name>:
port number/
```

If you did not install or start ISA, see your IBM Informix Installation Guide for

- 2. Log in with the username and password that you provided during installation.
- 3. On the main page, select the database server name.
- 4. From the ISA server view page, click **Server Setup**.

### Using IBM Informix Server Administrator to Update the ONCONFIG File

Use ISA to edit configuration parameters and set environment variables for all database servers. ISA automatically creates the ONCONFIG file (no need to copy onconfig.std).

#### To use IBM Informix Server Administrator to update the ONCONFIG file:

- 1. In ISA, display the setup file and edit the environment variables.
- 2. Select the database server name.
- 3. In ISA, display the **ONCONFIG** file and modify specific configuration parameters.
  - ISA automatically updates your **ONCONFIG** file.
- 4. Shut down and restart the database server for the changes to take effect.

# Using the Instance Manager to Create a New Database Server Instance (Windows)

You can use the Instance Manager to create a new instance of the database server. The Instance Manager automatically creates an ONCONFIG file for you. For more information about the Instance Manager and scheduling priority, see IBM Informix Dynamic Server Installation Guide for Microsoft Windows.

#### To use the Instance Manager:

- 1. Select Server Instance Manager from the Dynamic Server menu.
- 2. Click Create New to create a new instance of the database server and follow the instructions in the wizard.
- 3. To improve database server performance, choose a scheduling priority for the oninit process in the Instance Manager. The default scheduling priority for Windows is **Normal**.
- 4. Click **Delete Server** to delete a database server instance.

# Using the Instance Manager to Rename a Database Server Instance (Windows)

You can also use the Instance Manager rename option, to change the name for a database server instance.

#### To rename a database server instance:

- 1. Shut down the database server instance that you want to rename.
- 2. Select **Server Instance Manager** from the **Dynamic Server** menu. The Instance Manager displays a list of available instances.
- 3. Select the instance to rename and click **Rename Server**.
- 4. In the dialog box that appears, enter your password and specify the new database server name.

After you rename the server instance, you can start the instance.

If an administrator changed the name of ONCONFIG file or the MSGLOG file to a file with a custom name before the server instance was renamed, you must manually edit the file to change the name.

# Configuring Java Support

IBM Informix Dynamic Server with J/Foundation allows you to develop and run Java UDRs. Configure the database server without Java and then modify it to add Java support. Configuring the database server to support Java requires several additional steps:

#### To configure the database server to support Java user-defined routines:

- 1. Create an sbspace to hold the Java JAR files.
- 2. Create the JVP properties file.
- 3. Add (or modify) the Java configuration parameters in the **ONCONFIG** file.
- 4. Set environment variables.

For the setup instructions, see *J/Foundation Developer's Guide*.

# Starting and Administering the Database Server

After you install and configure the database server, you need to perform one or more of the following:

- Preparing to connect to applications.
- Starting the database server and initialize disk space.
- Creating storage spaces.
- Setting up your backup and restore system.
- Performing administrative tasks.

## Starting the Database Server and Initializing Disk Space

#### On UNIX

To bring the database server to online mode, enter **oninit**.

If starting a new database server, use the oninit command with the -i flag to initialize the disk space and bring the database server online.

#### On Windows

On Windows, the database server runs as a service. Use the Service control application to bring the database server to online mode. To initialize the database server, click the Dynamic Server service and enter -iy in the Startup Parameters box.

Another way to initialize the database server on Windows is to use the following command where *dbservername* is the database server name:

starts dbservername -iy

#### Initialize Only When Starting a New Database Server

Warning: When you initialize disk space, all of the existing data in the database server is destroyed. Initialize disk space only when you are starting a new database server.

For a description of the initialization types and associated commands, see Chapter 4, "Initializing the Database Server," on page 4-1.

## **Preparing for Automatic Startup**

Prepare the operating-system registry or scripts to automatically start and stop the database server.

### **Preparing for Automatic Startup on Windows**

Change the Informix password in the **Service** control application when you change the Informix password on Windows.

#### To start the database server automatically when Windows starts:

- 1. From the **Service** control application window, select the Dynamic Server service and click the **Startup** button.
- 2. Select **Automatic** in the **Status Type** dialog box.
- 3. In the Log On As dialog box, select This Account and verify that informix is in the text box.

#### Preparing the UNIX Startup and Shutdown Scripts

You can modify the UNIX startup script to initialize the database server automatically when your computer enters multiuser mode. You can also modify your UNIX shutdown script to shut down the database server in a controlled manner whenever UNIX shuts down.

To prepare the UNIX startup script, add UNIX and database server utility commands to the UNIX startup script so that the script performs the following steps.

ISA provides a sample UNIX script for startup and shutdown that you can customize in \$INFORMIXDIR/etc/ids-example.rc.

#### To prepare the UNIX startup script:

- 1. Set the INFORMIXDIR environment variable to the full pathname of the directory in which the database server is installed.
- 2. Set the PATH environment variable to include the \$INFORMIXDIR/bin directory.
- 3. Set the **ONCONFIG** environment variable to the desired configuration file.
- 4. Set the INFORMIXSERVER environment variable so that the sysmaster database can be updated (or created, if needed).
- 5. Execute **oninit**, which starts the database server and leaves it in online mode. If you plan to initialize multiple versions of the database server (multiple residency), you must reset ONCONFIG and INFORMIXSERVER and re-execute oninit for each instance of the database server.
- 6. If you are using IBM Informix Storage Manager (ISM) for managing database server backups, you must start the ISM server on each node. For information about how to start the ISM server, see your IBM Informix *Installation Guide.*

If different versions of the database server are installed in different directories, you must reset INFORMIXDIR and repeat the preceding steps for each different version.

To shut down the database server in a controlled manner whenever UNIX shuts down, add UNIX and database server utility commands to the UNIX shutdown script so that the script performs the following steps.

#### To prepare the UNIX shutdown scrip:

- 1. Set the **INFORMIXDIR** environment variable to the full pathname of the directory in which the database server is installed.
- 2. Set the PATH environment variable to include the \$INFORMIXDIR/bin directory.
- 3. Set the **ONCONFIG** environment variable to the desired configuration file.
- 4. Execute **onmode -ky**, which initiates an immediate shutdown and takes the database server offline.

If you are running multiple versions of the database server (multiple residency), you must reset ONCONFIG and re-execute onmode -ky for each instance.

If different versions of the database server are installed in different directories, you must reset INFORMIXDIR and repeat the preceding steps for each version.

In the UNIX shutdown script, the database server shutdown commands should execute after all client applications have completed their transactions and exited.

# **Preparing to Connect to Applications**

When the database server is online, you can connect client applications and begin to create databases. Before you can access information in a database, the client application must connect to the database server environment. To connect to and disconnect from a database server, you can issue SQL statements from the following client programs:

- DB-Access
- SQL Editor

- IBM Informix ESQL/C
- IBM Informix ODBC Driver
- IBM Informix JDBC Driver

For information about creating databases, see IBM Informix Database Design and Implementation Guide and IBM Informix Guide to SQL: Tutorial. For information about how to use client applications, see the IBM Informix DB-Access User's Guide, IBM Informix ESQL/C Programmer's Manual, IBM Informix ODBC Driver Programmer's Manual, or IBM Informix JDBC Driver Programmer's Guide.

# Creating Storage Spaces and Chunks

You are responsible for planning and implementing the storage configuration. The way you distribute the data on disks affects the performance of the database server. A chunk is the same as a logical volume, logical unit, or regular file that has been assigned to the database server. The maximum size of an individual chunk is 4 terabytes. The number of allowable chunks is 32,766. A logical storage space is composed of one or more chunks.

**Tip:** To take advantage of the large limit of 4 terabytes per chunk, assign a single chunk per disk drive. This way of distributing data increases performance.

After the database server is initialized, you can create storage spaces such as dbspaces, blobspaces, or sbspaces. Use the onspaces utility or ISA to create storage spaces and chunks.

You must create an sbspace if you are using the following functions:

- J/Foundation (to hold Java JAR files)
- Enterprise Replication (to hold spooled row data)
- Smart large objects (BLOB and CLOB data types)
- Multirepresentational data types (such as DataBlades or HTML data types)

For a description of storage spaces and other physical units such as tblspaces and extents, see Chapter 10, "Data Storage," on page 10-1. For a discussion of the allocation and management of storage spaces, see "Disk-Space Parameters" on page 2-2 and Chapter 11, "Managing Disk Space," on page 11-1.

For more information, see the IBM Informix Dynamic Server Enterprise Replication Guide and I/Foundation Developer's Guide.

# Supporting Large Chunks

If you just converted from a version of Dynamic Server that is prior to Version 9.4, chunks that are greater than 2 gigabytes are not yet enabled. To support large chunks and large offsets to the maximum size of 4 terabytes and more than 2047 chunks, run onmode -BC 1.

You can test your data in the onmode -BC 1 mode. When you are satisfied that your data has converted correctly, then you can run onmode -BC 2 and thereby put the server in large -chunk-only mode.

After running onmode -BC 2, reversion is no longer supported. After support for large chunks is enabled, it cannot be disabled.

## Setting Up Your Backup System and Storage

To back up and restore your data, choose either the ON-Bar or ontape utility. For more information on setting up and using ON-Bar or ontape, see "Backup and Restore Parameters" on page 2-4 and the IBM Informix Backup and Restore Guide.

#### Setting Up ontape

If you use ontape as your backup tool, you must set up storage devices (tape drives) before you can back up and restore data. The ontape utility does not require a storage manager.

#### Setting up Your Storage Manager and ON-Bar

If you use ON-Bar as your backup tool, you must set up a storage manager and storage devices before you can back up and restore data.

ON-Bar is packaged with IBM Informix Storage Manager (ISM). The storage manager is an application that manages the storage devices and media that contain backups. The storage manager handles all media labeling, mount requests, and storage volumes. ISM can back up data to as many as four storage devices at a time. ISM stores data on simple tape drives, optical disk devices, and file systems. However, you can purchase a third-party storage manager if you want to use more sophisticated storage devices, backups to more than four storage devices at a time, or backups over a network.

When you plan your storage-space and logical-log backup schedule, make sure that the storage devices and backup operators are available to perform backups. For information about configuring and managing storage devices and media, see the IBM Informix Storage Manager Administrator's Guide or to your third-party storage-manager documentation.

# Performing Routine Administrative Tasks

Depending on the needs of your organization, you might be responsible for performing the periodic tasks described in the following paragraphs. Not all of these tasks are appropriate for every installation. For example, if your database server is available 24 hours a day, 7 days a week, you might not bring the database server to offline mode, so database server operating mode changes would not be a routine task.

# Changing Database Server Modes

The database server administrator is responsible for starting up and shutting down the database server by changing the mode. "Database Server Operating Modes" on page 4-7 explains how to change database server modes.

# Backing Up Data and Logical-Log Files

To ensure that you can recover your databases in the event of a failure, make frequent backups of your storage spaces and logical logs. You also can verify ON-Bar backups with the archecker utility.

How often you back up the storage spaces depends on how frequently the data is updated and how critical it is. A backup schedule might include a complete (level-0) backup once a week, incremental (level-1) backups daily, and level-2 backups hourly. You also need to perform a level-0 backup after performing administrative tasks such as adding a dbspace, deleting a logical-log file, or enabling mirroring.

Back up each logical-log file as soon as it fills. You can back up these files manually or automatically. For information on using ON-Bar and ontape, see the IBM Informix Backup and Restore Guide.

## **Monitoring Activity**

The IBM Informix database server design lets you monitor every aspect of the database server. "Monitoring Database Server Activity" on page 1-21 provides descriptions of the available information, instructions for obtaining information, and suggestions for its use.

## **Checking for Consistency**

You should perform occasional checks for data consistency. For a description of these tasks, see Chapter 22, "Consistency Checking," on page 22-1.

## **Performing Additional Administrative Tasks**

This section covers various administrative tasks that you would perform on a production database server.

# **Using Mirroring**

When you use disk mirroring, the database server writes data to two locations. Mirroring eliminates data loss due to storage device failures. If mirrored data becomes unavailable for any reason, the mirror of the data is available immediately and transparently to users. For information on mirroring, see Chapter 18, "Mirroring," on page 18-1. For instructions on tasks related to mirroring, see Chapter 19, "Using Mirroring," on page 19-1.

Important: You should mirror critical dbspaces that contain logical-log files, the physical log, and the root dbspace.

# Managing Database-Logging Status

You can specify whether each database uses transaction logging by default, whether the default logging mode for databases is buffered or unbuffered, and whether the logging mode is ANSI compliant.

You can create the following table types in a logging database:

- STANDARD
- TEMP
- RAW

For more information, see "Temporary Tables" on page 10-26 and Chapter 12, "Logging," on page 12-1. For information on how to change logging options, see Chapter 13, "Managing the Database-Logging Mode," on page 13-1.

# Managing the Logical Log

The database server contains several files called logical logs that record data transactions and administrative information such as checkpoint records and additions and deletions of chunks.

Typical logical-log administration tasks include backing up logical-log files, adding, freeing, and resizing logical-log files, and specifying high-watermarks.

The database server dynamically allocates logical-log files while online to prevent long transactions from hanging the database server.

For more information, see "Logging Parameters" on page 2-3 and Chapter 14, "Logical Log," on page 14-1. For instructions on creating and modifying the logical-log configuration, see Chapter 15, "Managing Logical-Log Files," on page 15-1. For information on backing up the logical log, see the IBM Informix Backup and Restore Guide.

# Managing the Physical Log

You can change the size and location of the physical log. For more information about the physical log, see "Physical Log Parameters" on page 2-4. Chapter 16, "Physical Logging, Checkpoints, and Fast Recovery," on page 16-1, and Chapter 17, "Managing the Physical Log," on page 17-1.

When the database server starts up, it checks whether the physical log is empty, because that implies that it shut down in a controlled fashion. If the physical log is not empty, the database server automatically performs an operation called fast recovery. Fast recovery automatically restores databases to a state of physical and logical consistency after a system failure that might have left one or more transactions uncommitted.

# Managing Shared Memory

Managing shared memory includes the following tasks:

- Changing the size or number of buffers (by changing the size of the logical-log or physical-log buffer, or changing the number of buffers in the shared-memory buffer pool)
- Changing shared-memory parameter values, if necessary
- · Changing forced residency (on or off, temporarily or for this session)
- Tuning checkpoint intervals
- · Adding segments to the virtual portion of shared memory
- Using the SQL statement cache to reduce memory usage and preparation time for queries

For information on how the database server uses shared memory, see Chapter 8, "Shared Memory," on page 8-1. For additional information, see "Shared-Memory Parameters" on page 2-5 and Chapter 9, "Managing Shared Memory," on page 9-1.

# **Managing Virtual Processors**

The configuration and management of virtual processors (VPs) has a direct impact on the performance of a database server. The optimal number and mix of VPs for your database server depends on your hardware and on the types of applications that your database server supports.

For an explanation of virtual processors, see Chapter 6, "Virtual Processors and Threads," on page 6-1. For additional information, see "Virtual Processor Parameters" on page 2-7 and Chapter 7, "Managing Virtual Processors," on page

# Managing Parallel Database Query

You can control the resources that the database uses to perform decision-support queries in parallel. You need to balance the requirements of decision-support

queries against those of online transaction processing (OLTP) queries. The resources that you need to consider include shared memory, threads, temporary table space, and scan bandwidth. For information on parallel database query (PDQ) and how fragmentation affects the performance of PDQ, see your IBM Informix Dynamic Server Performance Guide. For information on the configuration parameters, see "Decision-Support Parameters" on page 2-6.

## Using Data Replication

Data replication refers to the process of representing database objects at more than one distinct site. Dynamic Server supports two methods of data replication: High-Availability Data Replication (HDR) and IBM Informix Enterprise Replication (ER). You can combine HDR and Enterprise Replication on the same database server. For more information, see the IBM Informix Dynamic Server Enterprise Replication Guide.

### **High-Availability Data Replication**

HDR supports synchronous replication of an entire database to another database server, providing a hot standby in case of a catastrophic computer failure. For more information, see "High-Availability Data-Replication Parameters" on page 2-8. Chapter 20, "High-Availability Data Replication (Enterprise/Workgroup Editions)," on page 20-1, and Chapter 21, "Using High-Availability Data Replication (Enterprise/Workgroup Editions)," on page 21-1.

### **Enterprise Replication**

Enterprise Replication supports asynchronous data replication over geographically distributed database servers and allows you to replicate both entire databases and subsets of databases and tables. Enterprise Replication offers limited support of user-defined data types. For detailed information on Enterprise Replication, see the IBM Informix Dynamic Server Enterprise Replication Guide.

# Using Auditing

If you intend to use database server auditing, you need to specify where audit records are stored, how to handle error conditions, and so on. You also might want to change how users are audited if you suspect that they are abusing their access privileges. For information on tasks related to auditing, see "Auditing Parameters (UNIX)" on page 2-10 and the IBM Informix Trusted Facility Guide.

# Using Distributed Queries

The database server allows users to query and update more than one database across multiple database servers. This type of query is called a distributed query. The database servers can reside on a single host computer, on the same network, or on a gateway.

For more information on distributed queries, see the IBM Informix Database Design and Implementation Guide and IBM Informix Guide to SQL: Tutorial.

#### **Using Global Transactions**

A *global transaction* is a transaction that involves more than one database server. IBM Informix database servers support two types of global transactions:

- TP/XA with a transaction manager
- · Two-phase commit

Informix uses a two-phase commit protocol to ensure that distributed queries are uniformly committed or rolled back across multiple database servers. For more information, see Chapter 23, "Multiphase Commit Protocols," on page 23-1.

#### Using a Transaction Manager

Transaction managers manage terminals and data recovery. The TP/XA library enables communication between a third-party transaction manager and IBM Informix databases in an X/Open environment. For more information, see the IBM Informix TP/XA Programmer's Manual and "Transaction Managers" on page 23-2.

## **Monitoring Database Server Activity**

You can gather information about database server activity from the following sources.

|   | Windows                    |
|---|----------------------------|
| Х | Х                          |
| Х | X                          |
| X | Х                          |
| X |                            |
| X | Х                          |
| Х |                            |
| Х | X                          |
| Х | Х                          |
| Х | X                          |
|   | Х                          |
|   | X                          |
|   | X<br>X<br>X<br>X<br>X<br>X |

The following sections explain each of these sources.

#### **Event Alarms**

To report situations that require your immediate attention, the database server uses the event-alarm feature. To use the event-alarm feature, set the ALARMPROGRAM configuration parameter to the full pathname of an executable file that performs the necessary administrative actions.

For more information, see the appendix on event alarms and the chapter on configuration parameters in the IBM Informix Dynamic Server Administrator's Reference.

# IBM Informix Server Administrator (ISA)

ISA is a browser-based tool that provides system administration for the entire range of IBM Informix database servers. ISA provides access to almost all IBM Informix database server command-line functions.

For more information on ISA, see the IBM Informix Dynamic Server Administrator's Reference and the ISA online help.

# Message Log

The database server message log is an operating-system file. The messages contained in the database server message log do not usually require immediate action. To report situations that require your immediate attention, the database server uses the event-alarm feature. See "Event Alarms" on page 1-21. You can view the message log in ISA.

### Specifying the Destination for Message-Log Messages

To specify the message-log pathname, set the MSGPATH configuration parameter. The changes to MSGPATH take effect after you shut down and restart the database server. For more information about MSGPATH, see the chapter on configuration parameters in the IBM Informix Dynamic Server Administrator's Reference.

#### Monitoring the Message Log

You should monitor the message log once or twice a day to ensure that processing is proceeding normally and that events are being logged as expected. Use the onstat -m command to obtain the name of the message log and the 20 most recent entries. Use a text editor to read the complete message log. Use an operating-system command (such as the UNIX command tail -f) to see the messages as they occur.

Monitor the message-log size, because the database server appends new entries to this file. Edit the log as needed, or back it up to tape and delete it.

If the database server experiences a failure, the message log serves as an audit trail for retracing the events that develop later into an unanticipated problem. Often the database server provides the exact nature of the problem and the suggested corrective action in the message log.

You can read the database server message log for a minute-by-minute account of database server processing in order to catch events before a problem develops. However, you do not need to perform this kind of monitoring.

For more information, see the chapter on the messages in the IBM Informix Dynamic Server Administrator's Reference. Also, see IBM Informix Error Messages.

# ON-Monitor (UNIX)

ON-Monitor provides a simple way to monitor many aspects of the database server. Most of the monitoring functions are available under the Status menu. For more information, see the section about ON-Monitor in the IBM Informix Dynamic Server Administrator's Reference.

# oncheck Utility

The **oncheck** utility displays information about the database disk configuration and usage, such as the number of pages used for a table, the contents of the reserved pages, and the number of extents in a table. For more information about oncheck, see the IBM Informix Dynamic Server Administrator's Reference.

# onperf Tool (UNIX)

The database server includes a graphical monitoring tool called **onperf**. This tool can monitor most of the metrics that **onstat** provides. It provides the following advantages over **onstat**:

- It displays the values of the metrics graphically in real time.
- It lets you choose which metrics to monitor.
- It saves recent-history metrics data to a buffer in memory. This data is available if you want to analyze a recent trend.
- It can save performance data to a file.

For more information about the onperf tool, see your IBM Informix Dynamic Server *Performance Guide.* 

### onstat Utility

The onstat utility provides a way to monitor database server shared memory from the command line. The onstat utility reads data from shared memory and reports statistics that are accurate for the instant during which the command executes. That is, **onstat** provides information that changes dynamically during processing, including changes in buffers, locks, indexes, and users.

#### SMI Tables

The system-monitoring interface (SMI) tables are special tables managed by the database server that contain dynamic information about the state of the database server. You can use SELECT statements on them to determine almost anything you might want to know about your database server. For a description of the SMI tables, see the chapter about the sysmaster database in the IBM Informix Dynamic Server Administrator's Reference.

## System Console

The database server sends messages that are useful to the database server administrator by way of the system console. To specify the destination pathname of console messages, set the CONSOLE configuration parameter. For more information about CONSOLE, see the chapter about configuration parameters in the IBM Informix Dynamic Server Administrator's Reference.

The changes to CONSOLE take effect after you shut down and restart the database server.

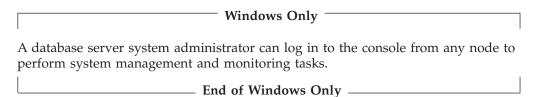

# **UNIX Operating-System Tools**

The database server relies on the operating system of the host computer to provide access to system resources such as the CPU, memory, and various unbuffered disk I/O interfaces and files. Each operating system has its own set of utilities for reporting how system resources are used. Different operating-systems might have monitoring utilities with the same name but different options and informational displays.

The following table shows typical UNIX operating-system resource-monitor utilities. For information on how to monitor your operating-system resources, consult your system administration guide.

| UNIX Utility | Description                                                                                                    |
|--------------|----------------------------------------------------------------------------------------------------|
| vmstat       | Displays virtual-memory statistics                                                                                                    |
| iostat       | Displays I/O utilization statistics                                                                                                    |
| sar          | Displays a variety of resource statistics                                                                                                    |
| ps           | Displays active process information                                                                                                    |
| cron         | Captures the status of system resources by a system scheduler that runs a command or program at regular intervals. You also can use other scheduling tools that are available with your operating system. |

#### **Windows Event Viewer**

The Event Viewer shows informational, warning, and error messages for the operating system, other applications, and the database server.

To display database server messages on Windows:

- 1. Choose Administrative Tools > Event Viewer.
- 2. Choose Log > Security.
- 3. Double-click any event for a more detailed message.

#### **Windows Performance Monitor**

The Windows Performance Monitor (perfmon.exe) monitors resources such as processor, memory, cache, threads, and processes. The Performance Monitor also provides charts, alerts, report capabilities, and the ability to save information to log files for later analysis.

To display the Performance Monitor on Windows, choose Administrative Tools > Performance Monitor.

### **Windows Utilities**

The following Informix utilities simplify administration of the database server on Windows.

| Windows Utility | Description and Usage                                                                                                    |  |  |  |  |  |  |  |  |  |
|-----------------|----------------------------------------------------------------------------------------------------|--|--|--|--|--|--|--|--|--|
| ixpasswd.exe    | Changes the logon password for all services which log on as user <b>informix</b> . You can chathe password interactively or on the command line using the <b>-y</b> option. This utility save having to manually change the password for each service whenever you change the <b>informix</b> password.                                           |  |  |  |  |  |  |  |  |  |
|                 | If you are logged on locally and run <code>ixpasswd</code> , it changes the password for services that log on as the local <code>informix</code> user. If you are logged on <code>domain</code> and run <code>ixpasswd</code> , it changes the password for services that log on as <code>domain\informix</code> .                                |  |  |  |  |  |  |  |  |  |
|                 | Usage: ixpasswd [-y new_password]                                                                                                    |  |  |  |  |  |  |  |  |  |
| ixsu.exe        | Launches a command-line window that runs as the specified user. The user is a local user unless you specify a domain name. If you do not specify a user name, the default user is <b>informix</b> . You no longer need to log off as the current user and log on as <b>informix</b> to perform DBA tasks that need to be run as <b>informix</b> . |  |  |  |  |  |  |  |  |  |
|                 | The ixsu utility requires Advanced User Rights:                                                                                                    |  |  |  |  |  |  |  |  |  |
|                 | Act as part of the operating system                                                                                                    |  |  |  |  |  |  |  |  |  |
|                 | Increase quotas                                                                                                    |  |  |  |  |  |  |  |  |  |
|                 | Replace a process-level token                                                                                                    |  |  |  |  |  |  |  |  |  |
|                 | To configure Advanced User Rights on Windows NT, select <b>User Manager &gt; Policies &gt; User Rights</b> and check the Advanced User Rights option. If you change the Advanced User Rights for the current user, you need to log off and log back on for the new rights to take effect.                                                         |  |  |  |  |  |  |  |  |  |
|                 | Usage: ixsu [[domain\]username]                                                                                                    |  |  |  |  |  |  |  |  |  |
|                 | The <b>ixsu</b> utility is equivalent to the Windows 2000 <b>runas</b> command. To use <b>runas</b> to run a command shell as another user:                                                                                                    |  |  |  |  |  |  |  |  |  |
|                 | Usage: runas /user:username cmd                                                                                                    |  |  |  |  |  |  |  |  |  |

| Windows Utility | Description and Usage                                                                                                    |
|-----------------|----------------------------------------------------------------------------------------------------|
| ntchname.exe    | Changes the registry entries for Dynamic Server from the old hostname to the new hostname. Run <b>ntchname</b> after you change the hostname. This utility does not change user environment variables. |
|                 | After you execute <b>ntchname</b> , edit the <b>%INFORMIXDIR%\%INFORMIXSERVER%.cmd</b> file and change the <b>INFORMIXSQLHOSTS</b> entry to the new hostname.                                          |
|                 | Usage: ntchname old_name new_name                                                                                                    |

# **Chapter 2. Configuration Parameters**

| In This Chapter                           |  |  |  |  |      |      |  |  |  |  |  |  | . 2-1  |
|-------------------------------------------|--|--|--|--|------|------|--|--|--|--|--|--|--------|
| Database Server Identification Parameters |  |  |  |  |      |      |  |  |  |  |  |  | . 2-1  |
| Disk-Space Parameters                     |  |  |  |  |      |      |  |  |  |  |  |  |        |
| Root Dbspace                              |  |  |  |  |      |      |  |  |  |  |  |  |        |
| Mirror of Root Dbspace                    |  |  |  |  |      |      |  |  |  |  |  |  | . 2-2  |
| Other Space-Management Parameters         |  |  |  |  |      |      |  |  |  |  |  |  |        |
| Logging Parameters                        |  |  |  |  |      |      |  |  |  |  |  |  |        |
| Logical Log                               |  |  |  |  |      |      |  |  |  |  |  |  | . 2-3  |
| Physical Log Parameters                   |  |  |  |  |      |      |  |  |  |  |  |  | . 2-4  |
| Rollback and Recovery Parameters .        |  |  |  |  |      |      |  |  |  |  |  |  |        |
| Backup and Restore Parameters             |  |  |  |  |      |      |  |  |  |  |  |  |        |
| Message-Log Parameters                    |  |  |  |  |      |      |  |  |  |  |  |  | . 2-4  |
| Shared-Memory Parameters                  |  |  |  |  |      |      |  |  |  |  |  |  | . 2-5  |
| Shared-Memory Size Allocation             |  |  |  |  |      |      |  |  |  |  |  |  |        |
| Shared-Memory Space Allocation            |  |  |  |  |      |      |  |  |  |  |  |  |        |
| Shared-Memory Buffer Control              |  |  |  |  |      |      |  |  |  |  |  |  |        |
| SQL Statement Cache Usage                 |  |  |  |  |      |      |  |  |  |  |  |  |        |
| Decision-Support Parameters               |  |  |  |  |      |      |  |  |  |  |  |  |        |
| Database Server Process Parameters        |  |  |  |  |      |      |  |  |  |  |  |  |        |
| Virtual Processor Parameters              |  |  |  |  |      |      |  |  |  |  |  |  |        |
| Time Intervals                            |  |  |  |  |      |      |  |  |  |  |  |  |        |
| Restore Parameters                        |  |  |  |  |      |      |  |  |  |  |  |  |        |
| High-Availability Data-Replication Parame |  |  |  |  |      |      |  |  |  |  |  |  |        |
| Event-Alarm Parameters                    |  |  |  |  |      |      |  |  |  |  |  |  | . 2-9  |
| Dump Parameters (UNIX)                    |  |  |  |  |      |      |  |  |  |  |  |  |        |
| Directives Parameters                     |  |  |  |  |      |      |  |  |  |  |  |  | . 2-9  |
| Connection Parameters                     |  |  |  |  | <br> |      |  |  |  |  |  |  | . 2-10 |
| Security-Related Parameters               |  |  |  |  | <br> | <br> |  |  |  |  |  |  | . 2-10 |
| Specialized Parameters                    |  |  |  |  |      |      |  |  |  |  |  |  |        |
| Auditing Parameters (UNIX)                |  |  |  |  |      |      |  |  |  |  |  |  |        |
| Optical Media Parameters                  |  |  |  |  |      |      |  |  |  |  |  |  |        |
| UNIX Parameters                           |  |  |  |  |      |      |  |  |  |  |  |  |        |
| Monitoring Configuration Information.     |  |  |  |  |      |      |  |  |  |  |  |  | . 2-11 |
|                                           |  |  |  |  |      |      |  |  |  |  |  |  |        |

# In This Chapter

This chapter provides an overview of the ONCONFIG configuration parameters that the database server uses and describes different ways of monitoring configuration information. The chapter can help you decide which parameters are most crucial for your particular environment and which parameters you can defer until you are tuning the performance of your database server. For details on each parameter, see the chapter on configuration parameters in the *IBM Informix Dynamic Server Administrator's Reference*.

### **Database Server Identification Parameters**

Use the SERVERNUM and DBSERVERNAME parameters to provide unique identification for each instance of the database server.

| Configuration Parameter | Description                                                                                                    |  |  |  |  |  |  |  |  |  |  |
|-------------------------|----------------------------------------------------------------------------------------------------|--|--|--|--|--|--|--|--|--|--|
| DBSERVERALIASES         | Specifies an alternate name or names for an instance of the database server. The maximum number of aliases is 32.                                                                                            |  |  |  |  |  |  |  |  |  |  |
|                         | For information about using <b>DBSERVERALIASES</b> to create multiple listen endpoints to which clients can connect, see "Specifying Listen and Poll Threads for the Client/Server Connection" on page 6-22. |  |  |  |  |  |  |  |  |  |  |
|                         | <b>Warning:</b> Do not change the DBSERVERNAME configuration parameter without restarting the database server.                                                                                               |  |  |  |  |  |  |  |  |  |  |
| DBSERVERNAME            | Specifies the unique name of an instance of the database server. Use the DBSERVERNAME for your INFORMIXSERVER environment variable and in the sqlhosts information.                                          |  |  |  |  |  |  |  |  |  |  |
| SERVERNUM               | Specifies a unique integer for the database server instance. The database server uses SERVERNUM to determine the shared-memory segment addresses.                                                            |  |  |  |  |  |  |  |  |  |  |

## **Disk-Space Parameters**

The disk-space parameters control how the database server manages storage space.

## Root Dbspace

The first storage space that you allocate is called the root database space, or root dbspace. It stores all the basic information that describes your database server. Use the following parameters to describe the root dbspace.

| Configuration Parameter | Description                                                                                                    |
|-------------------------|----------------------------------------------------------------------------------------------------|
| ROOTNAME                | Specifies the name of the root dbspace. You can choose any descriptive name for ROOTNAME, but it is usually called <b>rootdbs</b> . For more information, see "Root Dbspace" on page 10-11. |
| ROOTOFFSET              | Specifies an offset. For information about when to set ROOTOFFSET, see "Specifying an Offset" on page 11-3.                                                                                 |
| ROOTPATH                | Specifies the pathname of the storage allocated to the root dbspace. For information on how to choose and allocate the storage, see "Allocating Disk Space" on page 11-3.                   |
| ROOTSIZE                | Specifies the amount of space allocated to the root dbspace. For information on how to choose an appropriate size for the root dbspace, see "Size of the Root Dbspace" on page 10-31.       |
| TBLTBLFIRST             | Specifies the first extent size of tblspace tblspace in kilobytes.                                                                                                    |
| TBLTBLNEXT              | Specifies the next extent size of tblspace tblspace in kilobytes                                                                                                    |

# **Mirror of Root Dbspace**

Mirroring allows fast recovery from a disk failure while the database server remains in online mode. When mirroring is active, the same data is stored on two disks simultaneously. If one disk fails, the data is still available on the other disk. Use the following parameters to describe mirroring of the root dbspace.

| Configuration Parameter | Description                                                                                                    |
|-------------------------|----------------------------------------------------------------------------------------------------|
| MIRROR                  | Defines whether mirroring is enabled or disabled. For more information, see Chapter 19, "Using Mirroring," on page 19-1. |
| MIRRORPATH              | Specifies the full pathname of the chunk that mirrors the initial chunk of the root dbspace.                             |

| Configuration Parameter | Description                                                                                                    |
|-------------------------|----------------------------------------------------------------------------------------------------|
|                         | Specifies the offset into the device that serves as the mirror for the initial root dbspace chunk. For more information, see "Specifying an Offset" on page 11-3. |

# **Other Space-Management Parameters**

Use the following parameters to specify how the database server should manage particular types of disk space.

| Configuration Parameter | Description                                                                                                    |
|-------------------------|----------------------------------------------------------------------------------------------------|
| DBSPACETEMP             | Specifies a list of dbspaces that the database server can use for the storage of temporary tables. For more information, see "Creating a Temporary Dbspace" on page 11-15. |
| FILLFACTOR              | Specifies how much to fill index pages when indexes are created. For more information, see your <i>IBM Informix Dynamic Server Performance Guide</i> .                     |
| ONDBSPACEDOWN           | Defines how the database server treats a disabled dbspace that is not a critical dbspace.                                                                                  |
| SBSPACENAME             | Specifies the name of the default sbspace. For more information, see "Control of Where Data Is Stored" on page 10-9                                                        |
| SBSPACETEMP             | Specifies the name of the default temporary sbspace. For more information, see "Temporary Sbspaces" on page 10-19                                                          |
| SYSSBSPACENAME          | Specifies the name of the sbspace in which the database server stores statistics that the UPDATE STATISTICS statement collects for certain user-defined data types.        |

## **Logging Parameters**

Use the logging parameters to control the logical and physical logs.

# **Logical Log**

The logical log contains a record of changes made to a database server instance. The logical-log records are used to roll back transactions, recover from system failures, and so on. The following parameters describe logical logging.

| Configuration Parameter | Description                                                                                                    |
|-------------------------|----------------------------------------------------------------------------------------------------|
| DYNAMIC_LOGS            | Determines whether the database server allocates new logical-log files automatically. For more information, see Chapter 14, "Logical Log," on page 14-1.                                                                                           |
| LOGBUFF                 | Determines the amount of shared memory reserved for the buffers that hold the logical-log records until they are flushed to disk. For information on how to tune the logical-log buffer, see "Logical-Log Buffer" on page 8-11.                    |
| LOGFILES                | Specifies the number of logical-log files used to store logical-log records until they are backed up on disk. For more information, see "Estimating the Size and Number of Log Files" on page 15-2.                                                |
| LOGSIZE                 | Specifies the size of each logical-log file.                                                                                                    |
| LTXHWM                  | Specifies the percentage of the available logical-log space that, when filled, triggers the database server to check for a long transaction. For more information, see "Setting High-Watermarks for Rolling Back Long Transactions" on page 15-15. |
| LTXEHWM                 | Specifies the point at which the long transaction being rolled back is given exclusive access to the logical log.                                                                                                    |

## **Physical Log Parameters**

The physical log contains images of all pages (units or storage) changed since the last checkpoint. The physical log combines with the logical log to allow fast recovery from a system failure. Use the following parameters to describe the physical log.

| Configuration Parameter | Description                                                                                                    |
|-------------------------|----------------------------------------------------------------------------------------------------|
| PHYSBUFF                | Determines the amount of shared memory reserved for the buffers that serve as temporary storage space for pages about to be modified. |
| PHYSDBS                 | Specifies the name of the dbspace in which the physical log resides.                                                                  |
| PHYSFILE                | Specifies the size of the physical log.                                                                                               |

## **Rollback and Recovery Parameters**

Information on using the following parameters, which affect rollback and recovery, is in the *IBM Informix Dynamic Server Performance Guide*. Also see Chapter 16, "Physical Logging, Checkpoints, and Fast Recovery," on page 16-1.

| <b>Configuration Parameter</b> | Description                                                                                                    |
|--------------------------------|----------------------------------------------------------------------------------------------------|
| FAST_RESTART_CKPT<br>_FUZZYLOG | Enables the flushing of dirty-pages table (DPT) records to the physical log on fuzzy checkpoints at checkpoint during the roll-forward phase of recovery. Like FAST_RESTART_PHYSLOG, this parameter reduces recovery time. |
| FAST_RESTART_<br>PHYSLOG       | Enables the database server to perform physical logging on fuzzy pages while the server is running normally. Like FAST_RESTART_CKPT_FUZZYLOG, this parameter reduces recovery time.                                        |

## **Backup and Restore Parameters**

Use ON–Bar or **ontape** to create storage-space and logical-log backups of database server data. To verify storage-space backups, use ON–Bar. For more information on ON–Bar and **ontape**, see the *IBM Informix Backup and Restore Guide*.

If you use the **ontape** utility, use the following parameters to describe your tape devices. To use a tape to its full physical capacity, set TAPESIZE and LTAPESIZE to 0 to read/write to the end of the medium.

| Configuration Parameter | Description                                                               |
|-------------------------|---------------------------------------------------------------------------|
| TAPEDEV                 | Specifies tape devices.                                                   |
| TAPEBLK                 | Specifies the block size of the tape device.                              |
| TAPESIZE                | Specifies the maximum amount of data that should be written to each tape. |
| LTAPEDEV                | Specifies tape devices.                                                   |
| LTAPEBLK                | Specifies the block size of the tape device.                              |
| LTAPESIZE               | Specifies the maximum amount of data that should be written to each tape. |

# **Message-Log Parameters**

The message files provide information about how the database server is functioning.

| <b>Configuration Parameter</b> | Description                                                                                                    |
|--------------------------------|----------------------------------------------------------------------------------------------------|
| CONSOLE (UNIX)                 | Specifies the pathname for console messages. For additional information, see "System Console" on page 1-23.           |
| MSGPATH                        | Specifies the pathname of the database server message-log file. For more information, see "Message Log" on page 1-21. |

## **Shared-Memory Parameters**

The shared-memory parameters affect database server performance.

# **Shared-Memory Size Allocation**

Use the following parameters to control how and where the database server allocates shared memory.

| Configuration Parameter | Description                                                                                                    |
|-------------------------|----------------------------------------------------------------------------------------------------|
| EXTSHMADD               | Specifies the size of an added extension segment.                                                                                                    |
| SHMADD                  | Specifies the increment of memory that is added when the database server requests more memory.                                                                                                    |
| SHMBASE                 | Specifies the shared-memory base address and is computer dependent. The value depends on the platform and whether the processor is 32-bit or 64-bit. For information on which SHMBASE value to use, see the machine notes. |
| SHMTOTAL                | Specifies the maximum amount of memory that the database server is allowed to use.                                                                                                    |
| SHMVIRTSIZE             | Specifies the size of the first piece of memory that the database server attaches.                                                                                                    |

For more information on these parameters, see Chapter 8, "Shared Memory," on page 8-1.

For platform-specific information on these database server shared-memory configuration parameters, see your machine notes file on UNIX or your release notes file on Windows.

# **Shared-Memory Space Allocation**

Use the following parameters to control how space is allocated in shared memory.

| Configuration Parameter | Description                                                                                                    |
|-------------------------|----------------------------------------------------------------------------------------------------|
| BUFFERPOOL              | Specifies information about the buffer pool that must be defined for each different page size that a dbspace uses. See "Creating a Dbspace with a Non-Default Page Size" on page 11-11.               |
|                         | Information that was specified with the BUFFERS, LRUS, LRU_MAX_DIRTY, and LRU_MIN_DIRTY configuration parameters prior to Version 10.0 is now specified using the BUFFERPOOL configuration parameter. |
| CKPTINTVL               | Specifies the maximum time interval allowed to elapse before a checkpoint. For more information, see Chapter 16, "Physical Logging, Checkpoints, and Fast Recovery," on page 16-1.                    |
| DD_HASHMAX              | Specifies the maximum number of entries for each hash bucket in the data-dictionary cache. For more information about setting DD_HASHMAX, see your <i>IBM Informix Performance Guide</i> .            |
| DD_HASHSIZE             | Specifies the number of hash buckets in the data-dictionary cache. For more information about setting DD_HASHSIZE, see your <i>IBM Informix Performance Guide</i> .                                   |

| Configuration Parameter | Description                                                                                                    |
|-------------------------|----------------------------------------------------------------------------------------------------|
| DEF_TABLE_<br>LOCKMODE  | Sets the lock mode to page or row for new tables. For more information, see the IBM Informix Guide to SQL: Tutorial.                                                                                                    |
| LOCKS                   | Specifies the initial number of locks available to database server user processes during transaction processing. For more information, see Chapter 9, "Managing Shared Memory," on page 9-1 and your <i>IBM Informix Dynamic Server Performance Guide</i> . |
| PC_POOLSIZE             | Specifies the number of UDRs (both SPL routines and external routines) that can be stored in the UDR cache. For more information about setting PC_POOLSIZE, see your <i>IBM Informix Dynamic Server Performance Guide</i> .                                 |
| PC_HASHSIZE             | Specifies the number of hash buckets for the UDR cache. For more information about setting PC_HASHSIZE, see your <i>IBM Informix Dynamic Server Performance Guide</i> .                                                                                     |
| RESIDENT                | Specifies whether shared-memory residency is enforced. For more information, see Chapter 9, "Managing Shared Memory," on page 9-1 and your <i>IBM Informix Dynamic Server Performance Guide</i> .                                                           |
| STACKSIZE               | Specifies the stack size for database server user threads. For a discussion of the use of stacks, see "Stacks" on page 8-18.                                                                                                    |

### **Shared-Memory Buffer Control**

Use the following parameters to control the shared-memory buffer pool.

| Configuration Parameter      | Description                                                                                                    |
|------------------------------|----------------------------------------------------------------------------------------------------|
| CLEANERS                     | Controls the number of threads used to flush pages to disk and return the pages to the shared-memory pool. See "Flushing Data to Disk" on page 8-26.             |
| RA_PAGES and<br>RA_THRESHOLD | Control the number of disk pages that the database server reads ahead during sequential scans. See "Configuring the Database Server to Read Ahead" on page 8-25. |

# **SQL Statement Cache Usage**

Use the following parameters to configure the SQL statement cache. For more information, see "Setting SQL Statement Cache Parameters" on page 9-6.

| Configuration Parameter | Description                                                                                                    |
|-------------------------|----------------------------------------------------------------------------------------------------|
| STMT_CACHE              | Turns on, enables, or disables the SQL statement cache in memory. If turned on, specifies whether the SQL statement cache can hold a parsed and optimized SQL statement. |
| STMT_CACHE_SIZE         | Specifies the size of the SQL statement cache.                                                                                                    |
| STMT_CACHE_HITS         | Specifies the number of hits (references) to a statement before it is fully inserted into the SQL statement cache.                                                       |
| STMT_CACHE_NOLIMIT      | Controls whether to insert statements into the SQL statement cache after its size is greater than the STMT_CACHE_SIZE value.                                             |
| STMT_CACHE_NUMPOOL      | Defines the number of memory pools for the SQL statement cache.                                                                                                    |

# **Decision-Support Parameters**

When you configure virtual shared memory on your system, you must decide what portion to reserve for decision-support queries. Decision-support queries use large amounts of the virtual portion of shared memory to perform joins and sort operations.

Use the following parameters to control how decision-support queries are processed and to control the amount of memory that the database server allocates to decision-support queries. For more information about tuning these configuration parameters, see your *IBM Informix Dynamic Server Performance Guide*.

| Configuration Parameter | Description                                                                                                    |
|-------------------------|----------------------------------------------------------------------------------------------------|
| DATASKIP                | Controls whether the database server skips an unavailable table fragment.                                                                                                    |
| DS_MAX_QUERIES          | Specifies the maximum number of queries that can run concurrently.                                                                                                    |
| DS_MAX_SCANS            | Limits the number of Parallel Database Query (PDQ) scan threads that the database server can execute concurrently.                                                                  |
| DS_TOTAL_MEMORY         | Specifies the amount of memory available for PDQ queries.  Set the DS_TOTAL_MEMORY configuration parameter to any value not greater than the quantity (SHMVIRTSIZE - 10 megabytes). |
| DS_NONPDQ_QUERY_MEM     | Enables you to increase the amount of memory that is available for a query that is not a PDQ query.                                                                                 |
| MAX_PDQPRIORTY          | Limits the amount of resources that a query can use.                                                                                                    |
| OPTCOMPIND              | Advises the optimizer on an appropriate join strategy for your applications.                                                                                                    |

### **Database Server Process Parameters**

Configuration parameters for database server processes describe the type of processors on your computer and specify the behavior of virtual processes.

### **Virtual Processor Parameters**

Use the following parameters to specify the type of processors in your environment and to allocate the virtual processors.

You need to set the following parameters to specific values, depending upon the number of processors on your platform:

- MULTIPROCESSOR
- SINGLE\_CPU\_VP
- VPCLASS

For guidelines on setting these parameters, see "Setting Virtual-Processor Configuration Parameters" on page 7-1.

| Configuration Parameter | Description                                                                                                    |
|-------------------------|----------------------------------------------------------------------------------------------------|
| MULTIPROCESSOR          | Specifies the appropriate type of locking.                                                                                                    |
| NETTYPE                 | Provides tuning options for each communications protocol.                                                                                                    |
| SINGLE_CPU_VP           | Specifies that the database server is using only one processor and allow the database server to optimize for that situation.                                                                                                    |
| VPCLASS                 | Specifies a class of virtual processors, the number of virtual processors that the database server should start, the maximum number allowed, the processor affinity, and the priority aging. You should use the VPCLASS parameter instead of NOAGE, NUMCPUVPS, NUMAIOVPS, AFF_NPROCS, or AFF_SPROCS. For more information, see "Specifying VPCLASS" on page 7-2. |

### **Time Intervals**

Use the following parameters to control the time intervals that the database server uses while processing transactions.

| Configuration Parameter | Description                                                                                                    |
|-------------------------|----------------------------------------------------------------------------------------------------|
| DEADLOCK_TIMEOUT        | Specifies the amount of time that the database server waits for a shared-memory resource during a distributed transaction. |
| HETERO_COMMIT           | Specifies whether the database server uses heterogeneous commit transactions.                                              |
| TXTIMEOUT               | Specifies how long a participant waits to receive a <i>commit</i> instruction during a two-phase commit.                   |
| USEOSTIME               | Controls the granularity of time reported by the database server.                                                          |

### **Restore Parameters**

Use the following parameters to control the number of threads that the database server allocates to offline and online logical recovery. For more information, see your *IBM Informix Dynamic Server Performance Guide*.

| Configuration Parameter | Description                                                                            |
|-------------------------|----------------------------------------------------------------------------------------|
| OFF_RECVRY_THREADS      | Specifies the number of recovery threads used during a cold restore.                   |
| ON_RECVRY_THREADS       | Specifies the number of recovery threads used during fast recovery and a warm restore. |

# **High-Availability Data-Replication Parameters**

Use the High-Availability Data-replication (HDR) parameters to control the behavior of a pair of HDR servers. For more information, see Chapter 20, "High-Availability Data Replication (Enterprise/Workgroup Editions)," on page 20-1.

| Configuration Parameter | Description                                                                                                    |
|-------------------------|----------------------------------------------------------------------------------------------------|
| DRIDXAUTO               | Specifies whether the primary High-Availability Data Replication (HDR) server automatically starts index replication if the secondary HDR server detects a corrupted index.                                     |
| DRAUTO                  | Defines how a secondary database server reacts to an HDR failure.                                                                                                    |
| DRINTERVAL              | Specifies the maximum time interval in seconds between flushing of the data-replication buffer.                                                                                                    |
| DRLOSTFOUND             | Specifies the pathname to a file that contains transactions committed on the primary database server but not committed on the secondary database server when the primary database server experiences a failure. |
| DRTIMEOUT               | Specifies how long in seconds a database server in a data-replication pair waits for a transfer acknowledgment from the other database server in the pair.                                                      |

#### **Event-Alarm Parameters**

The database server can execute a program that operates either whenever certain noteworthy event alarms occur or every time any event alarm occurs. Noteworthy event alarms include failure of a database, table, index, chunk or dbspace taken offline, internal subsystem failure, start-up failure, and detection of long transaction. You can receive notification of an event alarm through email or pagermail.

Use the following parameters to specify:

- · Whether the event-alarm program operates for all or only certain events alarms
- What actions to take when alarm events occur

| Configuration Parameter | Description                                                                                                    |
|-------------------------|----------------------------------------------------------------------------------------------------|
| ALRM_ALL_EVENTS         | Specifies whether ALARMPROGRAM runs for all events that are logged in the MSGPATH or only specified noteworthy events.                                          |
| ALARMPROGRAM            | Specifies the location of a file that is executed when an event alarm occurs.                                                                                   |
|                         | You can set the ALARMPROGRAM parameter to back up logs automatically as they fill. For more information, see the <i>IBM Informix Backup and Restore Guide</i> . |

For more information, see your Administrator's Reference.

## **Dump Parameters (UNIX)**

Use the following parameters to control the types and location of core dumps that are performed if the database server fails. For more information, see "Monitoring for Data Inconsistency" on page 22-3.

| Configuration Parameter | Description                                                                                                    |
|-------------------------|----------------------------------------------------------------------------------------------------|
| DUMPCNT                 | Specifies the number of assertion failures for which a single thread dumps shared memory.                                               |
| DUMPCORE                | Controls whether assertion failures cause a virtual processor to dump core memory.                                                      |
| DUMPDIR                 | Specifies a directory where the database server places dumps of shared memory, <b>gcore</b> files, or messages from a failed assertion. |
| DUMPGCORE               | If your operating system supports the <b>gcore</b> utility, an assertion failure causes the database server to call <b>gcore</b> .      |
| DUMPSHMEM               | Specifies that shared memory should be dumped on an assertion failure.                                                                  |

### **Directives Parameters**

You can use the following configuration parameters to turn on or off directives that the database server encounters.

| Configuration Parameter | Description                                                                                                    |
|-------------------------|----------------------------------------------------------------------------------------------------|
| DIRECTIVES              | Determines whether the optimizer follows all directives. The default value is 1, indicating the optimizer follows all directives. For more information, see the <i>IBM Informix Dynamic Server Performance Guide</i> . |
| EXT_DIRECTIVES          | Enables an external directive. For more information, see the <i>IBM Informix Dynamic Server Administrator's Reference</i> or the <i>IBM Informix Dynamic Server Performance Guide</i> .                                |

### **Connection Parameters**

Use the following parameters to configure connectivity use to reduce the incomplete connection timeout period and restrict the number of incomplete requests for connections, thus reducing the risk of a hostile, denial-of-service (DOS) flood attack. For more information, see "Limiting Denial-of-Service Flood Attacks" on page 5-7.

| Configuration Parameter        | Description                                                                             |
|--------------------------------|-----------------------------------------------------------------------------------------|
| LISTEN_TIMEOUT                 | Sets the incomplete connection timeout period. The default value is 10 seconds.         |
| MAX_INCOMPLETE_<br>CONNECTIONS | Restricts the number of incomplete requests for connections. The default value is 1024. |

### **Security-Related Parameters**

The following security-related parameters are discussed more fully in Chapter 5, "Security."

| Configuration Parameter      | Description                                                                                                    |
|------------------------------|----------------------------------------------------------------------------------------------------|
| DBCREATE_PERMISSION          | Gives permission to a specified user to create databases, thus restricting other users from creating databases.                                                                |
| DB_LIBRARY_PATH              | Enables a database server administrator (DBSA) to specify a comma-separated list of valid directory prefix locations from which the database server can load external modules. |
| IFX_EXTEND_ROLE              | Enables a DBSA to prevent unauthorized users from registering DataBlade user-defined routines (UDRs).                                                                          |
| SECURITY_<br>LOCALCONNECTION | Enables a DBSA to set up security checking for local connections with the same host.                                                                                           |
| UNSECURE_ONSTAT              | Removes the restriction that only allows DBA users to execute <b>onstat -ses</b> , <b>onstat -stm</b> , <b>onstat -ssc</b> , and <b>onstat -sql</b> commands.                  |

## **Specialized Parameters**

Some parameters appear in the configuration file only when you use specialized features of the database server.

## Auditing Parameters (UNIX)

Use the auditing parameters only when you use the database server auditing features. The IBM Informix Trusted Facility Guide describes these parameters.

| Configuration Parameter | Description                                                                                            |
|-------------------------|----------------------------------------------------------------------------------------------------|
| ADTERR                  | Specifies how the database server behaves when it encounters an error while it writes an audit record. |
| ADTMODE                 | Controls whether the database server or the operating system manages auditing of user actions.         |
| ADTPATH                 | Specifies the directory in which the database server can save audit files.                             |
| ADTSIZE                 | Specifies the maximum size of an audit file.                                                           |

### **Optical Media Parameters**

Use the following configuration parameters when you use the Optical Subsystem. For more information about these parameters, see the IBM Informix Optical Subsystem Guide.

| Configuration Parameter | Description                                                                                              |
|-------------------------|----------------------------------------------------------------------------------------------------|
| OPCACHEMAX              | Specifies the size of the memory cache.                                                                  |
| STAGEBLOB               | Specifies the name of the blobspace for storing simple large objects that are destined for optical disk. |

IBM Informix Storage Manager allows you to back up information to optical media, but it does not allow the database server to access directly the data that is stored on the disks.

## **UNIX Parameters**

Some UNIX platforms have additional configuration parameters. For a description of these specialized parameters and instructions on using them, see your machine notes.

## **Monitoring Configuration Information**

One of the tasks of the database server administrator is to keep records of the configuration. Table 2-1 describes methods of obtaining configuration information.

Table 2-1. Monitoring Configuration Information

| Command              | Description                                                                                                    |
|----------------------|----------------------------------------------------------------------------------------------------|
| onstat -c            | Displays a copy of the ONCONFIG file. For more information, see "Configuring the Database Server" on page 1-11. Changes to the ONCONFIG file take effect when you shut down and restart the database server, also called <i>reinitializing shared memory</i> . If you change a configuration parameter but do not shut down and restart the database server, the effective configuration differs from what the <b>onstat</b> -c option displays. The values of the configuration parameters are stored in the file indicated by the <b>ONCONFIG</b> environment variable or, if you have not set the <b>ONCONFIG</b> environment variable, in \$INFORMIXDIR/etc/onconfig on UNIX or "INFORMIXDIR"\etc\onconfig.std on Windows. |
| oncheck -pr          | Lists the reserved page. The database server also stores current configuration information in the PAGE_CONFIG reserved page. If you change the configuration parameters from the command line and run <b>oncheck -pr</b> without shutting down and restarting the database server, the configuration values that <b>oncheck</b> displays do not match the current values in the reserved pages. The <b>oncheck</b> utility returns a warning message.                                                                                                    |
| ON–Monitor<br>(UNIX) | Select <b>Status</b> > <b>Configuration</b> to create a copy of the current configuration and store it in the directory and file that you specify. If you specify only a filename, the database server stores the file in the current working directory. Changes to the configuration parameters take effect when you shut down and restart the database server.                                                                                                    |
| ISA                  | Displays or updates the configuration parameters.                                                                                                    |

Figure 2-1 shows sample output from the **oncheck -pr** command.

...

```
ROOTPATH
                          /home/dyn_srv/root_chunk
   ROOTOFFSET
   ROOTSIZE
                          8000
                          0
   MIRROR
   MIRRORPATH
                          0
   MIRROROFFSET
   PHYSDBS
                          rootdbs
                          1000
   PHYSFILE
   LOGFILES
   LOGSIZE
                          500
   MSGPATH
                          /home/dyn_srv/online.log
   CONSOLE
                             /dev/ttyp5
```

Figure 2-1. PAGE\_CONFIG Reserved Page

# **Chapter 3. Client/Server Communications**

| In This Chapter                                 |      |
|-------------------------------------------------|------|
| Client/Server Architecture                      |      |
| Network Protocol                                |      |
| Network Programming Interface                   |      |
| Windows Network Domain                          |      |
| Database Server Connection                      |      |
| Multiplexed Connection                          |      |
| Connections That the Database Server Supports   |      |
| Local Connections                               |      |
| Shared-Memory Connections (UNIX)                |      |
| Stream-Pipe Connections (UNIX)                  |      |
| Named-Pipe Connections (Windows)                | 3-'  |
| Named-Pipe Connections (Windows)                |      |
| Communication Support Services                  | 3-6  |
| Connectivity Files                              |      |
| Network-Configuration Files                     |      |
| TCP/IP Connectivity Files                       |      |
| Multiple TCP/IP Ports                           | 3-10 |
| Multiple TCP/IP Ports                           | 3_1  |
| Network Security Files                          | 2.1  |
| The hosts equiv File                            |      |
| The netrc Information                           |      |
| The sqlhosts File and the SQLHOSTS Registry Key |      |
| The selboots File (IDIIV)                       | 2.1  |
| The sqlhosts File (UNIX)                        |      |
| The SQLHOSTS Registry Key (Windows)             |      |
|                                                 |      |
| The sqlhosts Information                        |      |
| Connectivity Information                        |      |
| Database Server Name                            |      |
| The Connection Type Field                       |      |
| Host Name Field                                 |      |
| Service Name Field                              |      |
| Options Field                                   |      |
| Group Information                               |      |
| Database Server Group                           | 3-25 |
| Alternatives for TCP/IP Connections             |      |
| IP Addresses for TCP/IP Connections             |      |
| Wildcard Addressing for TCP/IP Connections      |      |
| Port Numbers for TCP/IP Connections             |      |
| Dynamic Server Support for IPv6 Addresses       |      |
| ONCONFIG Parameters for Connectivity            |      |
| DBSERVERNAME Configuration Parameter            |      |
| DBSERVERALIASES Configuration Parameter         |      |
| NETTYPE Configuration Parameter                 |      |
| Environment Variables for Network Connections   |      |
| Examples of Client/Server Configurations        |      |
| Using a Shared-Memory Connection (UNIX)         | 3-33 |
| Using a Local-Loopback Connection               |      |
| Using a Network Connection                      | 3-33 |
| The sqlhosts File Entry for IPX/SPX (UNIX)      |      |
| Using Multiple Connection Types                 |      |
| Accessing Multiple Database Servers             | 3_3  |

### In This Chapter

This chapter explains the concepts and terms that you need to understand in order to configure client/server communications. The chapter consists of the following parts:

- Description of client/server architecture
- Database server connection types
- · Communication services
- · Connectivity files
- ONCONFIG connectivity parameters
- Connectivity environment variables
- · Examples of client/server configurations

### Client/Server Architecture

IBM Informix products conform to a software design model called *client/server*. The client/server model allows you to place an application or client on one computer and the database server on another computer, but they can also reside on the same computer. Client applications issue requests for services and data from the database server. The database server responds by providing the services and data that the client requested.

You use a network protocol together with a network programming interface to connect and transfer data between the client and the database server. The following sections define these terms in detail.

#### **Network Protocol**

A network protocol is a set of rules that govern how data is transferred between applications and, in this context, between a client and a database server. These rules specify, among other things, what format data takes when it is sent across the network. An example of a network protocol is TCP/IP.

The rules of a protocol are implemented in a network-protocol driver. A network-protocol driver contains the code that formats the data when it is sent from client to database server and from database server to client.

Clients and database servers gain access to a network driver by way of a network programming interface. A network programming interface contains system calls or library routines that provide access to network-communications facilities. An example of a network programming interface for UNIX is TLI (Transport Layer Interface). An example of a network programming interface for Windows is WINSOCK (sockets programming interface).

The power of a network protocol lies in its ability to enable client/server communication even though the client and database server reside on different computers with different architectures and operating systems.

You can configure the database server to support more than one protocol, but consider this option only if some clients use TCP/IP and some use IPX/SPX.

To determine the supported protocols for your operating system, see "Database Server Connection" on page 3-4.

To specify which protocol the database server uses, set the nettype field in the **sqlhosts** file on UNIX. On Windows, set the PROTOCOL field in the SQLHOSTS registry key. For more information, see "The sqlhosts File and the SQLHOSTS Registry Key" on page 3-13.

### **Network Programming Interface**

A network programming interface is an application programming interface (API) that contains a set of communications routines or system calls. An application can call these routines to communicate with another application that resides on the same or on different computers. In the context of this discussion, the client and the database server are the applications that call the routines in the TLI or sockets API. Clients and database servers both use network programming interfaces to send and receive the data according to a communications protocol.

Both client and database server environments must be configured with the same protocol if client/server communication is to succeed. However, some network protocols can be accessed through more than one network programming interface. For example, TCP/IP can be accessed through either TLI or sockets, depending on which programming interface is available on the operating-system platform. Therefore, a client using TCP/IP through TLI on one computer can communicate with a database server using TCP/IP with sockets on another computer, or vice versa. For an example, see "Using a Network Connection" on page 3-33.

#### **Windows Network Domain**

Windows network technology enables you to create network *domains*. A domain is a group of connected Windows computers that share user account information and a security policy. A *domain controller* manages the user account information for all domain members.

The domain controller facilitates network administration. By managing one account list for all domain members, the domain controller relieves the network administrator of the requirement to synchronize the account lists on each of the domain computers. In other words, the network administrator who creates or changes a user account needs to update only the account list on the domain controller rather than the account lists on each of the computers in the domain.

To log in to a Windows database server, a user on another Windows computer must belong to either the same domain or a *trusted domain*. A trusted domain is one that has established a *trust relationship* with another domain. In a trust relationship, user accounts are located only in the trusted domain, but users can log on to the trusted domain.

A user who attempts to log in to a Windows computer that is a member of a domain can do so either by using a local login and profile or a domain login and profile. However, if the user is listed as a trusted user or the computer from which the user attempts to log in is listed as a trusted host, the user can be granted login access without a profile.

**Important:** A client application can connect to an Informix database server only if there is an account for the user ID in the Windows domain in which the database server runs. This rule also applies to trusted domains.

For more information on domains, consult your Windows operating system manuals.

**Important:** The Informix trusted client mechanism is unrelated to the trust relationship that you can establish between Windows domains. Therefore, even if a client connects from a trusted Windows domain, the user must have an account in the domain on which the database server is running. For more information on how the database server authenticates clients, see "Communication Support Services" on page 3-8 and "Network Security Files" on page 3-11.

#### **Database Server Connection**

A connection is a logical association between two applications; in this context, between a client application and a database server. A connection must be established between client and database server before data transfer can take place. In addition, the connection must be maintained for the duration of the transfer of data.

Tip: The Informix internal communications facility is called Association Services Facility (ASF). If you see an error message that refers to ASF, you have a problem with your connections.

A client application establishes a connection to a database server with either the CONNECT or DATABASE SQL statement. For example, to connect to the database server my server, an application might contain the following form of the **CONNECT** statement:

CONNECT TO '@my server'

For more information on the CONNECT and DATABASE statements, see the IBM *Informix Guide to SQL: Syntax.* 

### **Multiplexed Connection**

Some applications connect multiple times to the same database server on behalf of one user. A multiplexed connection uses a single network connection between the database server and a client to handle multiple database connections from the client. Client applications can establish multiple connections to a database server to access more than one database on behalf of a single user. If the connections are not multiplexed, each database connection establishes a separate network connection to the database server. Each additional network connection consumes additional computer memory and CPU time, even for connections that are not active. Multiplexed connections enable the database server to create multiple database connections without consuming the additional computer resources that are required for additional network connections.

To configure the database server to support mulitplexed connections, you must include in the ONCONFIG file a special NETTYPE parameter that has a value of sqlmux, as in the following example:

NETTYPE salmux

To configure the automatic use of multiplexed connections by clients, the entry in the sqlhosts file or registry that the client uses for the database server connection must specify the value of m=1 in the **options** field, as in the following example: menlo ontlitcp valley jfk1 m=1

You do not need to make any changes to the sqlhosts file or registry that the database server uses. The client program does not need to make any special SQL calls to enable connections multiplexing. Connection multiplexing is enabled

automatically when the ONCONFIG file and the **sqlhosts** file or SQLHOSTS registry key are configured appropriately. For information on the NETTYPE configuration parameter, see the chapter on configuration parameters in the *IBM Informix Dynamic Server Administrator's Reference*. For more information on the **sqlhosts** file or registry, see "The sqlhosts File and the SQLHOSTS Registry Key" on page 3-13.

The following limitations apply to multiplexed connections:

- Multithreaded client connections are not supported.
- Shared-memory connections are not supported.
- Connections to subordinate database servers (for distributed queries or data replication, for example) are not multiplexed.
- The ESQL/C **sqlbreak()** function is not supported.
- You can activate database server support for multiplexed connections only when the database server starts.

If any of these conditions exist when an application attempts to establish a connection, the database server establishes a standard connection. The database server does not return an SQL error.

## **Connections That the Database Server Supports**

The database server supports the following types of connections to communicate between client applications and a database server.

| Connection Type | Windows | UNIX | Local | Network |
|-----------------|---------|------|-------|---------|
| Sockets         | X       | Х    | Х     | Х       |
| TLI (TCP/IP)    |         | Х    | Х     | Х       |
| TLI (IPX/SPX)   |         | Х    | Х     | Х       |
| Shared memory   |         | Х    | Х     |         |
| Stream pipe     |         | Х    | Х     |         |
| Named pipe      | X       |      | Х     |         |

**Note:** When configuring connectivity, consider setting the IFX\_LISTEN\_TIMEOUT and MAX\_INCOMPLETE\_CONNECTION configuration parameters. These parameters enable you to reduce the risk of a hostile denial-of-service (DOS) attack by making it more difficult to overwhelm the Listener VP that handles connections. For more information, see "Limiting Denial-of-Service Flood Attacks" on page 5-7.

| UNIX C | )nl·  | ٦ |
|--------|-------|---|
| 011171 | ,,,,, | Ĺ |

On many UNIX platforms, the database server supports multiple network programming interfaces. The machine notes shows the interface/protocol combinations that the database server supports for your operating system:

Machine Specific Notes:

 The following interface/protocol combinations(s) are supported for this platform:

Berkeley sockets using TCP/IP

#### To set up a client connection:

- Specify connectivity and connection configuration parameters in your ONCONFIG file.
- 2. Set up appropriate entries in the connectivity files on your platform.
- 3. Specify connectivity environment variables in your UNIX start-up scripts or the local and domainwide Windows registries.
- 4. Define a dbserver group for your database server in the **sqlhosts** file or registry.

The following sections describe database server connection types in more detail. For detailed information about implementing the connections described in the following sections, see the following topics:

- "Connectivity Files" on page 3-8
- "The sqlhosts Information" on page 3-15
- "ONCONFIG Parameters for Connectivity" on page 3-29
- "Environment Variables for Network Connections" on page 3-31

### **Local Connections**

A *local connection* is a connection between a client and the database server on the same computer. The following sections describe these types of local connections.

## **Shared-Memory Connections (UNIX)**

A *shared-memory connection* uses an area of shared-memory as the *channel* through which the client and database server communicate with each other. Figure 3-1 illustrates a shared-memory connection.

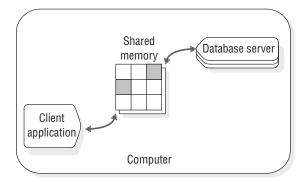

Figure 3-1. A Shared-Memory Connection

Shared memory provides fast access to a database server, but it poses some security risks. Errant or malicious applications could destroy or view message buffers of their own or of other local users. Shared-memory communication is also vulnerable to programming errors if the client application performs explicit memory addressing or overindexes data arrays. Such errors do not affect the database server if you use network communication or stream pipes. For an example of a shared-memory connection, see "Using a Shared-Memory Connection (UNIX)" on page 3-31.

A client cannot have more than one shared-memory connection to a database server.

For information about the portion of shared memory that the database server uses for client/server communications, see "Communications Portion of Shared Memory (UNIX)" on page 8-20. For additional information, you can also see "How a Client Attaches to the Communications Portion (UNIX)" on page 8-6.

## **Stream-Pipe Connections (UNIX)**

A *stream pipe* is a UNIX interprocess communication (IPC) facility that allows processes on the same computer to communicate with each other. You can use stream-pipe connections any time that the client and the database server are on the same computer. For more information, see "Network Protocol Entry" on page 3-17 and "Shared-Memory and Stream-Pipe Communication (UNIX)" on page 3-18.

Stream-pipe connections have the following advantages:

- Unlike shared-memory connections, stream pipes do not pose the security risk of being overwritten or read by other programs that explicitly access the same portion of shared memory.
- Unlike shared-memory connections, stream-pipe connections allow distributed transactions between database servers that are on the same computer.

Stream-pipe connections have the following disadvantages:

- Stream-pipe connections might be slower than shared-memory connections on some computers.
- Stream pipes are not available on all platforms.
- When you use shared memory or stream pipes for client/server communications, the hostname entry is ignored.

## Named-Pipe Connections (Windows)

Named pipes are application programming interfaces (APIs) for bidirectional interprocess communication (IPC) on Windows. Named-pipe connections provide a high-level interface to network software by making transport-layer operations transparent. Named pipes store data in memory and retrieve it when requested, in a way that is similar to reading from and writing to a file system.

Named pipes are supported for local connections to the database server.

## **Local-Loopback Connections**

A network connection between a client application and a database server on the same computer is called a *local-loopback* connection. The networking facilities used are the same as if the client application and the database server were on different computers. You can make a local-loopback connection provided your computer is equipped to process network transactions. Local-loopback connections are not as fast as shared-memory connections, but they do not pose the security risks of shared memory.

In a local-loopback connection, data appears to pass from the client application, out to the network, and then back in again to the database server. In fact, although the database server uses the network programming interface (TLI or sockets), the internal connection processes send the information directly between the client and the database server and do *not* put the information out on the network.

For an example of a local-loopback connection, see "Using a Local-Loopback Connection" on page 3-32.

### **Communication Support Services**

Communication support services include connectivity-related services such as the following security services:

- Authentication is the process of verifying the identity of a user or an application. The most common form of authentication is to require the user to enter a name and password to obtain access to a computer or an application.
- Message integrity ensures that communication messages are intact and unaltered when they arrive at their destination.
- Message confidentiality protects messages, usually by encryption and decryption, from viewing by unauthorized users during transmission.

Communication support services can also include other processing such as data compression or traffic-based accounting.

The database server provides a default method of authentication, which is described in "Network Security Files" on page 3-11. The database server uses the default authentication policy when you do not specify a communications support module.

The database server provides extra security-related communication support services through plug-in software modules called Communication Support Modules (CSM). For details, see "Using Communication Support Modules (CSMs) for Password and Data Transmission Encryption" on page 5-9.

## **Connectivity Files**

The *connectivity files* contain the information that enables client/server communication. These files also enable a database server to communicate with another database server. The connectivity configuration files can be divided into three groups:

- Network-configuration files
- Network security files
- The **sqlhosts** file or SQLHOSTS registry

## **Network-Configuration Files**

This section identifies and explains the use of network-configuration files on TCP/IP and IPX/SPX networks.

### TCP/IP Connectivity Files

When you configure the database server to use the TCP/IP network protocol, you use information from the hosts and services network-configuration files to prepare the sqlhosts information.

The network administrator maintains these files. When you add a host or a software service such as a database server, you need to inform the network administrator so that person can make sure the information in these files is accurate.

The **hosts** file needs a single entry for each network-controller card that connects a computer running an Informix client/server product on the network. Each line in the file contains the following information:

- Internet address (or ethernet card IP address)
- Host name
- Host aliases (optional)

Although the length of the host name is not limited in the **hosts** file, Informix limits the host name to 256 bytes. Table 3-4 on page 3-25 includes a sample **hosts** file.

The **services** file contains an entry for each service available through TCP/IP. Each entry is a single line that contains the following information:

- Service name
  - IBM Informix products use this name to determine the port number and protocol for making client/server connections. The service name can have up to 128 bytes.
- Port number and protocol
   The port number is the computer port, and the protocol for TCP/IP is tcp.

   The operating system imposes restrictions on the port number. User informix must use a port number equal to or greater than 1024. Only root users are allowed to use a port number less than 1024.
- Aliases (optional)

The service name and port number are arbitrary. However, they must be unique within the context of the file and must be identical on all computers that are running IBM Informix client/server products. The aliases field is optional. For example, a **services** file might include the following entry for a database server:

1526/tcp

This entry makes server2 known as the service name for TCP port 1526. A database server can then use this port to service connection requests. Figure 3-4 on page 3-19 includes a sample **services** file.

**Important:** For database servers that communicate with other database servers, you must define a TCP/IP connection in DBSERVERNAME or DBSERVERALIAS even when both instances reside on the same machine.

For information about the **hosts** and **services** files, see your operating system documentation.

**TCP/IP Connectivity Files on UNIX:** On UNIX, the **hosts** and **services** files are in the **/etc** directory. The files must be present on each computer that runs an IBM Informix client/server product, or on the NIS server if your network uses **Network Information Service** (NIS).

Warning: On systems that use NIS, the /etc/hosts and /etc/services files are maintained on the NIS server. The /etc/hosts and /etc/services files that reside on your local computer might not be used and might not be up to date. To view the contents of the NIS files, enter the following commands on the command line:

ypcat hosts ypcat services TCP/IP Connectivity Files on Windows: You use information from the hosts and services network-configuration files to prepare the SQLHOSTS registry key for the TCP/IP network protocol. These files are in the following locations:

- %WINDIR%\system32\drivers\etc\hosts
- %WINDIR%\system32\drivers\etc\services

Alternately, you can configure TCP/IP to use the Domain Name Service (DNS) for host name resolutions. For information about these files, see your operating-system documentation.

The Dynamic Host Configuration Product (DHCP) dynamically assigns IP addresses from a pool of addresses instead of using IP addresses that are explicitly assigned to each workstation. If your system uses DHCP, you must also have installed Windows Internet Name Service (WINS). DCHP is transparent to the database server.

What Happens Between a Client and Server When a TCP/IP Connection Is **Opened:** When a TCP/IP connection is opened, the following information is read on the client side:

- INFORMIXSERVER
- hosts file information (INFORMIXSQLHOSTS, \$INFORMIXDIR/etc/sqlhosts, the registry entry on Windows NT) and services file information
- Other environment variables
- Resource files

The following information is read on the server side:

- DBSERVERNAME
- DBSERVERALIAS
- Server environment variables and configuration parameters, including any NETTYPE configuration parameter setting that manage TCP/IP connections For more information about the NETTYPE configuration parameter, see "NETTYPE Configuration Parameter" on page 3-30 and the IBM Informix Dynamic Server Administrator's Reference.

#### Multiple TCP/IP Ports

To take advantage of multiple ethernet cards, take the following actions:

 Make an entry in the services file for each port the database server will use, as in the following example:

soc1 21/tcp 22/tcp

Each port of a single IP address must be unique. Separate ethernet cards can use unique or shared port numbers. You might want to use the same port number on ethernet cards connecting to the same database server. (In this scenario, the service name is the same.)

Put one entry per ethernet card in the hosts file with a separate IP address, as in the following example:

192.147.104.19 svc8 192.147.104.20 svc81

In the ONCONFIG configuration file, enter DBSERVERNAME for one of the ethernet cards and DBSERVERALIASES for the other ethernet card. The following lines show sample entries in the ONCONFIG file:

```
DBSERVERNAME chicago1
DBSERVERALIASES chicago2
```

 In the sqlhosts file on UNIX or the SQLHOSTS registry key on Windows, make one entry for each ethernet card. That is, make an entry for the DBSERVERNAME and another entry for the DBSERVERALIAS.

```
chicagol onsoctcp svc8 soc1
chicago2 onsoctcp svc81 soc2
```

After this configuration is in place, the application communicates through the ethernet card assigned to the dbservername that the INFORMIXSERVER environment variable provides.

### IPX/SPX Connectivity Files (UNIX)

To configure the database server to use the IPX/SPX protocol on a UNIX network, you must purchase IPX/SPX software and install it on the database server computer. Your choice of IPX/SPX software depends on the operating system that you are using. For some operating systems, the IPX/SPX software is bundled with software products based on NetWare for UNIX or Portable NetWare. In addition, for each of the UNIX vendors that distributes IPX/SPX software, you might find a different set of configuration files.

For advice on how to set configuration files for these software products, consult the manuals that accompany your IPX/SPX software.

### **Network Security Files**

IBM Informix products follow standard security procedures that are governed by information contained in the network security files. For a client application to connect to a database server on a remote computer, the user of the client application must have a valid user ID on the remote computer.

### The hosts.equiv File

The **hosts.equiv** file lists the remote hosts and users that are trusted by the computer on which the database server resides. Trusted users, and users who log in from trusted hosts, can access the computer without supplying a password. The operating system uses the hosts.equiv file to determine whether a user should be allowed access to the computer without specifying a password. Informix requires a **hosts.equiv** file for its default authentication policy.

If a client application supplies an invalid account name and password, the database server rejects the connection even if the hosts.equiv file contains an entry for the client computer. You should use the hosts.equiv file only for client applications that do not supply a user account or password. On UNIX, the hosts.equiv file is in the /etc directory. On Windows, the hosts.equiv file is in the \%WINDIR%\system32\drivers\etc directory. If you do not have a hosts.equiv file, you must create one.

On some networks, the host name that a remote host uses to connect to a particular computer might not be the same as the host name that the computer uses to refer to itself. For example, the network host name might contain the fully qualified domain name (FQDN), as in the following example:

```
fully qualified domain name.informix.com
```

By contrast, the computer might refer to itself with the local host name, as the following example shows:

viking

If this situation occurs, make sure that you specify both host name formats in the host.equiv file.

To determine whether a client is trusted, execute the following statement on the client computer:

rlogin hostname

If you log in successfully without receiving a password prompt, the client is a trusted computer.

As an alternative, an individual user can list hosts from which he or she can connect as a trusted user in the .rhosts file. This file resides in the user's home directory on the computer on which the database server resides.

## Windows Only On Windows, a home directory is not automatically assigned when the Windows administrator creates a user identity. The administrator can add a home directory to a user's profile with the User Manager application.

 $\_$  End of Windows Only  $\_$ 

#### The netrc Information

The netrc information is optional information that specifies identity data. A user who does not have authorization to access the database server or is not on a computer that is trusted by the database server can use this file to supply a name and password that are trusted. A user who has a different user account and password on a remote computer can also provide this information.

On UNIX, the **netrc** information resides in the **.netrc** file in the user's home directory. Use any standard text editor to prepare the .netrc file. Windows maintains the netrc information in the registry keys. Use the Host Information tab of setnet32 to edit the netrc information.

If you do not explicitly provide the user password in an application for a remote server (that is, through the USER clause of the CONNECT statement or the user name and password prompts in DB-Access), the client application looks for the user name and password in the **netrc** information. If the user has explicitly specified the password in the application, or if the database server is not remote, the **netrc** information is not consulted.

The database server uses the netrc information regardless of whether it uses the default authentication policy or a communications support module.

For information about the specific content of this file, see your operating system documentation.

| Windows Only                                                                                                    |  |
|----------------------------------------------------------------------------------------------------|--|
| On Windows, a home directory is not automatically assigned when the Windows administrator creates a user identity. The administrator can add a home directory to a user's profile with the User Manager application. |  |
| End of Windows Only                                                                                                    |  |

**User Impersonation:** For certain client queries or operations, the database server must impersonate the client to run a process or program on behalf of the client. In order to impersonate the client, the database server must receive a password for each client connection. Clients can provide a user ID and password through the CONNECT statement or **netrc** information.

The following examples show how you can provide a password to impersonate a client.

| File or Statement | Example                                          |
|-------------------|--------------------------------------------------|
| netrc information | machine trngpc3 login bruce password im4golf     |
| CONNECT statement | CONNECT TO ol_trngpc3 USER bruce USING "im4golf" |

### The sqlhosts File and the SQLHOSTS Registry Key

Informix client/server connectivity information, the salhosts information, contains information that enables a client application to find and connect to any Informix database server on the network.

For a detailed description of the **sqlhosts** information, see "The sqlhosts Information" on page 3-15.

### The sqlhosts File (UNIX)

On UNIX, the sqlhosts file resides, by default, in the \$INFORMIXDIR/etc directory. As an alternative, you can set the INFORMIXSQLHOSTS environment variable to the full pathname and filename of a file that contains the sqlhosts file information. Each computer that hosts a database server or a client must have an sqlhosts file.

Each entry (each line) in the sqlhosts file contains the sqlhosts information for one database server. Use white space (spaces, tabs, or both) to separate the fields. Do not include any spaces or tabs within a field. To put comments in the sqlhosts file, start a line with the comment character (#). You can also leave lines completely blank for readability. Additional syntax rules for each of the fields are provided in the following sections, which describe the entries in the sqlhosts file. Use any standard text editor to enter information in the **sqlhosts** file.

Table 3-1 shows a sample **sqlhosts** file.

Table 3-1. Sample sqlhosts File

| dbservername | nettype  | hostname | servicename | options    |
|--------------|----------|----------|-------------|------------|
| menlo        | onipcshm | valley   | menlo       |            |
| newyork      | ontlitcp | hill     | dynsrvr2    | s=2,b=5120 |
| sales        | ontlispx | knight   | sales       | k=0,r=0    |
| payroll      | onsoctcp | dewar    | py1         |            |
| asia         | group    | _        | _           | e=asia.3   |
| asia.1       | ontlitcp | node6    | svc8        | g=asia     |
| asia.2       | onsoctcp | node0    | svc1        | g=asia     |

### Tools for Updating SQLHOSTS Information

To manage the SQLHOSTS information, use one of the following tools:

· Text editor

- IBM Informix Server Administrator (ISA)
- setnet32

Tip: Use ISA to manage the SQLHOSTS connectivity information. Although setnet32 allows you to set up database servers (nettype, hostname, servicename, and options), it does not allow you to set up database server groups.

### The SQLHOSTS Registry Key (Windows)

When you install the database server, the **setup** program creates the following key in the Windows registry:

HKEY LOCAL MACHINE\SOFTWARE\INFORMIX\SQLHOSTS

This branch of the HKEY\_LOCAL\_MACHINE subtree stores the sqlhosts information. Each key on the SQLHOSTS branch is the name of a database server. When you click the database server name, the registry displays the values of the HOST, OPTIONS, PROTOCOL, and SERVICE fields for that particular database server.

Each computer that hosts a database server or a client must include the connectivity information either in the sqlhosts registry key or in a central registry. When the client application runs on the same computer as the database server, they share a single sqlhosts registry key.

**Location of the SQLHOSTS Registry Key:** When you install the database server, the installation program asks where you want to store the SQLHOSTS registry key. You can specify one of the following two options:

- The local computer where you are installing the database server
- Another computer in the network that serves as a central, shared repository of sqlhosts information for multiple database servers in the network

Using a shared SQLHOSTS registry key relieves you of the necessity to maintain the same sqlhosts information on multiple computers. However, the hosts and services files on each computer must contain information about all computers that have database servers.

If you specify a shared sqlhosts registry key, you must set the INFORMIXSQLHOSTS environment variable on your local computer to the name of the Windows computer that stores the registry. The database server first looks for the sqlhosts registry key on the INFORMIXSQLHOSTS computer. If the database server does not find an sqlhosts registry key on the INFORMIXSQLHOSTS computer, or if INFORMIXSQLHOSTS is not set, the database server looks for an sqlhosts registry key on the local computer.

You must comply with Windows network-access conventions and file permissions to ensure that the local computer has access to the shared sqlhosts registry key. For information about network-access conventions and file permissions, see your Windows documentation.

Figure 3-2 illustrates the location and contents of the SQLHOSTS registry key for the database server payroll.

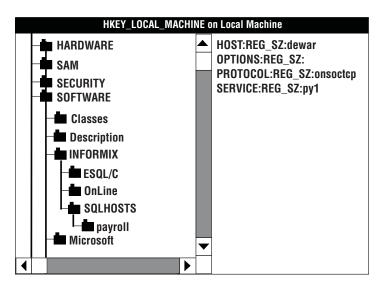

Figure 3-2. sqlhosts Information in the Windows Registry

### The sqlhosts Information

The **sqlhosts** information in the **sqlhosts** file on UNIX or the SQLHOSTS registry key on Windows contains connectivity information for each database server. The **sqlhosts** information also contains definitions for groups. The database server looks up the connectivity information when you start the database server, when a client application connects to a database server, or when a database server connects to another database server.

The connectivity information for each database server includes four fields of required information and one optional field. The group information contains information in only three of its fields.

The five fields of connectivity information form one line in the UNIX **sqlhosts** file. On Windows, the database server name is assigned to a key in the SQLHOSTS registry key, and the other fields are values of that key. The following table summarizes the fields used for the **sqlhosts** information.

| UNIX<br>Field Name | Windows<br>Field Name                                        | Description of<br>Connectivity<br>Information | Description of<br>Group<br>Information                       |
|--------------------|--------------------------------------------------------------|-----------------------------------------------|--------------------------------------------------------------|
| dbservername       | Database server name key <i>or</i> database server group key | Database server name                          | Database server group name                                   |
| nettype            | PROTOCOL                                                     | Connection type                               | The word group                                               |
| hostname           | HOST                                                         | Host computer for the database server         | No information. Use a hyphen as a placeholder in this field. |
| servicename        | SERVICE                                                      | Alias for the port number                     | No information. Use a hyphen as a placeholder in this field. |
| options            | OPTIONS                                                      | Options that describe or limit the connection | Group options                                                |

| TITAL | T1/ | Ο  | 1  |
|-------|-----|----|----|
| UN    | IX  | Un | ΙV |

If you install IBM Informix Enterprise Gateway with DRDA in the same directory as the database server, your sqlhosts file also contains entries for the Gateway and non-Informix database servers. However, this manual covers only the entries for the database server. For information about other entries in the sqlhosts file, see the IBM Informix Enterprise Gateway with DRDA User Manual.

|   | End of  | IINIX ( | Only   |  |
|---|---------|---------|--------|--|
| _ | LIIG OI | 011171  | J111 y |  |

### Connectivity Information

The next section describes the connectivity information that is in each field of the sqlhosts file or SQLHOSTS registry key.

#### **Database Server Name**

The database server name field (dbservername) gives the name of the database server for which the connectivity information is being specified. Each database server across all of your associated networks must have a unique database server name. The dbservername field must match the name of a database server in the network, as specified by the DBSERVERNAME and DBSERVERALIASES configuration parameters in the ONCONFIG configuration file. For more information about these configuration parameters, see "ONCONFIG Parameters for Connectivity" on page 3-29.

The **dbservername** field can include any printable character other than an uppercase character, a field delimiter, a new line character, or a comment character. This field is limited to 128 bytes.

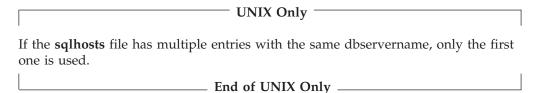

### The Connection Type Field

The connection-type field (**nettype** on UNIX or PROTOCOL on Windows) describes the type of connection that should be made between the database server and the client application or another database server. The field is a series of eight letters composed of three subfields, as Figure 3-3 shows.

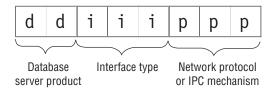

Figure 3-3. Format of the Connection-Type Field

The following sections describe the subfields of the connection-type field.

Database Server Product: The first two letters of the connection-type field represent the database server product.

Product

Subfield **Product** 

The database server on *or* ol

IBM Informix Enterprise Gateway with DRDA dr (UNIX)

For information about DRDA, see the IBM Informix Enterprise

Gateway with DRDA User Manual.

Interface Type: The middle three letters of the connection-type field represent the network programming interface that enables communications. For more information, see "Network Programming Interface" on page 3-3.

Interface

Subfield Type of Interface

IPC (interprocess communications) ipc

Sockets SOC

tli TLI (transport layer interface)

Interprocess communications (IPC) are used only for communications between two processes running on the same computer.

**Network Protocol Entry:** The final three letters of the connection-type field represent the network protocol or specific IPC mechanism.

Protocol

Subfield Type of Protocol imc TCP/IP network protocol used with IBM Informix MaxConnect

nmp Named-pipe communication Shared-memory communication shm

spx IPX/SPX network protocol Stream-pipe communication str TCP/IP network protocol tcp

IPC connections use shared memory or stream pipes. The database server supports two network protocols: TCP/IP and IPX/SPX.

Table 3-2 summarizes the possible connection-type values for database server connections. For more information on MaxConnect protocols, see "Using IBM Informix MaxConnect" on page 3-35.

Table 3-2. Summary of nettype Values

| nettype<br>Value<br>(UNIX) | PROTOCOL<br>Value<br>(Windows) | Description                                                    | Connection<br>Type |
|----------------------------|--------------------------------|----------------------------------------------------------------|--------------------|
| onipcshm                   |                                | Shared-memory communication                                    | IPC                |
| onipcstr                   |                                | Stream-pipe communication                                      | IPC                |
|                            | onipcnmp                       | Named-pipe communication                                       | IPC                |
| ontlitcp                   |                                | TLI with TCP/IP protocol                                       | Network            |
| onsoctcp                   | onsoctcp                       | Sockets with TCP/IP protocol                                   | Network            |
| ontlispx                   |                                | TLI with IPX/SPX protocol                                      | Network            |
| onsocimc                   |                                | Sockets with TCP/IP protocol for communication with MaxConnect | Network            |
| ontliimc                   |                                | TLI with TCP/IP protocol for communication with MaxConnect     | Network            |
| sqlmux                     | sqlmux                         | Single network connection with multiple database connections.  | Network            |

For information on the connection types for your platform, see "Connections That the Database Server Supports" on page 3-5.

#### **Host Name Field**

The host name field (hostname on UNIX or host on Windows) contains the name of the computer where the database server resides. The name field can include any printable character other than a field delimiter, a new line character, or a comment character. The host name field is limited to 256 bytes.

The following sections explain how client applications derive the values used in the host name field.

**Network Communication with TCP/IP:** When you use the TCP/IP network protocol, the host name field is a key to the hosts file, which provides the network address of the computer. The name that you use in the host name field must correspond to the *name* in the **hosts** file. In most cases, the host name in the **hosts** file is the same as the name of the computer. For information about the **hosts** file, see "TCP/IP Connectivity Files" on page 3-8.

In some situations, you might want to use the actual Internet IP address in the host name field. For information about using the IP address, see "IP Addresses for TCP/IP Connections" on page 3-25.

Shared-Memory and Stream-Pipe Communication (UNIX): When you use shared memory or stream pipes for client/server communications, the hostname field must contain the actual host name of the computer on which the database server resides.

Network Communication with IPX/SPX (UNIX): When you use the IPX/SPX network protocol, the **hostname** field must contain the name of the NetWare file server. The name of the NetWare file server is usually the UNIX hostname of the computer. However, this is not always the case. You might need to ask the NetWare administrator for the correct NetWare file server names.

**Tip:** NetWare installation and administration utilities might display the NetWare file server name in capital letters; for example, VALLEY. In the **sqlhosts** file, you can enter the name in either uppercase or lowercase letters.

#### **Service Name Field**

The interpretation of the service name field (**servicename** or service) depends on the type of connection that the connection-type field (**nettype** or PROTOCOL) specifies. The service name field can include any printable character other than a field delimiter, a new line character, or a comment character. The service name field is limited to 128 bytes.

**Network Communication with TCP/IP:** When you use the TCP/IP connection protocol, the service name field must correspond to a service name entry in the **services** file. The port number in the **services** file tells the network software how to find the database server on the specified host. It does not matter what service name you choose, as long as you agree on a name with the network administrator.

Figure 3-4 shows the relationship between the **sqlhosts** file or registry and the **hosts** file, as well as the relationship of **sqlhosts** to the services file.

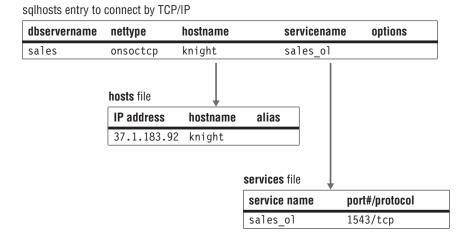

Figure 3-4. Relationship of sqlhosts File or Registry to hosts and services Files

In some cases, you might use the actual TCP listen-port number in the service name field. For information about using the port number, see "Port Numbers for TCP/IP Connections" on page 3-28.

**Named-Pipe Communication (Windows):** When the PROTOCOL field specifies a named-pipe connection (**onipcnmp**), the SERVICE entry can be any short group of letters that is unique in the environment of the host computer where the database server resides.

**Shared-Memory and Stream-Pipe Communication (UNIX):** When the **nettype** field specifies a shared-memory connection (onipcshm) or a stream-pipe connection (onipcstr), the database server uses the value in the **servicename** entry internally to create a file that supports the connection. For both onipcshm and onipcstr connections, the **servicename** can be any short group of letters that is unique in the environment of the host computer where the database server resides.

Recommendation: Use the **dbservername** as the **servicename** for stream-pipe connections.

Network Communication with IPX/SPX (UNIX): A service on an IPX/SPX network is simply a program that is prepared to do work for you, such as the database server. For an IPX/SPX connection, the value in the servicename field can be an arbitrary string, but it must be unique among the names of services available on the IPX/SPX network. It is convenient to use the **dbservername** in the servicename field.

#### Options Field

The **options** field includes entries for the following features.

| Option Name                  | Option Letter                     | Reference                                                                                                    |
|------------------------------|-----------------------------------|----------------------------------------------------------------------------------------------------|
| Buffer size                  | b                                 | page 3-21                                                                                                    |
| Connection redirection       | С                                 | page 3-21                                                                                                    |
| End of group                 | e                                 | page 3-22                                                                                                    |
| Group                        | g                                 | page 3-22                                                                                                    |
| Identifier                   | i                                 | page 3-24                                                                                                    |
| Keep-alive                   | k                                 | page 3-24                                                                                                    |
| Security                     | s (database server)<br>r (client) | page 3-24                                                                                                    |
| Communication support module | csm                               | "Using Communication Support<br>Modules (CSMs) for Password<br>and Data Transmission<br>Encryption" on page 5-9 |

When you change the values in the **options** field, those changes affect the next connection that a client application makes. You do not need to stop and restart the client application to allow the changes to take effect. However, a database server reads its own connectivity information only during initialization or database-server restart. If you change the options for the database server, you must restart the database server to allow the changes to take effect.

Syntax Rules for the Options Field: Each item in the options field has the following format:

letter=value

You can combine several items in the **options** field, and you can include them in any order. The maximum length of the **options** field is 256 bytes.

You can use either a comma or white space as the separator between options. You cannot use white space within an option.

The database server evaluates the **options** field as a series of columns. A comma or white space in the options field represents an end of a column. Client and database server applications check each column to determine whether the option is supported. If an option is not supported, you are not notified. It is merely ignored.

The following examples show both valid and invalid syntax.

| Syntax         | Valid | Comments                                                                                  |
|----------------|-------|-------------------------------------------------------------------------------------------|
| k=0,s=3,b=5120 | Yes   | Syntax is correct.                                                                        |
| s=3,k=0 b=5120 | Yes   | Syntax is equivalent to the preceding entry. (White space is used of instead of a comma.) |
| k=s=0          | No    | You cannot combine entries.                                                               |

**Buffer-Size Option:** Use the buffer-size option (b=value) to specify in bytes the size of the communications buffer space. The buffer-size option applies only to connections that use the TCP/IP network protocol. Other types of connections ignore the buffer-size setting. You can use this option when the default size is not efficient for a particular application. The default buffer size for the database server using TCP/IP is 4096 bytes.

Adjusting the buffer size allows you to use system and network resources more efficiently; however, if the buffer size is set too high, the user receives a connection-reject error because no memory can be allocated. For example, if you set b=64000 on a system that has 1000 users, the system might require 64 megabytes of memory for the communications buffers. This setting might exhaust the memory resources of the computer.

On many operating systems, the maximum buffer size supported for TCP/IP is 16 kilobytes. To determine the maximum allowable buffer size, see the documentation for your operating system or contact the technical-support services for the vendor of your platform.

If your network includes several different types of computers, be particularly careful when you change the size of the communications buffer.

Tip: Use the default size for the communications buffer. If you choose to set the buffer size to a different value, set the client-side communications buffer and the database server-side communications buffer to the same size.

Connection-Redirection Option: You can define a group of database servers, or aliases in the sqlhosts file on the client and have the client connections to the dbserver group try each of the group members with fail-over. The connection-redirection option (c=value) indicates the order in which the connection software chooses database servers, aliases, or coservers within a group.

Use the connection-redirection option in the following situations:

- To balance the load across multiple database server instances
- To use High-Availability Data Replication (HDR) to transfer over to a backup database server if a failure should occur

The following table shows the possible settings for the connection-redirection option.

| Setting | Result                                                                                                    |
|---------|----------------------------------------------------------------------------------------------------|
| c=0     | By default, a client application connects to the first database server instance listed in the dbserver group in the <b>sqlhosts</b> file. If the client cannot connect to the first instance, it attempts to connect to the second instance and so on. |

c=1The client application chooses a random starting point from which to connect to a list of dbserver group members.

> **Important:** The connection-redirection option is valid only in a dbserver group. For more information on the *g* option to specify dbserver groups, see "Group Option" on page 3-22.

Communication Support Module Option: Use the Communication Support Module (CSM) option to describe the CSM for each database server that uses a CSM. If you do not specify the CSM option, the database server uses the default authentication policy for that database server. You can specify the same CSM option setting for every database server described in the sqlhosts file or registry, or you can specify a different CSM option or no CSM options for each sqlhosts entry.

The format of the CSM option is illustrated in the following example: csm=(csmname,csm-connection-options)

The value of *csmname* must match a *csmname* entry in the **concsm.cfg** file. The connection-options parameter overrides the default csm-connection options specified in the **concsm.cfg** file.

The following example specifies that the ENCCSM communication support module will be used for the connection: csm=(ENCCSM)

For information on Communication Support Modules, see "Using Communication Support Modules (CSMs) for Password and Data Transmission Encryption" on page 5-9. For information on the concsm.cfg file entry, see "CSM Configuration File" on page 5-10.

**End-of-Group Option:** Use the end-of-group option (e=dbservername) to specify the ending database server name of a database server group. If you specify this option in an entry other than a database server group, the option is ignored.

If no end-of-group option is specified for a group, the group members are assumed to be contiguous. The end of group is determined when an entry is reached that does not belong to the group, or at the end of file, whichever comes first. For an example of the end-of-group option, see Table 3-3 on page 3-23.

Group Option: When you define database server groups in the sqlhosts file or registry, you can use multiple related entries as one logical entity to establish or change client/server connections.

#### To create a database server group:

- 1. Specify the name of the database server group to which the **sqlhosts** entry belongs (up to 18 bytes) in the DBSERVERNAME field. The database server group name can be the same as the initial
  - DBSERVERNAME for the database server.
- 2. Place the keyword **group** in the connection type field.
- 3. The host name and service name fields are not used. Use dash (-) characters as null-field indicators for the unused fields. If you do not use options, you can omit the null-field indicators.

The options for a database server group entry are as follows:

- c = connection redirection
- e = end of group
- g = group option
- i = identifier option

#### To use database server groups for Enterprise Replication:

Use the i and g options in Enterprise Replication. All database servers participating in replication must be a member of a database server group. Each database server in the enterprise must have a unique identifier, which is the server group. Make sure that the sqlhosts file is set up properly on each database server participating in replication.

For more information, see preparing the replication environment in the IBM Informix Dynamic Server Enterprise Replication Guide.

#### To use database server groups for High-Availability Data Replication:

Use the c, e, and g options in High-Availability Data Replication (HDR). HDR requires two identical systems. For more information, see "Directing Clients with the Connectivity Information" on page 20-15.

Important: Database server groups cannot be nested inside other database server groups, and database server group members cannot belong to more than one group.

The example in Table 3-3 shows the following two groups: asia and peru. Group asia includes the following members:

- · asia.1
- asia.2
- · asia.3

Because group asia uses the end-of-group option (e-asia.3), the database server searches for group members until it reaches asia.3, so the group includes usa.2. Because group peru does not use the end-of-group option, the database server continues to include all members until it reaches the end of file.

Table 3-3 shows examples of database server groups in the **sqlhosts** file.

Table 3-3. Database Server Groups in sqlhosts File or Registry

| dbservername | nettype  | hostname    | servicename | options  |
|--------------|----------|-------------|-------------|----------|
| asia         | group    | _           | _           | e=asia.3 |
| asia.1       | ontlitcp | node6       | svc8        | g=asia   |
| asia.2       | onsoctcp | node0       | svc1        | g=asia   |
| usa.2        | ontlispx | node9       | sv2         |          |
| asia.3       | onsoctcp | node1       | svc9        | g=asia   |
| peru         | group    | _           | _           |          |
| peru.1       | ontlitcp | node4       | svc4        |          |
| peru.2       | ontlitcp | node5       | svc5        | g=peru   |
| peru.3       | ontlitcp | node7       | svc6        |          |
| usa.1        | onsoctcp | 37.1.183.92 | sales_ol    | k=1, s=0 |

You can use the name of a database server group instead of the database server name in the following environment variables, or in the SQL CONNECT command:

#### INFORMIXSERVER

The value of **INFORMIXSERVER** for a client application can be the name of a database server group. However, you cannot use a database server group name as the value of INFORMIXSERVER for a database server or database server utility.

#### DBPATH

**DBPATH** can contain the names of database server groups as dbservernames.

**Identifier Option:** The identifier option (i=number) assigns an identifying number to a database server group. The identifier must be a positive numeric integer and must be unique within your network environment.

For more information on the use of the identifier option, see the IBM Informix Dynamic Server Enterprise Replication Guide.

**Keep-Alive Option:** The keep-alive option is a network option that TCP/IP uses. It does not affect other types of connections. If you do not include the keep-alive option in the options field, the keep-alive feature is enabled by default. To set the keep-alive option on the database server side only, the client side only, or on both sides, specify k=1 in the fifth column of the sqlhosts file. For most cases, you should enable the keep-alive option.

The letter *k* identifies keep-alive entries in the **options** field, as follows:

k=0Disable the keep-alive feature k=1 Enable the keep-alive feature

When a connected client and server are not exchanging data and the keep-alive option is enabled, the network service checks the connection periodically. If the receiving end of the connection does not respond within the time specified by the parameters of your operating system, the network service immediately detects the broken connection and frees resources.

When the keep-alive option is disabled, the network service does not check periodically whether the connection is still active. If the opposite end of the connection terminates unexpectedly without any notification, as when a PC reboots, for example, the network service might never detect that the connection is broken.

**Security Options:** The security options let you control operating-system security-file lookups. The letter s identifies database server-side settings, and the letter r identifies client-side settings. You can set both options in the **options** field. A client ignores s settings, and the database server ignores r settings.

The following table shows the possible security option settings.

| Setting | Result                                                                                  |
|---------|-----------------------------------------------------------------------------------------|
| r=0     | Disables <b>netrc</b> lookup from the client side (no password can be supplied).        |
| r=1     | Enables <b>netrc</b> lookup from the client side (default setting for the client side). |

| s=0 | Disables both <b>hosts.equiv</b> and <b>rhosts</b> lookup from the database server side (only incoming connections with passwords are accepted). |
|-----|----------------------------------------------------------------------------------------------------|
| s=1 | Enables only the <b>hosts.equiv</b> lookup from the database server side.                                                                        |
| s=2 | Enables only the rhosts lookup from the database server side.                                                                                    |
| s=3 | Enables both <b>hosts.equiv</b> and <b>rhosts</b> lookup on the database server side (default setting for the database server side).             |

The security options let you control the way that a client (user) gains access to a database server. By default, an Informix database server uses the following information on the client computer to determine whether the client host computer is trusted:

- hosts.equiv
- rhosts information

With the security options, you can specifically enable or disable the use of either or both files.

For example, if you want to prevent end users from specifying trusted hosts in rhosts, you can set s=1 in the options field of the sqlhosts file or SQLHOSTS registry key for the database server to disable the rhosts lookup.

Important: Do not disable the hosts.equiv lookup in database servers that are used in distributed database operations. That is, if you expect to use the database server in distributed processing, do not set s=0 or s=2.

### **Group Information**

The following section describes the fields of the sqlhosts file or registry for groups.

### **Database Server Group**

A database server group allows you to treat multiple related database server entries as one logical entity to establish or change client/server connections. You can also use dbserver groups to simplify the redirection of connections to database servers. For more information on database server groups, see "Group Option" on page 3-22.

#### Alternatives for TCP/IP Connections

The following sections describe some ways to bypass port and IP address lookups for TCP/IP connections.

#### IP Addresses for TCP/IP Connections

For TCP/IP connections (both TLI and sockets), you can use the actual IP address in the hostname field instead of the host name or alias found in the hosts file. The IP address is composed of four integers between 0 and 255, separated by periods. Table 3-4 on page 3-25 shows sample IP addresses and hosts from a hosts file.

Table 3-4. A Sample hosts File

| IP Address   | Host Name | Host Alias |
|--------------|-----------|------------|
| 555.12.12.12 | smoke     |            |
| 98.765.43.21 | odyssey   |            |
| 12.34.56.789 | knight    | sales      |

Using the IP address for knight from Table 3-4, the following two sqlhosts entries are equivalent:

sales ontlitcp 12.34.56.789 sales ol sales ontlitcp knight sales ol

Using an IP address might speed up connection time in some circumstances. However, because computers are usually known by their host name, using IP addresses in the host name field makes it less convenient to identify the computer with which an entry is associated.

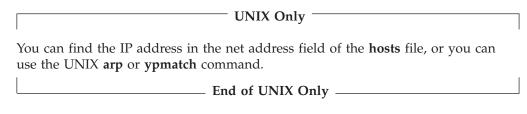

Windows Only

You can configure Windows to use either of the following mechanisms to resolve Internet Domain Addresses (mymachine.informix.com) to Internet Protocol addresses (149.8.73.14):

- Windows Internet Name Service
- Domain Name Server

End of Windows Only —

### Wildcard Addressing for TCP/IP Connections

You can use wildcard addressing in the host name field when both of the following conditions are met:

- You are using TCP/IP connections.
- The computer where the database server resides has multiple network-interface cards (for example, three ethernet cards).

If the preceding conditions are met, you can use an asterisk (\*) as a wildcard in the host name field that the database server uses. When you enter a wildcard in the host name field, the database server can accept connections at any valid IP address on its host computer.

Each IP address is associated with a unique host name. When a computer has multiple network-interface cards (NICs), as in Figure 3-5 on page 3-27, the hosts file must have an entry for each interface card. For example, the hosts file for the texas computer might include these entries.

| NIC    | Internet IP Address | Host Name |
|--------|---------------------|-----------|
| Card 1 | 123.45.67.81        | texas1    |
| Card 2 | 123.45.67.82        | texas2    |

You can use the wildcard (\*) alone or as a prefix for a host name or IP address, as shown in Table 3-5 on page 3-27.

If the client application and database server share connectivity information (the sqlhosts file or the SQLHOSTS registry key), you can specify both the wildcard and a host name or IP address in the host name field (for example, \*texas1 or \*123.45.67.81). The client application ignores the wildcard and uses the host name (or IP address) to make the connection, and the database server uses the wildcard to accept a connection from any IP address.

The wildcard format allows the listen thread of the database server to wait for a client connection using the same service port number on each of the valid network-interface cards. However, waiting for connections at multiple IP addresses might require slightly more CPU time than waiting for connections with a specific host name or IP address.

Figure 3-5 shows a database server on a computer (texas) that has two network-interface cards. The two client sites use different network cards to communicate with the database server.

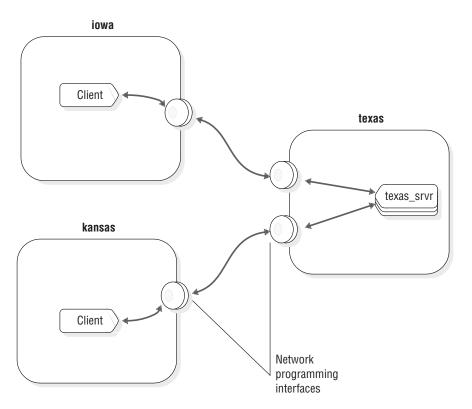

Figure 3-5. Using Multiple Network-Interface Cards

Table 3-5 shows the connectivity information for the texas\_srvr database server.

Table 3-5. Possible Connectivity Entries for the texas\_srvr Database Server

| database server name | connection type | host name     | service name |
|----------------------|-----------------|---------------|--------------|
| texas_srvr           | ontlitcp        | *texas1       | pd1_on       |
| texas_srvr           | ontlitcp        | *123.45.67.81 | pd1_on       |
| texas_srvr           | ontlitcp        | *texas2       | pd1_on       |
| texas_srvr           | ontlitcp        | *123.45.67.82 | pd1_on       |
| texas_srvr           | ontlitcp        | *             | pd1_on       |

**Important:** You can include only one of these entries.

If the connectivity information corresponds to any of the preceding lines, the texas srvr database server can accept client connections from either of the network cards. The database server finds the wildcard in the host name field and ignores the explicit host name.

Tip: For clarity and ease of maintenance, you should include a host name when you use the wildcard in the host name field (that is, use \*host instead of simply \*).

The connectivity information used by a client application must contain an explicit host name or IP address. The client applications on iowa can use any of the following host names: texas1, \*texas1, 123.45.67.81, or \*123.45.67.81. If there is a wildcard (\*) in the **host name** field, the client application ignores it.

The client application on kansas can use any of the following host names: texas2, \*texas2, 123.45.67.82, or \*123.45.67.82.

#### Port Numbers for TCP/IP Connections

For the TCP/IP network protocol, you can use the actual TCP listen port number in the service name field. The TCP port number is in the port# field of the services

For example, if the port number for the sales database server in the services file is 1543/tcp, you can write an entry in the **sqlhosts** file as follows:

| servername | nettype  | hostname | servicename |
|------------|----------|----------|-------------|
| sales      | ontlitcp | knight   | 1543        |

Using the actual port number might save time when you make a connection in some circumstances. However, as with the IP address in the host name field, using the actual port number might make administration of the connectivity information less convenient.

## **Dynamic Server Support for IPv6 Addresses**

Dynamic Server recognizes Internet Protocol Version 6 (IPv6) addresses, which are 128-bits long, on many platforms.

On all platforms, Dynamic Server supports Internet Protocol Version 4 (IPv4) addresses, which are 32-bits long.

IBM Informix Dynamic Server Version 10.00.UC4 and CSDK 2.90.UC4 initially check to determine whether IPv6 is supported in the underlying operating system. If IPv6 is supported, the IPv6 address is used. If the underlying operating system does not support IPv6, the IPv4 address is used. Dynamic Server and CSDK retrieve the IP address from the name service.

You can treat Dynamic Server that runs on a host with both IPv4 and IPv6 addresses the same way you treat a server running on a multi-homed host. You can configure Dynamic Server on a host with both IPv4 and IPv6 addresses in either of the following ways:

Create aliases (using the DBSERVERALIASES configuration parameter) and assign an IPv6 address to one of them and an IPv4 address to the other.

4

· Instruct the Dynamic Server to listen on all the IP addresses configured on the host by using a wild-carded hostname in the SQLHOSTS file.

For example:

olserver1 oltlitcp \*myhost olservice1

Note the asterisk in front of the hostname. This is the same naming scheme that currently exists for the servers in a multi-homed host. Starting with Dynamic Server Version 10.0, the hostname entry in the SQLHOSTS file maps to an IPv6 address if the host has a configured IPv6 address. If the host does not have a configured IPv6 address, the hostname entry maps to an IPv4 address. The hostname with a preceding asterisk maps to a wildcard address.

## **ONCONFIG Parameters for Connectivity**

When you restart the database server, the restart procedure uses parameter values from the ONCONFIG configuration file. The following ONCONFIG parameters are related to connectivity:

- DBSERVERNAME
- DBSERVERALIASES
- NETTYPE

The next sections explain these configuration parameters.

### **DBSERVERNAME Configuration Parameter**

The DBSERVERNAME configuration parameter specifies a name, called the dbservername, for the database server. For example, to assign the value nyc research to dbservername, use the following line in the ONCONFIG configuration file:

DBSERVERNAME nyc research

When a client application connects to a database server, it must specify a dbservername. The sqlhosts information that is associated with the specified dbservername describes the type of connection that should be made.

Client applications specify the name of the database server in one of the following places:

- In the INFORMIXSERVER environment variable
- In SQL statements such as CONNECT, DATABASE, CREATE TABLE, and ALTER TABLE, which let you specify a database environment
- In the **DBPATH** environment variable

| Windows Only                                                                                                    |  |
|----------------------------------------------------------------------------------------------------|--|
| In Windows, the DBSERVERNAME cannot be changed in the configuration file, because the registry stores information about the database server instance under the DBSERVERNAME. |  |
| End of Windows Only                                                                                                    |  |

The DBSERVERNAME must specify either the dbservername or one of the dbserveraliases. The name must begin with a lowercase letter and can contain other lowercase letters, digits, and underscores. The name should not include uppercase characters, a field delimiter (space or tab), or a new line character. Other characters from the basic ASCII code set are not necessarily reliable. For example, a hyphen or minus sign can create problems and a colon might not work reliably. The @ character is reserved to separate the database from the server (as in dbase@server).

### DBSERVERALIASES Configuration Parameter

The DBSERVERALIASES parameter lets you assign additional dbservernames to the same database server. The maximum number of aliases is 32. Figure 3-6 shows entries in an ONCONFIG configuration file that assign three dbservernames to the same database server instance.

```
DBSERVERNAME
                      sockets srvr
DBSERVERALIASES
                     ipx srvr, shm srvr
```

Figure 3-6. Example of DBSERVERNAME and DBSERVERALIASES Parameters

The sqlhosts entries associated with the dbservernames from Figure 3-6 could include those shown in Figure 3-7. Because each dbservername has a corresponding entry in the sqlhosts file or SQLHOSTS registry key, you can associate multiple connection types with one database server.

```
shm srvr
                onipcshm
                            my host
                                              my shm
sockets_srvr
                            my host
                                               port1
                onsoctcp
                            nw_file_server
ipx_srvr
               ontlispx
                                              ipx_srvr
```

Figure 3-7. Three Entries in the sqlhosts File for One Database Server in UNIX format

Using the sqlhosts file shown in Figure 3-7, a client application uses the following statement to connect to the database server using shared-memory communication: CONNECT TO '@shm srvr'

A client application can initiate a TCP/IP sockets connection to the same database server using the following statement:

```
CONNECT TO '@sockets srvr'
```

DBSERVERALIASES must begin with a lowercase letter and can contain other lowercase letters, digits, and underscores. DBSERVERALIASES should not include uppercase characters, a field delimiter (space or tab), or a new line character. Other characters from the basic ASCII code set are not necessarily reliable. For example, a hyphen or minus sign can create problems and a colon might not work reliably. The @ character is reserved to separate the database from the server (as in dbase@server).

In the examples above, the @shm\_srvr statement connects to an unidentified database at that server; alternatively, you could connect to dbase10shm srvr.

## **NETTYPE Configuration Parameter**

The NETTYPE configuration parameter lets you adjust the number and type of virtual processors the database server uses for communication. Each type of network connection (ipcshm, ipcstr, ipcnmp, soctcp, tlitcp, and tlispx) can have a separate NETTYPE entry in the configuration file.

Recommendation: Although the NETTYPE parameter is not a required parameter, you should set NETTYPE if you use two or more connection types. After the database server has been running for some time, you can use the NETTYPE configuration parameter to tune the database server for better performance.

For more information about NETTYPE, see "Network Virtual Processors" on page 6-20. For information about the NETTYPE configuration parameter, see the *IBM Informix Dynamic Server Administrator's Reference*.

#### **Environment Variables for Network Connections**

The **INFORMIXCONTIME** (connect time) and **INFORMIXCONRETRY** (connect retry) environment variables are *client* environment variables that affect the behavior of the client when it is trying to connect to a database server. Use these environment variables to minimize connection errors caused by busy network traffic.

If the client application explicitly attaches to shared-memory segments, you might need to set INFORMIXSHMBASE (shared-memory base). For more information, see "How a Client Attaches to the Communications Portion (UNIX)" on page 8-6.

The **INFORMIXSERVER** environment variable allows you to specify a default dbservername to which your clients will connect.

For more information on environment variables, see the *IBM Informix Guide to SQL: Reference*.

### **Examples of Client/Server Configurations**

The next several sections of this chapter show the correct entries in the **sqlhosts** file or SQLHOSTS registry key for several client/server connections. The following examples are included:

- Using a shared-memory connection
- Using a local-loopback connection
- · Using a network connection
- Using multiple connection types
- Accessing multiple database servers

**Important:** In the following examples, you can assume that the network-configuration files hosts and services have been correctly prepared even if they are not explicitly mentioned.

## **Using a Shared-Memory Connection (UNIX)**

Figure 3-8 shows a shared-memory connection on the computer named river.

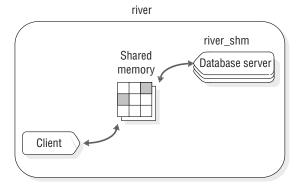

Figure 3-8. A Shared-Memory Connection

The ONCONFIG configuration file for this installation includes the following line: DBSERVERNAME river shm

The table below shows a sample entry in the sqlhosts file or SQLHOSTS registry key for the connection shown above in Figure 3-8.

Table 3-6. sqlhosts entry

| dbservername | nettype  | hostname | servicename |
|--------------|----------|----------|-------------|
| river_shm    | onipcshm | river    | rivershm    |

The client application connects to this database server using the following statement:

CONNECT TO '@river shm'

Because this is a shared-memory connection, no entries in network configuration files are required. For a shared-memory connection, you can choose arbitrary values for the hostname and servicename fields of the sqlhosts file or SQLHOSTS registry key.

For more information about shared-memory connections, see "How a Client Attaches to the Communications Portion (UNIX)" on page 8-6.

### Using a Local-Loopback Connection

Figure 3-9 shows a local-loopback connection that uses sockets and TCP/IP. The name of the host computer is river.

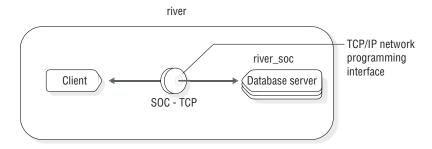

Figure 3-9. Local-Loopback Connection

The following table shows the correct entry for the sqlhosts file or SQLHOSTS registry key for the connection shown above in Figure 3-9.

Table 3-7. sqlhosts entry

| dbservername | nettype  | hostname | servicename |
|--------------|----------|----------|-------------|
| river_soc    | onsoctcp | river    | riverol     |

If the network connection uses TLI instead of sockets, only the nettype entry in this example changes. In that case, the **nettype** entry is ontlitcp instead of onsoctcp.

The **ONCONFIG** file includes the following line:

DBSERVERNAME river soc

This example assumes that an entry for **river** is in the **hosts** file and an entry for **riverol** is in the **services** file.

### **Using a Network Connection**

Figure 3-10 shows a configuration in which the client application resides on host river and the database server resides on host valley.

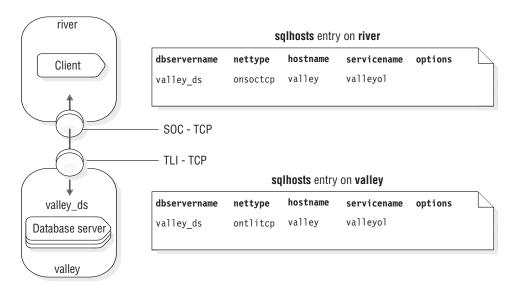

Figure 3-10. A Network Configuration

An entry for the **valley\_ds** database server is in the **sqlhosts** files or registries on both computers. Each entry in the **sqlhosts** file or SQLHOSTS registry key on the computer where the database server resides has a corresponding entry on the computer where the client application resides.

## UNIX Only

Both computers are on the same TCP/IP network, but the host **river** uses sockets for its network programming interface, while the host **valley** uses TLI for its network programming interface. The **nettype** field must reflect the type of network programming interface used by the computer on which **sqlhosts** resides. In this example, the **nettype** field for the **valley\_ds** database server on host **river** is onsoctcp, and the **nettype** field for the **valley\_ds** database server on host **valley** is ontlitcp.

\_\_\_\_\_ End of UNIX Only \_\_\_\_\_

#### The sqlhosts File Entry for IPX/SPX (UNIX)

IPX/SPX software frequently provides TLI. Table 3-8 shows the entries in the **sqlhosts** file on both computers when the configuration in Figure 3-10 on page 3-33 uses IPX/SPX instead of TCP/IP.

Table 3-8. sqlhosts entry

| dbservername | nettype  | hostname  | servicename |  |  |  |
|--------------|----------|-----------|-------------|--|--|--|
| valley_us    | ontlispx | valley_nw | valley_us   |  |  |  |

In this case, the hostname field contains the name of the NetWare file server. The servicename field contains a name that is unique on the IPX/SPX network and is the same as the dbservername.

## Using Multiple Connection Types

A single instance of the database server can provide more than one type of connection. Figure 3-11 illustrates such a configuration. The database server is on host river. Client A connects to the database server with a shared-memory connection because shared memory is fast. Client B must use a network connection because the client and server are on different computers.

When you want the database server to accept more than one type of connection, you must take the following actions:

- Put DBSERVERNAME and DBSERVERALIASES entries in the ONCONFIG configuration file.
- Put an entry in the sqlhosts file or SQLHOSTS registry key for each database server/connection type pair.

For the configuration in Figure 3-11, the database server has two dbservernames: river\_net and river\_shm. The ONCONFIG configuration file includes the following entries:

DBSERVERNAME river net DBSERVERALIASES river shm

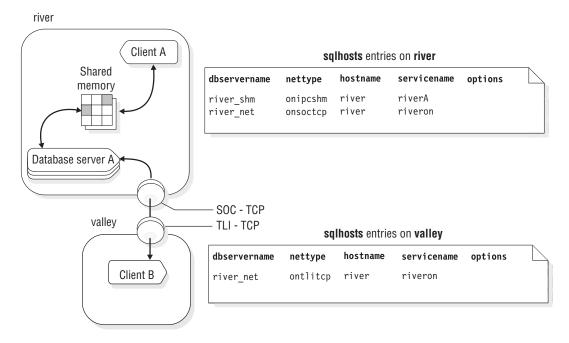

Figure 3-11. A UNIX Configuration That Uses Multiple Connection Types

The dbservername used by a client application determines the type of connection that is used. In Figure 3-11 above, Client A uses the following statement to connect to the database server:

CONNECT TO '@river shm'

In the sqlhosts file or SQLHOSTS registry key, the nettype associated with the name river\_shm specifies a shared-memory connection, so this connection is a shared-memory connection.

Client B uses the following statement to connect to the database server: CONNECT TO '@river net'

In the sqlhosts file or registry, the nettype value associated with river net specifies a network (TCP/IP) connection, so client B uses a network connection.

## Accessing Multiple Database Servers

Figure 3-12 shows a configuration with two database servers on host river. When more than one database server is active on one computer, it is known as multiple residency. (For more information about multiple residency, see your IBM Informix *Installation Guide.*)

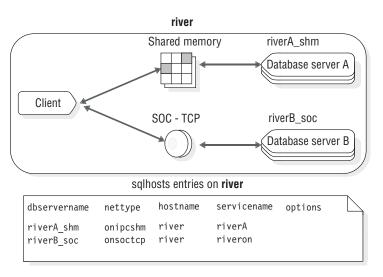

Figure 3-12. Multiple Database Servers on UNIX

For the configuration in Figure 3-12, you must prepare two ONCONFIG configuration files, one for database server A and the other for database server B. The sqlhosts file or SQLHOSTS registry key includes the connectivity information for both database servers.

The ONCONFIG configuration file for database server A includes the following line:

DBSERVERNAME riverA shm

The **ONCONFIG** configuration file for database server **B** includes the following line:

DBSERVERNAME riverB soc

## **Using IBM Informix MaxConnect**

IBM Informix MaxConnect is a networking product for Informix database server environments on UNIX. MaxConnect manages large numbers (from several hundred to tens of thousands) of client/server connections. MaxConnect multiplexes connections so that the ratio of client connections to database connections can be 200:1 or higher. MaxConnect increases system scalability to

many thousands of connections and saves system resources, reducing response times and CPU requirements. MaxConnect is best for OLTP data transfers and not recommended for large multimedia data transfers.

Install MaxConnect separately from your Informix database server and client applications. For maximum performance benefit, install MaxConnect either on a separate computer to which Informix clients connect or on the client application server. You can install MaxConnect in the following configurations:

- On a dedicated server to which Informix clients connect
- On the client application server
- On the database server computer

Two protocols for multiplexing connections, ontlime and onsocime, are available for MaxConnect users. You can use the **ontlime** and **onsocime** protocols in the following two configurations:

- To connect MaxConnect to the database server. In this configuration, the client connections are multiplexed and use packet aggregation.
- To connect the client applications directly to the database server without going through MaxConnect.

In this configuration, the client does not get the benefits of connection multiplexing or packet aggregation. Choose this configuration when the client application is transferring simple- or smart-large-object data, because a direct connection to the database server is best.

For more information on how to configure MaxConnect and monitor it with the onstat -g imc and imcadmin commands, see the IBM Informix MaxConnect User's Guide.

**Important:** MaxConnect and the *IBM Informix MaxConnect User's Guide* ship separately from the Informix database server.

## **Chapter 4. Initializing the Database Server**

| In This Chapter                                  |
|--------------------------------------------------|
| Types of Initialization                          |
| Initializing Disk Space                          |
| Initialization Steps                             |
| Process Configuration File                       |
| Create Shared-Memory Portions                    |
| Initialize or Restart Shared-Memory              |
| Initialize Disk Space                            |
| Start All Required Virtual Processors            |
| Make Necessary Conversions                       |
| Start Fast Recovery                              |
| Start a Checkpoint                               |
| Document Configuration Changes                   |
| Document Configuration Changes                   |
| Drop Temporary Tblspaces                         |
| Set Forced Residency If Specified                |
| Return Control to User                           |
| Create sysmaster Database and Prepare SMI Tables |
| Create the sysutils Database                     |
| Monitor Maximum Number of User Connections       |
| Database Server Operating Modes                  |
| Changing Database Server Operating Modes         |
| Users Permitted to Change Modes                  |
| ISA Options for Changing Modes                   |
| ON-Monitor Options for Changing Modes (UNIX)     |
| Command-Line Options for Changing Modes          |
| From Offline to Quiescent                        |
| From Offline to Online                           |
| From Offline to Single-User                      |
| From Quiescent to Online                         |
| Gracefully from Online to Quiescent              |
| Immediately from Online to Quiescent             |
| From Quiescent or Online to Single-User          |
| From Single-User to Online                       |
| From Single-User to Quiescent                    |
| From Any Mode Immediately to Offline             |

## In This Chapter

This chapter tells how to initialize the database server, describes the activities that take place during initialization, describes database server operating modes, and provides information on changing operating modes.

## Types of Initialization

Initialization of the database server refers to two related activities: shared-memory initialization and disk-space initialization.

Shared-memory initialization or bringing up or starting the server establishes the contents of database server shared memory, as follows: internal tables, buffers, and the shared-memory communication area. Shared memory is initialized every time the database server starts up. You use the **oninit** utility from the command line to initialize database server shared memory and bring the database server online.

Shared-memory initialization also occurs when you restart the database server.

One key difference distinguishes shared-memory initialization from disk-space initialization:

 Shared-memory initialization has no effect on disk-space allocation or layout. No data is destroyed.

*Disk-space initialization* uses the values stored in the configuration file to create the initial chunk of the root dbspace on disk. When you initialize disk space, the database server automatically initializes shared memory as part of the process. Disk space is initialized the first time the database server starts up. It is only initialized thereafter during a cold restore or at the request of the database server administrator.

**Warning:** When you initialize disk space, you overwrite whatever is on that disk space. If you reinitialize disk space for an existing database server, all the data in the earlier database server becomes inaccessible and, in effect, is destroyed.

## **Initializing Disk Space**

The database server must be in offline mode when you begin initialization.

If you are starting a database server for the first time or you want to remove all dbspaces and their associated data, use the following methods to initialize the disk space and to bring the database server into online mode.

| Operating System | g System Action to Bring Database Server into Online Mode                                                                                                    |  |
|------------------|----------------------------------------------------------------------------------------------------|--|
| UNIX             | You must be logged in as <b>informix</b> or <b>root</b> to initialize the database server. Execute <b>oninit -iy</b> .                                                                                 |  |
| Windows          | You must be a member of the <b>Administrators</b> or <b>Power Users</b> group to initialize the database server.                                                                                       |  |
|                  | • The database server runs as a service. In the <b>Services</b> control application, choose the database server service and type <b>-iy</b> in the Startup parameters field. Then click <b>Start</b> . |  |
|                  | • On the command line, use the <b>starts</b> <i>dbservername</i> <b>-iy</b> command.                                                                                                    |  |

**Warning:** When you execute these commands, all existing data in the database server disk space is destroyed. Use the **-i** flag only when you are starting a new instance of the database server.

You can use the **oninit -s** option to initialize shared memory and leave the database server in quiescent mode.

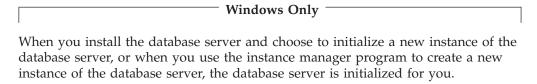

Recommendation: Do not use the **oninit -iy** command to initialize the database server unless you are diagnosing a problem.

| End of Windows Only |
|---------------------|
| zna or maons only   |

For more information about oninit, see the IBM Informix Dynamic Server Administrator's Reference.

For information on using these utilities to initialize the database server and change the database server mode, see "Starting the Database Server and Initializing Disk Space" on page 1-14.

## **Initialization Steps**

Disk-space initialization always includes the initialization of shared memory. However, some activities that normally take place during shared-memory initialization, such as recording configuration changes, are not required during disk initialization because those activities are not relevant with a newly initialized disk.

Table 4-1 shows the main tasks completed during the two types of initialization. The following sections discuss each step.

Table 4-1. Initialization Steps

| Shared-Memory Initialization                                   | Disk Initialization                                            |  |  |  |  |
|----------------------------------------------------------------|----------------------------------------------------------------|--|--|--|--|
| Process configuration file.                                    | Process configuration file.                                    |  |  |  |  |
| Create shared-memory segments.                                 | Create shared-memory segments.                                 |  |  |  |  |
| Initialize shared-memory structures.                           | Initialize shared-memory structures.                           |  |  |  |  |
|                                                                | Initialize disk space.                                         |  |  |  |  |
| Start all required virtual processors.                         | Start all required virtual processors.                         |  |  |  |  |
| Make necessary conversions.                                    |                                                                |  |  |  |  |
| Initiate fast recovery.                                        |                                                                |  |  |  |  |
| Initiate a checkpoint.                                         | Initiate a checkpoint.                                         |  |  |  |  |
| Document configuration changes.                                |                                                                |  |  |  |  |
| Update oncfg_servername.servernum file.                        | Update oncfg_servername.servernum file.                        |  |  |  |  |
| Change to quiescent mode.                                      | Change to quiescent mode.                                      |  |  |  |  |
| Drop temporary tblspaces (optional).                           |                                                                |  |  |  |  |
| Set forced residency, if requested.                            | Set forced residency, if specified.                            |  |  |  |  |
| Change to online mode and return control to user.              | Change to online mode and return control to user.              |  |  |  |  |
| If the SMI tables are not current, update the tables.          | Create sysmaster database that contains the SMI tables.        |  |  |  |  |
|                                                                | Create the <b>sysutils</b> database.                           |  |  |  |  |
| Monitor maximum number of user connections at each checkpoint. | Monitor maximum number of user connections at each checkpoint. |  |  |  |  |

## **Process Configuration File**

The database server uses configuration parameters to allocate shared-memory segments during initialization and restart. If you modify a shared-memory configuration parameter, you must shut down and restart the database server for the change to take effect.

The ONCONFIG, onconfig, and onconfig.std files are stored in \$INFORMIXDIR/etc on UNIX and %INFORMIXDIR%\etc on Windows. During initialization, the database server looks for configuration values in the following files, in this order:

- 1. If the ONCONFIG environment variable is set, the database server reads values from the ONCONFIG file.
  - If the ONCONFIG environment variable is set, but the database server cannot access the specified file, it returns an error message.
- 2. If the ONCONFIG environment variable is not set, the database server reads the configuration values from the **ONCONFIG** file.
- 3. If you omit a configuration parameter in your **onconfig** file, the database server reads the configuration values from the \$INFORMIXDIR/etc/onconfig.std file.

You should always set the ONCONFIG environment variable before you initialize or restart the database server. The default configuration files are intended as templates and not as functional configurations. However, the server will not initialize if **onconfig\_std** is missing. For more information about the configuration file, see "Configuring the Database Server" on page 1-11.

The restart process compares the values in the current configuration file with the previous values, if any, that are stored in the root dbspace reserved page, PAGE CONFIG. When differences exist, the database server uses the values from the current ONCONFIG configuration file when the database server is restarted.

## **Create Shared-Memory Portions**

The database server uses the configuration values to calculate the required size of the database server resident shared memory. In addition, the database server computes additional configuration requirements from internal values. Space requirements for overhead are calculated and stored.

To create shared memory, the database server acquires the shared-memory space from the operating system for three different types of memory:

- · Resident portion, used for data buffers and internal tables
- Virtual portion, used for most system and user-session memory requirements

## UNIX Only -

 IPC communication portion, used for IPC communication The database server allocates this portion of shared memory only if you configure an IPC shared-memory connection.

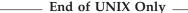

Next, the database server attaches shared-memory segments to its virtual address space and initializes shared-memory structures. For more information about shared-memory structures, see "Virtual Portion of Shared Memory" on page 8-13.

After initialization is complete and the database server is running, it can create additional shared-memory segments as needed. The database server creates segments in increments of the page size.

## Initialize or Restart Shared-Memory

After the database server attaches to shared memory, it clears the shared-memory space of uninitialized data. Next the database server lays out the shared-memory header information and initializes data in the shared-memory structures. The database server lays out the space needed for the logical-log buffer, initializes the structures, and links together the three individual buffers that form the logical-log buffer. For more information about these structures, see the onstat utility section in the IBM Informix Dynamic Server Administrator's Reference.

After the database server remaps the shared-memory space, it registers the new starting addresses and sizes of each structure in the new shared-memory header.

During shared-memory initialization, disk structures and disk layout are not affected. The database server reads essential address information, such as the locations of the logical and physical logs, from disk and uses this information to update pointers in shared memory.

## Initialize Disk Space

This procedure is performed only during disk-space initialization, not when the database server is restarted. After shared-memory structures are initialized, the database server begins initializing the disk. The database server initializes all the reserved pages that it maintains in the root dbspace on disk and writes PAGE PZERO control information to the disk.

## Start All Required Virtual Processors

The database server starts all the virtual processors that it needs. The parameters in the ONCONFIG file influence what processors are started. For example, the NETTYPE parameter can influence the number and type of processors started for making connections. For more information about virtual processors, see "Virtual Processors" on page 6-2.

## Make Necessary Conversions

The database server checks its internal files. If the files are from an earlier version, it updates these files to the current format. For information about database conversion, see the IBM Informix Migration Guide.

## Start Fast Recovery

The database server checks if fast recovery is needed and, if so, starts it. For more information about fast recovery, see "Fast Recovery" on page 16-11.

Fast recovery is not performed during disk-space initialization because there is not yet anything to recover.

## Start a Checkpoint

After fast recovery executes, the database server starts a full checkpoint. As part of the checkpoint procedure, the database server writes a checkpoint-complete message in the message log. For more information about checkpoints, see "Checkpoints" on page 16-7.

The database server now moves to quiescent mode or online mode, depending on how you started the initialization or database-server restart process.

## **Document Configuration Changes**

The database server compares the current values stored in the configuration file with the values previously stored in the root dbspace reserved page PAGE\_CONFIG. When differences exist, the database server notes both values (old and new) in a message to the message log.

This task is not performed during disk-space initialization or restart.

### Create the oncfg\_servername.servernum File

The database server creates the **oncfg\_servername.servernum** file and updates it every time that you add or delete a dbspace, blobspace, logical-log file, or chunk. You do not need to manipulate this file in any way, but you can see it listed in your \$INFORMIXDIR/etc directory on UNIX or in your %INFORMIXDIR%\etc directory on Windows. The database server uses this file during a full-system restore.

For more information about the **oncfg\_servername.servernum** file, see the section on files that the database server uses in the *IBM Informix Dynamic Server Administrator's Reference*.

## **Drop Temporary Tblspaces**

The database server searches through all dbspaces for temporary tblspaces. (If you use the **-p** option of **oninit** to initialize the database server, the database server skips this step.) These temporary tblspaces, if any, are tblspaces left by user processes that died prematurely and were unable to perform proper cleanup. The database server deletes any temporary tblspaces and reclaims the disk space. For more information about temporary tblspaces, see "Temporary Tables" on page 10-26.

This task is performed when the database server is restarted; it is not performed during disk-space initialization.

## **Set Forced Residency If Specified**

If the value of the RESIDENT configuration parameter is -1 or a number greater than 0, the database server tries to enforce residency of shared memory. If the host computer system does not support forced residency, the initialization procedure continues. Residency is not enforced, and the database server sends an error message to the message log. For more information about the RESIDENT configuration parameter, see the *IBM Informix Dynamic Server Administrator's Reference*.

#### **Return Control to User**

The database server writes the IBM Informix Dynamic Server initialized - complete disk initialized message in the message log only if initialization, not database-server restart, occurred. The database server also dynamically allocates a virtual shared-memory segment.

At this point, control returns to the user. Any error messages generated by the initialization procedure are displayed in the following locations:

- The command line
- The database server message log file, specified by the MSGPATH configuration parameter
  - For more information about the MSGPATH parameter, see the *IBM Informix Dynamic Server Administrator's Reference*.
- Summary section of IBM Informix Server Administrator (ISA)

## **Create sysmaster Database and Prepare SMI Tables**

Even though the database server has returned control to the user, it has not finished its work. The database server now checks the *system-monitoring interface* (SMI) tables. If the SMI tables are not current, the database server updates the

tables. If the SMI tables are not present, as is the case when the disk is initialized, the database server creates the tables. After the database server builds the SMI tables, it puts the message sysmaster database built successfully in the message log. The database server also re-creates the **sysmaster** database during conversion and reversion. For more information about SMI tables, see the chapter on the **sysmaster** database in the *IBM Informix Dynamic Server Administrator's Reference*.

If you shut down the database server before it finishes building the SMI tables, the process of building the tables stops. This condition does not damage the database server. The database server simply builds the SMI tables the next time that you bring the database server online. However, if you do not allow the SMI tables to finish building, you cannot run any queries against those tables, and you cannot use ON–Bar for backups.

After the SMI tables have been created, the database server is ready for use. The database server runs until you stop it or, possibly, until a malfunction.

Recommendation: *Do not* try to stop the database server by stopping a virtual processor or ending another database server process. For more information, see "Starting and Stopping Virtual Processors" on page 7-3.

## **Create the sysutils Database**

The database server drops and re-creates the **sysutils** database during disk initialization, conversion, or reversion. ON–Bar stores backup and restore information in the **sysutils** database. Wait until the message sysutils database built successfully displays in the message log. For more information, see the *IBM Informix Backup and Restore Guide*.

#### **Monitor Maximum Number of User Connections**

At each checkpoint, the database server prints the maximum number of user connections in the message log: maximum server connections *number*. You can monitor the number of users who have connected to the database server since the last restart or disk initialization.

This message helps the customer track license usage to determine when to purchase more licenses. The number displayed is reset when the customer reinitializes the database server.

## **Database Server Operating Modes**

You can determine the current database server mode by executing the **onstat** utility from the command line. The **onstat** header displays the mode.

Table 4-2 shows the principal modes of operation of the database server.

Table 4-2. Operating Modes

| Operating Mode   | Description                                                                                                    | Users Allowed Access                                                                                                    |
|------------------|----------------------------------------------------------------------------------------------------|----------------------------------------------------------------------------------------------------|
| Offline mode     | The database server is not running. Shared memory is not allocated.                                                                                                    | Only the administrator (user <b>informix</b> ) can change from this mode to another mode.                                             |
| Quiescent mode   | Database-server processes are running and shared-memory resources are allocated.                                                                                                    | Only the administrator (user <b>informix</b> ) can access the database server.                                                        |
|                  | Administrators use this mode to perform maintenance functions that do not require the execution of SQL and DDL statements.                                                                                     | Other users can view database-server status information, but they cannot access the database server.                                  |
| Single-User mode | This mode is an intermediary mode between Quiescent mode and Online mode.                                                                                                    | Only the administrator (user <b>informix</b> ) can access the database server.                                                        |
|                  | Administrators use this mode to perform any maintenance task, including tasks requiring the execution of SQL and DDL statements. Administrators can also perform all other functions available in Online mode. | Other users can view database-server status information, but they cannot access the database server.                                  |
| Online mode      | This is the normal operating mode of the database server.                                                                                                    | Any authorized user can connect with the database server and perform all database activities.                                         |
|                  |                                                                                                    | User <b>informix</b> or user <b>root</b> can use the command-line utilities to change many database server ONCONFIG parameter values. |

In addition, the database server can also be in one of the following modes:

- Read-only mode is used by the secondary database server in an HDR pair. An
  application can query a database server that is in read-only mode, but the
  application cannot write to a read-only database.
- *Recovery mode* is transitory. It occurs when the database server performs fast recovery or recovers from a system archive or system restore. Recovery occurs during the change from offline to quiescent mode.
- *Shutdown mode* is transitory. It occurs when the database server is moving from online to quiescent mode or from online (or quiescent) to offline mode. Current users access the system, but no new users are allowed access.

After shutdown mode is initiated, it cannot be cancelled.

## **Changing Database Server Operating Modes**

This section describes how to change from one database server operating mode to another with the **oninit** and **onmode** utilities and with ISA.

## Windows Only —

In Windows, the database server runs as a service. Windows provides a service control application (also called the Services tool) to start, stop, and pause a service. The service control application is located in the Control Panel program group. The service name for the database server includes the database server name (the value of DBSERVERNAME in the ONCONFIG file). For example, the Dynamic Server service for the newyork database server is as follows:

IBM Informix Database Server - newyork

To change mode with the Services tool, start the tool and select the database server service. Then choose the appropriate button in the Services window. The tables shown later in this chapter explain which button you select for each mode.

To start and stop the database server, you can use other Windows tools, such as the NET command and the Server Manager tool. For more information about these methods, consult your Windows operating-system documentation.

| <b>End of Windows Only</b> | 7 |
|----------------------------|---|
|                            |   |

**Tip:** After you change the mode of your database server, execute the **onstat** command to verify the current server status.

## **Users Permitted to Change Modes**

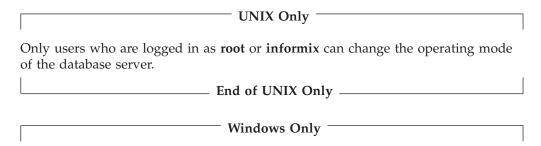

Table 4-2 on page 4-8 shows which users can change the operating mode of the database server in Windows. If you use ISA, you can log in to the operating system as any user but you must log in to Apache as user **informix**. The Apache server runs as a member of the **Informix-Admin** group.

Table 4-3. Changing Operating Modes in Windows

| Changing Operating Mode                      | Administrators Group | Informix-Admin Group |
|----------------------------------------------|----------------------|----------------------|
| command-line utilities such as <b>starts</b> |                      | X                    |
| ISA                                          |                      | X                    |
| Services control panel                       | X                    |                      |

| End of Windows Only  |
|----------------------|
| End of Whiteoms Only |

## **ISA Options for Changing Modes**

You can use ISA to change the database server mode. For more information, see the ISA online help.

| Action                                                    | ISA Option                                                       |
|-----------------------------------------------------------|------------------------------------------------------------------|
| Initialize the database server.                           | Mode > Online (Initialize Disks) or Quiescent (Initialize Disks) |
| Change from offline or single-user to quiescent.          | Mode > Quiescent                                                 |
| Change from any mode to single-user.                      | Mode > Single-User                                               |
| Change from offline, quiescent, or single-user to online. | Mode > Online                                                    |
| Change gracefully from online to quiescent.               | Mode > Quiescent (Graceful)                                      |
| Change immediately from online to quiescent.              | Mode > Quiescent (Immediate)                                     |
| Shut down the database server.                            | Mode > Offline                                                   |

## ON-Monitor Options for Changing Modes (UNIX)

You can use ON-Monitor to change the database server mode on UNIX. For more information, see the section on ON-Monitor in the IBM Informix Dynamic Server Administrator's Reference.

| Action                                       | Menu Option               |  |  |  |
|----------------------------------------------|---------------------------|--|--|--|
| Initialize the database server.              | Parameters > Initialize   |  |  |  |
| Change from offline to quiescent.            | Mode > Startup            |  |  |  |
| Change from offline or quiescent to online.  | Mode > Online             |  |  |  |
| Change gracefully from online to quiescent.  | Mode > Graceful Shutdown  |  |  |  |
| Change immediately from online to quiescent. | Mode > Immediate Shutdown |  |  |  |
| Change to single-user mode.                  | Mode > Single User        |  |  |  |
| Shut down the database server.               | Mode > Take Offline       |  |  |  |

## **Command-Line Options for Changing Modes**

This section contains commands for changing modes and information about how mode changes effect user sessions. Table 4-2 on page 4-8 contains descriptions of each mode and shows which users can access the database server when the server is in each mode.

#### From Offline to Quiescent

When the database server changes from offline mode to quiescent mode, the database server initializes shared memory. Only administrators can access the database server to perform maintenance functions that do not involve the execution of SQL and DDL statements.

**Operating System** Action

**UNIX** 

• Execute oninit -s.

Windows

• On the command line, use the starts dbservername -s command.

#### From Offline to Online

When you move the database server from offline to online mode, the database server initializes shared memory and is available for all user sessions.

**Operating System** Action

**UNIX** 

• Execute oninit.

Windows

• With the Services tool, select the database server service and click Start.

• On the command line, use the starts dbservername command.

#### From Offline to Single-User

When you move the database server from off-line to single-user mode, you move the server into a mode that only administrators can use to perform database server functions and maintenance functions, including those involving the execution of SQL and DDL statements.

**Operating System** Action

**UNIX** or Windows

• Execute oninit -j.

#### From Quiescent to Online

When you take the database server from quiescent mode to online mode, all sessions gain access.

If you have already taken the database server from online mode to quiescent mode and you are now returning the database server to online mode, any users who were interrupted in earlier processing must reselect their database and redeclare their cursors.

**Operating System** Action

UNIX or Windows

• Execute **onmode** -m.

Windows only

• With the Services tool, choose the database server service and click Continue.

### **Gracefully from Online to Quiescent**

Take the database server gracefully from online mode to quiescent mode to restrict access to the database server without interrupting current processing.

After you perform this task, the database server sets a flag that prevents new sessions from gaining access to the database server. Current sessions are allowed to finish processing.

After you initiate the mode change, it cannot be cancelled. During the mode change from online to quiescent, the database server is considered to be in Shutdown mode.

**Operating System** Action

**UNIX** or Windows

• Execute onmode -s or onmode -sy.

Windows only

• With the Services tool, choose the database server service and click Pause.

#### Immediately from Online to Quiescent

Take the database server immediately from online mode to quiescent mode to restrict access to the database server as soon as possible. Work in progress can be

A prompt asks for confirmation of the immediate shutdown. If you confirm, the database server sends a disconnect signal to all sessions that are attached to shared memory. If a session does not receive the disconnect signal or is not able to comply automatically within 10 seconds, the database server terminates the session.

The database server users receive either error message -459 indicating that the database server was shut down or error message -457 indicating that their session was unexpectedly terminated.

The database server cleans up all sessions that the database server terminated. Active transactions are rolled back.

**Operating System** 

Action

**UNIX** or Windows

• Execute onmode -u or onmode -uy. The **-y** option eliminates the need to confirm the prompt.

#### From Quiescent or Online to Single-User

When you move the database server from quiescent or online to single-user mode, you move the server into a mode that only administrators can use.

If you begin in online mode, the database server automatically disconnects any users who are connected with any user ID that is not user informix and the users receive an error message. If a connection is terminated during a transaction, the database server rolls back the transaction.

Change to single-user mode when you want to execute SQL and DLL commands when no other users are connected.

**Operating System** 

Action

UNIX or Windows

• Execute **onmode** -j.

#### From Single-User to Online

When you move the database server from single-user to online mode, all users can access the database server.

**Operating System** 

Action

UNIX or Windows

Execute onmode -m.

#### From Single-User to Quiescent

When you move the database server from single-user to quiescent mode, you move the server into a mode that only administrators can use to perform maintenance functions that do not involve the execution of SQL and DDL statements.

**Operating System** 

Action

UNIX or Windows

• Execute onmode -s.

#### From Any Mode Immediately to Offline

You can take the database server immediately from any mode to offline mode. After you take the database server to offline mode, restart the database server in quiescent, single-user, or online mode. When you restart the database server, it performs a fast recovery to ensure that the data is logically consistent.

A prompt asks for confirmation to go offline. If you confirm, the database server initiates a checkpoint request and sends a disconnect signal to all sessions that are attached to shared memory. If a session does not receive the disconnect signal or is not able to comply automatically within 10 seconds, the database server terminates this session.

The database server users receive either error message -459 indicating that the database server was shut down or error message -457 indicating that their session was unexpectedly terminated.

After you take the database server to offline mode, restart the database server in quiescent, single-user, or online mode. When you restart the database server, it performs a fast recovery to ensure that the data is logically consistent.

The database server cleans up all sessions that were terminated by the database server. Active transactions are rolled back.

**Operating System** 

Action

**UNIX** or Windows

• Execute **onmode -k** or **onmode -ky**. The **-y** option eliminates the automatic prompt that confirms an immediate shutdown.

Windows only

• With the Services tool, choose the database server service and click **Stop**.

## **Chapter 5. Security**

|   | In This Chapter                                                                            |       |    |   |   |   | . 5-2        |
|---|--------------------------------------------------------------------------------------------|-------|----|---|---|---|--------------|
|   | Server Utility Security Before Starting on UNIX and Linux                                  |       |    |   |   |   | . 5-2        |
|   | Disabling Security Checking                                                                |       |    |   |   |   | . 5-3        |
|   | Securing an Insecure Environment                                                           |       |    |   |   |   | . 5-3        |
|   | Warning and Error Messages for Utility Security Checks                                     |       |    |   |   |   | . 5-3        |
|   | INFORMIXDIR Directory Permissions                                                          |       |    |   |   |   | . 5-4        |
|   | Users and Group Membership for Running Dynamic Server Utilities                            |       |    |   |   |   | . 5-5        |
|   | Setting Up Security for Local Connections to a Host                                        |       |    |   |   |   |              |
|   | Auditing Database Events                                                                   |       |    |   |   |   |              |
| 3 | Setting Permission to Create Databases                                                     |       | •  | • | • | • | 5-6          |
| J |                                                                                            |       |    |   |   |   |              |
|   | User Roles                                                                                 |       | •  | • | • | • | . 5-0        |
| 2 | Default Roles                                                                              |       | •  | • | ٠ | ٠ | . 5-6        |
| 3 | Limiting Denial-of-Service Flood Attacks                                                   |       | •  | • | ٠ | • | . 5-/        |
|   | Using the LISTEN_TIMEOUT and MAX_INCOMPLETE_CONNECTIONS Parameters                         |       | •  | • | ٠ | • | . 5-8        |
|   | Using the onmode -wm and onmode -wf Options to Change Parameter Values                     |       |    |   |   |   |              |
|   | Encryption                                                                                 |       |    |   |   |   | . 5-8        |
|   | Overview of Encryption and Encryption Options                                              |       |    |   |   |   | . 5-8        |
|   | Using Communication Support Modules (CSMs) for Password and Data Transmission Encry        | /ptio | n. |   |   |   | . 5-9        |
|   | CSM Configuration File                                                                     |       |    |   |   |   | . 5-10       |
|   | Configuring Password Encryption                                                            |       |    |   |   |   |              |
|   | Configuring Network Data Encryption                                                        |       |    |   |   |   | . 5-12       |
|   | Using Column-Level Encryption                                                              |       |    |   |   |   | . 5-19       |
|   | Storage Considerations                                                                     |       |    |   |   |   | . 5-21       |
|   | Encrypting Column Data                                                                     |       |    |   |   |   | . 5-21       |
|   | Example Showing How to Determine the Size of an Encrypted Column                           |       |    |   |   |   | . 5-21       |
|   | Example Showing How to Encrypt a Column                                                    |       | -  | - | - |   | 5-22         |
|   | Example Showing How to Query Encrypted Data                                                |       |    |   |   |   |              |
|   | Authentication Modules                                                                     |       |    |   |   |   |              |
|   | Pluggable Authentication Modules for Systems Running on UNIX or Linux                      |       | •  | • | • | • | 5 23         |
|   | riuggable Authentication Modules for Systems Kunning on ONIA of Linux                      |       | •  | • | • | • | 5-23<br>5-24 |
|   | Supported Platforms                                                                        |       | •  | • | • | • | . 5-24       |
|   |                                                                                            |       |    |   |   |   |              |
|   | Authentication Mode                                                                        |       |    |   |   |   |              |
|   | Required Stack Size                                                                        |       |    |   |   |   |              |
|   | Implicit Connections                                                                       |       | ٠  |   |   |   | . 5-25       |
|   | Configuring a Database Server to Use PAM                                                   |       |    |   |   |   | . 5-25       |
|   | Enterprise Replication and High-Availability Data Replication                              |       |    |   |   |   | . 5-25       |
|   | Application Development                                                                    |       |    |   |   |   |              |
|   | Distributed Transactions with PAM, Client APIs, and Compatibility Issues                   |       |    |   |   |   |              |
|   | LDAP Authentication Support on Windows                                                     |       |    |   |   |   | . 5-25       |
|   | Installing and Customizing the LDAP Authentication Support Module                          |       |    |   |   |   | . 5-26       |
|   | Configuring the LDAP Module                                                                |       |    |   |   |   | . 5-26       |
|   | Configuring Dynamic Server                                                                 |       |    |   |   |   | . 5-26       |
|   | Authentication Mode                                                                        |       |    |   |   |   | . 5-27       |
|   | Implicit Connections.                                                                      |       |    |   |   |   |              |
|   | Enterprise Replication and High-Availability Data Replication                              |       |    |   |   |   |              |
|   | Application Development                                                                    |       |    |   |   |   |              |
|   | Distributed Transactions with LDAP Support Modules, Client APIs, and Compatibility Is      |       |    |   |   |   |              |
|   |                                                                                            |       |    |   |   |   |              |
|   | Application Development for Authentication Modules                                         |       |    |   |   |   |              |
|   | Distributed Transactions                                                                   |       |    |   |   |   |              |
|   | Client APIs and Authentication Support Modules                                             |       |    |   |   |   |              |
|   | Compatibility Issues                                                                       |       |    |   |   |   |              |
|   | Enterprise Replication and High-Availability Data Replication Connection Security Option . |       |    |   |   |   |              |
|   | Security for External Routines (UDRs)                                                      |       |    |   |   |   | . 5-32       |
| 4 | Security for Loading External Modules                                                      |       |    |   |   |   | . 5-32       |

## In This Chapter

This chapter contains information on these database server security features:

- · A server utilities check for a secure environment before Dynamic Server starts on UNIX or Linux
- A default role that you can assign to individual users or to the PUBLIC group for a particular database
- Configuration parameters that you can use to reduce the incomplete connection timeout period and restrict the number of incomplete requests for connections, thus reducing the risk of a hostile, denial-of-service (DOS) flood attack
- Password, data-transmission, and column-level encryption options
- The Pluggable Authentication Module (PAM) for Dynamic Server systems running on UNIX or Linux
- The Lightweight Directory Access Protocol (LDAP) Authentication Support for Dynamic Server systems running on Windows
- The Enterprise Replication and High-Availability Data Replication connection security option
- · A security option that you can use to prevent unauthorized users from registering external routines

## Server Utility Security Before Starting on UNIX and Linux

When you install a new version of your database server, you should follow the installation instructions to ensure that the permissions of all key files and directories are set appropriately.

To provide increased security, key server utilities check to determine if your environment is secure. Before the database server starts, the following settings must be unchanged from the settings established during installation:

- The permissions on \$INFORMIXDIR and some directories under it. For each directory, the database server checks that the directory exists, that it is owned by user informix and the correct group (as shown in "INFORMIXDIR Directory Permissions" on page 5-4), and that directory permissions do not include write permissions for the group or other users.
- The permissions on the ONCONFIG file.
  - The file must belong to the Database Server Administrator (DBSA) group. If the DBSA group is **informix** (the default group), the ONCONFIG file should be owned by user informix; otherwise, the ownership is not restricted. The file must not have write permissions for others.
- The permissions on the **sqlhosts** file.
  - Under the default configuration, the sqlhosts file is located in the \$INFORMIXDIR/etc directory. The owner should be user informix, the group should be either the informix group or the DBSA group, and the file must not have public write permissions. If the file is specified through an INFORMIXSQLHOSTS environment variable, the owner and group are not checked; however, public write permissions are not permitted.
- Filename lengths.

The length of both the filenames \$INFORMIXDIR/etc/onconfig.std and \$INFORMIXDIR/etc/\$ONCONFIG must be less than 256 characters.

If the tests for any of these conditions fail, the utilities exit with an error message.

Warning: The database server does not read configuration files if they are publicly writable, unless the INFORMIXDIR environment variable is designated as secure in the /etc/informix directory. See information on "Disabling Security Checking" and "Securing an Insecure Environment."

## **Disabling Security Checking**

Although it is strongly recommended that you never disable security checking, you can partially disable the security checking for a database server residing in a specific \$INFORMIXDIR directory. To disable security checking, as the user root, run the INFORMIXDIR/etc/informixdir-is-insecure script. After this script runs successfully, the warning messages still appear when the utilities are run, but the programs continue.

Note: You can specify the value of INFORMIXDIR on the command line as an argument to the script. Thus, you do not need to set INFORMIXDIR in the root user environment.

The **informixdir-is-insecure** script creates a **/etc/informix** directory (if necessary) that is owned by **root** and has 555 permissions. In this directory, the script creates a file named server-10.xx.yyy that has 444 permissions. The xx portion of the filename is the major version number and yyy portion is the fixpack number: for example, server-10.00.UC1. This file lists the \$INFORMIXDIR values for which security checking is disabled.

**Note:** The format of the contents of the **server-10**.xx.yyy files might change in future releases.

If you choose to disable the security checking even though it is recommended that you never do so, you should use the ibmifmx\_security.sh script to limit the number of SUID and SGID programs on your system.

## Securing an Insecure Environment

If the database server reports that your environment is no longer secure and the programs exit, user root can reset the relevant directory permissions so that they are secure again by running the \$INFORMIXDIR/etc/make-informixdir-secure script.

Although user **informix** has permission to run the script, the script cannot fix the problems unless the directory is owned by user informix. However, the error messages indicate what still needs to be fixed. The script also shows files and directories under \$INFORMIXDIR that belong to an unexpected owner or group or have public write permission.

## Warning and Error Messages for Utility Security Checks

If the security check that a server utility performs at startup detects a problem, the security check returns an error message. These messages are returned when the message file and internationalization support are not available; therefore, the error messages do not have error numbers and are not translated.

For the following problems, one of the following messages displays and the utility continues:

- INFORMIXDIR or ONCONFIG is too long. Maximum length for \$INFORMIXDIR/etc/\$ONCONFIG is 255 characters.
- INFORMIXSQLHOSTS is too long. Maximum length is 255 characters.
- ONCONFIG not set; TBCONFIG set. TBCONFIG will not be supported in future.

For the following problems, the utility exits and displays one of the following messages:

- · User informix not found.
- Group informix not found.
- Could not access logical-file filename.
- Logical-file filename is not owned by user with id UID.
- Logical-file filename not owned by group with id GID.
- Logical-file filename has insecure mode mode.
- Could not access logical-file filename.

The following table defines the variables used in the messages above.

| Variable     | Explanation                                                                                                    |
|--------------|----------------------------------------------------------------------------------------------------|
| filename     | A name of the file or directory                                                                                                    |
| logical-file | Either ONCONFIG, INFORMIXSQLHOSTS, INFORMIXDIR, or INFORMIXDIR/xxx (where xxx is one of a number of subdirectories under \$INFORMIXDIR).  For example, if INFORMIXDIR is set to /usr/informix, the message might read: INFORMIXSQLHOSTS /usr/informix/etc/sqlhosts is not owned by the user with id 1234. |
| mode         | An octal permissions value                                                                                                    |
| UID          | A number                                                                                                    |
| GID          | A number                                                                                                    |

## **INFORMIXDIR Directory Permissions**

The following table lists \$INFORMIXDIR directories and their respective owners, groups, and permissions.

| Subdirectory      | Owner    | Group    | Permissions |
|-------------------|----------|----------|-------------|
| . (\$INFORMIXDIR) | informix | informix | 755         |
| bin               | informix | informix | 755         |
| lib               | informix | informix | 755         |
| gls               | informix | informix | 755         |
| msg               | informix | informix | 755         |
| etc               | informix | DBSA     | 775         |
| aaodir            | informix | AAO      | 775         |
| dbssodir          | informix | DBSSO    | 775         |

See the IBM Informix Trusted Facility Guide for more information about database server administrator (DBSA), audit analysis officer (AAO), and database system security officer (DBSSO) groups.

## **Users and Group Membership for Running Dynamic Server Utilities**

The following Dynamic Server utilities are SUID root and SGID informix:

- onaudit
- · onbar d
- · ondblog
- onedcu
- oninit
- onmode
- ON-Monitor
- · onshowaudit
- onsmsync
- onsnmp
- onsrvapd
- ontape
- snmpdm

The following Dynamic Server utilities are SGID **informix**:

- oncheck
- onedpdu
- · onload
- onlog
- onparams
- onpload
- onspaces
- onstat
- onunload
- xtree

## **Setting Up Security for Local Connections to a Host**

The SECURITY\_LOCALCONNECTION configuration parameter enables a database server administrator (DBSA) to set up security checking for local connections with the same host. The table below shows the settings of the SECURITY\_LOCALCONNECTION configuration parameter that you can use.

Table 5-1. SECURITY\_LOCALCONNECTION Configuration Parameter Setting

| Setting | Explanation                                                                                                    |
|---------|----------------------------------------------------------------------------------------------------|
| 0       | No security checking occurs.                                                                                                    |
| 1       | Dynamic Server compares the user ID of the owner trying to connect with the connection user ID. If these do not match, Dynamic Server rejects the connection.                                                                                                    |
| 2       | Dynamic Server performs the same checking that is performed when SECURITY_LOCALCONNECTION is set to 1. In addition, Dynamic Server gets the peer port number from the network API and verifies that the connection is coming from the client program.  If you set SECURITY_LOCALCONNECTION to 2, you must have SOCTCP or IPCSTR network protocols. |

If SECURITY\_LOCALCONNECTION is set to 1 or 2, Dynamic Server establishes a connection only if the connection meets the requirements of the security check.

## **Auditing Database Events**

You can audit database events by tracking activities that users perform on particular objects at distinct times. You can use this information to monitor database activity for suspicious use, detect unauthorized access attempts, assess potential security damage, unscrupulous users, and provide evidence of database server abuse.

For detailed information on auditing, see the IBM Informix Trusted Facility Guide.

## **Setting Permission to Create Databases**

Use the DBCREATE\_PERMISSION configuration parameter to give specified users permission to create databases and thus prevent other users from creating databases. If this parameter is not set, any user can create a database.

The **informix** user always has permission to create databases. To restrict the ability to create databases to the **informix** user, add the following line to the ONCONFIG file:

DBCREATE PERMISSION informix

You can include multiple instances of DBCREATE\_PERMISSION in the ONCONFIG file to give additional users permission to create databases. For example, to grant permission to a user named **watsonjay**, add this line to the ONCONFIG file:

DBCREATE\_PERMISSION watsonjay

#### **User Roles**

3

3

3

3

3

3

3

3

3

3

3

A role is a work-task classification, such as payroll or payroll manager. Each defined role has privileges on the database object granted to the role. You use the CREATE ROLE statement to define a role.

After you create a role, you use the GRANT statement to grant privileges to one or more users associated with the role name. The CREATE ROLE and GRANT ROLE statements enable you to create one set of privileges for a role and then grant the role to many users, instead of granting the same set of privileges to each user in a group.

When a role is granted to a user, the role grantor or the role grantee (user) must use the SET ROLE statement to activate the role. Only then does the user have the privileges of the role.

For more information on creating and using roles, see the see the *IBM Informix Guide to SQL: Syntax*.

#### **Default Roles**

An administrator can define a default role to assign to individual users or to the PUBLIC group for a particular database. The default role is automatically applied

when a user establishes a connection with the database. This enables a user to connect to a database without issuing a SET ROLE statement.

Each user has whatever privileges are granted to the user individually, as well as the privileges of the default role. A user can switch from the current individual role to the default role using the SET ROLE DEFAULT statement.

If different default roles are assigned to a user and to PUBLIC, the default role of the user takes precedence. If a default role is not assigned to a user, the user only has individually granted and public privileges.

To define and grant privileges for a default role:

- 1. Choose an existing role in the current database to use as a default role or create the role that you want to use as a default role. Use the CREATE ROLE rolename statement to create a new role in the current database.
- 2. Use the GRANT statement to grant privileges to the role.
- 3. Grant the role to a user and set the role as the default user or PUBLIC role, using the syntax GRANT DEFAULT ROLE rolename TO username or GRANT DEFAULT ROLE rolename TO PUBLIC.

Use the REVOKE DEFAULT ROLE statement to disassociate a default role from a

A user must use the SET ROLE DEFAULT statement to change any other current role to the default role.

See the IBM Informix Guide to SQL: Syntax for more information on using these statements.

## **Limiting Denial-of-Service Flood Attacks**

3

3

3

3

3

3

To limit denial-of-service (DOS) attacks on UNIX, Linux, and Windows platforms, Dynamic Server has multiple listener threads (listen\_authenticate). These threads authenticate client requests, while the main listener thread only accepts the incoming requests and forks new threads for authentication. (Prior to Dynamic Server Version 10.00.xc3, this feature was only supported on UNIX and Linux platforms.)

You can use the MAX\_INCOMPLETE\_CONNECTIONS configuration parameter to configure the number of the threads authenticating at any point in time.

You can use the LISTEN\_TIMEOUT configuration parameter to configure the timeout value for incomplete connections.

DOS attacks can occur when you use external mechanisms such as Telnet to connect to the port reserved for a database server. For example, if you use Telnet to connect to the port reserved for a database server service, but do not send data, and a separate session attempts to connect to the server through an application such as DB-Access, the listener thread is blocked while waiting for information from the Telnet session and the listener thread cannot accept the connection to the application used in the second session. If during the waiting period, an attacker launches a distributed DOS (DDOS) attack in a loop, you can receive a flood attack on the connection leading to poor connection performance.

## Using the LISTEN\_TIMEOUT and MAX\_INCOMPLETE\_CONNECTIONS Parameters

To reduce the risk of a hostile, DOS flood attack, you can customize the following configuration parameters:

- LISTEN\_TIMEOUT. Sets the incomplete connection timeout period. The default incomplete connection timeout period is 10 seconds.
- MAX\_INCOMPLETE\_CONNECTIONS. Restricts the number of incomplete requests for connections. The default maximum number of incomplete connections is 1024.

If you do not set the LISTEN\_TIMEOUT and MAX\_INCOMPLETE\_CONNECTIONS configuration parameters and a flood of unauthorized attacks occurs, the Listener VP might become insecure and it might not be able to listen to a valid request in a timely manner.

If you set the LISTEN\_TIMEOUT and MAX\_INCOMPLETE\_CONNECTIONS configuration parameters and someone tries to break into the system and reaches the maximum limit specified, the following information in the online message log tells you that the system is under attack:

%d incomplete connection at this time. System is under attack through invalid clients on the listener port.

Depending on the machine capability of holding the threads (in number), you can configure MAX\_INCOMPLETE\_CONNECTIONS to a higher value and depending on the network traffic, you can set LISTEN\_TIMEOUT to a lower value to reduce the chance that the attack can reach the maximum limit.

## Using the onmode -wm and onmode -wf Options to Change Parameter Values

When the database server is in online mode, you can use the **onmode -wm** and **onmode -wf** options to change to change the values of the LISTEN\_TIMEOUT and MAX\_INCOMPLETE\_CONNECTIONS configuration parameters.

To specify a new value for either configuration parameter for the current session, use this syntax:

onmode -wm configuration\_parameter=value

To change the value of either configuration parameter in the ONCONFIG file, use this syntax:

**onmode** -wf configuration\_parameter=value

## **Encryption**

Dynamic Server provides the means for encrypting passwords, data that is being transmitted, and data in specified columns.

## Overview of Encryption and Encryption Options

*Encryption* is the process of transforming data into an unintelligible form to prevent the unauthorized use of the data. To read an encrypted file, you must have access

to a secret key or password that enables you to decrypt it. Unencrypted data is called *plain text*; encrypted data is called *cipher text*. A *cipher* is an encryption-decryption algorithm.

The Data Encryption Standard (DES) is a cryptographic algorithm designed to encrypt and decrypt data using 8-byte blocks and a 64-bit key.

The Triple DES (DES3) is a variation of DES in which three 64-bit keys are used for a 192-bit key. DES3 works by first encrypting the plain text using the first 64-bits of the key. Then the cipher text is decrypted using the next part of the key. Finally the resulting cipher text is re-encrypted using the last part of the key.

The Advanced Encryption Standard (AES) is a replacement algorithm that is used by the United States government.

Two encryption modes are:

- Block Mode, a method of encryption in which the message is broken into blocks
  and the encryption occurs on each block as a unit. Since each block is at least 8
  bytes large, block mode provides the ability for 64-bit arithmetic in the
  encryption algorithm.
- *Stream Mode,* a method of encryption in which each individual byte is encrypted. It is generally considered to be a weak form of encryption.

A *blowfish* is a block cipher that operates on 64-bit (8-byte) blocks of data. It uses a variable size key, but typically, 128-bit (16-byte) keys are considered to be good for strong encryption. Blowfish can be used in the same modes as DES.

The Dynamic Server options that you can use for encryption are shown in the table below.

| <b>Encryption Option</b>     | When and Why You Use This Option                                                                                                    |
|------------------------------|----------------------------------------------------------------------------------------------------|
| Password encryption          | Use to encrypt passwords.                                                                                                    |
|                              | For more information, see "Using Communication Support Modules (CSMs) for Password and Data Transmission Encryption"                                                                                                    |
| Data-transmission encryption | Use to encrypt data transmitted over the network. This includes data transmitted between the database server and client systems.                                                                                                    |
|                              | For more information, see "Using Communication Support Modules (CSMs) for Password and Data Transmission Encryption"                                                                                                    |
| Column-level encryption      | Use to set encryption passwords for columns containing sensitive data, such as credit card numbers. If you set column-level encryption passwords, data in the columns is stored in an encrypted format. Only users who can provide a secret password can view, copy, or modify encrypted data. |
|                              | For more information, see "Using Column-Level Encryption" on page 5-19                                                                                                    |

# Using Communication Support Modules (CSMs) for Password and Data Transmission Encryption

You can use communication support modules (CSMs) to enable two different kinds of encryption:

• The simple password CSM (SPWDCSM) provides password encryption.

This encryption protects a password when it must be sent between the client and the database server for authentication. SPWDCSM is available on all platforms.

The encryption CSM (ENCCSM) enables you to encrypt data transmissions, including distributed queries, over the network.

This option provides complete data encryption with the openSSL library, with many configurable options. A message authentication code (MAC) is transmitted as part of the encrypted data transmission to ensure data integrity. A MAC is an encrypted message digest.

The encryption algorithms use openSSL 0.9.6 as the code base.

#### **Important:** CSMs have the following restrictions:

- · You cannot use both kinds of CSM simultaneously. For example, if you are using the SPWDCSM and decide to encrypt your network data, you must remove the entries for the SPWDCSM in your **concsm.cfg** and **sqlhosts** files.
- You cannot use either simple password CSM or encryption CSM over a multiplexed connection.
- Enterprise Replication and High-Availability Data Replication (HDR) support encryption, but cannot use a connection configured with a CSM.

To use network encryption with Enterprise Replication, set the encryption configuration parameters (for more information, see the IBM Informix Dynamic Server Enterprise Replication Guide).

Encrypted connections and unencrypted connections cannot be combined on the same port.

To use encryption, you must do the following:

- 1. Add a line to the **concsm.cfg** configuration file.
  - The **concsm.cfg file** must contain an entry for each Communications Support Module (of the same kind) that you are using. See "CSM Configuration File" below for more information on the **concsm.cfg file**.
- 2. Add an entry to the **options** column of the **sqlhosts** file or registry. For information on specifying the CSM in the sqlhosts file or registry, see "Communication Support Module Option" on page 3-22.

#### **CSM Configuration File**

You must have a concsm.cfg file if you use a communication support module (CSM). An entry in the file is a single line and is limited to 1024 characters. After you describe the CSM in the concsm.cfg file, you can enable it in the options parameter of the sqlhosts file, as described in "Communication Support Module Option" on page 3-22.

The **concsm.cfg** file resides in the **\$INFORMIXDIR/etc** directory by default. The default directory for the concsm.cfg file is INFORMIXDIR/etc. If you want to store the file somewhere else, you can override the default location by setting the INFORMIXCONCSMCFG environment variable to the full pathname of the new location. For information on setting the environment variable **INFORMIXCONCSMCFG**, see the *IBM Informix Guide to SQL: Reference*.

Entries in the **concsm.cfg** file must conform to the following restrictions:

- The following characters are not allowed to be part of library pathnames:
  - = (equal sign)

- " (double quote)
- , (comma)
- White spaces cannot be used unless the white spaces are part of a pathname.

#### **Configuring Password Encryption**

For password encryption, you must specify password encryption libraries and connection options. To configure password encryption, use the following syntax to add a line to the **concsm.cfg** file.

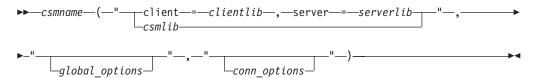

| Option           | Description                                                                                                    |                                                                                                    |
|------------------|----------------------------------------------------------------------------------------------------|----------------------------------------------------------------------------------------------------|
| client=clientlib | Specifies the full path and name of the shared library that is the CSM on the client computer.                                          |                                                                                                    |
|                  | database server.                                                                                                    | use this CSM to communicate with the The library provided by Dynamic Server VIR\lib\client\csm\libixspw.so                                                                                              |
| conn_options     | The conn_options                                                                                                    | option has the following options:                                                                                                    |
|                  | Setting                                                                                                    | Result                                                                                                    |
|                  | p=1                                                                                                    | The password is mandatory for authentication.                                                                                                    |
|                  | p=0                                                                                                    | The password is not mandatory. If the client provides it, the password is encrypted and used for authentication.                                                                                        |
|                  | An unknown opt                                                                                                    | tion placed in <i>conn_options</i> results in a tion error.                                                                                                    |
|                  | example: "". For conn_options field Client SDK, Vers                                                                                    | all value in the <i>conn_options</i> field, for Client SDK before Version 2.3, if the is null, the default behavior is p=1. For ion 2.3 and later, if the <i>conn_options</i> field it behavior is p=0. |
| csmlib           | The full path and name of the shared library that is the CSM if the CSM is shared by both the database server and the client computers. |                                                                                                    |
|                  |                                                                                                    | ded by Dynamic Server is \\lib\\csm\\libixspw.so.                                                                                                    |
| csmname          | The name that yo module                                                                                                    | ou assign to the communications support                                                                                                    |
|                  | For example, a n                                                                                                    | ame could be SPWDCSM.                                                                                                    |
| global_options   | This option is no                                                                                                    | t currently used.                                                                                                    |

| Option           | Description                                                                                    |
|------------------|------------------------------------------------------------------------------------------------|
| server=serverlib | Specifies the full path and name of the shared library that is the CSM on the database server. |
|                  | The library provided by Dynamic Server is usually installed in the following directories:      |
|                  | UNIX: \$INFORMIXDIR/lib/csm/libixspw.so                                                        |
|                  | Windows: %INFORMIXDIR%/bin/libixspw.so                                                         |

SMI Tables and concsm.cfg Setting: If you want to build the SMI tables when you bring up the database server (oninit -i), do not specify the p=1 option in the database server CSM entry in the concsm.cfg file. The oninit process does not have a password for the informix or root user ID. If you specify the p=1 option in the **concsm.cfg** file for the database server, you receive the following error message:

```
-5013 CSM: cannot obtain credential:
authentication error.
```

#### To specify that the password is mandatory for the database server CSM when the SMI tables are not yet built:

- 1. Do not specify the **p=1** option in the **concsm.cfg** entry.
- 2. Bring up the database server with the **oninit** -i command to build the SMI tables.
- 3. Bring down the database server.
- 4. Specify the p=1 option in the database server CSM entry in the concsm.cfg file.
- 5. Start the database server again with the **oninit** command.

**Example concsm.cfg Entries for Password Encryption:** The following two examples illustrate the two alternatives for parameters you must enter in the concsm.cfg file to define the Simple Password Communication Support Module:

```
SPWDCSM
("client=/usr/informix/lib/client/csm/libixspw.so,
server=/usr/informix/lib/csm/
libixspw.so", "", "")
SPWDCSM("/usr/informix/lib/csm/
libixspw.so", "", "")
```

The following example shows the *conn* options field set to 0, so no password is necessary:

```
SPWDCSM("/work/informix/csm/libixspw.so","","p=0")
```

#### **Configuring Network Data Encryption**

For network data encryption, you must specify the network encryption libraries and the encryption options. You can specify the following types of encryption options:

- DES and AES ciphers to use during encryption
- Modes to use during encryption
- Message authentication code (MAC) key files
- · MAC levels
- Switch frequency for ciphers and keys

Each of these options are described later in this section.

3

You can specify encryption options using encryption parameters in a separate file, or using encryption tags in the concsm.cfg file. To configure network encryption, use the following syntax to add one or more lines to the concsm.cfg file.

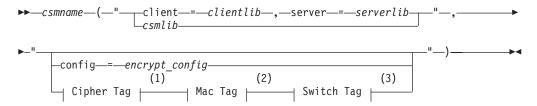

#### Notes:

- See "The Cipher Tag" on page 5-17. 1
- See "The Mac Tag" on page 5-18. 2
- 3 See "The Switch Tag" on page 5-19.

| Option                | Description                                                                                                    |
|-----------------------|----------------------------------------------------------------------------------------------------|
| client=clientlib      | The full path and name of the shared library that is the CSM on the client computer.                                                                                           |
|                       | Client computers use this CSM to communicate with the database server. The library provided by Dynamic Server is \$INFORMIXDIR/lib/client/csm/iencs10a.so.                     |
| config=encrypt_config | The full path and filename of the file in which the encryption parameters are defined. If the file does not exist, then the default values are used. No error is returned.     |
|                       | For more information on using encryption parameters, see "Using Encryption Parameters" on page 5-15.                                                                           |
| csmlib                | The full path and name of the shared library that is the CSM if the CSM is shared by both the database server and the client computers.                                        |
|                       | The library provided by Dynamic Server is \$INFORMIXDIR/lib/csm/iencs10a.so.                                                                                                   |
| csmname               | The name that you assign to the communications support module.                                                                                                    |
|                       | For example, a name could be SPWDCSM.                                                                                                    |
| server=serverlib      | The full path and name of the shared library that is the CSM on the database server. The library provided by Dynamic Server is usually installed in the following directories: |
|                       | • UNIX: \$INFORMIXDIR/lib/csm/libixspw.so                                                                                                    |
|                       | • Windows: %INFORMIXDIR%\bin\iencs10a.so                                                                                                    |

Ciphers and Modes: You must specify which ciphers and mode to use during encryption. The cipher and mode that is used is randomly chosen among the ciphers that are common between the two servers. Make sure that all servers and client computers that participate in encrypted communication have ciphers and modes in common. Encryption is more secure if you include more ciphers and modes that the database server can switch between. For information on how to switch between ciphers, see "Switch Frequency" on page 5-15.

3 3

3

**Important:** It is strongly recommended that you do not specify specific ciphers. For security reasons, all ciphers should be allowed. If a cipher is discovered to have a weakness, you can exclude it.

Use the allbut option to list ciphers and modes to exclude. Enclose the allbut list in angled brackets (<>). The list can include unique, abbreviated entries. For example, bf can represent bf1, bf2, and bf3. However, if the abbreviation is the name of an actual cipher, then only that cipher is eliminated. Therefore, des eliminates only the DES cipher, but de eliminates des, ede, and desx.

The following **des**, **ede**, and **desx** ciphers are supported.

| Cipher | Explanation                | Blowfish Cipher | Explanation               |
|--------|----------------------------|-----------------|---------------------------|
| des    | DES<br>(64-bit key)        | bf1             | Blowfish<br>(64-bit key)  |
| ede    | Triple DES                 | bf2             | Blowfish<br>(128-bit key) |
| desx   | Extended DES (128-bit key) | bf3             | Blowfish<br>(192-bit key) |

Warning: The cipher desx can only be used in cbc mode.

The following AES-encryption ciphers are supported.

| Cipher | Explanation       |
|--------|-------------------|
| aes    | AES (128-bit key) |
| aes128 | AES (128-bit key) |
| aes192 | AES (192-bit key) |
| aes256 | AES (256-bit key) |

The following modes are supported.

| Mode | Explanation           |
|------|-----------------------|
| ecb  | Electronic Code Book  |
| cbc  | Cipher Block Chaining |
| cfb  | Cipher Feedback       |
| ofb  | Output Feedback       |

Because ecb mode is considered weak; it is only included if specifically requested. It is not included in the all or the allbut list.

MAC Key Files: The MAC key files contain encryption keys that are used to encrypt messages. All database servers and client computers that participate in encryption should have MAC key files in common. For information on how to switch between MAC keys, see "Switch Frequency" on page 5-15.

The default MAC key file is the built-in file provided by Dynamic Server. This file provides limited message verification (some validation of the received message and determination that it appears to have come from an IBM Informix Dynamic Server client or server). A site-generated MAC key file performs the strongest verification. You can generate key files with the GenMacKey utility.

Each of the MAC key files is prioritized and negotiated at connect time. The prioritization for the MAC key files is based on their creation time by the GenMacKey utility. The built-in key file has the lowest priority.

**Tip:** If there are no MAC key files present, the built-in MAC key is used by default. However, by using a MAC key file, the default built-in MAC key is disabled.

#### To generate a new MAC key file:

1. Execute the following command from the command line:

#### GenMacKey -o filename

The filename is the path and filename of the new MAC key file.

- 2. Update the central server's configuration to include the location of the new MAC key file in one of the following ways:
  - Using encryption tags: Edit the relevant line in the concsm.cfg file to add a path and filename to the mac tag. For instructions, see "The Mac Tag" on page 5-18.
  - Using encryption parameters: Edit the encryption parameters file to alter the value of the ENCCSM\_MACFILES parameter. For instructions, see "ENCCSM\_MACFILES" on page 5-17.
- 3. If necessary, remove old MAC key file entries from the configuration.
- 4. Distribute the new MAC key file among all appropriate computers.

**MAC Levels:** MAC levels determine the type of MAC key generation.

The supported generation levels are:

- high. Uses SHA1 MAC generation on all messages.
- medium. Uses SHA1 MAC generation for all messages greater than 20 bytes long and XOR folding on smaller messages.
- low. Uses XOR folding on all messages.
- off. Does not use MAC generation.

The level is prioritized to the highest value. For example, if one database server has a level of high and medium enabled and the other database server has only low enabled, then the connection attempt will fail. The off entry should only be used between servers when it is guaranteed that there is a secure network connection.

Make sure that all servers and client computers that participated in encrypted communication have MAC levels in common.

Switch Frequency: The switch frequency defines when ciphers and or secret keys are renegotiated. The longer that the secret key and encryption cipher remain in use, the more likely that the encryption rules might be broken by an attacker. To avoid this, cryptologists recommend periodically changing the secret key and cipher on long-term connections. The default time that this renegotiation occurs is once an hour. By using switch options, you can set the time in minutes when the renegotiation occurs.

**Using Encryption Parameters:** You can configure encryption options by setting encryption parameters in a file. In the encryption parameters file, each option has the following form:

parameter name value

Use the following parameters to set encryption options:

- ENCCSM\_CIPHERS: Ciphers to be used
- ENCCSM\_MAC: MAC levels
- ENCCSM\_MACFILES: MAC file locations
- ENCCSM\_SWITCH: Cipher and key change frequency

Each of these parameters is described later in this section.

The following restrictions apply to the parameter values:

- Each entry should be of the form parameter\_name value separated by white spaces.
- No white spaces are allowed within a value.
- Each parameter should have one entry in the configuration file. If multiple entries exist, only first entry is considered.
- Default values are used if a parameter does not exist in the configuration file.
- Characters after a comment character (#) are ignored; however, the pathname value is not ignored.

#### ENCCSM\_CIPHERS:

```
syntax ENCCSM CIPHERS
all allbut:<list of ciphers and
modes>|cipher:mode{,cipher:mode ...}
```

Specifies to include all available ciphers and modes, except ECB mode. For example: ENCCSM\_CIPHERS all

• allbut:<list of ciphers and modes>

Specifies to include all ciphers and modes except the ones in the list. Separate ciphers or modes with a comma. For example: ENCCSM\_CIPHERS allbut:<cbc,bf>

• cipher:mode

Specifies the ciphers and modes. Separate cipher-mode pairs with a comma. For example: ENCCSM\_CIPHERS des3:cbc,des3:ofb

```
default value
                          allbut:<ecb>
```

The ENCCSM CIPHERS parameter specifies the ciphers and modes to use during encryption. For more information on ciphers and mode, see "Ciphers and Modes" on page 5-13.

#### ENCCSM\_MAC:

default value medium

range of values One or more of the following options, separated by commas:

- off does not use MAC generation.
- low uses XOR folding on all messages.
- medium uses SHA1 MAC generation for all messages greater than 20 bytes long and XOR folding on smaller messages.
- high uses SHA1 MAC generation on all messages.

For example: ENCCSM MAC medium, high

The ENCCSM\_MAC parameter specifies the MAC level to use. For more information on MAC levels, see "MAC Levels" on page 5-15.

#### ENCCSM\_MACFILES:

default value builtin

units pathnames, up to 1536 bytes in length

range of values One or more full path and filenames separated by commas, and

> the optional builtin keyword. For example: ENCCSM MACFILES /usr/local/bin/mac1.dat,/usr/local/bin/mac2.dat,builtin

The ENCCSM\_MACFILES parameter specifies the MAC key files to use. For more information, see "MAC Key Files" on page 5-14.

#### ENCCSM\_SWITCH:

syntax ENCCSM\_SWITCH

cipher\_switch\_time,key\_switch\_time

- *cipher\_switch\_time* specifies the minutes between cipher renegotiation
- key\_switch\_time specifies the minutes between secret key renegotiation

default value 60,60 units minutes

range of values positive integers

The ENCCSM\_SWITCH parameter defines the number of minutes between cipher and key renegotiation. For more information, see "Switch Frequency" on page 5-15.

Example of Encryption Parameter File: The following example shows an encryption parameter file:

ENCCSM CIPHERS a11 ENCCSM SWITCH 120,60 ENCCSM MAC medium

/usr/informix/etc/MacKey.dat ENCCSM MACFILE

The following example illustrates a line in the **concsm.cfg** file to specify encryption with a parameter file:

ENCCSM("usr/informix/lib/cms/iencs10a.so", "config=/usr/lib/encrypt.txt")

Using Encryption Tags: You can use encryption tags to specify encryption options in the **concsm.cfg** file.

The Cipher Tag: The cipher tag can include the cipher options shown in the following syntax diagram.

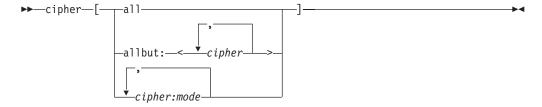

| Cipher Option                                           | Description                                                                                                    |
|---------------------------------------------------------|----------------------------------------------------------------------------------------------------|
| all                                                     | Specifies to include all available ciphers and all available modes, except ECB mode. There is no value list. For example: cipher[all], |
| allbut: <list ciphers="" exclude="" of="" to=""></list> | Specifies to include all ciphers except the ones in the list.  For more information, see "Ciphers and Modes" on page 5-13.             |
|                                                         | For example: cipher[allbut: <ecb,des>], cipher[allbut:<cbc,bf>]</cbc,bf></ecb,des>                                                     |
| cipher:mode                                             | Specifies one or more cipher and mode. For example: cipher[des:cbc,des:ofb]                                                            |

The default value for the cipher field is: cipher[allbut:<ecb>]

For more information on ciphers and modes, see "Ciphers and Modes" on page 5-13.

The Mac Tag: The mac tag defines the MAC key files and the level of MAC generation to be used during the MAC generation.

The mac tag can include the MAC options shown in the following syntax diagram.

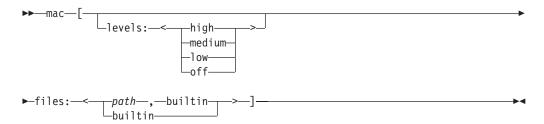

| Mac Option | Description                                                                             |  |
|------------|-----------------------------------------------------------------------------------------|--|
| levels     | Specifies a comma-separated list of MAC generation levels that the connection supports. |  |
|            | For more information, see "MAC Levels" on page 5-15.                                    |  |
| files      | Specifies a comma-separated list of the full path names of MAC key files.               |  |
|            | For more information, see "MAC Key Files" on page 5-14.                                 |  |
|            | For example:                                                                            |  |
|            | <pre>mac[levels:<high,low>,files: ]</high,low></pre>                                    |  |

The Switch Tag: The switch tag defines the frequency at which ciphers and or secret keys are renegotiated.

The switch tag can include the switch options shown in the following syntax diagram.

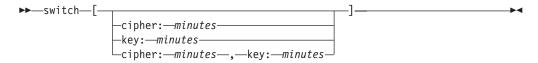

| Switch Option  | Description                                                                   |
|----------------|-------------------------------------------------------------------------------|
| cipher:minutes | Specifies the time in minutes between cipher renegotiation.                   |
| key:minutes    | Specifies the time in minutes between secret key renegotiation.  For example: |
|                | switch[cipher:120,key:20]                                                     |

For more information on switching ciphers and modes, see "Switch Frequency" on page 5-15.

Examples Using Encryption Tags: The following two examples illustrate alternatives for tags you enter in the **concsm.cfg** file to define the encryption CSM. For example:

```
ENCCSM("$INFORMIXDIR/lib/csm/iencs10a.so",
 "cipher[allbut:<ecb,bf>]")
```

This configuration string states to use all available ciphers except for any of the blowfish ciphers, and to not use any cipher in ECB mode.

Another example:

```
ENCCSM("/$INFORMIXDIR/lib/csm/iencs10a.so",
"cipher[des:cbc,ede:ofb,desx:cbc],switch[cipher:120,key:15]")
```

This configuration string states to use the DES/CBC-mode, EDE/OFB-mode, and DESX/CBC-mode ciphers for this connection and also to switch the cipher being used every 120 minutes and renegotiate the secret key every 15 minutes.

# **Using Column-Level Encryption**

Use the built-in ENCRYPT\_AES() and ENCRYPT\_TDES() encryption functions to encrypt data in columns containing the following character data types or smart large object data types:

- CHAR
- NCHAR
- VARCHAR
- NVARCHAR
- LVARCHAR
- BLOB
- CLOB

After encrypting sensitive data, such as credit card numbers, only users who can provide a secret password can decrypt the data.

You can also use the SET ENCRYPTION PASSWORD statement to set an encryption password for a session. If you do this, only users who can provide a secret password can view, copy, or modify encrypted data.

The built-in ENCRYPT\_AES(), ENCRYPT\_TDES(), DECRYPT\_CHAR(), and DECRYPT\_BINARY() encryption and decryption functions can use the session-level password if the password is not explicitly specified in the encryption or decryption function. If you use the SET ENCRYPTION PASSWORD statement, you do not need to provide the same password in every encryption or decryption function.

When you set an encryption password for a session, you can also specify a password hint. If you specify a hint, you can store the hint with the encrypted password or in another location. The password must be a minimum of 6 bytes and can be a maximum of 128 bytes. The password used for decryption must match the password used for encryption.

When you set encryption passwords for column data, you can specify these types of encryption:

- Column Level Encryption. All values in a specific column of a database table are encrypted with the same password (word or phrase), the same encryption algorithm, and the same cipher mode. For column-level encryption, you can store the hint outside the encrypted column, rather than repeating it in every
  - Tip: If encryption functions are not used, end users could enter unencrypted data into columns that are meant to contain encrypted data. To ensure that data entered into a field is always encrypted, use views and "instead-of"
- Cell-Level Encryption (also called *Row-Column* and *Set-Column Level Encryption*). Within a column of encrypted data, many different passwords, encryption algorithms, or modes are used. This type of encryption might be necessary to protect personal data.

Passwords and hints that you declare with SET ENCRYPTION PASSWORD are not stored as plain text in any table of the system catalog. To prevent other users from accessing the plain text of encrypted data or of a password, you must avoid actions that might compromise the secrecy of a password:

- Unless your database is accessible only by a secure network, you must enable the Encryption Communication Support Module (ENCCSM) to protect data transmission between the database server and any client system.
- Do not create a functional index using the DECRYPT CHAR() function. This would store plain-text data in the database, defeating the purpose of encryption.
- Do not store passwords in a trigger or in a user-defined routine (UDR) that exposes the password to the public. Use the session password before you activate the trigger, invoke the UDR, or pass any password as a parameter to a UDR.

When you set a password, Dynamic Server transfers the password and any hint to a 128-bit key that is used to encrypt the password and hint. Passwords and hints are not stored as clear text. The key is a time-based random value per instance. The database server starts the key when the server starts; the key is destroyed when the database server shuts down.

Dynamic Server includes an Encrypt Virtual Processor. If the encrypt option of the VPCLASS parameter is not defined in the ONCONFIG configuration file, the database server starts one Encrypt VP the first time that any encryption or decryption functions defined for column-level encryption are called. You can define multiple Encrypt VPs if necessary to decrease the time needed to start the database server. For more information, see "Encrypt Virtual Processors" on page 6-26 and the configuration parameters chapter in the IBM Informix Dynamic Server Administrator's Reference.

When the database server is in online mode, you can use the **onmode -p** command to add or drop Encrypt VPs. For example, to add four more Encrypt VPs, use: onmode -p 4 encrypt

To drop three Encrypt VPs, use: onmode -p -3 encrypt

For more information, see the **onmode** utility chapter in the *IBM Informix Dynamic* Server Administrator's Reference.

# Storage Considerations

An encrypted value uses more storage space than the corresponding plain text value. This occurs because all of the information needed to decrypt the value, except the encryption key, is stored with the value. Therefore, embedding zero bytes in the encrypted result is not recommended.

# **Encrypting Column Data**

Before you set the encryption password and encrypt data, you must be sure the encrypted data can fit in the column.

To encrypt a column:

- 1. Calculate the size of the encrypted column. If necessary, modify the column. For examples of two methods for calculating the size of an encrypted column, see "Example Showing How to Determine the Size of an Encrypted Column."
- 2. Insert information on the encryption password into your code. Use the SET ENCRYPTION PASSWORD SQL statement to specify either a password or a password and a hint. Use the ENCRYPT\_AES() or the ENCRYPT\_TDES() function to define encrypted data.

For an example of how to insert a password into your code and use the ENCRYPT function, see "Example Showing How to Encrypt a Column" on page 5-22.

Use the DECRYPT\_BINARY(), and DECRYPT\_CHAR() functions to query encrypted data. For an example of querying encrypted data, see "Example Showing How to Query Encrypted Data" on page 5-23.

See the IBM Informix Guide to SQL: Syntax for more informations about:

- The SET ENCRYPTION PASSWORD statement and the syntax to use to specify the password and the hint
- The ENCRYPT and DECRYPT functions

## Example Showing How to Determine the Size of an Encrypted Column

The following example shows how the size of a **Credit Card** column is calculated:

```
DATA SIZE 16 bytes
    ENCRYPTED DATA SIZE = (DATA SIZE + blocksize8) / blocksize8 *
blocksize8 = 24 bytes (integer operation)
    OR ENCRYPTED DATA SIZE = (DATA SIZE - DATA SIZE% blocksize8 +
blocksize8 ) = 24 bytes
    (For ENCRYPT TDES, round up to (N + 1) * 8 bytes, for example
13 bytes round up to 16 bytes, 16 bytes to 24 bytes)
   HEADER SIZE = 11 bytes (for Base64 encoding)
   IV SIZE = 8 bytes (fixed size)
   HINT SIZE = 32 bytes (maximum size)
   ENCRYPED HINT SIZE = 40 bytes (maximum size)
BASE64 SIZE = ((INPUT DATA SIZE + 2) / 3) * 4
(integer operation)
   OR BASE64 SIZE = ((INPUT DATA SIZE + 2) -
(INPUT DATA SIZE + 2) \% 3) / 3 * 4
    TOTAL SIZE = HEADER SIZE
    + BASE64(IV SIZE + ENCRYPTED DATA SIZE + ENCRYPTED HINT)
                         = 11 + BASE64(8 + 24 + 40)
                = 11 + (72 + 2) / 3 * 4
                = 11 + 96 = 107
```

In the previous example, Initialization Vector (IV) is a pseudo-random series of bytes that is used to initiate encryption when using some cipher modes. IV size is the number of random series of bytes; for Dynamic Server, this is 8 bytes.

If the hint is not stored in the column, the total size in the previous example is 55 bytes.

**Tip:** Another way to determine the encrypted column size is to calculate as follows:

```
SELECT LENGTH(ENCRYPT TDES
("1234567890123456",
         "password", "long....hint"))
FROM "informix".systables WHERE tabid = 1
Without the hint, you can calculate as follows:
SELECT LENGTH(ENCRYPT TDES("1234567890123456",
"password", ""))
FROM "informix".systables
WHERE tabid = 1
```

**Important:** If the column size is smaller than the returned data size from ENCRYPT/DECRYPT functions, the encrypted data is truncated when it is inserted and it is not possible to decrypt the data (because the header will indicate that the length should be longer than the data received).

# Example Showing How to Encrypt a Column

The following example shows how to use the encryption password in a column that contains a social security number:

```
create table emp
    name char(40),
    salary money,
    ssn lvarchar(67)
    );
        set encryption password "one two three 123";
        insert into emp values ("Alice", 50000, encrypt aes
('123-456-7890'));
```

```
insert into emp values ("Bob", 65000, encrypt aes
('213-656-0890'));
        select name, salary, decrypt_char(ssn, "one two three 123")
from emp where name = 'Bob';
```

# **Example Showing How to Query Encrypted Data**

The following example shows how to use the decrypt function to query encrypted

```
select name, decrypt char(ssn, "one two three 123") from emp;
set encryption password "one two three 123";
select name, salary, decrypt char(ssn) from emp where name = 'Bob';
```

# **Authentication Modules**

Depending on your platform, you can use one of the following authentication modules:

- Pluggable Authentication Module (PAM) for Dynamic Server systems running on UNIX or Linux. These modules enable you to implement different authentication modules for different applications. For more information, see "Pluggable Authentication Modules for Systems Running on UNIX or Linux" below.
- Lightweight Directory Access Protocol (LDAP) Authentication Support for Windows. Use the LDAP Authentication Support module when you want to use an LDAP server to authenticate users. For more information, see "LDAP Authentication Support on Windows" on page 5-25.

# Pluggable Authentication Modules for Systems Running on **UNIX or Linux**

A Pluggable Authentication Module (PAM) is a well-defined framework for supporting different authentication modules originally developed by Sun Microsystems.

PAM enables system administrators to implement different authentication mechanisms for different applications. For example, the needs of a system like the UNIX login program might be different from an application that accesses sensitive information from a database. PAM allows for many such scenarios in a single machine, because the authentication services are attached at the application level.

In addition to enabling an application to select the authentication as needed, PAM permits module stacking. Many modules can be stacked one after another, thus enabling the application to be authenticated in multiple ways, before granting access. PAM provides a set of APIs to support authentication, account Management, session Management and password management.

The system administrator can enable or disable the use of PAM. By default, the database server uses the traditional Informix authentication mechanism (which is based on the BSD rhosts mechanism) in order to avoid forcing major changes on users.

To use PAM with Dynamic Server:

- Your Informix database server must be on an operating system platform that supports PAM.
- Your client applications must be written using a sufficiently recent version of Client SDK.

- You must have the appropriate PAM service configured in the operating system.
- You must know whether the PAM service will simply accept the given password or whether it will use a challenge-response protocol (for example, a RADIUS authentication server).
- If your PAM service will use a challenge-response protocol, you must modify your applications to handle the challenge and response. The application must be aware that the PAM module can raise multiple challenges.
- You must ensure that Enterprise Replication and High-Availability Data Replication are not affected by PAM authentication.
- You must modify the server entry in the sqlhosts file for both the client application and the database server (if they are on separate machines or in separate locations on a single machine).

These changes are discussed in more detail below.

# Supported Platforms

PAM is supported on Solaris and Linux, in both 32- and 64-bit modes.

On HP-UX and AIX, PAM is supported in 32-bit mode only.

#### The Name of the PAM Service

The PAM service name identifies the PAM module. This PAM module typically resides in /usr/lib/security and its parameters are listed in the file /etc/pam.conf.

In Linux, /etc/pam.conf can be replaced with a directory called /etc/pam.d, where there is a file for each PAM service. If /etc/pam.d exists, /etc/pam.conf will be ignored by Linux. See the system documentation for the details of this configuration file.

#### **Authentication Mode**

The PAM module determines whether a simple password is sufficient or other challenges are required. The PAM implementation in Dynamic Server takes advantage of the fact that for explicit connections, a password is sent to the server by the client. This password can be used to satisfy PAM in cases where a simple password is used. If the authentication mode involves responding to challenges, the applications must be prepared to respond to them. The application must be aware that the PAM module might raise multiple challenges.

# Required Stack Size

The PAM feature loads OS or third-party PAM modules (shared libraries) into the informix user thread. The stack size requirements of these PAM modules cannot be predicted. For instance, on Linux some modules need more than 128K of stack space. Use the PAM STACKSIZE configuration parameter to customize the stack size for PAM modules. The default value of PAM\_STACKSIZE is 32 KB.

For example, set PAM\_STACKSIZE in the ONCONFIG file as follows: PAM STACKSIZE 64 # Stack size needed for the PAM modules (K Bytes)

On Linux, the default value is 128 KB plus the value of the STACKSIZE configuration parameter.

# **Implicit Connections**

PAM is a challenge oriented system, in that the authentication response (the password) is supplied in response to a PAM message. In implicit connections to the database server, there is no password.

Therefore, implicit connections can work under PAM only in challenge mode. Implicit connections in password mode will result in failure.

# Configuring a Database Server to Use PAM

To configure a server to use PAM, the system administrator must know:

- The name of the PAM module.
- Whether the PAM module will raise a challenge in addition to accepting a simple username and password combination.

The following example shows an sqlhosts entry with illustrative names:

```
Authentication mode: challenge
                                portnum2 options
ifxserver2 oltlitcp servermc
where options are "s=4, pam serv=(pam pass), pamauth=(challenge)"
PAM service: pam password (Needs only a password)
Authentication mode: password
ifxserver2 oltlitcp servermc
                                portnum2 options
where options are "s=4, pam serv=(pam pass), pamauth=(password)"
```

## **Enterprise Replication and High-Availability Data Replication**

Enterprise Replication and High-Availability Data Replication (HDR) cannot respond to challenges, if the authentication scheme calls for it. For this reason, Enterprise Replication and HDR must not be configured in the port using PAM. For information on the facility to dedicate ports to Enterprise Replication and HDR, see "Enterprise Replication and High-Availability Data Replication Connection Security Option" on page 5-31.

#### **Application Development**

The process for preparing an application to respond to challenges raised by PAM is the same process to use when responding to challenges raised by LDAP Authentication Support modules. For more information, see "Application Development for Authentication Modules" on page 5-27.

# Distributed Transactions with PAM, Client APIs, and Compatibility Issues

Distributed transactions, APIs that support PAM, and compatibility issues with other IBM Informix products and tools are the same for both PAM and LDAP Authentication Support modules. For more information, see "Distributed Transactions" on page 5-29, "Client APIs and Authentication Support Modules" on page 5-30, and "Compatibility Issues" on page 5-30.

# LDAP Authentication Support on Windows

LDAP Authentication on Windows is set up and configured like the Pluggable Authentication Module (PAM) that is used on UNIX and Linux. Use the LDAP Authentication Support module when you want to use an LDAP server to authenticate your system users. The module contains source code that you can modify for your specific LDAP Authentication Support module.

The authentication module is a DLL that usually resides in the %INFORMIXDIR%\dbssodir\lib\security directory. The parameters of the module are listed in the %INFORMIXDIR%\dbssodir\pam.conf file. The source code for a fully functional LDAP Authentication Module and samples of the required configuration files are included in the %INFORMIXDIR%\demo\authentication directory.

The LDAP Authentication Module provides single-module authentication only. The module does not support features such as module stacking. The system administrator can enable or disable the authentication.

#### Installing and Customizing the LDAP Authentication Support Module

Before you can use the Dynamic Server LDAP Authentication Module to create your authentication module, you must have an LDAP server and the LDAP client-side system. Examples of LDAP systems are IBM Directory Server and openLDAP.

Your LDAP client-side system typically includes LDAP libraries and header files. These libraries and header files are required to compile the LDAP module.

#### To customize the module:

- 1. Customize the pam\_ldap.c file that is included with Dynamic Server.
- 2. Compile the pam\_ldap.c file into a DLL and place it in a secure directory. Recommendation: Place the pam\_ldap.c file in the %INFORMIXDIR%\dbssodir\lib directory.

Your installation also includes a template of a configuration file, pam\_ldap\_tmpl, for the LDAP module. This configuration file contains site specific information. You should store site-specific information in this configuration file, because the file enables a single LDAP module to work in different settings.

# **Configuring the LDAP Module**

Use the template of a PAM configuration file to configure your LDAP module.

#### To configure your LDAP module:

- 1. Copy the template file to **%INFORMIXDIR%\dbssodir\etc** and name it pam.conf.
- 2. Customize the file to accommodate your local security settings. See the template file, pam.conf\_tmpl, for details about how to customize the file.

#### Configuring Dynamic Server

To configure a server to use an LDAP Authentication Support module, edit the sqlhosts file. The system administrator must know:

The name of the module.

PAM service: pam chal

 Whether the module will raise a challenge in addition to accepting a simple username and password combination.

The following example shows an **sqlhosts** entry with descriptive names:

```
Authentication mode: challenge
ifxserver1 oltlitcp servermc
                                  portnum1
s=4, pam serv=(pam chal), pamauth=(challenge)
PAM service: pam password (Needs only a password)
```

```
Authentication mode: password
                                portnum2
ifxserver2 oltlitcp servermc
s=4, pam serv=(pam pass), pamauth=(password)
```

#### **Authentication Mode**

The LDAP Authentication Support module determines whether a simple password is sufficient or other challenges are required. Implementation of the module in Dynamic Server takes advantage of the fact that for explicit connections, a password is sent to the server by the client. This password can be used to satisfy the LDAP Authentication Support module in cases where a simple password is used. If the authentication mode involves responding to single or multiple challenges, the applications must be able to respond to the challenges.

# Implicit Connections

The LDAP Authentication Support module is a challenge oriented system, in that the authentication response (the password) is supplied in response to an LDAP Authentication Support module message. In implicit connections to the database server, there is no password.

Implicit connections can work under the LDAP Authentication Support module only in challenge mode. Implicit connections in password mode result in failure.

# **Enterprise Replication and High-Availability Data Replication**

Enterprise Replication and High-Availability Data Replication (HDR) cannot respond to challenges, if the authentication scheme calls for it. For this reason, Enterprise Replication and HDR must not be configured on the port that uses the LDAP Authentication Support module. For information on the facility to dedicate ports to Enterprise Replication and HDR, see "Enterprise Replication and High-Availability Data Replication Connection Security Option" on page 5-31.

# **Application Development**

The process for preparing an application to respond to challenges raised by LDAP Authentication Support modules is the same process to use when responding to challenges raised by PAM modules. For more information, see "Application Development for Authentication Modules."

# Distributed Transactions with LDAP Support Modules, Client APIs, and Compatibility Issues

Distributed transactions, APIs that support LDAP Authentication Support modules, and compatibility issues with other IBM Informix products and tools are the same for both PAM and LDAP Authentication Support modules. For more information, see "Distributed Transactions" on page 5-29, "Client APIs and Authentication Support Modules" on page 5-30, and "Compatibility Issues" on page 5-30.

# Application Development for Authentication Modules

The authentication method depends on the PAM or LDAP Authentication Support module installed. The method can involve challenge and response. When the PAM or LDAP Authentication Support module raises a challenge, these processes occur:

- 1. The database server forwards the challenge to the client.
- 2. The application must respond to the challenge using a callback function that is provided by the IBM Informix CSDK and the IBM Informix JDBC driver.
- 3. If the server to which the client is connecting is set up for challenge, the application must register a callback function with CSDK or JDBC.
- 4. When CSDK or JDBC receive a challenge from the server, the challenge is forwarded to the application by the callback function.

- 5. The application must respond to the challenge.
- 6. CSDK or JDBC forwards the response to the database server.

The application must be prepared to respond to multiple challenges and cannot assume the number of challenges or the challenges themselves.

The callback function should look like the following function:

```
mint ifx pam callback(mint (*callbackfunc ptr)(char *challenge,
char *response, mint msg style))
```

#### char \*challenge

the character buffer in which the challenge is given by the server. The size of this is fixed at 512, defined by PAM\_MAX\_MSG\_SIZE in the pam\_appl.h file.

#### char \*response

the character buffer in which the response is provided by the user. The size of this is fixed at 512, defined by PAM\_MAX\_RESP\_SIZE in the pam\_appl.h file.

#### int *msg\_style*

contains a number that indicates the type of the message given by the server. Based on the type of the response, the application can take appropriate action in the callback function.

The client application must register the callback function before making the first connection. If the callback function is not registered when the first connection is made to the database server, and the server responds, then ESQL/C returns error -1809.

The example below shows a very simple program that first registers a callback function and then unregister it.

```
#include <stdio.h>
#include <security/pam appl.h>
static int user callback(char *challenge, char *response,
int msg style);
int main(void)
    EXEC SQL char passwd[]="password";
   int retval = 0;
    /* first register the callback */
    retval = ifx_pam_callback(user_callback);
    if (retval == -1)
       printf("Error in registering callback\n");
       return (-1);
    else
       EXEC SQL database test; /* successful connection */
        /* Note that this is an implicit connection. So, the
        * application should be ready to respond to challenges.*/
       printf ("sqlcode on pam connect = %d\n", SQLCODE);
    retval = ifx pam callback(NULL); /* unregister the callback
                                      * function */
```

```
if (retval == -1)
        printf("Error in registering callback\n");
       return (-1);
    else
    /* This connection throw error -1809, since the callback
    * function was unregistered statement */
         EXEC SQL database test;
        printf ("sqlcode on connect = %d\n", SQLCODE);
    return 0;
static int user callback(char *challenge, char *response,
int msg style)
    switch (msg_style)
       /* If the msg style is PAM PROMPT ECHO OFF, the
        * application should not echo the user's response. */
       case PAM PROMPT ECHO OFF:
        case PAM PROMPT ECHO ON :
                printf("%s: %d:", challenge, msg_style);
                scanf("%.*s", PAM_MAX_RESP_SIZE, response);
                break:
        case PAM_ERROR_MSG:
       case PAM TEXT INFO:
       default:
                printf("%s: %d\n", challenge, msg style);
    return 0;
```

#### **Distributed Transactions**

Distributed connections cannot respond to challenges, because when a distributed connection can be made cannot be predicted. Authentication on the remote servers must be done within the database. A new database, called sysusers, can be used to administer remote connections.

If PAM or an LDAP Authentication Support Module is enabled in the remote servers, the system administrator needs to enter authorized users in the sysauth table in the sysusers database for each remote server.

Database: sysusers

Table: sysauth

The **sysauth** table in the **sysusers** database has the following structure:

| Column    | Structure |
|-----------|-----------|
| Username  | char(32)  |
| Groupname | char(32)  |
| Servers   | char(128) |
| Hosts     | char(128) |

The table can contain multiple rows for a single user to authenticate for multiple servers and hosts.

The following example enables the server to accept distributed transactions from user user1, belonging to group group1, from database server server1, and from host host1.mycompany.com:

```
insert into sysauth values ("user1", "group1", "server1",
 "host1.mycompany.com");
```

# Client APIs and Authentication Support Modules

The following IBM Informix client APIs support PAM and LDAP Authentication Support modules:

- ESOL/C
- ODBC
- JDBC

The other APIs do not support PAM and LDAP Authentication Support modules. To use them against a version of Dynamic Server that has an enabled authentication module, connect to a DBSERVERALIAS that does not have the PAM parameters in the **sqlhosts** file.

The following client APIs, tools and applications do not support PAM or LDAP Authentication Support modules:

- LibC++
- Libdmi
- OLEDB
- VB Applications using ODBC
- · Ilogin, dbping and ODBC Test connection
- ISA

# Compatibility Issues

Not all IBM Informix products and tools support PAM or LDAP authentication:

- IBM Informix-4GL does not directly support PAM or LDAP authentication because it has no mechanism for identifying callback functions. However, if IBM Informix-4GL uses the correct version of CSDK, you can write C code that can be called from IBM Informix-4GL to handle the challenge and response protocol. To implement PAM, migrate to the new CSDK version, modify your applications to register a callback that can handle challenges and responses, and recompile your application.
- Products such as Informix SQL will not handle the challenge and response protocol.
- The DB-Access, dbexport, dbimport, dbload, and dbschema utilities support PAM. If they receive a challenge, they pass the challenge to the user and wait for a response. This is repeated for each challenge that the PAM module raises.
- The **onmode**, **onstat**, and **oncheck** server administration utilities do not use PAM. However, because these utilities operate on all Dynamic Server ports, the utilities can function with a PAM-enabled port.
- Other server utilities do not support PAM.

If you are using any tools that do not support PAM or LDAP authentication modules, then make connections to a DBSERVERALIAS that does not have the PAM parameters in the SQLHOSTS file.

# **Enterprise Replication and High-Availability Data Replication Connection Security Option**

You can increase security for Enterprise Replication and High-Availability Data Replication (HDR) connections with a new configuration option in the INFORMIXSQLHOSTS file.

Add s=6 to the options (fifth) field in the INFORMIXSQLHOSTS files to indicate that the corresponding port accepts only Enterprise Replication or HDR connection requests. Any other type of connection request will be rejected with error number -25539, invalid connection type.

```
Here is an outline of a INFORMIXSQLHOSTS file entry:
dbservername nettype hostname servicename
For example:
 ifxer1 oltlitcp mc001 er port s=6,0ther ER Parameters
```

When you set s=6, the Enterprise Replication (ER) or HDR connection requests are authenticated using a new mechanism. The system administrator should create a file hosts.equiv file in the \$INFORMIXDIR/etc directory and add the names of the participating Enterprise Replication and HDR nodes (host names, as would be found in the third column of the INFORMIXSQLHOSTS file) in that file, one per line. The format of the file is similar to the UNIX /etc/hosts.equiv file. The file should be owned by user informix, belong to group informix, and the permissions should be restricted so that at most user informix can modify the file (using octal permissions, one of the values 644, 640, 444, or 440 is appropriate).

If the configuration is such that the replicating servers are on the same machine, then the **\$INFORMIXDIR/etc/hosts.equiv** file is not needed.

The following restrictions apply to this security option:

- For Enterprise Replication or HDR-only ports, **s=6** should be the only security option present. No other security option (s=0,1,2,3,4) should be used when s=6 is used.
- This option is specific to the database server environment for Enterprise Replication and HDR, so it should not be used in the client environment. Clients will return an error if this option is set in SQLHOSTS file and the client attempts to use the associated server name.

Recommendation: Dedicate the database server name or a database server alias for administering the secure connectivity. For example, if you are using HDR, execute the **onmode -d primary** secondary\_servername command with INFORMIXSERVER set to the secure database server or alias name. Then execute the ontape or onbar restore commands (for example, ontape -p) that are part of HDR initialization using a different, non-secure INFORMIXSERVER setting. Likewise, use a different, non-secure INFORMIXSERVER for other client applications, such as DB-Access.

For information on HDR, see Chapter 20, "High-Availability Data Replication (Enterprise/Workgroup Editions)," on page 20-1. For information on Enterprise Replication, see IBM Informix Dynamic Server Enterprise Replication Guide.

# **Security for External Routines (UDRs)**

External routines with shared libraries that are outside the database server can be security risks. External routines include user-defined routines (UDRs) and the routines in DataBlade modules. A database server administrator (DBSA), the user informix by default, can implement security measures that establish which users can register external routines. This prevents unauthorized users from registering the external routines.

Use the IFX\_EXTEND\_ROLE configuration parameter to restrict the ability of users to register external routines.

The default value of the IFX\_EXTEND\_ROLE configuration parameter is 1 (on). (In versions 10.00.UC1 to 10.00.UC3 of Dynamic Server), the default was 0 (off).)

When the IFX\_EXTEND\_ROLE configuration parameter is set to on:

- You can grant a user privileges to create or drop a UDR that has the EXTERNAL clause.
- The EXTEND role is operational and you can grant a user privileges to create or drop an external routine that has the EXTERNAL clause.

When you grant the EXTEND role to a specific user, the **sysroleauth** system catalog table is updated to reflect the new built-in role.

After you set the IFX\_EXTEND\_ROLE configuration parameter to 0n, a DBSA can use the following syntax to grant and revoke privileges to and from specific users.

- GRANT extend To username
- REVOKE extend From username

If you do not want to restrict UDR access, set the IFX\_EXTEND\_ROLE configuration parameter to 0 (0ff). When the IFX EXTEND ROLE parameter is set to 0ff, the EXTEND role is not operational and any user can register external routines.

The DB-Import Utility, in particular, is affected when the IFX\_EXTEND\_ROLE configuration parameter is set to 1 (on) because a user who uses DB-Import to create a new database has not been given an extend role on that database.

For more information, see the IBM Informix Guide to SQL: Syntax.

# 4 Security for Loading External Modules

Use the DB LIBRARY PATH configuration parameter to specify a comma-separated list of valid directory prefix locations from which the database server can load external modules, such as DataBlade modules. DB\_LIBRARY\_PATH takes effect when the database server is restarted after the parameter has been set. The DB\_LIBRARY\_PATH configuration parameter allows you to control the location from which shared objects can be loaded, and it allows you to enforce policies and standards on the formats of the EXTERNAL NAME clause of the CREATE FUNCTION, CREATE PROCEDURE, and CREATE ROUTINE statements.

4

4

4

4

4

4

4

4

4 If the DB\_LIBRARY\_PATH configuration parameter is not set or is not present in the ONCONFIG file, security checks for loading external modules are not 4 performed. 4 4 You should include in the DB\_LIBRARY\_PATH settings every file system in which your security policy authorizes DataBlades and UDRs to reside. DataBlades 4 provided with Dynamic Server are stored under the \$INFORMIXDIR/extend 4 directory. For extensibility to work properly when security is turned on, the string 4 4 "\$INFORMIXDIR/extend" must be part of DB\_LIBRARY\_PATH. For more information on the DB\_LIBRARY\_PATH configuration parameter, see the 4 IBM Informix Dynamic Server Administrator's Reference. Also see the IBM Informix 4 4 Guide to SQL: Syntax for information on using DB\_LIBRARY\_PATH with 4 IFX\_EXTEND\_ROLE. Enabling non-DBAs to View SQL Statements a Session Is Executing 3 The onstat commands that show the SQL statement text that a session is executing

3

3

3

3

3

3

are normally restricted to DBA users. You can set the UNSECURE\_ONSTAT configuration parameter to 1 to remove this restriction. Removing this restriction enables other users to execute onstat -ses, onstat -stm, onstat -ssc, and onstat -sql commands.

The UNSECURE\_ONSTAT configuration parameter takes effect when the database server is shut down and restarted.

# Part 2. Disk, Memory, and Process Management

# **Chapter 6. Virtual Processors and Threads**

| In This Chapter                                                     |    |   |       |   |   |   |   |   |   | . 6-2  |
|---------------------------------------------------------------------|----|---|-------|---|---|---|---|---|---|--------|
| Virtual Processors                                                  |    |   |       |   |   |   |   |   |   |        |
| Threads                                                             |    |   |       |   |   |   |   |   |   | . 6-2  |
| Types of Virtual Processors                                         |    |   |       |   |   |   |   |   |   | . 6-3  |
| Advantages of Virtual Processors                                    |    |   |       |   |   |   |   |   |   | . 6-5  |
| Sharing Processing                                                  |    |   |       |   |   |   |   |   |   | . 6-6  |
| Saving Memory and Resources                                         |    |   |       |   |   |   |   |   |   | . 6-6  |
| Processing in Parallel                                              |    |   |       |   |   |   |   |   |   |        |
| Adding and Dropping Virtual Processors in Online Mode               |    |   |       |   |   |   |   |   |   |        |
| Binding Virtual Processors to CPUs                                  |    |   |       |   |   |   |   |   |   | . 6-7  |
| How Virtual Processors Service Threads                              |    |   | <br>  |   |   |   |   |   |   | . 6-8  |
| How Virtual Processors Service Threads                              |    |   |       |   |   |   |   |   |   | . 6-8  |
| Context Switching                                                   |    |   |       |   |   |   |   |   |   | . 6-8  |
| Stacks                                                              |    |   |       |   |   |   |   |   |   |        |
| Queues                                                              |    |   |       |   |   |   |   |   |   |        |
| Ready Oueues                                                        |    |   |       |   |   |   |   |   |   | . 6-10 |
| Ready Queues                                                        |    |   |       |   |   |   |   |   |   | . 6-11 |
| Wait Oueues                                                         |    |   |       |   |   |   |   |   |   | . 6-11 |
| Mutexes                                                             |    |   |       |   |   |   |   |   |   | . 6-12 |
| Virtual-Processor Classes                                           |    |   |       |   |   |   |   |   |   |        |
| CPU Virtual Processors                                              |    |   |       |   |   |   |   |   |   |        |
| Determining the Number of CPU Virtual Processors Needed             | Ċ  |   | ·     | Ċ | Ċ |   |   | · |   | . 6-12 |
| Running on a Multiprocessor Computer                                | Ċ  |   | ·     | Ċ | Ċ |   |   | · |   | . 6-13 |
| Running on a Multiprocessor Computer                                |    | • | <br>· |   |   |   |   | · | • | 6-13   |
| Adding and Dropping CPU Virtual Processors in Online Mode           | •  | • | <br>• | • | • | • |   | • | • | 6-14   |
| Preventing Priority Aging                                           |    |   |       |   |   |   |   |   |   |        |
| Using Processor Affinity                                            |    |   |       |   |   |   |   |   |   |        |
| User-Defined Classes of Virtual Processors                          | •  | • | <br>• | • | • |   |   | • | • | 6-15   |
| Determining the Number of User-Defined Virtual Processors Needed    | •  | • | <br>• | • | • |   |   | • | • | 6-15   |
| Using User-Defined Virtual Processors                               | •  | • | <br>• | • | • |   |   | • | • | 6-15   |
| Specifying a User-Defined Virtual Processor                         |    |   |       |   |   |   |   |   |   |        |
| Assigning a UDR to a User-Defined Virtual-Processor Class           | •  | • | <br>• | • | • |   |   | • | • | 6-16   |
| Adding and Dropping User-Defined Virtual Processors in Online Mod   | le | • | <br>• | • | • |   |   | • | • | 6-17   |
| Java Virtual Processors                                             |    |   |       |   |   |   |   |   |   |        |
| Disk I/O Virtual Processors                                         |    |   |       |   |   |   |   |   |   |        |
| I/O Priorities                                                      | •  | • | <br>• | • | • |   |   | • | • | 6-18   |
| Logical-Log I/O                                                     |    |   |       |   |   |   |   |   |   |        |
| Physical-Log I/O                                                    |    |   |       |   |   |   |   |   |   |        |
| Asynchronous I/O                                                    | •  | • | <br>• | • | • | • | • | • | • | 6_10   |
| Network Virtual Processors                                          | •  | • | <br>• | • | • |   |   | • | • | 6-20   |
| Specifying Network Connections                                      |    |   |       |   |   |   |   |   |   |        |
| Running Poll Threads on CPU or Network Virtual Processors           |    |   |       |   |   |   |   |   |   |        |
| Specifying the Number of Networking Virtual Processors              |    |   |       |   |   |   |   |   |   |        |
| Specifying Listen and Poll Threads for the Client/Server Connection |    |   |       |   |   |   |   |   |   | . 6-22 |
|                                                                     |    |   |       |   |   |   |   |   |   | . 6-24 |
| Starting Multiple Listen Threads                                    |    |   |       |   |   |   |   |   |   |        |
| Encrypt Virtual Processors                                          |    |   |       |   |   |   |   |   |   |        |
| Optical Virtual Processor                                           |    |   |       |   |   |   |   |   |   |        |
| Andit Virtual Processor                                             | •  | • | <br>• | • | • |   |   | • | • | 6-26   |
|                                                                     |    |   |       |   |   |   |   |   |   |        |

# In This Chapter

This chapter explains how the database server uses virtual processors and threads within virtual processors to improve performance. It explains the types of virtual processors and how threads run within the virtual processors.

#### **Virtual Processors**

Database server processes are called *virtual processors* because the way they function is similar to the way that a CPU functions in a computer. Just as a CPU runs multiple operating-system processes to service multiple users, a database server virtual processor runs multiple *threads* to service multiple SQL client applications.

A virtual processor is a process that the operating system schedules for processing.

Figure 6-1 illustrates the relationship of client applications to virtual processors. A small number of virtual processors serve a much larger number of client applications or queries.

#### **Client applications**

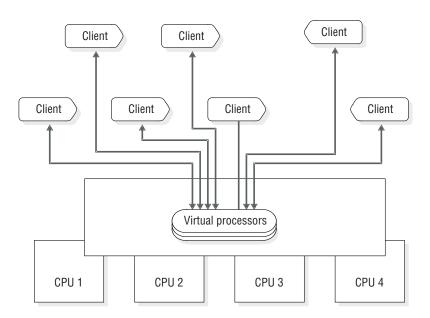

Figure 6-1. Virtual Processors

#### **Threads**

A thread is a task for a virtual processor in the same way that the virtual processor is a task for the CPU. The virtual processor is a task that the operating system schedules for execution on the CPU; a database server thread is a task that the virtual processor schedules internally for processing. Threads are sometimes called *lightweight processes* because they are like processes, but they make fewer demands on the operating system.

Database server virtual processors are *multithreaded* because they run multiple concurrent threads.

The nature of threads is as follows.

| Operating System | Description of Thread                                                                                                    |
|------------------|----------------------------------------------------------------------------------------------------|
| UNIX             | A thread is a task that the virtual processor schedules internally for processing.                                                                                                    |
| Windows          | A thread is a task that the virtual processor schedules internally for processing. Because the virtual processor is implemented as a Windows thread, database server threads run within Windows threads. |

**Important:** Throughout this chapter, all references to "thread" refer to the threads created, scheduled, and destroyed by the database server. All references to "Windows threads" refer to the threads created, scheduled, and destroyed by Windows.

A virtual processor runs threads on behalf of SQL client applications (*session* threads) and also to satisfy internal requirements (*internal* threads). In most cases, for each connection by a client application, the database server runs one session thread. The database server runs internal threads to accomplish, among other things, database I/O, logging I/O, page cleaning, and administrative tasks. For cases in which the database server runs multiple session threads for a single client, refer to "Processing in Parallel" on page 6-6.

A *user thread* is a database server thread that services requests from client applications. User threads include session threads, called **sqlexec** threads, which are the primary threads that the database server runs to service client applications.

User threads also include a thread to service requests from the **onmode** utility, threads for recovery, B-tree scanner threads, and page-cleaner threads.

To display active user threads, use **onstat -u**. For more information on monitoring sessions and threads, refer to your *IBM Informix Dynamic Server Performance Guide*.

# **Types of Virtual Processors**

Table 6-1 shows the *classes* of virtual processors and the types of processing that they do. Each class of virtual processor is dedicated to processing certain types of threads.

The number of virtual processors of each class that you configure depends on the availability of physical processors (CPUs), hardware memory, and the database applications in use.

Table 6-1. Virtual-Processor Classes

| Virtual-<br>Processor<br>Class | Category           | Purpose                                                                                                    |
|--------------------------------|--------------------|----------------------------------------------------------------------------------------------------|
| CPU                            | Central processing | Runs all session threads and some system threads. Runs thread for kernel asynchronous I/O (KAIO) where available. Can run a single poll thread, depending on configuration. |
| PIO                            | Disk I/O           | Writes to the physical-log file (internal class) if it is in cooked disk space.                                                                                             |

Table 6-1. Virtual-Processor Classes (continued)

| Virtual-<br>Processor<br>Class | Category                         | Purpose                                                                                                    |  |  |  |
|--------------------------------|----------------------------------|----------------------------------------------------------------------------------------------------|--|--|--|
| LIO                            | Disk I/O                         | Writes to the logical-log files (internal class) if they are in cooked disk space.                                                                                                    |  |  |  |
| AIO                            | Disk I/O                         | Performs nonlogging disk I/O. If KAIO is used, AIO virtual processors perform I/O to cooked disk spaces.                                                                                                    |  |  |  |
| SHM                            | Network                          | Performs shared memory communication.                                                                                                    |  |  |  |
| TLI                            | Network                          | Uses the Transport Layer Interface (TLI) to perform network communication.                                                                                                    |  |  |  |
| SOC                            | Network                          | Uses sockets to perform network communication.                                                                                                    |  |  |  |
| OPT<br>(UNIX)                  | Optical                          | Performs I/O to optical disk.                                                                                                    |  |  |  |
| ADM                            | Administrative                   | Performs administrative functions.                                                                                                    |  |  |  |
| ADT                            | Auditing                         | Performs auditing functions.                                                                                                    |  |  |  |
| MSC                            | Miscellaneous                    | Services requests for system calls that require a very large stack.                                                                                                    |  |  |  |
| CSM                            | Communications<br>Support Module | Performs communications support service operations.                                                                                                    |  |  |  |
| Encrypt                        | Encryption                       | Used by the database server when encryption or decryption functions at called.                                                                                                    |  |  |  |
| classname                      | User defined                     | Runs user-defined routines in a thread-safe manner so that if the routine fails, the database server is unaffected. Specified with the VPCLASS configuration parameter. You must specify <i>classname</i> . |  |  |  |
| Java VP (JVP)                  | Java UDR                         | Executes Java UDRs. Contains the Java Virtual Machine (JVM).                                                                                                    |  |  |  |

Figure 6-2 illustrates the major components and the extensibility of the database server.

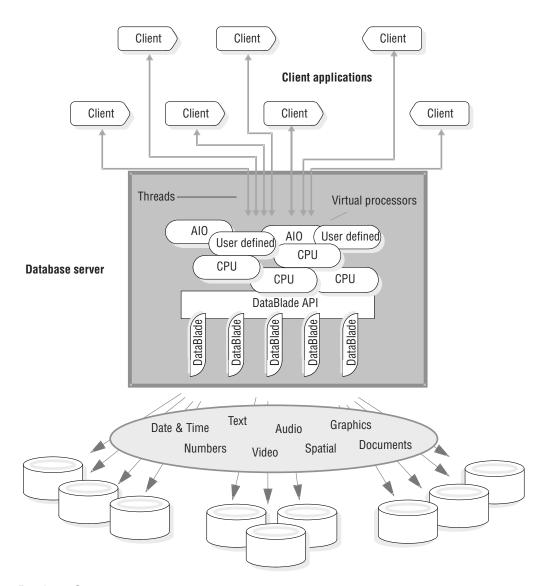

Figure 6-2. Database Server

# **Advantages of Virtual Processors**

Compared to a database server process that services a single client application, the dynamic, multithreaded nature of a database server virtual processor provides the following advantages:

- · Virtual processors can share processing.
- Virtual processors save memory and resources.
- · Virtual processors can perform parallel processing.
- You can start additional virtual processors and terminate active CPU virtual processors while the database server is running.
- You can bind virtual processors to CPUs.

The following sections describe these advantages.

# **Sharing Processing**

Virtual processors in the same class have identical code and share access to both data and processing queues in memory. Any virtual processor in a class can run any thread that belongs to that class.

Generally, the database server tries to keep a thread running on the same virtual processor because moving it to a different virtual processor can require some data from the memory of the processor to be transferred on the bus. When a thread is waiting to run, however, the database server can migrate the thread to another virtual processor because the benefit of balancing the processing load outweighs the amount of overhead incurred in transferring the data.

Shared processing within a class of virtual processors occurs automatically and is transparent to the database user.

# **Saving Memory and Resources**

The database server is able to service a large number of clients with a small number of server processes compared to architectures that have one client process to one server process. It does so by running a thread, rather than a process, for each client.

Multithreading permits more efficient use of the operating-system resources because threads share the resources allocated to the virtual processor. All threads that a virtual processor runs have the same access to the virtual-processor memory, communication ports, and files. The virtual processor coordinates access to resources by the threads. Individual processes, on the other hand, each have a distinct set of resources, and when multiple processes require access to the same resources, the operating system must coordinate the access.

Generally, a virtual processor can switch from one thread to another faster than the operating system can switch from one process to another. When the operating system switches between processes, it must stop one process from running on the processor, save its current processing state (or context), and start another process. Both processes must enter and exit the operating-system kernel, and the contents of portions of physical memory might need to be replaced. Threads, on the other hand, share the same virtual memory and file descriptors. When a virtual processor switches from one thread to another, the switch is simply from one path of execution to another. The virtual processor, which is a process, continues to run on the CPU without interruption. For a description of how a virtual processor switches from one thread to another, refer to "Context Switching" on page 6-8.

# **Processing in Parallel**

In the following cases, virtual processors of the CPU class can run multiple session threads, working in parallel, for a single client:

- · Index building
- Sorting
- Recovery
- Scanning
- Joining
- Aggregation
- Grouping
- User-defined-routine (UDR) execution

For more information on parallel UDR execution, refer to IBM Informix User-Defined Routines and Data Types Developer's Guide.

Figure 6-3 illustrates parallel processing. When a client initiates index building, sorting, or logical recovery, the database server spawns multiple threads to work on the task in parallel, using as much of the computer resources as possible. While one thread is waiting for I/O, another can be working.

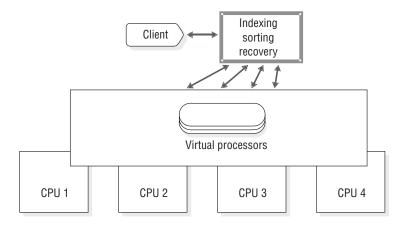

Figure 6-3. Parallel Processing

# Adding and Dropping Virtual Processors in Online Mode

You can add virtual processors to meet increasing demands for service while the database server is running. For example, if the virtual processors of a class become compute bound or I/O bound (meaning that CPU work or I/O requests are accumulating faster than the current number of virtual processors can process them), you can start additional virtual processors for that class to distribute the processing load further.

You can add virtual processors for any of the classes while the database server is running. For more information, see "Adding Virtual Processors in Online Mode" on page 7-3.

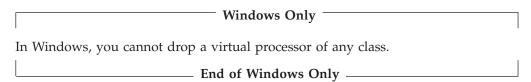

While the database server is running, you can drop virtual processors of the CPU or a user-defined class. For more information, see "Setting Virtual-Processor Configuration Parameters" on page 7-1.

# **Binding Virtual Processors to CPUs**

Some multiprocessor systems allow you to bind a process to a particular CPU. This feature is called *processor affinity*.

On multiprocessor computers for which the database server supports processor affinity, you can bind CPU virtual processors to specific CPUs in the computer. When you bind a CPU virtual processor to a CPU, the virtual processor runs exclusively on that CPU. This operation improves the performance of the virtual processor because it reduces the amount of switching between processes that the operating system must do. Binding CPU virtual processors to specific CPUs also

enables you to isolate database work on specific processors on the computer, leaving the remaining processors free for other work. Only CPU virtual processors can be bound to CPUs.

For information on how to assign CPU virtual processors to hardware processors, refer to "Using Processor Affinity" on page 6-14.

## **How Virtual Processors Service Threads**

At a given time, a virtual processor can run only one thread. A virtual processor services multiple threads concurrently by switching between them. A virtual processor runs a thread until it yields. When a thread yields, the virtual processor switches to the next thread that is ready to run. The virtual processor continues this process, eventually returning to the original thread when that thread is ready to continue. Some threads complete their work, and the virtual processor starts new threads to process new work. Because a virtual processor continually switches between threads, it can keep the CPU processing continually. The speed at which processing occurs produces the appearance that the virtual processor processes multiple tasks simultaneously and, in effect, it does.

Running multiple concurrent threads requires scheduling and synchronization to prevent one thread from interfering with the work of another. Virtual processors use the following structures and methods to coordinate concurrent processing by multiple threads:

- Control structures
- Context switching
- Stacks
- Queues
- Mutexes

This section describes how virtual processors use these structures and methods.

# **Control Structures**

When a client connects to the database server, the database server creates a *session* structure, which is called a *session control block*, to hold information about the connection and the user. A session begins when a client connects to the database server, and it ends when the connection terminates.

Next, the database server creates a thread structure, which is called a *thread-control block* (TCB) for the session, and initiates a primary thread (**sqlexec**) to process the client request. When a thread *yields*—that is, when it pauses and allows another thread to run—the virtual processor saves information about the state of the thread in the thread-control block. This information includes the content of the process system registers, the program counter (address of the next instruction to execute), and the stack pointer. This information constitutes the *context* of the thread.

In most cases, the database server runs one primary thread per session. In cases where it performs parallel processing, however, it creates multiple session threads for a single client, and, likewise, multiple corresponding thread-control blocks.

# **Context Switching**

A virtual processor switches from running one thread to running another one by *context switching*. The database server does not preempt a running thread, as the

operating system does to a process, when a fixed amount of time (time-slice) expires. Instead, a thread yields at one of the following points:

- A predetermined point in the code
- · When the thread can no longer execute until some condition is met

When the amount of processing required to complete a task would cause other threads to wait for an undue length of time, a thread yields at a predetermined point. The code for such long-running tasks includes calls to the yield function at strategic points in the processing. When a thread performs one of these tasks, it yields when it encounters a yield function call. Other threads in the ready queue then get a chance to run. When the original thread next gets a turn, it resumes executing code at the point immediately after the call to the yield function. Predetermined calls to the yield function allow the database server to interrupt threads at points that are most advantageous for performance.

A thread also yields when it can no longer continue its task until some condition occurs. For example, a thread yields when it is waiting for disk I/O to complete, when it is waiting for data from the client, or when it is waiting for a lock or other resource.

When a thread yields, the virtual processor saves its context in the thread-control block. Then the virtual processor selects a new thread to run from a queue of ready threads, loads the context of the new thread from its thread-control block, and begins executing at the new address in the program counter. Figure 6-4 illustrates how a virtual processor accomplishes a context switch.

Thread-control blocks

# t0 prgm ctr t1 prgm ctr registers registers stack ptr stack ptr etc. etc. Save Restore Time Virtual processor Thread t0 Thread t1 Context switch

Figure 6-4. Context Switch: How a Virtual Processor Switches from One Thread to Another

#### **Stacks**

The database server allocates an area in the virtual portion of shared memory to store nonshared data for the functions that a thread executes. This area is called the *stack*. For information on how to set the size of the stack, refer to "Stacks" on page 8-18.

The stack enables a virtual processor to protect the nonshared data of a thread from being overwritten by other threads that concurrently execute the same code. For example, if several client applications concurrently perform SELECT statements, the session threads for each client execute many of the same functions in the code. If a thread did not have a private stack, one thread could overwrite local data that belongs to another thread within a function.

When a virtual processor switches to a new thread, it loads a stack pointer for that thread from a field in the thread-control block. The stack pointer stores the beginning address of the stack. The virtual processor can then specify offsets to the beginning address to access data within the stack. Figure 6-5 illustrates how a virtual processor uses the stack to segregate nonshared data for session threads.

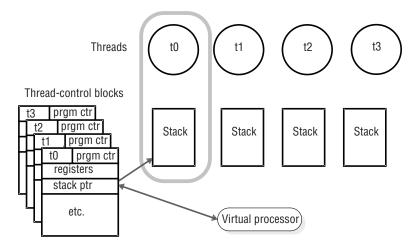

Figure 6-5. Virtual Processors Segregate Nonshared Data for Each User

#### Queues

The database server uses three types of queues to schedule the processing of multiple, concurrently running threads:

- · Ready queues
- Sleep queues
- Wait queues

Virtual processors of the same class share queues. This fact, in part, enables a thread to migrate from one virtual processor in a class to another when necessary.

#### Ready Queues

Ready queues hold threads that are ready to run when the current (running) thread yields. When a thread yields, the virtual processor picks the next thread with the appropriate priority from the ready queue. Within the queue, the virtual processor processes threads that have the same priority on a first-in-first-out (FIFO) basis.

On a multiprocessor computer, if you notice that threads are accumulating in the ready queue for a class of virtual processors (indicating that work is accumulating faster than the virtual processor can process it), you can start additional virtual processors of that class to distribute the processing load. For information on how to monitor the ready queues, refer to "Monitoring Virtual Processors" on page 7-5. For information on how to add virtual processors while the database server is in online mode, refer to "Adding Virtual Processors in Online Mode" on page 7-3.

# Sleep Queues

Sleep queues hold the contexts of threads that have no work to do at a particular time. A thread is put to sleep either for a specified period of time or *forever*.

The administration class (ADM) of virtual processors runs the system timer and special utility threads. Virtual processors in this class are created and run automatically. No configuration parameters impact this class of virtual processors.

The ADM virtual processor wakes up threads that have slept for the specified time. A thread that runs in the ADM virtual processor checks on sleeping threads at one-second intervals. If a sleeping thread has slept for its specified time, the ADM virtual processor moves it into the appropriate ready queue. A thread that is sleeping for a specified time can also be explicitly awakened by another thread.

A thread that is sleeping *forever* is awakened when it has more work to do. For example, when a thread that is running on a CPU virtual processor needs to access a disk, it issues an I/O request, places itself in a sleep queue for the CPU virtual processor, and yields. When the I/O thread notifies the CPU virtual processor that the I/O is complete, the CPU virtual processor schedules the original thread to continue processing by moving it from the sleep queue to a ready queue. Figure 6-6 illustrates how the database server threads are queued to perform database I/O.

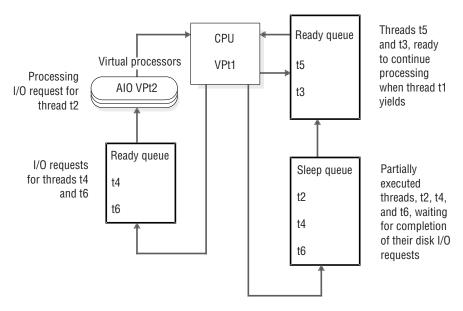

Figure 6-6. How Database Server Threads Are Queued to Perform Database I/O

#### Wait Queues

Wait queues hold threads that need to wait for a particular event before they can continue to run. For example, wait queues coordinate access to shared data by threads. When a user thread tries to acquire the logical-log latch but finds that the latch is held by another user, the thread that was denied access puts itself in the logical-log wait queue. When the thread that owns the lock is ready to release the latch, it checks for waiting threads, and, if threads are waiting, it wakes up the next thread in the wait queue.

## Mutexes

A mutex (mutually exclusive), also referred to as a latch, is a latching mechanism that the database server uses to synchronize access by multiple threads to shared resources. Mutexes are similar to semaphores, which some operating systems use to regulate access to shared data by multiple processes. However, mutexes permit a greater degree of parallelism than semaphores.

A mutex is a variable that is associated with a shared resource such as a buffer. A thread must acquire the mutex for a resource before it can access the resource. Other threads are excluded from accessing the resource until the owner releases it. A thread acquires a mutex, after a mutex becomes available, by setting it to an in-use state. The synchronization that mutexes provide ensures that only one thread at a time writes to an area of shared memory.

For information on monitoring mutexes, refer to "Monitoring the Shared-Memory Profile and Latches" on page 9-8.

# **Virtual-Processor Classes**

A virtual processor of a given class can run only threads of that class. This section describes the types of threads, or the types of processing, that each class of virtual processor performs. It also explains how to determine the number of virtual processors that you need to run for each class.

#### **CPU Virtual Processors**

The CPU virtual processor runs all session threads (the threads that process requests from SQL client applications) and some internal threads. Internal threads perform services that are internal to the database server. For example, a thread that listens for connection requests from client applications is an internal thread.

#### **Determining the Number of CPU Virtual Processors Needed**

The right number of CPU virtual processors is the number at which they are all kept busy but not so busy that they cannot keep pace with incoming requests. You should not allocate more CPU virtual processors than the number of hardware processors in the computer.

To evaluate the performance of the CPU virtual processors while the database server is running, repeat the following command at regular intervals over a set period of time:

onstat -g glo

If the accumulated usercpu and syscpu times, taken together, approach 100 percent of the actual elapsed time for the period of the test, add another CPU virtual processor if you have a CPU available to run it.

For information on deciding how many CPU virtual processors you need, see "Running Poll Threads on CPU or Network Virtual Processors" on page 6-21.

The VPCLASS parameter allows you to specify all of the following information:

- The number of virtual processors to start initially for a class
- The maximum number of virtual processors to run for the class
- · Processor affinity for CPU class virtual processors
- Disabling of priority aging, if applicable

Important: You should use the VPCLASS parameter instead of the AFF\_SPROC, AFFNPROCS, NOAGE, NUMCPUVPS, and NUMAIOVPS parameters. The VPCLASS parameter cannot be used in combination with these parameters. If the ONCONFIG file contains a NUMCPUVPS parameter, for example, you receive an error message if the file also contains a VPCLASS *cpu* parameter. For information about the VPCLASS configuration parameter, refer to the IBM Informix Administrator's Reference.

In addition to considering the number of CPUs in the computer and the number of users who will connect to the database server, also consider the fact that user-defined routines and DataBlade modules, which are collections of user-defined routines, run on either CPU virtual processors or user-defined virtual processors. For information on how you assign a user-defined routine to a virtual processor, refer to "Assigning a UDR to a User-Defined Virtual-Processor Class" on page 6-16.

# Running on a Multiprocessor Computer

If you are running multiple CPU virtual processors on a multiprocessor computer, set the MULTIPROCESSOR parameter in the ONCONFIG file to 1. When you set MULTIPROCESSOR to 1, the database server performs locking in a manner that is appropriate for a multiprocessor computer. For information on setting multiprocessor mode, refer to the chapter on configuration parameters in the IBM Informix Dynamic Server Administrator's Reference.

# Running on a Single-Processor Computer

If you are running the database server on a single-processor computer, set the MULTIPROCESSOR configuration parameter to 0. To run the database server with only one CPU virtual processor, set the SINGLE CPU VP parameter to 1.

Setting MULTIPROCESSOR to 0 enables the database server to bypass the locking that is required for multiple processes on a multiprocessor computer. For information on the MULTIPROCESSOR configuration parameter, refer to the IBM Informix Dynamic Server Administrator's Reference.

Setting SINGLE\_CPU\_VP to 1 allows the database server to bypass some of the mutex calls that it normally makes when it runs multiple CPU virtual processors. For information on setting the SINGLE\_CPU\_VP parameter, refer to the IBM Informix Dynamic Server Administrator's Reference.

**Important:** Setting VPCLASS num to 1 and SINGLE\_CPU\_VP to 0 does not reduce the number of mutex calls, even though the database server starts only one CPU virtual processor. You must set SINGLE\_CPU\_VP to 1 to reduce the amount of latching that is performed when you run a single CPU virtual processor.

Setting the SINGLE\_CPU\_VP parameter to 1 imposes two important restrictions on the database server, as follows:

- Only one CPU virtual processor is allowed. You cannot add CPU virtual processors while the database server is in online mode.
- No user-defined classes are allowed. (However, users can still define routines that run directly on the CPU VP.)

For more information, see "Adding Virtual Processors in Online Mode" on page

# Adding and Dropping CPU Virtual Processors in Online Mode

You can add or drop CPU class virtual processors while the database server is online. For instructions on how to do this, see "Adding Virtual Processors in Online Mode" on page 7-3 and "Dropping CPU and User-Defined Virtual Processors" on page 7-4.

# **Preventing Priority Aging**

Some operating systems lower the priority of long-running processes as they accumulate processing time. This feature of the operating system is called *priority* aging. Priority aging can cause the performance of database server processes to decline over time. In some cases, however, the operating system allows you to disable this feature and keep long-running processes running at a high priority.

To determine if priority aging is available on your computer, check the machine notes file, that comes with your installation and is described in the Introduction to this guide.

If your operating system allows you to disable priority aging, You can disable it by specifying noage for the priority entry in the VPCLASS configuration parameter. For more information, refer to the IBM Informix Dynamic Server Administrator's Reference.

# Using Processor Affinity

The database server supports automatic binding of CPU virtual processors to processors on multiprocessor computers that support processor affinity. Your database server distribution includes a machine notes file that contains information on whether your database server version supports this feature. When you assign a CPU virtual processor to a specific CPU, the virtual processor runs only on that CPU, but other processes also can run on that CPU.

Use the VPCLASS configuration parameter with the aff option to implement processor affinity on multiprocessor computers that support it.

Figure 6-7 illustrates the concept of processor affinity.

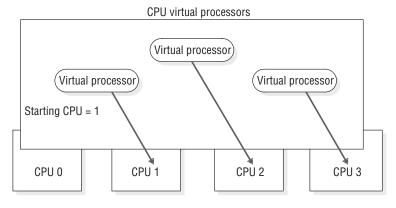

Number of virtual processors = 3

Figure 6-7. Processor Affinity

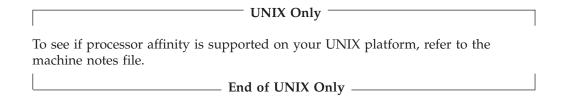

Setting Processor Affinity with the VPCLASS Parameter: To set processor affinity with the VPCLASS parameter, specify the range of CPUs to which you are assigning the virtual processors. The database server assigns CPU virtual processors to CPUs in round-robin fashion, starting with the first processor number that aff specifies. If you specify more CPU virtual processors than there are processors, the database server starts over again at the beginning. In the following example, the affinity entry assigns a virtual processor to CPUs 1, 2, and 3. Three virtual processors (specified in num) are available:

VPCLASS CPU,num=3,aff=1-3

In the following example, the database server assigns two virtual processors to CPUs 5 and 6, and one virtual processor to CPU 7:

VPCLASS CPU, num=3, aff=5-7

For more information, see VPCLASS in the chapter on configuration parameters in the IBM Informix Dynamic Server Administrator's Reference.

# **User-Defined Classes of Virtual Processors**

You can define special classes of virtual processors to run user-defined routines or to run a DataBlade module. User-defined routines are typically written to support user-defined data types. If you do not want a user-defined routine to run in the CPU class, which is the default, you can assign it to a user-defined class of virtual processors (VPs). User-defined classes of virtual processors are also called extension virtual processors.

This section provides the following information about user-defined virtual processors:

- When to execute a C-language UDR in a user-defined VP instead of in the CPU
- How to assign a C-language UDR to a particular user-defined VP class
- · How to add and drop user-defined VPs when the database server is in online mode

### **Determining the Number of User-Defined Virtual Processors** Needed

You can specify as many user-defined virtual processors as your operating system will allow. If you run many UDRs or parallel PDQ queries with UDRs, you should configure more user-defined virtual processors.

# **Using User-Defined Virtual Processors**

User-defined classes of virtual processors protects the database server from ill-behaved user-defined routines. An ill-behaved user-defined routine has at least one of the following characteristics:

- · Does not yield control to other threads
- Makes blocking operating-system calls
- Modifies the global VP state

A well-behaved C-language UDR has none of these characteristics. Execute only well-behaved C-language UDRs in a CPU VP.

Warning: Execution of an ill-behaved routine in a CPU VP can cause serious interference with the operation of the database server, possibly causing it to fail or behave erratically. In addition, the routine itself might not produce correct results.

To ensure safe execution, assign any ill-behaved user-defined routines to a user-defined class of virtual processors. User-defined VPs remove the following programming restrictions on the CPU VP class:

- The need to yield the processor regularly
- The need to eliminate blocking I/O calls

Functions that run in a user-defined virtual-processor class need not yield the processor, and they might issue direct file-system calls that block further processing by the virtual processor until the I/O is complete.

The normal processing of user queries is not affected by ill-behaved traits of a C-language UDR because these UDRs do not execute in CPU virtual processors. For a more detailed discussion of ill-behaved routines, refer to the IBM Informix DataBlade API Programmer's Guide.

# Specifying a User-Defined Virtual Processor

The VPCLASS parameter with the vpclass option defines a user-defined VP class. You also can specify a nonyielding user-defined virtual processor. For more information, see "Specifying VPCLASS" on page 7-2 and the configuration parameters chapter of the IBM Informix Dynamic Server Administrator's Reference.

### Assigning a UDR to a User-Defined Virtual-Processor Class

The SQL CREATE FUNCTION statement registers a user-defined routine. For example, the following CREATE FUNCTION statement registers the user-defined routine, GreaterThanEqual(), and specifies that calls to this routine should be executed by the user-defined VP class named UDR:

```
CREATE FUNCTION GreaterThanEqual(ScottishName, ScottishName)
   RETURNS boolean
  WITH (CLASS = UDR )
  EXTERNAL NAME '/usr/lib/objects/udrs.so'
  LANGUAGE C
```

To execute this function, the ONCONFIG file must include a VPCLASS parameter that defines the UDR class. If not, calls to the GreaterThanEqual function will fail.

Tip: The CLASS routine modifier can specify any name for the VP class. This class name need not exist when you register the UDR. However, when you try to run a UDR that specifies a user-defined VP class for its execution, this class must exist and have virtual processors assigned to it.

To configure the UDR class, include a line similar to the following one in the ONCONFIG file. This line configures the UDR class with two virtual processors and with no priority aging.

```
VPCLASS
           UDR ,num=2,noage
```

The preceding line defines the UDR VP class as a yielding VP class; that is, this VP class allows the C-language UDR to yield to other threads that need access to the

UDR VP class. For more information on how to use the VPCLASS configuration parameter, see the IBM Informix Dynamic Server Administrator's Reference.

For more information on the CREATE FUNCTION statement, refer to the IBM *Informix Guide to SQL: Syntax.* 

#### Adding and Dropping User-Defined Virtual Processors in Online Mode

You can add or drop virtual processors in a user-defined class while the database server is online. For instructions on how to do this, refer to "Adding Virtual Processors in Online Mode" on page 7-3 and "Dropping CPU and User-Defined Virtual Processors" on page 7-4.

## **Java Virtual Processors**

Java UDRs and Java applications execute on specialized virtual processors, called Java virtual processors (JVPs). A JVP embeds a Java virtual machine (JVM) in its code. A JVP has the same capabilities as a CPU VP in that it can process complete SQL queries.

You can specify as many JVPs as your operating system will allow. If you run many Java UDRs or parallel PDQ queries with Java UDRs, you should configure more JVPs. For more information about UDRs written in Java, refer to J/Foundation Developer's Guide.

Use the VPCLASS configuration parameter with the jvp keyword to configure JVPs. For more information, see the configuration parameters chapter in the IBM Informix Dynamic Server Administrator's Reference.

# **Disk I/O Virtual Processors**

The following classes of virtual processors perform disk I/O:

- PIO (physical-log I/O)
- LIO (logical-log I/O)
- AIO (asynchronous I/O)
- CPU (kernel-asynchronous I/O)

The PIO class performs all I/O to the physical-log file, and the LIO class performs all I/O to the logical-log files, unless those files reside in raw disk space and the database server has implemented KAIO.

On operating systems that do not support KAIO, the database server uses the AIO class of virtual processors to perform database I/O that is not related to physical or logical logging.

The database server uses the CPU class to perform KAIO when it is available on a platform. If the database server implements KAIO, a KAIO thread performs all I/O to raw disk space, including I/O to the physical and logical logs.

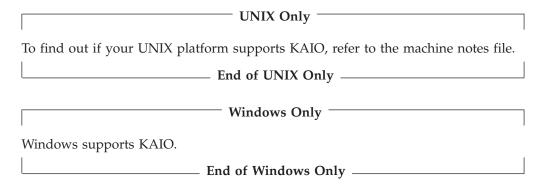

For more information about nonlogging I/O, refer to "Asynchronous I/O" on page 6-19.

#### I/O Priorities

In general, the database server prioritizes disk I/O by assigning different types of I/O to different classes of virtual processors and by assigning priorities to the nonlogging I/O queues. Prioritizing ensures that a high-priority log I/O, for example, is never queued behind a write to a temporary file, which has a low priority. The database server prioritizes the different types of disk I/O that it performs, as Table 6-2 shows.

Table 6-2. How Database Server Prioritizes Disk I/O

| Priority | Type of I/O       | VP Class   |
|----------|-------------------|------------|
| 1st      | Logical-log I/O   | CPU or LIO |
| 2nd      | Physical-log I/O  | CPU or PIO |
| 3rd      | Database I/O      | CPU or AIO |
| 3rd      | Page-cleaning I/O | CPU or AIO |
| 3rd      | Read-ahead I/O    | CPU or AIO |

#### Logical-Log I/O

The LIO class of virtual processors performs I/O to the logical-log files in the following cases:

- KAIO is not implemented.
- The logical-log files are in cooked disk space.

Only when KAIO is implemented and the logical-log files are in raw disk space does the database server use a KAIO thread in the CPU virtual processor to perform I/O to the logical log.

The logical-log files store the data that enables the database server to roll back transactions and recover from system failures. I/O to the logical-log files is the highest priority disk I/O that the database server performs.

If the logical-log files are in a dbspace that is not mirrored, the database server runs only one LIO virtual processor. If the logical-log files are in a dbspace that is mirrored, the database server runs two LIO virtual processors. This class of virtual processors has no parameters associated with it.

### Physical-Log I/O

The PIO class of virtual processors performs I/O to the physical-log file in the following cases:

- KAIO is not implemented.
- The physical-log file is stored in buffered-file chunks.

Only when KAIO is implemented and the physical-log file is in raw disk space does the database server use a KAIO thread in the CPU virtual processor to perform I/O to the physical log. The physical-log file stores before-images of dbspace pages that have changed since the last checkpoint. (For more information on checkpoints, refer to "Checkpoints" on page 16-7.) At the start of recovery, prior to processing transactions from the logical log, the database server uses the physical-log file to restore before-images to dbspace pages that have changed since the last checkpoint. I/O to the physical-log file is the second-highest priority I/O after I/O to the logical-log files.

If the physical-log file is in a dbspace that is not mirrored, the database server runs only one PIO virtual processor. If the physical-log file is in a dbspace that is mirrored, the database server runs two PIO virtual processors. This class of virtual processors has no parameters associated with it.

### Asynchronous I/O

The database server performs database I/O asynchronously, meaning that I/O is queued and performed independently of the thread that requests the I/O. Performing I/O asynchronously allows the thread that makes the request to continue working while the I/O is being performed.

The database server performs all database I/O asynchronously, using one of the following facilities:

- AIO virtual processors
- KAIO on platforms that support it

Database I/O includes I/O for SQL statements, read-ahead, page cleaning, and checkpoints, as well as other I/O.

**Kernel-Asynchronous I/O:** The database server uses KAIO when the following conditions exist:

- The computer and operating system support it.
- A performance gain is realized.
- The I/O is to raw disk space.

The database server implements KAIO by running a KAIO thread on the CPU virtual processor. The KAIO thread performs I/O by making system calls to the operating system, which performs the I/O independently of the virtual processor. The KAIO thread can produce better performance for disk I/O than the AIO virtual processor can, because it does not require a switch between the CPU and AIO virtual processors.

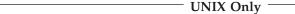

Informix implements KAIO when it ports the database server to a platform that supports this feature. The database server administrator does not configure KAIO. To see if KAIO is supported on your platform, see the machine notes file.

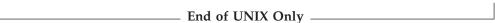

AIO Virtual Processors: If the platform does not support KAIO or if the I/O is to buffered-file chunks, the database server performs database I/O through the AIO class of virtual processors. All AIO virtual processors service all I/O requests equally within their class.

The database server assigns each disk chunk a queue, sometimes known as a gfd queue, based on the filename of the chunk. The database server orders I/O requests within a queue according to an algorithm that minimizes disk-head movement. The AIO virtual processors service queues that have work pending in round-robin fashion.

All other non-chunk I/O is queued in the AIO queue.

Use the VPCLASS parameter with the aio keyword to specify the number of AIO virtual processors that the database server starts initially. For information about VPCLASS, refer to the chapter on configuration parameters in the IBM Informix Dynamic Server Administrator's Reference.

You can start additional AIO virtual processors while the database server is in online mode. For more information, refer to "Adding Virtual Processors in Online Mode" on page 7-3.

You cannot drop AIO virtual processors while the database server is in online mode.

Number of AIO Virtual Processors Needed: The goal in allocating AIO virtual processors is to allocate enough of them so that the lengths of the I/O request queues are kept short; that is, the queues have as few I/O requests in them as possible. When the gfd queues are consistently short, it indicates that I/O to the disk devices is being processed as fast as the requests occur. The onstat -g ioq command allows you to monitor the length of the gfd queues for the AIO virtual processors. For more information, refer to "Monitoring Virtual Processors" on page *7-*5.

If the database server implements KAIO on your platform, and all of your dbspaces are composed of raw disk space, one AIO virtual processor might be sufficient.

If the database server implements KAIO, but you are using some buffered files for chunks, allocate two AIO virtual processors per active dbspace that is composed of buffered file chunks. If KAIO is not implemented on your platform, allocate two AIO virtual processors for each disk that the database server accesses frequently.

Allocate enough AIO virtual processors to accommodate the peak number of I/O requests. Generally, it is not detrimental to allocate too many AIO virtual processors.

#### **Network Virtual Processors**

As explained in Chapter 3, "Client/Server Communications," on page 3-1, a client can connect to the database server in the following ways:

Through a network connection

|   | iniough a pipe        |   |
|---|-----------------------|---|
|   | UNIX Only             | _ |
| • | Through shared memory |   |
| L | End of UNIX Only      |   |

The network connection can be made by a client on a remote computer or by a client on the local computer mimicking a connection from a remote computer (called a *local-loopback connection*).

### **Specifying Network Connections**

Through a pine

In general, the DBSERVERNAME and DBSERVERALIASES parameters define dbservernames that have corresponding entries in the sqlhosts file or registry. Each dbservername parameter in sqlhosts has a nettype entry that specifies an interface/protocol combination. The database server runs one or more poll threads for each unique nettype entry. For a description of the nettype field, refer to "The Connection Type Field" on page 3-16.

The NETTYPE configuration parameter provides optional configuration information for an interface/protocol combination. It allows you to allocate more than one poll thread for an interface/protocol combination and also designate the virtual-processor class (CPU or NET) on which the poll threads run. For a complete description of this configuration parameter, refer to the IBM Informix Dynamic Server Administrator's Reference.

### Running Poll Threads on CPU or Network Virtual Processors

Poll threads can run either on CPU virtual processors or on network virtual processors. In general, and particularly on a single-processor computer, poll threads run more efficiently on CPU virtual processors. This might not be true, however, on a multiprocessor computer with a large number of remote clients.

The NETTYPE parameter has an optional entry, called vp class, that allows you to specify either CPU or NET, for CPU or network virtual-processor classes, respectively.

If you do not specify a virtual processor class for the interface/protocol combination (poll threads) associated with the DBSERVERNAME variable, the class defaults to CPU. The database server assumes that the interface/protocol combination associated with DBSERVERNAME is the primary interface/protocol combination and that it should be the most efficient.

For other interface/protocol combinations, if no vp class is specified, the default is NET.

While the database server is in online mode, you cannot drop a CPU virtual processor that is running a poll thread.

Note: You should carefully distinguish between poll threads for network connections and poll threads for shared memory connections, which should run one per CPU virtual processor. TCP connections should only be in network virtual processors, and you should only have the minimum needed to maintain responsiveness. Shared memory connections should only be in CPU virtual processors and should run in every CPU virtual processor.

### Specifying the Number of Networking Virtual Processors

Each poll thread requires a separate virtual processor, so you indirectly specify the number of networking virtual processors when you specify the number of poll threads for an interface/protocol combination and specify that they are to be run by the NET class. If you specify CPU for the vp class, you must allocate a sufficient number of CPU virtual processors to run the poll threads. If the database server does not have a CPU virtual processor to run a CPU poll thread, it starts a network virtual processor of the specified class to run it.

For most systems, one poll thread and consequently one virtual processor per network interface/protocol combination is sufficient. For systems with 200 or more network users, running additional network virtual processors might improve throughput. In this case, you need to experiment to determine the optimal number of virtual processors for each interface/protocol combination.

### Specifying Listen and Poll Threads for the Client/Server Connection

When you start the database server, the **oninit** process starts an internal thread, called a listen thread, for each dbservername that you specify with the DBSERVERNAME and DBSERVERALIASES parameters in the ONCONFIG file. To specify a listen port for each of these dbservername entries, assign it a unique combination of hostname and service name entries in sqlhosts. For example, the sqlhosts file or registry entry shown in Table 6-3 causes the database server soc\_ol1 to start a listen thread for port1 on the host, or network address, myhost.

Table 6-3. A Listen Thread for Each Listen Port

| dbservername | nettype  | hostname | service name |
|--------------|----------|----------|--------------|
| soc_ol1      | onsoctcp | myhost   | port1        |

The listen thread opens the port and requests one of the poll threads for the specified interface/protocol combination to monitor the port for client requests. The poll thread runs either in the CPU virtual processor or in the network virtual processor for the connection that is being used. For information on the number of poll threads, refer to "Specifying the Number of Networking Virtual Processors" on page 6-22.

For information on how to specify whether the poll threads for an interface/protocol combination run in CPU or network virtual processors, refer to "Running Poll Threads on CPU or Network Virtual Processors" on page 6-21 and to the NETTYPE configuration parameter in the IBM Informix Administrator's Reference.

When a poll thread receives a connection request from a client, it passes the request to the listen thread for the port. The listen thread authenticates the user, establishes the connection to the database server, and starts an sqlexec thread, the session thread that performs the primary processing for the client. Figure 6-8 illustrates the roles of the listen and poll threads in establishing a connection with a client application.

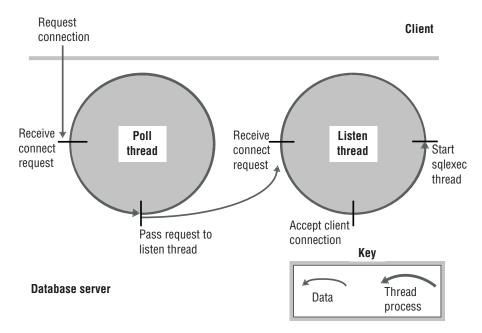

Figure 6-8. The Roles of the Poll and the Listen Threads in Connecting to a Client

A poll thread waits for requests from the client and places them in shared memory to be processed by the sqlexec thread. For network connections, the poll thread places the message in a queue in the shared-memory global pool. The poll thread then wakes up the **sqlexec** thread of the client to process the request. Whenever possible, the sqlexec thread writes directly back to the client without the help of the poll thread. In general, the poll thread reads data from the client, and the sqlexec thread sends data to the client.

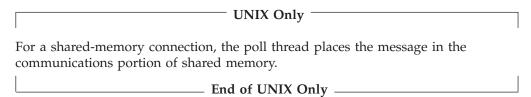

Figure 6-9 illustrates the basic tasks that the poll thread and the sqlexec thread perform in communicating with a client application.

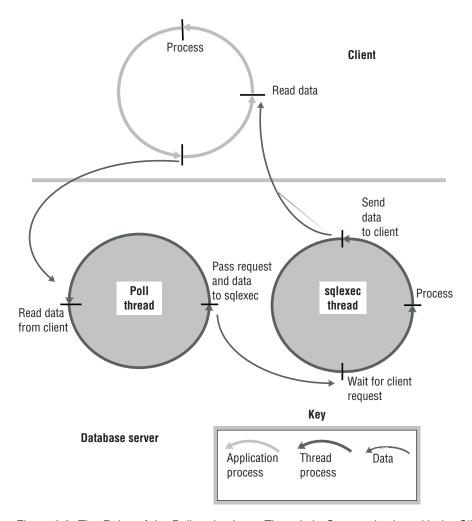

Figure 6-9. The Roles of the Poll and sqlexec Threads in Communicating with the Client Application

### **Starting Multiple Listen Threads**

If the database server cannot service connection requests satisfactorily for a given interface/protocol combination with a single port and corresponding listen thread, you can improve service for connection requests in the following two ways:

- Add listen threads for additional ports.
- Add another network-interface card.

Adding Listen Threads: As stated previously, the database server starts a listen thread for each dbservername that you specify with the DBSERVERNAME and DBSERVERALIASES configuration parameters.

To add listen threads for additional ports, you must first use the DBSERVERALIASES parameter to specify dbservernames for each of the ports. For example, the DBSERVERALIASES parameter in Figure 6-10 defines two additional dbservernames, soc\_ol2 and soc\_ol3, for the database server instance identified as soc\_ol1.

DBSERVERNAME soc oll DBSERVERALIASES soc ol2, soc ol3

Figure 6-10. Defining Multiple dbservernames for Multiple Connections of the Same Type

After you define additional dbservernames for the database server, you must specify an interface/protocol combination and port for each of them in the sqlhosts file or registry. Each port is identified by a unique combination of hostname and servicename entries. For example, the sqlhosts entries shown in Table 6-4 cause the database server to start three listen threads for the **onsoctop** interface/protocol combination, one for each of the ports defined.

Table 6-4. sqlhosts Entries to Listen to Multiple Ports for a Single Interface/Protocol Combination

| dbservername | nettype  | hostname | service name |
|--------------|----------|----------|--------------|
| soc_ol1      | onsoctcp | myhost   | port1        |
| soc_ol2      | onsoctcp | myhost   | port2        |
| soc_ol3      | onsoctcp | myhost   | port3        |

If you include a NETTYPE parameter for an interface/protocol combination, it applies to all the connections for that interface/protocol combination. In other words, if a NETTYPE parameter exists for **onsoctop** in Table 6-4, it applies to all of the connections shown. In this example, the database server runs one poll thread for the **onsoctcp** interface/protocol combination unless the NETTYPE parameter specifies more. For more information about entries in the sqlhosts file or registry, refer to "Connectivity Files" on page 3-8.

Adding a Network-Interface Card: If the network-interface card for the host computer cannot service connection requests satisfactorily, or if you want to connect the database server to more than one network, you can add a network-interface card.

To support multiple network-interface cards, you must assign each card a unique **hostname** (network address) in **sqlhosts**. For example, using the same dbservernames shown in Figure 6-10, the sqlhosts file or registry entries shown in Table 6-5 on page 6-25 cause the database server to start three listen threads for the same interface/protocol combination (as did the entries in Table 6-4). In this case, however, two of the threads are listening to ports on one interface card (myhost1), and the third thread is listening to a port on the second interface card (myhost2).

Table 6-5. Example of sqlhosts Entries to Support Two Network-Interface Cards for the onsoctcp Interface/Protocol Combination

| dbservername | nettype  | hostname | service name |
|--------------|----------|----------|--------------|
| soc_ol1      | onsoctcp | myhost1  | port1        |
| soc_ol2      | onsoctcp | myhost1  | port2        |
| soc_ol3      | onsoctcp | myhost2  | port1        |

# **Communications Support Module Virtual Processor**

The communications support module (CSM) class of virtual processors performs communications support service and communications support module functions.

The database server starts the same number of CSM virtual processors as the number of CPU virtual processors that it starts.

For more information on the communications support service, refer to Chapter 3, "Client/Server Communications," on page 3-1.

## **Encrypt Virtual Processors**

If the encrypt option of the VPCLASS parameter is not defined in the ONCONFIG configuration file, the database server starts one ENCRYPT VP the first time that any encryption or decryption functions defined for column-level encryption are called. You can define multiple ENCRYPT VPs if necessary to decrease the time needed to start the database server.

Use the VPCLASS configuration parameter with the encrypt keyword to configure encryption VPs. For example, to add five ENCRYPT VPs, add information in the ONCONFIG file as follows:

VPCLASS encrypt,num=5

You can modify the same information using the **onmode** utility, as follows: onmode -p 5 encrypt

For more information, see the configuration parameters and the **onmode** utility chapter in the IBM Informix Dynamic Server Administrator's Reference. For more information on column-level encryption, see "Using Column-Level Encryption" on page 5-19.

### Optical Virtual Processor

The optical class (OPT) of virtual processors is used only with the Optical Subsystem. The Optical Subsystem starts one virtual processor in the optical class if the STAGEBLOB configuration parameter is present. For more information on the Optical Subsystem, see the IBM Informix Optical Subsystem Guide.

#### Audit Virtual Processor

The database server starts one virtual processor in the audit class (ADT) when you turn on audit mode by setting the ADTMODE parameter in the ONCONFIG file to 1. For more information about database server auditing, refer to your *IBM Informix* Trusted Facility Guide.

#### Miscellaneous Virtual Processor

The miscellaneous virtual processor services requests for system calls that might require a very large stack, such as fetching information about the current user or the host-system name. Only one thread runs on this virtual processor; it executes with a stack of 128 kilobytes.

# **Chapter 7. Managing Virtual Processors**

| In This Chapter                                         |      |      |      |      |     |  |  |  |  |  |  | . 7-1 |
|---------------------------------------------------------|------|------|------|------|-----|--|--|--|--|--|--|-------|
| Setting Virtual-Processor Configuration Parameters      |      |      |      |      |     |  |  |  |  |  |  |       |
| Setting Virtual-Processor Parameters with a Text Editor |      |      |      |      |     |  |  |  |  |  |  |       |
| Specifying VPCLASS                                      |      |      |      |      |     |  |  |  |  |  |  |       |
| Disabling Priority Aging (UNIX)                         |      |      |      |      |     |  |  |  |  |  |  | . 7-2 |
| Setting Virtual-Processor Parameters with ISA           |      |      |      |      |     |  |  |  |  |  |  |       |
| Setting Virtual-Processor Parameters with ON-Monitor    |      |      |      |      |     |  |  |  |  |  |  | . 7-3 |
| Starting and Stopping Virtual Processors                |      |      |      |      |     |  |  |  |  |  |  | . 7-3 |
| Adding Virtual Processors in Online Mode                |      |      |      |      |     |  |  |  |  |  |  |       |
| Adding Virtual Processors in Online Mode with onm       |      |      |      |      |     |  |  |  |  |  |  |       |
| Adding Virtual Processors in Online Mode with ON-       | -Moi | nito | r (L | (INI | (). |  |  |  |  |  |  | . 7-4 |
| Adding Network Virtual Processors                       |      |      |      |      |     |  |  |  |  |  |  |       |
| Dropping CPU and User-Defined Virtual Processors .      |      |      |      |      |     |  |  |  |  |  |  |       |
| Monitoring Virtual Processors                           |      |      |      |      |     |  |  |  |  |  |  |       |
| Monitoring Virtual Processors with Command-Line Util    |      |      |      |      |     |  |  |  |  |  |  |       |
| onstat -g ath                                           |      |      |      |      |     |  |  |  |  |  |  | . 7-5 |
| onstat -g glo                                           |      |      |      |      |     |  |  |  |  |  |  | . 7-5 |
| onstat -g ioq                                           |      |      |      |      |     |  |  |  |  |  |  | . 7-5 |
| onstat -g rea                                           |      |      |      |      |     |  |  |  |  |  |  | . 7-6 |
| Monitoring Virtual Processors with SMI Tables           |      |      |      |      |     |  |  |  |  |  |  | . 7-6 |
|                                                         |      |      |      |      |     |  |  |  |  |  |  |       |

## In This Chapter

This chapter describes how to set the configuration parameters that affect database server virtual processors, and how to start and stop virtual processors.

For descriptions of the virtual-processor classes and for advice on how many virtual processors you should specify for each class, refer to Chapter 6, "Virtual Processors and Threads," on page 6-1

# **Setting Virtual-Processor Configuration Parameters**

As user **root** or **informix**, use the following tools to set the configuration parameters for the database server virtual processors:

- · A text editor
- IBM Informix Server Administrator (ISA)

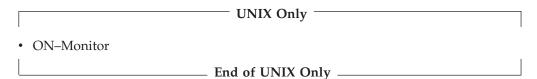

To implement any changes that you make to configuration parameters, you must shut down and restart the database server. For more information, refer to "Setting Up Shared Memory" on page 9-7.

# **Setting Virtual-Processor Parameters with a Text Editor**

You can use a text editor program to set ONCONFIG parameters at any time. Use the editor to locate the parameter that you want to change, enter the new value, and rewrite the file to disk.

Table 7-1 lists the ONCONFIG parameters that are used to configure virtual processors. For more information on how these parameters affect virtual processors, refer to "Virtual-Processor Classes" on page 6-12.

Table 7-1. Configuration Parameters for Configuring Virtual Processors

| Parameter      | Subparameters                                          | Purpose                                                                                                 |
|----------------|--------------------------------------------------------|----------------------------------------------------------------------------------------------------|
| MULTIPROCESSOR |                                                        | Specifies that you are running on a multiprocessor computer                                             |
| NETTYPE        |                                                        | Specifies parameters for network protocol threads (and virtual processors)                              |
| SINGLE_CPU_VP  |                                                        | Specifies that you are running a single CPU virtual processor                                           |
| VPCLASS        | adm adt cpu kio lio msc opt<br>lio shm soc str tli     | Specifies a class of virtual processors                                                                 |
| VPCLASS        | num=num_VPs                                            | Specifies the number of virtual processors of the specified class that the database server should start |
| VPCLASS        | max=max_VPs                                            | Specifies the maximum number of virtual processors allowed for a class                                  |
| VPCLASS        | noage                                                  | Specifies the disabling of the aging priority                                                           |
| VPCLASS        | aff=processor_number<br>aff=start_range -<br>end_range | Specifies assignment to CPUs if processor affinity is available                                         |
| VPCLASS        | user_defined                                           | Specifies user-defined virtual processor                                                                |
| VPCLASS        | jvp                                                    | Specifies Java virtual processor (JVP)                                                                  |
| VPCLASS        | noyield                                                | Specifies non-yielding virtual processor                                                                |

### Specifying VPCLASS

You should use the VPCLASS parameter instead of the NUMCPUVPS, NUMAIOVPS, NOAGE, AFF\_SPROC, and AFF\_NPROCS parameters. You can specify a VPCLASS name of up to 128 bytes. The VPCLASS name must begin with a letter or underscore, and must contain letters, digits, underscores, or \$ characters.

You specify user-defined classes of virtual processors and Java virtual processors in the VPCLASS configuration parameter. For more information on the VPCLASS configuration parameter, including the defaults and value ranges, see the IBM Informix Dynamic Server Administrator's Reference, "User-Defined Classes of Virtual Processors" on page 6-15, and "Java Virtual Processors" on page 6-17.

### Disabling Priority Aging (UNIX)

Use the VPCLASS parameter with the *noage* option to disable process priority aging on platforms that allow this feature.

For recommended values for these database server parameters on UNIX, refer to your machine notes file.

# Setting Virtual-Processor Parameters with ISA

You can use ISA to display information about virtual processor classes, and monitor, add, or remove virtual-processor classes. For more information, see the ISA online help.

### **Setting Virtual-Processor Parameters with ON-Monitor**

To set the virtual-processor configuration parameters with ON–Monitor, select the **Parameters** > **perFormance** option.

To specify network virtual processors, enter the number of virtual processors and then enter one of the following interface/protocol combinations: **ipcshm**, **ipcstr**, **tlitcp**, **tlispx**, or **soctcp**.

# **Starting and Stopping Virtual Processors**

When you start the database server, the **oninit** utility starts the number and types of virtual processors that you have specified directly and indirectly. You configure virtual processors primarily through ONCONFIG parameters and, for network virtual processors, through parameters in the **sqlhosts** file or registry. For descriptions of the virtual-processor classes, refer to "Virtual-Processor Classes" on page 6-12.

The database server allows you to start a maximum of 1000 virtual processors.

After the database server is in online mode, you can start additional virtual processors to improve performance, if necessary. For more information, refer to Adding Virtual Processors in Online Mode below.

While the database server is in online mode, you can drop virtual processors of the CPU and user-defined classes. For more information, refer to "Dropping CPU and User-Defined Virtual Processors" on page 7-4.

To terminate the database server and thereby terminate all virtual processors, use the **onmode** -**k** command. For more information on using **onmode** -**k**, see the *IBM Informix Dynamic Server Administrator's Reference*.

# **Adding Virtual Processors in Online Mode**

While the database server is in online mode, you can start additional virtual processors for the following classes: CPU, AIO, PIO, LIO, SHM, STR, TLI, SOC, JVP, and user-defined. The database server automatically starts one virtual processor each in the LIO and PIO classes unless mirroring is used, in which case it starts two.

You can start these additional virtual processors with one of the following methods:

- The **-p** option of the **onmode** utility
- ISA

You can also start additional virtual processors for user-defined classes to run user-defined routines. For more information about user-defined virtual processors, refer to "Assigning a UDR to a User-Defined Virtual-Processor Class" on page 6-16.

### Adding Virtual Processors in Online Mode with onmode

Use the **-p** option of the **onmode** command to add virtual processors while the database server is in online mode. Specify the number of virtual processors that you want to add with a positive number. As an option, you can precede the number of virtual processors with a plus sign (+). Following the number, specify the virtual processor class in lowercase letters. For example, either of the following commands starts four additional virtual processors in the AIO class:

```
onmode -p 4 aio
onmode -p +4 aio
```

The **onmode** utility starts the additional virtual processors immediately.

You can add virtual processors to only one class at a time. To add virtual processors for another class, you must run onmode again.

### Adding Virtual Processors in Online Mode with ON-Monitor (UNIX)

To use ON–Monitor to add virtual processors while the database server is online, select the Modes > Add-Proc option. You can add virtual processors in the following classes: CPU, AIO, LIO, PIO, and NET.

To specify network virtual processors, first enter the number of virtual processors and then enter one of the following interface/protocol combinations: ipcshm, ipcstr, tlitcp, tlispx, or soctcp.

You cannot use ON-Monitor to start additional virtual processors for a user-defined class. For more information, refer to "Adding Virtual Processors in Online Mode with onmode" on page 7-3.

#### **Adding Network Virtual Processors**

When you add network virtual processors, you are adding poll threads, each of which requires its own virtual processor to run. If you attempt to add poll threads for a protocol while the database server is in online mode, and you have specified in the NETTYPE parameter that the poll threads run in the CPU class, the database server does not start the new poll threads if no CPU virtual processors are available to run them.

In the following example, the poll threads handle a total of 240 connections:

NETTYPE ipcshm, 4,60, CPU # Configure poll thread(s) for nettype

# **Dropping CPU and User-Defined Virtual Processors**

While the database server is in online mode, you can use the -p option of the onmode utility to drop, or terminate, virtual processors of the CPU and user-defined classes.

#### To drop CPU virtual processors:

Following the onmode command, specify a negative number that is the number of virtual processors that you want to drop, and then specify the CPU class in lowercase letters. For example, the following command drops two CPU virtual processors:

```
% onmode -p -2 cpu
```

If you attempt to drop a CPU virtual processor that is running a poll thread, you receive the following message:

onmode: failed when trying to change the number of cpu virtual processor by -number.

For more information, refer to "Running Poll Threads on CPU or Network Virtual Processors" on page 6-21.

#### To drop user-defined virtual processors:

Following the **onmode** command, specify a negative number that is the number of virtual processors that you want to drop, and then specify the user-defined class in lowercase letters. For example, the following command drops two virtual processors of the class *usr*:

onmode -p -2 usr

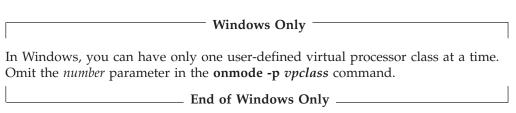

For information on how to create a user-defined class of virtual processors and assign user-defined routines to it, refer to "User-Defined Classes of Virtual Processors" on page 6-15.

# **Monitoring Virtual Processors**

Monitor the virtual processors to determine if the number of virtual processors configured for the database server is optimal for the current level of activity. For more information on these **onstat** -g options, see the chapter on the effect of configuration on CPU utilization in the IBM Informix Dynamic Server Performance Guide.

For examples of output for the **onstat -g** commands, see information on the **onstat** utility in the IBM Informix Administrator's Reference.

## Monitoring Virtual Processors with Command-Line Utilities

You can use the following **onstat -g** options to monitor virtual processors:

- ath
- glo
- ioq
- rea

#### onstat -g ath

The onstat -g ath command displays information on system threads and the virtual-processor classes.

#### onstat -g glo

Use the **onstat -g glo** command to display information about each virtual processor that is currently running, as well as cumulative statistics for each virtual processor class. For an example of **onstat -g glo** output, see information on the **onstat** utility in the IBM Informix Administrator's Reference.

#### onstat -g iog

Use the **onstat -g ioq** option to determine whether you need to allocate additional virtual processors. The command onstat -g ioq displays the length and other statistics about I/O queues.

If the length of the I/O queue is growing, I/O requests are accumulating faster than the AIO virtual processors can process them. If the length of the I/O queue continues to show that I/O requests are accumulating, consider adding AIO virtual processors.

For an example of **onstat -g ioq** output, see information in the *IBM Informix* Administrator's Reference.

### onstat -g rea

Use the **onstat** -g rea option to monitor the number of threads in the ready queue. If the number of threads in the ready queue is growing for a class of virtual processors (for example, the CPU class), you might need to add more virtual processors to your configuration.

For an example of **onstat -g rea** output, see information in the *IBM Informix* Administrator's Reference.

# **Monitoring Virtual Processors with SMI Tables**

Query the sysvpprof table to obtain information on the virtual processors that are currently running. This table contains the following columns.

| Column  | Description                    |
|---------|--------------------------------|
| vpid    | Virtual-processor ID number    |
| class   | Virtual-processor class        |
| usercpu | Minutes of user CPU consumed   |
| syscpu  | Minutes of system CPU consumed |

# **Chapter 8. Shared Memory**

| In This Chapter                                                                               |     |
|-----------------------------------------------------------------------------------------------|-----|
| Shared Memory                                                                                 |     |
| Shared-Memory Use                                                                             |     |
| Shared-Memory Allocation                                                                      |     |
| Shared-Memory Size                                                                            |     |
| Action to Take If SHMTOTAL Is Exceeded                                                        |     |
| Processes That Attach to Shared Memory                                                        |     |
| How a Client Attaches to the Communications Portion (UNIX).                                   |     |
| How Utilities Attach to Shared Memory                                                         |     |
| How Virtual Processors Attach to Shared Memory                                                |     |
| Obtaining Key Values for Shared-Memory Segments                                               |     |
| Specifying Where to Attach the First Shared-Memory Segment                                    | t   |
| Attaching Additional Shared-Memory Segments                                                   |     |
| Attaching Additional Shared-Memory Segments Defining the Shared-Memory Lower-Boundary Address |     |
| Resident Shared-Memory Segments                                                               | 8-  |
| Resident Portion of Shared Memory                                                             |     |
| Shared-Memory Header                                                                          | 8-1 |
| Shared-Memory Buffer Pool                                                                     | 8-1 |
| Buffer Overflow to the Virtual Portion                                                        | 9.1 |
| Buffer Size                                                                                   |     |
| Logical-Log Buffer                                                                            |     |
| Physical-Log Buffer                                                                           |     |
|                                                                                               |     |
| High-Availability Data-Replication Buffer                                                     |     |
| Lock Table                                                                                    |     |
| Virtual Portion of Shared Memory                                                              |     |
| Management of the Virtual Portion of Shared Memory                                            |     |
| Size of the Virtual Portion of Shared Memory                                                  |     |
| Components of the Virtual Portion of Shared Memory                                            |     |
| Shared-Memory Internal Tables                                                                 |     |
| Big Buffers                                                                                   |     |
| Session Data                                                                                  |     |
| Thread Data                                                                                   |     |
| Data-Distribution Cache                                                                       |     |
| Dictionary Cache                                                                              |     |
| SQL Statement Cache                                                                           | 8-1 |
| Sorting Memory                                                                                | 8-1 |
| SPL Routine and the UDR Cache                                                                 |     |
| Global Pool                                                                                   |     |
| Communications Portion of Shared Memory (UNIX)                                                | 8-2 |
| Virtual-Extension Portion of Shared Memory                                                    | 8-2 |
| Concurrency Control                                                                           | 8-2 |
| Shared-Memory Mutexes                                                                         | 8-2 |
| Shared-Memory Buffer Locks                                                                    | 8-2 |
| Types of Buffer Locks                                                                         |     |
| Database Server Thread Access to Shared Buffers                                               | 8-2 |
| FIFO/LRU Queues                                                                               | 8-2 |
| Components of LRU Queue                                                                       |     |
| Pages in Least-Recently Used Order                                                            |     |
| LRU Queues and Buffer-Pool Management                                                         |     |
| Number of LRU Queues to Configure                                                             |     |
| Number of Cleaners to Allocate                                                                |     |
| Number of Pages Added to the MLRU Queues                                                      |     |
|                                                                                               |     |
| Configuring the Database Server to Read Ahead                                                 |     |
| Database Server Thread Access to Buffer Pages                                                 |     |
|                                                                                               |     |

| Flushing Data to Disk                                                                |  |  |  | . 8-26 |
|--------------------------------------------------------------------------------------|--|--|--|--------|
| Flushing Buffer-Pool Buffers                                                         |  |  |  | . 8-26 |
| Flushing Before-Images First                                                         |  |  |  | . 8-26 |
| Flushing the Physical-Log Buffer                                                     |  |  |  | . 8-26 |
| Synchronizing Buffer Flushing                                                        |  |  |  |        |
| Describing Flushing Activity                                                         |  |  |  |        |
| Foreground Write                                                                     |  |  |  |        |
| LRU Write                                                                            |  |  |  |        |
| Chunk Write                                                                          |  |  |  | . 8-28 |
| Flushing the Logical-Log Buffer                                                      |  |  |  | . 8-28 |
| After a Transaction Is Prepared or Terminated in a Database with Unbuffered Logging  |  |  |  |        |
| When a Session That Uses Nonlogging Databases or Unbuffered Logging Terminates .     |  |  |  |        |
| When a Checkpoint Occurs                                                             |  |  |  |        |
| When a Page Is Modified That Does Not Require a Before-Image in the Physical-Log Fil |  |  |  |        |
| Buffering Large-Object Data                                                          |  |  |  |        |
| Writing Simple Large Objects                                                         |  |  |  |        |
| Blobpages and Shared Memory                                                          |  |  |  |        |
| Creation of Simple Large Objects                                                     |  |  |  |        |
| Creation of Blobpage Buffers                                                         |  |  |  |        |
| Accessing Smart Large Objects                                                        |  |  |  |        |
| Memory Use on 64-Bit Platforms                                                       |  |  |  |        |

### In This Chapter

This chapter describes the content of database server shared memory, the factors that determine the sizes of shared-memory areas, and how data moves into and out of shared memory. For information on how to change the database server configuration parameters that determine shared memory allocations, refer to Chapter 9, "Managing Shared Memory," on page 9-1.

# **Shared Memory**

Shared memory is an operating-system feature that allows the database server threads and processes to share data by sharing access to pools of memory. The database server uses shared memory for the following purposes:

- To reduce memory usage and disk I/O
- To perform high-speed communication between processes

Shared memory enables the database server to reduce overall memory usage because the participating processes, in this case, virtual processors, do not need to maintain private copies of the data that is in shared memory.

Shared memory reduces disk I/O, because buffers, which are managed as a common pool, are flushed on a database server-wide basis instead of a per-process basis. Furthermore, a virtual processor can often avoid reading data from disk because the data is already in shared memory as a result of an earlier read operation. The reduction in disk I/O reduces execution time.

Shared memory provides the fastest method of interprocess communication, because it processes read and write messages at the speed of memory transfers.

# **Shared-Memory Use**

The database server uses shared memory for the following purposes:

To enable virtual processors and utilities to share data

• To provide a fast communications channel for local client applications that use IPC communication

Figure 8-1 illustrates the shared-memory scheme.

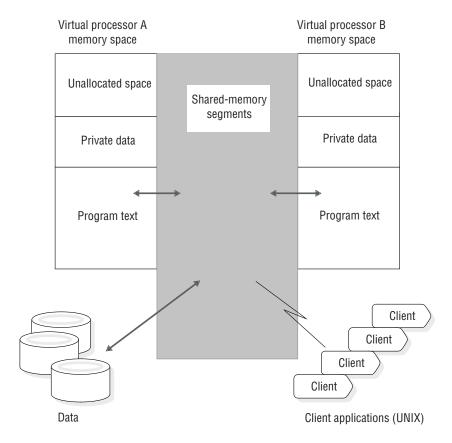

Figure 8-1. How the Database Server Uses Shared Memory

# **Shared-Memory Allocation**

The database server creates the following portions of shared memory:

- The resident portion
- The virtual portion

# UNIX Only

• The IPC *communications* or message portion

If the **sqlhosts** file specifies shared-memory communications, the database server allocates memory for the communications portion.

End of UNIX Only

• The virtual-extension portion

The database server adds operating-system segments as needed to the virtual and virtual-extension portions of shared memory.

For more information on shared-memory settings for your platform, see the machine notes. Figure 8-2 on page 8-4 shows the contents of each portion of shared memory.

All database server virtual processors have access to the same shared-memory segments. Each virtual processor manages its work by maintaining its own set of pointers to shared-memory resources such as buffers, locks, and latches. Virtual processors attach to shared memory when you take the database server from offline mode to quiescent, single-user, or online. The database server uses locks and latches to manage concurrent access to shared-memory resources by multiple threads.

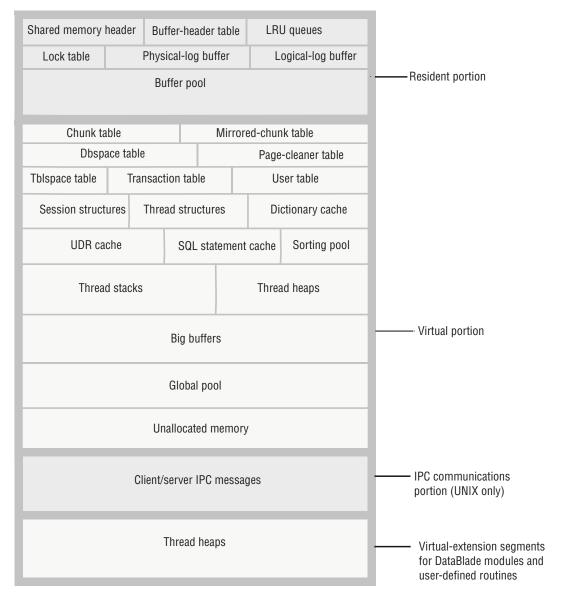

Figure 8-2. Contents of Database Server Shared Memory

# **Shared-Memory Size**

Each portion of the database server shared memory consists of one or more operating-system segments of memory, each one divided into a series of blocks that are 4 kilobytes in size and managed by a bitmap.

The header-line output by the **onstat** utility contains the size of the database server shared memory, expressed in kilobytes. You can also use **onstat** -g seg to monitor

how much memory the database server allocates for each portion of shared memory. For information on how to use onstat, see the IBM Informix Dynamic Server Administrator's Reference.

You can set the SHMTOTAL parameter in the ONCONFIG file to limit the amount of memory overhead that the database server can place on your computer or node. The SHMTOTAL parameter specifies the total amount of shared memory that the database server can use for all memory allocations. However, certain operations might fail if the database server needs more memory than the amount set in SHMTOTAL. If this condition occurs, the database server displays the following message in the message log:

```
size of resident + virtual segments x + y > z
   total allowed by configuration parameter SHMTOTAL
```

In addition, the database server returns an error message to the application that initiated the offending operation. For example, if the database server needs more memory than you specify in SHMTOTAL while it tries to perform an operation such as an index build or a hash join, it returns an error message to the application that is similar to one of the following:

```
-567
        Cannot write sorted rows.
-116
        ISAM error: cannot allocate memory.
```

After the database server sends these messages, it rolls back any partial results performed by the offending query.

Internal operations, such as page-cleaner or checkpoint activity, can also cause the database server to exceed the SHMTOTAL ceiling. When this situation occurs, the database server sends a message to the message log. For example, suppose that the database server attempts and fails to allocate additional memory for page-cleaner activity. As a consequence, the database server sends a message to the message log that is similar to the following:

```
17:19:13
                  Assert Failed: WARNING! No memory available for page cleaners
17:19:13
                  Who: Thread(11, flush sub(0), 9a8444, 1)
17:19:13
                  Results: Database server may be unable to complete a checkpoint
17:19:13
                  Action: Make more virtual memory available to database server
17:19:13
                  See Also: /tmp/af.c4
```

After the database server informs you about the failure to allocate additional memory, it rolls back the transactions that caused it to exceed the SHMTOTAL limit. Immediately after the rollback, operations no longer fail from lack of memory, and the database server continues to process transactions as usual.

#### Action to Take If SHMTOTAL Is Exceeded

When the database server needs more memory than SHMTOTAL allows, a transient condition occurs, perhaps caused by a burst of activity that exceeds the normal processing load. Only the operation that caused the database server to run out of memory temporarily should fail. Other operations continue to be processed in a normal fashion.

If messages indicate on a regular basis that the database server needs more memory than SHMTOTAL allows, you have not configured the database server correctly. Lowering DS\_TOTAL\_MEMORY or the buffers value in the BUFFERPOOL configuration parameter is one possible solution; increasing the value of SHMTOTAL is another.

# **Processes That Attach to Shared Memory**

The following processes attach to the database server shared memory:

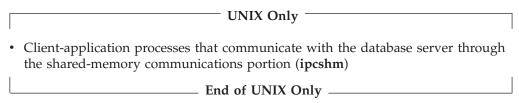

- Database server virtual processors
- · Database server utilities

The following sections describe how each type of process attaches to the database server shared memory.

## How a Client Attaches to the Communications Portion (UNIX)

Client-application processes that communicate with the database server through shared memory (nettype ipcshm) attach transparently to the communications portion of shared memory. System-library functions that are automatically compiled into the application enable it to attach to the communications portion of shared memory. For information on specifying a shared-memory connection, see Chapter 3, "Client/Server Communications," on page 3-1, and "Network Virtual Processors" on page 6-20.

If the INFORMIXSHMBASE environment variable is not set, the client application attaches to the communications portion at an address that is platform specific. If the client application attaches to other shared-memory segments (not database server shared memory), the user can set the INFORMIXSHMBASE environment variable to specify the address at which to attach the database server shared-memory communications segments. When you specify the address at which to address the shared-memory communications segments, you can prevent the database server from colliding with the other shared-memory segments that your application uses. For information on how to set the INFORMIXSHMBASE environment variable, refer to the IBM Informix Guide to SQL: Reference.

# How Utilities Attach to Shared Memory

Database server utilities such as **onstat**, **onmode**, and **ontape** attach to shared memory through one of the following files.

Operating System File

UNIX **\$INFORMIXDIR/etc/.infos**.servername

Windows %INFORMIXDIR%\etc\.infos.servername

The variable **servername** is the value of the DBSERVERNAME parameter in the **ONCONFIG** file. The utilities obtain the **servername** portion of the filename from the **INFORMIXSERVER** environment variable.

The **oninit** process reads the ONCONFIG file and creates the file **.infos.servername** when it starts the database server. The file is removed when the database server terminates.

### How Virtual Processors Attach to Shared Memory

The database server virtual processors attach to shared memory during setup. During this process, the database server must satisfy the following two requirements:

- Ensure that all virtual processors can locate and access the same shared-memory segments
- Ensure that the shared-memory segments reside in physical memory locations that are different than the shared-memory segments assigned to other instances of the database server, if any, on the same computer

The database server uses two configuration parameters, SERVERNUM and SHMBASE, to meet these requirements.

When a virtual processor attaches to shared memory, it performs the following major steps:

- Accesses the SERVERNUM parameter from the ONCONFIG file
- Uses SERVERNUM to calculate a shared-memory key value
- Requests a shared-memory segment using the shared-memory key value The operating system returns the shared-memory identifier for the first shared-memory segment.
- Directs the operating system to attach the first shared-memory segment to its process space at SHMBASE
- · Attaches additional shared-memory segments, if required, to be contiguous with the first segment

The following sections describe how the database server uses the values of the SERVERNUM and SHMBASE configuration parameters in the process of attaching shared-memory segments.

### **Obtaining Key Values for Shared-Memory Segments**

The values of the SERVERNUM configuration parameter and shmkey, an internally calculated number, determine the unique key value for each shared-memory segment.

To see the key values for shared-memory segments, run the onstat -g seg command. For more information, see the sections on SHMADD and the buffer pool in your IBM Informix Dynamic Server Performance Guide.

When a virtual processor requests that the operating system attach the first shared-memory segment, it supplies the unique key value to identify the segment. In return, the operating system passes back a shared-memory segment identifier associated with the key value. Using this identifier, the virtual processor requests that the operating system attach the segment of shared memory to the virtual-processor address space.

### Specifying Where to Attach the First Shared-Memory Segment

The SHMBASE parameter in the ONCONFIG file specifies the virtual address where each virtual processor attaches the first, or base, shared-memory segment. Each virtual processor attaches to the first shared-memory segment at the same virtual address. This situation enables all virtual processors within the same database server instance to reference the same locations in shared memory without needing to calculate shared-memory addresses. All shared-memory addresses for an instance of the database server are relative to SHMBASE.

Warning: Do not change the value of SHMBASE.

The value of SHMBASE is sensitive for the following reasons:

- The specific value of SHMBASE depends on the platform and whether the processor is a 32-bit or 64-bit processor. The value of SHMBASE is not an arbitrary number and is intended to keep the shared-memory segments safe when the virtual processor dynamically acquires additional memory space.
- Different operating systems accommodate additional memory at different virtual addresses. Some architectures extend the highest virtual address of the virtual-processor data segment to accommodate the next segment. In this case, the data segment might grow into the shared-memory segment.

#### UNIX Only

 Some versions of UNIX require the user to specify a SHMBASE parameter of virtual address zero. The zero address informs the UNIX kernel that the kernel should pick the best address at which to attach the shared-memory segments. However, not all UNIX architectures support this option. Moreover, on some systems, the selection that the kernel makes might not be the best selection.

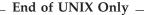

For information on SHMBASE, see your Dynamic Server machine notes.

### **Attaching Additional Shared-Memory Segments**

Each virtual processor must attach to the total amount of shared memory that the database server has acquired. After a virtual processor attaches each shared-memory segment, it calculates how much shared memory it has attached and how much remains. The database server facilitates this process by writing a shared-memory header to the first shared-memory segment. Sixteen bytes into the header, a virtual processor can obtain the following data:

- The total size of shared memory for this database server
- The size of each shared-memory segment

To attach additional shared-memory segments, a virtual processor requests them from the operating system in much the same way that it requested the first segment. For the additional segments, however, the virtual processor adds 1 to the previous value of *shmkey*. The virtual processor directs the operating system to attach the segment at the address that results from the following calculation:

SHMBASE + (*seg size* x number of attached segments)

The virtual processor repeats this process until it has acquired the total amount of shared memory.

Given the initial key value of (SERVERNUM  $\star$  65536) + *shmkey*, the database server can request up to 65,536 shared-memory segments before it could request a shared-memory key value used by another database server instance on the same computer.

### **Defining the Shared-Memory Lower-Boundary Address**

If your operating system uses a parameter to define the lower boundary address for shared memory, and the parameter is set incorrectly, it can prevent the shared-memory segments from being attached contiguously. Figure 8-3 illustrates the problem. If the lower-boundary address is less than the ending address of the previous segment plus the size of the current segment, the operating system attaches the current segment at a point beyond the end of the previous segment. This action creates a gap between the two segments. Because shared memory must be attached to a virtual processor so that it looks like contiguous memory, this gap creates problems. The database server receives errors when this situation occurs.

To correct the problem, check the operating-system kernel parameter that specifies the lower-boundary address or reconfigure the kernel to allow larger shared-memory segments. For a description of the operating-system kernel parameter, refer to "Shared-Memory Lower-Boundary Address (Windows)" on page 9-3.

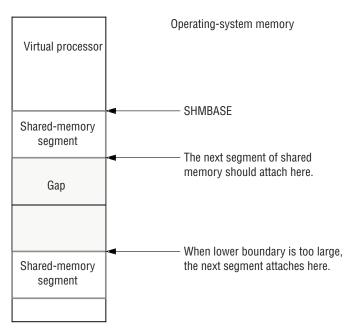

Figure 8-3. Shared-Memory Lower-Boundary Address Overview

# **Resident Shared-Memory Segments**

The operating system, as it switches between the processes running on the system, normally swaps the contents of portions of memory to disk. When a portion of memory is designated as *resident*, however, it is not swapped to disk. Keeping frequently accessed data resident in memory improves performance because it reduces the number of disk I/O operations that would otherwise be required to access that data.

The database server requests that the operating system keep the virtual portions in physical memory when the following two conditions exist:

- The operating system supports shared-memory residency.
- The RESIDENT parameter in the ONCONFIG file is set to -1 or a value that is greater than 0.

**Warning:** You must consider the use of shared memory by all applications when you consider whether to set the RESIDENT parameter to -1. Locking all

shared memory for the use of the Informix database server can adversely affect the performance of other applications, if any, on the same computer.

For more information on the RESIDENT configuration parameter, refer to the IBM Informix Dynamic Server Administrator's Reference.

# **Resident Portion of Shared Memory**

The resident portion of the database server shared memory stores the following data structures that do not change in size while the database server is running:

- Shared-memory header
- · Buffer pool
- Logical-log buffer
- Physical-log buffer
- Lock table

## **Shared-Memory Header**

The shared-memory header contains a description of all other structures in shared memory, including internal tables and the buffer pool.

The shared-memory header also contains pointers to the locations of these structures. When a virtual processor first attaches to shared memory, it reads address information in the shared-memory header for directions to all other structures.

The size of the shared-memory header is about 200 kilobytes, but the size varies depending on the computer platform. You cannot tune the size of the header.

# **Shared-Memory Buffer Pool**

The buffer pool in the resident portion of shared memory contains buffers that store dbspace pages read from disk. The pool of buffers comprises the largest allocation of the resident portion of shared memory.

Figure 8-4 illustrates the shared-memory header and the buffer pool.

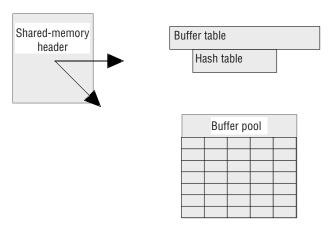

Figure 8-4. Shared-Memory Buffer Pool

You use the BUFFERPOOL configuration parameter to specify information about a buffer pool, including the number of buffers in the buffer pool. To allocate the

proper number of buffers, start with at least four buffers per user. For more than 500 users, the minimum requirement is 2000 buffers. Too few buffers can severely impact performance, so you must monitor the database server and tune the value of buffers to determine an acceptable value. For more information on tuning the number of buffers, see the IBM Informix Dynamic Server Performance Guide.

If a buffer pool for a non-default page size does not exist, the database server will automatically create a large-page buffer.

If you are creating a dbspace with a non-default page size, the dbspace must have a corresponding buffer pool. For example, if you create a dbspace with a page size of 6 kilobytes, you must create a buffer pool with a size of 6 kilobytes.

For more information on setting the BUFFERPOOL configuration parameter, see the IBM Informix Dynamic Server Administrator's Reference.

The status of the buffers is tracked through the buffer table. Within shared memory, buffers are organized into FIFO/LRU buffer queues. Buffer acquisition is managed through the use of latches, called *mutexes*, and lock-access information.

For a description of how LRU queues work, refer to "FIFO/LRU Queues" on page 8-21. For a description of mutexes, refer to "Mutexes" on page 6-12.

#### **Buffer Overflow to the Virtual Portion**

Because the maximum number of buffers in 64-bit addressing can be as large as 2<sup>31</sup>-1, the resident portion of shared memory might not be able to hold all of the buffers in a large buffer pool. In this case, the virtual portion of database server shared memory might hold some of the buffers.

#### **Buffer Size**

Each buffer is the size of one database server page.

In general, the database server performs I/O in full-page units, the size of a buffer. The exceptions are I/O performed from big buffers, from blobspace buffers, or from lightweight I/O buffers. (See "Big Buffers" on page 8-17 and "Creation of Blobpage Buffers" on page 8-30.) For information about when to use private buffers, see information about lightweight I/O operations in the *IBM Informix* Dynamic Server Performance Guide.

The onstat -b command displays information about the buffers. For information on **onstat**, see the *IBM Informix Dynamic Server Administrator's Reference*.

# Logical-Log Buffer

The database server uses the logical log to store a record of changes to the database server data since the last dbspace backup. The logical log stores records that represent logical units of work for the database server. The logical log contains the following five types of log records, in addition to many others:

- · SQL data definition statements for all databases
- SQL data manipulation statements for databases that were created with logging
- Record of a change to the logging status of a database
- Record of a full or fuzzy checkpoint
- Record of a change to the configuration

The database server uses only one of the logical-log buffers at a time. This buffer is the current logical-log buffer. Before the database server flushes the current logical-log buffer to disk, it makes the second logical-log buffer the current one so that it can continue writing while the first buffer is flushed. If the second logical-log buffer fills before the first one finishes flushing, the third logical-log buffer becomes the current one. This process is illustrated in Figure 8-5.

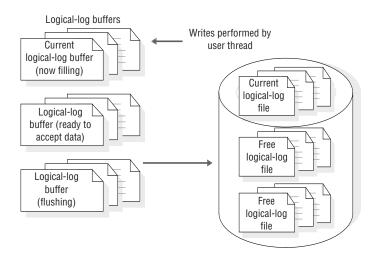

Figure 8-5. The Logical-Log Buffer and Its Relation to the Logical-Log Files on Disk

For a description of how the database server flushes the logical-log buffer, refer to "Flushing the Logical-Log Buffer" on page 8-28.

The LOGBUFF parameter in the ONCONFIG file specifies the size of the logical-log buffers. Small buffers can create problems if you store records larger than the size of the buffers (for example, TEXT or BYTE data in dbspaces). For the possible values that you can assign to this configuration parameter, refer to the IBM Informix Dynamic Server Administrator's Reference.

For information on the impact of TEXT and BYTE data on shared memory buffers, refer to "Buffering Large-Object Data" on page 8-29.

# Physical-Log Buffer

The database server uses the physical-log buffer to hold before-images of some of the modified dbspace pages. The before-images in the physical log and the logical-log records enable the database server to restore consistency to its databases after a system failure.

The physical-log buffer is actually two buffers. Double buffering permits the database server processes to write to the active physical-log buffer while the other buffer is being flushed to the physical log on disk. For a description of how the database server flushes the physical-log buffer, refer to "Flushing the Physical-Log Buffer" on page 8-26. For information on monitoring the physical-log file, refer to "Monitoring Physical and Logical-Logging Activity" on page 17-3.

The PHYSBUFF parameter in the ONCONFIG file specifies the size of the physical-log buffers. A write to the physical-log buffer writes exactly one page. If the specified size of the physical-log buffer is not evenly divisible by the page size, the database server rounds the size down to the nearest value that is evenly divisible by the page size. Although some operations require the buffer to be flushed sooner, in general the database server flushes the buffer to the physical-log file on disk when the buffer fills. Thus, the size of the buffer determines how frequently the database server needs to flush it to disk. For more information on this configuration parameter, refer to the IBM Informix Dynamic Server Administrator's Reference.

## High-Availability Data-Replication Buffer

High-Availability Data Replication (HDR) requires two instances of the database server, a primary instance and a secondary instance, running on two computers. If you implement HDR for your database server, the database server holds logical-log records in the HDR buffers before it sends them to the secondary database server. An HDR buffer is always the same size as the logical-log buffer. For information on the size of the logical-log buffer, refer to the preceding section, "Logical-Log Buffer" on page 8-11. For more information on how the HDR buffer is used, refer to "How HDR Works" on page 20-6.

#### Lock Table

A lock is created when a user thread writes an entry in the lock table. The lock table is the pool of available locks. Each lock is 44 bytes. A single transaction can own multiple locks. For an explanation of locking and the SQL statements associated with locking, see the IBM Informix Guide to SQL: Tutorial.

The following information, which is stored in the lock table, describes the lock:

- The address of the transaction that owns the lock
- The type of lock (exclusive, update, shared, byte, or intent)
- The page and rowid that is locked
- The tblspace where the lock is placed
- Information about the bytes locked (byte-range locks for smart large objects):
  - Smart-large-object ID
  - Offset into the smart large object where the locked bytes begin
  - The number of bytes locked, starting at the offset

To specify the initial size of the lock table, set the LOCKS configuration parameter.

If the number of locks allocated by sessions exceeds the value of LOCKS, the database server doubles the size of the lock table, up to 15 times. The maximum value of LOCKS is 8,000,000. Use the DEF\_TABLE\_LOCKMODE configuration parameter to set the lock mode to page or row for new tables.

For more information on using and monitoring locks, see the chapter on locking in your IBM Informix Dynamic Server Performance Guide and the IBM Informix Guide to SQL: Tutorial. For more information on using LOCKS to specify the number of locks for a session, see the chapter on configuration parameters in the IBM Informix Dynamic Server Administrator's Reference and the chapter on configuration effects on memory utilization in your IBM Informix Dynamic Server Performance Guide.

# **Virtual Portion of Shared Memory**

The virtual portion of shared memory is expandable by the database server and can be paged out to disk by the operating system. As the database server executes, it automatically attaches additional operating-system segments, as needed, to the virtual portion.

## Management of the Virtual Portion of Shared Memory

The database server uses memory pools to track memory allocations that are similar in type and size. Keeping related memory allocations in a pool helps to reduce memory fragmentation. It also enables the database server to free a large allocation of memory at one time, as opposed to freeing each piece that makes up the pool.

All sessions have one or more memory pools. When the database server needs memory, it looks first in the specified pool. If insufficient memory is available in a pool to satisfy a request, the database server adds memory from the system pool. If the database server cannot find enough memory in the system pool, it dynamically allocates more segments to the virtual portion.

The database server allocates virtual shared memory for each of its subsystems (session pools, stacks, heaps, control blocks, system catalog, SPL routine caches, SQL statement cache, sort pools, and message buffers) from pools that track free space through a linked list. When the database server allocates a portion of memory, it first searches the pool free-list for a fragment of sufficient size. If it finds none, it brings new blocks into the pool from the virtual portion. When memory is freed, it goes back to the pool as a free fragment and remains there until the pool is destroyed. When the database server starts a session for a client application, for example, it allocates memory for the session pool. When the session terminates, the database server returns the allocated memory as free fragments.

### Size of the Virtual Portion of Shared Memory

To specify the initial size of the virtual shared-memory portion, set the SHMVIRTSIZE parameter in the ONCONFIG file. To specify the size of segments that are added later to the virtual shared memory, set the SHMADD or EXTSHMADD configuration parameter.

To specify the amount of memory available for PDQ queries, set the DS\_TOTAL\_MEMORY parameter.

If you want to increase the amount of memory that is available for a query that is not a PDQ query and the PDQ priority is set to 0 (zero), you can change the amount using any of the following options:

- The DS NONPDQ QUERY MEM configuration parameter
- The **onmode -wm** or **onmode -wf** commands
- The Non PDQ Query Memory option on the ON-Monitor pdQ menu.

For example, if you use the **onmode** utility, specify a value as shown in the following example:

onmode -wf DS NONPDQ QUERY MEM=500

The minimum value for DS\_NONPDQ\_QUERY\_MEM is 128 kilobytes. The maximum supported value is 25 percent of the value of DS\_TOTAL\_MEMORY.

For more information on the SHMVIRTSIZE, SHMADD, EXTSHMADD, DS\_TOTAL\_MEMORY, DS\_TOTAL\_SIZE, and DS\_NONPDQ\_QUERY\_MEM configuration parameters, see the IBM Informix Dynamic Server Performance Guide and the IBM Informix Dynamic Server Administrator's Reference. Also see "Adding a Segment to the Virtual Portion of Shared Memory" on page 9-7.

# Components of the Virtual Portion of Shared Memory

The virtual portion of shared memory stores the following data:

- Internal tables
- · Big buffers
- · Session data
- Thread data (stacks and heaps)
- Data-distribution cache
- · Dictionary cache
- · SPL routine cache
- SQL statement cache
- · Sorting pool
- Global pool

### **Shared-Memory Internal Tables**

The database server shared memory contains seven internal tables that track shared-memory resources. The shared-memory internal tables are as follows:

- · Buffer table
- · Chunk table
- · Dbspace table
- Page-cleaner table
- Tblspace table
- · Transaction table
- User table

Buffer Table: The buffer table tracks the addresses and status of the individual buffers in the shared-memory pool. When a buffer is used, it contains an image of a data or index page from disk. For more information on the purpose and content of a disk page, refer to "Pages" on page 10-5.

Each buffer in the buffer table contains the following control information, which is needed for buffer management:

Buffer status

Buffer status is described as empty, unmodified, or modified. An unmodified buffer contains data, but the data can be overwritten. A modified (dirty) buffer contains data that must be written to disk before it can be overwritten.

Current lock-access level

Buffers receive lock-access levels depending on the type of operation that the user thread is executing. The database server supports two buffer lock-access levels: shared and exclusive.

• Threads waiting for the buffer

Each buffer header maintains a list of the threads that are waiting for the buffer and the lock-access level that each waiting thread requires.

Each database server buffer has one entry in the buffer table.

For information on the database server buffers, refer to "Resident Portion of Shared Memory" on page 8-10. For information on how to monitor the buffers, refer to "Monitoring Buffers" on page 9-9.

The database server determines the number of entries in the buffer-table hash table, based on the number of allocated buffers. The maximum number of hash values is the largest power of 2 that is less than the value of buffers, which is specified in one of the BUFFERPOOL configuration parameter fields.

**Chunk Table:** The chunk table tracks all chunks in the database server. If mirroring has been enabled, a corresponding mirror chunk table is also created when shared memory is set up. The mirror chunk table tracks all mirror chunks.

The chunk table in shared memory contains information that enables the database server to locate chunks on disk. This information includes the number of the initial chunk and the number of the next chunk in the dbspace. Flags also describe chunk status: mirror or primary; offline, online, or recovery mode; and whether this chunk is part of a blobspace. For information on monitoring chunks, refer to "Monitoring Chunks" on page 11-33.

The maximum number of entries in the chunk table might be limited by the maximum number of file descriptors that your operating system allows per process. You can usually specify the number of file descriptors per process with an operating-system kernel-configuration parameter. For details, consult your operating-system manuals.

**Dbspace Table:** The dbspace table tracks storage spaces in the database server. The dbspace-table information includes the following information about each dbspace:

- Dbspace number
- · Dbspace name and owner
- Dbspace mirror status (mirrored or not)
- Date and time that the dbspace was created

If the storage space is a blobspace, flags indicate the media where the blobspace is located: magnetic, removable, or optical media. If the storage space is an sbspace, it contains internal tables that track metadata for smart large objects and large contiguous blocks of pages containing user data.

For information on monitoring dbspaces, refer to "Monitoring Disk Usage" on page 11-32.

Page-Cleaner Table: The page-cleaner table tracks the state and location of each of the page-cleaner threads. The number of page-cleaner threads is specified by the CLEANERS configuration parameter in the ONCONFIG file. For advice on how many page-cleaner threads to specify, refer to the chapter on configuration parameters in the IBM Informix Dynamic Server Administrator's Reference.

The page-cleaner table always contains 128 entries, regardless of the number of page-cleaner threads specified by the CLEANERS parameter in the ONCONFIG file.

For information on monitoring the activity of page-cleaner threads, see information on the **onstat** -F option in the *IBM Informix Dynamic Server Administrator's Reference*.

**Tblspace Table:** The tblspace table tracks all active tblspaces in a database server instance. An active tblspace is one that is currently in use by a database session. Each active table accounts for one entry in the tblspace table. Active tblspaces include database tables, temporary tables, and internal control tables, such as

system catalog tables. Each tblspace table entry includes header information about the tblspace, the tblspace name, and pointers to the tblspace tblspace in dbspaces on disk. (The shared-memory active tblspace table is different from the tblspace tblspace.) For information on monitoring tblspaces, refer to "Monitoring Tblspaces and Extents" on page 11-36.

The database server manages one tblspace table for each dbspace.

**Transaction Table:** The transaction table tracks all transactions in the database server.

Tracking information derived from the transaction table appears in the **onstat** -x display. For an example of the output that **onstat** -x displays, refer to monitoring transactions in your IBM Informix Dynamic Server Performance Guide.

The database server automatically increases the number of entries in the transaction table, up to a maximum of 32,767, based on the number of current transactions.

For more information on transactions and the SQL statements that you use with transactions, refer to the IBM Informix Guide to SQL: Tutorial, the IBM Informix Guide to SQL: Reference, and the IBM Informix Guide to SQL: Syntax.

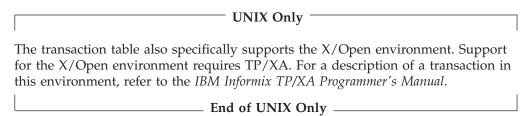

User Table: The user table tracks all user threads and system threads. Each client session has one primary thread and zero-to-many secondary threads, depending on the level of parallelism specified. System threads include one to monitor and control checkpoints, one to process **onmode** commands, the B-tree scanner threads, and page-cleaner threads.

The database server increases the number of entries in the user table as needed. You can monitor user threads with the onstat -u command.

### **Big Buffers**

A big buffer is a single buffer that is made up of several pages. The actual number of pages is platform dependent. The database server allocates big buffers to improve performance on large reads and writes.

The database server uses a big buffer whenever it writes to disk multiple pages that are physically contiguous. For example, the database server tries to use a big buffer to perform a series of sequential reads (light scans) or to read into shared memory simple large objects that are stored in a dbspace.

Users do not have control over the big buffers. If the database server uses light scans, it allocates big buffers from shared memory.

For information on monitoring big buffers with the onstat command, refer to the chapter on configuration effects on I/O activity in your IBM Informix Dynamic Server Performance Guide.

#### **Session Data**

When a client application requests a connection to the database server, the database server begins a session with the client and creates a data structure for the session in shared memory called the session-control block. The session-control block stores the session ID, the user ID, the process ID of the client, the name of the host computer, and various status flags.

The database server allocates memory for session data as needed.

#### **Thread Data**

When a client connects to the database server, in addition to starting a session, the database server starts a primary session thread and creates a thread-control block for it in shared memory.

The database server also starts internal threads on its own behalf and creates thread-control blocks for them. When the database server switches from running one thread to running another one (a context switch), it saves information about the thread—such as the register contents, program counter (address of the next instruction), and global pointers—in the thread-control block. For more information on the thread-control block and how it is used, refer to "Context Switching" on page 6-8.

The database server allocates memory for thread-control blocks as needed.

Stacks: Each thread in the database server has its own stack area in the virtual portion of shared memory. For a description of how threads use stacks, refer to "Stacks" on page 6-9. For information on how to monitor the size of the stack for a session, refer to monitoring sessions and threads section in your *IBM Informix* Dynamic Server Performance Guide.

The size of the stack space for user threads is specified by the STACKSIZE parameter in the ONCONFIG file. The default size of the stack is 32 kilobytes. You can change the size of the stack for all user threads, if necessary, by changing the value of STACKSIZE. For information and a warning on setting the size of the stack, refer to STACKSIZE in the chapter on configuration parameters in the IBM Informix Dynamic Server Administrator's Reference.

To alter the size of the stack for the primary thread of a specific session, set the **INFORMIXSTACKSIZE** environment variable. The value of **INFORMIXSTACKSIZE**overrides the value of STACKSIZE for a particular user. For information on how to override the stack size for a particular user, refer to the description of the INFORMIXSTACKSIZE environment variable in the IBM Informix Guide to SQL: Reference.

To more safely alter the size of stack space, use the **INFORMIXSTACKSIZE** environment variable rather than alter the configuration parameter STACKSIZE. The INFORMIXSTACKSIZE environment variable affects the stack space for only one user, and it is less likely to affect new client applications that initially were not measured.

**Heaps:** Each thread has a heap to hold data structures that it creates while it is running. A heap is dynamically allocated when the thread is created. The size of the thread heap is not configurable.

### **Data-Distribution Cache**

The database server uses distribution statistics generated by the UPDATE STATISTICS statement in the MEDIUM or HIGH mode to determine the query plan with the lowest cost. When the database server accesses the distribution statistics for a specific column the first time, it reads the distribution statistics from the sysdistrib system catalog table on disk and stores the statistics in the data-distribution cache. These statistics can then be read for the optimization of subsequent queries that access the column.

Performance improves if these statistics are efficiently stored and accessed from the data-distribution cache. You can configure the size of the data-distribution cache with the DS\_HASHSIZE and DS\_POOLSIZE configuration parameters. For information about changing the default size of the data-distribution cache, refer to the chapter on queries and the query optimizer in your IBM Informix Dynamic Server Performance Guide.

### **Dictionary Cache**

When a session executes an SQL statement that requires access to a system catalog table, the database server reads data from the system catalog tables. The database server stores the catalog data for each queried table in structures that it can access more efficiently during subsequent queries on that table. These structures are created in the virtual portion of shared memory for use by all sessions. These structures constitute the dictionary cache.

You can configure the size of the dictionary cache with the DD\_HASHSIZE and DD\_HASHMAX configuration parameters. For more information about these parameters, refer to the chapter on configuration effects on memory in your IBM Informix Dynamic Server Performance Guide.

#### **SQL Statement Cache**

The SQL statement cache reduces memory usage and preparation time for queries. The database server uses the SQL statement cache to store parsed and optimized SQL statements that a user executes. When users execute a statement stored in the SQL statement cache, the database server does not parse and optimize the statement again, so performance improves.

For more information, see "Setting SQL Statement Cache Parameters" on page 9-6. For details on how these parameters affect the performance of the SQL statement cache, refer to the IBM Informix Dynamic Server Performance Guide.

### **Sorting Memory**

The following database operations can use large amounts of the virtual portion of shared memory to sort data:

- Decision-support queries that involve joins, groups, aggregates and sort operations
- Index builds
- UPDATE STATISTICS statement in SQL

The amount of virtual shared memory that the database server allocates for a sort depends on the number of rows to be sorted and the size of the row, along with other factors.

For information on parallel sorts, refer to your IBM Informix Dynamic Server Performance Guide.

#### SPL Routine and the UDR Cache

The database server converts an SPL routine to executable format and stores the routine in the UDR cache, where it can be accessed by any session.

When a session needs to access an SPL routine or other user-defined routine for the first time, the database server reads the definition from the system catalog tables and stores the definition in the UDR cache.

You can configure the size of the UDR cache with the PC\_HASHSIZE and PC POOLSIZE configuration parameters. For information about changing the default size of the UDR cache, refer to the chapter on queries and the query optimizer in your IBM Informix Dynamic Server Performance Guide.

#### **Global Pool**

The global pool stores structures that are global to the database server. For example, the global pool contains the message queues where poll threads for network communications deposit messages from clients. The sqlexec threads pick up the messages from the global pool and process them.

For more information, see the sections on network buffer pools and virtual portion of shared memory in your IBM Informix Dynamic Server Performance Guide.

# **Communications Portion of Shared Memory (UNIX)**

The database server allocates memory for the IPC communication portion of shared memory if you configure at least one of your connections as an IPC shared-memory connection. The database server performs this allocation when you set up shared memory. The communications portion contains the message buffers for local client applications that use shared memory to communicate with the database server.

The size of the communications portion of shared memory equals approximately 12 kilobytes multiplied by the expected number of connections needed for shared-memory communications (**nettype** ipcshm). If **nettype** ipcshm is not present, the expected number of connections defaults to 50. For information about how a client attaches to the communications portion of shared memory, refer to "How a Client Attaches to the Communications Portion (UNIX)" on page 8-6.

# Virtual-Extension Portion of Shared Memory

The virtual-extension portion of shared memory contains additional virtual segments and virtual-extension segments. Virtual-extension segments contain thread heaps for DataBlade modules and user-defined routines that run in user-defined virtual processors.

The SHMADD, EXTSHMADD, and SHMTOTAL configuration parameters apply to the virtual-extension portion of shared memory, just as they do to the other portions of shared memory.

# **Concurrency Control**

The database server threads that run on the same virtual processor and on separate virtual processors share access to resources in shared memory. When a thread writes to shared memory, it uses mechanisms called mutexes and locks to prevent other threads from simultaneously writing to the same area. A mutex gives a

thread the right to access a shared-memory resource. A lock prevents other threads from writing to a buffer until the thread that placed the lock is finished with the buffer and releases the lock.

### **Shared-Memory Mutexes**

The database server uses *mutexes* to coordinate threads as they attempt to modify data in shared memory. Every modifiable shared-memory resource is associated with a mutex. Before a thread can modify a shared-memory resource, it must first acquire the mutex associated with that resource. After the thread acquires the mutex, it can modify the resource. When the modification is complete, the thread releases the mutex.

If a thread tries to obtain a mutex and finds that it is held by another thread, the incoming thread must wait for the mutex to be released.

For example, two threads can attempt to access the same slot in the chunk table, but only one can acquire the mutex associated with the chunk table. Only the thread that holds the mutex can write its entry in the chunk table. The second thread must wait for the mutex to be released and then acquire it.

For information on monitoring mutexes (which are also referred to as latches), refer to "Monitoring the Shared-Memory Profile and Latches" on page 9-8.

## **Shared-Memory Buffer Locks**

A primary benefit of shared memory is the ability of database server threads to share access to disk pages stored in the shared-memory buffer pool. The database server maintains thread isolation while it achieves this increased concurrency through a strategy for locking the data buffers.

## Types of Buffer Locks

The database server uses two types of locks to manage access to shared-memory buffers:

- Share locks
- Exclusive locks

Each of these lock types enforces the required level of thread isolation during execution.

**Share Lock:** A buffer is in share mode, or has a share lock, if multiple threads have access to the buffer to read the data but none intends to modify the data.

**Exclusive Lock:** A buffer is in exclusive mode, or has an exclusive lock, if a thread demands exclusive access to the buffer. All other thread requests that access the buffer are placed in the wait queue. When the executing thread is ready to release the exclusive lock, it wakes the next thread in the wait queue.

## **Database Server Thread Access to Shared Buffers**

Database server threads access shared buffers through a system of queues, using mutexes and locks to synchronize access and protect data.

#### FIFO/LRU Queues

A buffer holds data for the purpose of caching. The database server uses the least-recently used (LRU) queues to replace the cached data. Dynamic Server also has a first-in first-out (FIFO) queue. When you set the number of LRU queues, you are actually setting the number of FIFO/LRU queues.

Use the BUFFERPOOL configuration parameter to specify information about the buffer pool, including information about the number of LRU queues to create when database server shared memory is set up and values for lru\_min\_dirty and lru\_max\_dirty, which control how frequently the shared-memory buffers are flushed to disk.

**Note:** Information that was specified with the BUFFERS, LRUS, LRU\_MAX\_DIRTY, and LRU\_MIN\_DIRTY configuration parameters prior to Version 10.0 is now specified using the BUFFERPOOL configuration parameter.

#### Components of LRU Queue

Each LRU queue is composed of a pair of linked lists, as follows:

- FLRU (free least-recently used) list, which tracks free or unmodified pages in the queue
- MLRU (modified least-recently used) list, which tracks modified pages in the queue

The free or unmodified page list is referred to as the FLRU queue of the queue pair, and the modified page list is referred to as the MLRU queue. The two separate lists eliminate the need to search a queue for a free or unmodified page. Figure 8-6 illustrates the structure of the LRU queues.

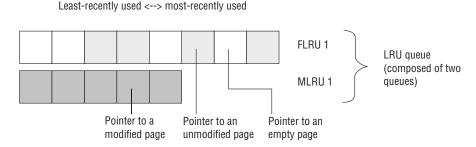

Figure 8-6. LRU Queue

### Pages in Least-Recently Used Order

When the database server processes a request to read a page from disk, it must decide which page to replace in memory. Rather than select a page randomly, the database server assumes that recently referenced pages are more likely to be referenced in the future than pages that it has not referenced for some time. Thus, rather than replacing a recently accessed page, the database server replaces a least-recently accessed page. By maintaining pages in least-recently to most-recently used order, the database server can easily locate the least-recently used pages in memory.

### LRU Queues and Buffer-Pool Management

Before processing begins, all page buffers are empty, and every buffer is represented by an entry in one of the FLRU queues. The buffers are evenly distributed among the FLRU queues. To calculate the number of buffers in each queue, divide the total number of buffers by the number of LRU queues. The number of buffers and LRU queues are specified in the BUFFERPOOL configuration parameter.

When a user thread needs to acquire a buffer, the database server randomly selects one of the FLRU queues and uses the oldest or least-recently used entry in the list. If the least-recently used page can be latched, that page is removed from the queue.

If the FLRU queue is locked, and the end page cannot be latched, the database server randomly selects another FLRU queue.

If a user thread is searching for a specific page in shared memory, it obtains the LRU-queue location of the page from the control information stored in the buffer table.

After an executing thread finishes its work, it releases the buffer. If the page has been modified, the buffer is placed at the most-recently used end of an MLRU queue. If the page was read but not modified, the buffer is returned to the FLRU queue at its most-recently used end. For information on how to monitor LRU queues, refer to "Monitoring Buffer-Pool Activity" on page 9-11.

#### Number of LRU Queues to Configure

Multiple LRU queues have two purposes:

- They reduce user-thread contention for the queues.
- They allow multiple cleaners to flush pages from LRU queues and maintain the percentage of dirty pages at an acceptable level.

Initial values for the LRUS are recommended based on the number of CPUs that are available on your computer. If your computer is a uniprocessor, start by setting the Irus value in the BUFFERPOOL configuration parameter to 4. If your computer is a multiprocessor, use the following formula:

LRUS = max(4, (NUMCPUVPS))

After you provide an initial value for **lrus** in the BUFFERPOOL configuration parameter, monitor your LRU queues with onstat -R. If you find that the percentage of dirty LRU queues consistently exceeds the value specified for lru\_max\_dirty, increase the value specified for lrus to add more LRU queues.

For example, suppose you set lru\_max\_dirty to 70 and find that your LRU queues are consistently 75 percent dirty. Consider increasing the value of the lrus. If you increase the number of LRU queues, you shorten the length of the queues, thereby reducing the work of the page cleaners. However, you must allocate a sufficient number of page cleaners with the CLEANERS configuration parameter, as discussed in the following section.

**Note:** Information that was specified with the BUFFERS, LRUS, LRU\_MAX\_DIRTY, and LRU\_MIN\_DIRTY configuration parameters prior to Version 10.0 is now specified using the BUFFERPOOL configuration parameter.

#### Number of Cleaners to Allocate

In general, you should configure one cleaner for each disk that your applications update frequently. However, you should also consider the length of your LRU queues and frequency of checkpoints, as explained in the following paragraphs.

In addition to insufficient LRU queues, another factor that influences whether page cleaners keep up with the number of pages that require cleaning is whether you have enough page-cleaner threads allocated. The percent of dirty pages might

exceed the BUFFERPOOL value specified for lru\_max\_dirty in some queues because no page cleaners are available to clean the queues. After a while, the page cleaners might be too far behind to catch up, and the buffer pool becomes dirtier than the percent that you specified in lru\_max\_dirty.

For example, suppose that the CLEANERS parameter is set to 8, and you increase the number of LRU queues from 8 to 12. You can expect little in the way of a performance gain because the 8 cleaners must now share the work of cleaning an additional 4 queues. If you increase the number of CLEANERS to 12, each of the now-shortened queues can be more efficiently cleaned by a single cleaner.

Setting CLEANERS too low can cause performance to suffer whenever a checkpoint occurs because page cleaners must flush all modified pages to disk during checkpoints. If you do not configure a sufficient number of page cleaners, checkpoints take longer, causing overall performance to suffer.

For more information, see "Flushing Buffer-Pool Buffers" on page 8-26.

#### Number of Pages Added to the MLRU Queues

Periodically, the page-cleaner threads flush the modified buffers in an MLRU queue to disk. To specify the point at which cleaning begins, use the BUFFERPOOL configuration parameter to specify a value for lru\_max\_dirty.

By specifying when page cleaning begins, the lru\_max\_dirty value limits the number of page buffers that can be appended to an MLRU queue. The initial setting of lru\_max\_dirty is 60.00, so page cleaning begins when 60 percent of the buffers managed by a queue are modified.

In practice, page cleaning begins under several conditions, only one of which is when an MLRU queue reaches the value of lru\_max\_dirty. For more information on how the database server performs buffer-pool flushing, refer to "Flushing Data to Disk" on page 8-26.

Figure 8-7 shows how the value of **lru\_max\_dirty** is applied to an LRU queue to specify when page cleaning begins and thereby limit the number of buffers in an MLRU queue.

```
Buffers specified as 8000
1rus specified as 8
1ru max dirty specified as 60 percent
Page cleaning begins when the number of buffers in the MLRU
  queue is equal to lru_max_dirty.
Buffers per lru queue = (8000/8) = 1000
Max buffers in MLRU queue and point at which page cleaning
  begins: 1000 \times 0.60 = 600
```

Figure 8-7. How the Iru\_max\_dirty Value Initiates Page Cleaning to Limit the Size of the MLRU Queue

#### End of MLRU Cleaning

You can also specify the point at which MLRU cleaning can end. The lru\_min\_dirty value in the BUFFERPOOL configuration parameter specifies the acceptable percentage of buffers in an MLRU queue. For example, if lru\_min\_dirty is set to 50.00, page cleaning is not required when 50 percent of the buffers in an

LRU queue are modified. In practice, page cleaning can continue beyond this point, as directed by the page-cleaner threads.

Figure 8-8 shows how the value of lru\_min\_dirty is applied to the LRU queue to specify the acceptable percent of buffers in an MLRU queue and the point at which page cleaning ends.

Buffers specified as 8000 1rus specified as 8 1ru min dirty specified as 50 percent

The acceptable number of buffers in the MLRU queue and the point at which page cleaning can end is equal to lru min dirty.

Buffers per LRU queue = (8000/8) = 1000

Acceptable number of buffers in MLRU queue and the point at which page cleaning can end:  $1000 \times .50 = 500$ 

Figure 8-8. How the Iru\_min\_dirty Value Specifies the Point at Which Page Cleaning Can

You can use decimals for the lru\_max\_dirty and the lru\_min\_dirty values. For example, if you set lru\_max\_dirty to 1.0333 and lru\_min\_dirty to 1.0, this triggers the LRU to write at 3,100 dirty buffers and to stop at 3,000 dirty buffers.

For more information on how the database server flushes the buffer pool, refer to "Flushing Data to Disk" on page 8-26.

### Configuring the Database Server to Read Ahead

For sequential table or index scans, you can configure the database server to read several pages ahead while the current pages are being processed. A read-ahead enables applications to run faster because they spend less time waiting for disk I/O.

The database server performs a read-ahead whenever it detects the need for it during sequential data or index reads.

The RA\_PAGES parameter in the ONCONFIG file specifies the number of pages to read from disk or the index when the database server performs a read-ahead.

The RA\_THRESHOLD parameter specifies the number of unprocessed pages in memory that cause the database server to perform another read-ahead. For example, if RA\_PAGES is 10, and RA\_THRESHOLD is 4, the database server reads ahead 10 pages when 4 pages remain to be processed in the buffer.

For more information on using the **onstat** -p command to monitor the database server use of read-ahead, see "Monitoring the Shared-Memory Profile and Latches" on page 9-8. For an example of **onstat -p** output, see the *IBM Informix* Administrator's Reference.

# Database Server Thread Access to Buffer Pages

The database server uses shared-lock buffering to allow more than one database server thread to access the same buffer concurrently in shared memory. The database server uses two categories of buffer locks to provide this concurrency without a loss in thread isolation. The two categories of lock access are share and exclusive. (For more information, refer to "Types of Buffer Locks" on page 8-21.)

## Flushing Data to Disk

Writing a buffer to disk is called buffer flushing. When a user thread modifies data in a buffer, it marks the buffer as dirty. When the database server flushes the buffer to disk, it subsequently marks the buffer as not dirty and allows the data in the buffer to be overwritten.

The database server flushes the following buffers:

- Buffer pool (covered in this section)
- Physical-log buffer See "Flushing the Physical-Log Buffer" on page 8-26.
- · Logical-log buffer See "Flushing the Logical-Log Buffer" on page 8-28.

Page-cleaner threads manage buffer flushing. The database server always runs at least one page-cleaner thread. If the database server is configured for more than one page-cleaner thread, the LRU queues are divided among the page cleaners for more efficient flushing. For information on specifying how many page-cleaner threads the database server runs, refer to the CLEANERS configuration parameter in the IBM Informix Dynamic Server Administrator's Reference.

Flushing the physical-log buffer, the modified shared-memory page buffers, and the logical-log buffer must be synchronized with page-cleaner activity according to specific rules designed to maintain data consistency.

## Flushing Buffer-Pool Buffers

Flushing of the buffers is initiated by any one of the following three conditions:

- The number of buffers in an MLRU queue reaches the number specified by the lru\_max\_dirty value in the BUFFERPOOL configuration parameter.
- The page-cleaner threads cannot keep up. In other words, a user thread needs to acquire a buffer, but no unmodified buffers are available.
- The database server needs to execute a checkpoint. (See "Checkpoints" on page 16-7.

## Flushing Before-Images First

The overriding rule of buffer flushing is that the before-images of modified pages are flushed to disk before the modified pages themselves.

In practice, the physical-log buffer is flushed first and then the buffers that contain modified pages. Therefore, even when a shared-memory buffer page needs to be flushed because a user thread is trying to acquire a buffer but none is available (a foreground write), the buffer pages cannot be flushed until the before-image of the page has been written to disk.

# Flushing the Physical-Log Buffer

The database server temporarily stores before-images of some of the modified disk pages in the physical-log buffer. If the before-image has been written to the physical-log buffer but not to the physical log on disk, the physical-log buffer must be flushed to disk before the modified page can be flushed to disk. This action is required for the fast-recovery feature.

Both the physical-log buffer and the physical log contribute toward maintaining the physical and logical consistency of the data. For information on physical logging, checkpoints, and fast recovery, refer to Chapter 16, "Physical Logging, Checkpoints, and Fast Recovery," on page 16-1.

The following events cause the current physical-log buffer to flush:

- The current physical-log buffer becomes full.
- · A modified page in shared memory must be flushed, but the before-image is still in the current physical-log buffer.
- A full or fuzzy checkpoint occurs.

The contents of the physical-log buffer must always be flushed to disk before any data buffers. This rule is required for the fast-recovery feature.

The database server uses only one of the two physical-log buffers at a time. This buffer is the current physical-log buffer. Before the database server flushes the current physical-log buffer to disk, it makes the other buffer the current buffer so that it can continue writing while the first buffer is being flushed.

## Synchronizing Buffer Flushing

When shared memory is first set up, all buffers are empty. As processing occurs, data pages are read from disk into the buffers, and user threads begin to modify these pages.

## **Describing Flushing Activity**

To provide you with information about the specific condition that prompted buffer-flushing activity, the database server defines three types of writes and counts how often each write occurs:

- · Foreground write
- LRU write
- Chunk write

To display the write counts that the database server maintains, use onstat -F as described in the IBM Informix Dynamic Server Administrator's Reference.

If you implement mirroring for the database server, data is always written to the primary chunk first. The write is then repeated on the mirror chunk. Writes to a mirror chunk are included in the counts. For more information on monitoring the types of writes that the database server performs, refer to "Monitoring Buffer-Pool Activity" on page 9-11.

#### **Foreground Write**

Whenever an **sqlexec** thread writes a buffer to disk, it is termed a *foreground* write. A foreground write occurs when an sqlexec thread searches through the LRU queues on behalf of a user but cannot locate an empty or unmodified buffer. To make space, the sqlexec thread flushes pages, one at a time, to hold the data to be read from disk. (For more information, refer to "FIFO/LRU Queues" on page 8-21.)

If the sqlexec thread must perform buffer flushing just to acquire a shared-memory buffer, performance can suffer. Foreground writes should be avoided. To display a count of the number of foreground writes, run onstat -F. If you find that foreground writes are occurring on a regular basis, tune the value of the page-cleaning parameters. Either increase the number of page cleaners or decrease the BUFFERPOOL lru\_max\_dirty value.

#### **LRU** Write

Unlike foreground writes, LRU writes are performed by page cleaners rather than by sqlexec threads. The database server performs LRU writes as background writes that typically occur when the percentage of dirty buffers exceeds the percent you that specified for lru\_max\_dirty in the BUFFERPOOL configuration parameter.

In addition, a foreground write can trigger an LRU write. When a foreground write occurs, the sqlexec thread that performed the write alerts a page-cleaner to wake up and clean the LRU for which it performed the foreground write.

In a properly tuned system, page cleaners ensure that enough unmodified buffer pages are available for storing pages to be read from disk. Thus, sqlexec threads that perform a query do not need to flush a page to disk before they read in the disk pages required by the query. This condition can result in significant performance gains for queries that do not make use of foreground writes.

LRU writes are preferred over foreground writes because page-cleaner threads perform buffer writes much more efficiently than **sqlexec** threads do. To monitor both types of writes, use **onstat -F**.

#### **Chunk Write**

Chunk writes are commonly performed by page-cleaner threads during a checkpoint or, possibly, when every page in the shared-memory buffer pool is modified. Chunk writes, which are performed as sorted writes, are the most efficient writes available to the database server.

During a chunk write, each page-cleaner thread is assigned to one or more chunks. Each page-cleaner thread reads through the buffer headers and creates an array of pointers to pages that are associated with its specific chunk. (The page cleaners have access to this information because the chunk number is contained within the physical page number address, which is part of the page header.) This sorting minimizes head movement (disk seek time) on the disk and enables the page-cleaner threads to use the big buffers during the write, if possible.

In addition, because user threads must wait for the checkpoint to complete, the page-cleaner threads are not competing with a large number of threads for CPU time. As a result, the page-cleaner threads can finish their work with less context switching.

## Flushing the Logical-Log Buffer

The database server uses the shared-memory logical-log buffer as temporary storage for records that describe modifications to database server pages. From the logical-log buffer, these records of changes are written to the current logical-log file on disk and eventually to the logical-log backup media. For a description of logical logging, refer to Chapter 14, "Logical Log," on page 14-1.

Five events cause the current logical-log buffer to flush:

- The current logical-log buffer becomes full.
- A transaction is prepared or committed in a database with unbuffered logging.
- A nonlogging database session terminates.
- A checkpoint occurs.
- A page is modified that does not require a before-image in the physical log.

The following sections discuss each of these events in detail.

#### After a Transaction Is Prepared or Terminated in a Database with **Unbuffered Logging**

The following log records cause flushing of the logical-log buffers in a database with unbuffered logging:

- COMMIT
- PREPARE
- XPREPARE
- ENDTRANS

For a comparison of buffered versus unbuffered logging, refer to the SET LOG statement in the IBM Informix Guide to SQL: Syntax.

#### When a Session That Uses Nonlogging Databases or Unbuffered Logging Terminates

Even for nonlogging databases, the database server logs certain activities that alter the database schema, such as the creation of tables or extents. When the database server terminates sessions that use unbuffered logging or nonlogging databases, the logical-log buffer is flushed to make sure that any logging activity is recorded.

#### When a Checkpoint Occurs

For a detailed description of the events that occur during a checkpoint, refer to "Checkpoints" on page 16-7.

#### When a Page Is Modified That Does Not Require a Before-Image in the Physical-Log File

When a page is modified that does not require a before-image in the physical log, the logical-log buffer must be flushed before that page is flushed to disk.

# **Buffering Large-Object Data**

Simple large objects (TEXT or BYTE data) can be stored in either dbspaces or blobspaces. Smart large objects (CLOB or BLOB data) are stored only in sbspaces. The database server uses different methods to access each type of storage space. The following sections describe buffering methods for each.

## Writing Simple Large Objects

The database server writes simple large objects to disk pages in a dbspace in the same way that it writes any other data type. For more information, refer to "Flushing Data to Disk" on page 8-26.

You can also assign simple large objects to a blobspace. The database server writes simple large objects to a blobspace differently from the way that it writes other data to a shared-memory buffer and then flushes it to disk. For a description of blobspaces, refer to the chapter on disk structure and storage in the IBM Informix Dynamic Server Administrator's Reference.

#### **Blobpages and Shared Memory**

Blobspace blobpages store large amounts of data. Consequently, the database server does not create or access blobpages by way of the shared-memory buffer pool, and it does not write blobspace blobpages to either the logical or physical logs.

If blobspace data passed through the shared-memory pool, it might dilute the effectiveness of the pool by driving out index pages and data pages. Instead, blobpage data is written directly to disk when it is created.

To reduce logical-log and physical-log traffic, the database server writes blobpages from magnetic media to dbspace backup tapes and logical-log backup tapes in a different way than it writes dbspace pages. For a description of how blobspaces are logged, refer to "Logging Blobspaces and Simple Large Objects" on page 14-6.

Blobpages stored on optical media are not written to dbspace and logical-log backup tapes due to the high reliability of optical media.

#### Creation of Simple Large Objects

When simple-large-object data is written to disk, the row to which it belongs might not exist yet. During an insert, for example, the simple large object is transferred before the rest of the row data. After the simple large object is stored, the data row is created with a 56-byte descriptor that points to its location. For a description of how simple large objects are stored physically, refer to the structure of a dbspace blobpage in the disk storage and structure chapter of the IBM Informix Dynamic Server Administrator's Reference.

#### Creation of Blobpage Buffers

To receive simple large object data from the application process, the database server creates a pair of blobspace buffers, one for reading and one for writing, each the size of one blobspace blobpage. Each user has only one set of blobspace buffers and, therefore, can access only one simple large object at a time.

Simple large object data is transferred from the client-application process to the database server in 1-kilobyte segments. The database server begins filling the blobspace buffers with the 1-kilobyte pieces and attempts to buffer two blobpages at a time. The database server buffers two blobpages so that it can determine when to add a forwarding pointer from one page to the next. When it fills the first buffer and discovers that more data remains to transfer, it adds a forward pointer to the next page before it writes the page to disk. When no more data remains to transfer, the database server writes the last page to disk without a forward pointer.

When the thread begins writing the first blobspace buffer to disk, it attempts to perform the I/O based on the user-defined blobpage size. For example, if the blobpage size is 32 kilobytes, the database server attempts to read or write the data in 32,768-byte increments. If the underlying hardware (such as the disk controller) cannot transfer this amount of data in a single operation, the operating-system kernel loops internally (in kernel mode) until the transfer is complete.

The blobspace buffers remain until the thread that created them is finished. When the simple large object is written to disk, the database server deallocates the pair of blobspace buffers. Figure 8-9 illustrates the process of writing a simple large object to a blobspace.

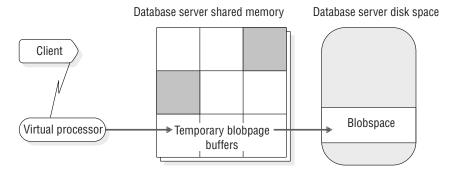

Figure 8-9. Writing Simple Large Object to a Blobspace

Blobspace blobpages are allocated and tracked with the free-map page. Links that connect the blobpages and pointers to the next blobpage segments are created as needed.

A record of the operation (insert, update, or delete) is written to the logical-log buffer.

## Accessing Smart Large Objects

The database server accesses smart large objects through the shared-memory buffers, in the same way that it accesses data that is stored in a dbspace. However, the user-data portion of a smart large object is buffered at a lower priority than normal buffer pages to prevent flushing data of higher value out of the buffer pool. Buffering permits faster access to smart large objects that are accessed frequently.

A smart large object is stored in an sbspace. You cannot store simple large objects in an sbspace, and you cannot store smart large objects in a blobspace. An sbspace consists of a user-data area and a metadata area. The user-data area contains the smart-large-object data. The metadata area contains information about the content of the sbspace. For more information on sbspaces, refer to "Sbspaces" on page 10-13.

Because smart large objects pass through the shared-memory buffer pool and can be logged, you must consider them when you allocate buffers. Use the BUFFERPOOL configuration parameter to allocate shared-memory buffers. As a general rule, try to have enough buffers to hold two smart-large-object pages for each concurrently open smart large object. (The additional page is available for read-ahead purposes.) For more information about tuning buffers for smart large objects, refer to your IBM Informix Dynamic Server Performance Guide.

Use the LOGBUFF configuration parameter to specify the size of the logical-log buffer. For information about setting each of the following configuration parameters, refer to the IBM Informix Dynamic Server Administrator's Reference:

- BUFFERPOOL
- LOGBUFF

The user-data area of smart large objects that are logged does not pass through the physical log, so the PHYSBUFF parameter need not be adjusted for smart large objects.

For more information on the structure of an sbspace, refer to sbspace structure in the disk structures and storage chapter of the IBM Informix Dynamic Server

Administrator's Reference. For information on creating an sbspace, see information on the **onspaces** utility in the IBM Informix Dynamic Server Administrator's Reference.

## **Memory Use on 64-Bit Platforms**

With 64-bit addressing, you can have larger buffer pools to reduce the amount of I/O operations to obtain data from disks. Because 64-bit platforms allow for larger memory-address space, the maximum values for the following memory-related configuration parameters are larger on 64-bit platforms:

- BUFFERPOOL
- CLEANERS
- DS\_MAX\_QUERIES
- DS\_TOTAL\_MEMORY
- LOCKS
- LRUS
- SHMADD
- SHMVIRTSIZE

The machine notes for each 64-bit platform lists the maximum values for these configuration parameters and platform-specific parameters such as SHMMAX. For more information about the configuration parameters, see the IBM Informix Dynamic Server Administrator's Reference and the chapter on shared memory in the IBM Informix Dynamic Server Performance Guide.

# **Chapter 9. Managing Shared Memory**

| In This Chapter                                                 |              |
|-----------------------------------------------------------------|--------------|
| Setting Operating-System Shared-Memory Configuration Parameters | 9-2          |
| Maximum Shared-Memory Segment Size                              | 9-2          |
| Using More Than Two Gigabytes of Memory (Windows)               | 9-2          |
| Maximum Number of Shared-Memory Identifiers (UNIX)              | 9-3          |
| Shared-Memory Lower-Boundary Address (Windows)                  |              |
| Semaphores (UNIX)                                               |              |
| Setting Database Server Shared-Memory Configuration Parameters  |              |
| Setting Parameters for Resident Shared Memory                   | 9-4          |
| Setting Parameters for Virtual Shared Memory                    | 9-4          |
| Setting Parameters for Shared-Memory Performance                | 9-5          |
| Setting Shared-Memory Parameters with a Text Editor             |              |
| Setting Shared-Memory Parameters with ISA                       |              |
| Setting Shared-Memory Parameters with ON-Monitor (UNIX)         |              |
| Setting SQL Statement Cache Parameters                          |              |
| Setting Up Shared Memory                                        | 9-7          |
| Turning Residency On or Off for Resident Shared Memory          | 9-7          |
| Turning Residency On or Off in Online Mode                      |              |
| Turning Residency On or Off When Restarting the Database Server |              |
| Adding a Segment to the Virtual Portion of Shared Memory        | 9-7          |
| Monitoring Shared Memory                                        | 9-8          |
| Monitoring Shared-Memory Segments                               | 9-8          |
| Monitoring the Shared-Memory Profile and Latches                |              |
| Using Command-Line Utilities                                    |              |
| Using IBM Informix Server Administrator                         |              |
| Using ON-Monitor (UNIX)                                         |              |
| Using SMI Tables                                                | 9-9          |
| Monitoring Buffers                                              | 9-9          |
| Using Command-Line Utilities                                    |              |
| Using ON-Monitor (UNIX)                                         |              |
| Using SMI Tables                                                | )-1C         |
| Monitoring Buffer-Pool Activity                                 | )-11         |
| Using Command-Line Utilities                                    |              |
| Using SMI Tables                                                | <i>I</i> -12 |

# In This Chapter

This chapter tells you how to perform the following tasks, which concern managing shared memory:

- Setting the shared-memory configuration parameters
- Setting up shared memory
- Turning residency on or off for the resident portion of the database server shared memory
- Adding a segment to the virtual portion of shared memory
- Monitoring shared memory

This chapter does not cover the DS\_TOTAL\_MEMORY configuration parameter. This parameter places a ceiling on the allocation of memory for decision-support queries. For information on this parameter, refer to your *IBM Informix Dynamic Server Performance Guide*.

## **Setting Operating-System Shared-Memory Configuration Parameters**

Several operating-system configuration parameters can affect the use of shared memory by the database server. Parameter names are not provided because names vary among platforms, and not all parameters exist on all platforms. The following list describes these parameters by function:

- · Maximum operating-system shared-memory segment size, expressed in bytes or kilobytes
- Minimum shared-memory segment size, expressed in bytes
- · Maximum number of shared-memory identifiers
- · Lower-boundary address for shared memory
- Maximum number of attached shared-memory segments per process
- Maximum amount of systemwide shared memory

#### UNIX Only

- Maximum number of semaphore identifiers
- Maximum number of semaphores
- Maximum number of semaphores per identifier

On UNIX, the machine notes file contains recommended values that you use to configure operating-system resources. Use these recommended values when you configure the operating system. For information on how to set these operating-system parameters, consult your operating-system manuals.

For specific information about your operating-system environment, refer to the machine notes file that is provided with the database server.

| End of UNIX Only    |  |
|---------------------|--|
| Lilu of Civin Olliy |  |

## Maximum Shared-Memory Segment Size

When the database server creates the required shared-memory segments, it attempts to acquire as large an operating-system segment as possible. The first segment size that the database server tries to acquire is the size of the portion that it is allocating (resident, virtual, or communications), rounded up to the nearest multiple of 8 kilobytes.

The database server receives an error from the operating system if the requested segment size exceeds the maximum size allowed. If the database server receives an error, it divides the requested size by two and tries again. Attempts at acquisition continue until the largest segment size that is a multiple of 8 kilobytes can be created. Then the database server creates as many additional segments as it requires.

#### **Using More Than Two Gigabytes of Memory (Windows)**

The database server can access shared-memory segments larger than two gigabytes on Windows. However, you must enable this feature with an entry in the Windows boot file.

To add the entry, edit the boot.ini file (located in the top level, or root directory). You can either add a new boot option or use the currently existing boot option. To enable support for more than two gigabytes, add the following text to the end of the boot line:

/3GB

The following example has support for more than two gigabytes enabled:

[boot loader]
timeout=30
default=multi(0)disk(0)rdisk(0)partition(1)\WINDOWS
[operating systems]
multi(0)disk(0)rdisk(0)partition(1)\WINDOWS="Windows NT Workstation Version 4.00"
/3GR

The maximum size of the shared-memory segment depends on the operating system, but it is approximately 3 gigabytes for Windows without additional drivers.

#### **Maximum Number of Shared-Memory Identifiers (UNIX)**

Shared-memory identifiers affect the database server operation when a virtual processor attempts to attach to shared memory. The operating system identifies each shared-memory segment with a shared-memory identifier. For most operating systems, virtual processors receive identifiers on a first-come, first-served basis, up to the limit that is defined for the operating system as a whole. For more information about shared-memory identifiers, refer to "How Virtual Processors Attach to Shared Memory" on page 8-7.

You might be able to calculate the maximum amount of shared memory that the operating system can allocate by multiplying the number of shared-memory identifiers by the maximum shared-memory segment size.

### **Shared-Memory Lower-Boundary Address (Windows)**

The default load address for a dynamic link library (DLL) on Windows is 0x10000000. Dynamic Server uses a default shared-memory base address (SHMBASE) of 0x0C000000. Therefore, shared memory in the database server can grow up to 0x10000000, which corresponds to an additional 64 megabytes.

If shared memory at startup is more than or close to 64 megabytes, a clash of addresses is possible. In this case, set the SHMBASE parameter in the ONCONFIG file to a higher value; for example 0x20000000. To find the shared-memory size, run **onstat -g seg** and view the total memory.

## Semaphores (UNIX)

The database server operation requires one UNIX semaphore for each virtual processor, one for each user who connects to the database server through shared memory (**ipcshm** protocol), six for database server utilities, and sixteen for other purposes.

# **Setting Database Server Shared-Memory Configuration Parameters**

Shared-memory configuration parameters fall into the following categories based on their purposes:

- · Parameters that affect the resident portion of shared memory
- Parameters that affect the virtual portion of shared memory
- Parameters that affect performance

You can set shared-memory configuration parameters in the following ways:

Using a text editor

• IBM Informix Server Administrator (ISA)

|                  | UNIX Only        |  |
|------------------|------------------|--|
| Using ON–Monitor |                  |  |
|                  | End of UNIX Only |  |

On UNIX, you must be **root** or user **informix** to use either method. On Windows, you must be a user in the Informix Admin group.

## **Setting Parameters for Resident Shared Memory**

Table 9-1 lists the parameters in the ONCONFIG file that specify the configuration of the buffer pool and the internal tables in the resident portion of shared memory. Before any changes that you make to the configuration parameters take effect, you must shut down and restart the database server. For a description of the configuration parameters, refer to the *IBM Informix Dynamic Server Administrator's Reference*.

Table 9-1. Configuring the Resident Portion of Shared Memory

| Configuration Parameter | Purpose                                                                                                    |
|-------------------------|----------------------------------------------------------------------------------------------------|
| BUFFERPOOL              | Specifies information about the buffer pool that must be defined for each different page size that a dbspace uses. |
| LOCKS                   | Specifies the initial number of locks for database objects; for example, rows, key values, pages, and tables       |
| LOGBUFF                 | Specifies the size of the logical-log buffers                                                                      |
| PHYSBUFF                | Specifies the size of the physical-log buffers                                                                     |
| RESIDENT                | Specifies residency for the resident portion of the database server shared memory                                  |
| SERVERNUM               | Specifies a unique identification number for the database server on the local host computer                        |
| SHMTOTAL                | Specifies the total amount of memory to be used by the database server                                             |

# **Setting Parameters for Virtual Shared Memory**

Table 9-2 lists the ONCONFIG parameters that you use to configure the virtual portion of shared memory. For more information, see the chapter on configuration effects on memory in your *IBM Informix Dynamic Server Performance Guide*.

Table 9-2. Configuring the Virtual Portion of Shared Memory

| Configuration Parameter | Purpose                                                                                                    |
|-------------------------|----------------------------------------------------------------------------------------------------|
| DS_HASHSIZE             | Number of hash buckets for lists in the data-distribution cache.                                                                                                    |
| DS_POOLSIZE             | Maximum number of entries in the data-distribution cache.                                                                                                    |
| PC_HASHSIZE             | Specifies the number of hash buckets for the UDR cache and other caches that the database server uses. For more information about setting PC_HASHSIZE, refer to your <i>IBM Informix Dynamic Server Performance Guide</i> .                                                                                                    |
| PC_POOLSIZE             | Specifies the number of UDRs (SPL routines and external routines) that can be stored in the UDR cache. In addition, this parameter specifies the size of other database server caches, such as the typename cache and the opclass cache. For more information about setting PC_POOLSIZE, refer to your <i>IBM Informix Dynamic Server Performance Guide</i> . |
| SHMADD                  | Specifies the size of dynamically added shared-memory segments                                                                                                    |
| EXTSHMADD               | Specifies the size of an added extension segment                                                                                                    |
| SHMTOTAL                | Specifies the total amount of memory to be used by the database server                                                                                                    |
| SHMVIRTSIZE             | Specifies the initial size of the virtual portion of shared memory                                                                                                    |
| STACKSIZE               | Specifies the stack size for the database server user threads                                                                                                    |

## **Setting Parameters for Shared-Memory Performance**

Table 9-3 lists the ONCONFIG parameters that set shared-memory performance options. For more information, see the chapter on configuration parameters in the *IBM Informix Dynamic Server Administrator's Reference*.

Table 9-3. Setting Shared-Memory Performance Options

| Configuration Parameter | Purpose                                                                                                    |
|-------------------------|----------------------------------------------------------------------------------------------------|
| CKPTINTVL               | Specifies the maximum number of seconds that can elapse before the database server checks if a checkpoint is needed                                 |
| CLEANERS                | Specifies the number of page-cleaner threads that the database server is to run                                                                     |
| RA_PAGES                | Specifies the number of disk pages that the database server should attempt to read ahead when it performs sequential scans of data or index records |
| RA_THRESHOLD            | Specifies the number of unprocessed memory pages that, after they are read, cause the database server to read ahead on disk                         |

## **Setting Shared-Memory Parameters with a Text Editor**

You can use a text editor to set the configuration parameters for resident and virtual shared memory, and shared-memory performance. Locate the parameter in the ONCONFIG file, enter the new value or values, and rewrite the file to disk. Before the changes take effect, however, you must shut down and restart the database server.

## **Setting Shared-Memory Parameters with ISA**

Use ISA to monitor and set the following shared-memory parameters. For more information, see the ISA online help:

- Execute utility commands such as **onmode** and **onstat**.
- Edit ONCONFIG parameters.
- · Monitor segments
- Monitor pools
- Monitor resident memory

- · Monitor nonresident memory
- · Monitor data dictionary cache

## **Setting Shared-Memory Parameters with ON-Monitor (UNIX)**

To set the configuration parameters for the resident and virtual portions of shared memory with ON–Monitor, select the **Parameters > Shared-Memory** option.

To determine the page size for your system, choose the **Parameters** > **Shared-memory** option in ON–Monitor. The database server page size is the last entry on the page.

**Important:** The configuration parameters SHMADD, EXTSHMADD, and SHMTOTAL affect both the resident and virtual portions of shared memory.

To set the configuration parameters for the following shared-memory performance options with ON–Monitor, select the **Parameters** > **perFormance** option:

- CKPTINTVL
- RA\_PAGES
- RA THRESHOLD

## **Setting SQL Statement Cache Parameters**

Table 9-4 shows the different ways that you can configure the SQL statement cache.

Table 9-4. Configuring the SQL Statement Cache

| Configuration Parameter | onmode Command                                                                                                    |                                 |
|-------------------------|----------------------------------------------------------------------------------------------------|---------------------------------|
| STMT_CACHE              | Turns on, enables, or disables the SQL statement cache in memory. If turned on, specifies whether the SQL statement cache can hold a parsed and optimized SQL statement. | onmode -e <i>mode</i>           |
| STMT_CACHE_HITS         | Specifies the number of hits (references) to a statement before it is fully inserted into the SQL statement cache.                                                       | onmode -W<br>STMT_CACHE_HITS    |
| STMT_CACHE_NOLIMIT      | Controls whether to insert statements into the SQL statement cache after its size is greater than the STMT_CACHE_SIZE value.                                             | onmode -W<br>STMT_CACHE_NOLIMIT |
| STMT_CACHE_NUMPOOL      | Defines the number of memory pools for the SQL statement cache.                                                                                                    | None                            |
| STMT_CACHE_SIZE         | Specifies the size of the SQL statement cache.                                                                                                    | onmode -W<br>STMT_CACHE_SIZE    |

Use the following **onstat** options to monitor the SQL statement cache:

- onstat -g ssc (same as onstat -g cac stmt)
- onstat -g ssc all
- onstat -g ssc pool

For more information on these configuration parameters, **onstat** -**g** options, and **onmode** commands, see the *IBM Informix Dynamic Server Administrator's Reference*.

For more information on using the SQL statement cache, monitoring it with the **onstat -g** options, and tuning the configuration parameters, see improving query

performance in the *IBM Informix Dynamic Server Performance Guide*. For details on qualifying and identical statements, see the *IBM Informix Guide to SQL: Syntax*.

#### **Setting Up Shared Memory**

To set up shared memory, take the database server offline and then online. For information on how to take the database server from online mode to offline, refer to "From Any Mode Immediately to Offline" on page 4-13.

## **Turning Residency On or Off for Resident Shared Memory**

You can turn residency on or off for the resident portion of shared memory in either of the following two ways:

- Use the **onmode** utility to reverse the state of shared-memory residency immediately while the database server is in online mode.
- Change the RESIDENT parameter in the ONCONFIG file to turn shared-memory residency on or off for the next time that you set up the database server shared memory.

For a description of the resident portion of shared memory, refer to "Resident Portion of Shared Memory" on page 8-10.

## **Turning Residency On or Off in Online Mode**

To turn residency on or off while the database server is in online mode, use the **onmode** utility.

To turn on residency immediately for the resident portion of shared memory, execute the following command:

% onmode -r

To turn off residency immediately for the resident portion of shared memory, execute the following command:

% onmode -n

These commands do not change the value of the RESIDENT parameter in the ONCONFIG file. That is, this change is not permanent, and residency reverts to the state specified by the RESIDENT parameter the next time that you set up shared memory. On UNIX, you must be **root** or user **informix** to turn residency on or off. On Windows, you must be a user in the Informix Admin group to turn residency on or off.

# Turning Residency On or Off When Restarting the Database Server

You can use a text editor to turn residency on or off. To change the current state of residency, use a text editor to locate the RESIDENT parameter. Set RESIDENT to 1 to turn residency on or to  $\theta$  to turn residency off, and rewrite the file to disk. Before the changes take effect, you must shut down and restart the database server.

# Adding a Segment to the Virtual Portion of Shared Memory

The **-a** option of the **onmode** utility allows you to add a segment of specified size to virtual shared memory.

You do not normally need to add segments to virtual shared memory because the database server automatically adds segments as needed.

The option to add a segment with the **onmode** utility is useful if the number of operating-system segments is limited, and the initial segment size is so low, relative to the amount that is required, that the operating-system limit of shared-memory segments is nearly exceeded.

## **Monitoring Shared Memory**

This section describes how to monitor shared-memory segments, the shared-memory profile, and the use of specific shared-memory resources (buffers, latches, and locks).

You can use the **onstat -o** utility to capture a static snapshot of database server shared memory for later analysis and comparison.

## **Monitoring Shared-Memory Segments**

Monitor the shared-memory segments to determine the number and size of the segments that the database server creates. The database server allocates shared-memory segments dynamically, so these numbers can change. If the database server is allocating too many shared-memory segments, you can increase the SHMVIRTSIZE configuration parameter. For more information, see the chapter on configuration parameters in the *IBM Informix Dynamic Server Administrator's Reference*.

The **onstat -g seg** command lists information for each shared-memory segment, including the address and size of the segment, and the amount of memory that is free or in use. For an example of **onstat -g seg** output, see information on the **onstat** utility in the *IBM Informix Administrator's Reference*.

# Monitoring the Shared-Memory Profile and Latches

Monitor the database server profile to analyze performance and the use of shared-memory resources. The Profile screen maintains cumulative statistics on shared-memory use. To reset these statistics to zero, use the **onstat** -**z** option. For a description of all the fields that **onstat** displays, see information on the **onstat** utility in the *IBM Informix Dynamic Server Administrator's Reference*.

You can obtain statistics on latch use and information on specific latches. These statistics provide a measure of the system activity.

#### **Using Command-Line Utilities**

You can use the following command-line utilities to monitor shared memory and latches:

- onstat -s
- onstat -p

onstat -s: Use onstat -s command to obtain latch information.

**onstat -p:** Execute **onstat -p** to display statistics on database server activity and waiting latches (in the **lchwaits** field). For an example of **onstat -p** output, see information on the **onstat** utility in the *IBM Informix Administrator's Reference*.

#### Using IBM Informix Server Administrator

You can use ISA to obtain information about latches, spin locks, and profiles.

#### **Using ON-Monitor (UNIX)**

Select **Status** > **Profile**. The screen displays shared-memory statistics, as well as the current operating mode, the boot time, the current time, and latches.

#### **Using SMI Tables**

Query the **sysprofile** table to obtain shared-memory statistics. This table contains all of the statistics available in **onstat -p** output except the **ovbuff**, **usercpu**, and **syscpu** statistics.

## **Monitoring Buffers**

You can obtain both statistics on buffer use and information on specific buffers. The statistical information includes the percentage of data writes that are cached to buffers and the number of times that threads had to wait to obtain a buffer. The percentage of writes cached is an important measure of performance. (For information on how to use this statistic to tune the database server, see your *IBM Informix Dynamic Server Performance Guide*.)

The number of waits for buffers gives a measure of system concurrency.

Information on specific buffers includes a listing of all the buffers in shared memory that are held by a thread. This information allows you to track the status of a particular buffer. For example, you can determine if another thread is waiting for the buffer.

#### **Using Command-Line Utilities**

You can use the following command-line utilities to monitor buffers:

- onstat -p
- onstat -B
- onstat -b
- onstat -X
- · onstat -R

**onstat -p:** Execute **onstat -p** to obtain statistics about cached reads and writes. The following caching statistics appear in four fields on the top row of the output display:

- The number of reads from shared-memory buffers (bufreads)
- The percentage of reads cached (%cached)
- The number of writes to shared memory (**bufwrits**)
- The percentage of writes cached (%cached)
- Information on generic pages (nonstandard pages in the buffer pool)

In the output, the number of reads or writes can appear as a negative number if the number of occurrences exceeds  $2^{32}$  (depends on the platform).

The **onstat -p** option also displays a statistic (**bufwaits**) that indicates the number of times that sessions had to wait for a buffer.

For an example of **onstat -p** output, see information on the **onstat** utility in the *IBM Informix Administrator's Reference*.

**onstat -B:** Execute **onstat -B** to obtain information on all buffers currently in use, including:

· The address of every regular shared-memory buffer

- The address of the thread that currently holds the buffer
- The address of the first thread that is waiting for each buffer
- Information on buffer pools

For an example of **onstat** -B output, see information on the **onstat** utility in the IBM Informix Administrator's Reference.

**onstat -b:** Execute **onstat -b** to obtain the following information about each buffer:

- Address of each buffer currently held by a thread
- Page numbers for the page held in the buffer
- Type of page held in the buffer (for example, data page, tblspace page, and so on)
- Type of lock placed on the buffer (exclusive or shared)
- Address of the thread that is currently holding the buffer
- Address of the first thread that is waiting for each buffer
- Information on buffer pools

You can compare the addresses of the user threads to the addresses that appear in the **onstat -u** display to obtain the session ID number.

For more information on the fields that **onstat** displays, see information on the onstat utility in the IBM Informix Dynamic Server Administrator's Reference

onstat -X: Execute onstat -X to obtain the same information as for onstat -b, along with the *complete* list of all threads that are waiting for buffers, not just the first waiting thread.

onstat -R: Use onstat -R to display information about buffer pools, including information about buffers.

#### Using ON-Monitor (UNIX)

To access the fields mentioned on page 9-9 for onstat -p (bufreads, %cached, bufwrits %cached), select the Status > Profile option.

Here is an example of cached read and write statistics in the Profile option of the ON-Monitor Status menu:

```
%Cached Disk Writes Buff. Writes 46.36 4 0
Disk Reads Buff. Reads
                                                               %Cached
      177
           330
```

#### Using SMI Tables

Query the sysprofile table to obtain statistics on cached reads and writes and total buffer waits. The following rows are relevant.

| Row       | Description                                              |
|-----------|----------------------------------------------------------|
| dskreads  | Number of reads from disk                                |
| bufreads  | Number of reads from buffers                             |
| dskwrites | Number of writes to disk                                 |
| bufwrites | Number of writes to buffers                              |
| buffwts   | Number of times that any thread had to wait for a buffer |

#### Monitoring Buffer-Pool Activity

You can obtain statistics that relate to buffer availability as well as information on the buffers in each LRU queue.

The statistical information includes the number of times that the database server attempted to exceed the maximum number of buffers and the number of writes to disk (categorized by the event that caused the buffers to flush). These statistics help you determine if the number of buffers is appropriate. For information on tuning database server buffers, see your IBM Informix Dynamic Server Performance Guide.

Information on the buffers in each LRU queue consists of the length of the queue and the percentage of the buffers in the queue that have been modified.

#### **Using Command-Line Utilities**

You can use the **onstat** utility to obtain information on buffer-pool activity. You also can execute **onstat** options from ISA.

For more information about the **onstat** options, see information on the **onstat** utility in the IBM Informix Dynamic Server Administrator's Reference.

onstat -p: The onstat -p output contains a statistic (ovbuff) that indicates the number of times the database server attempted to exceed the maximum number of shared buffers specified by buffers value in the BUFFERPOOL configuration parameter.

**onstat -F:** Execute **onstat -F** to obtain a count by write type of the writes performed. (For an explanation of the different write types, see "Describing Flushing Activity" on page 8-27.

The **onstat** -F command displays totals for the following write types:

- · Foreground write
- · LRU write
- Chunk write

The onstat -F command also lists the following information about the page cleaners:

- Page-cleaner number
- Page-cleaner shared-memory address
- Current state of the page cleaner
- · LRU queue to which the page cleaner was assigned

For an example of **onstat** -F output, see information on the **onstat** utility in the IBM Informix Administrator's Reference.

onstat -R: Execute onstat -R to obtain information about the number of buffers in each LRU queue and the number and percentage of the buffers that are modified or free.

For an example of onstat -R output, see information on the onstat utility in the IBM Informix Administrator's Reference

### **Using SMI Tables**

Query the sysprofile table to obtain the statistics on write types that are held in the following rows.

Description Row

Number of foreground writes fgwrites

**lruwrites** Number of LRU writes

chunkwrites Number of chunk writes

# **Chapter 10. Data Storage**

| In This Chapter                               |   |   |   |   |   |   |   |   |       |   |   |   |   |   |   |   |   |   |       |
|-----------------------------------------------|---|---|---|---|---|---|---|---|-------|---|---|---|---|---|---|---|---|---|-------|
| Physical and Logical Units of Storage         |   |   |   |   |   |   |   |   |       |   |   |   |   |   |   |   |   |   |       |
| Chunks                                        |   |   |   |   |   |   |   |   |       |   |   |   |   |   |   |   |   |   | 10-3  |
| Disk Allocation for Chunks                    |   |   |   |   |   |   |   |   |       |   |   |   |   |   |   |   |   |   | 10-3  |
| Disk Access on Windows                        |   |   |   |   |   |   |   |   |       |   |   |   |   |   |   |   |   |   | 10-3  |
| Unbuffered or Buffered Disk Access on UNIX    |   |   |   |   |   |   |   |   |       |   |   |   |   |   |   |   |   |   | 10-4  |
| Offsets                                       |   |   |   |   |   |   |   |   |       |   |   |   |   |   |   |   |   |   | 10-5  |
| Pages                                         |   |   |   |   |   |   |   |   |       |   |   |   |   |   |   |   |   |   | 10-5  |
| Blobpages                                     |   |   |   |   |   |   |   |   |       |   |   |   |   |   |   |   |   |   | 10-6  |
| Sbpages                                       |   |   |   |   |   |   |   |   |       |   |   |   |   |   |   |   |   |   | 10-7  |
| Extents                                       |   |   |   |   |   |   |   |   |       |   |   |   |   |   |   |   |   |   | 10-8  |
| Dbspaces                                      |   |   |   |   |   |   |   |   |       |   |   |   |   |   |   |   |   |   | 10-9  |
| Control of Where Data Is Stored               |   |   |   |   |   |   |   |   |       |   |   |   |   |   |   |   |   |   | 10-9  |
| Root Dbspace                                  |   |   |   |   |   |   |   |   | <br>  |   |   |   |   |   |   |   |   |   | 10-11 |
| Temporary Dbspaces                            |   |   |   |   |   |   |   |   | <br>  |   |   |   |   |   |   |   |   |   | 10-11 |
| Blobspaces                                    |   |   |   |   |   |   |   |   |       |   |   |   |   |   |   |   |   |   | 10-12 |
| Sbspaces                                      |   |   |   |   |   |   |   |   |       |   |   |   |   |   |   |   |   |   | 10-13 |
| Advantages of Using Sbspaces                  |   |   |   |   |   |   |   |   |       |   |   |   |   |   |   |   |   |   | 10-13 |
| Sbspaces and Enterprise Replication           |   |   |   |   |   |   |   |   |       |   |   |   |   |   |   |   |   |   |       |
| Metadata, User Data, and Reserved Area        |   |   |   |   |   |   |   |   |       |   |   |   |   |   |   |   |   |   |       |
| Control of Where Data Is Stored               |   |   |   |   |   |   |   |   |       |   |   |   |   |   |   |   |   |   | 10-14 |
| Storage Characteristics of Sbspaces           |   |   |   |   |   |   |   |   |       |   |   |   |   |   |   |   |   |   | 10-15 |
| Storage Characteristics of Sbspaces           |   |   |   |   |   |   |   |   |       |   |   |   |   |   |   |   |   |   | 10-16 |
| Average Smart-Large-Object Size               |   |   |   |   |   |   |   |   |       |   |   |   |   |   |   |   |   |   | 10-16 |
| Buffering Mode                                |   |   |   |   |   |   |   |   |       |   |   |   |   |   |   |   |   |   |       |
| Last-Access Time                              |   |   |   |   |   |   |   |   |       |   |   |   |   |   |   |   |   |   |       |
| Lock Mode                                     |   |   |   |   |   |   |   |   |       |   |   |   |   |   |   |   |   |   |       |
| Logging                                       | • | • | • | • | • | • | • | • | <br>• | • | • | • | • | • | • | • | • | • | 10-17 |
| Logging                                       | • | • | • | • | • | • | • | • | <br>• | • | • | • | • | • | • | • | • | • | 10-17 |
| More Information About Sbspaces               | • | • | • | • | • | • | • | • | <br>• | • | • | • | • | • | • | • | • | • | 10-17 |
| Temporary Sbspaces                            |   |   |   |   |   |   |   |   |       |   |   |   |   |   |   |   |   |   |       |
|                                               |   |   |   |   |   |   |   |   |       |   |   |   |   |   |   |   |   |   |       |
| Comparison of Temporary and Standard Sbspaces |   | • | • | • | • |   | • |   | <br>• | • | • | • | • | • | • | • | • | • | 10-20 |
| Temporary Smart Large Objects                 | • | • | • | • | • |   | • |   | <br>• | • | • | • | • | • | • | • | • | • | 10-20 |
| Databases                                     | • | • | • | • | • | • | • |   | <br>• | • | • | • | • | • | • | • | • | • | 10-21 |
| Tables                                        |   |   |   |   |   |   |   |   |       |   |   |   |   |   |   |   |   |   |       |
|                                               |   |   |   |   |   |   |   |   |       |   |   |   |   |   |   |   |   |   |       |
| Table Types for Dynamic Server                |   |   |   |   |   |   |   |   |       |   |   |   |   |   |   |   |   |   |       |
| Standard Permanent Tables                     |   |   |   |   |   |   |   |   |       |   |   |   |   |   |   |   |   |   |       |
| RAW Tables                                    | • | ٠ | ٠ | • | • | ٠ | • |   | <br>• | • | ٠ | • | ٠ | ٠ | • | • | ٠ | • | 10-24 |
| Temp Tables                                   |   |   |   |   |   |   |   |   |       |   |   |   |   |   |   |   |   |   |       |
| Properties of Table Types                     |   |   |   |   |   |   |   |   |       |   |   |   |   |   |   |   |   |   | 10-25 |
| Loading of Data Into a Table                  |   |   |   |   |   |   |   |   |       |   |   |   |   |   |   |   |   |   |       |
| Fast Recovery of Table Types                  |   |   |   |   |   |   |   |   |       |   |   |   |   |   |   |   |   |   |       |
| Backup and Restore of RAW Tables              |   |   |   |   |   |   |   |   |       |   |   |   |   |   |   |   |   |   |       |
| Temporary Tables                              |   |   |   |   |   |   |   |   |       |   |   |   |   |   |   |   |   |   | 10-26 |
| Temporary Tables That You Create              |   |   |   |   |   |   |   |   |       |   |   |   |   |   |   |   |   |   | 10-26 |
| Temporary Tables That the Database Server Cre |   |   |   |   |   |   |   |   |       |   |   |   |   |   |   |   |   |   |       |
| Tblspaces                                     |   |   |   |   |   |   |   |   |       |   |   |   |   |   |   |   |   |   | 10-28 |
| Maximum Number of Tblspaces in a Table        |   |   |   |   |   |   |   |   |       |   |   |   |   |   |   |   |   |   | 10-28 |
| Table and Index Tblspaces                     |   |   |   |   |   |   |   |   |       |   |   |   |   |   |   |   |   |   | 10-28 |
| Extent Interleaving                           |   |   |   |   |   |   |   |   |       |   |   |   |   |   |   |   |   |   | 10-29 |
| Table Fragmentation and Data Storage          |   |   |   |   |   |   |   |   |       |   |   |   |   |   |   |   |   |   | 10-30 |
| Amount of Disk Space Needed to Store Data     |   |   |   |   |   |   |   |   |       |   |   |   |   |   |   |   |   |   | 10-31 |
| Size of the Root Dbspace                      |   |   |   |   |   |   |   |   |       |   |   |   |   |   |   |   |   |   | 10-31 |
| Physical and Logical Logs                     |   |   |   |   |   |   |   |   |       |   |   |   |   |   |   |   |   |   | 10-32 |

| Temporary Tables                                    |  |  |  |  |  |  |  |  | . 10-32 |
|-----------------------------------------------------|--|--|--|--|--|--|--|--|---------|
| Critical Data                                       |  |  |  |  |  |  |  |  | . 10-33 |
| Extra Space                                         |  |  |  |  |  |  |  |  | . 10-33 |
| Amount of Space That Databases Require              |  |  |  |  |  |  |  |  | . 10-33 |
| Disk-Layout Guidelines                              |  |  |  |  |  |  |  |  | . 10-33 |
| Dbspace and Chunk Guidelines                        |  |  |  |  |  |  |  |  | . 10-33 |
| Table-Location Guidelines                           |  |  |  |  |  |  |  |  | . 10-34 |
| Sample Disk Layouts                                 |  |  |  |  |  |  |  |  | . 10-35 |
| Sample Layout When Performance Is Highest Priority  |  |  |  |  |  |  |  |  | . 10-36 |
| Sample Layout When Availability Is Highest Priority |  |  |  |  |  |  |  |  | . 10-36 |
| Logical-Volume Manager                              |  |  |  |  |  |  |  |  | . 10-37 |
|                                                     |  |  |  |  |  |  |  |  |         |

## In This Chapter

This chapter defines terms and explains the concepts that you must understand to perform the tasks described in Chapter 11, "Managing Disk Space," on page 11-1. This chapter covers the following topics:

- Definitions of the physical and logical units that the database server uses to store data on disk
- Instructions on how to calculate the amount of disk space that you need to store your data
- · Guidelines on how to lay out your disk space and where to place your databases and tables

See the current Dynamic Server release notes for any supplementary information on the maximum values related to the storage units discussed in this chapter.

## Physical and Logical Units of Storage

The database server uses the physical units of storage to allocate disk space. Unlike the logical units of storage whose size fluctuates, each of the physical units has a fixed or assigned size that is determined by the disk architecture. The database server uses the following physical units to manage disk space:

- Chunk
- Page
- Extent
- Blobpage
- Sbpage

The database server stores data in the following logical units:

- Dbspace
- Temporary dbspace
- Blobspace
- Sbspace
- Temporary sbspace
- Extspace
- Database
- **Table**
- Tblspace
- Partition

The database server maintains the following storage structures to ensure physical and logical consistency of data:

- Logical log
- · Physical log
- Reserved pages

The following sections describe the various data-storage units that the database server supports and the relationships between those units. For information about reserved pages, see the disk structures and storage chapter in the IBM Informix Dynamic Server Administrator's Reference.

#### Chunks

A *chunk* is the largest unit of physical disk dedicated to database server data storage. Chunks provide administrators with a significantly large unit for allocating disk space. The maximum size of an individual chunk is 4 terabytes. The number of allowable chunks is 32,766. You must run onmode -BC to enable the maximum size of a chunk and the maximum number allowable. If onmode -BC is not run, then the maximum chunk size is 2 gigabytes.

The database server administrator adds one or more chunks to the following storage spaces when they approach full capacity:

- Dbspace (see page 10-9)
- Blobspace (see page 10-12)
- Sbspace (see page 10-13)

For information on chunk names, size, and number, see "Specifying Names for Storage Spaces and Chunks" on page 11-7 and "Specifying the Maximum Size of Chunks" on page 11-7.

The database server also uses chunks for mirroring. A primary chunk is a chunk from which the database server copies data to a mirror chunk. If the primary chunk fails, the database server brings the mirror chunk online automatically. For more information, see Chapter 18, "Mirroring," on page 18-1.

#### **Disk Allocation for Chunks**

The database server can use regular operating-system files or raw disk devices to store data. On UNIX, you should use raw disk devices to store data whenever performance is important. On Windows, using NTFS files to store data is recommended for ease of administration.

An Informix storage space can reside on an NFS-mounted file system using regular operating-system files.

#### **Disk Access on Windows**

On Windows, both raw disks and NTFS use kernel asynchronous I/O (KAIO). The Windows file system manager adds additional overhead to disk I/O, so using raw disks provides slight performance advantages. Because NTFS files are a more standard method of storing data, you should use NTFS files instead of raw disks. Consider using raw disks if your database server requires a large amount of disk access.

**Raw Disk Space on Windows:** On Windows, raw disk space can be either a physical drive without a drive letter or a logical disk partition that has been assigned a drive letter using the Disk Administrator. The space can either be formatted or unformatted. If it contains data, the data will be overwritten after the space has been allocated to the database server. For more information, see "Allocating Raw Disk Space on Windows" on page 11-6.

NTFS Files: You must use NTFS files, not FAT files, for disk space on Windows. For more information, see "Allocating NTFS File Space on Windows" on page 11-6.

#### Unbuffered or Buffered Disk Access on UNIX

You can allocate disk space in two ways:

- Use files that are buffered through the operating system. These files are often called *cooked* files.
- Use unbuffered disk access, also called *raw* disk space.

When dbspaces reside on raw disk devices (also called character-special devices), the database server uses unbuffered disk access. Performance is much better when you use raw disk devices than cooked files because the database server has direct I/O access to the devices. A raw disk directly transfers data between the database server memory and disk without also copying data.

To create a raw device, configure a block device (hard disk) with a raw interface. The storage space that the device provides is called *raw disk space*. A chunk of raw disk space is physically contiguous.

The name of the chunk is the name of the character-special file in the /dev directory. In many operating systems, you can distinguish the character-special file from the block-special file by the first letter in the filename (typically r). For example, /dev/rsd0f is the character-special device that corresponds to the /dev/sd0f block-special device.

For more information, see "Allocating Raw Disk Space on UNIX" on page 11-5.

A cooked file is a regular file that the operating system manages. Cooked file chunks and raw disk chunks are equally reliable. Unlike raw disk space, the logically contiguous blocks of a cooked file might not be physically contiguous.

You can more easily allocate cooked files than raw disk space. To allocate a cooked file, you need only create the file on any existing partition. The name of the chunk is the complete pathname of the file. These steps are described in detail in "Allocating Cooked File Spaces on UNIX" on page 11-4.

In a learning environment, where performance is not critical, or for static data, cooked files can be convenient. If you must use cooked UNIX files, store the least frequently accessed data in those files. Store the files in a file system with minimal activity.

For cooked file chunks, the operating system processes all chunk I/O from its own buffer pool and ensures that all writes to chunks are physically written to the disk.

Important: While you should use raw disk devices on UNIX to achieve better performance, recent advances in I/O caching for cooked writes can provide similar if not better performance. To determine the best device performance, perform benchmark testing on the system with both types of devices for the dbspace and table layout.

When using raw disks, you do not need to take any special action to create chunks and files that are larger than two gigabytes. If you want to create large chunks in cooked files, or if you want to use the various database export and import utilities with large files, you must ensure that the files systems that will hold the large files are properly configured.

#### Offsets

The system administrator might divide a physical disk into partitions, which are different parts of a disk that have separate pathnames. Although you should use an entire disk partition when you allocate a chunk on a raw disk device, you can subdivide partitions or cooked files into smaller chunks using offsets. For more information, see "Disk-Layout Guidelines" on page 10-33.

**Tip:** With a 4-terabyte limit to the size of a chunk, you can avoid partitioning a disk by assigning a single chunk per disk drive.

An offset allows you to indicate the location of a given chunk on the disk partition, file, or device. For example, suppose that you create a 1000-kilobyte chunk that you want to divide into two chunks of 500 kilobytes each. You can use an offset of zero kilobytes to mark the beginning of the first chunk and an offset of 500 kilobytes to mark the beginning of the second chunk.

You can specify an offset whenever you create, add, or drop a chunk from a dbspace, blobspace, or sbspace.

You might also need to specify an offset to prevent the database server from overwriting partition information. "Allocating Raw Disk Space on UNIX" on page 11-5 explains when and how to specify an offset.

## **Pages**

A page is the physical unit of disk storage that the database server uses to read from and write to Informix databases. Figure 10-1 illustrates the concept of a page, represented by a darkened sector of a disk platter.

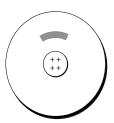

Figure 10-1. A Page on Disk

On most UNIX platforms, the page size is 2 kilobytes. On Windows, the page size is 4 kilobytes. Because your hardware determines the size of your page, you cannot alter this value.

A chunk contains a certain number of pages, as Figure 10-2 illustrates. A page is always entirely contained within a chunk; that is, a page cannot cross chunk boundaries.

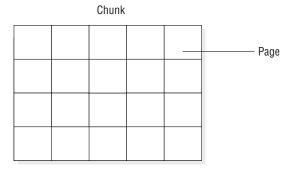

Figure 10-2. A Chunk, Logically Separated into a Series of Pages

For information on how the database server structures data within a page, see the chapter on disk structures and storage in the IBM Informix Dynamic Server Administrator's Reference

## **Blobpages**

A blobpage is the unit of disk-space allocation that the database server uses to store simple large objects (TEXT or BYTE data) within a blobspace. For a description of blobspaces, refer to "Blobspaces" on page 10-12.

You specify blobpage size as a multiple of the database server page size. Because the database server allocates blobpages as contiguous spaces, it is more efficient to store simple large objects in blobpages that are as close to the size of the data as possible. Figure 10-3 illustrates the concept of a blobpage, represented as a multiple (three) of a data page.

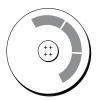

Figure 10-3. A Blobpage on Disk

For information about how Dynamic Server structures data stored in a blobpage, see structure of a blobspace blobpage in the disk structures and storage chapter of the IBM Informix Dynamic Server Administrator's Reference.

Just as with pages in a chunk, a certain number of blobpages compose a chunk in a blobspace, as Figure 10-4 illustrates. A blobpage is always entirely contained in a chunk and cannot cross chunk boundaries.

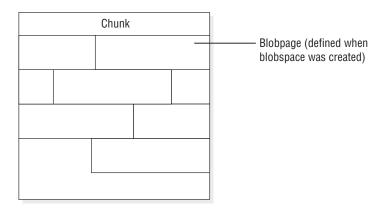

Figure 10-4. A Chunk in a Blobspace, Logically Separated into a Series of Blobpages

Instead of storing simple-large-object data in a blobspace, you can choose to store it in a dbspace. However, for a simple large object larger than two pages, performance improves when you store it in a blobspace. Simple large objects stored in a dbspace can share a page, but simple large objects stored in a blobspace do not share pages.

For information on how to determine the size of a blobpage, refer to "Determining Blobpage Size" on page 11-21.

## **Sbpages**

An sbpage is the type of page that the database server uses to store smart large objects within a sbspace. For a description of sbspaces, refer to "Sbspaces" on page 10-13. Unlike blobpages, sbpages are not configurable. An sbpage is the same size as the database server page, which is usually 2 kilobytes on UNIX and 4 kilobytes on Windows.

The unit of allocation in an sbspace is an extent, whereas the unit of allocation in a blobspace is a blobpage. Just as with pages in a chunk, a certain number of smart large object extents compose a chunk in an sbspace, as Figure 10-5 illustrates. An extent is always entirely contained in a chunk and cannot cross chunk boundaries.

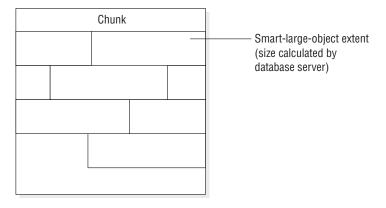

Figure 10-5. A Chunk in an Sbspace, Logically Separated into a Series of Extents

Smart large objects cannot be stored in a dbspace or blobspace. For more information, see "Sbspaces" on page 10-13, and sbspace structure in the disk structures and storage chapter of the IBM Informix Dynamic Server Administrator's Reference.

The database server calculates the extent size for a smart large object from a set of heuristics, such as the number of bytes in a write operation. For more information, see "Extent Sizes for Sbspaces" on page 10-16.

#### **Extents**

When you create a table, the database server allocates a fixed amount of space to contain the data to be stored in that table. When this space fills, the database server must allocate space for additional storage. The physical unit of storage that the database server uses to allocate both the initial and subsequent storage space is called an *extent*. Figure 10-6 illustrates the concept of an extent.

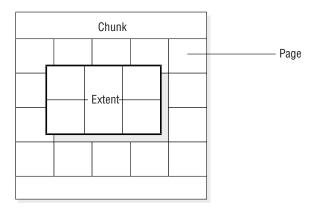

Figure 10-6. An Extent That Consists of Six Contiguous Pages on a Raw Disk Device

An extent consists of a collection of contiguous pages that store data for a given table. (See "Tables" on page 10-22.) Every permanent database table has two extent sizes associated with it. The initial-extent size is the number of kilobytes allocated to the table when it is first created. The *next-extent* size is the number of kilobytes allocated to the table when the initial extent (and any subsequent extents) becomes full. For permanent tables and user-defined temporary tables, the next-extent size begins to double after 16 extents have been added. For system-created temporary tables, the next-extent size begins to double after 4 extents have been added.

To specify the initial-extent size and next-extent size, use the CREATE TABLE and ALTER TABLE statements. For more information, see the IBM Informix Guide to SQL: Syntax and disk structures in the IBM Informix Dynamic Server Administrator's Reference.

When you create a table with a column for CLOB or BLOB data types, you also define extents for an sbspace. For more information, refer to "Storage Characteristics of Sbspaces" on page 10-15.

Figure 10-7 shows how the database server allocates six pages for an extent:

An extent is always entirely contained in a chunk; an extent cannot cross chunk boundaries.

 If the database server cannot find the contiguous disk space that is specified for the next-extent size, it searches the next chunk in the dbspace for contiguous space.

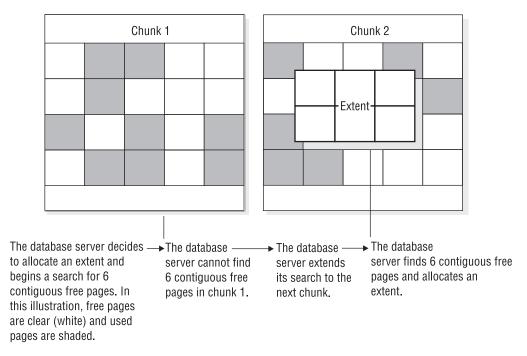

Figure 10-7. Process of Extent Allocation

## **Dbspaces**

A *dbspace* is a logical unit that can contain between 1 and 32,767 chunks. Place databases, tables, logical-log files, and the physical log in dbspaces.

#### Control of Where Data Is Stored

A key responsibility of the database server administrator is to control where the database server stores data. By storing high-use access tables or *critical dbspaces* (root dbspace, physical log, and logical log) on your fastest disk drive, you can improve performance. By storing critical data on separate physical devices, you ensure that when one of the disks holding noncritical data fails, the failure affects only the availability of data on that disk.

As Figure 10-8 shows, to control the placement of databases or tables, you can use the IN *dbspace* option of the CREATE DATABASE or CREATE TABLE statements. (For more information, see "Tables" on page 10-22.)

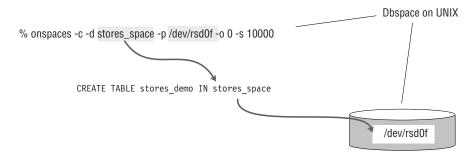

Figure 10-8. Controlling Table Placement with the CREATE TABLE... IN Statement

Before you create a database or table in a dbspace, you must first create the dbspace. For more information on how to create a dbspace, see "Creating a Dbspace that Uses the Default Page Size" on page 11-8.

A dbspace includes one or more chunks, as Figure 10-9 shows. You can add more chunks at any time. It is a high-priority task of a database server administrator to monitor dbspace chunks for fullness and to anticipate the need to allocate more chunks to a dbspace. (See "Monitoring Disk Usage" on page 11-32.) When a dbspace contains more than one chunk, you cannot specify the chunk in which the data resides.

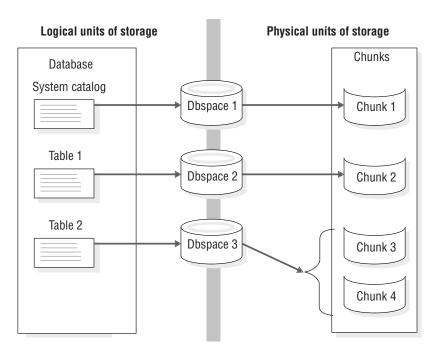

Figure 10-9. Dbspaces That Link Logical and Physical Units of Storage

The database server uses the dbspace to store databases and tables. (See "Tables" on page 10-22.)

When you create a standard or temporary dbspace, you can specify the page size for the dbspace. You cannot specify a page size for blobspaces, sbspaces, or external spaces. If you do not specify a page size, the size of the root dbspace is the default page size. For more information, see "Creating a Dbspace with a Non-Default Page Size" on page 11-11.

When you create a standard dbspace, you can specify the first and next extent sizes for the tblspace tblspace in the dbspace. Do this if you want to reduce the number of tblspace tblspace extents and reduce the frequency of situations when you need to place the tblspace tblspace extents in non-primary chunks. For more information, see "Specifying the First and Next Extent Sizes for the tblspace tblspace" on page 11-10.

You can mirror every chunk in a mirrored dbspace. As soon as the database server allocates a mirror chunk, it flags all space in that mirror chunk as full. See "Monitoring Disk Usage" on page 11-32.

For information on using ISA or **onspaces** to perform the following tasks, see Chapter 11, "Managing Disk Space," on page 11-1.

- Creating a dbspace
- Adding a chunk to a dbspace
- Renaming a dbspace
- Dropping a chunk
- Dropping a dbspace, blobspace, or sbspace

#### Root Dbspace

The root dbspace is the initial dbspace that the database server creates. The root dbspace is special because it contains reserved pages and internal tables that describe and track all physical and logical units of storage. (For more information on these topics, see "Tables" on page 10-22 and the disk structures and storage chapter in the IBM Informix Dynamic Server Administrator's Reference.) The initial chunk of the root dbspace and its mirror are the only chunks created during disk-space setup. You can add other chunks to the root dbspace after disk-space setup.

The following disk-configuration parameters in the ONCONFIG configuration file refer to the first (initial) chunk of the root dbspace:

- ROOTPATH
- ROOTOFFSET
- **ROOTNAME**
- MIRRORPATH
- MIRROROFFSET
- **TBLTBLFIRST**
- TBLTBLNEXT

The root dbspace is also the default dbspace location for any database created with the CREATE DATABASE statement.

The root dbspace is the default location for all temporary tables created by the database server to perform requested data management.

See "Size of the Root Dbspace" on page 10-31 for information on how much space to allocate for the root dbspace. You can also add extra chunks to the root dbspace after you set up database server disk space.

# **Temporary Dbspaces**

A temporary dbspace is a dbspace reserved exclusively for the storage of temporary tables. You cannot mirror a temporary dbspace.

The database server never drops a temporary dbspace unless it is explicitly directed to do so. A temporary dbspace is temporary only in the sense that the database server does not preserve any of the dbspace contents when the database server shuts down abnormally.

Whenever you set up the database server, all temporary dbspaces are set up. The database server clears any tables that might remain since the last time that the database server shut down.

The database server does not perform logical or physical logging for temporary dbspaces. Because temporary dbspaces are not physically logged, fewer checkpoints and I/O operations occur, which improves performance.

The database server logs table creation, the allocation of extents, and the dropping of the table for a temporary table in a standard dbspace. In contrast, the database server does not log tables stored in temporary dbspaces. Logical-log suppression in temporary dbspaces reduces the number of log records to roll forward during logical recovery as well, thus improving the performance during critical down time.

Using temporary dbspaces to store temporary tables also reduces the size of your storage-space backup, because the database server does not back up temporary dbspaces.

If you have more than one temporary dbspace and execute a SELECT statement into a temporary table, the results of the query are inserted in round robin order.

For detailed instructions on how to create a temporary dbspace, see "Creating a Temporary Dbspace" on page 11-15.

Important: When the database server is running as a secondary database server in an HDR pair, it requires a temporary dbspace to store any internal temporary tables generated by read-only queries.

# **Blobspaces**

A blobspace is a logical storage unit composed of one or more chunks that store only TEXT and BYTE data. A blobspace stores TEXT and BYTE data in the most efficient way possible. You can store TEXT and BYTE columns associated with distinct tables (see "Tables" on page 10-22) in the same blobspace.

The database server writes data stored in a blobspace directly to disk. This data does not pass through resident shared memory. If it did, the volume of data could occupy so many of the buffer-pool pages that other data and index pages would be forced out. For the same reason, the database server does not write TEXT or BYTE objects that are assigned to a blobspace to either the logical or physical log. The database server logs blobspace objects by writing them directly from disk to the logical-log backup tapes when you back up the logical logs. Blobspace objects never pass through the logical-log files.

When you create a blobspace, you assign to it one or more chunks. You can add more chunks at any time. One of the tasks of a database server administrator is to monitor the chunks for fullness and anticipate the need to allocate more chunks to a blobspace. For instructions on how to monitor chunks for fullness, see "Monitoring Simple Large Objects in a Blobspace" on page 11-37. For instructions

on how to create a blobspace, add chunks to a blobspace, or drop a chunk from a blobspace, see Chapter 11, "Managing Disk Space," on page 11-1.

For information about the structure of a blobspace, see the chapter on disk structures and storage in the IBM Informix Dynamic Server Administrator's Reference.

## Sbspaces

An sbspace is a logical storage unit composed of one or more chunks that store smart large objects. Smart large objects consist of CLOB (character large object) and BLOB (binary large object) data types. User-defined data types can also use sbspaces. For more information about data types, refer to the IBM Informix Guide to SQL: Reference.

## Advantages of Using Sbspaces

Sbspaces have the following advantages over blobspaces:

- They have read, write, and seek properties similar to a standard UNIX file. Programmers can use functions similar to UNIX and Windows functions to read, write, and seek smart large objects. Dynamic Server provides this smart-large-object interface in the DataBlade API and the ESQL/C programming interface.
- They are recoverable.
  - You can log all write operations on data stored in sbspaces. You can commit or rollback changes if a failure occurs during a transaction.
- They obey transaction isolation modes. You can lock smart large objects at different levels of granularity, and the lock durations obey the rules for transaction isolation levels. For more information on locking and concurrency, refer to your IBM Informix Dynamic Server Performance Guide.
- Smart large objects within table rows do not need to be retrieved in one

An application can store or retrieve smart large objects in pieces using either the DataBlade API or the ESQL/C programming interface. For more information on the DataBlade API functions, refer to the IBM Informix DataBlade API Function Reference. For more information on the ESQL/C functions, refer to the IBM Informix ESQL/C Programmer's Manual.

# Sbspaces and Enterprise Replication

Before you define a replication server for Enterprise Replication, you must create an sbspace. Enterprise Replication spools the replicated data to smart large objects. Specify the sbspace name in the CDR\_QDATA\_SBSPACE configuration parameter. Enterprise Replication uses the default log mode with which the sbspace was created for spooling the row data. The CDR\_QDATA\_SBSPACE configuration parameter accepts multiple sbspaces, up to a maximum of 32 sbspaces. Enterprise Replication can support a combination of logging and non-logging sbspaces for storing spooled row data. For more information, see the IBM Informix Dynamic Server Enterprise Replication Guide.

# Metadata, User Data, and Reserved Area

As with blobspaces and dbspaces, when you create a sbspace, you assign to it one or more chunks. However, the first chunk of an sbspace always has three areas:

Metadata area

Metadata identifies key aspects of the sbspace and each smart large object stored in the sbspace, and enables the database server to manipulate and recover smart large objects stored within.

User-data area

User data is the smart large object data stored in the sbspace by user applications. The chunk has up to two user-data areas.

Reserved area

The database server allocates space from the reserved area to either the metadata or user-data area when more space is needed. The chunk has up to two reserved areas.

For information on correctly allocating metadata and user data for sbspaces, see "Sizing Sbspace Metadata" on page 11-23 and the IBM Informix Dynamic Server Performance Guide.

When you add a chunk to an sbspace, you can specify whether it contains a metadata area and user-data area or whether to reserve the chunk exclusively for user data. You can add more chunks at any time. If you are updating smart large objects, I/O to the user data is much faster on raw disks than cooked chunk files. For instructions on how to create a sbspace, add chunks to a sbspace, or drop a chunk from a sbspace, see Chapter 11, "Managing Disk Space," on page 11-1.

Important: Sbspace metadata is always logged, regardless of the logging setting of the database.

#### Control of Where Data Is Stored

You specify the data type of a column when you create the table. For smart large objects, you specify CLOB, BLOB, or user-defined data types. As Figure 10-10 shows, to control the placement of smart large objects, you can use the IN sbspace option in the PUT clause of the CREATE TABLE statement.

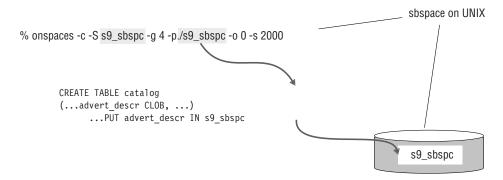

Figure 10-10. Controlling Smart-Large-Object Placement

Before you specify an sbspace in a PUT clause, you must first create the sbspace. For more information on how to create an sbspace with the **onspaces -c -S** command, see "Adding a Chunk to a Dbspace or Blobspace" on page 11-16. For more information on how to specify smart large object characteristics in the PUT clause, refer to the CREATE TABLE statement in the IBM Informix Guide to SQL: Syntax.

If you do not specify the PUT clause, the database server stores the smart large objects in the default sbspace that you specify in the SBSPACENAME configuration

parameter. For more information on SBSPACENAME, refer to the configuration parameter chapter of the IBM Informix Dynamic Server Administrator's Reference.

An sbspace includes one or more chunks, as Figure 10-11 shows. When an sbspace contains more than one chunk, you cannot specify the chunk in which the data resides.

You can add more chunks at any time. It is a high-priority task of a database server administrator to monitor sbspace chunks for fullness and to anticipate the need to allocate more chunks to a sbspace. For more information on monitoring sbspaces, refer to your IBM Informix Dynamic Server Performance Guide.

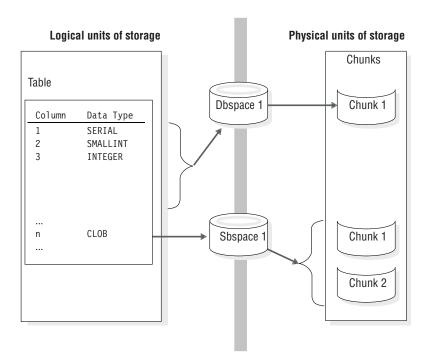

Figure 10-11. Sbspaces That Link Logical and Physical Units of Storage

The database server uses sbspaces to store table columns that contain smart large objects. The database server uses dbspaces to store the rest of the table columns.

You can mirror an sbspace to speed recovery in event of a media failure. For more information, refer to "Mirroring" on page 18-1.

For information on using **onspaces** to perform the following tasks, see Chapter 11, "Managing Disk Space," on page 11-1.

- Creating an sbspace
- Adding a chunk to an sbspace
- Altering storage characteristics of smart large objects
- Creating a temporary sbspace
- · Dropping an sbspace

# **Storage Characteristics of Sbspaces**

As the database server administrator, you can use the system default values for these storage characteristics, or you can specify them in the -Df tags when you create the sbspace with onspaces -c. Later on, you can change these sbspace

characteristics with the **onspaces -ch** option. The administrator or programmer can override these default values for storage characteristics and attributes for individual tables.

### **Extent Sizes for Sbspaces**

Similar to extents in a table, an extent in an sbspace consists of a collection of contiguous pages that store smart large object data.

The unit of allocation in an sbspace is an extent. The database server calculates the extent size for a smart large object from a set of heuristics, such as the number of bytes in a write operation. For example, if an operation asks to write 30 kilobytes, the database server tries to allocate an extent the size of 30 kilobytes.

**Important:** For most applications, you should use the values that the database server calculates for the extent size.

If you know the size of the smart large object, you can use one of the following functions to set the extent size. The database server allocates the entire smart large object as one extent (if an extent of that size is available in the chunk):

- The DataBlade API mi\_lo\_specset\_estbytes() function For more information on the DataBlade API functions for smart large objects, refer to the IBM Informix DataBlade API Function Reference.
- The ESQL/C ifx\_lo\_specset\_estbytes function For more information on the ESQL/C functions for smart large objects, refer to the IBM Informix ESQL/C Programmer's Manual.

For information about tuning extent sizes, see smart large objects in the chapter on configuration effects on I/O utilization in your IBM Informix Dynamic Server Performance Guide.

### Average Smart-Large-Object Size

Smart large objects usually vary in length. You can provide an average size of your smart large objects to calculate space for an sbspace. You specify this average size with the AVG LO SIZE tag of the **onspaces -c -Df** option.

To specify the size and location of the metadata area, specify the -Ms and -Mo flags in the onspaces command. If you do not use the -Ms flag, the database server uses the value of AVG\_LO\_SIZE to estimate the amount of space to allocate for the metadata area. For more information, refer to "Sizing Sbspace Metadata" on page 11-23.

### **Buffering Mode**

When you create an sbspace, the default buffering mode is on, which means to use the buffer pool in the resident portion of shared memory.

As the database administrator, you can specify the buffering mode with the BUFFERING tag of the **onspaces -c -Df** option. The default is "buffering=ON", which means to use the buffer pool. If you turn off buffering, the database server uses private buffers in the virtual portion of shared memory.

Important: In general, if read and write operations to the smart large objects are less than 8 kilobytes, do not specify a buffering mode when you create the sbspace. If you are reading or writing short blocks of data, such as 2 kilobytes or 4 kilobytes, leave the default of "buffering=ON" to obtain better performance.

For information about when to use private buffers, see the section on light-weight I/O operations in the chapter on configuration effects on I/O utilization in your IBM Informix Dynamic Server Performance Guide.

#### **Last-Access Time**

When you create an sbspace, you can specify whether or not the database server should keep the last time that the smart large object was read or updated with the ACCESSTIME tag of the **onspaces -c -Df** option. The default is "ACCESSTIME=OFF". The database server keeps this last-access time in the metadata area.

For more information on how programmers use this last-access time, refer to the IBM Informix DataBlade API Programmer's Guide and IBM Informix ESQL/C Programmer's Manual.

#### Lock Mode

When you create an sbspace, you can specify whether or not the database server should lock the whole smart large object or a range of bytes within a smart large object with the LOCK\_MODE tag of the **onspaces -c -Df** option. The default is "LOCK\_MODE=BLOB", which means to lock the entire smart large object. For more information, refer to the locking chapter in your IBM Informix Dynamic Server Performance Guide.

### Logging

When you create an sbspace, you can specify whether or not to turn on logging for the smart large objects. The default is no logging. For more information, refer to "Logging Sbspaces and Smart Large Objects" on page 14-7.

Important: When you use logging databases, turn logging on for the sbspaces. If a failure occurs that requires log recovery, you can keep the smart large objects consistent with the rest of the database.

You specify the logging status with the LOGGING tag of the onspaces -c -Df option. The default is "LOGGING=off". You can change the logging status with the onspaces -ch -Df option. You can override this logging status with the PUT clause in the SQL statements CREATE TABLE or ALTER TABLE. For more information about these SQL statements, refer to the IBM Informix Guide to SQL: Syntax.

The programmer can override this logging status with functions that the DataBlade API and ESQL/C provide. For more information on the DataBlade API functions for smart large objects, refer to the IBM Informix DataBlade API Function Reference. For more information on the ESQL/C functions for smart large objects, refer to the IBM Informix ESQL/C Programmer's Manual.

When you turn on logging for an sbspace, the smart large objects pass through the resident portion of shared memory. Although applications can retrieve pieces of a smart large object, you still need to consider the larger size of data that might pass through the buffer pool and logical-log buffers. For more information, refer to "Accessing Smart Large Objects" on page 8-31.

# Levels of Inheritance for Sbspace Characteristics

The four levels of inheritance for sbspace characteristics are system, sbspace, column, and smart large objects. You can use the system default values for sbspace attributes, or override them for specific sbspaces, columns in a table, or smart large objects. Figure 10-12 shows the storage-characteristics hierarchy for a smart large object.

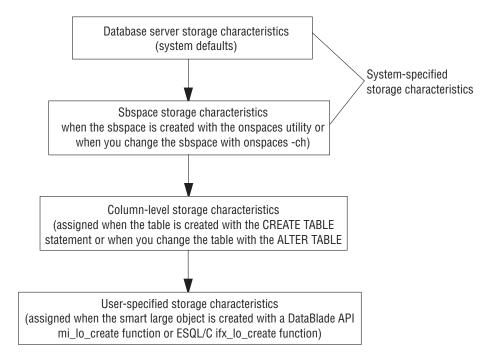

Figure 10-12. Storage-Characteristics Hierarchy

Figure 10-12 shows that you can override the system default in the following ways:

- Use the -Df tags of the onspaces -c -S command to override the system default for a specific sbspace.
  - You can later change these sbspace attributes for the sbspace with the **onspaces** -ch option. For more information on valid ranges for the -Df tags, refer to the **onspaces** section in the *IBM Informix Dynamic Server Administrator's Reference*.
- · You override the system default for a specific column when you specify these attributes in the PUT clause of the CREATE TABLE or ALTER TABLE statements.
  - For more information on these SQL statements, refer to the IBM Informix Guide to *SQL*: *Syntax*.
- The programmer can override the default values for sbspace attributes for specific smart large objects with functions that the DataBlade API and ESQL/C programming interface provide.

# More Information About Sbspaces

Table 10-1 lists sources of information about various tasks related to using and managing sbspaces.

Table 10-1. Finding Information for Sbspace Tasks

| Task                                                            | Reference                                                                     |
|-----------------------------------------------------------------|-------------------------------------------------------------------------------|
| Setting memory configuration parameters for smart large objects | Chapter 9, "Managing Shared Memory," on page 9-1                              |
| Understanding sbpages                                           | "Sbpages" on page 10-7                                                        |
| Specifying I/O characteristics for an sbspace                   | <b>onspaces</b> option in "Storage Characteristics of Sbspaces" on page 10-15 |

Table 10-1. Finding Information for Sbspace Tasks (continued)

| Task                                                                  | Reference                                                                                                    |
|-----------------------------------------------------------------------|----------------------------------------------------------------------------------------------------|
| Allocating space for an sbspace                                       | "Creating an Sbspace" on page 11-22                                                                                                    |
| Adding a chunk to an sbspace                                          | "Adding a Chunk to an Sbspace" on page 11-23                                                                                                    |
| Defining or altering storage characteristics for a smart large object | "Altering Storage Characteristics of Smart Large Objects" on<br>page 11-24                                                                           |
|                                                                       | PUT clause of CREATE TABLE or ALTER TABLE statement in IBM Informix Guide to SQL: Syntax                                                             |
| Monitoring sbspaces                                                   | "Monitoring Sbspaces" on page 11-39<br>Chapter on table performance considerations in <i>IBM Informix</i><br><i>Dynamic Server Performance Guide</i> |
| Setting up logging for an sbspace                                     | "Logging Sbspaces and Smart Large Objects" on page 14-7                                                                                              |
| Backing up an sbspace                                                 | "Backing Up Sbspaces" on page 15-4                                                                                                    |
| Checking consistency of an sbspace                                    | "Validating Metadata" on page 22-3                                                                                                    |
| Understanding an sbspace structure                                    | Chapter on disk structures in the <i>IBM Informix Administrator's Reference</i>                                                                      |
| Using <b>onspaces</b> for sbspaces                                    | Chapter on utilities in the <i>IBM Informix Administrator's</i> Reference                                                                            |
| Creating a table with CLOB or BLOB data types                         | IBM Informix Guide to SQL: Syntax                                                                                                    |
| Accessing smart large objects in an application                       | IBM Informix DataBlade API Programmer's GuideIBM Informix<br>ESQL/C Programmer's Manual                                                              |
| Calculating the metadata area size                                    | Chapter on table performance in IBM Informix Dynamic Server                                                                                          |
| Improving metadata I/O                                                | Performance Guide                                                                                                    |
| Changing storage characteristics                                      |                                                                                                    |
| Understanding smart-large-object locking                              | Chapter on locking in <i>IBM Informix Dynamic Server Performance Guide</i>                                                                           |
| Configuring sbspaces for temporary smart large objects                | Chapter on configuration effects on I/O activity in IBM Informix Dynamic Server Performance Guide                                                    |

# **Temporary Sbspaces**

Use a temporary sbspace to store temporary smart large objects without metadata logging and user-data logging. If you store temporary smart large objects in a standard sbspace, the metadata is logged. Temporary sbspaces are similar to temporary dbspaces. To create a temporary sbspace, use the **onspaces -c -S** command with the -t option. For more information, see "Creating a Temporary Sbspace" on page 11-25.

You can store temporary large objects in a standard sbspace or temporary sbspace.

- If you specify a temporary sbspace in the SBSPACETEMP parameter, you can store temporary smart large objects there.
- If you specify a standard sbspace in the SBSPACENAME parameter, you can store temporary and permanent smart large objects there.
- If you specify a temporary sbspace name in the CREATE TEMP TABLE statement, you can store temporary smart large objects there.
- If you specify a permanent sbspace name in the CREATE TABLE statement, you can store temporary smart large objects there.

- If you omit the SBSPACETEMP and SBSPACENAME parameters and create a smart large object, error message -12053 might display.
- If you specify a temporary sbspace in the SBSPACENAME parameter, you cannot store a permanent smart large object in that sbspace. You can store temporary smart large objects in that sbspace.

### Comparison of Temporary and Standard Sbspaces

Table 10-2 compares standard and temporary sbspaces.

Table 10-2. Temporary and Standard Sbspaces

| Characteristics                      | Standard Sbspace                                                                                                    | Temporary Sbspace                                                                                                    |
|--------------------------------------|----------------------------------------------------------------------------------------------------|----------------------------------------------------------------------------------------------------|
| Stores smart large objects           | Yes                                                                                                    | No                                                                                                    |
| Stores temporary smart large objects | Yes                                                                                                    | Yes                                                                                                    |
| Logs metadata                        | Metadata is always logged                                                                                               | Metadata is not logged                                                                                                    |
| Logs user data                       | User data is not logged for temporary smart large objects but is logged for permanent smart large objects if LOGGING=ON | User data is not logged  Creation and deletion of space, and addition of chunks is logged                                                                                                    |
| Fast recovery                        | Yes                                                                                                    | No (the sbspace is emptied when the database server restarts) To set up shared memory without cleaning up temporary smart large objects, specify <b>oninit -p</b> . If you keep the temporary large objects, their state is indeterminate. |
| Backup and restore                   | Yes                                                                                                    | No                                                                                                    |
| Add and drop chunks                  | Yes                                                                                                    | Yes                                                                                                    |
| Configuration parameter              | SBSPACENAME                                                                                                    | SBSPACETEMP                                                                                                    |

# Temporary Smart Large Objects

Use temporary smart large objects to store text or image data (CLOB or BLOB) that do not require restoring from a backup or log replay in fast recovery. Temporary smart large objects last for the user session and are much faster to update than smart large objects.

You create a temporary smart large object in the same way as a permanent smart large object, except you set the LO\_CREATE\_TEMP flag in the ifx\_lo\_specset\_flags or mi\_lo\_specset\_flags function. Use mi\_lo\_copy or ifx\_lo\_copy to create a permanent smart large object from a temporary smart large object. For details on creating temporary smart large objects, see the IBM Informix DataBlade API Programmer's Guide.

**Important:** Store pointers to temporary large objects in temporary tables only. If you store them in standard tables and reboot the database server, it results in an error that says that the large object does not exist.

Table 10-3 compares standard and temporary smart large objects.

Table 10-3. Temporary and Standard Smart Large Objects

| Characteristics      | Smart Large Object                  | Temporary Smart Large Object                  |
|----------------------|-------------------------------------|-----------------------------------------------|
| Creation flags       | LO_CREATE_LOG or<br>LO_CREATE_NOLOG | LO_CREATE_TEMP                                |
| Rollback             | Yes                                 | No                                            |
| Logging              | Yes, if turned on                   | No                                            |
| Duration             | Permanent (until user deletes it)   | Deleted at end of user session or transaction |
| Table type stored in | Permanent or temporary table        | Temporary tables                              |

### **Extspaces**

An extspace is a logical name associated with an arbitrary string that signifies the location of external data. The resource that the extspace references depends on a user-defined access method for accessing its contents.

For example, a database user might require access to binary files encoded in a proprietary format. First, a developer creates an access method, which is a set of routines that access the data. These routines are responsible for all interaction between the database server and the external file. A DBA then adds an extspace that has the file as its target to the database. After the DBA creates a table in the extspace, the users can access the data in the proprietary files via SQL statements. To locate those files, use the extspace information.

An extspace need not be a filename. For example, it can be a network location. The routines that access the data can use information found in the string associated with the extspace in any manner.

For more information on user-defined access methods, see the IBM Informix Virtual-Table Interface Programmer's Guide. For more information on creating functions and primary access methods, see the IBM Informix Guide to SQL: Syntax.

### **Databases**

A database is a logical storage unit that contains tables and indexes. (See "Tables" on page 10-22.) Each database also contains a system catalog that tracks information about many of the elements in the database, including tables, indexes, SPL routines, and integrity constraints.

A database resides in the dbspace specified by the CREATE DATABASE statement. When you do not explicitly name a dbspace in the CREATE DATABASE statement, the database resides in the root dbspace. When you do specify a dbspace in the CREATE DATABASE statement, this dbspace is the location for the following tables:

- Database system catalog tables
- Any table that belongs to the database

Figure 10-13 shows the tables contained in the stores\_demo database.

#### stores\_demo database

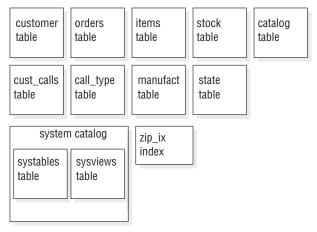

Figure 10-13. The stores\_demo Database

The size limits that apply to databases are related to their location in a dbspace. To be certain that all tables in a database are created on a specific physical device, assign only one chunk to the device, and create a dbspace that contains only that chunk. Place your database in that dbspace. When you place a database in a chunk assigned to a specific physical device, the database size is limited to the size of that chunk.

For instructions on how to list the databases that you create, see "Displaying Databases" on page 11-32.

### **Tables**

In relational database systems, a table is a row of column headings together with zero or more rows of data values. The row of column headings identifies one or more columns and a data type for each column.

When you create a table, the database server allocates disk space for the table in a block of pages called an extent. (See "Extents" on page 10-8.) You can specify the size of both the first and any subsequent extents.

You can place the table in a specific dbspace by naming the dbspace when they create the table (usually with the IN dbspace option of CREATE TABLE). When you do not specify the dbspace, the database server places the table in the dbspace where the database resides.

#### You can also:

- Fragment a table over more than one dbspace. However, you cannot put fragments into different page-size dbspaces. All fragments might need to be the same page size.
  - You must define a distribution scheme for the table that specifies which table rows are located in which dbspaces.
- Create multiple partitions of a fragmented table within a single dbspace if the fragmented tables uses an expression-based or round-robin distribution scheme.

A table or table fragment resides completely in the dbspace in which it was created. The database server administrator can use this fact to limit the growth of a table by placing a table in a dbspace and then refusing to add a chunk to the dbspace when it becomes full.

For more information about distribution schemes, see the IBM Informix Database Design and Implementation Guide. For information on how to fragment tables and indexes over multiple disks to improve performance, concurrency, data availability, and backups, refer to your IBM Informix Dynamic Server Performance Guide.

A table, composed of extents, can span multiple chunks, as Figure 10-14 shows.

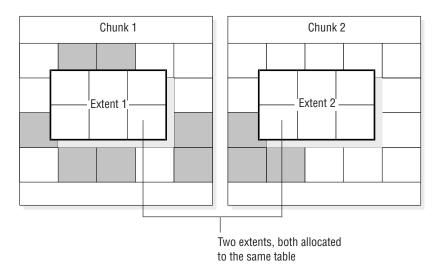

Figure 10-14. Table That Spans More Than One Chunk

Simple large objects reside in blobpages in either the dbspace with the data pages of the table or in a separate blobspace. When you use the Optical Subsystem, you can also store simple large objects in an optical storage subsystem.

For advice on where to store your tables, see "Disk-Layout Guidelines" on page 10-33 and your IBM Informix Dynamic Server Performance Guide.

# **Table Types for Dynamic Server**

You can create logging or nonlogging tables in a logging database on Dynamic Server. The two table types are STANDARD (logging tables) and RAW (nonlogging tables). The default standard table is like a table created in earlier versions without a special keyword specified. You can create either a STANDARD or RAW table and change tables from one type to another.

In a nonlogging database, both STANDARD tables and RAW tables are nonlogging. In a nonlogging database, the only difference between STANDARD and RAW tables is that RAW tables do not allow indexes and referential constraints.

Table 10-4 lists the properties of the types of tables available with Dynamic Server. The flag values are the hexadecimal values for each table type in the flags column of systables.

Table 10-4. Table Types for Dynamic Server

| Characteristic         | STANDARD | RAW                 | TEMP |
|------------------------|----------|---------------------|------|
| Permanent              | Yes      | Yes                 | No   |
| Logged                 | Yes      | No                  | Yes  |
| Indexes                | Yes      | No                  | Yes  |
| Rollback               | Yes      | No                  | Yes  |
| Recoverable            | Yes      | Yes, if not updated | No   |
| Restorable             | Yes      | Yes, if not updated | No   |
| Loadable               | Yes      | Yes                 | Yes  |
| Enterprise Replication | Yes      | No                  | No   |
| Flag Value             | None     | 0x10                | None |

### **Standard Permanent Tables**

A STANDARD table is the same as a table in a logged database that the database server creates. STANDARD tables do not use light appends. All operations are logged, record by record, so STANDARD tables can be recovered and rolled back. You can back up and restore STANDARD tables. Logging enables updates since the last physical backup to be applied when you perform a warm restore or point-in-time restore. Enterprise Replication is allowed on STANDARD tables.

A STANDARD table is the default type on both logging and nonlogging databases. STANDARD tables are logged if stored in a logging database but are not logged if stored in a nonlogging database.

### RAW Tables

RAW tables are nonlogging permanent tables and are similar to tables in a nonlogging database. RAW tables use light appends, which add rows quickly to the end of each table fragments. Updates, inserts, and deletes in a RAW table are supported but not logged. RAW tables do not support indexes, referential constraints, or rollback. You can restore a RAW table from the last physical backup if it has not been updated since that backup. Fast recovery rolls back incomplete transactions on STANDARD tables but not on RAW tables. A RAW table has the same attributes whether stored in a logging or nonlogging database.

RAW tables are intended for the initial loading and validation of data. To load RAW tables, you can use any loading utility, including **dbexport** or the High-Performance Loader (HPL) in express mode. If an error or failure occurs while loading a RAW table, the resulting data is whatever was on the disk at the time of the failure.

Recommendation: Do not use RAW tables within a transaction. After you have loaded the data, use the ALTER TABLE statement to change the table to type STANDARD and perform a level-0 backup before you use the table in a transaction.

**Warning:** Do not use Enterprise Replication on *RAW* or *TEMP* tables.

# **Temp Tables**

Temp tables are temporary, logged tables that are dropped when the user session closes, the database server shuts down, or on reboot after a failure. Temp tables

support indexes, constraints, and rollback. You cannot recover, back up, or restore temp tables. Temp tables support bulk operations such as light appends, which add rows quickly to the end of each table fragment. For more information about light appends, refer to your IBM Informix Dynamic Server Performance Guide.

For more information, see "Temporary Tables" on page 10-26.

### **Properties of Table Types**

This section discusses loading tables, fast recovery, and backup and restore of table types.

### Loading of Data Into a Table

Dynamic Server creates STANDARD tables that use logging by default. Data warehousing applications can have huge tables that take a long time to load. Nonlogging tables are faster to load than logging tables. You can use the CREATE RAW TABLE statement to create a RAW table or use the ALTER TABLE statement to change a STANDARD table to RAW before loading the table. After you load the table, run UPDATE STATISTICS on it.

For more information about how to improve the performance of loading very large tables, see your IBM Informix Dynamic Server Performance Guide. For more information on using ALTER TABLE to change a table from logging to nonlogging, see the IBM Informix Guide to SQL: Syntax.

### Fast Recovery of Table Types

Table 10-5 shows fast recovery scenarios for the table types available with Dynamic Server.

Table 10-5. Fast Recovery of Table Types

| Table Type | Fast Recovery Behavior                                                                                                    |
|------------|----------------------------------------------------------------------------------------------------|
| Standard   | Fast recovery is successful. All committed log records are rolled forward, and all incomplete transactions are rolled back. |
| RAW        | If a checkpoint completed since the raw table was modified last, all the data is recoverable.                               |
|            | Inserts, updates, and deletions that occurred after the last checkpoint are lost.                                           |
|            | Incomplete transactions in a RAW table are not rolled back.                                                                 |

### **Backup and Restore of RAW Tables**

Table 10-6 discusses backup scenarios for the table types available on Dynamic Server.

Table 10-6. Backing Up Tables on Dynamic Server

| Table Type | Backup Allowed?                                                                                                    |
|------------|----------------------------------------------------------------------------------------------------|
| Standard   | Yes.                                                                                                    |
| Temp       | No.                                                                                                    |
| RAW        | Yes. If you update a RAW table, you must back it up so that you can restore all the data in it. Backing up only the logical logs is not enough. |

**Important:** After you load a RAW table or change a RAW table to type STANDARD, you must perform a level-0 backup.

Table 10-7 shows restore scenarios for these table types.

Table 10-7. Restoring Tables on Dynamic Server

| Table Type | Restore Allowed?                                                                                                    |
|------------|----------------------------------------------------------------------------------------------------|
| Standard   | Yes. Warm restore, cold restore, and point-in-time restore work.                                                                                                    |
| Temp       | No.                                                                                                    |
| RAW        | When you restore a RAW table, it contains only data that was on disk at the time of the last backup. Because RAW tables are not logged, any changes that occurred since the last backup are not restored. |

### **Temporary Tables**

The database server needs to provide disk space for temporary tables of the following two kinds:

- Temporary tables that you create with an SQL statement, such as CREATE TEMP TABLE... or SELECT .... INTO SCRATCH
- Temporary tables that the database server creates as it processes a query

Make sure that your database server has configured enough temporary space for both user-created and database server-created temporary tables. Some uses of the database server might require as much temporary storage space as permanent storage space, or more.

By default, the database server stores temporary tables in the root dbspace. If you decide not to store your temporary tables in the root dbspace, use the **DBSPACETEMP** environment variable or the DBSPACETEMP configuration parameter to specify a list of dbspaces for temporary tables.

### Temporary Tables That You Create

You can create temporary tables with any of the following SQL statements:

- TEMP TABLE option of the CREATE TABLE statement
- INTO TEMP clause of the SELECT statement, such as SELECT \* FROM customer INTO TEMP cust\_temp

Only the session that creates a temporary table can use the table. When the session exits, the table is dropped automatically.

When you create a temporary table, the database server uses the following criteria:

- If the query used to populate the TEMP table produces no rows, the database server creates an empty, unfragmented table.
- If the rows that the query produces do not exceed 8 kilobytes, the temporary table resides in only one dbspace.
- If the rows exceed 8 kilobytes, the database server creates multiple fragments and uses a round-robin fragmentation scheme to populate them unless you specify a fragmentation method and location for the table.

If you use the CREATE TEMP and SELECT...INTO TEMP SQL statements and DBSPACETEMP has been set:

- LOGGING dbspaces in the list are used to create the tables that specify or imply the WITH LOG clause.
- NON-LOGGING temporary dbspaces in the list are used to create the tables that specify the WITH NO LOG clause.

When CREATE TEMP and SELECT...INTO TEMP SQL statements are used and DBSPACETEMP has not been set or does not contain the correct type of dbspace, Dynamic Server uses the dbspace of the database to store the temporary table. See the IBM Informix Guide to SQL: Syntax for more information.

Where User-Created Temporary Tables are Stored: If your application lets you specify the location of a temporary table, you can specify either logging spaces or nonlogging spaces that you create exclusively for temporary tables. SCRATCH tables are not logged and must be created in temporary spaces.

For information about creating temporary dbspaces and dbslices, refer to the **onspaces** section in t.

If you do not specify the location of a temporary table, the database server stores the temporary table in one of the spaces that you specify as an argument to the DBSPACETEMP configuration parameter or environment variable. The database server keeps track of the name of the last dbspace that it used for a temporary table. When the database server receives another request for temporary storage space, it uses the next available dbspace to spread I/O evenly across the temporary storage space.

For information about where the database stores temporary tables when you do not list any spaces as an argument to DBSPACETEMP, see the DBSPACETEMP section in the IBM Informix Administrator's Reference.

When you use an application to create a temporary table, you can use the temporary table until the application exits or performs one of the following actions:

- Closes the database in which the table was created and opens a database in a different database server
- · Closes the database in which the table was created
- Explicitly drops the temporary table

### Temporary Tables That the Database Server Creates

The database server sometimes creates temporary tables while running queries against the database or backing it up. The database server might create a temporary table in any of the following circumstances:

- · Statements that include a GROUP BY or ORDER BY clause
- Statements that use aggregate functions with the UNIQUE or DISTINCT keywords
- SELECT statements that use auto-index or hash joins
- Complex CREATE VIEW statements
- · DECLARE statements that create a scroll cursor
- · Statements that contain correlated subqueries
- Statements that contain subqueries that occur within an IN or ANY clause
- CREATE INDEX statements

When the process that initiated the creation of the table is complete, the database server deletes the temporary tables that it creates.

If the database server shuts down without removing temporary tables, it performs temporary table cleanup the next time shared-memory is set up. To initialize shared memory without temporary table cleanup, execute oninit with the -p option.

**Important:** In addition to temporary tables, the database server uses temporary disk space to store the before images of data that are overwritten while backups are occurring and overflow from query processing that occurs in memory. Make sure that you have configured enough temporary space for all uses.

Where Database Server-Created Temporary Tables are Stored: When the database server creates a temporary table, it stores the temporary table in one of the dbspaces that you specify in the DBSPACETEMP configuration parameter or the DBSPACETEMP environment variable. The environment variable supersedes the configuration parameter.

When you do not specify any temporary dbspaces in DBSPACETEMP, or the temporary dbspaces that you specify have insufficient space, the database server creates the table in a standard dbspace according to the following rules:

- If you created the temporary table with CREATE TEMP TABLE, the database server stores this table in the dbspace that contains the database to which the table belongs.
- If you created the temporary table with the INTO TEMP option of the SELECT statement, the database server stores this table in the root dbspace.

For more information, see "Creating a Temporary Dbspace" on page 11-15.

# **Tblspaces**

Database server administrators sometimes need to track disk use by a particular table. A tblspace contains all the disk space allocated to a given table or table fragment (if the table is fragmented). A separate tblspace contains the disk space allocated for the associated index.

A tblspace, for example, does not correspond to any particular part of a chunk or even to any particular chunk. The indexes and data that make up a tblspace might be scattered throughout your chunks. The tblspace, however, represents a convenient accounting entity for space across chunks devoted to a particular table. (See "Tables" on page 10-22.)

# Maximum Number of Tblspaces in a Table

You can specify a maximum of 2\*\*20 (or 1,048,576) tblspaces in a table.

# Table and Index Tblspaces

The table tblspace contains the following types of pages:

- Pages allocated to data
- Pages allocated to indexes
- Pages used to store TEXT or BYTE data in the dbspace (but not pages used to store TEXT or BYTE data in a blobspace)
- Bitmap pages that track page use within the table extents

The index tblspace contains the following types of pages:

- · Pages allocated to indexes
- Bitmap pages that track page use within the index extents

Figure 10-15 illustrates the tblspaces for three tables that form part of the **stores\_demo** database. Only one table (or table fragment) exists per tblspace. An index resides in a separate tblspace from the associated table. Blobpages represent TEXT or BYTE data stored in a dbspace.

#### stores\_demo Database customer catalog orders data tblspace data tblspace data tblspace Data Data Data Data Data Data Data Data Data page page page page page page page page page Data Data Data Data Data Data Data Data Data page page page page page page page page page Data Data Data Data Data Data Data Data Data page page page page page page page page page Bitmap Blob-Blob-Blob-Index Index Bitmap page page page page page page page Blob-Index Blob-Bitmap page page page page customer catalog orders index tblspace index tblspace index tblspace Bitmap Index Index Index Index Index Index Index Index page page page page page page page page page **Bitmap** Index Index Bitmap page page page page

Figure 10-15. Sample Tblspaces in the stores\_demo Database

# **Extent Interleaving**

The database server allocates the pages that belong to a tblspace as extents. Although the pages within an extent are contiguous, extents might be scattered throughout the dbspace where the table resides (even on different chunks).

Figure 10-16 depicts this situation with two noncontiguous extents that belong to the tblspace for **table\_1** and a third extent that belongs to the tblspace for **table\_2**. A **table\_2** extent is positioned between the first table\_1 extent and the second **table\_1** extent. When this situation occurs, the extents are interleaved. Because sequential access searches across **table\_1** require the disk head to seek across the **table\_2** extent, performance is worse than if the **table\_1** extents were contiguous. For instructions on how to avoid and eliminate interleaving extents, see your *IBM Informix Dynamic Server Performance Guide*.

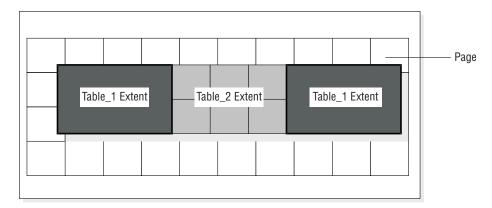

Figure 10-16. Three Extents That Belong to Two Different Tblspaces in a Single Dbspace

### **Table Fragmentation and Data Storage**

The fragmentation feature gives you additional control over where the database stores data. You are not limited to specifying the locations of individual tables and indexes. You can also specify the location of table and index *fragments*, which are different parts of a table or index that reside on different storage spaces. You can fragment the following storage spaces:

- Dbspaces
- Sbspaces

Usually you fragment a table when you initially create it. The CREATE TABLE statement takes one of the following forms:

The FRAGMENT BY ROUND ROBIN and FRAGMENT BY EXPRESSION keywords refer to two different distribution schemes. Both statements associate fragments with dbspaces.

When you fragment a table, you can also create multiple partitions of the table within the same dbspace, as shown in this example:

```
CREATE TABLE tb1(a int)
FRAGMENT BY EXPRESSION
PARTITION part1 (a >=0 AND a < 5) in dbs1,
PARTITION part2 (a >=5 AND a < 10) in dbs1
...
;
```

Figure 10-17 illustrates the role of fragments in specifying the location of data.

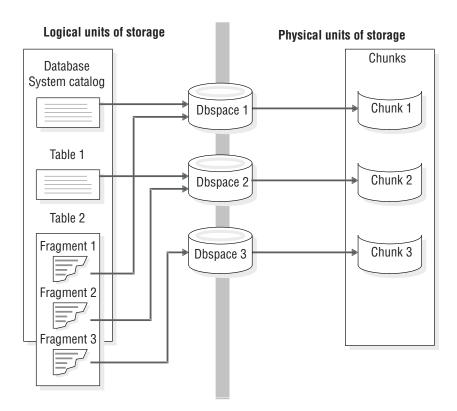

Figure 10-17. Dbspaces That Link Logical Units (Including Table Fragments) and Physical Units of Storage

For information on spaces and partitions, see Chapter 11, "Managing Disk Space," on page 11-1.

For more information about fragmentation, refer to the IBM Informix Database Design and Implementation Guide and the IBM Informix Dynamic Server Performance Guide.

# **Amount of Disk Space Needed to Store Data**

To determine how much disk space you need, follow these steps:

### To determine how much disk space you need:

- 1. Calculate the size requirements of the root dbspace.
- 2. Estimate the total amount of disk space to allocate to all the database server databases, including space for overhead and growth.

The following sections explain these steps.

# Size of the Root Dbspace

To calculate the size of the root dbspace, take the following storage structures into account:

- The physical log (200 kilobytes minimum)
- The logical-log files (200 kilobytes minimum)
- Temporary tables
- Data

- System databases (sysmaster, sysutils, syscdr, sysuuid) and system catalogs (the size varies between versions)
- Reserved pages (~24 kilobytes)
- Tablespace tablespace (100 to 200 kilobytes minimum)
- Extra space

This estimate is the initial root dbspace size before you initialize the database server. The initial size of the root dbspace depends on whether you plan to store the physical log, logical logs, and temporary tables in the root dbspace or in another dbspace. The root dbspace must be large enough for the minimum size configuration during disk initialization.

Recommendation: Set up the system with a small log size (for example, three 1000-kilobyte log files, or 3000 kilobytes for the total log size). After setup is complete, create new dbspaces, move and resize the logical-log files, and drop the original logs in the root dbspace. Then move the physical log to another dbspace. This procedure minimizes the impact of the logs in the root dbspace because:

- A large amount of space is not left unused in the root dbspace after you move the logs (if your root dbspace does not grow).
- The logs do not contend for space and I/O on the same disk as the root dbspace (if your root dbspace does grow).

For details on how to move the logs, see "Moving a Logical-Log File to Another Dbspace" on page 15-12 and "Changing the Physical-Log Location and Size" on page 17-1.

You can add chunks and drop empty chunks in the root dbspace. Start with a small root dbspace and expand it as your system grows. However, you cannot start with a large initial root chunk and shrink it.

### Physical and Logical Logs

The value stored in the ONCONFIG parameter PHYSFILE defines the size of your physical log. Advice on sizing your physical log is contained in "Size and Location of the Physical Log" on page 16-4.

To calculate the size of the logical-log files, multiply the value of the ONCONFIG parameter LOGSIZE by the number of logical-log files. For advice on sizing your logical log, see "Estimating the Size and Number of Log Files" on page 15-2.

#### Temporary Tables

Analyze end-user applications to estimate the amount of disk space that the database server might require for temporary tables. Try to estimate how many of these statements are to run concurrently. The space occupied by the rows and columns that are returned provides a good basis for estimating the amount of space required.

The largest temporary table that the database server creates during a warm restore is equal to the size of your logical log. You calculate the size of your logical log by adding the sizes of all logical-log files.

You must also analyze end-user applications to estimate the amount of disk space that the database server might require for explicit temporary tables.

For more information, including a list of statements that require temporary space, see "Temporary Tables" on page 10-26.

### **Critical Data**

Recommendation: Do not store databases and tables in the root dbspace. Mirror the root dbspace and other dbspaces that contain critical data such as the physical log and logical logs. Estimate the amount of disk space, if any, that you need to allocate for tables stored in the root dbspace.

### Extra Space

Allow extra space in the root dbspace for the system databases to grow, for the extended reserved pages, and ample free space. The number of extended reserved pages depends on the number of primary chunks, mirror chunks, logical-log files, and storage spaces in the database server.

### Amount of Space That Databases Require

The amount of additional disk space required for the database server data storage depends on the needs of your end users, plus overhead and growth. Every application that your end users run has different storage requirements. The following list suggests some of the steps that you can take to calculate the amount of disk space to allocate (beyond the root dbspace):

- Decide how many databases and tables you need to store. Calculate the amount of space required for each one.
- Calculate a growth rate for each table and assign some amount of disk space to each table to accommodate growth.
- Decide which databases and tables you want to mirror.

For instructions about calculating the size of your tables, refer to your IBM Informix Dynamic Server Performance Guide.

# **Disk-Layout Guidelines**

The following are typical goals for efficient disk layout:

- Limiting disk-head movement
- Reducing disk contention
- Balancing the load
- Maximizing availability

You must make some trade-offs among these goals when you design your disk layout. For example, separating the system catalog tables, the logical log, and the physical log can help reduce contention for these resources. However, this action can also increase the chances that you have to perform a system restore. For detailed disk-layout guidelines, see the IBM Informix Dynamic Server Performance Guide.

# **Dbspace and Chunk Guidelines**

This section lists some general strategies for disk layout that do not require any information about the characteristics of a particular database:

 Associate disk partitions with chunks and allocate at least one additional chunk for the root dbspace.

A disk that is already partitioned might require the use of offsets. For details, see "Allocating Raw Disk Space on UNIX" on page 11-5.

**Tip:** With the 4-terabyte maximum size of a chunk, you can avoid partitioning by assigning a chunk per disk drive.

- Mirror critical dbspaces: the root dbspace, the dbspaces that contain the physical log and the logical-log files. Also mirror high-use databases and tables. You specify mirroring at the dbspace level. Mirroring is either on or off for all chunks belonging to a dbspace. Locate the primary and the mirrored dbspaces on different disks. Ideally, different controllers handle the different disks.
- Spread temporary tables and sort files across multiple disks. To define several dbspaces for temporary tables and sort files, use **onspaces** -t. When you place these dbspaces on different disks and list them in the DBSPACETEMP configuration parameter, you can spread the I/O associated with temporary tables and sort files across multiple disks. For information on using the DBSPACETEMP configuration parameter or environment variable, see the chapter on configuration parameters in the IBM Informix Administrator's Reference.
- Keep the physical log in the root dbspace but move the logical logs from the root dbspace. However, if you plan to store the system catalogs in the root dbspace, move the physical log to another dbspace.
  - For advice on where to store your logs, see "Specifying the Location of the Physical Log" on page 16-4 and "Location of Logical-Log Files" on page 14-2. Also see "Moving a Logical-Log File to Another Dbspace" on page 15-12 and "Changing the Physical-Log Location and Size" on page 17-1.
- To improve backup and restore performance:
  - Cluster system catalogs with the data that they track.
  - If you use ON-Bar to perform parallel backups to a high-speed tape drive, store the databases in several small dbspaces.
    - For additional performance recommendations, see the IBM Informix Backup and Restore Guide.

### **Table-Location Guidelines**

This section lists some strategies for optimizing the disk layout, given certain characteristics about the tables in a database. You can implement many of these strategies with a higher degree of control using table fragmentation:

- Isolate high-use tables on a separate disk.
  - To isolate a high-use table on its own disk device, assign the device to a chunk, and assign the same chunk to a dbspace. Finally, place the frequently used table in the dbspace just created using the IN dbspace option of CREATE TABLE.
  - To display the level of I/O operations against each chunk, run the **onstat -g iof** option.
- Fragment high-use tables over multiple disks.
- Group related tables in a dbspace.
  - If a device that contains a dbspace fails, all tables in that dbspace are inaccessible. However, tables in other dbspaces remain accessible. Although you must perform a cold restore if a dbspace that contains critical information fails, you need only perform a warm restore if a noncritical dbspace fails.
- Place high-use tables on the middle partition of a disk.
- Optimize table extent sizes.

For more information, see the chapter on table performance considerations in your IBM Informix Performance Guide. For information on onstat options, see the IBM Informix Administrator's Reference.

### Sample Disk Layouts

When setting out to organize disk space, the database server administrator usually has one or more of the following objectives in mind:

- High performance
- High availability
- Ease and frequency of backup and restore

Meeting any one of these objectives has trade-offs. For example, configuring your system for high performance usually results in taking risks regarding the availability of data. The sections that follow present an example in which the database server administrator must make disk-layout choices given limited disk resources. These sections describe two different disk-layout solutions. The first solution represents a performance optimization, and the second solution represents an availability-and-restore optimization.

The setting for the sample disk layouts is a fictitious sporting goods database that uses the structure (but not the volume) of the stores\_demo database. In this example, the database server is configured to handle approximately 350 users and 3 gigabytes of data. The disk space resources are shown in the following table.

| Disk Drive | Size of Drive | High Performance |
|------------|---------------|------------------|
| Disk 1     | 2.5 gigabytes | No               |
| Disk 2     | 3 gigabytes   | Yes              |
| Disk 3     | 2 gigabytes   | Yes              |
| Disk 4     | 1.5 gigabytes | No               |

The database includes two large tables: cust\_calls and items. Assume that both of these tables contain more than 1,000,000 rows. The cust\_calls table represents a record of all customer calls made to the distributor. The items table contains a line item of every order that the distributor ever shipped.

The database includes two high-use tables: items and orders. Both of these tables are subject to constant access from users around the country.

The remaining tables are low-volume tables that the database server uses to look up data such as postal code or manufacturer.

| Table Name | Maximum Size  | Access Rate |
|------------|---------------|-------------|
| cust_calls | 2.5 gigabytes | Low         |
| items      | 0.5 gigabytes | High        |
| orders     | 50 megabytes  | High        |
| customers  | 50 megabytes  | Low         |
| stock      | 50 megabytes  | Low         |
| catalog    | 50 megabytes  | Low         |
| manufact   | 50 megabytes  | Low         |
| state      | 50 megabytes  | Low         |
| call_type  | 50 megabytes  | Low         |

### Sample Layout When Performance Is Highest Priority

Figure 10-18 on page 10-36 shows a disk layout optimized for performance. This disk layout uses the following strategies to improve performance:

· Migration of the logical log from the rootdbs dbspace to a dbspace on a separate disk

This strategy separates the logical log and the physical log and reduces contention for the root dbspace.

Location of the two tables that undergo the highest use in dbspaces on separate disks

Neither of these disks stores the logical log or the physical log. Ideally you could store each of the items and orders tables on a separate high-performance disk. However, in the present scenario, this strategy is not possible because one of the high-performance disks is needed to store the very large cust\_calls table (the other two disks are too small for this task).

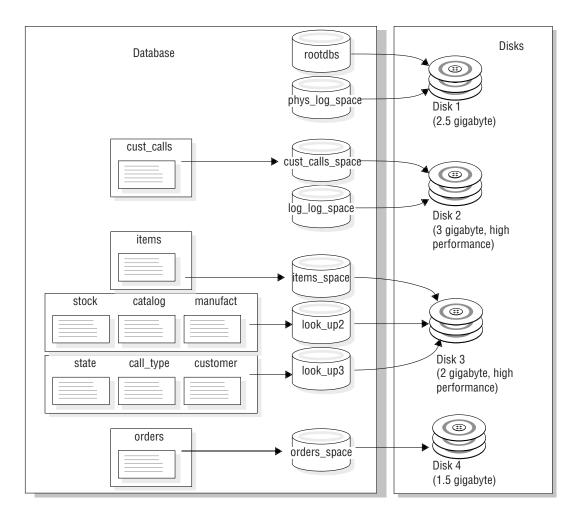

Figure 10-18. Disk Layout Optimized for Performance

# Sample Layout When Availability Is Highest Priority

The weakness of the previous disk layout is that if either Disk 1 or Disk 2 fails, the whole database server goes down until you restore the dbspaces on these disks from backups. In other words, the disk layout is poor with respect to availability.

An alternative disk layout that optimizes for availability and involves mirroring is shown in Figure 10-19 on page 10-37. This layout mirrors all the critical data spaces (the system catalog tables, the physical log, and the logical log) to a separate disk. Ideally you could separate the logical log and physical log (as in the previous layout) and mirror each disk to its own mirror disk. However, in this scenario, the required number of disks does not exist; therefore, the logical log and the physical log both reside in the root dbspace.

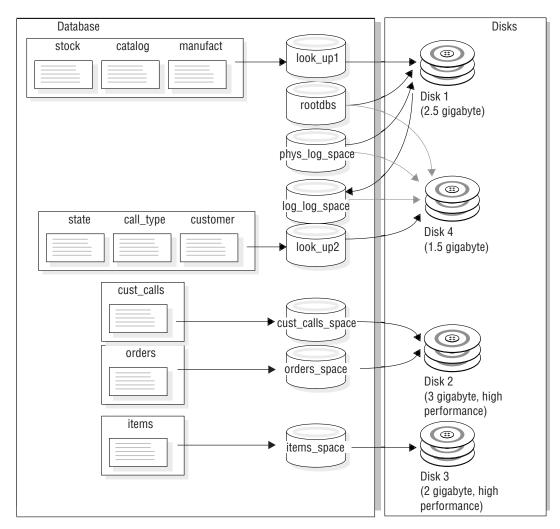

Figure 10-19. Disk Layout Optimized for Availability

# Logical-Volume Manager

A logical-volume manager (LVM) is a utility that allows you to manage your disk space through user-defined logical volumes.

Many computer manufacturers ship their computers with a proprietary LVM. You can use the database server to store and retrieve data on disks that are managed by most proprietary LVMs. Logical-volume managers provide some advantages and some disadvantages, as discussed in the remainder of this section.

Most LVMs can manage multiple gigabytes of disk space. The database server chunks are limited to a size of 4 terabytes, and this size can be attained only when the chunk being allocated has an offset of zero. Consequently, you should limit the size of any volumes to be allocated as chunks to a size of 4 terabytes.

Because LVMs allow you to partition a disk drive into multiple volumes, you can control where data is placed on a given disk. You can improve performance by defining a volume that consists of the middle-most cylinders of a disk drive and placing high-use tables in that volume. (Technically, you do not place a table directly in a volume. You must first allocate a chunk as a volume, then assign the chunk to a dbspace, and finally place the table in the dbspace. For more information, see "Control of Where Data Is Stored" on page 10-9.)

Tip: If you choose to use large disk drives, you can assign a chunk to one drive and eliminate the need to partition the disk.

You can also improve performance by using a logical volume manager to define a volume that spreads across multiple disks and then placing a table in that volume.

Many logical volume managers also allow a degree of flexibility that standard operating-system format utilities do not. One such feature is the ability to reposition logical volumes after you define them. Thus getting the layout of your disk space right the first time is not so critical as with operating-system format utilities.

LVMs often provide operating-system-level mirroring facilities. For more information, see "Alternatives to Mirroring" on page 18-3.

# **Chapter 11. Managing Disk Space**

| In This Chapter                                             |        |      |   |       |   |   |   |   |   |         |
|-------------------------------------------------------------|--------|------|---|-------|---|---|---|---|---|---------|
| Allocating Disk Space                                       |        |      |   |       |   |   |   |   |   |         |
| Specifying an Offset                                        |        |      |   | <br>  |   |   |   |   |   | 11-3    |
| Specifying an Offset for the Initial Chunk of Root Dbspace  | e      |      |   | <br>  |   |   |   |   |   | 11-4    |
| Specifying an Offset for Additional Chunks                  |        |      |   | <br>  |   |   |   |   |   | 11-4    |
| Using Offsets to Create Multiple Chunks                     |        |      |   |       |   |   |   |   |   |         |
| Allocating Cooked File Spaces on UNIX                       |        |      |   | <br>  |   |   |   |   |   | 11-4    |
| Allocating Raw Disk Space on UNIX                           |        |      |   |       |   |   |   |   |   |         |
| Creating Symbolic Links to Raw Devices (UNIX)               |        |      |   |       |   |   |   |   |   |         |
| Allocating NTFS File Space on Windows                       |        |      |   |       |   |   |   |   |   |         |
| Allocating Raw Disk Space on Windows                        |        |      |   | <br>  |   |   |   |   |   | 11-6    |
| Specifying Names for Storage Spaces and Chunks              |        |      |   | <br>  |   |   |   |   |   | 11-7    |
| Specifying the Maximum Size of Chunks                       |        |      |   |       |   |   |   |   |   |         |
| Specifying the Maximum Number of Chunks and Storage Sp      |        |      |   |       |   |   |   |   |   |         |
| Backing Up After You Change the Physical Schema             |        |      |   |       |   |   |   |   |   |         |
| Managing Dbspaces                                           |        |      |   |       |   | - |   |   | - | 11-8    |
| Creating a Dbspace that Uses the Default Page Size          | •      | •    | • | <br>• | • | • | • |   | • | 11-8    |
| Specifying the First and Next Extent Sizes for the tblspace |        |      |   |       |   |   |   |   |   |         |
| Creating a Dbspace with a Non-Default Page Size             | . 1013 | pacc | • | <br>• |   |   |   | • |   | 11_11   |
| Creating a Buffer Pool for the Non-Default Page Size        |        |      |   |       |   |   |   |   |   |         |
| Defining the Page Size                                      |        |      |   |       |   |   |   |   |   |         |
| Creating a Temporary Dbspace                                |        |      | • | <br>• |   |   |   | • |   | 11 15   |
| What to Do If You Run Out of Disk Space                     |        |      | • | <br>• |   |   |   | • |   | 11 14   |
|                                                             |        |      |   |       |   |   |   |   |   |         |
| Adding a Chunk to a Dbspace or Blobspace                    |        |      | • |       |   | • |   | • |   | . 11-10 |
| Adding a Chunk with ON-Monitor (UNIX)                       |        |      | • |       |   | • |   | • |   | . 11-1/ |
| Renaming Dbspaces                                           |        |      |   |       |   |   |   |   |   |         |
| Additional Actions You might Need to Take After Renami      |        |      |   |       |   |   |   |   |   |         |
| Managing Dbspace Partitions                                 |        |      |   |       |   |   |   |   |   |         |
| Managing Blobspaces                                         |        |      |   |       |   |   |   |   |   |         |
| Creating a Blobspace                                        |        |      |   |       |   | • |   |   |   | . 11-20 |
| Preparing Blobspaces to Store TEXT and BYTE Data            |        |      |   |       |   |   |   |   |   |         |
| Determining Blobpage Size                                   |        |      |   |       |   |   |   |   |   |         |
| Determining Database Server Page Size                       |        |      | • |       |   |   |   |   |   | . 11-21 |
| Obtaining Blobspace Storage Statistics                      |        |      |   |       |   |   |   |   |   |         |
| Managing Sbspaces                                           |        |      |   |       |   |   |   |   |   |         |
| Creating an Sbspace                                         |        |      |   |       |   |   |   |   |   |         |
| Sizing Sbspace Metadata                                     |        |      |   |       |   |   |   |   |   |         |
| Adding a Chunk to an Sbspace                                |        |      |   |       |   |   |   |   |   |         |
| Altering Storage Characteristics of Smart Large Objects     |        |      |   |       |   |   |   |   |   |         |
| Creating a Temporary Sbspace                                |        |      |   |       |   |   |   |   |   | . 11-25 |
| Dropping a Chunk                                            |        |      |   |       |   |   |   |   |   | . 11-25 |
| Verifying Whether a Chunk Is Empty                          |        |      |   |       |   |   |   |   |   | . 11-26 |
| Dropping a Chunk from a Dbspace with onspaces               |        |      |   |       |   |   |   |   |   | . 11-26 |
| Dropping a Chunk from a Blobspace                           |        |      |   |       |   |   |   |   |   | . 11-26 |
| Dropping a Chunk from an Sbspace with onspaces              |        |      |   |       |   |   |   |   |   | . 11-26 |
| Using the -f (Force) Option                                 |        |      |   |       |   |   |   |   |   |         |
| Deleting Smart Large Objects Without any Pointers           |        |      |   |       |   |   |   |   |   |         |
| Dropping a Storage Space                                    |        |      |   |       |   |   |   |   |   |         |
| Preparing to Drop a Storage Space                           |        |      |   |       |   |   |   |   |   |         |
| Dropping a Mirrored Storage Space                           |        |      |   |       |   |   |   |   |   |         |
| Dropping a Storage Space with onspaces                      |        |      |   |       |   |   |   |   |   |         |
| Dropping a Dispace or Blobspace with ON-Monitor (UNIX)      |        |      |   |       |   |   |   |   |   |         |
| Backing Up After Dropping a Storage Space                   |        |      |   |       |   |   |   |   |   |         |
| Managing Extspaces                                          |        |      |   |       |   |   |   |   |   |         |
| Creating an Extspace                                        |        |      |   |       |   |   |   |   |   |         |
| Creating an Empace                                          |        |      | • | <br>• |   | • |   | • |   | . 11 4  |

| Dropping an Extspace                             |     |      |      |     |    |   |  |  |  |  |  |  | . 11-29 |
|--------------------------------------------------|-----|------|------|-----|----|---|--|--|--|--|--|--|---------|
| Skipping Inaccessible Fragments                  |     |      |      |     |    |   |  |  |  |  |  |  |         |
| Using the DATASKIP Configuration Parameter .     |     |      |      |     |    |   |  |  |  |  |  |  | . 11-30 |
| Using the Dataskip Feature of onspaces           |     |      |      |     |    |   |  |  |  |  |  |  | . 11-30 |
| Using onstat to Check Dataskip Status            |     |      |      |     |    |   |  |  |  |  |  |  |         |
| Using the SQL Statement SET DATASKIP             |     |      |      |     |    |   |  |  |  |  |  |  | . 11-30 |
| Effect of the Dataskip Feature on Transactions   |     |      |      |     |    |   |  |  |  |  |  |  | . 11-31 |
| Determining When to Use Dataskip                 |     |      |      |     |    |   |  |  |  |  |  |  | . 11-31 |
| Determining When to Skip Selected Fragments      |     |      |      |     |    |   |  |  |  |  |  |  |         |
| Determining When to Skip All Fragments           |     |      |      |     |    |   |  |  |  |  |  |  |         |
| Monitoring Fragmentation Use                     |     |      |      |     |    |   |  |  |  |  |  |  |         |
| Displaying Databases                             |     |      |      |     |    |   |  |  |  |  |  |  |         |
| Using SMI Tables                                 |     |      |      |     |    |   |  |  |  |  |  |  | . 11-32 |
| Using ISA                                        |     |      |      |     |    |   |  |  |  |  |  |  | . 11-32 |
| Using ON-Monitor (UNIX)                          |     |      |      |     |    |   |  |  |  |  |  |  | . 11-32 |
| Monitoring Disk Usage                            |     |      |      |     |    |   |  |  |  |  |  |  |         |
| Monitoring Chunks                                |     |      |      |     |    |   |  |  |  |  |  |  |         |
| onstat -d                                        |     |      |      |     |    |   |  |  |  |  |  |  |         |
| onstat -d update                                 |     |      |      |     |    |   |  |  |  |  |  |  | . 11-33 |
| onstat -D                                        |     |      |      |     |    |   |  |  |  |  |  |  | . 11-33 |
| onstat -g iof                                    |     |      |      |     |    |   |  |  |  |  |  |  | . 11-34 |
| oncheck -pr                                      |     |      |      |     |    |   |  |  |  |  |  |  | . 11-34 |
| oncheck -pe                                      |     |      |      |     |    |   |  |  |  |  |  |  |         |
| Using IBM Informix Server Administrator          |     |      |      |     |    |   |  |  |  |  |  |  | . 11-35 |
| Using ON-Monitor (UNIX)                          |     |      |      |     |    |   |  |  |  |  |  |  | . 11-35 |
| Using ON-Monitor (UNIX)                          |     |      |      |     |    |   |  |  |  |  |  |  | . 11-36 |
| Monitoring Tblspaces and Extents                 |     |      |      |     |    |   |  |  |  |  |  |  | . 11-36 |
| Using SMI Tables                                 |     |      |      |     |    |   |  |  |  |  |  |  |         |
| Monitoring Simple Large Objects in a Blobspace . |     |      |      |     |    |   |  |  |  |  |  |  |         |
| onstat -O                                        |     |      |      |     |    |   |  |  |  |  |  |  | . 11-37 |
| Determining Blobpage Fullness with oncheck -     | рB. |      |      |     |    |   |  |  |  |  |  |  | . 11-38 |
| Monitoring Blobspace Usage with oncheck -pe      |     |      |      |     |    |   |  |  |  |  |  |  | . 11-38 |
| Monitoring Simple Large Objects in a Dbspace     | wit | h or | nche | eck | -p | Γ |  |  |  |  |  |  | . 11-38 |
| Monitoring Sbspaces                              |     |      |      |     |    |   |  |  |  |  |  |  |         |
| Using onstat -d                                  |     |      |      |     |    |   |  |  |  |  |  |  |         |
| Using oncheck -ce and oncheck -pe                |     |      |      |     |    |   |  |  |  |  |  |  |         |
| Using oncheck -cs                                |     |      |      |     |    |   |  |  |  |  |  |  | . 11-42 |
| Using oncheck -ps                                |     |      |      |     |    |   |  |  |  |  |  |  | . 11-42 |
| Monitoring the Metadata and User-Data Areas      |     |      |      |     |    |   |  |  |  |  |  |  |         |
| Using onstat -g smb c                            |     |      |      |     |    |   |  |  |  |  |  |  |         |
| Loading Data Into a Table                        |     |      |      |     |    |   |  |  |  |  |  |  | . 11-44 |

# In This Chapter

This chapter provides the instructions on managing effectively the disk spaces and data that the database server controls. It assumes you are familiar with the terms and concepts contained in Chapter 10, "Data Storage," on page 10-1.

You can use the following utilities to manage storage spaces:

- onspaces
- ISA

This chapter covers the following topics:

- Allocating disk space
- · Specifying chunk names, and the maximum size and number of chunks and storage spaces
- · Backing up after you change the physical schema
- · Creating and dropping dbspaces, blobspaces, and sbspaces

- Renaming dbspaces
- Managing dbspace Partitions
- Adding, and dropping chunks from dbspaces, blobspaces, and sbspaces
- · Creating and dropping extspaces
- Skipping inaccessible fragments
- Monitoring disk space usage
- · Monitoring simple-large-object data and smart-large-object data

Your IBM Informix Dynamic Server Performance Guide also contains information about managing disk space. In particular, it describes how to eliminate interleaved extents, how to reclaim space in an empty extent, and how to improve disk I/O.

### Allocating Disk Space

This section explains how to allocate disk space for the database server. Read the following sections before you allocate disk space:

- "Unbuffered or Buffered Disk Access on UNIX" on page 10-4
- "Amount of Disk Space Needed to Store Data" on page 10-31
- "Disk-Layout Guidelines" on page 10-33

Before you can create a storage space or chunk, or mirror an existing storage space, you must allocate disk space for the chunk file. You can allocate either an empty file or a portion of raw disk for database server disk space.

| UNIX Only                                                                              |
|----------------------------------------------------------------------------------------|
| On LINIX if you allocate raw disk space, you should use the LINIX <b>In</b> command to |

you allocate raw disk space, you should use the UNIX **in** command to create a link between the character-special device name and another filename. For more information on this topic, see "Creating Symbolic Links to Raw Devices (UNIX)" on page 11-5.

Using a UNIX file and its inherent operating-system interface for database server disk enace also is referred to as using cooked ena

| disk space also is referred to as using cooked space.                                                                                                    |
|----------------------------------------------------------------------------------------------------|
| End of UNIX Only                                                                                                    |
|                                                                                                    |
| Windows Only                                                                                                    |
| On Windows, you should use NTFS files for database server disk space. For more information on this recommendation, see "Unbuffered or Buffered Disk Access on UNIX" on page 10-4. |
| End of Windows Only                                                                                                    |

You can balance chunks over disks and controllers. Placing multiple chunks on a single disk can improve throughput.

# Specifying an Offset

When you allocate a chunk of disk space to the database server, specify an offset for one of the following two purposes:

- To prevent the database server from overwriting the partition information
- To define multiple chunks on a partition, disk device, or cooked file

The maximum value for the offset is 4 terabytes.

Many computer systems and some disk-drive manufacturers keep information for a physical disk drive on the drive itself. This information is sometimes referred to as a volume table of contents (VTOC) or disk label. The VTOC is commonly stored on the first track of the drive. A table of alternate sectors and bad-sector mappings (also called a *revectoring table*) might also be stored on the first track.

If you plan to allocate partitions at the start of a disk, you might need to use offsets to prevent the database server from overwriting critical information required by the operating system. For the exact offset required, refer to your disk-drive manuals.

Warning: If you are running two or more instances of the database server, be extremely careful not to define chunks that overlap. Overlapping chunks can cause the database server to overwrite data in one chunk with unrelated data from an overlapping chunk. This overwrite effectively destroys overlapping data.

### Specifying an Offset for the Initial Chunk of Root Dbspace

For the initial chunk of root dbspace and its mirror, if it has one, specify the offsets with the ROOTOFFSET and MIRROROFFSET parameters, respectively. For more information, see the chapter on configuration parameters in the IBM Informix Administrator's Reference.

### Specifying an Offset for Additional Chunks

To specify an offset for additional chunks of database server space, you must supply the offset as a parameter when you assign the space to the database server. For more information, see "Creating a Dbspace that Uses the Default Page Size" on page 11-8.

### **Using Offsets to Create Multiple Chunks**

You can create multiple chunks from a disk partition, disk device, or file, by specifying offsets and assigning chunks that are smaller than the total space available. The offset specifies the beginning location of a chunk. The database server determines the location of the last byte of the chunk by adding the size of the chunk to the offset.

For the first chunk, assign any initial offset, if necessary, and specify the size as an amount that is less than the total size of the allocated disk space. For each additional chunk, specify the offset to include the sizes of all previously assigned chunks, plus the initial offset, and assign a size that is less than or equal to the amount of space remaining in the allocation.

# Allocating Cooked File Spaces on UNIX

The following procedure shows an example of allocating a cooked file usr/data/my\_chunk for disk space on UNIX.

#### To allocate cooked file space:

- 1. Log in as user **informix**: su informix
- 2. Change directories to the directory where the cooked space will reside: cd /usr/data
- 3. Create your chunk by concatenating null to the filename that the database server will use for disk space:

```
cat /dev/null > my chunk
```

4. Set the file permissions to 660 (rw-rw----): chmod 660 my\_chunk

5. You must set both group and owner of the file to **informix**:

```
1s -1 my chunk -rw-rw----
 1 informix informix
 0 Oct 12 13:43 my_chunk
```

6. Use **onspaces** to create the storage space or chunk.

For information on how to create a storage space using the file you have allocated, refer to "Creating a Dbspace that Uses the Default Page Size" on page 11-8, "Creating a Blobspace" on page 11-20, and "Creating an Sbspace" on page 11-22.

### Allocating Raw Disk Space on UNIX

To allocate raw space, you must have a disk partition available that is dedicated to raw space. To create raw disk space, you can either repartition your disks or unmount an existing file system. Back up any files before you unmount the device.

#### To allocate raw disk space:

1. Create and install a raw device.

For specific instructions on how to allocate raw disk space on UNIX, see your operating-system documentation and "Unbuffered or Buffered Disk Access on UNIX" on page 10-4.

2. Change the ownership and permissions of the character-special devices to informix.

The filename of the character-special device usually begins with the letter r. For the procedure, see steps 4 and 5 in "Allocating Cooked File Spaces on UNIX" on page 11-4.

- 3. Verify that the operating-system permissions on the character-special devices are crw-rw----.
- 4. Create a symbolic link between the character-special device name and another filename with the UNIX link command, In -s. For details, see "Creating Symbolic Links to Raw Devices (UNIX)" on page 11-5.

**Warning:** After you create the raw device that the database server uses for disk space, do not create file systems on the same raw device that you allocate for the database server disk space. Also, do not use the same raw device as swap space that you allocate for the database server disk space.

# Creating Symbolic Links to Raw Devices (UNIX)

Use symbolic links to assign standard device names and to point to the device. To create a link between the character-special device name and another filename, use the UNIX link command (usually In). To verify that both the devices and the links exist, execute the UNIX command ls -l (ls -lg on BSD) on your device directory. The following example shows links to raw devices. If your operating system does not support symbolic links, hard links also work.

```
ln -s /dev/rxy0h /dev/my root # orig device link to symbolic name
1n -s /dev/rxy0a /dev/raw dev2
1s -1
crw-rw--- /dev/rxy0h
crw-rw--- /dev/rxy0a
lrwxrwxrwx /dev/my_root@->/dev/rxy0h
1rwxrwxrwx /dev/raw dev2@->/dev/rxy0a
```

Why use symbolic links? If you create chunks on a raw device and that device fails, you cannot restore from a backup until you replace the raw device and use the same pathname. All chunks that were accessible at the time of the last backup must be accessible when you perform the restore.

Symbolic links simplify recovery from disk failure and enable you to replace quickly the disk where the chunk is located. You can replace a failed device with another device, link the new device pathname to the same filename that you previously created for the failed device, and restore the data. You do not need to wait for the original device to be repaired.

### Allocating NTFS File Space on Windows

On Windows, the database server uses NTFS files by default. The NTFS file system allows you to use standard filenames for unbuffered files.

To allocate NTFS file space for database server disk space or mirrored space, the first step is to create a null (zero bytes) file.

### To allocate NTFS file space for a dbspace, blobspace, or sbspace:

- 1. Log in as a member of the **Informix-Admin** group.
- 2. Open an MS-DOS command shell.
- 3. Change to the directory where you want to allocate the space, as in the following example:
  - c:> cd \usr\data
- 4. Create a null file with the following command: c:> copy nul my\_chunk
- 5. If you want to verify that the file has been created, use the dir command to do SO.

After you have allocated the file space, you can create the dbspace or other storage space as you normally would, using onspaces. For information on how to create a dbspace or a blobspace, refer to "Creating a Dbspace that Uses the Default Page Size" on page 11-8 and "Creating a Blobspace" on page 11-20.

# Allocating Raw Disk Space on Windows

You can configure raw disk space on Windows as a logical drive or physical drive. To find the drive letter or disk number, run the Disk Administrator. If the drives need to be striped (multiple physical disks combined into one logical disk), only logical drive specification would work.

You must be a member of the **Informix-Admin** group when you create a storage space or add a chunk. The raw disk space can be formatted or unformatted disk space.

#### To specify a logical drive:

- 1. Assign a drive letter to the disk partition.
- 2. Specify the following value for ROOTDBS in the ONCONFIG file: \\.\drive\_letter
- 3. To create a storage space or add a chunk, specify the logical drive partition. This example adds a chunk of 5000 kilobytes on the e: drive, at an offset of 5200 kilobytes, to dbspace **dpspc3**.

```
onspaces -a dbspc3 \\.\e: -o 5200 -s 5000
```

### To specify a physical drive:

- 1. If the disk partition has *not* been assigned a drive letter, specify the following value for ROOTDBS in the ONCONFIG file:
  - \\.\PhysicalDrive<number>
- 2. To create a storage space or add a chunk, specify the physical drive partition. This example adds a chunk of 5000 kilobytes on Physical Drive0, at an offset of 5200 kilobytes, to dbspace **dpspc3**.

```
onspaces -a dbspc3 \\.\PhysicalDrive0 : -o 5200 -s 5000
```

Warning: If you allocate a formatted drive or disk partition as raw disk space and it contains data, the database server overwrites the data when it begins to use the disk space. You must ensure that any data on raw disk space is expendable before you allocate the disk space to the database server.

# Specifying Names for Storage Spaces and Chunks

Chunk names follow the same rules as storage-space names. Specify an explicit pathname for a storage space or chunk as follows:

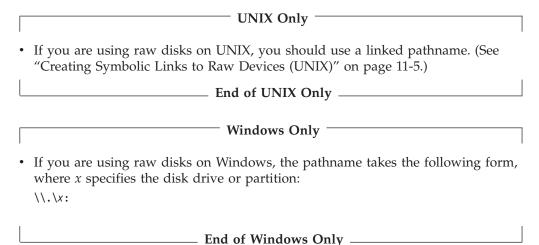

• If you are using a file for database server disk space, the pathname is the complete path and filename.

Use these naming rules when you create storage spaces or add a chunk. The filename must have the following characteristics:

- Be unique and not exceed 128 bytes
- Begin with a letter or underscore
- Contain only letters, digits, underscores, or \$ characters

The name is case insensitive unless you use quotes around it. By default, the database server converts uppercase characters in the name to lowercase. If you want to use uppercase in names, put quotes around them and set the **DELIMIDENT** environment variable to 0N.

# Specifying the Maximum Size of Chunks

On most platforms, the maximum chunk size is 4 terabytes, but on other platforms, the maximum chunk size is 8 terabytes. To determine which chunk size your platform supports refer to your machine notes file. If you do not run onmode **-BC**, then the maximum chunk size is 2 GB.

# Specifying the Maximum Number of Chunks and Storage **Spaces**

You can specify a maximum of 32,766 chunks for a storage space, and a maximum of 32,766 storage spaces on the database server system. The storage spaces can be any combination of dbspaces, blobspaces, and sbspaces.

Considering all limits that can apply to the size of an instance of the database server, the maximum size of an instance is approximately 8 petabytes.

You must run onmode -BC to enable the maximum number of chunks and storage spaces.

### Backing Up After You Change the Physical Schema

You must perform a level-0 backup of the root dbspace and the modified storage spaces to ensure that you can restore the data when you:

- Add or drop mirroring
- Drop a logical-log file
- Change the size or location of the physical log
- Change your storage-manager configuration
- Add, move, or drop a dbspace, blobspace, or sbspace
- Add, move, or drop a chunk to a dbspace, blobspace, or sbspace

Important: When you add a new logical log, you no longer need to perform a level-0 backup of the root dbspace and modified dbspace to use the new logical log. However, you should perform the level-0 backup to prevent level-1 and level-2 backups from failing.

You must perform a level-0 backup of the modified storage spaces to ensure that you can restore the unlogged data before you switch to a logging table type:

- When you convert a nonlogging database to a logging database
- When you convert a RAW table to standard

# **Managing Dbspaces**

This section contains information on creating standard and temporary dbspaces with and without the default page size, specifying the first and next extent sizes for the tblspace tblspace in a dbspace when you create the dbspace, and adding a chunk to a dbspace or blobspace.

# Creating a Dbspace that Uses the Default Page Size

This section explains how to use **onspaces** to create a standard dbspace and a temporary dbspace. For information on creating a dbspace with a non-default page size, see "Creating a Dbspace with a Non-Default Page Size" on page 11-11.

For information on using ISA to create a dbspace, see the ISA online help.

Any newly added dbspace (and its mirror, if one exists) is available immediately. If you are using mirroring, you can mirror the dbspace when you create it. Mirroring takes effect immediately.

#### To create a standard dbspace using onspaces:

1. On UNIX, you must be logged in as user **informix** or **root** to create a dbspace.

- On Windows, users in the **Informix-Admin** group can create a dbspace.
- 2. Ensure that the database server is in online, single-user, or quiescent mode.
- 3. Allocate disk space for the dbspace, as described in "Allocating Disk Space" on page 11-3.
- 4. To create a dbspace, use the **onspaces -c -d** options.
  - Kilobytes is the default unit for the -s size and -o offset options. To convert kilobytes to megabytes, multiply the unit by 1024 (for example, 10 MB = 10 \* 1024 KB).
  - See "Creating a Dbspace with a Non-Default Page Size" on page 11-11 for information on additional onspaces options if you are creating a dbspace with a non-default page size.
- 5. If you do not want to specify the first and next extent sizes for the tblspace **tblspace** in a dbspace, go to step 6.
  - If you want to specify the first and next extent sizes for the tblspace tblspace in a dbspace, see additional information in "Specifying the First and Next Extent Sizes for the tblspace **tblspace**" on page 11-10.
- 6. After you create the dbspace, you must perform a level-0 backup of the root dbspace and the new dbspace.

The following example shows how to create a 10-megabyte mirrored dbspace, dbspce1, with an offset of 5000 kilobytes for both the primary and mirror chunks, using raw disk space on UNIX:

```
onspaces -c -d dbspce1 -p /dev/raw dev1 -o 5000 -s 10240 -m /dev/raw dev2 5000
```

The following example shows how to create a 5-megabyte dbspace, dbspc3, with an offset of 200 kilobytes, from raw disk space (drive e:) on Windows:

```
onspaces -c -d dbspc3 \\.\e: -o 200 -s 5120
```

For more information on creating a dbspace with onspaces, see "Dbspaces" on page 10-9. and information on the **onspaces** utility in the *IBM Informix* Administrator's Reference.

#### To create a dbspace with ON-Monitor (UNIX):

- 1. Select the **Dbspaces** > **Create** option.
- 2. Enter the name of the new dbspace in the field **Dbspace Name**.
- 3. If you want to create a mirror for the initial dbspace chunk, enter Y in the Mirror field.

Otherwise, enter N.

4. If the dbspace that you are creating is a temporary dbspace, enter Y in the **Temp** field.

Otherwise, enter N.

- 5. If you are specifying a page size for a standard dbspace, enter the size in kilobytes in the Page Size field. The size must be a multiple of the page size of the root dbspace. For more information on specifying page sizes, see "Creating a Dbspace with a Non-Default Page Size" on page 11-11.
  - All tables, indexes, and other objects within the dbspace will use pages of the specified size.
- 6. Enter the full pathname for the initial primary chunk of the dbspace in the Full **Pathname** field of the primary-chunk section.
- 7. Specify an offset in the **Offset** field.
- 8. Enter the size of the chunk, in kilobytes, in the **Size** field.

9. If you are mirroring this dbspace, enter the mirrored-chunk full pathname, size, and optional offset in the mirrored-chunk section of the screen.

For more information, refer to the ON–Monitor chapter in the *IBM Informix* Administrator's Reference.

### Specifying the First and Next Extent Sizes for the tblspace tblspace

Specify first and next extent sizes if you want to reduce the number of tblspace tblspace extents and reduce the frequency of situations when you need to place the tblspace tblspace extents in non-primary chunks. (A primary chunk is the initial chunk in a dbspace.)

You can choose to specify the first extent size, the next extent size, both the first and the next extent size, or neither extent size. If you do not specify first or next extent sizes for the tblspace tblspace, Dynamic Server uses the existing default extent sizes.

You can use the TBLTBLFIRST and TBLTBLNEXT configuration parameters to specify the first and next extent sizes for the tblspace tblspace in the root dbspace that is created when the server is initialized.

You can use the **onspaces** utility to specify the first and next extent sizes for the tblspace tblspace in non-root dbspaces.

You can only specify the first and next extent sizes when you create dbspace. You cannot alter the specification of the first and next extent sizes after the creation of the dbspace. In addition, you cannot specify extent sizes for temporary dbspaces, sbspaces, blobspaces, or external spaces. You cannot alter the specification of the first and next extents sizes after the creation of the dbspace.

#### To specify the first and next extent sizes:

- 1. Determine the total number of pages needed in the tblspace tblspace. The number of pages is equal to the sum of the number of tables, detached indexes, and table fragments likely to reside in the dbspace plus one page for the tblspace tblspace.
- 2. Calculate the number of kilobytes needed for the number of pages. This number will depend on the number of kilobytes to a page on the system.
- 3. Determine the space management needs on your system by considering the importance of having all of the extents for the tblspace tblspace allocated during dbspace creation and whether the extents should be allocated contiguously. The more important these issues are, the larger the first extent size should be. If you are less concerned with having non-contiguous extents, possibly in secondary chunks, then the first and next extent sizes can be
- 4. Specify the extent size as follows:
  - If the space requirement is for the root dbspace, specify the first extent size in the TBLTBLFIRST configuration parameter and the next extent size in the TBLTBLNEXT configuration parameter. Then initialize the database server
  - If the space requirement is for a non-root dbspace, indicate the first and next extent sizes on the command line using the onspaces utility to create the dbspace.

Extent sizes must be in kilobytes and must be multiples of the page size. When you specify first and next extent sizes, follow these guidelines:

| Type of Extent                     | Minimum Size                                                                                                    | Maximum Size                                                                                                    |
|------------------------------------|----------------------------------------------------------------------------------------------------|----------------------------------------------------------------------------------------------------|
| First extent in a non-root dbspace | The equivalent of 50 pages, specified in kilobytes. This is the system default. For example, for a two-kilobyte page system, the minimum length is 100. | The size of the initial chunk, minus the space needed for any system objects such as the reserved pages, the database tblspace, and the physical and logical logs. |
| First extent in a root dbspace     | The equivalent of 250 pages specified in kilobytes. This is the system default.                                                                         | The size of the initial chunk, minus the space needed for any system objects such as the reserved pages, the database tblspace, and the physical and logical logs. |
| Next Extent                        | Four times the disk-page size on the system. The default is 50 pages on any type of dbspace.                                                            | The maximum chunk size minus three pages.                                                                                                    |

You use the following onspaces utility -ef and -en options to specify the first and next extent sizes for the tblspace tblspace in non-root dbspaces:

- First extent size: -ef size in kbytes
- Next extent size: -en size in kbytes

For example, you can specify:

onspaces -c -d dbspace1 -p /usr/data/dbspace1 -o 0 -s 1000000 -e 2000 -n 1000

You can use Oncheck -pt and oncheck -pT to show the first and next extent sizes of a tblspace **tblspace**.

If HDR is being used and a dbspace is created on the primary database server, the first and next extent sizes are passed to the secondary database server via the ADDCHK log record.

For more information on the onspaces utility, oncheck commands, and specifying the first and next extent sizes for the tblspace tblspace, see the IBM Informix Administrator's Reference.

# Creating a Dbspace with a Non-Default Page Size

You can specify a page size for a standard or temporary dbspace if you want a longer key length than is available for the default page size. The root dbspace is the default page size. If you want to specify a page size, the size must be an integral multiple of the default page size, and cannot be greater than 16 kilobytes.

For systems with sufficient storage, the performance advantages of a larger page size include:

- Reduced depth of b-tree indexes, even for smaller index keys.
- Decreased checkpoint time, which typically occurs with larger page sizes.

Additional performance advantages occur because you can:

- Group on the same page long rows that currently span multiple pages of the default page size.
- Define a different page size for temporary tables, so the temporary tables have a separate buffer pool.

You can use the BUFFERPOOL configuration parameter to create a buffer pool that corresponds to the page size of the dbspace. (You might want to do this to implement a form of "private buffer pool.")

A table can be in one dbspace and the index for that table can be in another dbspace. The page size for these partitions can be different.

If you want to specify the page size for the dbspace, perform these tasks:

- 1. Use the **onmode -BC** command to enable the large chunk mode if this mode is not enabled. By default, when Dynamic Server Version 10.0 is first initialized or restarted, Dynamic Server starts with the large chunk mode enabled. For information on the **onmode** utility in the IBM Informix Dynamic Server Administrator's Reference.
- 2. Create a buffer pool that corresponds to the page size of the dbspace. You can use the **onparams** utility or the BUFFERPOOL configuration parameter. You should do this before you create the dbspace.
  - If you create a dbspace with a page size that does not have a corresponding buffer pool, Dynamic Server automatically creates a buffer pool using the default parameters defined in the ONCONFIG configuration file.
  - You cannot have multiple buffer pools with the same page size.
  - For more information, see "Creating a Dbspace with a Non-Default Page Size" on page 11-11.
- 3. Define the page size of the dbspace when you create the dbspace. You can use the onspaces utility or ON-Monitor. For more information, see "Defining the Page Size" on page 11-15.

For example, if you create a dbspace with a page size of 6 kilobytes, you must create a buffer pool with a size of 6 kilobytes. If you do not specify a page size for the new buffer pool, Dynamic Server uses the operating system default page size (4 kilobytes on Windows and 2 kilobytes on most UNIX platforms) as the default page size for the buffer pool.

Note: If you use non-default page sizes, you might need to increase the size of your physical log. If you perform many updates to non-default pages you might need a 150 to 200 percent increase of the physical log size. Some experimentation might be needed to tune the physical log. You can adjust the size of the physical log as necessary according to how frequently the filling of the physical log triggers checkpoints.

### Creating a Buffer Pool for the Non-Default Page Size

When you create a buffer pool, you can use the BUFFERPOOL configuration parameter or the onparams utility to define information about the buffer pool including its size, the number of LRUS in the buffer pool, the number of buffers in the buffer pool, and lru\_min\_dirty and lru\_max\_dirty values.

You specify this information using the BUFFERPOOL configuration parameter.

The BUFFERPOOL configuration parameter consists of two lines in the onconfig.std file.

On UNIX machines, the lines are:

```
BUFFERPOOL default, 1rus=8, buffers=5000, 1ru min dirty=50, 1ru max dirty=60
BUFFERPOOL size=2K,buffers=5000,lrus=8,lru_min_dirty=50,lru_max_dirty=60
```

On Windows machines, the lines are:

```
BUFFERPOOL default, 1rus=8, buffers=2000, 1ru min dirty=50, 1ru max dirty=60
BUFFERPOOL size=4K,buffers=2000,lrus=8,lru min dirty=50,lru max dirty=60
```

The top line specifies the default values that are used if you create a dbspace with a page size that does not have a corresponding buffer pool that was created when the database server started. The line below the default line specifies the database server default values for the buffer pool. These values are based on the default page size of the database server.

When you add a dbspace with a different page size with the **onspaces** utility or when you add a new buffer pool with the **onparams** utility, a new line is added to the BUFFERPOOL configuration parameter in the ONCONFIG file. The page size for each buffer pool must be a multiple of the default page size for your operating system. The following example shows a third BUFFERPOOL line that was added to the ONCONFIG file:

```
BUFFERPOOL default, 1 rus=8, buffers=5000, 1 ru min dirty=50, 1 ru max dirty=60
BUFFERPOOL size=2K,buffers=5000,lrus=8,lru min dirty=50,lru max dirty=60
BUFFERPOOL size=6K, buffers=3000, lrus=8, lru min dirty=50, lru max dirty=60
```

The fields in the BUFFERPOOL lines are not case sensitive, so you can specify lrus or **Lrus** or **LRUS**). These fields can appear in any order.

If you do not specify a page size for a new buffer pool, Dynamic Server uses the operating system default page size (4 kilobytes on Windows and 2 kilobytes on most UNIX platforms) as the default page size for the buffer pool.

If the value of **buffers** is zero (0) or if the value of **buffers** is missing in the BUFFERPOOL configuration parameter, Dynamic Server will not create the buffer pool of the specified page size.

**Note:** Information that was specified with the BUFFERS, LRUS, LRU MAX DIRTY, and LRU MIN DIRTY configuration parameters prior to Version 10.0 is now specified using the BUFFERPOOL configuration parameter. Information you enter using the BUFFERPOOL configuration parameter supersedes any information previously specified with the deprecated parameters. For more information on the deprecated parameters, see the appendix that contains information on discontinued configuration parameters that is in IBM Informix Dynamic Server Administrator's Reference.

The table below provides an explanation of the values that you specify using the BUFFERPOOL configuration parameter or the **onparams** utility.

| Field | Explanation | Range of Values                                             |
|-------|-------------|-------------------------------------------------------------|
| size  | 1           | The size can vary from 2K or 4K to 16 K. 2K is the default. |

| Field         | Explanation                                                                                                    | Range of Values                                                                                                    |
|---------------|----------------------------------------------------------------------------------------------------|----------------------------------------------------------------------------------------------------|
| buffers       | Specifies the number of buffers for the page size.                                                                                                    | For 32-bit platform on UNIX                                                                                                    |
|               | This is the maximum number of shared-memory buffers that the database server user threads have available for disk I/O on behalf of client                                                                                                    | • with page size equal to 2048 bytes:<br>100 through 1,843,200 buffers<br>(1843200 = 1800 * 1024                                                                                               |
|               | applications. The number of buffers that the database server requires depends on the applications.                                                                                                    | • with page size equal to 4096 bytes:<br>100 through 921,600 buffers<br>(921,600 = ((1800 * 1024)/4096) *<br>2048)                                                                             |
|               | For example, if the database server accesses 15 percent of the application data 90 percent of the time, you need to allocate enough buffers to hold that 15 percent. Increasing the number of buffers can improve system performance.                                                                                                    | For 32-bit platform on Windows:<br>100 through 524,288 buffers<br>(524,288 = 512 * 1024)                                                                                                    |
|               | The percentage of physical memory that you need for buffer space depends on the amount of memory available on your computer and the amount of memory used for other applications. For systems with a large amount of available physical memory (4 gigabytes or more), buffer space can be as much as 90 percent of physical memory. For systems with smaller amounts of available physical memory, buffer space can range from 20 to 25 percent of physical memory. | For 64-bit platforms: 100 through 2 <sup>31</sup> -1 buffers (For the actual value for your 64-bit platform, see your release notes. The maximum number of buffers on Solaris is 536,870,912.) |
|               | You should calculate all other shared-memory parameters after you set buffer space (buffers *system_page_size).                                                                                                    |                                                                                                    |
| lrus          | Specifies the number of LRU (least-recently-used) queues in the shared-memory buffer pool for the page size. You can tune the value of LRUS, in combination with the <code>lru_min_dirty</code> and <code>lru_max_dirty</code> values, to control how frequently the shared-memory buffers are flushed to disk.  Setting LRUS too high might result in excessive                                                                                                    | 1 through 128                                                                                                    |
|               | page-cleaner activity.                                                                                                    |                                                                                                    |
| Iru_min_dirty | Specifies the percentage of modified pages in the LRU queues at which page cleaning is no longer mandatory. Page cleaners might continue cleaning beyond this point under some circumstances. If a parameter is specified out of the range of values, then the default of 50.00 percent is set.                                                                                                    | 0 through 100 (fractional values are allowed)                                                                                                    |
| lru_max_dirty | Specifies the percentage of modified pages in the LRU queues at which the queue is cleaned. If a parameter is specified out of the range of values, then the default of 60.00 percent is set.                                                                                                    | 0 through 100 (fractional values are allowed)                                                                                                    |

If the database server is in online, quiescent, or single user mode, you can also use the onparams utility to add a new buffer pool of a different size. When you use the onparams utility, the information you specify is automatically transferred to the ONCONFIG file and new values are specified using the BUFFERPOOL keyword. You cannot change the values by editing the **onconfig.std** file.

When you use the **onparams** utility, you specify information as follows:

```
onparams -b -g <size of buffer page in Kbytes> -n <number of buffers>
-r <number of LRUs> -x <max dirty (fractional value allowed)>
-m <minimum dirty (fractional value allowed)>
```

#### For example:

```
onparams -b -g 6 -n 3000 -r 2 -x 2.0 -m 1.0
```

This adds 3000 buffers of size 6K bytes each with 2 LRUS and lru\_max\_dirty set at 2 percent and lru\_min\_dirty set at 1 percent.

For more information on the **onparams** utility, see the IBM Informix Dynamic Server Administrator's Reference.

Recommendation: Set the PHYSBUFF configuration parameter to a multiple of your largest page size. For example, if your largest page size is 16 kilobytes, you can set the PHYSBUFF parameter to 32.

The LG\_ADDBPOOL log record and the sysbufpool system catalog table contain information on each buffer pool.

Buffer pools that are added while the database server is running go into virtual memory, not into resident memory. Only those buffer pool entries that are specified in the ONCONFIG file at startup go into resident memory, depending on the availability of the memory you are using.

Resizing an Existing Buffer Pool: If you need to resize an existing buffer pool, you must bring down the database server. Then change the buffer pool size in the ONCONFIG file.

**Deleting an Existing Buffer Pool:** If you need to delete an existing buffer pool, you must bring down the database server. Then, in the ONCONFIG file, delete the buffer pool.

#### **Defining the Page Size**

```
Use the onspaces -k option to set the page size in kilobytes, as follows:
onspaces -c -d DBspace [-t] [-k pagesize] -p path -o offset -s size [-m path offset]
```

The root dbspace is the default page size.

If you specify a page size, the page size must be a multiple of the default page size, but not greater than 16 kilobytes.

If you are using ON-Monitor to create a dbspace, be sure to enter the page size in kilobytes in the **Page Size** field.

For more information about using the ON-Monitor and onspaces utilities, see the IBM Informix Dynamic Server Administrator's Reference.

# Creating a Temporary Dbspace

To specify where to allocate the temporary files, create temporary dbspaces.

#### To define temporary dbspaces:

1. Use the onspaces utility with the **-c -d -t** options. For more information, refer to "Creating a Dbspace that Uses the Default Page Size" on page 11-8.

- 2. Use the **DBSPACETEMP** environment variables or the DBSPACETEMP configuration parameter to specify the dbspaces that the database server can use for temporary storage.
  - The DBSPACETEMP configuration parameter can contain dbspaces with a non-default page size. However, all of the dbspaces in the DBSPACETEMP list must have the same page size.
  - For further information on DBSPACETEMP, refer to the chapter on configuration parameters in the IBM Informix Administrator's Reference.
- 3. If you create more than one temporary dbspace, the dbspaces should reside on separate disks to optimize the I/O.

If you are creating a temporary dbspace, you must make the database server aware of the existence of the newly created temporary dbspace by setting the DBSPACETEMP configuration variable, the DBSPACETEMP environment variable, or both. The database server does not begin to use the temporary dbspace until you take both of the following steps:

- Set the DBSPACETEMP configuration parameter, the DBSPACETEMP environment variable, or both.
- Restart the database server.

The following example shows how to create 5-megabyte temporary dbspace named temp\_space with an offset of 5000 kilobytes:

```
onspaces -c -t -d temp space -p /dev/raw dev1 -o 5000 -s 5120
```

For more information, see "Temporary Dbspaces" on page 10-11.

### What to Do If You Run Out of Disk Space

When the initial chunk of the dbspace that you are creating is a cooked file on UNIX or an NTFS file on Windows, the database server verifies that the disk space is sufficient for the initial chunk. If the size of the chunk is greater than the available space on the disk, a message is displayed and no dbspace is created. However, the cooked file that the database server created for the initial chunk is not removed. Its size represents the space left on your file system before you created the dbspace. Remove this file to reclaim the space.

# Adding a Chunk to a Dbspace or Blobspace

You add a *chunk* when a dbspace, blobspace, or sbspace is becoming full or it needs more disk space. Use onspaces or ISA to add a chunk. For information on using ISA to add a chunk, see the ISA online help.

Important: The newly added chunk (and its associated mirror, if one exists) is available immediately. If you are adding a chunk to a mirrored storage space, you must also add a mirror chunk.

#### To add a chunk using onspaces:

- 1. On UNIX, you must be logged in as user informix or root to add a chunk. On Windows, users in the **Informix-Admin** group can add a chunk.
- 2. Ensure that the database server is in online, single-user, or quiescent mode, or the cleanup phase of fast-recovery mode.
- 3. Allocate disk space for the chunk, as described in "Allocating Disk Space" on page 11-3.
- 4. To add a chunk, use the -a option of onspaces.

If the storage space is mirrored, you must specify the pathname of both a primary chunk and mirror chunk.

If you specify an incorrect pathname, offset, or size, the database server does not create the chunk and displays an error message. Also see "What to Do If You Run Out of Disk Space" on page 11-16.

5. After you create the chunk, you must perform a level-0 backup of the root dbspace and the dbspace, blobspace, or sbspace that contains the chunk.

The following example adds a 10-megabyte mirror chunk to blobsp3. An offset of 200 kilobytes for both the primary and mirror chunk is specified. If you are not adding a mirror chunk, you can omit the **-m** option.

```
onspaces -a blobsp3 -p /dev/raw_dev1 -o 200 -s 10240 -m /dev/raw_dev2 200
```

The next example adds a 5-megabyte chunk of raw disk space, at an offset of 5200 kilobytes, to dbspace dbspc3.

```
onspaces -a dbspc3 \\.\e: -o 5200 -s 5120
```

For reference information on adding a chunk to a dbspace with **onspaces**, see information on the **onspaces** utility in the IBM Informix Administrator's Reference.

#### Adding a Chunk with ON-Monitor (UNIX)

To add a chunk to a dbspace, follow these instructions:

- 1. Choose **Add Chunk > Dbspaces** option.
- 2. Use RETURN or the arrow keys to select the blobspace or dbspace that will receive the new chunk and press CTRL-B or F3.
- 3. The next screen indicates whether the blobspace or dbspace is mirrored. If it is, enter Y in the Mirror field.
- 4. If the dbspace to which you are adding the chunk is a temporary dbspace, enter Y in the **Temp** field.
- 5. If you indicated that the dbspace or blobspace is mirrored, you must specify both a primary chunk and mirror chunk.
  - Enter the complete pathname for the new primary chunk in the Full Pathname field of the primary-chunk section.
- 6. Specify an offset in the Offset field.
- 7. Enter the size of the chunk, in kilobytes, in the **Size** field.
- 8. If you are mirroring this chunk, enter the complete pathname, size, and optional offset in the mirror-chunk section of the screen.

# Renaming Dbspaces

You can use the **onspaces** utility to rename a dbspace if you are user **informix** or have DBA privileges and the database server is in quiescent mode (and not any other mode).

To rename a dbspace use the following **onspaces** utility command:

```
onspaces -ren old_dbspace_name-n new_dbspace_name
```

You can rename standard dbspaces and all other spaces, including blobspaces, smart blobspaces, temporary spaces, and external spaces. However, you cannot rename any critical dbspace, such as a root dbspace or a dbspace that contains physical logs.

You can rename a dbspace and an sbspace:

- When Enterprise Replication is enabled
- On a High-Availability Data Replication (HDR) primary database server

You cannot rename a dbspace and an sbspace on an HDR secondary database server or when the HDR secondary database server is part of the Enterprise Replication configuration

The rename dbspace operation only changes the dbspace name; it does not reorganize data.

The rename dbspace command updates the dbspace name in all places where that name is stored. This includes reserved pages on disk, system catalogs, the ONCONFIG configuration file, and in-memory data structures.

Warning: After renaming a dbspace, perform a level-0 archive of the renamed dbspace and the root dbspace. For information, see the IBM Informix Backup and Restore Guide.

#### Additional Actions You might Need to Take After Renaming a **Dbspace**

If you rename a dbspace, you must rewrite and recompile any stored procedure code that references the old dbspace name. For example, if you have a stored procedures that contains the ALTER FRAGMENT keywords and a reference to the dbspace name, you must rewrite and recompile that stored procedure.

If you rename dbspaces that are specified in the DATASKIP configuration parameter, you must manually update the DATASKIP configuration parameter after renaming the dbspace.

# **Managing Dbspace Partitions**

For fragmented tables that use expression-based or round-robin distribution schemes, you can create multiple partitions, which are collections of pages for a table or index, within a single dbspace.

Suppose you are creating a fragmented table using an expression-based distribution scheme in which each expression specifies the datasets that are placed in particular fragments. You might decide to separate the data in the table with data from one month in one dbspace and data from the next 11 months in 11 other dbspaces. However, if you want to use only one dbspace for all the yearly data, you can create partitions so the data for each month is stored in a separate partition in one dbspace.

If you create a fragmented table with partitions, each row in the sysfragments system catalog contains a partition name in the Partition column. If you create a fragmented table without partitions, the name of the dbspace appears in the Partition column. The Flags column in the sysfragments catalog tells you if the fragmentation scheme has partitions.

You can create tables and indexes with partitions, and you can create, drop, and alter partition fragments using the PARTITION keyword and the partition name.

To create a fragmented table with partitions, use SQL syntax as shown in the following example:

```
CREATE TABLE tb1(a int)
  FRAGMENT BY EXPRESSION
     PARTITION part1 (a >=0 AND a < 5) IN dbspace1,
     PARTITION part2 (a >=5 AND a < 10) IN dbspace1
```

If you created a table or index fragment containing partitions, you must use syntax containing the partition name when you use the ALTER FRAGMENT statement, as shown in the following examples.

```
ALTER FRAGMENT ON TABLE tb1 INIT FRAGMENT BY EXPRESSION
    PARTITION part_1 (a >=0 AND a < 5) IN dbspace1,
    PARTITION part 2 (a >=5 AND a < 10) IN dbspace1;
ALTER FRAGMENT ON INDEX ind1 INIT FRAGMENT BY EXPRESSION
    PARTITION part 1 (a >=0 AND a < 5) IN dbspace1,
    PARTITION part 2 (a >= 5 AND a < 10) IN dbspace1;
```

You can use the PARTITION BY EXPRESSION clause instead of the FRAGMENT BY EXPRESSION clause in CREATE TABLE, CREATE INDEX, and ALTER FRAGMENT ON INDEX statements as shown in this example:

```
ALTER FRAGMENT ON INDEX idx1 INIT PARTITION BY EXPRESSION
             PARTITION part1 (a <= 10) IN idxdbspc1, PARTITION part2 (a <= 20) IN idxdbspc1,
             PARTITION part3 (a <= 30) IN idxdbspc1;
```

Use ALTER FRAGMENT syntax to change fragmented tables and indexes that do not have partitions into tables and indexes that have partitions. For example, the syntax below shows how you might The syntax below shows how you might convert a fragmented table with multiple dbspaces into one using partitions.

```
CREATE TABLE t1 (c1 int) FRAGMENT BY EXPRESSION
     (c1=10) IN dbs1,
     (c1=20) IN dbs2:
ALTER FRAGMENT ON TABLE t1 MODIFY dbs2 TO PARTITION part 3 (c1=20)
IN dbs1
```

The syntax below shows how you might convert a fragmented index into an index that contains partitions:

```
CREATE TABLE t1 (c1 int) FRAGMENT BY EXPRESSION
     (c1=10) IN dbs1, (c1=20) IN dbs2, (c1=30) IN dbs3
CREATE INDEX ind1 ON t1 (c1) FRAGMENT BY EXPRESSION
     (c1=10) IN dbs1, (c1=20) IN dbs2, (c1=30) IN dbs3
ALTER FRAGMENT ON INDEX ind1 INIT FRAGMENT BY EXPRESSION
     PARTITION part_1 (c1=10) IN dbs1, PARTITION part 2 (c1=20) IN dbs1,
     PARTITION part 3 (c1=30) IN dbs1,
```

See the IBM Informix Dynamic Server Performance Guide for more information on fragmentation, including fragmentation guidelines, procedures for fragmenting indexes, procedures for creating attached and detached indexes with partitions, and examples of SQL statements used to create attached and detached indexes containing partitions.

See the IBM Informix Guide to SQL: Syntax for more syntax details, including information on partitions in GRANT FRAGMENT, REVOKE FRAGMENT statements and details for using the DROP, DETACH and MODIFY clauses of the ALTER FRAGMENT statement.

### Managing Blobspaces

This section discusses how to create a blobspace and determine the blobpage size. The database server stores TEXT and BYTE data in dbspaces or blobspaces, but blobspaces are more efficient. For information on adding a chunk, see "Adding a Chunk to a Dbspace or Blobspace" on page 11-16.

### Creating a Blobspace

You can use onspaces, ISA, or ON-Monitor to create a blobspace. Specify a blobspace name of up to 128 bytes. The name must be unique and must begin with a letter or underscore. You can use letters, digits, underscores, and \$ characters in the name.

**Important:** You can mirror the blobspace when you create it if mirroring is enabled for the database server. Mirroring takes effect immediately.

#### Before you create a blobspace:

- 1. Allocate disk space for the blobspace, as described in "Allocating Disk Space" on page 11-3.
- 2. Determine what blobpage size is optimal for your environment. For instructions, see "Determining Blobpage Size" on page 11-21.

#### To create a blobspace using onspaces:

- 1. To create a blobspace on UNIX, you must be logged in as user informix or
  - To create a blobspace on Windows, you must be a member of the Informix-Admin group.
- 2. Ensure that the database server is in online, single-user, or quiescent mode, or the cleanup phase of fast-recovery mode.
- 3. To add a blobspace, use the **onspaces -c -b** options.
  - a. Specify an explicit pathname for the blobspace. If the blobspace is mirrored, you must specify the pathname and size of both the primary chunk and mirror chunk.
  - b. Use the **-o** option to specify an offset for the blobspace.
  - c. Use the -s option to specify the size of the blobspace chunk, in kilobytes.
  - d. Use the **-g** option to specify the blobpage size in terms of the number of disk pages per blobpages.
    - See "Determining Blobpage Size" on page 11-21. For example, if your database server instance has a disk-page size of 2 kilobytes, and you want your blobpages to have a size of 10 kilobytes, enter 5 in this field.

If you specify an incorrect pathname, offset, or size, the database server does not create the blobspace and displays an error message. Also see "What to Do If You Run Out of Disk Space" on page 11-16.

4. After you create the blobspace, you must perform a level-0 backup of the root dbspace and the new blobspace.

The following shows how to create a 10-megabyte mirrored blobspace, blobsp3, with a blobpage size of 10 kilobytes, where the database server page size is 2 kilobytes. An offset of 200 kilobytes for the primary and mirror chunks is specified. The blobspace is created from raw disk space on UNIX.

onspaces -c -b blobsp3 -g 5 -p /dev/raw\_dev1 -o 200 -s 10240 -m /dev/raw\_dev2 200

For reference information on creating a blobspace with onspaces, see information on the **onspaces** utility in the *IBM Informix Administrator's Reference*.

#### To create a blobspace with ON-Monitor (UNIX):

- 1. Select the **Dbspaces** > **BLOBSpace** option.
- 2. Enter the name of the new blobspace in the **BLOBSpace** Name field.
- 3. If you want to create a mirror for the initial blobspace chunk, enter Y in the Mirror field.
  - Otherwise, enter N.
- 4. Specify the blobpage size in terms of the number of disk pages per blobpage in the **BLOBPage** Size field.
  - See "Determining Database Server Page Size" on page 11-21. For example, if your database server instance has a disk-page size of 2 kilobytes, and you want your blobpages to have a size of 10 kilobytes, enter 5 in this field.
- 5. Enter the complete pathname for the initial primary chunk of the blobspace in the Full Pathname field of the primary-chunk section.
- 6. Specify an offset in the **Offset** field.
- 7. Enter the size of the chunk, in kilobytes, in the **Size** field.
- 8. If you are mirroring this blobspace, enter the full pathname, size, and optional offset in the mirror-chunk section of the screen.

#### Preparing Blobspaces to Store TEXT and BYTE Data

A newly created blobspace is not immediately available for storage of TEXT or BYTE data. Blobspace logging and recovery require that the statement that creates a blobspace and the statements that insert TEXT and BYTE data into that blobspace appear in separate logical-log files. This requirement is true for all blobspaces, regardless of the logging status of the database. To accommodate this requirement, switch to the next logical-log file after you create a blobspace. (For instructions, see "Backing Up Log Files to Free Blobpages" on page 14-7.)

# **Determining Blobpage Size**

When you create a blobspace, use the size of the most frequently occurring simple large object as the size of the blobpage. In other words, choose a blobpage size that wastes the least amount of space. For information on calculating an optimal blobpage size, see blobpage size considerations in the chapter on effect of configuration on I/O activity in the IBM Informix Dynamic Server Performance Guide.

If a table has more than one TEXT or BYTE column, and the objects are not close in size, store each column in a different blobspace, each with an appropriately sized blobpage. See "Tables" on page 10-22.

#### **Determining Database Server Page Size**

When you specify blobpage size, you specify it in terms of the database server pages. You can use one of the following methods to determine the database server page size for your system:

- Run the **onstat** -b utility to display the system page size, given as buffer size on the last line of the output.
- To view the contents of the PAGE\_PZERO reserved page, run the oncheck -pr utility.
- UNIX only: In ON-Monitor, select either the Parameters > Shared-Memory or **Parameters > Initialize** option to display the system page size.

#### Obtaining Blobspace Storage Statistics

To help you determine the optimal blobpage size for each blobspace, use the following database server utility commands:

- oncheck -pe
- oncheck -pB

The **oncheck** -pe command provides background information about the objects stored in a blobspace:

- Complete ownership information (displayed as database:owner.table) for each table that has data stored in the blobspace chunk
- The total number of pages used by each table to store its associated TEXT and BYTE data
- The total free and total overhead pages in the blobspace

The **oncheck -pB** command lists the following statistics for each table or database:

- The number of blobpages used by the table or database in each blobspace
- The average fullness of the blobpages used by each simple large object stored as part of the table or database

For more information, see "Monitoring Blobspace Usage with oncheck -pe" on page 11-38, "Determining Blobpage Fullness with oncheck -pB" on page 11-38, and optimizing blobspace blobpage size in the chapter on table performance considerations in the *IBM Informix Dynamic Server Performance Guide*.

### Managing Sbspaces

This section describes how to create a standard or temporary sbspace, monitor the metadata and user-data areas, add a chunk to an sbspace, and alter storage characteristics of smart large objects.

# Creating an Sbspace

Use the onspaces utility or ISA to create an sbspace.

#### To create an sbspace using onspaces:

- 1. To create an sbspace on UNIX, you must be logged in as user **informix** or **root**. To create an sbspace on Windows, you must be a member of the Informix-Admin group.
- 2. Ensure that the database server is online, single-user, or quiescent mode, or in the cleanup phase of fast-recovery mode.
- 3. Use the **onspaces -c -S** options to create the sbspace.
  - a. Use the **-p** option to specify the pathname, the **-o** option to specify the offset, and the -s option to specify the sbspace size.
  - b. If you wish to mirror the sbspace, use the **-m** option to specify the mirror path and offset.
  - c. If you want to use the default storage characteristics for the sbspace, omit the **-Df** option.
    - If you want to specify different storage characteristics, use the **-Df** option. For more information, refer to "Storage Characteristics of Sbspaces" on page 10-15.
  - d. The first chunk in an sbspace must have a metadata area.

You can specify a metadata area for an sbspace or let the database server calculate the size of the metadata area. For more information, see "Sizing Sbspace Metadata" on page 11-23.

- 4. After you create the sbspace, you must perform a level-0 backup of the root dbspace and the new sbspace.
- 5. To start storing smart large objects in this sbspace, specify the space name in the SBSPACENAME configuration parameter.
- 6. Use onstat -d, onstat -g smb s, and oncheck -cs, -cS, -ps, or -pS to display information about the sbspace.

For more information, see "Monitoring Sbspaces" on page 11-39.

This shows how to create a 20-megabyte mirrored sbspace, sbsp4. Offsets of 500 kilobytes for the primary and 500 kilobytes for the mirror chunks are specified, as well as a metadata size of 150 kilobytes with a 200 kilobyte offset. The AVG\_LO\_SIZE -Df tag specifies an expected average smart-large-object size of 32 kilobytes.

```
onspaces -c -S sbsp4 -p /dev/rawdev1 -o 500 -s 20480 -m /dev/rawdev2 500
-Ms 150 -Mo 200 -Df "AVG_LO_SIZE=32"
```

For information about creating an sbspace and default options for smart large objects, see information on the **onspaces** utility in the *IBM Informix Administrator's* Reference. For information on creating smart large objects, see the IBM Informix DataBlade API Programmer's Guide and IBM Informix ESQL/C Programmer's Manual.

#### To create an sbspace using ISA:

- 1. Create the sbspace using
- 2. ISA. For more information, see the ISA online help.
- 3. Back up the new sbspace and the root dbspace.

# Sizing Sbspace Metadata

The first chunk of an sbspace must have a metadata area. When you add smart large objects and chunks to the sbspace, the metadata area grows. In addition, the database server reserves 40 percent of the user area to be used in case the metadata area runs out of space.

It is important to size the metadata area for an abspace correctly to ensure that the sbspace does not run out of metadata space. You can either:

- Let the database server calculate the size of the metadata area for the new sbspace chunk.
- Specify the size of the metadata area explicitly.

For instructions on estimating the size of the sbspace and metadata area, see table performance considerations in the IBM Informix Dynamic Server Performance Guide. Also see "Monitoring the Metadata and User-Data Areas" on page 11-43.

# Adding a Chunk to an Sbspace

Use the **onspaces** utility or ISA to add a chunk to an sbspace or temporary sbspace. You can specify a metadata area for a chunk, let the database server calculate the metadata area, or use the chunk for user data only.

#### To add a chunk to an sbspace using onspaces:

1. Ensure that the database server is online, single-user, or quiescent mode, or in the cleanup phase of fast-recovery mode.

- 2. Use the **onspaces -a** option to create the sbspace chunk.
  - a. Use the -p option to specify the pathname, the -o option to specify the offset, and the -s option to specify the chunk size.
  - b. If you want to mirror the chunk, use the **-m** option to specify the mirror path and offset.
  - c. To specify the size and offset of the metadata space, use the -Mo and -Ms options.
    - The database server allocates the specified amount of metadata area on the new chunk.
  - d. To allow the database server to calculate the size of the metadata for the new chunk, omit the -Mo and -Ms options.
    - The database server divides the estimated average size of the smart large objects by the size of the user data area.
  - e. To use the chunk for user data only, specify the -U option. If you use the **-U** option, the database server does not allocate metadata space in this chunk. Instead, the sbspace uses the metadata area in one of the other chunks.
- 3. After you add a chunk to the sbspace, the database server writes the CHRESERV and CHKADJUP log records.
- 4. Perform a level-0 backup of the root dbspace and the sbspace.
- 5. Use onstat -d and oncheck -pe to monitor the amount of free space in the sbspace chunk.

For more information, see "Monitoring Sbspaces" on page 11-39.

This example adds a 10-megabyte mirror chunk to sbsp4. An offset of 200 kilobytes for both the primary and mirror chunk is specified. If you are not adding a mirror chunk, you can omit the -m option. The -U option specifies that the new chunk will contain user data exclusively.

```
onspaces -a sbsp4 -p /dev/rawdev1 -o 200 -s 10240 -m /dev/rawdev2 200 -U
```

For more information, see "Adding a Chunk to a Dbspace or Blobspace" on page 11-16, and information on the **onspaces** utility in the IBM Informix Administrator's Reference.

# Altering Storage Characteristics of Smart Large Objects

Use the **onspaces -ch** command to change the following default storage characteristics for the sbspace:

- Extent sizes
- Average smart-large-object size
- Buffering mode
- · Last-access time
- Lock mode
- Logging

For more information, refer to "Storage Characteristics of Sbspaces" on page 10-15 and managing sbspaces in the chapter on table performance considerations in your IBM Informix Dynamic Server Performance Guide.

### Creating a Temporary Sbspace

For background information and the rules for determining where temporary smart large objects are stored, see "Temporary Sbspaces" on page 10-19. You can store temporary smart large objects in a standard or temporary sbspace. You can add or drop chunks in a temporary sbspace.

#### To create a temporary sbspace with a temporary smart large object:

1. Allocate space for the temporary sbspace. For details, see "Allocating Disk Space" on page 11-3.

For information on SBSPACETEMP, see the configuration parameters chapter in the IBM Informix Administrator's Reference.

2. Create the temporary sbspace as the following example shows:

```
onspaces -c -S tempsbsp -t -p ./tempsbsp -o 0 -s 1000
```

You can specify any of the following **onspaces** options:

- a. Specify a metadata area and offset (-Ms and -Mo).
- b. Specify storage characteristics (-Df). You cannot turn on logging for a temporary sbspace.
- 3. Set the SBSPACETEMP configuration parameter to the name of the default temporary sbspace storage area.

Restart the database server.

4. Use **onstat -d** to display the temporary sbspace.

For an information on and an example of onstat -d output, see information on the **onstat** utility in the *IBM Informix Administrator's Reference*.

5. Specify the LO\_CREATE\_TEMP flag when you create a temporary smart large object.

```
Using DataBlade API:
mi lo specset flags(lo spec,LO CREATE TEMP);
Using ESQL/C:
ifx lo specset flags(lo spec,LO CREATE TEMP);
```

For information on creating smart large objects, see the IBM Informix DataBlade API Programmer's Guide and IBM Informix ESQL/C Programmer's Manual.

# **Dropping a Chunk**

Use **onspaces** or ISA to drop a chunk from a dbspace.

Before you drop a chunk, ensure that the database server is in the correct mode, using the following table as a guideline.

| Chunk Type                         | Database Server in<br>Online Mode | Database Server in<br>Single-User or<br>Quiescent Mode | Database Server in<br>Offline Mode |
|------------------------------------|-----------------------------------|--------------------------------------------------------|------------------------------------|
| Dbspace chunk                      | Yes                               | Yes                                                    | No                                 |
| Temporary dbspace chunk            | Yes                               | Yes                                                    | No                                 |
| Blobspace chunk                    | No                                | Yes                                                    | No                                 |
| Sbspace or temporary sbspace chunk | Yes                               | Yes                                                    | No                                 |

### Verifying Whether a Chunk Is Empty

To drop a chunk successfully from a dbspace with either of these utilities, the chunk must not contain any data. All pages other than overhead pages must be freed.

If any pages remain allocated to nonoverhead entities, the utility returns the following error:

Chunk is not empty.

In addition, when a dbspace consists of two or more chunks and the additional chunks do not contain user data, the additional chunks cannot be deleted if the chunks contain a tblspace tblspace.

If you receive the "Chunk is not empty" message, you must determine which table or other entity still occupies space in the chunk by executing **oncheck -pe** to list contents of the extent.

Usually, the pages can be removed when you drop the table that owns them. Then reenter the utility command.

# Dropping a Chunk from a Dbspace with onspaces

The following example drops a chunk from dbsp3 on UNIX. An offset of 300 kilobytes is specified.

onspaces -d dbsp3 -p /dev/raw dev1 -o 300

You cannot drop the initial chunk of a dbspace with the syntax in the previous example. Instead, you must drop the dbspace. Use the fchunk column of onstat -d to determine which is the initial chunk of a dbspace. For more information about onstat, see information on the onspaces utility in the IBM Informix Administrator's Reference.

For information about dropping a chunk from a dbspace with **onspaces**, see the IBM Informix Administrator's Reference.

# Dropping a Chunk from a Blobspace

The procedure for dropping a chunk from a blobspace is identical to the procedure for dropping a chunk from a dbspace described in "Dropping a Chunk from a Dbspace with onspaces" on page 11-26 except that the database server must be in quiescent or single-user mode. Other than this condition, you need only substitute the name of your blobspace wherever a reference to a dbspace occurs.

# Dropping a Chunk from an Sbspace with onspaces

The following example drops a chunk from **sbsp3** on UNIX. An offset of 300 kilobytes is specified. The database server must be in online single-user, or quiescent mode when you drop a chunk from an sbspace or temporary sbspace. onspaces -d sbsp3 -p /dev/raw\_dev1 -o 300

You cannot drop the initial chunk of an sbspace with the syntax in the previous example. Instead, you must drop the sbspace. Use the fchunk column of onstat -d to determine which chunk is the initial chunk of an sbspace.

#### Using the -f (Force) Option

You can use the -f option of onspaces to drop an sbspace chunk without metadata allocated in it. If the chunk contains metadata for the sbspace, you must drop the entire sbspace. Use the Chunks section of onstat -d to determine which sbspace chunks contain metadata.

onspaces -d sbsp3 -f

Warning: If you force the drop of an sbspace, you might introduce consistency problems between tables and sbspaces.

#### **Deleting Smart Large Objects Without any Pointers**

Each smart large object has a reference count, the number of pointers to the smart large object. When the reference count is greater than 0, the database server assumes that the smart large object is in use and does not delete it.

Rarely, a smart large object with a reference count of 0 remains. You can use the onspaces -cl command to delete all smart large objects that have a reference count of 0, if it is not open by any application.

For information on using **onspaces -cl**, see information on the **onspaces** utility in the IBM Informix Administrator's Reference.

### Dropping a Storage Space

Use onspaces, ISA, or ON-Monitor to drop a dbspace, temporary dbspace, blobspace, sbspace, temporary sbspace, or extspace.

On UNIX, you must be logged in as root or **informix** to drop a storage space. On Windows, you must be a member of the Informix-Admin group to drop a storage space.

You can drop a storage space only when the database server is in online, single-user, or quiescent mode.

# Preparing to Drop a Storage Space

Before you drop a dbspace, you must first drop all databases and tables that you previously created in that dbspace. You cannot drop the root dbspace.

Before you drop a blobspace, you must drop all tables that have a TEXT or BYTE column that references the blobspace.

Execute **oncheck** -pe to verify that no tables or log files reside in the dbspace or blobspace.

Before you drop an sbspace, you must drop all tables that have a CLOB or BLOB column that reference objects that are stored in the sbspace. For sbspaces, you need not delete columns that point to an sbspace, but these columns must be null; that is, all smart large objects must be deallocated from the sbspace.

Tip: If you drop tables on dbspaces where light appends are occurring, the light appends might be slower than you expect. The symptom of this problem is physical logging activity. If light appends are slower than you expect, make sure that no tables are dropped in the dbspace either before or during the light appends. If you have dropped tables, force a checkpoint with onmode -c before you perform the light append.

### **Dropping a Mirrored Storage Space**

If you drop a storage space that is mirrored, the mirror spaces are also dropped.

If you want to drop only a storage-space mirror, turn off mirroring. (See "Ending Mirroring" on page 19-7.) This action drops the dbspace, blobspace, or sbspace mirrors and frees the chunks for other uses.

### Dropping a Storage Space with onspaces

To drop a storage space with onspaces, use the **-d** option as illustrated in the following examples.

This example drops a dbspace called **dbspce5** and its mirrors.

onspaces -d dbspce5

This example drops a dbspace called **blobsp3** and its mirrors.

onspaces -d blobsp3

Use the **-d** option with the **-f** option if you want to drop an sbspace that contains data. If you omit the -f option, you cannot drop an sbspace that contains data. This example drops an sbspace called sbspc4 and its mirrors.

onspaces -d sbspc4 -f

Warning: If you use the -f option, the tables in the database server might have dead pointers to the deleted smart large objects.

For information on dropping a storage space with onspaces, see information on the **onspaces** utility in the *IBM Informix Administrator's Reference*.

# Dropping a Dbspace or Blobspace with ON-Monitor (UNIX)

To drop a dbspace or blobspace with ON–Monitor, follow these instructions:

- 1. Select the **Dbspaces** > **Drop** option.
- 2. Use RETURN or arrow keys to scroll to the dbspace or blobspace that you want to drop.
- 3. Press CTRL-B or F3.

You are asked to confirm that you want to drop the dbspace or blobspace.

# **Backing Up After Dropping a Storage Space**

If you create a storage space with the same name as the deleted storage space, perform another level-0 backup to ensure that future restores do not confuse the new storage space with the old one. For more information, see the IBM Informix Backup and Restore Guide.

Warning: After you drop a dbspace, blobspace, or sbspace, the newly freed chunks are available for reassignment to other dbspaces, blobspaces, or sbspaces. However, before you reassign the newly freed chunks, you must perform a level-0 backup of the root dbspace and the modified storage space. If you do not perform this backup, and you subsequently need to perform a restore, the restore might fail because the backup reserved pages are not up-to-date.

### Managing Extspaces

An extspace does not require allocation of disk space. You create and drop extspaces using the onspaces utility. For more information about extspaces, refer to "Extspaces" on page 10-21.

### Creating an Extspace

You create an extspace with the onspaces utility. But you should first have a valid data source and a valid access method with which to access that data source. Although you can create an extspace without a valid access method or a valid data source, any attempts to retrieve data from the extspace will generate an error. For information on access methods, see the IBM Informix Virtual-Table Interface Programmer's Guide.

To create an extspace with **onspaces**, use the -c option as illustrated in the following example. The following example shows how to create an extspace, pass\_space, that is associated with the UNIX password file.

```
onspaces -c -x pass space -1 /etc/passwd
```

Specify an extspace name of up to 128 bytes. The name must be unique and begin with a letter or underscore. You can use letters, digits, underscores, and \$ characters in the name.

Important: The preceding example assumes that you have coded a routine that provides functions for correctly accessing the file passwd and that the file itself exists. After you have created the extspace, you must use the appropriate commands to allow access to the data in the file passwd. For more information on user-defined access methods, see the IBM Informix Virtual-Table Interface Programmer's Guide.

For reference information on creating an extspace with **onspaces**, see information on the **onspaces** utility in the *IBM Informix Administrator's Reference*.

# **Dropping an Extspace**

To drop an extspace with onspaces, use the -d option as illustrated in the following examples. An extspace cannot be dropped if it is associated with an existing table or index.

This example drops an extspace called **pass\_space**.

onspaces -d pass space

# **Skipping Inaccessible Fragments**

One benefit that fragmentation provides is the ability to skip table fragments that are unavailable during an I/O operation. For example, a query can proceed even when a fragment is located on a chunk that is currently down as a result of a disk failure. When this situation occurs, a disk failure affects only a portion of the data in the fragmented table. By contrast, tables that are not fragmented can become completely inaccessible if they are located on a disk that fails.

This functionality is controlled as follows:

- By the database server administrator with the DATASKIP configuration parameter
- By individual applications with the SET DATASKIP statement

#### Using the DATASKIP Configuration Parameter

You can set the DATASKIP parameter to OFF, ALL, or ON dbspace\_list. OFF means that the database server does not skip any fragments. If a fragment is unavailable, the query returns an error. ALL indicates that any unavailable fragment is skipped. ON dbspace\_list instructs the database server to skip any fragments that are located in the specified dbspaces.

### Using the Dataskip Feature of onspaces

Use the dataskip feature of the onspaces utility to specify the dbspaces that are to be skipped when they are unavailable. For example, the following command sets the DATASKIP parameter so that the database server skips the fragments in dbspace1 and dbspace3, but not in dbspace2:

onspaces -f ON dbspace1 dbspace3

For the complete syntax of this onspaces option, see information on the onspaces utility in the IBM Informix Administrator's Reference.

# Using onstat to Check Dataskip Status

Use the **onstat** utility to list the dbspaces currently affected by the dataskip feature. The -f option lists both the dbspaces that were set with the DATASKIP configuration parameter and the -f option of the onspaces utility.

When you execute **onstat** -f, you receive a message that tells you whether the DATASKIP configuration parameter is set to **on** for all dbspaces, **off** for all dbspaces, or **on** for specific dbspaces.

### Using the SQL Statement SET DATASKIP

An application can use the SQL statement SET DATASKIP to control whether a fragment should be skipped if it is unavailable. Applications should include this statement only in limited circumstances, because it causes queries to return different results, depending on the availability of the underlying fragments. Like the configuration parameter DATASKIP, the SET DATASKIP statement accepts a list of dbspaces that indicate to the database server which fragments to skip. For example, suppose that an application programmer included the following statement at the beginning of an application:

SET DATASKIP ON dbspace1, dbspace5

This statement causes the database server to skip **dbspace1** or **dbspace5** whenever both of these conditions are met:

- The application attempts to access one of the dbspaces.
- The database server finds that one of the dbspaces is unavailable.

If the database server finds that both **dbspace1** and **dbspace5** are unavailable, it skips both dbspaces.

The DEFAULT setting for the SET DATASKIP statement allows a database server administrator to control the dataskip feature. Suppose that an application developer includes the following statement in an application:

SET DATASKIP DEFAULT

When a query is executed subsequent to this SQL statement, the database server checks the value of the configuration parameter DATASKIP. Encouraging end users to use this setting allows the database server administrator to specify which

dbspaces are to be skipped as soon as the database server administrator becomes aware that one or more dbspaces are unavailable.

#### Effect of the Dataskip Feature on Transactions

If you turn the dataskip feature on, a SELECT statement always executes. In addition, an INSERT statement always succeeds if the table is fragmented by round-robin and at least one fragment is online. However, the database server does not complete operations that write to the database if a possibility exists that such operations might compromise the integrity of the database. The following operations fail:

- All UPDATE and DELETE operations where the database server cannot eliminate the down fragments
  - If the database server can eliminate the down fragments, the update or delete is successful, but this outcome is independent of the DATASKIP setting.
- An INSERT operation for a table fragmented according to an expression-based distribution scheme where the appropriate fragment is down
- Any operation that involves referential constraint checking if the constraint involves data in a down fragment
  - For example, if an application deletes a row that has child rows, the child rows must also be available for deletion.
- Any operation that affects an index value (for example, updates to a column that is indexed) where the index in question is located in a down chunk

#### Determining When to Use Dataskip

Use this feature sparingly and with caution because the results are always suspect. Consider using it in the following situations:

- You can accept the compromised integrity of transactions.
- You can determine that the integrity of the transaction is not compromised.

The latter task can be difficult and time consuming.

#### **Determining When to Skip Selected Fragments**

In certain circumstances, you might want the database server to skip some fragments, but not others. This usually occurs in the following situations:

- Fragments can be skipped because they do not contribute significantly to a query result.
- Certain fragments are down, and you decide that skipping these fragments and returning a limited amount of data is preferable to canceling a query.

When you want to skip fragments, use the ON dbspace-list setting to specify a list of dbspaces with the fragments that the database server should skip.

#### **Determining When to Skip All Fragments**

Setting the DATASKIP configuration parameter to ALL causes the database server to skip all unavailable fragments. Use this option with caution. If a dbspace becomes unavailable, all queries initiated by applications that do not issue a SET DATASKIP OFF statement before they execute could be subject to errors.

# **Monitoring Fragmentation Use**

The database administrator might find the following aspects of fragmentation useful to monitor:

Data distribution over fragments

- I/O request balancing over fragments
- The status of chunks that contain fragments

The administrator can monitor the distribution of data over table fragments. If the goal of fragmentation is improved single-user response time, it is important for data to be distributed evenly over the fragments. To monitor fragmentation disk use, you must monitor database server tblspaces, because the unit of disk storage for a fragment is a tblspace. (For information on how to monitor the data distribution for a fragmented table, see "Monitoring Tblspaces and Extents" on page 11-36.)

The administrator must monitor I/O request queues for data that is contained in fragments. When I/O queues become unbalanced, the administrator should work with the DBA to tune the fragmentation strategy. (For a discussion of how to monitor chunk use, including the I/O queues for each chunk, see "Monitoring Chunks" on page 11-33.)

The administrator must monitor fragments for availability and take appropriate steps when a dbspace that contains one or more fragments fails. For how to determine if a chunk is down, see "Monitoring Chunks" on page 11-33.

### **Displaying Databases**

You can display databases that you create with the following tools:

- SMI tables
- ISA
- ON–Monitor

# **Using SMI Tables**

Query the **sysdatabases** table to display a row for each database managed by the database server. For a description of the columns in this table, see the sysdatabases information in the chapter about the sysmaster database in the IBM Informix Administrator's Reference.

# Using ISA

To query **sysdatabases** using ISA, follow these steps:

- 1. Choose **SQL** > **Query**.
- 2. Select the **sysmaster** data in the **Database** list.
- 3. Enter the following command and click **Submit**: select \* from sysdatabases;

# Using ON-Monitor (UNIX)

To use ON-Monitor to find the current status of each database, select the Status > Databases option. ON-Monitor can only display up to 100 databases. If you have more than 100 databases on your database server, use the SMI tables to display the full list, as described in the previous section.

# Monitoring Disk Usage

This section describes methods of tracking the disk space used by various database server storage units.

For background information about internal database server storage units mentioned in this section, see the chapter about disk structures and storage in the IBM Informix Administrator's Reference.

### **Monitoring Chunks**

You can monitor chunks for the following information:

- Chunk size
- Number of free pages
- Tables within the chunk

This information allows you to track the disk space used by chunks, monitor chunk I/O activity, and check for fragmentation.

#### onstat -d

The onstat -d utility lists all dbspaces, blobspaces, and sbspaces and the following information for the chunks within those spaces.

- The address of the chunk
- The chunk number and associated dbspace number
- The offset into the device (in pages)
- The size of the chunk (in pages)
- The number of free pages in the chunk
- The pathname of the physical device

If you issue the **onstat -d** command on an instance with blobspace chunks, the number of free pages shown is out of date. The tilde (~) that precedes the free value indicates that this number is approximate. The onstat -d command does not register a blobpage as available until the logical log in which a deletion occurred is backed up and the blobpage is freed. Therefore, if you delete 25 simple large objects and immediately execute onstat -d, the newly freed space does not appear in the **onstat** output.

To obtain an accurate number of free blobpages in a blobspace chunk, issue the onstat -d update command. For details, see "onstat -d update" on page 11-33.

In onstat -d update output, the flags column in the chunk section provides the following information:

- Whether the chunk is the primary chunk or the mirror chunk
- · Whether the chunk is online, is down, is being recovered, or is a new chunk

For an example of onstat -d output, see information on the onstat utility in the IBM Informix Administrator's Reference.

Important: You must perform a level-0 backup of the root dbspace and the modified dbspace before mirroring can become active and after turning off mirroring.

#### onstat -d update

The onstat -d update option displays the same information as onstat -d and an accurate number of free blobpages for each blobspace chunk.

#### onstat -D

The **onstat** -D option displays the same information as **onstat** -d, plus the number of pages read from the chunk (in the page Rd field).

#### onstat -g iof

The **onstat** -g **iof** option displays the number of reads from each chunk and the number of writes to each chunk. If one chunk has a disproportionate amount of I/O activity against it, this chunk might be a system bottleneck. This option is useful for monitoring the distribution of I/O requests against the different fragments of a fragmented table.

For an example of **onstat -g iof** output, see information on the **onstat** utility in the IBM Informix Administrator's Reference.

#### oncheck -pr

The database server stores chunk information in the reserved pages PAGE\_1PCHUNK and PAGE\_2PCHUNK.

To list the contents of the reserve pages, execute **oncheck -pr**. Figure 11-1 shows sample output for **oncheck -pr**. This output is essentially the same as the **onstat -d** output; however, if the chunk information has changed since the last checkpoint, these changes do not appear in the **oncheck -pr** output.

```
Validating PAGE_1DBSP & PAGE 2DBSP...
         Using dbspace page PAGE 2DBSP.
   DBspace number
                                rootdbs
   DBspace name
   Flags
                                 0x20001
                                                No mirror chunks
   Number of chunks
   First chunk
   Partition table page number
Logical Log Unique Id
   Logical Log Position
                                 0
   Oldest Logical Log Unique Id 0
   Last Logical Log Unique Id
                                 0
   Dbspace archive status
                                 No archives have occurred
Validating PAGE 1PCHUNK & PAGE 2PCHUNK...
         Using primary chunk page PAGE 2PCHUNK.
   Chunk number
                                 0x40
                                            Chunk is online
   Flags
   Chunk path
                                 /home/server/root chunk
   Chunk offset
                                0 (p)
   Chunk size
                                75000 (p)
   Number of free pages
                                 40502
   DBSpace number
```

Figure 11-1. oncheck -pr Output Showing Dbspace and Chunk Information

#### oncheck -pe

To obtain the physical layout of information in the chunk, execute **oncheck -pe**. The dbspaces, blobspaces, and sbspaces are listed. Figure 11-2 on page 11-35 shows sample output for **oncheck** -pe.

The following information is displayed:

- The name, owner, and creation date of the dbspace
- The size in pages of the chunk, the number of pages used, and the number of pages free

 A listing of all the tables in the chunk, with the initial page number and the length of the table in pages

The tables within a chunk are listed sequentially. This output is useful for determining chunk fragmentation. If the database server is unable to allocate an extent in a chunk despite an adequate number of free pages, the chunk might be badly fragmented.

| DBSpace Usage Report: rootdbs                                                                                                    | Owner: | informix      | Created:                                                       | 08/08/2000           |
|----------------------------------------------------------------------------------------------------|--------|---------------|----------------------------------------------------------------|----------------------|
| Chunk Pathname<br>1 /home/server/root_chunk                                                                                                    |        | Size<br>75000 | Used<br>19420                                                  | Free<br>55580        |
| Description                                                                                                    |        |               | Offset                                                         | Size                 |
| RESERVED PAGES CHUNK FREELIST PAGE rootdbs:'informix'.TBLSpace PHYSICAL LOG FREE LOGICAL LOG: Log file 2 LOGICAL LOG: Log file 3 sysmaster:'informix'.sysdatabases sysmaster:'informix'.systables |        |               | 0<br>12<br>13<br>263<br>1263<br>2763<br>4263<br>10263<br>10267 | 1500<br>1500         |
| Chunk Pathname<br>2 /home/server/dbspace1                                                                                                    |        | Size<br>5000  | Used<br>53                                                     | Free<br>4947         |
| Description                                                                                                    |        |               | Offset                                                         | Size                 |
| RESERVED PAGES CHUNK FREELIST PAGE dbspace1:'informix'.TBLSpace FREE                                                                                                    |        |               | 0<br>2<br>3<br>53                                              | 2<br>1<br>50<br>4947 |

Figure 11-2. oncheck -pe Output

#### Using IBM Informix Server Administrator

You can perform the following tasks using ISA commands:

- Check reserved pages.
- Check storage spaces.
- · Add dbspaces, temporary dbspaces, blobspaces, temporary sbspaces, and sbspaces.
- Display and add chunks to a storage space.
- Check the dataskip status.
- Display and add external spaces.
- Display the number of pages in your database, percentage of allocated space, and used space.
- Override ONDBSPACEDOWN.

### **Using ON-Monitor (UNIX)**

You can perform the following tasks using ON-Monitor commands.

| ON_Monitor Command   | Description                                                 |
|----------------------|-------------------------------------------------------------|
| Status > Spaces      | Displays status information about storage spaces and chunks |
| Dbspaces > Create    | Creates a dbspace                                           |
| Dbspaces > BLOBSpace | Creates a blobspace                                         |
|                      |                                                             |

**Dbspaces** > Mirror Adds or drops mirroring for a storage space Displays information about storage spaces Dbspaces > Info

Dbspaces > Add Chunk Adds a chunk to a storage space

Dbspaces > dataSkip Starts or stops dataskip

Dbspaces > Chunk Adds a chunk to a dbspace or blobspace

Dbspaces > Drop Drops a dbspace or blobspace

Dbspaces > Status Changes the mirror status of a chunk

#### Using SMI Tables

Query the **syschunks** table to obtain the status of a chunk. The following columns are relevant.

Column Description

chknum Number of the chunk within the dbspace

dbsnum Number of the dbspace

chksize Total size of the chunk in pages nfree Number of pages that are free is offline Whether the chunk is down is\_recovering Whether the chunk is recovering

mis\_offline Whether the mirror chunk is down

mis\_recovering Whether the mirror chunk is being recovered

The **syschkio** table contains the following columns.

Column Description

pagesread Number of pages read from the chunk pageswritten Number of pages written to the chunk

# **Monitoring Tblspaces and Extents**

Monitor tblspaces and extents to determine disk usage by database, table, or table fragment. Monitoring disk usage by table is particularly important when you are using table fragmentation, and you want to ensure that table data and table index data are distributed appropriately over the fragments.

Execute oncheck -pt to obtain extent information. The oncheck -pT option returns all the information from the oncheck -pt option as well as the additional information about page and index usage.

#### **Using SMI Tables**

Query the **systabnames** table to obtain information about each tblspace. The systabnames table has columns that indicate the corresponding table, database, and table owner for each tblspace.

Query the **sysextents** table to obtain information about each extent. The **sysextents** table has columns that indicate the database and the table that the extent belongs to, as well as the physical address and size of the extent.

### Monitoring Simple Large Objects in a Blobspace

Monitor blobspaces to determine the available space and whether the blobpage size is optimal.

#### onstat -O

The onstat -O option displays information about the staging-area blobspace and the Optical Subsystem memory cache. The totals shown in the display accumulate from session to session. The database server resets the totals to 0 only when you execute **onstat -z**.

For an example of **onstat -O** output, see information on the **onstat** utility in the IBM Informix Administrator's Reference.

The first section of the display describes the following system-cache totals information.

| Column | Description                                                                                                    |
|--------|----------------------------------------------------------------------------------------------------|
| size   | Size specified in the OPCACHEMAX configuration parameter                                                        |
| alloc  | Number of 1-kilobyte pieces that the database server allocated to the cache                                     |
| avail  | Portion of alloc (in kilobytes) not used                                                                        |
| number | Number of simple large objects that the database server successfully put into the cache without overflowing     |
| kbytes | Number of kilobytes of the simple large objects that the database server put into the cache without overflowing |
| number | Number of simple large objects that the database server wrote to the staging-area blobspace                     |
| kbytes | Number of kilobytes of simple large objects that the database server wrote to the staging-area blobspace        |

Although the size output indicates the amount of memory that is specified in the configuration parameter OPCACHEMAX, the database server does not allocate memory to OPCACHEMAX until necessary. Therefore, the alloc output reflects only the number of 1-kilobyte pieces of the largest simple large object that has been processed. When the values in the alloc and avail output are equal, the cache is empty.

The second section of the display describes the following user-cache totals information.

| Column | Description                                                                                                    |
|--------|----------------------------------------------------------------------------------------------------|
| Corumn | Description                                                                                                    |
| SID    | Session ID for the user                                                                                                    |
| user   | User ID of the client                                                                                                    |
| size   | Size specified in the <b>INFORMIXOPCACHE</b> environment variable, if set                                                                                        |
|        | If you do not set the <b>INFORMIXOPCACHE</b> environment variable, the database server uses the size that you specify in the configuration parameter OPCACHEMAX. |
| number | Number of simple large objects that the database server put into cache without overflowing                                                                       |

kbytes Number of kilobytes of simple large objects that the database

server put into the cache without overflowing

number Number of simple large objects that the database server wrote to

the staging-area blobspace

**kbytes** Size of the simple large objects (in kilobytes) that the database

server wrote to the staging-area blobspace

#### Determining Blobpage Fullness with oncheck -pB

The oncheck -pB command displays statistics that describe the average fullness of blobpages. If you find that the statistics for a significant number of simple large objects show a low percentage of fullness, the database server might benefit from changing the size of the blobpage in the blobspace.

Execute **oncheck -pB** with either a database name or a table name as a parameter. The following example retrieves storage information for all simple large objects stored in the table **sriram.catalog** in the **stores\_demo** database:

oncheck -pB stores demo:sriram.catalog

For detailed information about interpreting the **oncheck** -pB output, see optimizing blobspace blobpage size in the chapter on table performance considerations in the IBM Informix Dynamic Server Performance Guide.

#### Monitoring Blobspace Usage with oncheck -pe

The **oncheck -pe** command provides information about blobspace usage:

- Names of the tables that store TEXT and BYTE data, by chunk
- Number of disk pages (not blobpages) used, by table
- Number of free disk pages remaining, by chunk
- Number of overhead pages used, by chunk

Figure 11-3 shows sample **oncheck** -pe output.

| BLOBSpace Usage Report: fstblob<br>Chunk: 3 /home/server/blob_chunk | Owner: | informix<br>Size<br>4000 | Used     | 03/01/99<br>Free<br>3696 |
|---------------------------------------------------------------------|--------|--------------------------|----------|--------------------------|
| Disk usage for Chunk 3                                              |        | Total Pag                | ٠.       | 3090                     |
| OVERHEAD<br>stores_demo:chrisw.catalog                              |        | 2                        | 8<br>296 |                          |
| FREE                                                                |        | 36                       | 596      |                          |

Figure 11-3. oncheck -pe Output That Shows Blobspace Use

# Monitoring Simple Large Objects in a Dbspace with oncheck -pT

Use oncheck -pT to monitor dbspaces to determine the number of dbspace pages that TEXT and BYTE data use.

This command takes a database name or a table name as a parameter. For each table in the database, or for the specified table, the database server displays a general tblspace report.

Following the general report is a detailed breakdown of page use in the extent, by page type. See the **Type** column for information on TEXT and BYTE data.

The database server can store more than one simple large object on the same blobpage. Therefore, you can count the number of pages that store TEXT or BYTE data in the tblspace, but you cannot estimate the number of simple large objects in the table.

Figure 11-4 shows sample output.

TBLSpace Usage Report for mydemo:chrisw.catalog

| Туре                                     | Pages       | Empty | Semi-Full | Full | Very-Full |
|------------------------------------------|-------------|-------|-----------|------|-----------|
| Free<br>Bit-Map                          | 7<br>1<br>2 |       |           |      |           |
| Index<br>Data (Home)<br>Data (Remainder) | 9<br>0      | 0     | 0         | 0    | 0         |
| Tblspace BLOBs                           | 5           | 0     | 0         | 1    | 4         |
| Total Pages                              | 24          |       |           |      |           |

Unused Space Summary

| Unused | data  | bytes   | in  | Home pages      | 3564 |
|--------|-------|---------|-----|-----------------|------|
| Unused | data  | bytes   | in  | Remainder pages | 0    |
| Unused | bytes | s in Tl | 1sf | pace Blob pages | 1430 |

Index Usage Report for index 111 16 on mydemo:chrisw.catalog

|       | Average |     |      | A۱   | /erage |
|-------|---------|-----|------|------|--------|
| Level | Total   | No. | Keys | Free | Bytes  |
|       |         |     |      |      |        |
| 1     | 1       |     | 74   |      | 1058   |
| Total | 1       |     | 74   |      | 1058   |

Index Usage Report for index 111\_18 on mydemo:chrisw.catalog

|       |       | Average Ave |      |      | /erage |
|-------|-------|-------------|------|------|--------|
| Level | Total | No.         | Keys | Free | Bytes  |
|       |       |             |      |      |        |
| 1     | 1     |             | 74   |      | 984    |
|       |       |             |      |      |        |
| Total | 1     |             | 74   |      | 984    |

Figure 11-4. Sample output from oncheck -pT with TEXT or BYTE data

# Monitoring Sbspaces

One of the most important areas to monitor in an sbspace is the metadata page use. When you create an sbspace, you specify the size of the metadata area. Also, any time that you add a chunk to the sbspace, you can specify that metadata space be added to the chunk.

If you attempt to insert a new smart large object, but no metadata space is available, you receive an error. The administrator should monitor metadata space availability to prevent this situation from occurring.

Use the following commands to monitor sbspaces.

| Command                    | Description                                                                                                    |  |  |  |  |  |  |  |  |  |
|----------------------------|----------------------------------------------------------------------------------------------------|--|--|--|--|--|--|--|--|--|
| onstat -g smb s            | Displays the storage attributes for all sbspaces in the system:                                                                                                    |  |  |  |  |  |  |  |  |  |
|                            | sbspace name, flags, owner                                                                                                    |  |  |  |  |  |  |  |  |  |
|                            | logging status                                                                                                    |  |  |  |  |  |  |  |  |  |
|                            | average smart-large-object size                                                                                                    |  |  |  |  |  |  |  |  |  |
|                            | first extent size, next extent size, and minimum extent size                                                                                                    |  |  |  |  |  |  |  |  |  |
|                            | maximum I/O access time                                                                                                    |  |  |  |  |  |  |  |  |  |
|                            | • lock mode                                                                                                    |  |  |  |  |  |  |  |  |  |
| onstat -g smb c            | Displays for each sbspace chunk the following:                                                                                                    |  |  |  |  |  |  |  |  |  |
|                            | chunk number and sbspace name                                                                                                    |  |  |  |  |  |  |  |  |  |
|                            | chunk size and pathname                                                                                                    |  |  |  |  |  |  |  |  |  |
|                            | total user data pages and free user data pages                                                                                                    |  |  |  |  |  |  |  |  |  |
|                            | location and number of pages in each user-data and metadata areas                                                                                                    |  |  |  |  |  |  |  |  |  |
|                            | See "Using onstat -g smb c" on page 11-44.                                                                                                    |  |  |  |  |  |  |  |  |  |
| oncheck -ce                | Displays the following information about sbspace use:                                                                                                    |  |  |  |  |  |  |  |  |  |
| oncheck -pe                | Names of the tables that store smart-large-object data, by chunk                                                                                                    |  |  |  |  |  |  |  |  |  |
|                            | Number of disk pages (not sbpages) used, by table                                                                                                    |  |  |  |  |  |  |  |  |  |
|                            | Number of free user-data pages that remain, by chunk                                                                                                    |  |  |  |  |  |  |  |  |  |
|                            | Number of reserved user-data pages that remain, by chunk                                                                                                    |  |  |  |  |  |  |  |  |  |
|                            | Number of metadata pages used, by chunk                                                                                                    |  |  |  |  |  |  |  |  |  |
|                            | The output provides the following totals:                                                                                                    |  |  |  |  |  |  |  |  |  |
|                            | • Total number of used pages for all user-data areas and metadata area. The system adds 53 pages for the reserved area to the totals for the user-data area and metadata area.                                                                                                    |  |  |  |  |  |  |  |  |  |
|                            | Number of free pages that remain in the metadata area                                                                                                    |  |  |  |  |  |  |  |  |  |
|                            | Number of free pages that remain in all user-data areas                                                                                                    |  |  |  |  |  |  |  |  |  |
|                            | See "Using oncheck -ce and oncheck -pe" on page 11-41 and "Monitoring the Metadata and User-Data Areas" on page 11-43.                                                                                                    |  |  |  |  |  |  |  |  |  |
| onstat -d                  | Displays the following information about the chunks in each sbspace:                                                                                                    |  |  |  |  |  |  |  |  |  |
|                            | Number of free sbpages in each sbspace chunk, in the metadata area, and in the user-data areas                                                                                                    |  |  |  |  |  |  |  |  |  |
|                            | Total number of sbpages in each sbspace chunk, in the metadata area, and in the user-data areas                                                                                                    |  |  |  |  |  |  |  |  |  |
|                            | See "Using onstat -d," following.                                                                                                    |  |  |  |  |  |  |  |  |  |
| oncheck -cs<br>oncheck -ps | Validates and displays information about the metadata areas for sbspaces. See "Using oncheck -cs" on page 11-42 and "Using oncheck -ps" on page 11-42.                                                                                                    |  |  |  |  |  |  |  |  |  |
| oncheck -cS                | Displays information about smart-large-object extents and user-data areas for sbspaces.                                                                                                    |  |  |  |  |  |  |  |  |  |
| oncheck -pS                | Displays information about smart-large-object extents, user-data areas, and metadata areas for sbspaces. For more information on <b>oncheck -cS</b> and <b>-pS</b> , see managing sbspaces in the chapter on table performance considerations in your <i>IBM Informix Dynamic Server Performance Guide</i> . |  |  |  |  |  |  |  |  |  |

#### Using onstat -d

Use the **onstat -d** option to display the following information about the chunks in each sbspace:

- Number of free sbpages in each sbspace chunk, in the metadata area, and in the user-data area
- Total number of sbpages in each sbspace chunk, in the metadata area, and in the user-data area

For an example of onstat -d output, see information on the onstat utility in the IBM Informix Administrator's Reference.

To find out the total amount of used space, execute the **oncheck** -pe command. For more information, see "Using oncheck -ce and oncheck -pe" on page 11-41.

The **onstat -d** option does not register an sbpage as available until the logical log in which a deletion occurred is backed up and the sbpage is freed. Therefore, if you delete 25 smart large objects and immediately execute onstat -d, the newly freed space does not appear in the **onstat** output.

#### Using oncheck -ce and oncheck -pe

Execute oncheck -ce to display the size of each sbspace chunk, the total amount of used space, and the amount of free space in the user-data area. The oncheck -pe option displays the same information as oncheck -ce plus a detailed listing of chunk use. First the dbspaces are listed and then the sbspaces. The -pe output provides the following information about sbspace use:

- · Names of the tables that store smart-large-object data, by chunk
- Number of disk pages (not sbpages) used, by table
- Number of free user-data pages that remain, by chunk
- · Number of metadata pages used, by chunk

The output provides the following totals:

- Total number of used pages for the user-data area, metadata area, and reserved
  - The system adds an extra 53 pages for the reserved area to the totals for the user-data area and metadata area.
- · Number of free pages that remain in the metadata area
- · Number of free pages that remain in the user-data area

Tip: The oncheck -pe option provides information about sbspace use in terms of database server pages, not sbpages.

Figure 11-5 shows sample output. In this example, the sbspace s9\_sbspc has a total of 214 used pages, 60 free pages in the metadata area, and 726 free pages in the user-data area.

| Chunk Pathname<br>2 /ix/ids9.2/./s9_sbspc |     | Use  | d F<br>940 | ree<br>60 |
|-------------------------------------------|-----|------|------------|-----------|
| Description                               | 0f  | fset | Size       |           |
| RESERVED PAGES                            |     | 0    | 2          |           |
| CHUNK FREELIST PAGE                       |     | 2    | 1          |           |
| s9_sbspc:'informix'.TBLSpace              |     | 3    | 50         |           |
| SBLOBSpace LO [2,2,1]                     |     | 53   | 8          |           |
| SBLOBSpace LO [2,2,2]                     |     | 61   | 1          |           |
| SBLOBSpace LO [2,2,79]                    | 168 |      | 1          |           |
| SBLOBSpace FREE USER DATA                 |     | 169  | 305        |           |
| s9_sbspc:'informix'.sbspace_desc          |     | 474  | 4          |           |
| s9_sbspc:'informix'.chunk_adjunc          |     | 478  | 4          |           |
| s9_sbspc:'informix'.LO_hdr_partn          |     | 482  | 8          |           |
| s9_sbspc:'informix'.LO_ud_free            |     | 490  | 5          |           |
| s9_sbspc:'informix'.LO_hdr_partn          |     | 495  | 24         |           |
| FREE                                      |     | 519  | 60         |           |
| SBLOBSpace FREE USER DATA                 |     | 579  | 421        |           |
| Total Used: 2                             | 214 |      |            |           |
| Total SBLOBSpace FREE META DATA:          | 60  |      |            |           |
| Total SBLOBSpace FREE USER DATA: 7        | '26 |      |            |           |

Figure 11-5. oncheck -pe Output That Shows Sbspace Use

#### Using oncheck -cs

The **oncheck -cs** and the **oncheck -Cs** options validate the metadata area of an sbspace. Figure 11-6 shows an example of the -cs output for s9\_sbspc. If you do not specify an sbspace name on the command line, oncheck checks and displays the metadata for all sbspaces.

Use the oncheck -cs output to see how much space is left in the metadata area. If it is full, allocate another chunk with adequate space for the metadata area. To find the number of used pages in the metadata area, total the numbers in the Used column. To find the number of free pages in the metadata area, total the numbers in the Free column.

For example, based on the field values displayed in Figure 11-6, the total number of used pages in the metadata area for s9\_sbspc is 33 two-kilobyte pages (or 66 kilobytes). The metadata area contains a total of 62 free pages (or 124 kilobytes).

```
Validating space 's9 sbspc' ...
SBLOBspace Metadata Partition
                                                    Partnum
                                                                  Used
                                                                             Free
s9 sbspc:'informix'.TBLSpace
s9_sbspc:'informix .ipcopued
s9_sbspc:'informix'.sbspace_desc
                                                   0x200001
                                             0x200001
0x200002
0x200003
s9_sbspc:'informix'.chunk_adjunc
                                                                    2
                                                                                2
s9 sbspc:'informix'.LO hdr partn
                                                    0x200004
                                                                    21
                                                                               11
s9 sbspc:'informix'.LO ud free
                                                    0x200005
```

Figure 11-6. oncheck -cs Output

#### Using oncheck -ps

The oncheck -ps option validates and displays information about the metadata areas in sbspace partitions. Figure 11-7 on page 11-43 shows an example of the -ps output for s9 sbspc. If you do not specify an sbspace name on the command line, oncheck validates and displays tblspace information for all storage spaces.

To monitor the amount of free metadata space, run the following command: oncheck -ps spacename

The **-ps** output includes information about the locking granularity, **partnum**, number of pages allocated and used, extent size, and number of rows in the metadata area. Use the oncheck -ps output to see how much space is left in the metadata area. If it is full, allocate another chunk with adequate space for the metadata area.

If you run oncheck -ps for the dbspace that contains the tables where the smart large objects are stored, you can find the number of rows in the table.

```
Validating space 's9_sbspc' ...
TBLSpace Report for
                                  2801
                                             Page Locking
   TBLspace Flags
                                             TBLspace use 4 bit bit-maps
                                             Permanent System TBLspace
                                  0x200001
   Partition partnum
   Number of rows
   Number of special columns
                                  0
   Number of keys
                                  0
   Number of extents
                                  1
   Current serial value
                                  50
   First extent size
   Next extent size
                                  50
                                  50
   Number of pages allocated
   Number of pages used
   Number of data pages
                                 0
   Number of rows
                                  0
   Partition lockid
                                  2097153
   Optical Cluster Partnum
                                 -1
   Current SERIAL8 value
                                 1
   Current REFID value
   Created
                                  Thu Jun 25 14:14:33 1999
```

Figure 11-7. oncheck -ps Output

#### Monitoring the Metadata and User-Data Areas

The database server reserves 40 percent of the user-data area as a reserved area. The database server uses this reserved space for either the metadata or user data. The metadata area gets used up as smart large objects are added to that sbspace. When the database server runs out of metadata or user-data space, it moves a block of the reserved space to the corresponding area.

When all of the reserve area is used up, the database server cannot move space to the metadata area, even if the user-data area contains free space.

- 1. As you add smart large objects to the sbspace, use **oncheck** -pe or **onstat** -g smb c to monitor the space in the metadata area, user-data area, and reserved area. For an example, see "Using oncheck -ce and oncheck -pe" on page 11-41.
- 2. Use the message log to monitor metadata stealing. The database server prints messages about the number of pages allocated from the reserved area to the metadata area.
- 3. Add another chunk to the sbspace before the sbspace runs out of space in the metadata and reserved areas.
  - For more information, see "Adding a Chunk to an Sbspace" on page 11-23.
- 4. The database server writes the FREE\_RE and CHKADJUP log records when it moves space from the reserve area to the metadata or user-data area.

For more information, see "Sizing Sbspace Metadata" on page 11-23.

#### Using onstat -g smb c

Use the **onstat -g smb c** option to monitor the amount of free space in each sbspace chunk, and the size in pages of the user-data, metadata, and reserved areas.

The output of this command shows the number of used pages (usr pgs) and free pages (free pg) in an sbspace chunk. The metadata area Md area includes information that shows the starting page offset and the number of pages.

# **Loading Data Into a Table**

You can load data into an existing table in the following ways.

| Method to Load Data           | TEXT or BYTE Data | CLOB or BLOB Data | Reference                                                  |  |  |  |  |  |  |
|-------------------------------|-------------------|-------------------|------------------------------------------------------------|--|--|--|--|--|--|
| DB-Access LOAD statement      | Yes               | Yes               | LOAD statement in the IBM<br>Informix Guide to SQL: Syntax |  |  |  |  |  |  |
| dbload utility                | Yes               | Yes               | IBM Informix Migration Guide                               |  |  |  |  |  |  |
| dbimport utility              | Yes               | Yes               | IBM Informix Migration Guide                               |  |  |  |  |  |  |
| ESQL/C programs               | Yes               | Yes               | IBM Informix ESQL/C Programmer's<br>Manual                 |  |  |  |  |  |  |
| onload utility                | No                | No                | IBM Informix Migration Guide                               |  |  |  |  |  |  |
| onpladm utility               | Yes, deluxe mode  | Yes, deluxe mode  | IBM Informix Server<br>Administrator                       |  |  |  |  |  |  |
| High-Performance Loader (HPL) | Yes, deluxe mode  | Yes, deluxe mode  | IBM Informix High-Performance<br>Loader User's Guide       |  |  |  |  |  |  |

Important: The database server does not contain any mechanisms for compressing TEXT and BYTE data after the data has been loaded into a database.

# Part 3. Logging and Log Administration

# **Chapter 12. Logging**

| In This Chapter                                          |  |  |  |  |  |  |  |  |  | 12-1 |
|----------------------------------------------------------|--|--|--|--|--|--|--|--|--|------|
| Database Server Processes That Require Logging           |  |  |  |  |  |  |  |  |  | 12-1 |
| Transaction Logging                                      |  |  |  |  |  |  |  |  |  | 12-3 |
| Logging of SQL Statements and Database Server Activity . |  |  |  |  |  |  |  |  |  | 12-3 |
| Activity That is Always Logged                           |  |  |  |  |  |  |  |  |  |      |
| Activity Logged for Databases with Transaction Logging   |  |  |  |  |  |  |  |  |  |      |
| Activity That is Not Logged                              |  |  |  |  |  |  |  |  |  |      |
| Database-Logging Status                                  |  |  |  |  |  |  |  |  |  |      |
| Unbuffered Transaction Logging                           |  |  |  |  |  |  |  |  |  | 12-5 |
| Buffered Transaction Logging                             |  |  |  |  |  |  |  |  |  | 12-6 |
| ANSI-Compliant Transaction Logging                       |  |  |  |  |  |  |  |  |  | 12-6 |
| No Database Logging                                      |  |  |  |  |  |  |  |  |  | 12-6 |
| Databases with Different Log-Buffering Status            |  |  |  |  |  |  |  |  |  | 12-6 |
| Database Logging in an X/Open DTP Environment            |  |  |  |  |  |  |  |  |  | 12-7 |
| Settings or Changes for Logging Status or Mode           |  |  |  |  |  |  |  |  |  | 12-7 |
|                                                          |  |  |  |  |  |  |  |  |  |      |

### In This Chapter

This chapter describes logging of Informix databases and addresses the following questions:

- Which database server processes require logging?
- What is transaction logging?
- What database server activity is logged?
- What is the database-logging status?
- Who can set or change the database logging status?

All the databases managed by a single database server instance store their log records in the same logical log, regardless of whether they use transaction logging. Most database users might be concerned with whether transaction logging is buffered or whether a table uses logging.

If you want to change the database-logging status, see "Settings or Changes for Logging Status or Mode" on page 12-7.

# **Database Server Processes That Require Logging**

As Dynamic Server operates, processing transactions, tracking data storage, and ensuring data consistency, Dynamic Server automatically generates *logical-log records* for some of the actions that it takes. Most of the time the database server makes no further use of the logical-log records. However, when the database server needs to roll back a transaction, to execute a fast recovery after a system failure, for example, the logical-log records are critical. The logical-log records are at the heart of the data-recovery mechanisms.

The database server stores the logical-log records in a *logical log*. The logical log is made up of *logical-log files* that the database server manages on disk until they have been safely transferred offline (*backed up*). The database server administrator keeps the backed up logical-log files until they are needed during a data restore, or until the administrator decides that the records are no longer needed for a restore. See Chapter 14, "Logical Log," on page 14-1 for more information on logical logs.

The logical-log records themselves are variable length. This arrangement increases the number of logical-log records that can be written to a page in the logical-log buffer. However, the database server often flushes the logical-log buffer before the page is full. For more information on the format of logical-log records, see the chapter on interpreting logical-log records in the IBM Informix Administrator's Reference.

The database server uses logical-log records when it performs various functions that recover data and ensure data consistency, as follows:

- Transaction rollback. If a database is using transaction logging and a transaction must be rolled back, the database server uses the logical-log records to reverse the changes made during the transaction. For more information, see "Transaction Logging" on page 12-3.
- Fast recovery. If the database server shuts down in an uncontrolled manner, the database server uses the logical-log records to recover all transactions that occurred since the oldest update not yet flushed to disk and to roll back any uncommitted transactions. (When all the data in shared memory and on disk are the same, they are *physically consistent*.) The database server uses the logical-log records in fast recovery when it returns the entire database server to a state of logical consistency up to the point of the most recent logical-log record. (For more information, see "Details of Fast Recovery After A Full Checkpoint" on page 16-12.)
- Data restoration. The database server uses the most recent storage-space and logical-log backups to re-create the database server system up to the point of the most recently backed-up logical-log record. The logical restore applies all the log records since the last storage-space backup.
- **Deferred checking.** If a transaction uses the SET CONSTRAINTS statement to set checking to DEFERRED, the database server does not check the constraints until the transaction is committed. If a constraint error occurs while the transaction is being committed, the database server uses logical-log records to roll back the transaction. For more information, see SET Database Object Mode in the IBM Informix Guide to SQL: Syntax.
- Cascading deletes. Cascading deletes on referential constraints use logical-log records to ensure that a transaction can be rolled back if a parent row is deleted and the system fails before the children rows are deleted. For information on table inheritance, see the IBM Informix Database Design and Implementation Guide. For information on primary key and foreign key constraints, see the IBM *Informix Guide to SQL: Tutorial.*
- Distributed transactions. Each database server involved in a distributed transaction keeps logical-log records of the transaction. This process ensures data integrity and consistency, even if a failure occurs on one of the database servers that is performing the transaction. For more information, see "Two-Phase Commit and Logical-Log Records" on page 23-15.
- High-Availability Data Replication (HDR). High-Availability Data Replication uses logical-log records to maintain consistent data on two different database servers so that one of the database servers can be used quickly as a backup database server if the other fails. For more details, see "How HDR Works" on page 20-6.
- **Enterprise Replication**. You must use database logging with Enterprise Replication because it replicates the data from the logical-log records. For more information, see the IBM Informix Dynamic Server Enterprise Replication Guide.

## Transaction Logging

A database or table is said to have or use transaction logging when SQL data manipulation statements in a database generate logical-log records.

The database-logging *status* indicates whether a database uses transaction logging. The log-buffering mode indicates whether a database uses buffered or unbuffered logging, or ANSI-compliant logging. For more information, see "Database-Logging Status" on page 12-5 and Chapter 13, "Managing the Database-Logging Mode," on page 13-1.

When you create a database, you specify whether it uses transaction logging and, if it does, what log-buffering mechanism it uses. After the database is created, you can turn off database logging or change to buffered logging, for example. Even if you turn off transaction logging for all databases, the database server always logs some events. For more information, see "Activity That is Always Logged" on page 12-3 and "Database Logging in an X/Open DTP Environment" on page 12-7.

You can use logging or nonlogging tables within a database. The user who creates the table specifies the type of table. Even if you use nonlogging tables, the database server always logs some events. For more information, see "Table Types for Dynamic Server" on page 10-23.

## Logging of SQL Statements and Database Server Activity

Three types of logged activity are possible in the database server:

- · Activity that is always logged
- Activity that is logged only for databases that use transaction logging
- · Activity that is never logged

## Activity That is Always Logged

Some database operations always generate logical-log records, even if you turn off transaction logging or use nonlogging tables.

The following operations are always logged for permanent tables:

- Certain SQL statements, including SQL data definition statements
- Storage-space backups
- Checkpoints
- Administrative changes to the database server configuration such as adding a chunk or dbspace
- · Allocation of new extents to tables
- A change to the logging status of a database
- Smart-large-object operations:
  - Creating
  - Deleting
  - Allocating and deallocating extents
  - Truncating
  - Combining and splitting chunk free list pages
  - Changing the LO header and the LO reference count
- · Sbspace metadata
- Blobspaces

The table below lists statements that generate operations that are logged.

| ALTER ACCESS_ME |           | CREATE ROUTINE           | DROP SEQUENCE          |
|-----------------|-----------|--------------------------|------------------------|
| ALTER FRAGMENT  | (         | CREATE ROUTINE FROM      | DROP SYNONYM           |
| ALTER FUNCTION  | (         | CREATE ROW TYPE          | DROP TABLE             |
| ALTER INDEX     | (         | CREATE SCHEMA            | DROP TRIGGER           |
| ALTER PROCEDURE |           | CREATE SEQUENCE          | DROP TYPE              |
| ALTER ROUTINE   | (         | CREATE SYNONYM           | DROP VIEW              |
| ALTER SEQUENCE  | (         | CREATE TABLE             | CREATE XADATASOURCE    |
| ALTER TABLE     | (         | CREATE Temporary TABLE   | DROP XADATASOURCE TYPE |
| CLOSE DATABASE  | (         | CREATE TRIGGER           | GRANT                  |
| CREATE ACCESS_M | ETHOD (   | CREATE VIEW              | RENAME COLUMN          |
| CREATE AGGREGAT | TE (      | CREATE XADATASOURCE      | RENAME DATABASE        |
| CREATE CAST     | (         | CREATE XADATASOURCE TYPE | RENAME INDEX           |
| CREATE DATABASE | I         | DROP ACCESS_METHOD       | RENAME SEQUENCE        |
| CREATE DISTINCT | ΓYPE   I  | DROP AGGREGATE           | RENAME TABLE           |
| CREATE EXTERNAL | TABLE I   | DROP CAST                | REVOKE                 |
| CREATE FUNCTION | I         | DROP DATABASE            | REVOKE FRAGMENT        |
| CREATE FUNCTION | FROM I    | DROP FUNCTION            |                        |
| CREATE INDEX    | I         | DROP INDEX               |                        |
| CREATE OPAQUE T | YPE I     | DROP OPCLASS             |                        |
| CREATE OPCLASS  | I         | DROP PROCEDURE           |                        |
| CREATE PROCEDUR | RE I      | DROP ROLE                |                        |
| CREATE PROCEDUR | RE FROM I | DROP ROUTINE             |                        |
| CREATE ROLE     | I         | DROP ROW TYPE            |                        |
|                 |           |                          |                        |

## **Activity Logged for Databases with Transaction Logging**

If a database uses transaction logging, the following SQL statements generate one or more log records. If these statements are rolled back, the rollback also generates log records.

| DELETE | LOAD             | UNLOAD |
|--------|------------------|--------|
| FLUSH  | PUT              | UPDATE |
| INSERT | SELECT INTO TEMP |        |

The following SQL statements generate log records in special situations.

| SQL Statement     | Log Record That the Statement Generates                                                                                                  |
|-------------------|----------------------------------------------------------------------------------------------------|
| BEGIN WORK        | Returns an error unless the database uses transaction logging. A log record is produced if the transaction does some other logging work. |
| COMMIT WORK       | Returns an error unless the database uses transaction logging. A log record is produced if the transaction does some other logging work. |
| EXECUTE           | Whether this statement generates a log record depends on the command being executed.                                                     |
| EXECUTE FUNCTION  | Whether this statement generates a log record depends on the function being executed.                                                    |
| EXECUTE IMMEDIATE | Whether this statement generates a log record depends on the command being executed.                                                     |
| EXECUTE PROCEDURE | Whether this statement generates a log record depends on the procedure being executed.                                                   |

# **Activity That is Not Logged**

The following SQL statements do not produce log records, regardless of the database logging mode.

| ALLOCATE COLLECTION   | DEALLOCATE ROW  | LOCK TABLE   |
|-----------------------|-----------------|--------------|
| ALLOCATE DESCRIPTOR   | DECLARE         | OPEN         |
| ALLOCATE ROW          | DESCRIBE        | OUTPUT       |
| CLOSE                 | DISCONNECT      | PREPARE      |
| CONNECT               | FETCH           | SELECT       |
| DATABASE              | FREE            | SET          |
| DEALLOCATE COLLECTION | GET DESCRIPTOR  | UNLOCK TABLE |
| DEALLOCATE DESCRIPTOR | GET DIAGNOSTICS | WHENEVER     |
| DEALLOCATE ROW        | INFO            |              |

For temporary tables in temporary dbspaces, nothing is logged, not even the SQL statements listed in "Activity That is Always Logged" on page 12-3. If you include temporary (nonlogging) dbspaces in DBSPACETEMP, the database server places nonlogging tables in these temporary dbspaces first. For more information, see "Temporary Tables" on page 10-32.

## **Database-Logging Status**

You must use transaction logging with a database to take advantage of any of the features listed in "Database Server Processes That Require Logging" on page 12-1.

Every database that the database server manages has a logging status. The logging status indicates whether the database uses transaction logging and, if so, which log-buffering mechanism the database employs. To find out the transaction-logging status of a database, use the database server utilities, as explained in "Monitoring the Logging Mode of a Database" on page 13-5. The database-logging status indicates any of the following types of logging:

- Unbuffered transaction logging
- · Buffered transaction logging
- · ANSI-compliant transaction logging
- No logging

All logical-log records pass through the logical-log buffer in shared memory before the database server writes them to the logical log on disk. However, the point at which the database server flushes the logical-log buffer is different for buffered transaction logging and unbuffered transaction logging. For more information, see Figure 8-1 on page 8-3 and "Flushing the Logical-Log Buffer" on page 8-28.

## Unbuffered Transaction Logging

If transactions are made against a database that uses unbuffered logging, the records in the logical-log buffer are guaranteed to be written to disk during commit processing. When control returns to the application after the COMMIT statement (and before the PREPARE statement for distributed transactions), the logical-log records are on the disk. The database server flushes the records as soon as any transaction in the buffer is committed (that is, a commit record is written to the logical-log buffer).

When the database server flushes the buffer, only the used pages are written to disk. Used pages include pages that are only partially full, however, so some space is wasted. For this reason, the logical-log files on disk fill up faster than if all the databases on the same database server use buffered logging.

Unbuffered logging is the best choice for most databases because it guarantees that all committed transactions can be recovered. In the event of a failure, only uncommitted transactions at the time of the failure are lost. However, with unbuffered logging, the database server flushes the logical-log buffer to disk more frequently, and the buffer contains many more partially full pages, so it fills the logical log faster than buffered logging does.

## **Buffered Transaction Logging**

If transactions are made against a database that uses buffered logging, the records are held (buffered) in the logical-log buffer for as long as possible. They are not flushed from the logical-log buffer in shared memory to the logical log on disk until one of the following situations occurs:

- The buffer is full.
- A commit on a database with unbuffered logging flushes the buffer.
- A checkpoint occurs.
- The connection is closed.

If you use buffered logging and a failure occurs, you cannot expect the database server to recover the transactions that were in the logical-log buffer when the failure occurred. Thus, you could lose some committed transactions. In return for this risk, performance during alterations improves slightly. Buffered logging is best for databases that are updated frequently (when the speed of updating is important), as long as you can re-create the updates in the event of failure. You can tune the size of the logical-log buffer to find an acceptable balance for your system between performance and the risk of losing transactions to system failure.

## ANSI-Compliant Transaction Logging

The ANSI-compliant database logging status indicates that the database owner created this database using the MODE ANSI keywords. ANSI-compliant databases always use unbuffered transaction logging, enforcing the ANSI rules for transaction processing. You cannot change the buffering status of ANSI-compliant databases.

## No Database Logging

If you turn off logging for a database, transactions are not logged, but other operations are logged. For more information, see "Activity That is Always Logged" on page 12-3. Usually, you would turn off logging for a database when you are loading data, or just executing queries.

If you are satisfied with your recovery source, you can decide not to use transaction logging for a database to reduce the amount of database server processing. For example, if you are loading many rows into a database from a recoverable source such as tape or an ASCII file, you might not need transaction logging, and the loading would proceed faster without it. However, if other users are active in the database, you would not have logical-log records of their transactions until you reinitiate logging, which must wait for a level-0 backup.

## Databases with Different Log-Buffering Status

All databases on a database server use the same logical log and the same logical-log buffers. Therefore, transactions against databases with different log-buffering statuses can write to the same logical-log buffer. In that case, if transactions exist against databases with buffered logging and against databases with unbuffered logging, the database server flushes the buffer either when it is full or when transactions against the databases with unbuffered logging complete.

### Database Logging in an X/Open DTP Environment

Databases in the X/Open distributed transaction processing (DTP) environment must use unbuffered logging. Unbuffered logging ensures that the database server logical logs are always in a consistent state and can be synchronized with the transaction manager. If a database created with buffered logging is opened in an X/Open DTP environment, the database status automatically changes to unbuffered logging. The database server supports both ANSI-compliant and non-ANSI databases. For more information, see "Transaction Managers" on page 23-2.

## **Settings or Changes for Logging Status or Mode**

The user who creates a database with the CREATE DATABASE statement establishes the logging status or buffering mode for that database. For more information on the CREATE DATABASE statement, see the IBM Informix Guide to SQL: Syntax.

If the CREATE DATABASE statement does not specify a logging status, the database is created without logging.

Only the database server administrator can change logging status. Chapter 13, "Managing the Database-Logging Mode," on page 13-1, describes this topic. Ordinary end users cannot change database-logging status.

If a database does not use logging, you do not need to consider whether buffered or unbuffered logging is more appropriate. If you specify logging but do not specify the buffering mode for a database, the default is unbuffered logging.

End users can switch from unbuffered to buffered (but not ANSI-compliant) logging and from buffered to unbuffered logging for the duration of a session. The SET LOG statement performs this change within an application. For more information on the SET LOG statement, see the IBM Informix Guide to SQL: Syntax.

# Chapter 13. Managing the Database-Logging Mode

| In This Chapter                                         |
|---------------------------------------------------------|
| Changing the Database-Logging Mode                      |
| Modifying the Database-Logging Mode with ondblog        |
| Changing the Buffering Mode with ondblog                |
| Canceling a Logging Mode Change with ondblog            |
| Ending Logging with ondblog                             |
| Making a Database ANSI Compliant with ondblog           |
| Changing the Logging Mode of an ANSI-Compliant Database |
| Modifying the Database Logging Mode with ontape         |
| Turning On Transaction Logging with ontape              |
| Ending Logging with ontape                              |
| Changing Buffering Mode with ontape                     |
| Making a Database ANSI Compliant with ontape            |
| Modifying Database Logging Mode with ISA                |
| Modifying Database Logging Mode with ON-Monitor (UNIX)  |
| Modifying the Table-Logging Mode                        |
| Altering a Table to Turn Off Logging                    |
| Altering a Table to Turn On Logging                     |
| Monitoring Transactions                                 |
| Monitoring the Logging Mode of a Database               |
| Monitoring the Logging Mode with SMI Tables             |
| Monitoring the Logging Mode with ON-Monitor (UNIX)      |
| Monitoring the Logging Mode with ISA                    |

## In This Chapter

This chapter covers the following topics on changing the database-logging mode:

- · Understanding database-logging mode
- Modifying database-logging mode with ondblog
- Modifying database-logging mode with ontape
- · Modifying database-logging mode with ON-Monitor
- Monitoring transaction logging

As a database server administrator, you can alter the logging mode of a database as follows:

- Change transaction logging from buffered to unbuffered.
- Change transaction logging from unbuffered to buffered.
- Make a database ANSI compliant.
- Add transaction logging (buffered or unbuffered) to a database.
- End transaction logging for a database.

For information about database-logging mode, when to use transaction logging, and when to buffer transaction logging, see Chapter 12, "Logging," on page 12-1 To find out the current logging mode of a database, see "Monitoring the Logging Mode of a Database" on page 13-5.

## Changing the Database-Logging Mode

You can use ondblog, ontape, or ISA to add or change logging. Then use ON-Bar, or **ontape** to back up the data. When you use ON-Bar or **ontape**, the database server must be in online, single-user, or quiescent mode.

For information on ON-Bar and ontape, see the IBM Informix Backup and Restore Guide.

Table 13-1 shows how the database server administrator can change the database-logging mode. Certain logging mode changes take place immediately, while other changes require a level-0 backup.

Table 13-1. Logging Mode Transitions

| Converting from:   | Converting to<br>No Logging | Converting to<br>Unbuffered Logging         | Converting to<br>Buffered Logging           | Converting to<br>ANSI Compliant             |
|--------------------|-----------------------------|---------------------------------------------|---------------------------------------------|---------------------------------------------|
| No logging         | Not applicable              | Level-0 backup (of affected storage spaces) | Level-0 backup (of affected storage spaces) | Level-0 backup (of affected storage spaces) |
| Unbuffered logging | Yes                         | Not applicable                              | Yes                                         | Yes                                         |
| Buffered logging   | Yes                         | Yes                                         | Not applicable                              | Yes                                         |
| ANSI compliant     | Illegal                     | Illegal                                     | Illegal                                     | Not applicable                              |

Some general points about changing the database-logging mode follow:

- While the logging status is being changed, the database server places an exclusive lock on the database to prevent other users from accessing the database, and frees the lock when the change is complete.
- If a failure occurs during a logging-mode change, check the logging mode in ISA or the flags in the sysdatabases table in the sysmaster database, after you restore the database server data. For more information, see "Monitoring the Logging Mode of a Database" on page 13-5. Then retry the logging-mode change.
- After you choose either buffered or unbuffered logging, an application can use the SQL statement SET LOG to change from one logging mode to the other. This change lasts for the duration of the session. For information on SET LOG, see the *IBM Informix Guide to SQL: Syntax*.
- If you add logging to a database, the change is not complete until the next level-0 backup of all the storage spaces for the database.

## Modifying the Database-Logging Mode with ondblog

You can use the **ondblog** utility to change the logging mode for one or more databases. If you add logging to a database, you must create a level-0 backup of the dbspace(s) that contains the database before the change takes effect. For more information, see the section on using ondblog in the IBM Informix Administrator's Reference.

## Changing the Buffering Mode with ondblog

To change the buffering mode from buffered to unbuffered logging on a database called **stores\_demo**, execute the following command: ondblog unbuf stores demo

To change the buffering mode from unbuffered to buffered logging on a database called **stores\_demo**, execute the following command:

ondblog buf stores demo

## Canceling a Logging Mode Change with ondblog

To cancel the logging mode change request before the next level-0 backup occurs, execute the following command:

ondblog cancel stores demo

You cannot cancel the logging changes that are executed immediately.

## **Ending Logging with ondblog**

To end logging for two databases that are listed in a file called dbfile, execute the following command:

ondblog nolog -f dbfile

## Making a Database ANSI Compliant with ondblog

To make a database called **stores\_demo** into an ANSI-compliant database with **ondblog**, execute the following command:

ondblog ansi stores demo

## Changing the Logging Mode of an ANSI-Compliant Database

After you create or convert a database to ANSI mode, you cannot easily change it to any other logging mode. If you accidentally convert a database to ANSI mode, follow these steps to change the logging mode:

#### To change the logging mode:

- 1. To unload the data, use **dbexport** or any other migration utility. The **dbexport** utility creates the **schema** file.
  - For information about how to load and unload data, see the IBM Informix Migration Guide.
- 2. To re-create a database with buffered logging and load the data, use the dbimport -l buffered command.

To re-create a database with unbuffered logging and load the data, use the **dbimport** -l command.

## Modifying the Database Logging Mode with ontape

If you use **ontape** as your backup tool, you can use **ontape** to change the logging mode of a database.

## **Turning On Transaction Logging with ontape**

Before you modify the database-logging mode, read "Changing the Database-Logging Mode" on page 13-2.

You add logging to a database with **ontape** at the same time that you create a level-0 backup.

For example, to add buffered logging to a database called **stores\_demo** with **ontape**, execute the following command:

ontape -s -B stores demo

To add unbuffered logging to a database called **stores\_demo** with **ontape**, execute the following command:

```
ontape -s -U stores demo
```

In addition to turning on transaction logging, these commands create full-system storage-space backups. When ontape prompts you for a backup level, specify a level-0 backup.

**Tip:** With **ontape**, you must perform a level-0 backup of all storage spaces.

## Ending Logging with ontage

To end logging for a database called stores\_demo with ontape, execute the following command:

ontape -N stores demo

## Changing Buffering Mode with ontape

To change the buffering mode from buffered to unbuffered logging on a database called stores\_demo, using ontape, without creating a storage-space backup, execute the following command:

```
ontape -U stores demo
```

To change the buffering mode from unbuffered to buffered logging on a database called stores\_demo, using ontape, without creating a storage-space backup, execute the following command:

ontape -B stores demo

## Making a Database ANSI Compliant with ontape

To make a database called **stores\_demo**, which already uses transaction logging (either unbuffered or buffered), into an ANSI-compliant database with ontape, execute the following command:

```
ontape -A stores demo
```

To make a database called **stores demo**, which does not already use transaction logging, into an ANSI-compliant database with ontape, execute the following command:

```
ontape -s -A stores demo
```

In addition to making a database ANSI compliant, this command also creates a storage-space backup at the same time. Specify a level-0 backup when you are prompted for a level.

Tip: After you change the logging mode to ANSI compliant, you cannot easily change it again. To change the logging mode of ANSI-compliant databases, unload the data, re-create the database with the new logging mode, and reload the data. For details, see "Changing the Logging Mode of an ANSI-Compliant Database" on page 13-3.

## Modifying Database Logging Mode with ISA

ISA uses the **ondblog** utility to modify the database-logging mode. If you turn on logging, perform a level-0 backup. For more information, see the ISA online help and "Modifying the Database-Logging Mode with ondblog" on page 13-2.

## Modifying Database Logging Mode with ON-Monitor (UNIX)

You can use ON-Monitor to change the log-buffering mode between unbuffered and buffered. If you want to add logging to a database or make it ANSI compliant, you cannot use ON–Monitor. You must use **ontape**.

To change the log-buffering mode for a database, select the Logical-Logs > Databases option.

## Modifying the Table-Logging Mode

The database server creates standard tables that use logging by default. To create a nonlogging table, use the CREATE TABLE statement with the WITH LOG clause. For information on the CREATE TABLE and ALTER TABLE statements, see the IBM Informix Guide to SQL: Syntax. For more information, refer to "Table Types for Dynamic Server" on page 10-23.

## Altering a Table to Turn Off Logging

To switch a table from logging to nonlogging, use the SQL statement ALTER TABLE with the TYPE option of RAW. For example, the following statement changes table **tablog** to a RAW table:

ALTER TABLE tablog TYPE (RAW)

### Altering a Table to Turn On Logging

To switch from a nonlogging table to a logging table, use the SQL statement ALTER TABLE with the TYPE option of STANDARD. For example, the following statement changes table **tabnolog** to a STANDARD table:

ALTER TABLE tabnolog TYPE (STANDARD)

Warning: When you alter a table to STANDARD, you turn logging on for that table. After you alter the table, perform a level-0 backup if you need to be able to restore the table.

## **Monitoring Transactions**

This section contains references for information on ways to monitor transactions.

| Command       | Description                                                | Reference                                                                          |
|---------------|------------------------------------------------------------|------------------------------------------------------------------------------------|
| onstat -x     | Monitor transactions.                                      | "Monitoring a Global Transaction" on page 23-14                                    |
| onstat -g sql | Monitor SQL statements, listed by session ID and database. | Performance monitoring in the <i>IBM Informix Dynamic Server Performance Guide</i> |
| onstat -g stm | Monitor memory usage of prepared SQL statements.           | Memory utilization in the <i>IBM Informix Dynamic</i> Server Performance Guide     |

## Monitoring the Logging Mode of a Database

This section discusses ways to monitor the logging mode of your database and tables.

### Monitoring the Logging Mode with SMI Tables

Query the sysdatabases table in the sysmaster database to determine the logging mode. This table contains a row for each database that the database server manages. The flags field indicates the logging mode of the database. The is\_logging, is\_buff\_log, and is\_ansi fields indicate whether logging is active, and whether buffered logging or ANSI-compliant logging is used. For a description of the columns in this table, see the sysdatabases section in the chapter about the sysmaster database in the IBM Informix Administrator's Reference.

## Monitoring the Logging Mode with ON-Monitor (UNIX)

To use ON-Monitor to find out the logging mode of a database, select the Status > Databases option. When database logging is on, ON-Monitor shows the buffering mode. ON-Monitor can only display up to 100 databases. If you have more than 100 databases on your database server, use the SMI tables to display the full list, as described in "Monitoring the Logging Mode with SMI Tables" on page 13-6.

## Monitoring the Logging Mode with ISA

To use ISA to display the logging status and buffering mode for your databases, select **SQL** > **Schema**.

# **Chapter 14. Logical Log**

| In This Chapter                                                      | :-1 |
|----------------------------------------------------------------------|-----|
| What Is the Logical Log?                                             | :-1 |
| Location of Logical-Log Files                                        | :-2 |
| Identification of Logical-Log Files                                  |     |
| Status Flags of Logical-Log Files                                    |     |
| Size of the Logical Log                                              |     |
| Number of Logical-Log Files                                          |     |
| Performance Considerations                                           |     |
| Dynamic Log Allocation                                               | -5  |
| Freeing of Logical-Log Files                                         |     |
| Action If the Next Logical-Log File Is Not Free                      |     |
| Action if the Next Log File Contains the Last Checkpoint             |     |
| Logging Blobspaces and Simple Large Objects                          |     |
| Switching Log Files to Activate Blobspaces                           |     |
| Backing Up Log Files to Free Blobpages                               |     |
| Backing Up Blobspaces After Inserting or Deleting TEXT and BYTE Data |     |
| Logging Sbspaces and Smart Large Objects                             |     |
| Using Sbspace Logging                                                |     |
| Choosing Logging for Smart Large Objects                             |     |
| Logging for Updated Smart Large Objects                              |     |
| Turning Logging On or Off for an Sbspace                             |     |
| Using Smart-Large-Object Log Records                                 |     |
| Preventing Long Transactions When Logging Smart-Large-Object Data    |     |
| Logging Process                                                      |     |
| Dbspace Logging                                                      |     |
| Blobspace Logging                                                    |     |
| 1 00 0                                                               |     |

## In This Chapter

The information in Chapter 12, "Logging," on page 12-1, and this chapter will help you understand how the database server uses the logical log. For information on how to perform logical-log tasks, see Chapter 15, "Managing Logical-Log Files," on page 15-1, and Chapter 13, "Managing the Database-Logging Mode," on page 13-1

## What Is the Logical Log?

To keep a history of transactions and database server changes since the time of the last storage-space backup, the database server generates log records. The database server stores the log records in the *logical log*, a circular file that is composed of three or more logical-log files. The log is called *logical* because the log records represent logical operations of the database server, as opposed to physical operations. At any time, the combination of a storage-space backup plus logical-log backup contains a complete copy of your database server data.

As the database server administrator, you must configure and manage the logical log. For example, if you do not back up the log files regularly, the logical log fills and the database server suspends processing.

These responsibilities include the following tasks:

- Choosing an appropriate location for the logical log See "Location of Logical-Log Files" on page 14-2.
- Monitoring the logical-log file status

See "Identification of Logical-Log Files" on page 14-2.

- Allocating an appropriate amount of disk space for the logical log See "Size of the Logical Log" on page 14-3.
- · Allocating additional log files whenever necessary See "Allocating Log Files" on page 15-8.
- Backing up the logical-log files to media See "Backing Up Logical-Log Files" on page 15-3 and "Freeing of Logical-Log Files" on page 14-5.
- Managing logging of blobspaces and sbspaces See "Logging Blobspaces and Simple Large Objects" on page 14-6 and "Logging Sbspaces and Smart Large Objects" on page 14-7.

## **Location of Logical-Log Files**

When the database server initializes disk space, it places the logical-log files and the physical log in the root dbspace. You have no control over this action. To improve performance (specifically, to reduce the number of writes to the root dbspace and minimize contention), move the logical-log files out of the root dbspace to a dbspace on a disk that is not shared by active tables or the physical log. See "Moving a Logical-Log File to Another Dbspace" on page 15-12.

To improve performance further, separate the logical-log files into two groups and store them on two separate disks (neither of which contains data). For example, if you have six logical-log files, you might locate files 1, 3, and 5 on disk 1, and files 2, 4, and 6 on disk 2. This arrangement improves performance because the same disk drive never has to handle writes to the current logical-log file and backups to tape at the same time.

The logical-log files contain critical information and should be mirrored for maximum data protection. If you move logical-log files to a different dbspace, plan to start mirroring on that dbspace.

# **Identification of Logical-Log Files**

Each logical-log file, whether backed up to media or not, has a unique ID number. The sequence begins with 1 for the first logical-log file filled after you initialize the database server disk space. When the current logical-log file becomes full, the database server switches to the next logical-log file and increments the unique ID number for the new log file by one. Log files that are newly added or marked for deletion have unique ID numbers of 0.

The actual disk space allocated for each logical-log file has an identification number known as the *log file number*. For example, if you configure six logical-log files, these files have log numbers one through six. The log numbers might be out of sequence. As logical-log files are backed up and freed, the database server reuses the disk space for the logical-log files.

Table 14-1 illustrates the relationship between the log numbers and the unique ID numbers. Log 7 is inserted after log 5 and used for the first time in the second rotation.

Table 14-1. Logical-Log File-Numbering Sequence

| Log File Number | First Rotation<br>Unique ID Number | Second Rotation<br>Unique ID Number | Third Rotation<br>Unique ID Number |
|-----------------|------------------------------------|-------------------------------------|------------------------------------|
| 1               | 1                                  | 7                                   | 14                                 |
| 2               | 2                                  | 8                                   | 15                                 |
| 3               | 3                                  | 9                                   | 16                                 |
| 4               | 4                                  | 10                                  | 17                                 |
| 5               | 5                                  | 11                                  | 18                                 |
| 7               | 0                                  | 12                                  | 19                                 |
| 6               | 6                                  | 13                                  | 20                                 |

## Status Flags of Logical-Log Files

All logical-log files have one of the following status flags in the first position: Added (A), Deleted (D), Free (F), or Used (U). Table 14-2 shows the possible log-status flag combinations.

Table 14-2. Logical-Log Status Flags

| Status Flag | Status of Logical-Log File                                                                                                    |
|-------------|----------------------------------------------------------------------------------------------------|
| A           | Log file has been added, and is available, but has not yet been used.                                                                                                    |
| D           | If you drop a log file with a status of U-B, it is marked as <i>deleted</i> . This log file is dropped and its space is freed for reuse when you take a level-0 backup of all storage spaces. |
| F           | Log file is free and available for use.                                                                                                    |
|             | A logical-log file is freed after it is backed up, all transactions within the logical-log file are closed, and the oldest update stored in this file is flushed to disk.                     |
| U           | Log file has been <i>used</i> but not backed up.                                                                                                    |
| U-B         | Log file is <i>backed up</i> but still needed for recovery. (The log file is freed when it is no longer needed for recovery.)                                                                 |
| U-BL        | Log is backed up but still needed for recovery. Contains the last checkpoint record.                                                                                                    |
| UC          | The database server is <i>currently</i> filling the log file.                                                                                                    |
| UC-L        | This current log file contains the <i>last</i> checkpoint record.                                                                                                    |

Use the onstat -l command to list the log files by number and monitor the status flags and percentage of log space used. For more details, see "onstat -l" on page 15-6.

## Size of the Logical Log

Decide how many log files you want and what size. If you allocate more disk space than necessary, space is wasted. If you do not allocate enough disk space, however, performance might be adversely affected. Consider these points about the size and number of the logical-log files:

- The minimum size for a logical-log file is 200 kilobytes.
- The maximum size for a logical-log file is 1048576 pages (equivalent to 0x100000).

- Smaller log files mean that you can recover to a later time if the disk that contains the log files goes down. If continuous log backup is set, log files are automatically backed up as they fill. Smaller logs result in slightly longer logical recovery.
- Use larger log files when many users are writing to the logs at the same time.

## Number of Logical-Log Files

When you think about the number of logical-log files, consider these points:

- You must always have at least three logical-log files and a maximum of 32,767 log files. The number of log files depends on the size of the log files.
- The number of log files affects the frequency of logical-log backups.
- The number of logical-log files affects the rate at which blobspace blobpages can be reclaimed. See "Backing Up Log Files to Free Blobpages" on page 14-7.

#### **Performance Considerations**

For a given level of system activity, the less logical-log disk space that you allocate, the sooner that logical-log space fills up, and the greater the likelihood that user activity is blocked due to backups and checkpoints. Tune the logical-log size to find the optimum value for your system.

· Logical-log backups

When the logical-log files fill, you have to back them up. The backup process can hinder transaction processing that involves data located on the same disk as the logical-log files. Put the physical log, logical logs, and user data on separate disks. (See the IBM Informix Backup and Restore Guide.)

Checkpoints

Checkpoints block user processing briefly. If log files are backed up and freed more frequently, the checkpoints occur more frequently.

Size of the logical log

A smaller logical log fills faster than a larger logical log. You can add a larger logical-log file, as explained in "Adding Logical-Log Files Manually" on page 15-10.

Size of individual logical-log records

The sizes of the logical-log records vary, depending on both the processing operation and the database server environment. In general, the longer the data rows, the larger the logical-log records. The logical log contains images of rows that have been inserted, updated, or deleted. Updates can use up to twice as much space as inserts and deletes because they might contain both before-images and after-images. (Inserts store only the after-image and deletes store only the before-image.)

• Number of logical-log records

The more logical-log records written to the logical log, the faster it fills. Databases with transaction logging fill the logical log faster than transactions against databases without transaction logging.

Type of log buffering

Databases that use unbuffered transaction logging fill the logical log faster than databases that use buffered transaction logging.

• Enterprise Replication on a table

Because Enterprise Replication generates before-images and after-images of the replicated tables, it could cause the logical log to fill.

Frequency of rollbacks

More rollbacks fill the logical log faster. The rollbacks themselves require logical-log file space although the rollback records are small.

Number of smart large objects Smart large objects that have user data logging enabled and have a large volume of user data updates can fill logical logs at a prodigious rate. Use temporary smart large objects if you do not want to log the metadata.

## **Dynamic Log Allocation**

Dynamic log allocation prevents log files from filling and hanging the system during long transaction rollbacks. The only time that this feature becomes active is when the next log file contains an open transaction. (A transaction is long if it is not committed or rolled back when it reaches the long-transaction high-watermark.)

The database server automatically (dynamically) allocates a log file after the current log file when the next log file contains an open transaction. Dynamic log allocation allows you to do the following actions:

- · Add a log file while the system is active
- Insert a log file after the current log file
- · Immediately access new log files even if the root dbspace is not backed up

The best way to test dynamic log allocation is to produce a transaction that spans all the log files and then use onstat -1 to check for newly added log files. For more information, see "Allocating Log Files" on page 15-8.

**Important:** You still must back up log files to prevent them from filling. If the log files fill, the system hangs until you perform a backup.

## Freeing of Logical-Log Files

Each time the database server commits or rolls back a transaction, it attempts to free the logical-log file in which the transaction began. The following criteria must be satisfied before the database server frees a logical-log file for reuse:

- The log file is backed up.
- No records within the logical-log file are associated with open transactions.
- The logical-log file does not contain the oldest update not yet flushed to disk.

## Action If the Next Logical-Log File Is Not Free

If the database server attempts to switch to the next logical-log file but finds that the next log file in sequence is still in use, the database server immediately suspends all processing. Even if other logical-log files are free, the database server cannot skip a file in use and write to a free file out of sequence. Processing stops to protect the data within the logical-log file.

The logical-log file might be in use for any of the following reasons:

• The file contains the latest checkpoint or the oldest update not yet flushed to disk.

Issue the **onmode -c** command to perform a full checkpoint and free the logical-log file. For more information, see "Forcing a Full Checkpoint" on page 17-5.

• The file contains an open transaction.

The open transaction is the long transaction discussed in "Setting High-Watermarks for Rolling Back Long Transactions" on page 15-15.

• The file is not backed up. If the logical-log file is not backed up, processing resumes when you use ON–Bar or **ontape** to back up the logical-log files.

## Action if the Next Log File Contains the Last Checkpoint

The database server does not suspend processing when the next log file contains the last checkpoint or the oldest update. The database server always forces a full checkpoint when it switches to the last available log, if the previous checkpoint record or oldest updated not-yet-flushed-to-disk is located in the log that follows the last available log. For example, if four logical-log files have the status shown in the following list, the database server forces a checkpoint when it switches to logical-log file 3.

| Log File Number | Logical-Log File Status |
|-----------------|-------------------------|
| 1               | U-B                     |
| 2               | UC                      |
| 3               | F                       |
| 4               | U-BL                    |

## **Logging Blobspaces and Simple Large Objects**

Simple-large-object data (TEXT and BYTE data types) is potentially too voluminous to include in a logical-log record. If simple large objects are always logged, they might be so large that they slow down the logical log.

The database server assumes that you designed your databases so that smaller simple large objects are stored in dbspaces and larger simple large objects are stored in blobspaces:

- The database server includes simple-large-object data in log records for simple large objects stored in dbspaces.
- The database server does not include simple-large-object data in log records for simple large objects stored in blobspaces. The logical log records blobspace data only when you back up the logical logs.

To obtain better overall performance for applications that perform frequent updates of simple large objects in blobspaces, reduce the size of the logical log. Smaller logs can improve access to simple large objects that must be reused. For more information, see the chapter on configuration effects on I/O utilization in your IBM Informix Dynamic Server Performance Guide.

# Switching Log Files to Activate Blobspaces

You must switch to the next logical-log file in these situations:

- · After you create a blobspace, if you intend to insert simple large objects in the blobspace right away
- After you add a new chunk to an existing blobspace, if you intend to insert simple large objects in the blobspace that will use the new chunk

The database server requires that the statement that creates a blobspace, the statement that creates a chunk in the blobspace, and the statements that insert simple large objects into that blobspace appear in separate logical-log files. This requirement is independent of the database-logging status.

For instructions on switching to the next log file, see "Switching to the Next Logical-Log File" on page 15-4.

## **Backing Up Log Files to Free Blobpages**

When you delete data stored in blobspace pages, those pages are not necessarily freed for reuse. The blobspace pages are free only when both of the following actions have occurred:

- The TEXT or BYTE data has been deleted, either through an UPDATE to the column or by deleting the row
- The logical log that stores the INSERT of the row that has TEXT or BYTE data is backed up

### Backing Up Blobspaces After Inserting or Deleting TEXT and **BYTE Data**

Be sure to back up all blobspaces and logical logs containing transactions on simple large objects stored in a blobspace. During log backup, the database server uses the data pointer in the logical log to copy the changed text and byte data from the blobspace into the logical log.

## Logging Sbspaces and Smart Large Objects

Sbspaces, described in "Sbspaces" on page 10-13, contain two components: metadata and user data. By default, sbspaces are not logged.

The metadata component of the sbspace describes critical characteristics of smart large objects stored in a particular sbspace. The metadata contains pointers to the smart large objects. If the metadata were to be damaged or become inaccessible, the sbspace would be corrupted and the smart large objects within that sbspace would be unrecoverable.

Metadata in a standard sbspace is always logged, even if logging is turned off for a database. Logging sbspace metadata ensures that the metadata can always be recovered to a consistent transaction state. However, metadata in a temporary sbspace is *not* logged.

## Using Sbspace Logging

When an sbspace is logged, the database server slows down, and the logical logs fill up quickly. If you use logging for sbspaces, you must ensure that the logical logs are large enough to hold the logging data. For more information, see "Estimating the Log Size When Logging Smart Large Objects" on page 15-3.

When you turn on logging for a database, the database server does not begin logging until you perform a level-0 backup. However, when you turn on logging for a smart large object, the database server begins logging changes to it immediately. To reduce the volume of log entries, you could load smart large objects with logging turned off and then turn logging back on to capture updates to the smart large objects.

Warning: When you turn logging on for a smart large object, you must immediately perform a level-0 backup to be able to recover and restore the smart large object.

For more information, see "Backing Up Sbspaces" on page 15-4 and the IBM Informix Backup and Restore Guide.

#### Choosing Logging for Smart Large Objects

Use logging for smart large objects if users are updating the data frequently or if the ability to recover any updated data is critical. The database server writes a record of the operation (insert, update, delete, read, or write) to the logical-log buffer. The modified portion of the CLOB or BLOB data is included in the log record.

To increase performance, turn off logging for smart large objects. Also turn off logging if users are primarily analyzing the data and updating it infrequently, or if the data is not critical to recover.

#### Logging for Updated Smart Large Objects

When you update a smart large object, the database server does not log the entire object. Assume that the user is writing X bytes of data at offset Y with logging enabled for smart large objects. The database server logs the following:

- If Y is set to the end of the large object, the database server logs X bytes (the updated byte range).
- If Y is at the beginning or in the middle of the large object, the database server logs the smallest of these choices:
  - Difference between the old and new image
  - Before-image and after-image
  - Nothing is logged if the before- and after-images are the same

#### Turning Logging On or Off for an Sbspace

If you want to use logging in an sbspace, specify the -Df LOGGING=ON option of the **onspaces** command when you create the sbspace. If logging is turned off in the sbspace, you can turn on logging for smart large objects in specific columns. One column that contains smart large objects could have logging turned on while another column has logging turned off.

To verify that smart large objects in an sbspace are logged, use the following command:

oncheck -pS sbspace | grep "Create Flags"

If you create smart large objects in the sbspace with the default logging option and you see the LO NOLOG flag in the output, the smart large objects in this sbspace are not logged. If you see the LO\_LOG flag in the output, all smart large objects in this sbspace are logged.

You can modify the logging status of an sbspace in any of the following ways.

| Function or Statement to Specify                                | Logging Action                                                             | References                                       |
|-----------------------------------------------------------------|----------------------------------------------------------------------------|--------------------------------------------------|
| onspaces -ch -Df LOGGING=ON                                     | Turns logging on or off for an existing sbspace                            | Smart Large Objects" on page 11-24               |
|                                                                 |                                                                            | IBM Informix Administrator's Reference           |
| LOG option in the PUT clause of the CREATE TABLE or alter table | Turns on logging for all smart large objects that you load into the column | "Logging" on page 10-17                          |
| statement                                                       |                                                                            | IBM Informix Guide to SQL: Syntax                |
| mi_lo_create DataBlade API function                             | Turns off logging for a smart large object when it is initially loaded     | IBM Informix DataBlade API Function<br>Reference |
| mi_lo_alter DataBlade API function                              | Turns on logging after the load is complete                                | IBM Informix DataBlade API Function<br>Reference |
| ifx_lo_create ESQL/C function                                   | Turns off logging for a smart large object when it is initially loaded     | IBM Informix ESQL/C Programmer's<br>Manual       |
| ifx_lo_alter ESQL/C function                                    | Turns on logging after the load is complete                                | IBM Informix ESQL/C Programmer's<br>Manual       |

## Using Smart-Large-Object Log Records

When you create a smart large object with the LOG option, the logical log creates a smart-blob log record. Smart-blob log records track changes to user data or metadata. When smart large objects are updated, only the modified portion of the sbpage appears in the log record. User-data log records appear in the logical log only when logging is enabled for the smart large object.

Warning: Be careful about enabling logging for smart large objects that are updated frequently. This logging overhead might significantly slow down the database server.

For information on the log records for smart large objects, see the chapter on interpreting logical-log records in the IBM Informix Dynamic Server Administrator's Reference.

## **Preventing Long Transactions When Logging Smart-Large-Object Data**

You can use smart large objects in situations where the data collection process for a single smart large object lasts for long periods of time. Consider, for example, an application that records many hours of low-quality audio information. Although the amount of data collected might be modest, the recording session might be long, resulting in a long-transaction condition.

Tip: To prevent long transactions from occurring, periodically commit writes to smart large objects.

## **Logging Process**

This section describes in detail the logging process for dbspaces, blobspaces, and sbspaces. This information is not required for performing normal database server administration tasks.

## **Dbspace Logging**

The database server uses the following logging process for operations that involve data stored in dbspaces:

- 1. Reads the data page from disk to the shared-memory page buffer
- 2. Copies the unchanged page to the physical-log buffer, if needed
- 3. Writes the new data to the page buffer and creates a logical-log record of the transaction, if needed
- 4. Flushes the physical-log buffer to the physical log on disk
- 5. Flushes the logical-log buffer to a logical-log file on disk
- 6. Flushes the page buffer and writes it back to disk

## **Blobspace Logging**

The database server logs blobspace data, but the data does not pass through either shared memory or the logical-log files on disk. The database server copies data stored in a blobspace directly from disk to tape. Records of modifications to the blobspace overhead pages (the free-map and bitmap pages) are the only blobspace data that reaches the logical log.

# **Chapter 15. Managing Logical-Log Files**

| In This Chapter                                            |  |  |  |  |  |  |  | . 15-1 |
|------------------------------------------------------------|--|--|--|--|--|--|--|--------|
| Estimating the Size and Number of Log Files                |  |  |  |  |  |  |  | . 15-2 |
| Estimating the Log Size When Logging Smart Large Objec     |  |  |  |  |  |  |  |        |
| Estimating the Number of Logical-Log Files                 |  |  |  |  |  |  |  | . 15-3 |
| Backing Up Logical-Log Files                               |  |  |  |  |  |  |  | . 15-3 |
| Backing Up Blobspaces                                      |  |  |  |  |  |  |  |        |
| Backing Up Sbspaces                                        |  |  |  |  |  |  |  |        |
| Switching to the Next Logical-Log File                     |  |  |  |  |  |  |  |        |
| Freeing a Logical-Log File                                 |  |  |  |  |  |  |  | . 15-5 |
| Deleting a Log File with Status D                          |  |  |  |  |  |  |  |        |
| Freeing a Log File with Status U                           |  |  |  |  |  |  |  |        |
| Freeing a Log File with Status U-B or F                    |  |  |  |  |  |  |  |        |
| Freeing a Log File with Status U-C or U-C-L                |  |  |  |  |  |  |  |        |
| Freeing a Log File with Status U-B-L                       |  |  |  |  |  |  |  | . 15-6 |
| Monitoring Logging Activity                                |  |  |  |  |  |  |  |        |
| Monitoring the Logical Log for Fullness                    |  |  |  |  |  |  |  | . 15-6 |
| onstat -1                                                  |  |  |  |  |  |  |  | . 15-6 |
| oncheck -pr                                                |  |  |  |  |  |  |  |        |
| Monitoring Temporary Logical Logs                          |  |  |  |  |  |  |  | . 15-7 |
| Using SMI Tables                                           |  |  |  |  |  |  |  | . 15-7 |
| Using ON-Monitor (UNIX)                                    |  |  |  |  |  |  |  |        |
| Monitoring Log-Backup Status                               |  |  |  |  |  |  |  |        |
| Allocating Log Files                                       |  |  |  |  |  |  |  |        |
| Adding Logs Dynamically                                    |  |  |  |  |  |  |  |        |
| Size and Number of Dynamically Added Log Files .           |  |  |  |  |  |  |  | . 15-9 |
| Location of Dynamically Added Log Files                    |  |  |  |  |  |  |  | . 15-9 |
| Adding Logical-Log Files Manually                          |  |  |  |  |  |  |  | 15-10  |
| Dropping Logical-Log Files                                 |  |  |  |  |  |  |  | 15-11  |
| Changing the Size of Logical-Log Files                     |  |  |  |  |  |  |  | 15-12  |
| Moving a Logical-Log File to Another Dbspace               |  |  |  |  |  |  |  | 15-12  |
| Changing Logging Configuration Parameters                  |  |  |  |  |  |  |  | 15-13  |
| Using ON-Monitor to Change LOGFILES (UNIX)                 |  |  |  |  |  |  |  | 15-14  |
| Displaying Logical-Log Records                             |  |  |  |  |  |  |  | 15-14  |
| Monitoring Events for Dynamically Added Logs               |  |  |  |  |  |  |  | 15-14  |
| Setting High-Watermarks for Rolling Back Long Transactions |  |  |  |  |  |  |  | 15-15  |
| Long-Transaction High-Watermark (LTXHWM)                   |  |  |  |  |  |  |  |        |
| Exclusive Access, Long-Transaction High-Watermark (LTX)    |  |  |  |  |  |  |  |        |
| Adjusting the Size of Log Files to Prevent Long Transactio |  |  |  |  |  |  |  |        |
| Recovering from a Long Transaction Hang                    |  |  |  |  |  |  |  |        |
|                                                            |  |  |  |  |  |  |  |        |

## In This Chapter

You must manage logical-log files even if none of your databases uses transaction logging. See Chapter 14, "Logical Log," on page 14-1 for background information on logical logs.

You must log in as either **informix** or **root** on UNIX to make any of the changes described in this chapter. You must be a member of the **Informix-Admin** group on Windows.

You perform these tasks when setting up your logical log:

• Before you initialize or restart the database server, use the LOGFILES parameter to specify the number of logical-log files to create.

- After the database server is online, estimate the size and number of logical-log files that your system will need.
  - See "Estimating the Size and Number of Log Files" on page 15-2.
- If you do not want to use the default values, change the LOGSIZE and LOGBUFF configuration parameters.
  - See "Changing Logging Configuration Parameters" on page 15-13.
- · Add the estimated number of logical-log files.
  - See "Allocating Log Files" on page 15-8.

You perform the following tasks routinely:

- Backing up a logical-log file
- · Switching to the next logical-log file
- Freeing a logical-log file
- Monitoring logging activity and log-backup status

You perform these tasks occasionally, if necessary:

- Adding a logical-log file
- Dropping a logical-log file
- Changing the size of a logical-log file
- Moving a logical-log file
- Changing the logical-log configuration parameters
- Monitoring event alarms for logical logs
- Setting high-watermarks for transactions

## **Estimating the Size and Number of Log Files**

Use the LOGSIZE configuration parameter to set the size of the logical-log files. It is difficult to predict how much logical-log space your database server system requires until it is fully in use.

The easiest way to increase the amount of space for the logical log is to add another logical-log file. See "Adding Logical-Log Files Manually" on page 15-10.

The following expression provides the recommended minimum total-log-space configuration, in kilobytes:

LOGSIZE = (((connections \* maxrows) \* rowsize) / 1024) / LOGFILES

| Expression<br>Element | Explanation                                                                                                    |
|-----------------------|----------------------------------------------------------------------------------------------------|
| LOGSIZE               | Specifies the size of each logical-log file in kilobytes.                                                                                                    |
| connections           | Specifies the maximum number of connections for all network types that you specify in the <b>sqlhosts</b> file or registry and in the NETTYPE parameter. If you configured more than one connection by setting multiple NETTYPE configuration parameters in your configuration file, sum the users fields for each NETTYPE, and substitute this total for <i>connections</i> in the preceding formula. |
| maxrows               | Specifies the largest number of rows to be updated in a single transaction.                                                                                                    |
| rowsize               | Specifies the average size of a table row in bytes. To calculate the <i>rowsize</i> , add up the length (from the <b>syscolumns</b> system catalog table) of the columns in the row.                                                                                                    |
| 1024                  | Converts the LOGSIZE to units of kilobytes.                                                                                                    |
| LOGFILES              | Specifies the number of logical-log files.                                                                                                    |

## **Estimating the Log Size When Logging Smart Large Objects**

If you plan to log smart-large-object user data, you must ensure that the log size is *considerably* larger than the amount of data being written. If you store smart large objects in standard sbspaces, the metadata is always logged, even if the smart large objects are not logged. If you store smart large objects in temporary sbspaces, there is no logging at all.

## **Estimating the Number of Logical-Log Files**

The LOGFILES parameter provides the number of logical-log files at system initialization or restart. If all your logical-log files are the same size, you can calculate the total space allocated to the logical-log files as follows:

total logical log space = LOGFILES \* LOGSIZE

If the database server contains log files of different sizes, you cannot use the (LOGFILES \* LOGSIZE) expression to calculate the size of the logical log. Instead, you need to add the sizes for each individual log file on disk. Check the **size** field in the **onstat -l** output. For more information, see "onstat -l" on page 15-6.

For information on LOGSIZE, LOGFILES, and NETTYPE, see the chapter on configuration parameters in the *IBM Informix Administrator's Reference*.

## **Backing Up Logical-Log Files**

The logical logs contain a history of the transactions that have been performed. The process of copying a logical-log file to media is referred to as *backing up* a logical-log file. Backing up logical-log files achieves the following two objectives:

- It stores the logical-log records on media so that they can be rolled forward if a
  data restore is needed.
- It makes logical-log-file space available for new logical-log records.

  If you neglect to back up the log files, you can run out of log space.

You can initiate a manual logical-log backup or set up continuous logical-log backups. After you restore the storage spaces, you must restore the logical logs to bring the data to a consistent state. For more information on log backups, see the *IBM Informix Backup and Restore Guide*.

## Backing Up Blobspaces

It does not matter whether you back up the logical logs or blobspaces first.

#### To back up blobspace data:

- 1. Close the current logical log if it contains transactions on simple large objects in a blobspace.
- 2. Perform a backup of the logical logs and blobspace as soon as possible after updating simple-large-object data.

Warning: If you do not back up these blobspaces and logical logs, you might not be able to restore the blobspace data. If you wait until a blobspace is down to perform the log backup, the database server cannot access the blobspace to copy the changed data into the logical log.

## Backing Up Sbspaces

When you turn on logging for smart large objects, you must perform a level-0 backup of the sbspace.

Figure 15-1 shows what happens if you turn on logging in an sbspace that is not backed up. The unlogged changes to smart large object LO1 are lost during the failure, although the logged changes are recoverable. You will not be able to fully restore LO1.

During fast recovery, the database server rolls forward all committed transactions for LO1. If LO1 is unlogged, the database server would be unable to roll back uncommitted transactions. Then the LO1 contents would be incorrect. For more information, refer to "Fast Recovery" on page 16-11.

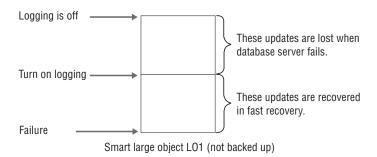

Figure 15-1. Turning On Logging in an Sbspace

## Switching to the Next Logical-Log File

You might want to switch to the next logical-log file before the current log file becomes full for the following reasons:

- To back up the current log
- To activate new blobspaces and blobspace chunks

The database server can be in online mode to make this change. Execute the following command to switch to the next available log file: onmode -1

The change takes effect immediately. (Be sure that you type a lowercase L on the command line, not a number 1.)

## Freeing a Logical-Log File

If a log file is newly added (status A), it is immediately available for use. It also can be dropped immediately.

You might want to free a logical-log file for the following reasons:

- So that the database server does not stop processing
- To free the space used by deleted blobpages

The procedures for freeing log files vary, depending on the status of the log file. Each procedure is described in the following sections. To find out the status of logical-log files, see "Status Flags of Logical-Log Files" on page 14-3 and "Monitoring Logging Activity" on page 15-6.

Tip: For information using ON–Bar or ontape to back up storage spaces and logical logs, refer to the IBM Informix Backup and Restore Guide.

## Deleting a Log File with Status D

When you drop a used log file, it is marked as deleted (status D) and cannot be used again, and **onparams** prints this message:

Log file log file number has been pre-dropped. It will be deleted from the log list and its space can be reused once you take level 0 archives of all BLOBspaces, Smart BLOBspaces and non-temporary DBspaces.

To delete the log file, create a level-0 backup of all storage spaces.

## Freeing a Log File with Status U

If a log file contains records, but is not yet backed up (status U), back up the file using the backup tool that you usually use.

If backing up the log file does not change the status to free (F), its status changes to either U-B or U-B-L. See "Freeing a Log File with Status U-B or F," following, or "Freeing a Log File with Status U-B-L" on page 15-6.

## Freeing a Log File with Status U-B or F

If a log file is backed up but still in use (status U-B), some transactions in the log file are still under way, or the log file contains the oldest update that is required for fast recovery. Because a log file with status F has been used in the past, it follows the same rules as for status U-B.

#### To free a backed up log file that is in use:

- 1. If you do not want to wait until the transactions complete, take the database server to quiescent mode. See "Immediately from Online to Quiescent" on page 4-12. Any active transactions are rolled back.
- 2. Because a log file with status U-B might contain the oldest update, you must use the **onmode -c** command to force a full checkpoint.

A log file that is backed up but *not* in use (status **U-B**) does not need to be freed. In the following example, log 34 does not need to be freed, but logs 35 and 36 do. Log 35 contains the last checkpoint, and log 36 is backed up but still in use.

```
34 U-B-- Log is used, backed up, and not in use
35 U-B-L
          Log is used, backed up, contains last checkpoint
36 U-B--
          Log is used, backed up, and not in use
37 U-C--
          This is the current log file, not backed up
```

**Tip:** You can free a logical log with a status of U-B (and not L) only if it is not spanned by an active transaction and does not contain the oldest update.

## Freeing a Log File with Status U-C or U-C-L

Follow these steps to free the current log file.

#### To free the current log file (status C):

1. Execute the following command to switch the current log file to the next available log file:

```
onmode -1
```

- 2. Back up the original log file with ON–Bar or **ontape**.
- 3. After all full log files are backed up, you are prompted to switch to the next available log file and back up the new current log file.

You do not need to do the backup because you just switched to this log file.

After you free the current log file, if the log file has status U-B or U-B-L, refer to "Freeing a Log File with Status U-B or F" on page 15-5 or "Freeing a Log File with Status U-B-L."

### Freeing a Log File with Status U-B-L

If a log file is backed up and all transactions within it are closed but the file is not free (status U-B-L), this logical-log file contains the most-recent checkpoint record.

To free log files with a status U-B-L, the database server must create a new checkpoint. You can execute the following command to force a checkpoint: onmode -c

| UNIX Only                                                            |  |
|----------------------------------------------------------------------|--|
| To force a checkpoint with ON–Monitor, select the Force-Ckpt option. |  |
| End of UNIX Only                                                     |  |

## **Monitoring Logging Activity**

Monitor the logical-log files to determine the total available space (in all the files), the space available in the current file, and the status of a file (for example, whether the log has been backed up yet). For information on monitoring the logical-log buffers, see "Monitoring Physical and Logical-Logging Activity" on page 17-3.

## Monitoring the Logical Log for Fullness

You can use the following command-line utilities to monitor logical-log files.

#### onstat -l

The **onstat** -l command displays information about physical and logical logs.

The output section that contains information on each logical-log file includes the following information:

- The address of the logical-log file descriptor
- The log file number
- Status flags that indicate the status of each log (free, backed up, current, and so
- The unique ID of the log file
- The beginning page of the file
- The size of the file in pages, the number of pages used, and the percentage of pages used

The log file numbers in the **numbers** field can get out of sequence if you drop several logs in the middle of the list or if the database server dynamically adds log files.

For more information on and an example of **onstat -1** output, see the *IBM Informix* Administrator's Reference.

#### oncheck -pr

The database server stores logical-log file information in the reserved pages dedicated to checkpoint information. Because the database server updates this information only during a checkpoint, it is not as recent as the information that the onstat -l option displays. For more details on using these options to display reserved page information, see the IBM Informix Dynamic Server Administrator's Reference.

You can view the checkpoint reserved pages with the **oncheck** -**pr** command. Figure 15-2 shows sample output for one of the logical-log files.

```
Log file number
                       1
Unique identifier
Log contains last checkpoint Page 0, byte 272
Log file flags 0x3 Log file in use
                            Current log file
Physical location 0x1004ef
Log size
                       750 (p)
Number pages used
Date/Time file filled 01/29/2001 14:48:32
```

Figure 15-2. oncheck -pr Output Containing Logical-Log File Information

## Monitoring Temporary Logical Logs

The database server uses temporary logical logs to roll forward transactions during a warm restore, because the permanent logs are not available then. When the roll forward completes, the database server frees the temporary log files. If you issue onstat -1 during a warm restore, the output includes a fourth section on temporary log files in the same format as regular log files. Temporary log files use only the B, C, F, and U status flags.

## Using SMI Tables

Query the **syslogs** table to obtain information on logical-log files. This table contains a row for each logical-log file. The columns are as follows.

| Column | Description                                   |
|--------|-----------------------------------------------|
| number | Identification number of the logical-log file |
| uniqid | Unique ID of the log file                     |

size Size of the file in pages used Number of pages used

is\_used Flag that indicates whether the log file is being used Flag that indicates whether the log file is current is\_current

is\_backed\_up Flag that indicates whether the log file has been backed up

Flag that indicates whether the log file has been added since the is\_new

last storage space backup

is\_archived Flag that indicates whether the log file has been written to the

archive tape

Flag that indicates whether the log file is flagged as a temporary is\_temp

log file

## Using ON-Monitor (UNIX)

The Status > Logs option displays much of the same information for logical-log files as the onstat -l option displays. In addition, a column contains the dbspace in which each logical-log file is located.

## Monitoring Log-Backup Status

To monitor the status of the logs and to see which logs have been backed up, use the onstat -1 command. A status flag of B indicates that the log has been backed up.

## Allocating Log Files

When you initialize or restart the database server, it creates the number of logical-log files that you specify in the LOGFILES configuration parameter. These log files are the size that you specify in the LOGSIZE parameter.

## Adding Logs Dynamically

The DYNAMIC\_LOGS configuration parameter determines when the database server dynamically adds a logical-log file. When you use the default value of 2 for DYNAMIC LOGS, the database server dynamically adds a new log file and sets off an alarm if the next active log file contains the beginning of the oldest open transaction.

The database server checks the logical-log space at these points:

- After switching to a new log file
- At the beginning of the transaction-cleanup phase of logical recovery

If the DYNAMIC\_LOGS parameter is set to 1 and the next active log file contains records from an open transaction, the database server prompts you to add a log file manually and sets off an alarm. After you add the log file, the database server resumes processing the transaction.

If the DYNAMIC\_LOGS parameter is set to 0 and the logical log runs out of space during a long transaction rollback, the database server can hang. (The long transaction prevents the first logical-log file from becoming free and available for reuse.) To fix the problem, set DYNAMIC\_LOGS to 2 and restart the database server. Then the long transaction should be able to complete.

For more information, see "Monitoring Events for Dynamically Added Logs" on page 15-14 and "Setting High-Watermarks for Rolling Back Long Transactions" on page 15-15.

#### Size and Number of Dynamically Added Log Files

When dynamically adding a log file, the database server uses the following factors to calculate the size of the log file:

- Average log size
- Amount of contiguous space available

If the logical log is low on space, the database server adds as many log files as needed to complete the transaction. The number of log files is limited by:

- The maximum number of log files supported
- The amount of disk space for the log files
- The amount of free contiguous space in the root chunk

If the database server stops adding new log files because it is out of disk space, it writes an error message and sets off an alarm. Add a dbspace or chunk to an existing dbspace. Then the database server automatically resumes processing the transaction.

The reserve pages in the root chunk store information about each log file. The extents that contain this information expand as more log files are added. The root chunk requires two extents of 1.4 megabytes each to track 32,767 log files, the maximum number supported.

If during reversion, the chunk reserve page extent is allocated from a non-root chunk, the server attempts to put it back in the root chunk. If not enough space is available in the root chunk, the reversion fails. A message containing the required space displays in the online log. The required space needs to be freed from the root chunk before trying the reversion again.

#### Location of Dynamically Added Log Files

The database server allocates log files in dbspaces, in the following search order. A dbspace becomes critical if it contains logical-log files or the physical log.

| Pass | Allocate Log File In                                                      |
|------|---------------------------------------------------------------------------|
| 1    | The dbspace that contains the newest log files                            |
|      | (If this dbspace is full, the database server searches other dbspaces.)   |
| 2    | Mirrored dbspace that contains log files (but excluding the root dbspace) |
| 3    | All dbspaces that already contain log files (excluding the root dbspace)  |
| 4    | The dbspace that contains the physical log                                |
| 5    | The root dbspace                                                          |
| 6    | Any mirrored dbspace                                                      |
| 7    | Any dbspace                                                               |

If you do not want to use this search order to allocate the new log file, you must set the DYNAMIC\_LOGS parameter to 1 and execute onparams -a -i with the

location you want to use for the new log. For details, refer to "Monitoring Events for Dynamically Added Logs" on page 15-14.

## Adding Logical-Log Files Manually

You might add logical-log files manually for the following reasons:

- To increase the disk space allocated to the logical log
- · To change the size of your logical-log files
- To enable an open transaction to complete
- As part of moving logical-log files to a different dbspace

#### Warning: You cannot do the following:

- Add a log file to a blobspace or sbspace.
- Add logical or physical logs to dbspaces that have non-default page sizes.

Add logical-log files one at a time, up to a maximum of 32,767 files, to any dbspace. As soon as you add a log file to a dbspace, it becomes a critical dbspace. You can add a logical-log file during a storage space backup.

The two ways you can add a logical-log file are:

- To the end of the file list using the **onparams -a** command or ISA
- After the current logical-log file using the **onparams -a -i** command or ISA

#### To add a logical-log file using onparams:

- 1. Login as user **informix** or **root** on UNIX or as a member of the Informix-Admin group on Windows.
- 2. Ensure that the database server is in online, single-user, or quiescent, or cleanup phase of fast-recovery mode.
  - The database server writes the following message to the log during the cleanup
  - Logical recovery has reached the transaction cleanup phase.
- 3. Decide whether you want to add the log file to the end of the log file list or after the current log file.
  - You can insert a log file after the current log file regardless of the DYNAMIC\_LOGS parameter value. Adding a log file of a new size does not change the value of LOGSIZE.
  - a. The following command adds a logical-log file to the end of the log file list in the logspace dbspace, using the log-file size specified by the LOGSIZE configuration parameter:

```
onparams -a -d logspace
```

b. The following command inserts a 1000-kilobyte logical-log file after the current log file in the logspace dbspace:

```
onparams -a -d logspace -s 1000 -i
```

c. To add a logical-log file with a new size (in this case, 250 kilobytes), execute the following command:

```
onparams -a -d logspace -s 250
```

- 4. Use **onstat** -1 to check the status of the log files. The status of the new log file is A and is immediately available.
- 5. The next time you need to back up data, perform a level-0 backup of the root dbspace and the dbspaces that contain the new log files.

Although you no longer need to back up immediately after adding a log file, your next backup should be level-0 because the data structures have changed. For information on backing up data, refer to the IBM Informix Backup and Restore Guide.

For more information on using **onparams** to add a logical-log file, see the *IBM* Informix Administrator's Reference.

#### To add a logical-log file using ISA:

- 1. Select Logs > Logical and click Add Log File.
- 2. Use **onstat -1** to check the status of the log files. For more information, see the ISA online help.

#### To add a logical-log file with ON-Monitor (UNIX):

- 1. Follow the instructions on adding a log file in "Adding Logical-Log Files Manually" on page 15-10, except use ON–Monitor instead of **onparams**.
- 2. Select **Parameters** > **Add-Log** to add a logical-log file.
- 3. In the field labelled **Dbspace Name**, enter the name of the dbspace where the new logical-log file will reside.

The size of the log file automatically appears in the Logical Log Size field. The new log file is always the value specified by LOGSIZE.

### **Dropping Logical-Log Files**

To drop a logical-log file and increase the amount of the disk space available within a dbspace, you can use **onparams** or ISA. The database server requires a minimum of three logical-log files at all times. You cannot drop a log if your logical log is composed of only three log files.

The rules for dropping log files have changed:

- If you drop a log file that has never been written to (status A), the database server deletes it and frees the space immediately.
- If you drop a used log file (status U-B), the database server marks it as deleted (D). After you take a level-0 backup of the dbspaces that contain the log files and the root dbspace, the database server deletes the log file and frees the space.
- You cannot drop a log file that is currently in use or contains the last checkpoint record (status C or L).

#### To drop a logical-log file with onparams:

- 1. Ensure that the database server is in online, single-user, or quiescent mode.
- 2. Execute the following command to drop a logical-log file whose log file number is 21:

onparams -d -1 21

Drop log files one at a time. You must know the log file number of each logical log that you intend to drop.

- 3. If the log file has a status of newly Added (A), it is dropped immediately. If the log file has a status of Used (U), it is marked as Deleted (D).
- 4. To drop a used log file, take a level-0 backup of all the dbspaces. This backup prevents the database server from using the dropped log files during a restore and ensures that the reserved pages contain information about the current number of log files.

For information on using **onparams** to drop a logical-log file, see the *IBM Informix* Administrator's Reference.

For information on using **onlog** to display the logical-log files and unique ID numbers, see "Displaying Logical-Log Records" on page 15-14.

#### To drop a logical-log file with ON\_Monitor (UNIX):

- 1. Ensure that the database server is in online, single-user, or quiescent mode.
- 2. To drop a logical-log file, select **Parameters > Drop-Log**.
- 3. If the log file has a status of newly Added (A), it is dropped immediately. If the log file has a status of Used (U), it is marked as Deleted (D).
- 4. To drop a used log file, take a level-0 backup of all the dbspaces.

Tip: If the root dbspace has never been backed up, you can drop a used log file immediately.

## Changing the Size of Logical-Log Files

If you want to change the size of the log files, it is easier to add new log files of the desired size and then drop the old ones. You can change the size of logical-log files in the following ways:

- Use **onparams** with the **-s** option to add a new log file of a different size. See "Adding Logical-Log Files Manually" on page 15-10.
- Increase the LOGSIZE value in the ONCONFIG file if you want the database server to create larger log files.

See "Changing Logging Configuration Parameters" on page 15-13.

## Moving a Logical-Log File to Another Dbspace

You might want to move a logical-log file for performance reasons or to make more space in the dbspace, as explained in "Location of Logical-Log Files" on page 14-2. To find the location of logical-log files, see "Monitoring Logging Activity" on page 15-6. Although moving the logical-log files is not difficult, it can be time-consuming.

Moving logical-log files is a combination of two simpler actions:

- Dropping logical-log files from their current dbspace
- Adding the logical-log files to their new dbspace

The following procedure provides an example of how to move six logical-log files from the **root** dbspace to another dbspace, **dbspace\_1**.

Warning: You cannot move logical and physical log files in dbspaces that have non-default page sizes.

#### To move the logical-log files out of the root dbspace (example):

- 1. Ensure that the database server is in online, single-user, quiescent, or fast-recovery mode.
- 2. Add six new logical-log files to **dbspace\_1**. See "Adding Logical-Log Files Manually" on page 15-10.
- 3. Take a level-0 backup of all storage spaces to free all log files except the current log file.

(If you use **onbar -l -b -c**, you back up all log files including the current log file.) See "Freeing a Logical-Log File" on page 15-5.

- 4. Use **onmode -1** to switch to a new current log file. See "Switching to the Next Logical-Log File" on page 15-4.
- Drop all six logical-log files in the root dbspace.
   You cannot drop the current logical-log file.
   See "Dropping Logical-Log Files" on page 15-11.
- 6. Create a level-0 backup of the root dbspace and **dbspace\_1**. For more information, see the *IBM Informix Backup and Restore Guide*.

## **Changing Logging Configuration Parameters**

You can use a text editor or ISA to change ONCONFIG parameters. This table shows the configuration parameters for logical logs. For more information, see the chapter on configuration parameters in the *IBM Informix Administrator's Reference*.

| Configuration<br>Parameter | Minimum Value                        | Default Value | Maximum Value                                     |  |  |  |  |  |
|----------------------------|--------------------------------------|---------------|---------------------------------------------------|--|--|--|--|--|
| DYNAMIC_LOGS               | 0 or 1                               | 2             | 2                                                 |  |  |  |  |  |
| LOGBUFF                    | 2 * page size                        | 32 KB         | LOGSIZE value                                     |  |  |  |  |  |
| LOGFILES                   | 3 files                              | 6 files       | 32,767 files                                      |  |  |  |  |  |
| LOGSIZE                    | 1500 KB on UNIX<br>500 KB on Windows | 2000 KB       | See the IBM Informix<br>Administrator's Reference |  |  |  |  |  |
| LTXEHWM                    | LTXHWM value                         | 90%           | 100%                                              |  |  |  |  |  |
| LTXHWM                     | 1%                                   | 80%           | 100%                                              |  |  |  |  |  |

**Important:** The change to LOGFILES does not take effect until you reinitialize or restart the disk space.

#### To change the logical-log configuration parameters in the ONCONFIG file:

- 1. Bring the database server offline or into quiescent or single-user mode.
- Use ISA or a text editor to update the configuration parameters.
   The DYNAMIC\_LOGS, LTXHWM, and LTXEHWM parameters are not in the onconfig.std file. To change the values of these parameters, add them to your ONCONFIG file.
- 3. Shut down and restart the database server.
- 4. Perform this step only if you are changing LOGFILES and want all of the log files to be in continuous space. (Normally you add and drop LOGFILES using the **onparams** utility.)
  - a. Unload all the database server data. Do this because you cannot rely on storage space backups to unload and restore the data because a restore returns the parameters to their previous value.
  - b. Reinitialize the database server disk space. See "Initializing Disk Space" on page 4-2.
  - c. Re-create all databases and tables.
  - d. Reload all the database server data.

    For information on loading and unloading data, see the *IBM Informix Migration Guide*.

5. Back up the root dbspace to enable your changed logical logs.

## Using ON-Monitor to Change LOGFILES (UNIX)

You can use ON-Monitor to change the values of LOGFILES.

#### To change these values:

- 1. Unload all the database server data.
  - You cannot rely on storage space backups to unload and restore the data because a restore returns the parameters to their previous value.
- 2. Select Parameters > Initialize to reinitialize disk space or modify disk-space parameters.
- 3. Change the value of LOGSIZE in the field labelled Log.Log Size, or change the value of LOGFILES in the field labelled **Number of Logical Logs**.
- 4. Proceed with the database server disk-space initialization.
- 5. Re-create all databases and tables.
- 6. Reload all the database server data. For information on loading and unloading data, see the IBM Informix Migration Guide.

## **Displaying Logical-Log Records**

Use the onlog utility to display and interpret logical-log records. For information on using **onlog**, see the *IBM Informix Administrator's Reference*.

## Monitoring Events for Dynamically Added Logs

Monitor the following event alarms that dynamically added log files trigger (see Table 15-1). When each alarm is triggered, a message is written to the message log. For more information, see the chapters on event alarms and configuration parameters in the *IBM Informix Administrator's Reference*.

You can include the onparams command to add log files in your alarm script for event class ID 27, log file required. Your script can also execute the onstat -d command to check for adequate space and execute the **onparams a -i** command with the location that has enough space. You must use the -i option to add the new log right after the current log file.

Table 15-1. Event Alarms for Dynamically Added Log Files

| Class ID | Severity | Class Message                         | Message                                                                                                    |
|----------|----------|---------------------------------------|----------------------------------------------------------------------------------------------------|
| 26       | 3        | Dynamically added log file log_number | This message displays when the database server dynamically adds a log file.                                                                                                    |
|          |          |                                       | Dynamically added log file <i>log_number</i> to DBspace <i>dbspace_number</i> .                                                                                                    |
| 27       | 4        | Log file required                     | This message displays when DYNAMIC_LOGS is set to 1 and the database server is waiting for you to add a log file.                                                                                                    |
|          |          |                                       | ALERT: The oldest logical log <code>log_number</code> contains records from an open transaction <code>transaction_address</code> . Logical logging will remain blocked until a log file is added. Add the log file with the <code>onparams -a</code> command, using the <code>-i</code> (insert) option, as in: <code>onparams -a -d dbspace -s size-i</code> |
|          |          |                                       | Then complete the transaction as soon as possible.                                                                                                    |
| 28       | 4        | No space for log file                 | ALERT: Because the oldest logical log <code>log_number</code> contains records from an open transaction <code>transaction_address</code> , the server is attempting to dynamically add a log file. But there is no space available. Please add a dbspace or chunk. Then complete the transaction as soon as possible.                                         |

Table 15-2 shows the actions that the database server takes for each setting of the DYNAMIC\_LOGS configuration parameter.

Table 15-2. DYNAMIC\_LOGS Settings

| DYNAMIC_<br>LOGS | Meaning                                                                                                    | Event Alarm | Wait to Add Log | Dynamic Log Add |  |  |
|------------------|----------------------------------------------------------------------------------------------------|-------------|-----------------|-----------------|--|--|
| 2 (default)      | Allows automatic allocation of new log files to prevent open transactions from hanging the system.                                                        |             | No              | Yes             |  |  |
| 1                | Allows manual addition of new log files.                                                                                                    | Yes (27)    | Yes             | No              |  |  |
| 0                | Does not allocate log files but issues the following message about open transactions:                                                                     |             | No              | No              |  |  |
|                  | WARNING: The oldest logical-log file log_number contains records from an open transaction transaction_address, but the dynamic log feature is turned off. |             |                 |                 |  |  |

# **Setting High-Watermarks for Rolling Back Long Transactions**

The database server uses the LTXHWM and LTXEHWM configuration parameters to set high-watermarks for long transactions. If DYNAMIC\_LOGS is set to 1 or 2, the default LTXHWM value is 80 percent and LTXEHWM is 90 percent. If DYNAMIC\_LOGS is set to 0, the default LTXHWM value is 50 percent and the default LTXHEWM value is 60 percent.

If you decrease your high-watermark values, you increase the likelihood of long transactions. To compensate, allocate additional log space. For information on LTXHWM and LTXEHWM, see the chapter on configuration parameters in the IBM Informix Administrator's Reference.

### Long-Transaction High-Watermark (LTXHWM)

The long-transaction high-watermark is the percentage of total log space that a transaction is allowed to span before it is rolled back. If the database server finds an open transaction in the oldest used log file, it dynamically adds log files. Because the log space is increasing, the high-watermark expands outward. When the log space reaches the high-watermark, the database server rolls back the transaction. The transaction rollback and other processes also generate logical-log records. The database server continues adding log files until the rollback is complete to prevent the logical log from running out of space. More than one transaction can be rolled back if more than one long transaction exists.

For example, the database server has ten logical logs and LTXHWM is set to 98. A transaction begins in log file 1 and update activity fills logs 1 through 9. The database server dynamically adds log file 11 after log file 10. As long as the transaction does not complete, this process continues until the database server has added 40 log files. When the database server adds the fiftieth log, the transaction has caught up to the high-watermark and the database server rolls it back.

### **Exclusive Access, Long-Transaction High-Watermark** (LTXEHWM)

The exclusive-access, long-transaction high-watermark occurs when the long transaction currently being rolled back is given exclusive access to the logical log. The database server dramatically reduces log-record generation. Only threads that are currently rolling back transactions and threads that are currently writing COMMIT records are allowed access to the logical log. Restricting access to the logical log preserves as much space as possible for rollback records that are being written by the user threads that are rolling back transactions.

Warning: If you set both LTXHWM and LTXEHWM to 100, long transactions are never stopped. Therefore, you should set LTXHWM to below 100 for normal database server operations. Set LTXHWM to 100 to run scheduled transactions of unknown length. Set LTXEHWM to 100 if you never want to block other users while a long transaction is rolling back and you have ample disk space.

### Adjusting the Size of Log Files to Prevent Long Transactions

Use larger log files when many users are writing to the logs at the same time. If you use small logs and long transactions are likely to occur, reduce the high-watermark. Set the LTXHWM value to 50 and the LTXEHWM value to 60.

If the log files are too small, the database server might run out of log space while rolling back a long transaction. In this case, the database server cannot block fast enough to add a new log file before the last one fills. If the last log file fills, the system will hang and display an error message. To fix the problem, shut down and restart the database server. For details, see "Recovering from a Long Transaction Hang" on page 15-16.

# Recovering from a Long Transaction Hang

If your system has ample disk space and you want to perform transactions of unknown length, consider setting LTXHWM to 100 to force the database server to continue adding log files until you complete the transaction.

A transaction might hang because the database server has run out of disk space. The database server stops adding new log files, writes an error message, and sets off an alarm.

#### To continue the transaction:

- 1. To continue the transaction, add a dbspace or chunk to a dbspace.
- 2. Resume processing the transaction.

If you cannot add more disk space to the database server, end the transaction.

#### To end the transaction:

- Issue the **onmode -z** command.
- Shut down and restart the database server.

When the database server comes up in fast-recovery mode, the transaction is rolled back. Then perform the following steps:

#### To recover from a long transaction hang:

- 1. Add more disk space or another disk until the transaction is successfully rolled back.
- 2. Perform a point-in time restore to a time before the long transaction began or early enough for the database server to roll back the transaction.
- 3. Drop the extra log files, dbspaces, or chunks from the database server instance.
- 4. Perform a complete level-0 backup to free the logical-log space.

# **Chapter 16. Physical Logging, Checkpoints, and Fast Recovery**

| In This Chapter                                                 |     |   |       |   |   |   |   |   |   |   | . 16-2                    |
|-----------------------------------------------------------------|-----|---|-------|---|---|---|---|---|---|---|---------------------------|
| Critical Sections                                               |     |   | <br>  |   |   |   |   |   |   |   | . 16-2                    |
| Physical Logging                                                |     |   | <br>  |   |   |   |   |   |   |   | . 16-2                    |
| Fast Recovery Use of Physically-Logged Pages                    |     |   | <br>  |   |   |   |   |   |   |   | . 16-2                    |
| Backup Use of Physically-Logged Pages                           |     |   | <br>  |   |   |   |   |   |   |   | . 16-3                    |
| Database Server Activity That Is Physically Logged              |     |   | <br>  |   |   |   |   |   |   |   | . 16-3                    |
| Physical Recovery Messages                                      |     |   | <br>  |   |   |   |   |   |   |   | . 16-3                    |
| Physical Logging and Simple Large Objects                       |     |   | <br>  |   |   |   |   |   |   |   | . 16-3                    |
| Physical Logging and Smart Large Objects                        |     |   |       |   |   |   |   |   |   |   |                           |
| Size and Location of the Physical Log                           |     |   |       |   |   |   |   |   |   |   |                           |
| Specifying the Location of the Physical Log                     |     |   | <br>  |   |   |   |   |   |   |   | . 16-4                    |
| Estimating the Size of the Physical Log                         |     |   | <br>  |   |   |   |   |   |   |   | . 16-4                    |
| Configuring the Size of the Physical Log                        |     |   | <br>  |   |   |   |   |   |   |   | . 16-5                    |
| Physical-Log Overflow When Many Users Are in Critical Sections  | s . |   | <br>  |   |   |   |   |   |   |   | . 16-5                    |
| Effect of Checkpoints on the Physical-Log Size                  |     |   | <br>  |   |   |   |   |   |   |   | . 16-5                    |
| Physical-Log Overflow When Transaction Logging Is Turned Off    |     |   | <br>  |   |   |   |   |   |   |   | . 16-5                    |
| Details of Physical Logging                                     |     |   |       |   |   |   |   |   |   |   | . 16-6                    |
| Checkpoints                                                     |     |   |       |   |   |   |   |   |   |   | . 16-7                    |
| Full Checkpoint                                                 |     |   |       |   |   |   |   |   |   |   |                           |
| Fuzzy Checkpoint                                                |     |   |       |   |   |   |   |   |   |   |                           |
| Fuzzy Operations                                                |     |   |       |   |   |   |   |   |   |   |                           |
| Write-Ahead Logging and Fast Recovery                           |     |   |       |   |   |   |   |   |   |   |                           |
| Fuzzy Checkpoints Improve Performance                           |     | • | <br>• | • | • |   | • | • | • | • | 16-8                      |
| Events That Initiate a Fuzzy Checkpoint                         |     |   |       |   |   |   |   |   |   |   |                           |
| Events That Initiate a Full Checkpoint                          |     |   |       |   |   |   |   |   |   |   |                           |
| Sequence of Events in a Checkpoint                              |     |   |       |   |   |   |   |   |   |   |                           |
| User Threads Cannot Enter a Critical Section                    |     | • | <br>• | • | • |   | • | • | • | • | 16-10                     |
| Logical-Log Buffer Is Flushed to the Logical-Log File on Disk   | •   | • | <br>• |   | • | • | • | • | • | • | . 16 10<br>16 <b>-</b> 10 |
| The Physical-Log Buffer is Flushed to the Physical Log on Disk. |     |   |       |   |   |   |   |   |   |   |                           |
| Modified Pages in the Buffer Pool Are Flushed to Disk           | •   | • | <br>• |   | • | • | • | • | • | • | . 10-10<br>16 10          |
| Checkpoint Thread Writes Checkpoint Record                      |     |   |       |   |   |   |   |   |   |   |                           |
| Physical Log Is Logically Emptied                               |     |   |       |   |   |   |   |   |   |   |                           |
|                                                                 |     |   |       |   |   |   |   |   |   |   |                           |
| Backup and Restore Considerations                               | •   | • | <br>٠ |   | • | ٠ | • | • | • | • | 16 11                     |
| Fast Recovery                                                   | •   | • | <br>• |   | • | • | • | • | • | • | 16-11                     |
| Need for Fast Recovery                                          |     |   |       |   |   |   |   |   |   |   |                           |
|                                                                 |     |   |       |   |   |   |   |   |   |   |                           |
| Fast Recovery and Buffered Logging                              |     |   |       |   |   |   |   |   |   |   |                           |
| Possible Physical Log Overflow During Fast Recovery             | •   | • | <br>• |   | • | • | • | • | • | • | . 16-12                   |
| Fast Recovery and No Logging                                    | •   | • | <br>• |   | • | • | • | • | • | • | . 16-12                   |
| Details of Fast Recovery After A Full Checkpoint                | ٠   | • | <br>• |   | • | • | • | • | • | • | . 16-12                   |
| Returning to the Last-Checkpoint State                          |     |   |       |   |   |   |   |   |   |   |                           |
| Finding the Checkpoint Record in the Logical Log                |     |   |       |   |   |   |   |   |   |   |                           |
| Rolling Forward Logical-Log Records                             |     |   |       |   |   |   |   |   |   |   |                           |
| Rolling Back Incomplete Transactions                            |     |   |       |   |   |   |   |   |   |   |                           |
| Details of Fast Recovery After A Fuzzy Checkpoint               |     |   |       |   |   |   |   |   |   |   |                           |
| Returning to the Last-Checkpoint State for Nonfuzzy Operations  |     |   |       |   |   |   |   |   |   |   |                           |
| Locating the Oldest Update in the Logical Log                   |     |   |       |   |   |   |   |   |   |   |                           |
| Applying the Log Records for Fuzzy Operations                   |     |   |       |   |   |   |   |   |   |   |                           |
| Rolling Forward Logical-Log Records                             |     |   |       |   |   |   |   |   |   |   |                           |
| Rolling Back Incomplete Transactions.                           |     |   |       |   |   |   |   |   |   |   | 16-16                     |

### In This Chapter

This chapter covers the three procedures that the database server uses to achieve data consistency:

- Physical logging
- Checkpoints
- Fast recovery

The *physical log* is a set of disk pages where the database server stores an unmodified copy of the page called a before-image. Physical logging is the process of storing a before-image of a page that the database server is going to change. A *checkpoint* refers to a point when the database server synchronizes the pages on disk with the pages in the shared-memory buffers. Fast recovery is an automatic procedure that restores the database server to a consistent state after it goes offline under uncontrolled conditions.

These procedures ensure that multiple, logically related writes are recorded as a unit, and that data in shared memory is periodically made consistent with data on disk.

For the tasks to manage and monitor the physical log and checkpoints, see Chapter 17, "Managing the Physical Log," on page 17-1.

#### **Critical Sections**

A critical section is a section of code (or machine instructions) that must be performed as a single unit. A critical section ensures the integrity of a thread by allowing it to execute a series of instructions before it is swapped out.

# **Physical Logging**

Physical logging is the process of storing the pages that the database server is going to change before the changed pages are actually recorded on disk. Before the database server modifies certain pages in the shared-memory buffer pool, it stores before-images of the pages in the physical-log buffer in shared memory.

The database server maintains the before-image page in the physical-log buffer in shared memory for those pages until one or more page cleaners flush the pages to disk. The unmodified pages are available in case the database server fails or the backup procedure needs them to provide an accurate snapshot of the database server data. Fast recovery and database server backups use these snapshots.

The database server empties the physical log at each checkpoint (except in the special circumstances explained in "Configuring the Size of the Physical Log" on page 16-5). For more information on checkpoints, see "Checkpoints" on page 16-7.

### Fast Recovery Use of Physically-Logged Pages

After a failure, the database server uses the before-images of pages modified by non-fuzzy operations to restore these pages on the disk to their state at the last checkpoint. Then the database server uses the logical-log records to return all data to physical and logical consistency, up to the point of the most-recently completed transaction. "Fast Recovery" on page 16-11 explains this procedure in more detail.

### Backup Use of Physically-Logged Pages

When you perform a backup, the database server performs a checkpoint and uses the physical log to find the changed pages. In a level-0 backup, the database server backs up all disk pages. In a level-1 or level-2 backup, the database server backs up only the changed pages. For more details, see the IBM Informix Backup and Restore Guide.

### Database Server Activity That Is Physically Logged

In case of multiple modifications before the next checkpoint, only the first before-image is logged in the physical log.

The database server stores the before-images in the physical log only until the next checkpoint. To control the amount of data that the database server logs, you can tune the checkpoint interval configuration parameter CKPTINTVL.

The following dbspace page modifications are *not* physically logged:

- Pages that do not have a valid database server address This situation usually occurs when the page was used by some other database server or a table that was dropped.
- Pages that the database server has not used and that are located in a dbspace where no table has been dropped since the last checkpoint
- Pages for fuzzy operations

**Important:** The database server no longer logs the before-images for fuzzy operations in the physical log. It still tracks these updates in the logical log. For a definition of fuzzy operations, see "Fuzzy Operations" on page 16-8.

#### **Physical Recovery Messages**

When fast recovery begins, the database server logs the following message: Physical recovery started at page chunk:offset.

When the fast recovery completes, the database server logs the following message: Physical recovery complete: number pages examined, number pages restored.

If the number of pages examined is much larger than the number of pages restored, increase the size of the buffer pool to reduce the number of duplicate before-images. For more information, see the messages appendix in the IBM Informix Administrator's Reference.

#### Physical Logging and Simple Large Objects

The database server pages in the physical log can be any database server page, including simple large objects in tblspaces. Even overhead pages (such as chunk free-list pages) are copied to the physical log before data on the page is modified and flushed to disk.

Overhead pages also include blobspace free-map pages and blobspace bit-map pages. Blobspace blobpages are not logged in the physical log. For further information about blobspace logging, see "Logging Blobspaces and Simple Large Objects" on page 14-6.

### Physical Logging and Smart Large Objects

The user-data portion of smart large objects is not physically logged. However, the metadata is physically logged. For information on smart large objects, see "Sbspaces" on page 10-13.

### Size and Location of the Physical Log

This section describes how to configure the size and location of the physical log.

### Specifying the Location of the Physical Log

When the database server initializes disk space, it places the logical-log files and the physical log in the root dbspace. You have no initial control over this placement. To improve performance (specifically, to reduce the number of writes to the root dbspace and minimize disk contention), you can move the physical log out of the root dbspace to another dbspace, preferably to a disk that does not contain active tables or the logical-log files.

The physical log is located in the dbspace specified by the ONCONFIG parameter PHYSDBS. (For information on PHYSDBS, see the chapter on configuration parameters in the *IBM Informix Administrator's Reference*.) Change PHYSDBS only if you decide to move the physical-log file from the root dbspace. (See "Changing the Physical-Log Location and Size" on page 17-1.)

Because the physical log is critical, you should mirror the dbspace that contains the physical log.

### Estimating the Size of the Physical Log

If your workload is update intensive, you can use the following formula to calculate the size of the physical log where PHYSFILE equals the physical-log size: PHYSFILE = (users \* max\_log\_pages\_per\_crit\_sect \* 4 \* pagesize) / 1024

| Variable in Formula         | Description                                                                                                    |
|-----------------------------|----------------------------------------------------------------------------------------------------|
| users                       | The maximum number of concurrent user threads for which you can obtain an estimate when you execute <b>onstat -u</b> during peak processing. The last line of the <b>onstat -u</b> output contains the maximum number of concurrent user threads. |
|                             | If you set the NETTYPE parameter, sum the values specified in the <i>users</i> field of each NETTYPE parameter in your ONCONFIG file.                                                                                                    |
| max_log_pages_per_crit_sect | Maximum number of pages that the database server can physically log in a critical section. Substitute one of the following values:                                                                                                    |
|                             | 5 if you do not use R-tree indexes                                                                                                    |
|                             | 10 if you use R-tree indexes                                                                                                    |
| 4                           | Necessary factor because this part of the formula represents only 25 percent of the physical log:                                                                                                    |
|                             | users * max_log_pages_per_crit_sect                                                                                                    |
| pagesize                    | System page size in bytes that you can obtain with oncheck -pr                                                                                                    |

This formula is based on how much physical logging space the database server needs in a worst-case scenario. This scenario takes place when a checkpoint occurs because the log becomes 75 percent full. This size might be too small or large for your actual workload or configuration.

If you are using simple large objects in a dbspace in a database without logging, substitute the size of the most-frequently occurring simple large object in the dbspace for the maximum log pages per critical section.

For more information on monitoring and tuning the physical log, refer to the chapter on configuration effects on I/O utilization in your IBM Informix Dynamic Server Performance Guide.

### Configuring the Size of the Physical Log

Because a checkpoint logically empties the physical log when it becomes 75 percent full, it is unlikely that the log would become 100 percent full before the checkpoint completes. To assure further that the physical log does not become full during a checkpoint, take the following actions:

- Configure the database server according to the sizing guidelines for the physical log and the logical-log files.
- Fine-tune the size of the physical log by monitoring it during production activity.

Fuzzy checkpoints keep the physical log from filling up too quickly when applications are doing intensive updates. (See "Fuzzy Checkpoint" on page 16-7.) However, the physical log could still become full, as the following sections describe.

### Physical-Log Overflow When Many Users Are in Critical Sections

A checkpoint cannot occur if any thread is in a critical section. (See "Critical Sections" on page 16-2.) This scenario can occur when the thread that does the checkpoint also rolls back a long transaction.

### Effect of Checkpoints on the Physical-Log Size

Fuzzy checkpoints keep the physical log from filling up too quickly when applications are doing intensive updates. You can reduce the size of the physical log when applications require less intensive updates or when updates tend to cluster within the same pages. You can decrease the size of the physical log if you intend to use physical-log fullness to trigger checkpoints.

If you increase the checkpoint interval or anticipate increased activity, consider increasing the size of the physical log. For more information, see the chapter on effects of configuration on I/O activity in your IBM Informix Dynamic Server Performance Guide.

### Physical-Log Overflow When Transaction Logging Is Turned Off

The physical log can overflow if you use simple large objects or smart large objects in a database with transaction logging turned off, as the following example shows.

When the database server processes these simple large objects, each portion of the simple large object that the database server stores on disk can be logged separately, allowing the thread to exit the critical sections of code between each portion.

However, if logging is turned off, the database server must carry out all operations on the simple large object in one critical section. If the simple large object is large and the physical log small, this scenario can cause the physical log to become full. If this situation occurs, the database server sends the following message to the message log:

Physical log file overflow

The database server then initiates a shutdown. For the suggested corrective action, refer to this message in your message log.

### **Details of Physical Logging**

This section describes the details of physical logging. It is provided to satisfy your curiosity; you do not need to understand the information here in order to manage your physical log.

The database server performs physical logging through six steps that are shown in the table below.

| Physical-Logging Steps the<br>Database Server Performs                                                  | Detailed Explanation                                                                                                    |
|----------------------------------------------------------------------------------------------------|----------------------------------------------------------------------------------------------------|
| Reads the data page from disk to the shared-memory page buffer (if the data page is not there already). | When a session requests a row, the database server identifies the page on which the row resides and attempts to locate the page in the database server shared-memory buffer pool. If the page is not already in shared memory, it is read into the resident portion of the database server shared memory from disk.                         |
| Copies the unchanged page to the physical-log buffer.                                                   | If the before-image of a modified page is stored in the physical-log buffer, it is eventually flushed from the physical-log buffer to the physical log on disk. The before-image of the page plays a critical role in restoring data and fast recovery. For more details, see "Physical-Log Buffer" on page 8-12.                           |
| Reflects the change in the page buffer after an application modifies data.                              | The database server reflects changes to the data in the shared-memory data buffer. Data from the application is passed to the database server. After a copy of the unchanged data page is stored in the physical-log buffer, the new data is written to the page buffer already acquired.                                                   |
| Flushes the physical-log buffer to the physical log on disk.                                            | The database server flushes the physical-log buffer before it flushes the data buffer to ensure that a copy of the unchanged page is available until the changed page is copied to disk. The before-image of the page is no longer needed after a checkpoint occurs. For more details, see "Flushing the Physical-Log Buffer" on page 8-26. |
| Flushes the page buffer and writes it back to disk.                                                     | After the physical-log buffer is flushed, the shared-memory page buffer is flushed to disk (such as during a checkpoint), and the data page is written to disk. Only non-fuzzy pages are flushed to disk during a fuzzy checkpoint. For conditions that lead to the flushing of the page buffer, see "Flushing Data to Disk" on page 8-26.  |

| Physical-Logging Steps the Database Server Performs                                                                 | Detailed Explanation                                                                                                    |
|----------------------------------------------------------------------------------------------------|----------------------------------------------------------------------------------------------------|
| When a checkpoint occurs, flushes the physical-log buffer to the physical log on disk and empties the physical log. | A checkpoint can occur at any point in the physical-logging process. The database server performs two types of checkpoints: <i>full</i> and <i>fuzzy</i> . For information, see "Checkpoints."                                                                            |
|                                                                                                    | The database server manages the physical log as a circular file, constantly overwriting unneeded data. The checkpoint procedure empties the physical log by resetting a pointer in the physical log that marks the beginning of the next group of required before-images. |

### Checkpoints

The database server performs two types of checkpoints: full checkpoints (also known as sync checkpoints) and fuzzy checkpoints. The term checkpoint refers to the point in the database server operation when the pages on disk are synchronized with the pages in the shared-memory buffer pool. The default checkpoint type is fuzzy.

The database server generates at least one checkpoint for each span of the logical-log space to guarantee that it has a checkpoint at which to begin fast recovery.

Although the database server performs checkpoints automatically, you can initiate one manually or control how often the database server checks to see if a checkpoint is needed. You can specify the checkpoint interval in the CKPTINTVL configuration parameter.

To reduce the amount of work required at checkpoint, use the BUFFERPOOL configuration parameter to lower the lru\_max\_dirty and lru\_max\_dirty values. For instance, if the database server has several instances with a very large buffer pool, set the lru\_max\_dirty value to less than 1 to reduce the checkpoint time required.

Note: Information that was specified with the BUFFERS, LRUS, LRU\_MAX\_DIRTY, and LRU\_MIN\_DIRTY configuration parameters prior to Version 10.0 is now specified using the BUFFERPOOL configuration parameter.

For more information about CKPTINTVL and BUFFERPOOL, see the chapter on configuration parameters in the *IBM Informix Administrator's Reference*. For information on monitoring and tuning checkpoint parameters, see your IBM Informix Dynamic Server Performance Guide.

# **Full Checkpoint**

In a full checkpoint, the database server flushes all modified pages in the shared-memory buffer pool to disk. When a full checkpoint completes, all physical operations are complete, the MLRU queue is empty, and the database server is said to be physically consistent.

# **Fuzzy Checkpoint**

In a fuzzy checkpoint, the database server does not flush the modified pages in the shared-memory buffer pool to disk for certain types of operations, called fuzzy

operations. When a fuzzy checkpoint completes, the pages might not be consistent with each other, because the database server does not flush all data pages to disk. A fuzzy checkpoint completes much more quickly than a full checkpoint and reduces the amount of physical logging during heavy update activity. When necessary, the database server performs a full checkpoint to ensure the physical consistency of all data on disk.

#### **Fuzzy Operations**

The following commonly used operations are *fuzzy* for built-in data types:

- Inserts
- Updates
- Deletes

The following operations are *nonfuzzy*:

- · Inserts, updates, and deletes for rows that contain user-defined data types, smart large objects (CLOB and BLOB data types), or simple large objects (TEXT and Byte data types)
- Table alters and loads
- Operations that create or modify indexes (B-tree, R-tree, or user-defined indexes)

The database server flushes all the modified data pages for nonfuzzy operations to disk during a fuzzy checkpoint in the same way as for a full checkpoint.

Important: Fuzzy checkpoints are disabled for the primary and secondary servers in a High-Availability Data Replication pair.

### Write-Ahead Logging and Fast Recovery

Fuzzy checkpoint uses write-ahead logging for fast recovery. Write-ahead logging means that the logical-log records representing changes to fuzzy data must be on disk before the changed data replaces the previous version of the data on disk. Fast recovery begins with the oldest update not yet flushed to disk rather than with the previous checkpoint.

Fuzzy checkpoints result in slightly longer roll-forward fast-recovery times. The database server occasionally performs a full checkpoint to prevent loss of old logical-log records.

#### **Fuzzy Checkpoints Improve Performance**

Fuzzy checkpoints are much faster than full checkpoints and improve transaction throughput. Because the database server does not log fuzzy operations in the physical log, the physical log does not fill as quickly, and checkpoints occur less often. For example, if you are inserting and updating a lot of data, checkpoints occur less frequently and are shorter.

The database server skips a full checkpoint if all data is physically consistent when the checkpoint interval expires. It skips a fuzzy checkpoint only if no pages have been dirtied since the last checkpoint.

To improve transaction throughput, use the BUFFERPOOL configuration parameter to increase the lru\_max\_dirty and lru\_max\_dirty values. However, do not change the gap between the lru max dirty and lru max dirty values.

For information on improving checkpoint performance, see the chapter about configuration impacts on I/O in your IBM Informix Dynamic Server Performance

### **Events That Initiate a Fuzzy Checkpoint**

Usually, when the database server performs an automatic checkpoint, it is a fuzzy checkpoint. Any one of following conditions initiates a fuzzy checkpoint:

- The checkpoint interval, specified by the configuration parameter CKPTINTVL, has elapsed, and one or more modifications have occurred since the last checkpoint.
- The physical log on disk becomes 75 percent full.
- The database server detects that the next logical-log file to become current contains the most recent checkpoint record.
- Certain administrative tasks, such as adding a chunk or a dbspace, take place.

### **Events That Initiate a Full Checkpoint**

In the following situations, the database server performs a full checkpoint to ensure the physical consistency of all data on disk:

- When you issue onmode -ky to shut down the database server
- When you force a checkpoint using **onmode -c** or ISA For more information, see "Forcing a Full Checkpoint" on page 17-5.
- When you convert the database server to a newer version or revert to a previous version
- When you perform a backup or restore using ON–Bar or ontape
   The backup tool performs a full checkpoint automatically to ensure the physical consistency of all data before it writes it to the backup media.
- At the end of fast recovery or full recovery
- If the database server is about to switch to the next free log and the log following the free log contains the oldest update

For example, suppose four logical-log files have the status shown in the following list. The database server forces a full checkpoint when it switches to logical-log file 3 if the logical-log file 4 has the oldest update. The full checkpoint advances the oldest update to logical-log file 3.

| logid | Logical-Log File Status |
|-------|-------------------------|
| 1     | U-B                     |
| 2     | UC                      |
| 3     | F                       |
| 4     | U-BL                    |

The database server performs a full checkpoint to prevent problems with fast recovery of old log records.

For a list of situations in which you should initiate a full checkpoint, see the following section.

# Sequence of Events in a Checkpoint

The following section outlines the main events that occur from the time a checkpoint is requested. This section also notes the differences between full and fuzzy checkpoints:

- 1. The database server prevents user threads from entering critical sections.
- 2. The logical-log buffer is flushed to the current logical-log file on disk.
- 3. The database server flushes the physical-log buffer to the physical log.

- 4. In a fuzzy checkpoint, the database server flushes modified pages for nonfuzzy operations to disk.
  - In a full checkpoint, the database server flushes all modified pages to disk.
- 5. The database server writes a checkpoint record to the logical-log buffer.
- 6. The physical log is logically emptied. (Current entries can be overwritten).

#### **User Threads Cannot Enter a Critical Section**

This step is the same for both fuzzy and full checkpoints. After a checkpoint is requested, user threads are prevented from entering portions of code that are considered critical sections. User threads that are within critical sections of code are permitted to continue processing to the end of the critical sections.

#### Logical-Log Buffer Is Flushed to the Logical-Log File on Disk

This step is the same for both fuzzy and full checkpoints. Next, the logical-log buffer is flushed to the logical-log file on disk.

#### The Physical-Log Buffer is Flushed to the Physical Log on Disk

For both fuzzy and full checkpoints, the database server flushes the physical-log buffer to the physical log on disk. For full checkpoints, the physical-log buffer contains all modified pages whereas for fuzzy checkpoints, the physical-log buffer holds pages that fuzzy operations modified. The time stamp of the physical-log flush is stored in shared memory.

#### Modified Pages in the Buffer Pool Are Flushed to Disk

In a fuzzy checkpoint, the database server flushes modified pages for nonfuzzy operations in the buffer pool to disk. The database server flushes modified pages for fuzzy operations (inserts, deletes, updates) to disk. Figure 16-1 shows how the database server writes only the nonfuzzy pages to disk. The shaded squares, marked **F**, represent the fuzzy pages.

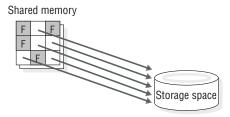

Figure 16-1. Selectively Writing Modified Pages from Shared Memory to Disk

In a full checkpoint, the database server flushes all modified pages in the shared-memory buffer pool to disk.

#### **Checkpoint Thread Writes Checkpoint Record**

This step is the same for both fuzzy and full checkpoints. A checkpoint-complete record is written to the logical-log buffer after the modified pages have been written to disk.

In a fuzzy checkpoint, a dirty-pages table (DPT) record is written to the logical-log buffer. For more information, see the chapter on logical-log record types in the IBM Informix Administrator's Reference.

### Physical Log Is Logically Emptied

This step is the same for both fuzzy and full checkpoints. After the checkpoint-complete record is written to disk, the physical log is logically emptied, meaning that current entries in the physical log can be overwritten.

### **Backup and Restore Considerations**

If you perform a backup, the database server performs a full checkpoint and flushes all changed pages, including those for fuzzy operations, to the disk. If you perform a restore, the database server reapplies all logical-log records.

Important: Because the logical log contains records of fuzzy operations not yet written to disk, you must back up the logical logs regularly.

For information on ON-Bar or ontape, see the IBM Informix Backup and Restore Guide.

### **Fast Recovery**

Fast recovery is an automatic, fault-tolerant feature that the database server executes every time that it moves from offline to quiescent, single-user, or online mode. You do not need to take any administrative actions for fast recovery; it is an automatic feature.

The fast-recovery process checks if, the last time that the database server went offline, it did so in uncontrolled conditions. If so, fast recovery returns the database server to a state of physical and logical consistency.

If the fast-recovery process finds that the database server came offline in a controlled manner, the fast-recovery process terminates, and the database server moves to online mode.

Fast recovery works differently depending on whether the previous checkpoint was a full or fuzzy checkpoint. This section contains information on fast recovery after both kinds of checkpoints. See "Details of Fast Recovery After A Full Checkpoint" on page 16-12 and "Details of Fast Recovery After A Fuzzy Checkpoint" on page 16-14.

### **Need for Fast Recovery**

Fast recovery restores the database server to physical and logical consistency after any failure that results in the loss of the contents of memory for the database server. For example, the operating system fails without warning. System failures do not damage the database but instead affect transactions that are in progress at the time of the failure.

# Situations When Fast Recovery Is Initiated

Every time that the administrator brings the database server to quiescent, single-user, or online mode from offline mode, the database server checks to see if fast recovery is needed.

As part of shared-memory initialization, the database server checks the contents of the physical log. The physical log is empty when the database server shuts down under control. The move from online mode to quiescent mode includes a checkpoint, which flushes the physical log. Therefore, if the database server finds

pages in the physical log, the database server clearly went offline under uncontrolled conditions, and fast recovery begins.

### Fast Recovery and Buffered Logging

If a database uses buffered logging (as described in "Buffered Transaction Logging" on page 12-6), some logical-log records associated with committed transactions might not be written to the logical log at the time of the failure. If this occurs, fast recovery cannot restore those transactions. Fast recovery can restore only transactions with an associated COMMIT record stored in the logical log on disk. (For this reason, buffered logging represents a trade-off between performance and data vulnerability.)

#### Possible Physical Log Overflow During Fast Recovery

During fast recovery, the physical log can overflow. If this occurs, the database server tries to extend the physical log space to a disk file named plog\_extend.servernum. The default location of this file is \$INFORMIXDIR/tmp.

Use the ONCONFIG parameter PLOG\_OVERFLOW\_PATH to define the location for creating this file.

The database server removes the **plog\_extend**.servernum file when the first checkpoint is performed during a fast recovery.

#### Fast Recovery and No Logging

For databases or tables that do not use logging, fast recovery restores the database to its state at the time of the most recent checkpoint. All changes made to the database since the last checkpoint are lost. All fuzzy operations (inserts, deletes, updates) not yet flushed to disk are also lost.

### Details of Fast Recovery After A Full Checkpoint

This section discusses fast recovery after a full checkpoint. (Also see "Details of Fast Recovery After A Fuzzy Checkpoint" on page 16-14.)

Fast recovery returns the database server to a consistent state as part of shared-memory initialization. The consistent state means that all committed transactions are restored, and all uncommitted transactions are rolled back.

Fast recovery is accomplished in the following two stages:

- The database server uses the physical log to return to the most recent point of known *physical consistency*, the most recent checkpoint.
- The database server uses the logical-log files to return to logical consistency by rolling forward all committed transactions that occurred after the last checkpoint and rolling back all transactions that were left incomplete.

Fast recovery occurs in the following steps:

- 1. Uses the data in the physical log to return all disk pages to their condition at the time of the most recent checkpoint.
- 2. Locates the most recent checkpoint record in the logical-log files.
- 3. Rolls forward all logical-log records written after the most recent checkpoint record.
- 4. Rolls back transactions that do not have an associated COMMIT or BEGCOM record in the logical log.

The database server writes the BEGCOM record when a transaction commits. For details, see the chapter on logical-log records in the IBM Informix Administrator's Reference.

The paragraphs that follow describe each step in detail.

#### Returning to the Last-Checkpoint State

To accomplish the first step, returning all disk pages to their condition at the time of the most recent checkpoint, the database server writes the before-images stored in the physical log to shared memory and then back to disk. Each before-image in the physical log contains the address of a page that was updated after the checkpoint. When the database server writes each before-image page in the physical log to shared memory and then back to disk, changes to the database server data since the time of the most recent checkpoint are undone. Figure 16-2 illustrates this step.

The database server is now physically consistent.

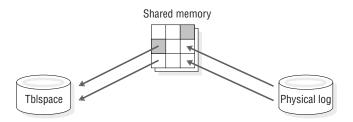

Figure 16-2. Writing All Remaining Before-Images in the Physical Log Back to Disk

#### Finding the Checkpoint Record in the Logical Log

In the second step, the database server locates the address of the most recent checkpoint record in the logical log. The most recent checkpoint record is guaranteed to be in the logical log on disk.

#### Rolling Forward Logical-Log Records

The third step in fast recovery rolls forward the logical-log records that were written after the most recent checkpoint record. This action reproduces all changes to the databases since the time of the last checkpoint, up to the point at which the uncontrolled shutdown occurred. Figure 16-3 illustrates this step.

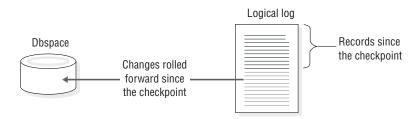

Figure 16-3. Rolling Forward the Logical-Log Records Written Since the Most Recent Checkpoint

#### **Rolling Back Incomplete Transactions**

The final step in fast recovery rolls back all logical-log records for transactions that were not committed at the time the system failed. All databases are logically consistent because all committed transactions are rolled forward and all uncommitted transactions are rolled back.

Transactions that have completed the first phase of a two-phase commit are exceptional cases. For more information, see "How the Two-Phase Commit Protocol Handles Failures" on page 23-7.

Because one or more transactions possibly spanned several checkpoints without being committed, this rollback procedure might read backward through the logical log past the most recent checkpoint record. All logical-log files that contain records for open transactions are available to the database server because a log file is not freed until all transactions that it contains are closed. Figure 16-4 illustrates the rollback procedure. When fast recovery is complete, the database server returns to quiescent, single-user, or online mode.

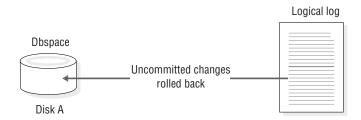

Figure 16-4. Rolling Back All Incomplete Transactions

### Details of Fast Recovery After A Fuzzy Checkpoint

This section describes the default fast recovery method that occurs after a fuzzy checkpoint. For information on two configuration parameters that you can use to decrease recovery time by enabling the database server to perform physical logging on fuzzy checkpoints during the roll-forward (log replay) phase of recovery, see "Alternative Fast Restart Recovery Options for Fuzzy Operations" on page 16-17.

Fast recovery is accomplished in the following stages:

- The database server uses the physical log to return to the most recent checkpoint. The database server might not be physically consistent at this point in fast recovery because fuzzy operations do not physically log the before-image of pages.
- The database server processes the logical-log records starting with the oldest update that has not yet been flushed to disk, rather than starting with the previous checkpoint.
- The database server uses the logical-log files to return to *logical consistency* by rolling forward all committed transactions that occurred after the last checkpoint and rolling back all transactions that were left incomplete.

The following steps describe these stages in detail:

- 1. Uses the data in the physical log to return disk pages for nonfuzzy operations to their condition at the time of the most recent checkpoint.
- 2. Locates the oldest update in the logical log that is not yet flushed to disk.
- 3. Applies the log records for fuzzy operations that occurred before the most recent checkpoint.
- 4. Rolls forward all logical-log records written after the most recent checkpoint
- 5. Rolls back transactions that do not have an associated COMMIT or BEGIN COMMIT record in the logical log.

Although fast recovery after a fuzzy checkpoint takes longer than after a full checkpoint, you can optimize it. For details, see your IBM Informix Dynamic Server Performance Guide.

#### Returning to the Last-Checkpoint State for Nonfuzzy Operations

To accomplish the first step and return all disk pages for nonfuzzy operations to their condition at the time of the most recent checkpoint, the database server writes the before-images stored in the physical log to shared memory and then back to disk. Each before-image in the physical log contains the address of a page that was updated after the checkpoint. When the database server writes each before-image page in the physical log to shared memory and then back to disk, changes to the database server data since the time of the most recent checkpoint are undone. Figure 16-5 illustrates this step.

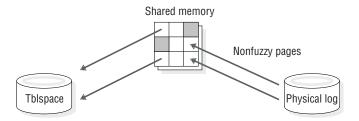

Figure 16-5. Writing Nonfuzzy Before-Images in the Physical Log Back to Disk

Pages on which fuzzy operations occurred are not physically consistent because the database server does not physically log the before-images. If the most recent checkpoint was a fuzzy checkpoint, the changed pages for fuzzy operations were not flushed to disk. The dbspace disk still contains the before-image of each page. To undo changes to these pages prior to the fuzzy checkpoint, the database server uses the logical log, as the next step describes.

#### Locating the Oldest Update in the Logical Log

The database server no longer starts fast recovery at the most recent checkpoint record. In this step, the database server locates the oldest update record in the logical log that was not flushed to disk during the most recent checkpoint. The database server uses the log sequence numbers (LSN) in the logical log to find the oldest update record. Figure 16-6 shows that the oldest update in the logical log occurred several checkpoints ago and that all the log records are applied.

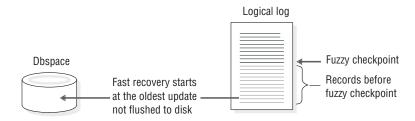

Figure 16-6. Locating the Oldest Update Record in the Logical Log

The LSN cannot be further back in the log than one logical-log file and two checkpoints. At each fuzzy checkpoint, the database server writes pages with time stamps earlier than the oldest LSN and moves forward the LSN.

You cannot free the logical log that contains the oldest update record until after the changes are recorded on disk. The database server automatically performs a full checkpoint to prevent problems with fast recovery of very old log records.

### Applying the Log Records for Fuzzy Operations

In the second step, the database server processes the log records for fuzzy operations that occurred following the oldest update and before the last checkpoint. The log records that represent changes to data must be on disk before the changed data replaces the previous version on disk.

Log records for fuzzy operations are selectively redone, depending on whether the update has already been applied to the page. If the time stamp in the logical-log record is newer than the time stamp in the disk page, the database server applies the record. Otherwise, the database server skips that record.

Figure 16-7 illustrates how the database server processes fuzzy records only prior to checkpoint.

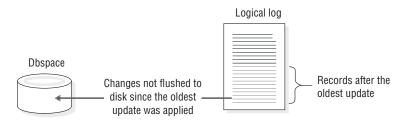

Figure 16-7. Applying the Log Records for Fuzzy Operations

### **Rolling Forward Logical-Log Records**

In the third step, the database server processes all logical-log records following the last checkpoint. Fast recovery rolls forward the logical-log records that were written after the most recent checkpoint record. This action reproduces all changes to the databases since the time of the last checkpoint, up to the point at which the uncontrolled shutdown occurred. Figure 16-8 illustrates the roll forward of all records after the fuzzy checkpoint.

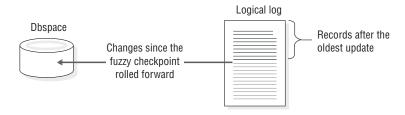

Figure 16-8. Rolling Forward the Logical-Log Records Written Since the Most Recent Fuzzy Checkpoint

#### **Rolling Back Incomplete Transactions**

The final step in fast recovery rolls back all logical-log records for transactions that were not committed at the time that the system failed. This rollback procedure ensures that all databases are left in a consistent state.

Because one or more transactions possibly spanned several checkpoints without being committed, this rollback procedure might read backward through the logical log past the most recent checkpoint record. All logical-log files that contain records for open transactions are available to the database server because a log file is not freed until all transactions contained within it are closed. Figure 16-9 illustrates the

rollback procedure. When fast recovery is complete, the database server goes to quiescent, single-user or online mode.

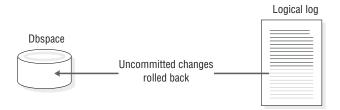

Figure 16-9. Rolling Back All Incomplete Transactions

### Alternative Fast Restart Recovery Options for Fuzzy **Operations**

For situations when you need recovery performance that is faster than the default recovery operations described above, you can use the following configuration parameters:

- The FAST\_RESTART\_PHYSLOG configuration parameter, which enables the database server to perform physical logging on fuzzy pages while the server is running normally.
- The FAST RESTART CKPT FUZZYLOG configuration parameter, which enables the database server to put unflushed dirty fuzzy pages in the physical log at checkpoint time. These unflushed dirty fuzzy pages are taken into the database server buffer pool at the beginning of the fast recovery.

When the database server is online:

- Set the FAST\_RESTART\_PHYSLOG configuration parameter to 1 to enable physical logging. Only use this parameter if the buffer pool is at least 25 percent larger than the physical log file size. The buffer pool must be large enough to hold the physical log, log pages, and other pages read during recovery. If the buffer pool is not configured correctly, fast recovery performance is compromised.
- Set the FAST\_RESTART\_CKPT\_FUZZYLOG configuration parameter to 1 to enable the flushing of dirty-pages table records to the physical log at checkpoint.

You can use either parameter or both when using fuzzy checkpoints. The default value for both parameters is 0 (off).

The FAST\_RESTART\_PHYSLOG and FAST\_RESTART\_CKPT\_FUZZYLOG configuration parameters improve recovery performance. You must set these parameters when you start the database server. If you wait and set these parameters when the server is running, the parameters will not take effect.

The extra physical logging that occurs when the database server uses the FAST\_RESTART\_PHYSLOG parameter affects runtime performance. If you do not want to sacrifice runtime performance, use the FAST\_RESTART\_CKPT\_FUZZYLOG parameter to reduce some recovery time. FAST\_RESTART\_CKPT\_FUZZYLOG, which needs less buffer pool space than the FAST\_RESTART\_PHYSLOG, needs up to 20 percent of the physical log size and it needs extra buffer pool size. When configuring the buffer pool before starting fast recovery, the number of unflushed dirty buffer pages are written to physical log at checkpoint time can help you determine how much more buffer pool space you should consider.

Which configuration parameter is faster depends on your system configuration and applications when the database server shuts down. For example:

- If the database server performs a fuzzy checkpoint, has a large number of unflushed fuzzy dirty pages, and then shuts down shortly after this checkpoint, FAST\_RESTART\_CKPT\_FUZZYLOG makes a big difference in the fast recovery performance. In this situation, and FAST\_RESTART\_PHYSLOG has little effect.
- However, if the database server performs a hard checkpoint or performs a fuzzy checkpoint but has few or no unflushed fuzzy dirty pages and then shuts down after running for a long time before next checkpoint, FAST\_RESTART\_PHYSLOG makes a big difference in the fast recovery performance. In this situation, FAST\_RESTART\_CKPT\_FUZZYLOG has little effect.

Thus, if you want better performance during fast recovery and have a bigger buffer pool configuration, always turn on FAST\_RESTART\_CKPT\_FUZZYLOG. This does not affect database server runtime performance. If you are willing to sacrifice some runtime performance for better fast recovery performance, you can also turn on FAST\_RESTART\_PHYSLOG.

FAST\_RESTART\_PHYSLOG takes effect when you restart the database server. If the database server fails before the next checkpoint performs, maximum fast-recovery performance does not occur because the database server did not log all of the fuzzy updates in the checkpoint intervals.

FAST\_RESTART\_CKPT\_FUZZYLOG takes effect when you restart the database server. If the total number of unflushed, fuzzy dirty pages exceeds 20 percent of the total physical log space, the pages will not be written to the physical log.

Neither parameter changes the way to initiate fast recovery.

# **Chapter 17. Managing the Physical Log**

| In This Chapter                                                 | . 17-1 |
|-----------------------------------------------------------------|--------|
| Changing the Physical-Log Location and Size                     |        |
| Preparing to Make the Changes                                   | . 17-2 |
| Checking For Adequate Contiguous Space                          | . 17-2 |
| Using a Text Editor to Change Physical-Log Location or Size     | . 17-2 |
| Using onparams to Change Physical-Log Location or Size          | . 17-2 |
| Using ON-Monitor to Change Physical-Log Location or Size (UNIX) | . 17-3 |
| Monitoring Physical and Logical-Logging Activity                | . 17-3 |
| Monitoring Checkpoint Information                               |        |
| Forcing a Full Checkpoint                                       | . 17-5 |
| Forcing a Fuzzy Checkpoint                                      | . 17-5 |
| Using SMI Tables                                                | . 17-6 |
|                                                                 |        |

### In This Chapter

This chapter describes the following procedures:

- · Changing the location and size of the physical log
- Monitoring the physical log, physical-log buffers, and logical-log buffers
- Monitoring and forcing checkpoints

See Chapter 16, "Physical Logging, Checkpoints, and Fast Recovery," on page 16-1 for background information.

### Changing the Physical-Log Location and Size

You can change your physical-log location or size in several ways:

- Using a text editor or ISA to edit the ONCONFIG file
- Using the onparams utility from the command line

• Using ON–Monitor

End of UNIX Only

Log in as user informix or root on UNIX or as a member of the **Informix-Admin** group on Windows when you make the changes. The following sections describe each of these methods.

To activate the changes to the size or location of the physical log as soon as you make them, shut down and restart the database server. The **onparams** utility automatically shuts down and restarts the database server.

Create a level-0 backup immediately after you restart the database server. This storage-space backup is critical for database server recovery.

You can move the physical-log file to try to improve performance. When the database server initializes disk space, it places the disk pages allocated for the

logical log and the physical log in the root dbspace. You might improve performance by moving the physical log, the logical-log files, or both to other dbspaces.

Note: You cannot add logical or physical logs to dbspaces that have non-default page sizes.

For advice on where to place the physical log, see "Specifying the Location of the Physical Log" on page 16-4. For advice on sizing the physical log, see "Size and Location of the Physical Log" on page 16-4. To obtain information about the physical log, see "Monitoring Physical and Logical-Logging Activity" on page 17-3.

### Preparing to Make the Changes

The space allocated for the physical log must be contiguous. A fatal shared-memory error occurs when you attempt to shut down and restart the database server in these situations:

- If you move the physical log to a dbspace without adequate contiguous space
- If you increase the log size beyond the available contiguous space, a fatal shared-memory error occurs when you attempt to restart the database server with the new values.

If this error occurs, resize the physical log, or choose another dbspace with adequate contiguous space and then shut down and restart the database server.

### Checking For Adequate Contiguous Space

You can check whether adequate contiguous space is available with the **oncheck** -pe option. For information on using the oncheck -ce and -pe options to check the chunk free list, see the IBM Informix Administrator's Reference.

For more information, see "Monitoring Chunks" on page 11-33.

# Using a Text Editor to Change Physical-Log Location or Size

You can change the physical-log location and size by editing the ONCONFIG file while the database server is in online mode.

| Parameter | Description                                              |
|-----------|----------------------------------------------------------|
| PHYSFILE  | Specifies the size of the physical log file in kilobytes |
| PHYSDBS   | Moves the physical log to the specified dbspace          |

The changes do not take effect until you shut down and restart the database server. Then create a level-0 backup immediately to ensure that all recovery mechanisms are available.

For information on PHYSFILE and PHYSDBS, see the chapter on configuration parameters in the IBM Informix Administrator's Reference.

### Using onparams to Change Physical-Log Location or Size

To change the size and location of the physical log, execute the following command after you bring the database server to quiescent or single-user mode:

onparams -p -s size -d dbspace -y

size is the new size of the physical log in kilobytes

dbspace specifies the dbspace where the physical log is to reside The following example changes the size and location of the physical log. The new physical-log size is 400 kilobytes, and the log will reside in the **dbspace**6 dbspace: onparams -p -s 400 -d dbspace6 -y

The command shown above, with the -y option, changes the value of the parameter in shared memory so that the change takes effect immediately.

After you shut down and restart the database server, create a level-0 backup to ensure that all recovery mechanisms are available.

For information on using the onparams utility to modify the physical log, see the IBM Informix Administrator's Reference.

# Using ON-Monitor to Change Physical-Log Location or Size (UNIX)

Select **Parameters** > **Physical-Log** to change the size or dbspace location, or both.

Then, create a level-0 backup immediately to ensure that all recovery mechanisms are available.

### Monitoring Physical and Logical-Logging Activity

Monitor the physical log to determine the percentage of the physical-log file that gets used before a checkpoint occurs. This information allows you to find the optimal size of the physical-log file. It should be large enough that the database server does not have to force checkpoints too frequently and small enough to conserve disk space and guarantee fast recovery.

Monitor physical-log and logical-log buffers to determine if they are the optimal size for the current level of processing. The important statistic to monitor is the pages-per-disk-write statistic. For more information on tuning the physical-log and logical-log buffers, see your IBM Informix Performance Guide.

To monitor the physical-log file, physical-log buffers, and logical-log buffers, use the following commands.

| Utility             | Command        | Additional Information                                                                                       |
|---------------------|----------------|----------------------------------------------------------------------------------------------------|
| Command line or ISA | onstat -l      | The first line displays the following information for each physical-log buffer:                              |
|                     |                | • The number of buffer pages used (bufused)                                                                  |
|                     |                | • The size of each physical log buffer in pages (bufsize)                                                    |
|                     |                | • The number of pages written to the buffer (numpages)                                                       |
|                     |                | • The number of writes from the buffer to disk (numwrits)                                                    |
|                     |                | The ratio of pages written to the buffer to the number of writes to disk (pages/IO)                          |
|                     |                | The second line displays the following information about the physical log:                                   |
|                     |                | The page number of the first page in the physical-log file (phybegin)                                        |
|                     |                | The size of the physical-log file in pages (physize)                                                         |
|                     |                | • The current position in the log where the next write occurs, specified as a page number ( <b>physpos</b> ) |
|                     |                | • The number of pages in the log that have been used (phyused)                                               |
|                     |                | • The percentage of the total physical-log pages that have been used (%used)                                 |
|                     |                | The third line displays the following information about each logical-log buffer:                             |
|                     |                | The number of buffer pages used (bufused)                                                                    |
|                     |                | The size of each logical-log buffer in pages (bufsize)                                                       |
|                     |                | • The number of records written to the buffer (numrecs)                                                      |
|                     |                | The number of pages written to the buffer (numpages)                                                         |
|                     |                | The number of writes from the buffer to disk (numwrits)                                                      |
|                     |                | • The ratio of records to pages in the buffer (recs/pages)                                                   |
|                     |                | The ratio of pages written to the buffer to the number of writes to disk (pages/IO)                          |
| Command line or ISA | onparams -p    | Moves or resizes the physical log.                                                                           |
| Command line or ISA | onmode -l      | Advances to the next logical-log file.                                                                       |
| ISA                 | Logs > Logical | Click Advance Log File.                                                                                      |

Note: For more information on and an example of onstat -1 output, see the IBM Informix Administrator's Reference

# **Monitoring Checkpoint Information**

Monitor checkpoint activity to determine basic checkpoint information. This information includes the number of times that threads had to wait for the checkpoint to complete. This information is useful for determining if the checkpoint interval is appropriate. For information on tuning the checkpoint interval, see your IBM Informix Dynamic Server Performance Guide.

To monitor checkpoints, use the following commands.

| Utility             | Command          | Additional Information                                                                                                    |
|---------------------|------------------|----------------------------------------------------------------------------------------------------|
| Command line or ISA | onstat -m        | View the last 20 lines in the message log.  If a checkpoint message does not appear in the last 20 lines, read the message log directly with a text editor. The database server writes individual checkpoint messages to the log when the checkpoint ends.  If a checkpoint occurs, but the database server has no pages to write to disk, the database server does not write any messages to the |
|                     |                  | message log.                                                                                                    |
| Command line or     | onstat -p        | Obtains these checkpoint statistics:                                                                                                    |
| ISA                 |                  | • numckpts: Number of checkpoints that occurred since the database server was brought online.                                                                                                    |
|                     |                  | ckptwaits: Number of times that a user thread waits for a checkpoint to finish. The database server prevents a user thread from entering a critical section during a checkpoint.                                                                                                    |
| ON–Monitor (UNIX)   | Status > Profile | The Checkpoints and Check Waits fields display the same information as the numckpts and ckpwaits fields in onstat -p.                                                                                                    |

### Forcing a Full Checkpoint

To force a full checkpoint, execute one of the following commands.

| Utility             | Command                              | Additional Information                                                                                                    |
|---------------------|--------------------------------------|----------------------------------------------------------------------------------------------------|
| Command line or ISA | onmode -c                            | None.                                                                                                    |
| ISA                 | Logs > Logical                       | Click Force Checkpoint.                                                                                                    |
| ON-Monitor (UNIX)   | Force-Ckpt option from the main menu | The time in the <b>Last Checkpoint Done</b> field does not change until a checkpoint occurs. The <b>Last Checkpoint Check</b> field shows the time of the last checkpoint check. If no modifications have been made since the time of the last checkpoint, the database server does not perform a checkpoint. |

You should force a full checkpoint in any of the following situations:

- To free a logical-log file that contains the most recent checkpoint record and that is backed up but not yet released (onstat -l status of U-B-L or U-B)
- Before you issue **onmode -sy** to place the database server in quiescent mode
- After building a large index, if the database server terminates before the next checkpoint (the index build will restart the next time that you restart the database server)
- If a checkpoint has not occurred for a long time and you are about to attempt a system operation that might interrupt the database server
- If foreground writes are taking more resources than you want (force a checkpoint to bring this down to zero for a while)
- Before you execute **dbexport** or unload a table, to ensure physical consistency of all data before you export or unload it
- · After you perform a large load of tables using PUT or INSERT statements Because table loads use the buffer cache, force a checkpoint to clean the buffer cache.

# Forcing a Fuzzy Checkpoint

To force a fuzzy checkpoint, execute the **onmode -c fuzzy** command.

# **Using SMI Tables**

Query the sysprofile table to obtain statistics on the physical-log and logical-log buffers. The sysprofile table also provides the same checkpoint statistics that are available from the **onstat -p** option. These rows contain the following statistics.

| Row           | Description                                                                                                    |
|---------------|----------------------------------------------------------------------------------------------------|
| plgpagewrites | Number of pages written to the physical-log buffer                                                                    |
| plgwrites     | Number of writes from the physical-log buffer to the physical log file                                                |
| llgrecs       | Number of records written to the logical-log buffer                                                                   |
| llgpagewrites | Number of pages written to the logical-log buffer                                                                     |
| llgwrites     | Number of writes from the logical-log buffer to the logical-log files                                                 |
| numckpts      | Number of checkpoints that have occurred since the database server was brought online)                                |
| ckptwaits     | Number of times that threads waited for a checkpoint to finish to enter a <i>critical section</i> during a checkpoint |
| value         | Values for numckpts and ckptwaits                                                                                     |

# Part 4. Fault Tolerance

# **Chapter 18. Mirroring**

| In This Chapter                |  |  |  |  |  |  |  |  |  |  |  |  | . 18-1 |
|--------------------------------|--|--|--|--|--|--|--|--|--|--|--|--|--------|
| Mirroring                      |  |  |  |  |  |  |  |  |  |  |  |  | . 18-1 |
| Benefits of Mirroring          |  |  |  |  |  |  |  |  |  |  |  |  | . 18-2 |
| Costs of Mirroring             |  |  |  |  |  |  |  |  |  |  |  |  | . 18-2 |
| Consequences of Not Mirroring  |  |  |  |  |  |  |  |  |  |  |  |  | . 18-2 |
| Data to Mirror                 |  |  |  |  |  |  |  |  |  |  |  |  |        |
| Alternatives to Mirroring      |  |  |  |  |  |  |  |  |  |  |  |  | . 18-3 |
| Logical Volume Managers        |  |  |  |  |  |  |  |  |  |  |  |  | . 18-3 |
| Hardware Mirroring             |  |  |  |  |  |  |  |  |  |  |  |  | . 18-3 |
| External Backup and Restore    |  |  |  |  |  |  |  |  |  |  |  |  |        |
| Mirroring Process              |  |  |  |  |  |  |  |  |  |  |  |  |        |
| Creation of a Mirror Chunk     |  |  |  |  |  |  |  |  |  |  |  |  |        |
| Mirror Status Flags            |  |  |  |  |  |  |  |  |  |  |  |  | . 18-4 |
| Recovery                       |  |  |  |  |  |  |  |  |  |  |  |  | . 18-4 |
| Actions During Processing      |  |  |  |  |  |  |  |  |  |  |  |  |        |
| Disk Writes to Mirror Chunks . |  |  |  |  |  |  |  |  |  |  |  |  |        |
| Disk Reads from Mirror Chunks. |  |  |  |  |  |  |  |  |  |  |  |  |        |
| Detection of Media Failures    |  |  |  |  |  |  |  |  |  |  |  |  | . 18-5 |
| Chunk Recovery                 |  |  |  |  |  |  |  |  |  |  |  |  | . 18-5 |
| Result of Stopping Mirroring   |  |  |  |  |  |  |  |  |  |  |  |  |        |
| Structure of a Mirror Chunk    |  |  |  |  |  |  |  |  |  |  |  |  |        |

### In This Chapter

This chapter describes the database server mirroring feature. For instructions on how to perform mirroring tasks, refer to Chapter 19, "Using Mirroring," on page 19-1

# Mirroring

Mirroring is a strategy that pairs a *primary* chunk of one defined dbspace, blobspace, or sbspace with an equal-sized *mirror chunk*.

Every write to the primary chunk is automatically accompanied by an identical write to the mirror chunk. This concept is illustrated in Figure 18-1. If a failure occurs on the primary chunk, mirroring enables you to read from and write to the mirror chunk until you can recover the primary chunk, all without interrupting user access to data.

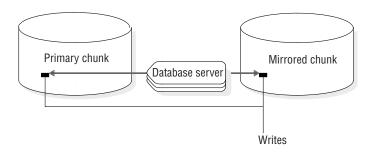

Figure 18-1. Writing Data to Both the Primary Chunk and the Mirror Chunk

Mirroring is not supported on disks that are managed over a network. The same database server instance must manage all the chunks of a mirrored set.

### Benefits of Mirroring

If media failure occurs, mirroring provides the database server administrator with a means of recovering data without having to take the database server offline. This feature results in greater reliability and less system downtime. Furthermore, applications can continue to read from and write to a database whose primary chunks are on the affected media, provided that the chunks that mirror this data are located on separate media.

Any critical database should be located in a mirrored dbspace. Above all, the root dbspace, which contains the database server reserved pages, should be mirrored.

### Costs of Mirroring

Disk-space costs as well as performance costs are associated with mirroring. The disk-space cost is due to the additional space required for storing the mirror data. The performance cost results from having to perform writes to both the primary and mirror chunks. The use of multiple virtual processors for disk writes reduces this performance cost. The use of split reads, whereby the database server reads data from either the primary chunk or the mirror chunk, depending on the location of the data within the chunk, actually causes performance to improve for read-only data. For more information on how the database server performs reads and writes for mirror chunks, see "Actions During Processing" on page 18-5.

### Consequences of Not Mirroring

If you do not mirror your dbspaces, the frequency with which you have to restore from a storage-space backup after media failure increases.

When a mirror chunk suffers media failure, the database server reads exclusively from the chunk that is still online until you bring the down chunk back online. On the other hand, when an mirrored chunk goes down, the database server cannot access the data stored on that chunk. If the chunk contains logical-log files, the physical log, or the root dbspace, the database server goes offline immediately. If the chunk does not contain logical-log files, the physical log, or the root dbspace, the database server can continue to operate, but threads cannot read from or write to the down chunk. If an unmirrored chunk goes down, you must restore it by recovering the dbspace from a backup.

#### **Data to Mirror**

Ideally, you should mirror all of your data. If disk space is an issue, however, you might not be able to do so. In this case, select certain critical chunks to mirror.

Critical chunks always include the chunks that are part of the root dbspace, the chunk that stores the logical-log files, and the chunk that stores the physical logs. If any one of these critical chunks fail, the database server goes offline immediately.

If some chunks hold data that is critical to your business, give these chunks high priority for mirroring.

Also give priority for mirroring to chunks that store frequently used data. This action ensures that the activities of many users would not be halted if one widely used chunk goes down.

### Alternatives to Mirroring

Mirroring, as discussed in this manual, is a database server feature. Your operating system or hardware might provide alternative mirroring solutions.

If you are considering a mirroring feature provided by your operating system instead of database server mirroring, compare the implementation of both features before you decide which to use. The slowest step in the mirroring process is the actual writing of data to disk. The database server strategy of performing writes to mirror chunks in parallel helps to reduce the time required for this step. (See "Disk Writes to Mirror Chunks" on page 18-5.) In addition, database server mirroring uses split reads to improve read performance. (See "Disk Reads from Mirror Chunks" on page 18-5.) Operating-system mirroring features that do not use parallel mirror writes and split reads might provide inferior performance.

Nothing prevents you from running database server mirroring and operating-system mirroring at the same time. They run independently of each other. In some cases, you might decide to use both the database server mirroring and the mirroring feature provided by your operating system. For example, you might have both database server data and other data on a single disk drive. You could use the operating-system mirroring to mirror the other data and database server mirroring to mirror the database server data.

#### **Logical Volume Managers**

Logical volume managers are an alternative mirroring solution. Some operating-system vendors provide this type of utility to have multiple disks appear as one file system. Saving data to more than two disks gives you added protection from media failure, but the additional writes have a performance cost.

### **Hardware Mirroring**

Another solution is to use hardware mirroring such as RAID (redundant array of inexpensive disks). An advantage of this type of hardware mirroring is that it requires less disk space than database server mirroring does to store the same amount of data to prevent media failure.

Some hardware mirroring systems support hot swapping. You can swap a bad disk while keeping the database server online. Reducing I/O activity before performing a hot swap is recommended.

Important: If problems occur with the database server while using hardware mirroring, refer to the operating-system or disk documentation or technical support for assistance.

### **External Backup and Restore**

If you use hardware disk mirroring, you can get your system online faster with external backup and restore than with conventional ON-Bar commands. For more information on external backup and restore, see the IBM Informix Backup and Restore Guide.

### **Mirroring Process**

This section describes the mirroring process in greater detail. For instructions on how to perform mirroring operations such as creating mirror chunks, starting mirroring, changing the status of mirror chunks, and so forth, see Chapter 19, "Using Mirroring," on page 19-1.

#### Creation of a Mirror Chunk

When you specify a mirror chunk, the database server copies all the data from the primary chunk to the mirror chunk. This copy process is known as *recovery*. Mirroring begins as soon as recovery is complete.

The recovery procedure that marks the beginning of mirroring is delayed if you start to mirror chunks within a dbspace that contains a logical-log file. Mirroring for dbspaces that contain a logical-log file does not begin until you create a level-0 backup of the root dbspace. The delay ensures that the database server can use the mirrored logical-log files if the primary chunk that contains these logical-log files becomes unavailable during a dbspace restore.

The level-0 backup copies the updated database server configuration information, including information about the new mirror chunk, from the root dbspace reserved pages to the backup. If you perform a data restore, the updated configuration information at the beginning of the backup directs the database server to look for the mirrored copies of the logical-log files if the primary chunk becomes unavailable. If this new storage-space backup information does not exist, the database server is unable to take advantage of the mirrored log files.

For similar reasons, you cannot mirror a dbspace that contains a logical-log file while a dbspace backup is being created. The new information that must appear in the first block of the dbspace backup tape cannot be copied there after the backup has begun.

For more information on creating mirror chunks, refer to Chapter 19, "Using Mirroring," on page 19-1.

### **Mirror Status Flags**

Dbspaces, blobspaces, and sbspaces have status flags that indicate whether they are mirrored or unmirrored.

You must perform a level-0 backup of the root dbspace before mirroring starts.

Chunks have status flags that indicate the following information:

- Whether the chunk is a primary or mirror chunk
- Whether the chunk is currently online, down, a new mirror chunk that requires a level-0 backup of the root dbspace, or in the process of being recovered

For descriptions of these chunk status flags, refer to the description of the onstat -d option in the IBM Informix Administrator's Reference. For information on how to display these status flags, refer to "Monitoring Disk Usage" on page 11-32.

# Recovery

When the database server recovers a mirror chunk, it performs the same recovery procedure that it uses when mirroring begins. The mirror-recovery process consists of copying the data from the existing online chunk onto the new, repaired chunk until the two are identical.

When you initiate recovery, the database server puts the down chunk in recovery mode and copies the information from the online chunk to the recovery chunk. When the recovery is complete, the chunk automatically receives online status. You perform the same steps whether you are recovering the primary chunk of a mirrored pair or recovering the mirror chunk.

Tip: You can still use the online chunk during the recovery process. If data is written to a page that has already been copied to the recovery chunk, the database server updates the corresponding page on the recovery chunk before it continues with the recovery process.

For information on how to recover a down chunk, refer to the information on recovering a mirror chunk on page 19-6.

# **Actions During Processing**

This section discusses some of the details of disk I/O for mirror chunks and how the database server handles media failure for these chunks.

#### **Disk Writes to Mirror Chunks**

During database server processing, the database server performs mirroring by executing two parallel writes for each modification: one to the primary chunk and one to the mirror chunk.

#### **Disk Reads from Mirror Chunks**

The database server uses mirroring to improve read performance because two versions of the data reside on separate disks. A data page is read from either the primary chunk or the mirror chunk, depending on which half of the chunk includes the address of the data page. This feature is called a split read. Split reads improve performance by reducing the disk-seek time. Disk-seek time is reduced because the maximum distance over which the disk head must travel is reduced by half. Figure 18-2 illustrates a split read.

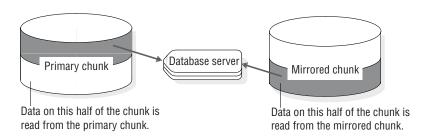

Figure 18-2. Split Read Reducing the Maximum Distance Over Which the Disk Head Must Travel

#### **Detection of Media Failures**

The database server checks the return code when it first opens a chunk and after any read or write. Whenever the database server detects that a primary (or mirror) chunk device has failed, it sets the chunk-status flag to down (D). For information on chunk-status flags, refer to "Mirror Status Flags" on page 18-4.

If the database server detects that a primary (or mirror) chunk device has failed, reads and writes continue for the one chunk that remains online. This statement is true even if the administrator intentionally brings down one of the chunks.

After the administrator recovers the down chunk and returns it to online status, reads are again split between the primary and mirror chunks, and writes are made to both chunks.

#### **Chunk Recovery**

The database server uses asynchronous I/O to minimize the time required for recovering a chunk. The read from the chunk that is online can overlap with the write to the down chunk, instead of the two processes occurring serially. That is, the thread that performs the read does not have to wait until the thread that performs the write has finished before it reads more data.

### Result of Stopping Mirroring

When you end mirroring, the database server immediately frees the mirror chunks and makes the space available for reallocation. The action of ending mirroring takes only a few seconds.

Create a level-0 backup of the root dbspace after you end mirroring to ensure that the reserved pages with the updated mirror-chunk information are copied to the backup. This action prevents the restore procedure from assuming that mirrored data is still available.

#### Structure of a Mirror Chunk

The mirror chunk contains the same control structures as the primary chunk, as follows:

- Mirrors of blobspace chunks contain blobspace overhead pages.
- Mirrors of dbspace chunks contain dbspace overhead pages.
- Mirrors of sbspaces contain metadata pages.

For information on these structures, refer to the section on the structure of a mirror chunk in the disk structures and storage chapter of the IBM Informix Administrator's Reference.

A display of disk-space use, provided by one of the methods discussed under "Monitoring Chunks" on page 11-33, always indicates that the mirror chunk is full, even if the primary chunk has free space. The full mirror chunk indicates that none of the space in the chunk is available for use other than as a mirror of the primary chunk. The status remains full for as long as both primary chunk and mirror chunk are online.

If the primary chunk goes down and the mirror chunk becomes the primary chunk, disk-space allocation reports then accurately describe the fullness of the new primary chunk.

# **Chapter 19. Using Mirroring**

| In This Chapter                                                   |    |  |  |  |  |  | . 19 | <b>)-</b> 1     |
|-------------------------------------------------------------------|----|--|--|--|--|--|------|-----------------|
| Preparing to Mirror Data                                          |    |  |  |  |  |  |      |                 |
| Enabling the MIRROR Configuration Parameter                       |    |  |  |  |  |  | . 19 | <del>)</del> -2 |
| Changing the MIRROR Parameter with ON-Monitor (UNIX)              |    |  |  |  |  |  | . 19 | <del>)</del> -2 |
| Allocating Disk Space for Mirrored Data                           |    |  |  |  |  |  | . 19 | <del>)</del> -2 |
| Linking Chunks (UNIX)                                             |    |  |  |  |  |  |      |                 |
| Relinking a Chunk to a Device After a Disk Failure                |    |  |  |  |  |  | . 19 | <b>)-</b> 3     |
| Using Mirroring                                                   |    |  |  |  |  |  | . 19 | <b>)-</b> 3     |
| Mirroring the Root Dbspace During Initialization                  |    |  |  |  |  |  | . 19 | <b>}-4</b>      |
| Changing the Mirror Status                                        |    |  |  |  |  |  | . 19 | <b>}-4</b>      |
| Managing Mirroring                                                |    |  |  |  |  |  | . 19 | <b>}-4</b>      |
| Starting Mirroring for Unmirrored Storage Spaces                  |    |  |  |  |  |  | . 19 | <b>}-4</b>      |
| Starting Mirroring for Unmirrored dbspaces Using onspaces         |    |  |  |  |  |  |      |                 |
| Starting Mirroring Using ISA                                      |    |  |  |  |  |  | . 19 | <b>)-</b> 5     |
| Starting Mirroring for Unmirrored dbspaces Using ON-Monitor (UNIX | () |  |  |  |  |  | . 19 | <b>)-</b> 5     |
| Starting Mirroring for New Storage Spaces                         |    |  |  |  |  |  |      |                 |
| Starting Mirroring for New Spaces Using onspaces                  |    |  |  |  |  |  | . 19 | <b>)-</b> 5     |
| Starting Mirroring for New Spaces Using ISA                       |    |  |  |  |  |  |      |                 |
| Starting Mirroring for New dbspaces Using ON-Monitor (UNIX)       |    |  |  |  |  |  | . 19 | <b>)-</b> 5     |
| Adding Mirror Chunks                                              |    |  |  |  |  |  |      |                 |
| Adding Mirror Chunks Using onspaces                               |    |  |  |  |  |  | . 19 | <b>)-</b> 6     |
| Adding Mirror Chunks Using ISA                                    |    |  |  |  |  |  |      |                 |
| Adding Mirror Chunks Using ON-Monitor (UNIX)                      |    |  |  |  |  |  |      |                 |
| Taking Down a Mirror Chunk                                        |    |  |  |  |  |  |      |                 |
| Taking Down Mirror Chunks Using onspaces                          |    |  |  |  |  |  | . 19 | <b>)-</b> 6     |
| Taking Down Mirror Chunks Using ON-Monitor (UNIX)                 |    |  |  |  |  |  | . 19 | <b>)-</b> 6     |
| Recovering a Mirror Chunk                                         |    |  |  |  |  |  |      |                 |
| Recovering a Mirror Chunk Using onspaces                          |    |  |  |  |  |  |      |                 |
| Recovering a Mirror Chunk Using ISA                               |    |  |  |  |  |  |      |                 |
| Recovering a Mirror Chunk Using ON-Monitor (UNIX)                 |    |  |  |  |  |  |      |                 |
| Ending Mirroring                                                  |    |  |  |  |  |  |      |                 |
| Ending Mirroring Using onspaces                                   |    |  |  |  |  |  |      |                 |
| Ending Mirroring Using ON-Monitor (UNIX)                          |    |  |  |  |  |  |      |                 |
| Ending Mirroring Using ISA                                        |    |  |  |  |  |  |      |                 |
|                                                                   |    |  |  |  |  |  |      |                 |

# In This Chapter

This chapter describes the various mirroring tasks that are required to use the database server mirroring feature. It provides an overview of the steps required for mirroring data.

# **Preparing to Mirror Data**

This section describes how to start mirroring data on a database server that is not running with the mirroring function enabled.

#### To prepare to mirror data:

- Take the database server offline and enable mirroring.
   See "Enabling the MIRROR Configuration Parameter" on page 19-2.
- 2. Bring the database server back online.
- 3. Allocate disk space for the mirror chunks.

You can allocate this disk space at any time, as long as the disk space is available when you specify mirror chunks in the next step. The mirror chunks should be on a different disk than the corresponding primary chunks. See "Allocating Disk Space for Mirrored Data" on page 19-2.

4. Choose the dbspace, blobspace, or sbspace that you want to mirror, and specify a mirror-chunk pathname and offset for each primary chunk in that storage

The mirroring process starts after you perform this step. Repeat this step for all the storage spaces that you want to mirror. See "Using Mirroring" on page 19-3.

# **Enabling the MIRROR Configuration Parameter**

Enabling mirroring invokes the database server functionality required for mirroring tasks. However, when you enable mirroring, you do not initiate the mirroring process. Mirroring does not actually start until you create mirror chunks for a dbspace, blobspace, or sbspace. See "Using Mirroring" on page 19-3.

Enable mirroring when you initialize the database server if you plan to create a mirror for the root dbspace as part of initialization; otherwise, leave mirroring disabled. If you later decide to mirror a storage space, you can change the value of the MIRROR configuration parameter.

To enable mirroring for the database server, you must set the MIRROR parameter in ONCONFIG to 1. The default value of MIRROR is 0, indicating that mirroring is disabled.

Do not set the MIRROR parameter to 1 if you are not using mirroring.

To change the value of MIRROR, you can edit the ONCONFIG file with a text editor or ISA while the database server is in online mode. After you change the ONCONFIG file, take the database server offline and then to quiescent for the change to take effect.

# Changing the MIRROR Parameter with ON-Monitor (UNIX)

To enable mirroring, choose **Parameters > Initialize**. In the field that is labelled Mirror, enter Y. Press ESC to record changes.

After the last of these screens, a prompt appears to confirm that you want to continue (to initialize the database server disk space and destroy all existing data). Respond N (no) to this prompt.

**Warning:** If you respond Y (yes) at this prompt, you lose all your existing data.

Take the database server offline and then to quiescent mode for the change to take effect.

# Allocating Disk Space for Mirrored Data

Before you can create a mirror chunk, you must allocate disk space for this purpose. You can allocate either raw disk space or cooked file space for mirror chunks. For a discussion of allocating disk space, refer to "Allocating Disk Space" on page 11-3.

Always allocate disk space for a mirror chunk on a different disk than the corresponding primary chunk with, ideally, a different controller. This setup allows you to access the mirror chunk if the disk on which the primary chunk is located goes down, or vice versa.

# Linking Chunks (UNIX)

Use the UNIX link (In) command to link the actual files or raw devices of the mirror chunks to mirror pathnames. If a disk failure occurs, you can link a new file or raw device to the pathname, eliminating the need to physically replace the disk that failed before the chunk is brought back online.

# Relinking a Chunk to a Device After a Disk Failure

On UNIX, if the disk on which the actual mirror file or raw device is located goes down, you can relink the chunk to a file or raw device on a different disk. This action allows you to recover the mirror chunk before the disk that failed is brought back online. Typical

UNIX commands that you can use for relinking are shown in the following examples.

The original setup consists of a primary root chunk and a mirror root chunk, which are linked to the actual raw disk devices, as follows:

```
ln -1
1rwxrwxrwx 1 informix 10 May 3 13:38 /dev/root@->/dev/rxy0h
lrwxrwxrwx 1 informix 10 May 3 13:40 /dev/mirror_root@->/dev/rsd2b
```

Assume that the disk on which the raw device /dev/rsd2b resides has gone down. You can use the **rm** command to remove the corresponding symbolic link, as follows:

```
rm /dev/mirror root
```

Now you can relink the mirror chunk pathname to a raw disk device, on a disk that is running, and proceed to recover the chunk, as follows:

```
ln -s /dev/rab0a /dev/mirror root
```

# **Using Mirroring**

Mirroring starts when you create a mirror chunk for each primary chunk in a dbspace, blobspace, or sbspace.

When you create a mirror chunk, the database server copies data from the primary chunk to the mirror chunk. When this process is complete, the database server begins mirroring data. If the primary chunk contains logical-log files, the database server does not copy the data immediately after you create the mirror chunk but waits until you perform a level-0 backup. For an explanation of this behavior see "Creation of a Mirror Chunk" on page 18-4.

**Important:** You must always start mirroring for an entire dbspace, blobspace, or sbspace. The database server does not permit you to select particular chunks in a dbspace, blobspace, or sbspace to mirror. You must create mirror chunks for every chunk in the space.

You start mirroring a storage space when you perform the following operations:

· Create a mirrored root dbspace during system initialization

- Change the status of a dbspace from unmirrored to mirrored
- Create a mirrored dbspace, blobspace, or sbspace

Each of these operations requires you to create mirror chunks for the existing chunks in the storage space.

## Mirroring the Root Dbspace During Initialization

If you enable mirroring when you initialize the database server, you can also specify a mirror pathname and offset for the root chunk. The database server creates the mirror chunk when the server is initialized. However, because the root chunk contains logical-log files, mirroring does not actually start until you perform a level-0 backup.

To specify the root mirror pathname and offset, set the values of MIRRORPATH and MIRROROFFSET in the ONCONFIG file before you bring up the database server.

If you do not provide a mirror pathname and offset, but you do want to start mirroring the root dbspace, you must change the mirroring status of the root dbspace after the database server is initialized.

# Changing the Mirror Status

You can make the following two changes to the status of a mirror chunk:

- Change a mirror chunk from online to down
- Change a mirror chunk from down to recovery

You can take down or restore a chunk only if it is part of a mirrored pair. You can take down either the primary chunk or the mirror chunk, as long as the other chunk in the pair is online.

For information on how to determine the status of a chunk, refer to "Monitoring Disk Usage" on page 11-32.

# **Managing Mirroring**

You can use the onspaces utility to manage mirroring. On UNIX, you can also use ON-Monitor to manage mirroring. For a full description of the **onspaces** syntax, see information on the **onspaces** utility in the *IBM Informix Administrator's* Reference.

# **Starting Mirroring for Unmirrored Storage Spaces**

You can prepare mirroring for a dbspace, blobspace, or sbspace at any time. However, the mirroring does not start until you perform a level-0 backup.

## Starting Mirroring for Unmirrored dbspaces Using onspaces

You can use the **onspaces** utility to start mirroring a dbspace, blobspace, or sbspace. For example, the following onspaces command starts mirroring for the dbspace db\_project, which contains two chunks, data1 and data2:

```
onspaces -m db project\
-p /dev/data1 -o 0 -m /dev/mirror data1 0\
-p /dev/data2 -o 5000 -m /dev/mirror_data2 5000
```

The following example shows how to turn on mirroring for a dbspace called **sp1**. You can either specify the primary path, primary offset, mirror path, and mirror offset in the command or in a file.

```
onspaces -m sp1 -f mirfile
```

The **mirfile** file contains the following line:

/ix/9.3/sp1 0 /ix/9.2/sp1mir 0

In this line, /ix/9.3/sp1 is the primary path, 0 is the primary offset, /ix/9.3/sp1mir is the mirror path, and 0 is the mirror offset.

## Starting Mirroring Using ISA

To start mirroring with ISA:

- 1. Select **Storage** > **Chunks**.
- 2. Select the dbspace name and click **Start Mirroring**.

## Starting Mirroring for Unmirrored dbspaces Using ON-Monitor (UNIX)

Use the **Dbspaces** > **Mirror** option to start mirroring a dbspace.

To select the dbspace that you want to mirror, move the cursor down the list to the correct dbspace and press CTRL-B. The Mirror option then displays a screen for each chunk in the dbspace. You can enter a mirror pathname and offset in this screen. After you enter information for each chunk, press ESC to exit the option. The database server recovers the new mirror chunks, meaning it copies data from the primary to the mirror chunk. If the chunk contains logical-log files, recovery is postponed until after you create a level-0 backup.

# Starting Mirroring for New Storage Spaces

You can also start mirroring when you create a new dbspace, blobspace, or sbspace.

## Starting Mirroring for New Spaces Using onspaces

You can use the **onspaces** utility to create a mirrored dbspace. For example, the following command creates the dbspace db\_acct with an initial chunk /dev/chunk1 and a mirror chunk /dev/mirror chk1:

```
onspaces -c -d db_acct -p /dev/chunk1 -o 0 -s 2500 -m /dev/mirror_chk1 0
```

Another way to start mirroring is to select **Index by Utility > onspaces > -m**.

#### Starting Mirroring for New Spaces Using ISA

To start mirroring for new storage spaces with ISA

- 1. Select Storage > Spaces.
- 2. Click Add Dbspace, Add Blobspace, or Add Sbspace.
- 3. Enter the path and offset for the mirror chunk.

#### Starting Mirroring for New dbspaces Using ON-Monitor (UNIX)

To create a dbspace with mirroring, choose the **Dbspaces > Create** option. This option displays a screen in which you can specify the pathname, offset, and size of a primary chunk and the pathname and offset of a mirror chunk for the new dbspace.

# Adding Mirror Chunks

If you add a chunk to a dbspace, blobspace, or sbspace that is mirrored, you must also add a corresponding mirror chunk.

## Adding Mirror Chunks Using onspaces

You can use the onspaces utility to add a primary chunk and its mirror chunk to a dbspace, blobspace, or sbspace. The following example adds a chunk, chunk2, to the **db\_acct** dbspace. Because the dbspace is mirrored, a mirror chunk, mirror\_chk2, is also added.

onspaces -a db acct -p /dev/chunk2 -o 5000 -s 2500 -m /dev/mirror chk2 5000

## Adding Mirror Chunks Using ISA

To add mirror chunks with ISA:

- 1. Select **Storage** > **Chunks**.
- 2. Select the dbspace name and click **Add Chunk**.
- 3. Enter the path and offset for the mirror chunk.

## Adding Mirror Chunks Using ON-Monitor (UNIX)

In ON–Monitor, the **Dbspaces** > **Add-chunk** option displays fields in which to enter the primary-chunk pathname, offset, and size, and the mirror-chunk pathname and offset.

# Taking Down a Mirror Chunk

When a mirror chunk is down, the database server cannot write to it or read from it. You might take down a mirror chunk to relink the chunk to a different device. (See "Relinking a Chunk to a Device After a Disk Failure" on page 19-3.)

Taking down a chunk is not the same as ending mirroring. You end mirroring for a complete dbspace, which causes the database server to drop all the mirror chunks for that dbspace.

## Taking Down Mirror Chunks Using onspaces

You can use the **onspaces** utility to take down a chunk. The following example takes down a chunk that is part of the dbspace **db\_acct**:

onspaces -s db acct -p /dev/mirror chk1 -o 0 -D

## Taking Down Mirror Chunks Using ON-Monitor (UNIX)

To use ON-Monitor to take down a mirror chunk, choose the **Dbspaces** > **Status** option. With the cursor on the dbspace that contains the chunk that you want to take down, press F3 or CTRL-B. The database server displays a screen that lists all the chunks in the dbspace. Move the cursor to the chunk that you want to take down and press F3 or CTRL-B to change the status (take it down).

# Recovering a Mirror Chunk

To begin mirroring the data in the chunk that is online, you must recover the down chunk.

## Recovering a Mirror Chunk Using onspaces

You can use the **onspaces -s** utility to recover a down chunk. For example, to recover a chunk that has the pathname /dev/mirror\_chk1 and an offset of 0 kilobytes, issue the following command:

onspaces -s db acct -p /dev/mirror chk1 -o 0 -0

## Recovering a Mirror Chunk Using ISA

To recover a mirror chunk with ISA

Select Index by Utility > onspaces > -s.

## Recovering a Mirror Chunk Using ON-Monitor (UNIX)

To use ON-Monitor to recover a down chunk, choose the **Dbspaces > Status** option.

# **Ending Mirroring**

When you end mirroring for a dbspace, blobspace, or sbspace, the database server immediately releases the mirror chunks of that space. These chunks are immediately available for reassignment to other storage spaces.

Only users informix and root on UNIX or members of the Informix-Admin group on Windows can end mirroring.

You cannot end mirroring if any of the primary chunks in the dbspace are down. The system can be in online mode when you end mirroring.

## **Ending Mirroring Using onspaces**

You can end mirroring with the onspaces utility. For example, to end mirroring for the root dbspace, enter the following command:

onspaces -r rootdbs

Another way to end mirroring is to select **Index by Utility > onspaces > -r**.

## **Ending Mirroring Using ON-Monitor (UNIX)**

To end mirroring for a dbspace or blobspace with ON–Monitor, select the **Dbspaces** > Mirror option. Select a dbspace or blobspace that is mirrored and press CTRL-B or F3.

## **Ending Mirroring Using ISA**

To end mirroring with ISA:

- 1. Select **Storage** > **Chunks**.
- 2. Select the dbspace name and click **Stop Mirroring**.

# **Chapter 20. High-Availability Data Replication** (Enterprise/Workgroup Editions)

| In This Chapter                                                                                             |    |   |   |     |   |   |   |   |   |   |   | . 20-2  |
|----------------------------------------------------------------------------------------------------|----|---|---|-----|---|---|---|---|---|---|---|---------|
| High-Availability Data Replication                                                                          |    |   |   |     |   |   |   |   |   |   |   | . 20-2  |
| HDR Modes                                                                                                   |    |   |   |     |   |   |   |   |   |   |   | . 20-2  |
| HDR Modes                                                                                                   |    |   |   |     |   |   |   |   |   |   |   | . 20-3  |
| Advantages of Data Replication                                                                              |    |   |   |     |   |   |   |   |   |   |   | . 20-3  |
| Primary and Secondary Database Servers                                                                      |    |   |   |     |   |   |   |   |   |   |   |         |
| HDR Versus Mirroring                                                                                        |    |   |   |     |   |   |   |   |   |   |   |         |
| HDR Versus Two-Phase Commit.                                                                                |    | · |   | •   | • |   | • | • |   |   | • | 20-5    |
| HDR and Enterprise Replication                                                                              |    |   |   |     |   |   |   |   |   |   |   |         |
| How HDR Works                                                                                               |    | • |   | •   | • |   | • | • |   | • | • | 20-6    |
| How Data Initially Replicates                                                                               |    |   |   |     |   |   |   |   |   |   |   |         |
| Reproduction of Updates to the Primary Database Server                                                      |    |   |   |     |   |   |   |   |   |   |   |         |
| How the Log Records Are Sent                                                                                |    | • |   | •   | • |   | • | • | • | • | • | 20-0    |
| LIDD Puffore                                                                                                |    | • |   | •   | • |   | • | • | • |   | • | 20-7    |
| HDR Buffers                                                                                                 |    | • |   | •   | • |   | • | • | • |   | • | 20-7    |
| Synchronous Updating                                                                                        |    | • |   | •   | • |   | • | • | • |   | ٠ | . 20-7  |
| Synchronous Updating                                                                                        |    | • |   | •   | • |   | • | • | • |   | • | . 20-7  |
| Asynchronous Updating                                                                                       |    |   |   |     |   |   |   |   |   |   |   |         |
| Threads That Handle HDR                                                                                     |    | ٠ |   | •   | • |   | • | • | • |   | ٠ | . 20-9  |
| Checkpoints Between Database Servers                                                                        | •  |   | • |     |   | • | • |   | • |   |   | . 20-10 |
| How Data Synchronization Is Tracked                                                                         | •  |   |   |     |   |   | • |   | ٠ |   | • | . 20-10 |
| HDR Failures                                                                                                |    |   |   |     |   |   | • |   | ٠ |   | • | . 20-10 |
| HDR Failures Defined                                                                                        |    |   |   |     |   |   |   |   |   |   |   |         |
| Detection of HDR Failures                                                                                   |    |   |   |     |   |   |   |   |   |   |   |         |
| Actions When an HDR Failure Is Detected                                                                     |    |   |   |     |   |   |   |   |   |   |   |         |
| Considerations After HDR Failure                                                                            |    |   |   |     |   |   |   |   |   |   |   | . 20-11 |
| Actions to Take If the Secondary Database Server Fails Actions to Take If the Primary Database Server Fails |    |   |   |     |   |   |   |   |   |   |   | . 20-12 |
| Actions to Take If the Primary Database Server Fails                                                        |    |   |   |     |   |   |   |   |   |   |   | . 20-12 |
| Redirection and Connectivity for Data-Replication Clients                                                   |    |   |   |     |   |   |   |   |   |   |   | . 20-14 |
| Designing Clients for Redirection                                                                           |    |   |   |     |   |   |   |   |   |   |   | . 20-14 |
| Directing Clients Automatically with DBPATH                                                                 |    |   |   |     |   |   |   |   |   |   |   | . 20-14 |
| How the DBPATH Redirection Method Works                                                                     |    |   |   |     |   |   |   |   |   |   |   | . 20-14 |
| What the Administrator Needs to Do                                                                          |    |   |   |     |   |   |   |   |   |   |   | . 20-15 |
| What the Administrator Needs to Do                                                                          |    |   |   |     |   |   |   |   |   |   |   | . 20-15 |
| Directing Clients with the Connectivity Information                                                         |    |   |   |     |   |   |   |   |   |   |   | . 20-15 |
| How Redirection with the Connectivity Information Works .                                                   |    |   |   | · · |   |   |   |   | · |   | Ċ | . 20-16 |
| Changing the Connectivity Information                                                                       |    |   |   |     |   |   |   |   |   |   |   |         |
| Connecting to the Database Server                                                                           | •  |   | • | •   |   | • | • |   | • | • | • | 20-18   |
| Connecting to the Database Server                                                                           | •  |   | • | •   |   | • | • |   | • | • | • | 20-18   |
| How Redirection Works with INFORMIXSERVER                                                                   | •  |   | • | •   |   | • | • |   | • | • | • | 20-18   |
| What the Administrator Needs to Do                                                                          | •  |   | • | •   |   | • | • |   | • | • | • | 20 10   |
| What the User Needs to Do                                                                                   |    |   |   |     |   |   |   |   |   |   |   |         |
|                                                                                                    |    |   |   |     |   |   |   |   |   |   |   |         |
| Handling Redirection Within an Application                                                                  |    |   |   |     |   |   |   |   |   |   |   |         |
| Comparing Different Redirection Mechanisms                                                                  |    |   |   |     |   |   |   |   |   |   |   |         |
| Designing HDR Clients                                                                                       |    |   |   |     |   |   |   |   |   |   |   |         |
| Setting Lock Mode to Wait for Access to Primary Database Server                                             | r. |   |   | •   |   |   | • |   |   | ٠ | ٠ | . 20-20 |
| Designing Clients to Use the Secondary Database Server                                                      |    |   |   |     |   |   |   |   |   |   |   |         |
| No Data Modification Statements                                                                             |    |   |   |     |   |   |   |   | • | • |   |         |
| Locking and Isolation Level                                                                                 |    |   |   |     |   |   |   |   |   |   |   | 20-21   |

# In This Chapter

This chapter contains general information on High-Availability Data Replication (HDR), which is available with the standard version of Dynamic Server. HDR does not work with the IBM Informix Dynamic Server Express Edition.

The chapter discusses the following topics:

- · What HDR is
- How HDR works
- How HDR handles failures
- How to redirect a client to connect to the other database server in the HDR pair (also called a *replication pair*)
- What the design considerations are for applications that connect to the secondary database server

Chapter 21, "Using High-Availability Data Replication (Enterprise/Workgroup Editions)," on page 21-1, contains instructions on how to accomplish the administrative tasks that are involved in using HDR.

**Tip:** If you want to use asynchronous data replication, see the *IBM Informix* Dynamic Server Enterprise Replication Guide.

# **High-Availability Data Replication**

Data Replication refers to the process of representing database objects at more than one distinct site. High-availability data replication provides synchronous data replication for Dynamic Server. Use HDR if you require a hot standby.

One way of replicating data is simply to copy a database to a database server installed on a different computer. This copy allows reports to access the data without disturbing client applications that use the original database.

The database server implements nearly transparent data replication of entire database servers. All the data that one database server manages is replicated and dynamically updated on another database server, often at a separate geographical location. HDR provides a way to maintain a backup copy of the entire database server that applications can access quickly in the event of a catastrophic failure.

**Important:** HDR does not support network encryption during replication.

#### **HDR Modes**

The following table shows HDR modes.

| HDR Mode       | Explanation                                                                            |
|----------------|----------------------------------------------------------------------------------------|
| Standard Mode  | Not part of an HDR system                                                              |
| Primary Mode   | The primary mode of an HDR system. Data can be updated.                                |
| Secondary Mode | The secondary mode of an HDR system. Data cannot be updated, but the data can be read. |

A database server running in standard mode or an HDR database server running in primary or secondary mode can be in any database server operating mode, such as quiescent or online. For information on operating modes, see "Database Server Operating Modes" on page 4-7.

## Type of Data Replicated

HDR replicates data in dbspaces and sbspaces. HDR does not replicate data in blobspaces.

HDR replicates all built-in and extended data types. User-defined types (UDTs) must be logged and reside in a single database server. Data types with out-of-row data are replicated if the data is stored in an sbspace or in a different table on the same database server. For data stored in an sbspace to be replicated, the sbspace must be logged.

HDR does not replicate data stored in operating system files or persistent external files or memory objects associated with user-defined routines.

User-defined types, user-defined routines, and DataBlade modules have special installation and registration requirements. For instructions, see "How Data Initially Replicates" on page 20-6.

## Advantages of Data Replication

Advantages of data replication are as follows:

- Clients at the site to which the data is replicated experience improved performance because those clients can access data locally rather than connecting to a remote database server over a network.
- Clients at all sites experience improved availability of replicated data. If the local copy of the replicated data is unavailable, clients can still access the remote copy of the data.

These advantages do not come without a cost. Data replication obviously requires more storage, and updating replicated data can take more processing time than updating a single object.

You could implement data replication in the logic of client applications by explicitly specifying where data must be updated. However, this method of achieving data replication is costly, prone to error, and difficult to maintain. Instead, the concept of data replication is often coupled with replication transparency. Replication transparency is built into a database server (instead of into client applications) to handle automatically the details of locating and maintaining data replicas.

#### **Primary and Secondary Database Servers**

When you configure a pair of database servers to use HDR, one database server is called the primary database server, and the other is called the secondary database server. (In this context, a database server that does not use HDR is referred to as a standard database server.)

During normal operation, clients can connect to the primary database server and use it as they would an ordinary database server. Clients can also use the secondary database server during normal operation, but only to read data. The secondary database server does not permit updates from client applications.

As Figure 20-1 illustrates, the secondary database server is dynamically updated, with changes made to the data that the primary database server manages.

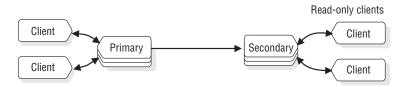

Figure 20-1. A Primary and Secondary Database Server in an HDR Pair

If one of the database servers in an HDR pair fails, as Figure 20-2 shows, you can redirect the clients that use that database server to the other database server in the pair.

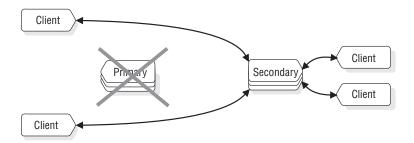

Figure 20-2. Database Servers in an HDR Pair and Clients After a Failure

If a primary database server fails, you can change the secondary database server to a standard database server so that it can accept updates.

HDR has the following features:

- Provides for quick recovery if one database server experiences a failure
- Allows for load balancing across the two database servers

#### **HDR Versus Mirroring**

HDR and mirroring are both transparent ways of making the database server more fault tolerant. However, as Figure 20-3, shows, they are quite different.

Mirroring, described in "Mirroring" on page 18-1, is the mechanism by which a single database server maintains a copy of a specific dbspace on a separate disk. This mechanism protects the data in mirrored dbspaces against disk failure because the database server automatically updates data on both disks and automatically uses the other disk if one of the dbspaces fails.

On the other hand, HDR duplicates on an entirely separate database server all the data that a database server manages (not just specified dbspaces). Because HDR involves two separate database servers, it protects the data that these database servers manage, not just against disk failures, but against all types of database server failures, including a computer failure or the catastrophic failure of an entire site.

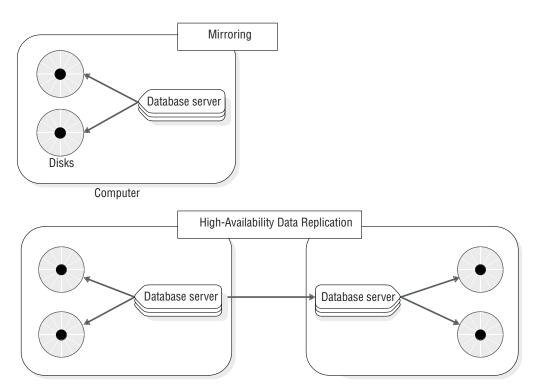

Figure 20-3. A Comparison of Mirroring and HDR

#### **HDR Versus Two-Phase Commit**

The two-phase commit protocol, described in detail in Chapter 23, "Multiphase Commit Protocols," on page 23-1, ensures that transactions are uniformly committed or rolled back across multiple database servers.

In theory, you could take advantage of two-phase commit to replicate data by configuring two database servers with identical data and then defining triggers on one of the database servers that replicate updates to the other database server. However, this sort of implementation has numerous synchronization problems in different failure scenarios. Also, the performance of distributed transactions is inferior to HDR.

## **HDR and Enterprise Replication**

You can combine HDR with Enterprise Replication to create a robust replication system. HDR can ensure that an Enterprise Replication system remains fully connected by providing backup database servers for critical replication nodes.

When you combine HDR and Enterprise Replication, only the primary HDR server is connected to the Enterprise Replication system. The secondary HDR server does not participate in Enterprise Replication unless the primary HDR server fails.

For more information, see IBM Informix Dynamic Server Enterprise Replication Guide.

## **How HDR Works**

This section describes the mechanisms that the database server uses to perform HDR. For instructions on how to set up, start, and administer an HDR system, refer to Chapter 21, "Using High-Availability Data Replication (Enterprise/Workgroup Editions)," on page 21-1, and information on starting an HDR pair using external backup and restore in the IBM Informix Backup and Restore Guide.

# **How Data Initially Replicates**

The database server uses storage-space and logical-log backups (both those backed up to tape and those on disk) to perform an initial replication of the data on the primary database server to the secondary database server.

#### To replicate data:

- 1. Install user-defined types, user-defined routines, and DataBlade modules on both database servers, and then register them on the primary database server
- 2. To make the bulk of the data managed by the two database servers the same, create a level-0 backup of all the storage spaces on the primary database server, and restore all the storage spaces from that backup on the secondary database server in the data-replication pair.

The secondary database server that you restored from a storage-space backup in the previous step then reads all the logical-log records generated since that backup from the primary database server.

The database server reads the logical-log records first from any backed-up logical-log files that are no longer on disk and then from any logical-log files on disk.

For detailed instructions on performing the preceding steps, refer to "Starting HDR for the First Time" on page 21-6. The IBM Informix Backup and Restore Guide discusses how to start replication using ON-Bar.

You must perform the initial HDR with a storage-space backup. You cannot use data-migration utilities such as onload and onunload to replicate data because the physical page layout of tables on each database server must be identical in order for HDR to work.

When HDR is working, the primary database server is online and accepts updates and queries just as a standard database server does. The secondary database server is in logical-recovery mode and cannot accept SQL statements that result in writes to disk (except for sorting and temporary tables).

# Reproduction of Updates to the Primary Database Server

HDR reproduces updates to the primary database server on the secondary database server by having the primary database server send all its logical-log records to the secondary database server as they are generated. The secondary database server receives the logical-log records generated on the primary database server and applies them to its dbspaces.

Important: The database server cannot replicate updates to databases that do not use transaction logging.

#### **How the Log Records Are Sent**

As shown in Figure 20-4 on page 20-7, when the primary database server starts to flush the contents of the logical-log buffer in shared memory to the logical log on disk, the database server also copies the contents of the logical-log buffer to a *data-replication buffer* on the primary database server. The primary database server then sends these logical-log records to the secondary database server.

The secondary database server receives the logical-log records from the primary database server into a shared-memory *reception buffer* (which the database server automatically adjusts to an appropriate size for the amount of data being sent). The secondary database server then applies the logical-log records through logical recovery.

#### **HDR Buffers**

The HDR buffers are part of the virtual shared memory that the primary database server manages. The HDR buffers hold logical-log records before the primary database server sends them to the secondary database server. The HDR buffers are the same size as the logical-log buffers. Figure 20-4 shows this concept.

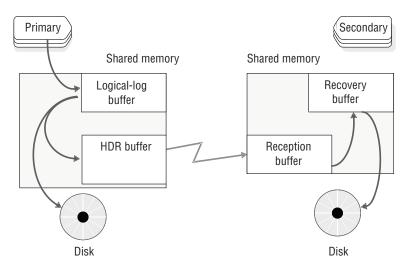

Figure 20-4. How Logical-Log Records Are Sent from the Primary Database Server to the Secondary Database Server

#### When Log Records Are Sent

The primary database server sends the contents of the HDR buffer to the secondary database server either *synchronously* or *asynchronously*. The value of the ONCONFIG configuration parameter DRINTERVAL determines whether the database server uses synchronous or asynchronous updating. For more information on DRINTERVAL, see the chapter on configuration parameters in the *IBM Informix Administrator's Reference*.

## Synchronous Updating

If you set DRINTERVAL to -1, HDR occurs *synchronously*. As soon as the primary database server writes the logical-log buffer contents to the HDR buffer, it sends those records from the HDR buffer to the secondary database server. The logical-log buffer flush on the primary database server completes only after the primary database server receives acknowledgment from the secondary database server that the records were received.

With synchronous updating, no transactions committed on the primary database server are left uncommitted or partially committed on the secondary database server if a failure occurs.

## Asynchronous Updating

If you set DRINTERVAL to any value other than -1, data replication occurs asynchronously. The primary database server flushes the logical-log buffer after it copies the logical-log buffer contents to the HDR buffer. Independent of that action, the primary database server sends the contents of the HDR buffer across the network when one of the following conditions occurs:

- The HDR buffer becomes full.
- The time interval, specified by the DRINTERVAL configuration parameter on the primary database server, has elapsed since the last time that records were sent to the secondary database server.

This method of updating might provide better performance than synchronous updating. However, as the following section explains, transactions can be lost.

**Lost-and-Found Transactions:** With asynchronous updating, a transaction committed on the primary database server might not be replicated on the secondary database server. This situation can result if a failure occurs after the primary database server copies a commit record to the HDR buffer but before the primary database server sends that commit record to the secondary database

If the secondary database server is changed to a standard database server after a failure of the primary database server, it rolls back any open transactions. These transactions include any that were committed on the primary database server but for which the secondary database server did not receive a commit record. As a result, transactions are committed on the primary database server but not on the secondary database server. When you restart data replication after the failure, the database server places all the logical-log records from the lost transactions in a file (which the DRLOSTFOUND configuration parameter specifies) during logical recovery of the primary database server. Figure 20-5 illustrates the process.

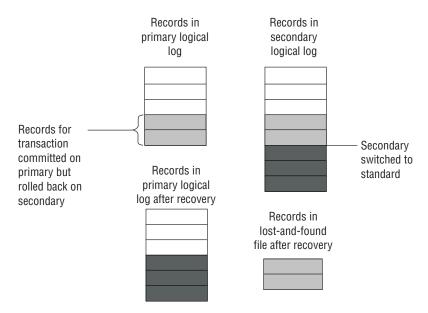

Figure 20-5. Using a Lost-and-Found File

If the lost-and-found file appears on the computer that is running the primary database server after it restarts data replication, a transaction has been lost. The database server cannot reapply the transaction records in the lost-and-found file because conflicting updates might have occurred while the secondary database server was acting as a standard database server.

To reduce the risk of a lost transaction without running data replication in synchronous mode, use unbuffered logging for all the databases. This method reduces the amount of time between the writing and transfer of the transaction records from the primary database server to the secondary database server.

#### Threads That Handle HDR

The database server starts specialized threads to support data replication. As Figure 20-6 shows, a thread called **drprsend** on the primary database server sends the contents of the HDR buffer across the network to a thread called **drsecrcv** on the secondary database server.

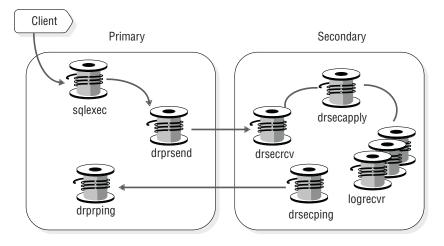

Figure 20-6. Threads That Manage Data Replication

A thread called **drsecapply** on the secondary database server copies the contents of the reception buffer to the recovery buffer. The **logrecyr** thread (or threads) performs logical recovery with the contents of the recovery buffer, applying the logical-log records to the dbspaces that the secondary database server manages. The OFF\_RECVRY\_THREADS configuration parameter specifies the number of **logrecvr** threads used.

The remaining threads that the database server starts for HDR are the drprping and drsecping threads, which are responsible for sending and receiving the messages that indicate if the two database servers are connected.

## Checkpoints Between Database Servers

Checkpoints between database servers in a replication pair are synchronous, regardless of the value of DRINTERVAL. (See "Checkpoints" on page 16-7.) A checkpoint on the primary database server completes only after it completes on the secondary database server. If the checkpoint does not complete within the time that the DRTIMEOUT configuration parameter specifies, the primary database server assumes that a failure has occurred. See "HDR Failures Defined" on page 20-10.

Tip: Synchronize the time on the operating systems of both database servers in the pair and set DRTIMEOUT on both servers to the same value.

# How Data Synchronization Is Tracked

To keep track of synchronization, each database server in the pair keeps track of the following information in its reserved page:

- The ID of the logical-log file that contains the last completed checkpoint
- The position of the checkpoint record within the logical-log file
- The ID of the last logical-log file sent (or received)
- The page number of the last logical-log record sent (or received)

The database servers use this information internally to synchronize data replication.

## **HDR Failures**

This section discusses the causes and consequences of an HDR failure, as well as the administrator's options for managing failure and restarting data replication.

#### HDR Failures Defined

An HDR failure is a loss of connection between the database servers in a replication pair. Any of the following situations might cause a data-replication failure:

- A catastrophic failure (such as a fire or large earthquake) at the site of one of the database servers
- A disruption of the networking cables that join the two database servers
- · An excessive delay in processing on one of the database servers
- A disk failure on the secondary database server that is not resolved by a mirror chunk

**Tip:** An *HDR* failure does not necessarily mean that one of the database servers has failed, only that the *HDR* connection between the two database servers is lost

## **Detection of HDR Failures**

The database server interprets either of the following conditions as an HDR failure:

- · A specified time-out value was exceeded.
  - During normal HDR operation, a database server expects confirmation of communication from the other database server in the pair. Each database server in the pair has an ONCONFIG parameter, DRTIMEOUT, that specifies a number of seconds. If confirmation from the other database server in a pair does not return within the number of seconds that DRTIMEOUT specifies, the database server assumes that an HDR failure has occurred.
- The other database server in the primary-secondary pair does not respond to the periodic messaging (*pinging*) attempts over the network.
  - The database servers ping each other regardless of whether the primary database server sends any records to the secondary database server. If one database server of a primary-secondary pair does not respond to four sequential ping attempts, the other database server assumes that an HDR failure has occurred.

Each database server in the pair sends a ping to the other database server in the pair when the number of seconds specified by the DRTIMEOUT parameter on that database server has passed.

## Actions When an HDR Failure Is Detected

After a database server detects an HDR failure, it writes a message to its message log (for example, DR: receive error) and turns data replication off. If an HDR failure occurs, the HDR connection between the two database servers is dropped and the secondary database server remains in read-only mode.

If the secondary database server remains online after a high-availability data-replication failure, and the DRAUTO configuration parameter is set to 1 (RETAIN\_TYPE), the type of that database server changes automatically to standard. If DRAUTO is set to 0 (off), the secondary database server periodically attempts to reestablish communication with the primary database server. If DRAUTO is set to 2 (REVERSE\_TYPE), the secondary database server becomes a primary database server as soon as the connection ends when the old primary server fails, rather than when the old primary server is restarted

#### Considerations After HDR Failure

Consider the following issues when an HDR failure occurs:

- How the clients should react to the failure
  - If a real failure occurs (not just transitory network slowness or failure), you probably want clients that are using the failed database server to *redirect* to the other database server in the pair. For instruction on how to redirect clients, see "Redirection and Connectivity for Data-Replication Clients" on page 20-14.
- How the database servers should react to the failure
   Which administrative actions to take after an HDR failure depends on whether the primary database server or the secondary database server failed. For a discussion of this topic, see "Actions to Take If the Secondary Database Server Fails" on page 20-12 and "Actions to Take If the Primary Database Server Fails" on page 20-12.

If you redirect clients, consider what sort of load the additional clients place on the remaining database server. You might need to increase the space devoted to the logical log or back up the logical-log files more frequently.

## Actions to Take If the Secondary Database Server Fails

If the secondary database server fails, the primary database server remains online.

To redirect clients that use the secondary database server to the primary database server, use any of the methods explained in "Redirection and Connectivity for Data-Replication Clients" on page 20-14. If you redirect these clients, the primary database server might require an additional temporary dbspace for temporary tables and sorting.

You do not need to change the type of the primary database server to standard.

To restart data replication after a failure of the secondary database server, follow the steps in "Restarting If the Secondary Database Server Fails" on page 21-20.

## **Actions to Take If the Primary Database Server Fails**

If the primary database server fails, the secondary database server can operate in the following ways:

- The secondary database server can remain in logical-recovery mode. In this case, no action is taken. This is desirable if you expect the HDR connection to be restored very soon.
- The secondary database server can automatically become a standard database server. This action is called *automatic switchover*.
- The secondary database server can become a standard database server if you use manual switchover to change the database server mode to standard.

Automatic Switchover: Automatic switchover means that the secondary database server automatically becomes a standard database server after it detects an HDR failure. It first rolls back any open transactions and then comes into online mode as a standard database server. Automatic switchover occurs only if the parameter DRAUTO in the ONCONFIG file of the secondary database server is set to 1 (RETAIN\_TYPE) or 2 (REVERSE\_TYPE).

Because the secondary database server becomes a standard database server, you must be sure that either:

- The secondary database server has enough logical-log disk space to allow processing to continue without backing up logical-log files.
- The logical-log files are backed up.

The automatic switchover changes only the type of the database server. It does not redirect client applications to the secondary database server. For information on redirecting clients, see "Redirection and Connectivity for Data-Replication Clients" on page 20-14.

Automatic switchover has the following advantages over manual switchover:

- Clients that you redirect from the primary database server to the secondary database server can continue to write and update data.
- The switchover does not depend on an operator monitoring the message log to see when high-availability data-replication failures occur and then manually switching the secondary database server to a standard database server.

The main disadvantage to automatic switchover is that it requires a very stable network to function appropriately. For more information see "Using Automatic Switchover Without a Reliable Network."

See "The Secondary Database Server Is Changed to a Standard Database Server Automatically" on page 21-21 for the steps required to restart data replication after an automatic switchover.

Actions that Occur After Automatic Switchover: When you succeed in bringing the original primary database server back online, the HDR connection is automatically established.

- If DRAUTO is set to RETAIN\_TYPE, the secondary-turned-standard database server goes through a graceful shutdown (to ensure that all clients that might potentially write to the database server are not connected) and then switches back to a secondary database server.
- If DRAUTO is set to REVERSE\_TYPE, the secondary-turned-standard database server switches directly to the primary type. No shutdown occurs. Any applications connected to this database server can stay connected. The original primary database server is switched to a secondary database server.

Using Automatic Switchover Without a Reliable Network: Although automatic switchover might appear to be the best solution, it is not appropriate for all environments.

Consider what might happen if the primary database server does not actually fail but appears to the secondary database server to fail. For example, if the secondary database server does not receive responses when it signals (pings) the primary database server because of a slow or unstable network, the secondary server assumes that the primary database server failed and switches automatically to the standard type. If the primary database server also does not receive responses when it signals the secondary database server, it assumes that the secondary database server failed and turns off data replication but remains in online mode. Now the primary database server and the secondary database server (switched to the standard type) are both in online mode.

If clients can update the data on both database servers independently, the database servers in the pair reach a state in which each database server has the logical-log records that are needed by the other. In this situation, you must start again and perform initial data replication with a level-0 dbspace backup of one entire database server, as described in "Starting HDR for the First Time" on page 21-6. Therefore, if your network is not entirely stable, you might not want to use automatic switchover.

Manual Switchover: Manual switchover means that the administrator of the secondary database server changes the type of the secondary database server to standard. The secondary database server rolls back any open transactions and then comes into online mode as a standard database server, so that it can accept updates from client applications. For an explanation of how to perform the switchover, see "Changing the Database Server Type" on page 21-14.

Restarting After a Manual Switchover: For a list of the steps involved in restarting data replication after a manual switchover, see "The Secondary Database Server Is Changed to a Standard Database Server" on page 21-21.

Restarting If the Secondary Database Server Is Not Switched to Standard: If the secondary database server is not changed to type standard, follow the steps in "The Secondary Database Server Was Not Changed to a Standard Database Server" on page 21-21.

# Redirection and Connectivity for Data-Replication Clients

To connect to the database servers in a replication pair, clients use the same methods with which they connect to standard database servers. For an explanation of these methods, see the descriptions of the CONNECT and DATABASE statements in the IBM Informix Guide to SQL: Syntax.

After a failure of one of the database servers in a pair, you might want to redirect the clients that use the failed database server. (You might not want clients to be redirected. For example, if you anticipate that the database servers will be functioning again in a short time, redirecting clients might not be appropriate.)

The database server does not have a transparent mechanism for directing client requests to different database servers in a replication pair, but you can automate this action from within the application, as described in "Handling Redirection Within an Application" on page 20-19. Some of the client connectivity drivers included in the IBM Informix Client Software Developer's Kit have specific mechanisms for automating redirection. For details, see the IBM Informix Client Software Developer's Kit documentation.

# Designing Clients for Redirection

When you design client applications, you must make some decisions on redirection strategies. Specifically, you must decide whether to handle redirection within the application and which redirection mechanism to use. The three different redirection mechanisms are as follows:

- Automatic redirection with the DBPATH environment variable
- Administrator-controlled redirection with the connectivity information
- · User-controlled redirection with the INFORMIXSERVER environment variable

The mechanism that you employ determines which CONNECT syntax you can use in your application. The following sections describe each of the three redirection mechanisms.

# Directing Clients Automatically with DBPATH

This section explains the steps that you must follow to redirect clients with the **DBPATH** environment variable and the connectivity strategy that supports this method.

#### How the DBPATH Redirection Method Works

When an application does not explicitly specify a database server in the CONNECT statement, and the database server that the INFORMIXSERVER environment variable specifies is unavailable, the client uses the **DBPATH** environment variable to locate the database (and database server).

If one of the database servers in a replication pair is unusable, applications that use that database server need not reset their INFORMIXSERVER environment variable if their DBPATH environment variable is set to the other database server in the pair. Their INFORMIXSERVER environment variable should always contain the

name of the database server that they use regularly, and their DBPATH environment variable should always contain the name of the alternative database server in the pair.

For example, if applications normally use a database server called cliff\_ol, and the database server paired with cliff\_ol in a replication pair is called beach\_ol, the environment variables for those applications would be as follows:

INFORMIXSERVER cliff ol DBPATH //beach ol

Because the DBPATH environment variable is read only (if needed) when an application issues a CONNECT statement, applications must restart in order for redirection to occur.

An application can contain code that tests whether a connection has failed and, if so, attempts to reconnect. If an application has this code, you do not need to restart it.

You can use the CONNECT TO *database* statement with this method of redirection. For this method to work, you cannot use any of the following statements:

- CONNECT TO DEFAULT
- CONNECT TO database@dbserver
- CONNECT TO @dbserver

The reason for this restriction is that an application does not use DBPATH if a CONNECT statement specifies a database server. For more information about **DBPATH**, refer to the *IBM Informix Guide to SQL: Reference*.

#### What the Administrator Needs to Do

Administrators take no action to redirect clients, but they might need to attend to the type of the database server.

#### What the User Needs to Do

If your applications contain code that tests if a connection has failed and issues a reconnect statement if necessary, redirection is handled automatically. The user has no responsibilities.

If your applications do not include such code, users who are running clients must quit and restart all applications.

# **Directing Clients with the Connectivity Information**

This section explains the steps in redirecting clients with the connectivity information and the connectivity strategy that supports this method.

| Operating System | Location of Connectivity Information                                                                                                    |
|------------------|----------------------------------------------------------------------------------------------------|
| UNIX             | The <b>INFORMIXSQLHOSTS</b> environment variable specifies the full pathname and filename of the connection information in \$INFORMIXDIR/etc/sqlhosts. For more information about <b>INFORMIXSQLHOSTS</b> , see the <i>IBM Informix Guide to SQL: Reference</i> . |
| Windows          | The connectivity information is in a key in the Windows registry called                                                                                                    |

#### HKEY\_LOCAL\_MACHINE\SOFTWARE \INFORMIX\SQLHOSTS.

#### How Redirection with the Connectivity Information Works

The connectivity information-redirection method relies on the fact that when an application connects to a database server, it uses the connectivity information to find that database server.

If one of the database servers in a replication pair is unusable, an administrator can change the definition of the unavailable database server in the connectivity information. As described in "Changing the Connectivity Information," the fields of the unavailable database server (except for the dbservername field) are changed to point to the remaining database server in the replication pair.

Because the connectivity information is read when a CONNECT statement is issued, applications might need to restart for redirection to occur. Applications can contain code that tests whether a connection has failed and issues a reconnect statement, if necessary. If a connection has failed, redirection is automatic, and you do not need to restart applications for redirection to occur.

Applications can use the following connectivity statements to support this method of redirection:

- CONNECT TO database@dbserver
- CONNECT TO @dbserver

Applications can also use the following connectivity statements, provided that the INFORMIXSERVER environment variable always remains set to the same database server name and the DBPATH environment variable is not set:

- CONNECT TO DEFAULT
- CONNECT TO database

#### Changing the Connectivity Information

To use the connectivity information to redirect clients, you must change the connectivity information for the clients and change other connectivity files, if necessary.

For more information, refer to "Configuring HDR Connectivity" on page 21-5 and Chapter 3, "Client/Server Communications," on page 3-1.

#### To change the connectivity information on the client computer:

- 1. Comment out the entry for the failed database server.
- 2. Add an entry that specifies the dbservername of the failed database server in the servername field and information for the database server to which you are redirecting clients in the nettype, hostname, and servicename fields.
- 3. Use the following options in the sqlhosts file or registry to redirect applications to another database server if a failure should occur:
  - a. "Connection-Redirection Option" on page 3-21
  - b. "End-of-Group Option" on page 3-22
  - c. "Group Option" on page 3-22

Figure 20-7 on page 20-17 shows how connectivity values might be modified to redirect clients.

You do not need to change entries in the connectivity information on either of the computers that is running the database servers.

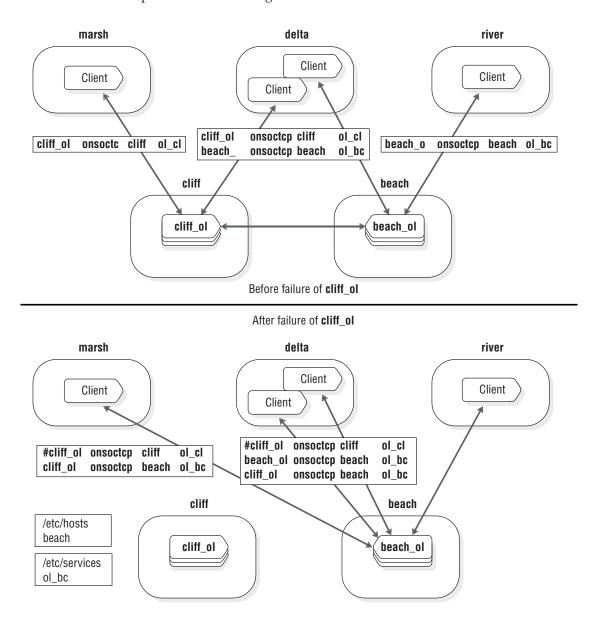

Figure 20-7. Connectivity Values Before and After a Failure of the cliff\_ol Database Server

#### To change other connectivity files:

You also must ensure that the following statements are true on the client computer before that client can reconnect to the other database server.

- 1. The /etc/hosts file on UNIX or hosts file on Windows has an entry for the hostname of the computer that is running the database server to which you are redirecting clients.
- 2. The /etc/services file on UNIX or services file on Windows has an entry for the servicename of the database server to which you are redirecting clients.

## Connecting to the Database Server

After the administrator changes the connectivity information and other connectivity files (if needed), clients connect to the database server to which the administrator redirects them when they issue their next CONNECT statement.

If your applications contain code that tests if a connection has failed and issues a reconnect statement if necessary, redirection is handled automatically. The user has no responsibilities. If your applications do not include such code, users who are running clients must quit and restart all applications.

# Directing Clients with INFORMIXSERVER

This section explains the steps in redirecting clients with the INFORMIXSERVER environment variable and the connectivity strategy that supports this method.

#### How Redirection Works with INFORMIXSERVER

The INFORMIXSERVER redirection method relies on the fact that when an application does not explicitly specify a database server in the CONNECT statement, the database server connects to the client that the INFORMIXSERVER environment variable specifies.

If one of the database servers in a replication pair is unusable, applications that use that database server can reset their INFORMIXSERVER environment variable to the other database server in the pair to access the same data.

Applications read the value of the INFORMIXSERVER environment variable only when they start. Therefore, applications must be restarted to recognize a change in the environment variable.

To support this method of redirection, you can use the following connectivity statements:

- CONNECT TO DEFAULT
- CONNECT TO database

You cannot use the CONNECT TO database@dbserver or CONNECT TO @dbserver statements for this method. When a database server is explicitly named, the CONNECT statement does not use the INFORMIXSERVER environment variable to find a database server.

#### What the Administrator Needs to Do

Administrators take no action to redirect the clients, but they might need to change the type of the database server.

#### What the User Needs to Do

Users who are running client applications must perform the following three steps when they decide to redirect clients with the INFORMIXSERVER environment variable.

#### To redirect clients with the INFORMIXSERVER environment variable:

- 1. Quit their applications.
- 2. Change their **INFORMIXSERVER** environment variable to hold the name of the other database server in the replication pair.
- 3. Restart their applications.

## **Handling Redirection Within an Application**

If you use **DBPATH** or connectivity information to redirect, you can include in your clients a routine that handles errors when clients encounter an HDR failure. The routine can call another function that contains a loop that tries repeatedly to connect to the other database server in the pair. This routine redirects clients without requiring the user to exit the application and restart it.

Figure 20-8 shows an example of a function in a client application using the **DBPATH** redirection mechanism that loops as it attempts to reconnect. After it establishes a connection, it also tests the type of the database server to make sure it is not a secondary database server. If the database server is still a secondary type, it calls another function to alert the user (or database server administrator) that the database server cannot accept updates.

```
/* The routine assumes that the INFORMIXSERVER environment
 * variable is set to the database server that the client
 * normally uses and that the DBPATH environment variable
 * is set to the other database server in the pair.
#define SLEEPTIME 15
#define MAXTRIES 10
main()
   int connected = 0:
   int tries:
   for (tries = 0; tries < MAXTRIES && connected == 0; tries++)
      EXEC SQL CONNECT TO "superstores";
      if (strcmp(SQLSTATE, "00000"))
         if (sqlca.sqlwarn.sqlwarn6 != 'W')
            notify_admin();
            if (tries < MAXTRIES - 1)
               sleep(SLEEPTIME);
         else connected =1:
   return ((tries == MAXTRIES)? -1:0);
```

Figure 20-8. Example of a CONNECT Loop for DBPATH Redirection Mechanism

This example assumes the **DBPATH** redirection mechanism and uses a form of the CONNECT statement that supports the **DBPATH** redirection method. If you used the connectivity information to redirect, you might have a different connection statement, as follows:

```
EXEC SQL CONNECT TO "superstores@cliff_ol";
```

In this example, **superstores@cliff\_ol** refers to a database on a database server that the client computer recognizes. For redirection to occur, the administrator must change the connectivity information to make that name refer to a different database server. You might need to adjust the amount of time that the client waits before it tries to connect or the number of tries that the function makes. Provide enough time for an administrative action on the database server (to change the connectivity information or change the type of the secondary database server to standard).

# Comparing Different Redirection Mechanisms

Table 20-1 summarizes the differences among the three redirection mechanisms.

Table 20-1. Comparison of Redirection Methods for Different Connectivity Strategies

|                                                   | DBI                                       | DBPATH Connectivity Information |                                                                                            |                                     |                               |  |
|---------------------------------------------------|-------------------------------------------|---------------------------------|--------------------------------------------------------------------------------------------|-------------------------------------|-------------------------------|--|
| Comparison<br>Criteria                            | Automatic<br>Redirection                  | User<br>Redirection             | Automatic<br>Redirection                                                                   | User Redirection                    |                               |  |
| When is a client redirected?                      | When the client connect with a s database |                                 | When the client restarts and reads a new value for the INFORMIXSERVER environment variable |                                     |                               |  |
| Do clients need to be restarted to be redirected? | No                                        | Yes                             | No                                                                                         | Yes                                 | Yes                           |  |
| What is the scope of the redirection?             | Individual clients redirected             | Individual clients redirected   | All clients that use a given database server redirected                                    | Individual<br>clients<br>redirected | Individual clients redirected |  |
| Are changes to environment variables required?    | No                                        |                                 | No                                                                                         |                                     | Yes                           |  |

# **Designing HDR Clients**

This section discusses various design considerations (in addition to the redirection considerations discussed earlier) for clients that connect to database servers that are running data replication.

# **Setting Lock Mode to Wait for Access to Primary Database** Server

When the database server performs a logical recovery, it normally defers index builds until the end of the recovery. However, if the database server is acting as a secondary database server, it is in logical recovery mode for as long as data replication is running. Thus, secondary database servers must use a different mechanism to perform index builds.

The mechanism used is as follows. When the secondary database server receives a logical-log record that necessitates a corresponding index build, it sends a message back to the primary database server to request a physical copy of the index. The primary database server has a lock on the table that is being updated. The owner of the lock is a **dr\_btsend** thread. The application thread that is executing is free to continue processing. The dr btsend thread cannot release the lock, however, until the secondary database server acknowledges receipt of the index. If the application tries to access the table while it is locked, this attempt fails, unless the application has set the lock mode to wait.

If applications do not have lock mode set to WAIT, some unexpected errors might occur. For example, many SQL statements cause updates to the catalog table indexes. The following sequence of SQL statements fails if the lock mode of the application is not set to WAIT:

CREATE DATABASE db\_name; DATABASE db\_name; CREATE TABLE tab\_name;

These SQL statements would fail because the CREATE DATABASE statement creates indexes on the **systables** catalog table and, therefore, places a lock on the table until the indexes are copied over to the secondary database server. Meanwhile, the CREATE TABLE statement tries to insert a row into the **systables** catalog table. The insert fails, however, because the table is locked.

This application would fail because both the CREATE DATABASE and CREATE TABLE statements cause updates to the **systables** catalog table index.

## **Designing Clients to Use the Secondary Database Server**

To achieve a degree of load balancing when you use data replication, have some client applications use the secondary database server in a data-replication pair. Design all client applications that use the secondary database server with the following points in mind:

- Any SQL statements that attempt to modify data fail.
- · Locking and isolation levels are not the same as on the standard database server.
- Temporary dbspaces must be used for sorting and temporary tables.

The following sections discuss these considerations in more detail.

#### No Data Modification Statements

SQL statements that update dbspaces in logical-recovery mode on the secondary database server are not allowed. For example, the ALTER FRAGMENT and CREATE DATABASE statements would produce errors. For a complete list of data modification statements, see the *IBM Informix Guide to SQL: Syntax*.

To prevent clients that are using the secondary database server from issuing updating statements, you can take either of the following actions:

- Write client applications that do not issue updating statements.
- Make all updating statements conditional.

To make statements that perform an update conditional, make sure that client applications test **slqwarn6** of the **sqlwarn** field in the ESQL/C **sqlca** structure (and equivalent values for other SQL APIs). The database server sets **slqwarn6** to W when it runs as a secondary database server.

#### **Locking and Isolation Level**

Because all clients that use the secondary database server only read data, locking to ensure isolation between those clients is not required. However, a client that uses the secondary database server is not protected from the activity of users on the primary database server because the **logrecvr** threads that perform logical recovery do not use locking.

For example, if a client connected to the secondary database server reads a row, nothing prevents a user on the primary database server from updating that row, even if the client connected to the secondary database server has issued a SET ISOLATION TO REPEATABLE READ statement. The update is reflected on the secondary database server as the logical-log records for the committed transaction are processed. Thus, all queries on the secondary database server are essentially dirty with respect to changes that occur on the primary database server, even

though a client that uses the secondary database server might explicitly set the isolation level to something other than Dirty Read.

**Important:** All queries on the secondary database server are dirty reads. Do not run queries on the secondary database server while log records that contain data definition language (DDL) statements are being replicated and applied on the secondary database server.

#### To perform DDL operations on the primary database server:

- 1. Stop all activity (such as transactions) on the secondary database server.
- 2. Run the DDL statements on the primary database server. For a complete list of DDL statements, see the IBM Informix Guide to SQL: *Syntax*.
- 3. To issue a checkpoint on the primary database server, use the **onmode -c** command.
- 4. Wait for this checkpoint to get replicated on the secondary database server.
- 5. Resume activity on the secondary database server.

## Use of Temporary Dbspaces for Sorting and Temporary Tables

Even though the secondary database server is in read-only mode, it does write when it needs to perform a sort or create a temporary table. "Temporary Dbspaces" on page 10-11 explains where the database server finds temporary space to use during a sort or for a temporary table. To prevent the secondary database server from writing to a dbspace that is in logical-recovery mode, you must take the following actions:

- Ensure that one or more temporary dbspaces exist. For instructions on creating a temporary dbspace, see "Creating a Dbspace that Uses the Default Page Size" on page 11-8.
- Then, choose one of the following actions:
  - Set the DBSPACETEMP parameter in the ONCONFIG file of the secondary database server to the temporary dbspace or dbspaces.
  - Set the **DBSPACETEMP** environment variable of the client applications to the temporary dbspace or dbspaces.

# **Chapter 21. Using High-Availability Data Replication** (Enterprise/Workgroup Editions)

| In This Chapter                                                  |   |   |   |   |   |   |   |   |   |   |   |   | . 21-2  |
|------------------------------------------------------------------|---|---|---|---|---|---|---|---|---|---|---|---|---------|
| Planning for HDR                                                 |   |   |   |   |   |   |   |   |   |   |   |   | . 21-2  |
| Configuring a System for HDR                                     |   |   |   |   |   |   |   |   |   |   |   |   |         |
| Meeting Hardware and Operating-System Requirements               |   |   |   |   |   |   |   |   |   |   |   |   |         |
| Meeting Database and Data Requirements                           |   |   |   |   |   |   |   |   |   |   |   |   |         |
| Meeting Database Server Configuration Requirements               |   |   |   |   |   |   |   |   |   |   |   |   | . 21-3  |
| Database Server Version                                          |   |   |   |   |   |   |   |   |   |   |   |   |         |
| Storage Space and Chunk Configuration                            |   |   |   |   |   |   |   |   |   |   |   |   | . 21-4  |
| Using Non-default Page Sizes in an HDR Environment               |   |   |   |   |   |   |   |   |   |   |   |   |         |
| Mirroring                                                        |   |   |   |   |   |   |   |   |   |   |   |   |         |
| Physical-Log Configuration                                       |   | Ċ |   |   | Ċ | Ċ | Ċ |   |   |   |   |   | . 21-4  |
| Dbspace and Logical-Log Tape Backup Devices                      |   |   |   |   |   |   |   |   |   |   |   |   |         |
| Logical-Log Configuration                                        |   | • |   | • | • | • | • | • | • | • | • | • | 21-5    |
| HDR Configuration Parameters                                     |   | • |   | • | • | • | • | • | • | • | • | • | 21-5    |
| Configuring HDR Connectivity                                     |   | • |   | • | • | • | • | • | • | • | • | • | 21_5    |
| Starting HDR for the First Time                                  |   | • | • | • | • | • | • | • | • | • | • | • | 21 6    |
| Decreasing Setup Time Through an Alternate Backup Method         |   | • |   | • | • | • | • | • | • | • | • | • | 21 0    |
| Decreasing Setup Time Through an Americae Dackup Method          |   | • |   | • | • | • | • | • | • | • | • | • | 21.0    |
| Performing Basic Administration Tasks                            |   | ٠ |   | • | • | • | • | • | • | • | • | ٠ | . 21-9  |
| Changing Database Server Configuration Parameters                |   | ٠ |   | • | • | ٠ | • | • | • | • |   | ٠ | . 21-9  |
| Backing Up Storage Spaces and Logical-Log Files                  |   | ٠ |   | • | • | • | • | • | • | • | • | • | . 21-9  |
| Changing the Logging Mode of Databases                           |   |   |   |   |   |   |   |   |   |   |   |   |         |
| Adding and Dropping Chunks and Storage Spaces                    |   |   |   |   |   |   |   |   |   |   |   |   |         |
| Renaming Chunks                                                  |   |   |   | ٠ | ٠ | • |   |   |   | • |   |   | . 21-10 |
| Saving Chunk Status on the Secondary Database Server             |   |   |   |   |   |   |   |   |   |   |   |   |         |
| Using and Changing Mirroring of Chunks                           |   |   |   |   |   |   |   |   |   |   |   |   | . 21-11 |
| Managing the Physical Log                                        |   |   |   |   |   |   |   |   |   |   |   |   |         |
| Managing the Logical Log                                         |   |   |   |   |   |   |   |   |   |   |   |   |         |
| Managing Virtual Processors                                      |   |   |   |   |   |   |   |   |   |   |   |   |         |
| Managing Shared Memory                                           |   |   |   |   |   |   |   |   |   |   |   |   | . 21-12 |
| Replicating an Index to the Secondary Database Server            |   |   |   |   |   |   |   |   |   |   |   |   |         |
| Changing the Database Server Mode                                |   |   |   |   |   |   |   |   |   |   |   |   |         |
| Changing the Database Server Type                                |   |   |   |   |   |   |   |   |   |   |   |   | . 21-14 |
| Monitoring HDR Status                                            |   |   |   |   |   |   |   |   |   |   |   |   | . 21-15 |
| Using Command-Line Utilities                                     |   |   |   |   |   |   |   |   |   |   |   |   | . 21-15 |
| onstat -g dri                                                    |   |   |   |   |   |   |   |   |   |   |   |   |         |
| oncheck -pr                                                      |   |   |   |   |   |   |   |   |   |   |   |   | . 21-15 |
| Using SMI Tables                                                 |   |   |   |   |   |   |   |   |   |   |   |   | . 21-16 |
| Using ON-Monitor (UNIX)                                          |   |   |   |   |   |   |   |   |   |   |   |   | . 21-16 |
| Restoring Data After Media Failure Occurs                        |   |   |   |   |   |   |   |   |   |   |   |   |         |
| Restoring After a Media Failure on the Primary Database Server   |   |   |   |   |   |   |   |   |   |   |   |   |         |
| Restoring After a Media Failure on the Secondary Database Server |   |   |   |   |   |   |   |   |   |   |   |   |         |
| Replicating An Index to the Secondary Server                     | • | • |   | • | • | • |   |   | • | • | • |   | 21-18   |
| Restarting HDR After a Failure                                   |   |   |   |   |   |   |   |   |   |   |   |   |         |
| Restarting After Critical Data Is Damaged                        |   |   |   |   |   |   |   |   |   |   |   |   |         |
| Critical Media Failure on the Primary Database Server            |   |   |   |   |   |   |   |   |   |   |   |   |         |
| Critical Media Failure on the Secondary Database Server          |   |   |   |   |   |   |   |   |   |   |   |   |         |
| Critical Media Failure on Both Database Servers                  |   |   |   |   |   |   |   |   |   |   |   |   |         |
|                                                                  |   |   |   |   |   |   |   |   |   |   |   |   |         |
| Restarting If Critical Data Is Not Damaged                       |   |   |   |   |   |   |   |   |   |   |   |   |         |
| Restarting After a Network Failure                               |   |   |   |   |   |   |   |   |   |   |   |   |         |
| Restarting if the Secondary Database Server Falls                |   |   |   |   |   |   |   |   |   |   |   |   | . 21-20 |

# In This Chapter

This chapter describes how to plan, configure, start, and monitor High-Availability Data Replication (HDR) for Dynamic Server, and how to restore data after a media failure. If you plan to use HDR, read this entire chapter first. If you plan to use IBM Informix Enterprise Replication, see the IBM Informix Dynamic Server Enterprise Replication Guide.

Chapter 20, "High-Availability Data Replication (Enterprise/Workgroup Editions)," on page 20-1, explains what HDR is, how it works, and how to design client applications for an HDR environment.

HDR is available with the standard version of Dynamic Server. HDR does not work with the IBM Informix Dynamic Server Express Edition.

# Planning for HDR

Before you start setting up computers and database servers to use HDR, you might want to do some initial planning. The following list contains planning tasks to perform:

- Choose and acquire appropriate hardware.
- If you are using more than one database server to store data that you want to replicate, migrate and redistribute this data so that it can be managed by a single database server.
- Ensure that all databases you want to replicate use transaction logging. To turn on transaction logging, see Chapter 13, "Managing the Database-Logging Mode," on page 13-1.
- Develop client applications to make use of both database servers in the replication pair. For a discussion of design considerations, refer to "Redirection and Connectivity for Data-Replication Clients" on page 20-14 and "Designing Clients to Use the Secondary Database Server" on page 20-21.
- Create a schedule for starting HDR for the first time.
- Design a storage-space and logical-log backup schedule for the primary database server.
- Produce a plan for how to handle failures of either database server and how to restart HDR after a failure. Read "Redirection and Connectivity for Data-Replication Clients" on page 20-14.

# Configuring a System for HDR

To configure your system for HDR, you must take the following actions:

- Meet hardware and operating-system requirements.
- Meet database and data requirements.
- Meet database server configuration requirements.
- Configure HDR connectivity.

Each of these topics is explained in this section.

# Meeting Hardware and Operating-System Requirements

For an HDR database server pair to function, it must meet the following hardware requirements:

- The computers that run the primary and secondary database servers must be identical (same vendor and architecture).
- The operating systems on the computers that run the primary and secondary database servers must be identical.
- The hardware that runs the primary and secondary database servers must support network capabilities.
- The amount of disk space allocated to dbspaces for the primary and secondary database servers must be equal. The type of disk space is irrelevant; you can use any mixture of raw or cooked spaces on the two database servers.

## Meeting Database and Data Requirements

For an HDR database server pair to function, you must meet the following database and data requirements:

#### All data must be logged

All databases that you want to replicate must have transaction logging turned

This requirement is important because the secondary database server uses logical-log records from the primary database server to update the data that it manages. If databases managed by the primary database server do not use logging, updates to those databases do not generate log records, so the secondary database server has no means of updating the replicated data. Logging can be buffered or unbuffered.

If you need to turn on transaction logging before you start HDR, see "Turning On Transaction Logging with ontape" on page 13-3.

#### • The data must reside in dbspaces or sbspaces

If your primary database server has simple large objects stored in blobspaces, modifications to the data within those blobspaces is not replicated as part of normal HDR processing. However, simple-large-object data within dbspaces is replicated.

Smart large objects, which are stored in sbspaces, are replicated. The sbspaces must be logged. User-defined types (UDTs) are replicated, unless they have out-of-row data stored in operating system files. Data types with out-of-row data are replicated if the data is stored in an sbspace or in a different table on the same database server.

# Meeting Database Server Configuration Requirements

For an HDR database server pair to function, you must fully configure each of the database servers. For information on configuring a database server, refer to Chapter 1, "Installing and Configuring the Database Server," on page 1-1. You can then use the relevant aspects of that configuration to configure the other database server in the pair. For more information on the configuration parameters, see the IBM Informix Administrator's Reference.

This section describes the following configuration considerations for HDR database server pairs:

- Database Server Version
- Storage Space and Chunk Configuration
- Mirroring
- Physical-Log Configuration
- Dbspace and Logical-Log Tape Backup Devices
- Logical-Log Configuration

HDR Configuration Parameters

#### **Database Server Version**

The versions of the database server on the primary and secondary database servers must be identical.

## **Storage Space and Chunk Configuration**

The number of dbspaces, the number of chunks, their sizes, their pathnames, and their offsets must be identical on the primary and secondary database servers. In addition, the configuration contain at least one temporary dbspace. See "Use of Temporary Dbspaces for Sorting and Temporary Tables" on page 20-22.

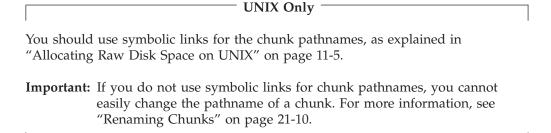

The following ONCONFIG parameters must have the same value on each database server:

End of UNIX Only —

- ROOTNAME
- ROOTOFFSET
- ROOTPATH
- ROOTSIZE

#### Using Non-default Page Sizes in an HDR Environment

The page size of a dbspace and the buffer pool specifications are automatically propagated from the primary to the secondary database server. While both the primary and the secondary database servers must have the same buffer pools, the number of buffers in the buffer pools do not need to match.

#### Mirroring

You do not have to set the MIRROR parameter to the same value on the two database servers; you can enable mirroring on one database server and disable mirroring on the other. However, if you specify a mirror chunk for the root chunk of the primary database server, you must also specify a mirror chunk for the root chunk on the secondary database server. Therefore, the following ONCONFIG parameters must be set to the same value on both database servers:

- MIRROROFFSET
- MIRRORPATH

## **Physical-Log Configuration**

The physical log should be identical on both database servers. The following ONCONFIG parameters must have the same value on each database server:

- PHYSDBS
- PHYSFILE

## **Dbspace and Logical-Log Tape Backup Devices**

You can specify different tape devices for the primary and secondary database servers.

If you use ON-Bar, set the ON-Bar configuration parameters to the same value on both database servers. For information on the ON-Bar parameters, see the IBM Informix Backup and Restore Guide.

If you use ontape, the tape size and tape block size for the storage-space and logical-log backup devices should be identical. The following ONCONFIG parameters must have the same value on each database server:

- LTAPEBLK
- LTAPESIZE
- TAPEBLK
- TAPESIZE

To use a tape to its full physical capacity, set LTAPESIZE and TAPESIZE to 0.

## **Logical-Log Configuration**

All log records are replicated to the secondary server. You must configure the same number of logical-log files and the same logical-log size for both database servers. The following ONCONFIG parameters must have the same value on each database server:

- LOGFILES
- LOGSIZE
- DYNAMIC LOGS

The database server logs the addition of logical-log files. Logical-log files added dynamically on the primary server are automatically replicated on the secondary server. Although the DYNAMIC\_LOGS value on the secondary server has no effect, keep DYNAMIC\_LOGS in sync with the value on the primary server, in case their roles switch.

#### **HDR Configuration Parameters**

The following HDR configuration parameters must be set to the same value on both database servers in the replication pair:

- DRAUTO
- DRINTERVAL
- DRTIMEOUT

# **Configuring HDR Connectivity**

For an HDR database server pair to function, the two database servers must be able to establish a connection with one another. To satisfy this requirement, the connectivity information on each of the computers that is running the database server in a replication pair must have at least the following entries:

- An entry that identifies the database server that is running on that computer
- · An entry that identifies the other database server in the data-replication pair

**Important:** Set the **nettype** field of the **sqlhosts** file or registry and the NETTYPE configuration parameter to a network protocol such as ontlitcp, **onsoctcp**, or **ontlispx** so that the database servers on two different

computers can communicate with each other. HDR does not work if the **nettype** field specifies a non-network protocol such as **onipcshm**, onipcstr, or onipcnmp.

For information on how to redirect clients and change connectivity information, see "Redirection and Connectivity for Data-Replication Clients" on page 20-14.

# Starting HDR for the First Time

After you complete the HDR configuration, you are ready to start HDR. This section describes the necessary steps for starting HDR.

Suppose you want to start HDR on two database servers, ServerA and ServerB. The procedure for starting HDR, using ServerA as the primary database server and **ServerB** as the secondary database server, is described in the following steps. Table 21-1 on page 21-7 lists the commands required to perform each step and the messages sent to the message log. You can use ontape or ON-Bar to perform the backup and restore. You must use the same utility throughout the procedure.

**Important:** If you use ON–Bar to perform the backup and restore, **ontape** is required on both database servers. You cannot remove ontape from database servers participating in HDR.

If desired, you can also set up HDR using standard ON-Bar or ontape commands for external backup and restore.

#### To start HDR:

- 1. Install user-defined types, user-defined routines, and DataBlade modules on both database servers, and then register them on ServerA only.
- 2. Create a level-0 backup of ServerA.
- 3. Perform a physical restore of **ServerB** from the level-0 backup that you created in step 1. Do not perform a logical restore.

If you are using:

- ON–Bar, use the **onbar -r -p** command to perform a physical restore.
- ON–Bar and performing an external restore, use the **onbar -r -p -e** command to perform the physical restore.
- ontape, use the ontape -p option. You cannot use the ontape -r option because it performs both a physical and a logical restore.
- ontape and performing an external restore, use the ontape -p -e command to perform the physical restore.
- 4. Use the **onmode -d** command to set the type of **ServerA** to primary and to indicate the name of the associated secondary database server (in this case ServerB).

When you issue an **onmode -d** command, the database server attempts to establish a connection with the other database server in the HDR pair and to start HDR operation. The attempt to establish a connection succeeds only if the other database server in the pair is already set to the correct type.

- At this point, **ServerB** is not online and is not set to type secondary, so the HDR connection is not established.
- 5. Use the **onmode -d** command to set the type of **ServerB** to secondary and indicate the associated primary database server.

ServerB tries to establish an HDR connection with the primary database server (ServerA) and start operation. The connection should be successfully established.

Before HDR begins, the secondary database server performs a logical recovery using the logical-log records written to the primary database server since step 2. If all these logical-log records still reside on the primary database server disk, the primary database server sends these records directly to the secondary database server over the network and logical recovery occurs automatically.

If you have backed up and freed logical-log files on the primary database server, the records in these files are no longer on disk. The secondary database server prompts you to recover these files from tape. In this case, you must perform step 6.

**Important:** You must complete steps 3 and 5 together. If you need to shut down and restart the secondary database server after step 3, you must redo step 3.

6. If logical-log records that were written to the primary database server are no longer on the primary disk, the secondary database server prompts you to recover these files from tape backups.

If the secondary database server must read the backed-up logical-log files over the network, set the tape device parameters on the secondary database server to a device on the computer that is running the primary database server or to a device at the same location as the primary database server.

After you recover all the logical-log files on tape, the logical restore completes using the logical-log files on the primary database server disk.

Table 21-1. Steps to Start HDR for the First Time

| Step | On the Primary                                             | On the Secondary                           |
|------|------------------------------------------------------------|--------------------------------------------|
| 1.   | Install UDRs, UDTs, and DataBlade modules.                 | Install UDRs, UDTs, and DataBlade modules. |
|      | Register UDRs, UDTs, and DataBlade modules.                |                                            |
| 2.   | ontape command                                             |                                            |
|      | ontape -s -L 0                                             |                                            |
|      | ON-Bar command                                             |                                            |
|      | onbar -b -L 0                                              |                                            |
|      | Messages to message log                                    |                                            |
|      | Level 0 archive started on rootdbs.                        |                                            |
|      | Archive on rootdbs completed.                              |                                            |
| 3    | onmode command                                             |                                            |
|      | onmode -d primary sec_name                                 |                                            |
|      | Messages to message log                                    |                                            |
|      | DR: new type = primary, secondary server name = $sec_name$ |                                            |
|      | DR: Trying to connect to secondary server                  |                                            |
|      | DR: Cannot connect to secondary server                     |                                            |

Table 21-1. Steps to Start HDR for the First Time (continued)

| Step | On the Primary                                              | On the Secondary                                                                                                    |
|------|-------------------------------------------------------------|----------------------------------------------------------------------------------------------------|
| 4.   |                                                             | ontape command                                                                                                    |
|      |                                                             | ontape -p or ontape -r -p -e                                                                                                    |
|      |                                                             | Answer no when you are prompted to back up the logs.                                                                                                    |
|      |                                                             | ON-Bar command                                                                                                    |
|      |                                                             | onbar -r -p or onbar -r -p -e                                                                                                    |
|      |                                                             | Messages to message log                                                                                                    |
|      |                                                             | IBM Informix Database Server Initialized Shared Memory Initialized Recovery Mode Physical restore of rootdbs started. Physical restore of rootdbs completed.                                                                                                    |
| 5.   |                                                             | onmode command                                                                                                    |
|      |                                                             | onmode -d secondary prim_name                                                                                                    |
|      |                                                             | Messages to message log                                                                                                    |
|      |                                                             | DR: new type = secondary, primary server name = prim_name                                                                                                    |
|      |                                                             | If all the logical-log records written to the primary database server since step 1 still reside on the primary database server disk, the secondary database server reads these records to perform logical recovery. (Otherwise, step 5 must be performed).                                              |
|      | Messages to message log                                     | Messages to message log                                                                                                    |
|      | DR: Primary server connected DR: Primary server operational | DR: Trying to connect to primary server DR: Secondary server connected DR: Failure recovery from disk in process.  n recovery worker threads will be started. Logical Recovery Started Start Logical Recovery - Start Log n, End Log? Starting Log Position - n 0xnnnnnDR: Secondary server operational |
| 6.   |                                                             | ontape command                                                                                                    |
|      |                                                             | ontape -l                                                                                                    |
|      |                                                             | ON-Bar command                                                                                                    |
|      |                                                             | onbar -r -l                                                                                                    |
|      | Messages to message log                                     | Messages to message log                                                                                                    |
|      | DR: Primary server connected DR: Primary server operational | DR: Secondary server connected DR: Failure recovery from disk in process.  n recovery worker threads will be started. Logical Recovery Started Start Logical Recovery - Start Log n, End Log? Starting Log Position - n Oxnnnnn DR: Secondary server operational                                        |

### Decreasing Setup Time Through an Alternate Backup Method

If you are using ontape to backup and restore data, you can improve the speed of HDR setup by setting the TAPEDEV configuration parameter to the STDIO value, instead of backing up a file to a device. TAPEDEV uses STDIO as a special value for configuring standard I/O streams.

**Important:** When you use the STDIO value, **ontape** does not operate the same way it does when you backup to a device.

See the IBM Informix Backup and Restore Guide for details about using the STDIO value.

# **Performing Basic Administration Tasks**

This section contains instructions on how to perform database server administration tasks when your system is running HDR.

### **Changing Database Server Configuration Parameters**

Some of the configuration parameters must be set to the same value on both database servers in the replication pair (as listed under "Meeting Database Server Configuration Requirements" on page 21-3.) Other Dynamic Server configuration parameters can be set to different values.

#### To make changes to ONCONFIG files:

- 1. Bring each database server offline with the **onmode** -k option. If DRAUTO is set to RETAIN\_TYPE or REVERSE\_TYPE, you can more easily bring the secondary database server off-line first.
- 2. Change the parameters on each database server.
- 3. Starting with the last database server that you brought offline, bring each database server back online.

For example, if you brought the secondary database server offline last, bring the secondary database server online first. Table 21-1 on page 21-7 and Table 21-1 on page 21-7 list the procedures for bringing the primary and secondary database servers back online.

If the configuration parameter does not need to have the same value on each database server in the replication pair, you can change the value on the primary or secondary database server individually.

# Backing Up Storage Spaces and Logical-Log Files

When you use HDR, you must back up logical-log files and storage spaces only on the primary database server. Be prepared, however, to perform storage-space and logical-log backups on the secondary database server in case the type of the database server is changed to standard.

You must use the same backup and restore tool on both database servers.

The block size and tape size used (for both storage-space backups and logical-log backups) must be identical on the primary and secondary database servers.

You can use **ontape** to set the tape size to 0 to automatically use the full physical capacity of a tape.

# Changing the Logging Mode of Databases

You cannot turn on transaction logging for databases on the primary database server while you are using HDR. You can turn logging off for a database; however, subsequent changes to that database are not duplicated on the secondary database server.

#### To turn on database logging:

- 1. To turn HDR off, shut down the secondary database server.
- 2. Turn on database logging.
  - After you turn on logging for a database, if you start data replication without performing the level-0 backup on the primary database server and restore on the secondary database server, the database on the primary and secondary database servers might have different data. This situation could cause data-replication problems.
- 3. Perform a level-0 backup on the primary database server and restore on the secondary database server. This procedure is described in "Starting HDR for the First Time" on page 21-6.

# Adding and Dropping Chunks and Storage Spaces

You can perform disk-layout operations, such as adding or dropping chunks and dbspaces, only from the primary database server. The operation is replicated on the secondary database server. This arrangement ensures that the disk layout on both database servers in the replication pair remains consistent.

The directory pathname or the actual file for chunks must exist before you create them. Make sure the pathnames (and offsets, if applicable) exist on the secondary database server before you create a chunk on the primary database server, or else the database server turns off data replication.

# **Renaming Chunks**

If you use symbolic links for chunk pathnames, you can rename chunks while HDR is operating. For instructions on renaming chunks, see the IBM Informix Backup and Restore Guide.

If you do not use symbolic links for chunk pathnames, you must take both database servers offline while renaming the chunks, for the time that it take to complete a cold restore of the database server.

#### To rename chunks on a failed HDR server:

- 1. Change the mode of the undamaged server to standard.
- 2. Take a level-0 backup of the standard server.
- 3. Shut down the standard server.
- 4. Rename the chunks on the standard server during a cold restore from the new level-0 archive (for instructions, see the IBM Informix Backup and Restore Guide).
- 5. Start the standard server.
- 6. Take another level-0 archive of the standard server. Be sure the server is in standard mode.
- 7. Restore the failed server with the new level-0 backup and reestablish the HDR pair.

### Saving Chunk Status on the Secondary Database Server

For a data-replication pair, if the status of a chunk (*down*, *online*) is changed on the secondary database server, and that secondary server is restarted before a checkpoint is completed, the updated chunk status is not saved.

To ensure that the new chunk status is flushed to the reserved pages on the secondary database server, force a checkpoint on the primary database server and verify that a checkpoint also completes on the secondary database server. The new chunk status is now retained even if the secondary database server is restarted.

If the primary chunk on the secondary database server is down, you can recover the primary chunk from the mirror chunk.

#### To recover the primary chunk from the mirror chunk:

- 1. Run **onspaces -s** on the secondary database server to bring the primary chunk online.
  - You also can use ISA to bring the primary chunk online.
- 2. Run **onmode -c** on the primary database server to force a checkpoint.
- 3. Run **onmode -m** on the primary database server to verify that a checkpoint was actually performed.
- 4. Run **onmode -m** on the secondary database server to verify that a checkpoint was also completed on the secondary database server.

After you complete these steps, the primary chunk will be online when you restart the secondary database server.

# **Using and Changing Mirroring of Chunks**

Before you can add a mirror chunk, the disk space for that chunk must already be allocated on both the primary and secondary database servers. If you want to mirror a dbspace on one of the database servers in the replication pair, you must create mirror chunks for that dbspace on *both* database servers. For general information on allocating disk space, see "Allocating Disk Space" on page 11-3.

Do not set the MIRROR configuration parameter to 1 unless you are using mirroring.

You can perform disk-layout operations from the primary database server only. Thus, you can add or drop a mirror chunk only from the primary database server. A mirror chunk that you add to or drop from the primary database server is added to or dropped from the secondary database server as well. You must perform mirror recovery for the newly added mirror chunk on the secondary database server. For more information, see "Recovering a Mirror Chunk" on page 19-6.

When you drop a chunk from the primary database server, Dynamic Server automatically drops the corresponding chunk on the secondary database server. This applies to both primary and mirror chunks.

When you turn mirroring off for a dbspace on the primary database server, Dynamic Server does not turn mirroring off for the corresponding dbspace on the secondary database server. To turn off mirroring for a dbspace on the secondary database server independent of the primary server, use **onspaces -r**. For more information about turning off mirroring, see "Ending Mirroring" on page 19-7.

You can take down a mirror chunk or recover a mirror chunk on either the primary or secondary database server. These processes are transparent to HDR.

### Managing the Physical Log

The size of the physical log must be the same on both database servers. If you change the size and location of the physical log on the primary database server, this change is replicated to the secondary database server; however, the PHYSDBS and PHYSFILE parameters in the secondary ONCONFIG file are not updated. You must change these parameters manually by editing the ONCONFIG file. For the procedure for making this change, see "Changing Database Server Configuration Parameters" on page 21-9.

For information on changing the size and location of the physical log, refer to Chapter 17, "Managing the Physical Log," on page 17-1.

# Managing the Logical Log

The size of the logical log must be the same on both database servers. You can add or drop a logical-log file with the **onparams** utility, as described in Chapter 15, "Managing Logical-Log Files," on page 15-1. Dynamic Server replicates this change on the secondary database server; however, the LOGFILES parameter on the secondary database server is not updated. After you issue the onparams command from the primary database server, therefore, you must manually change the LOGFILES parameter to the desired value on the secondary database server. Finally, for the change to take effect, you must perform a level-0 backup of the root dbspace on the primary database server.

If you add a logical-log file to the primary database server, this file is available for use and flagged F as soon as you perform the level-0 backup. The new logical-log file on the secondary database server is still flagged A. However, this condition does not prevent the secondary database server from writing to the file.

# Managing Virtual Processors

The number of virtual processors has no effect on data replication. You can configure and tune each database server in the pair individually.

# Managing Shared Memory

If you make changes to the shared-memory ONCONFIG parameters on one database server, you must make the same changes at the same time to the shared-memory ONCONFIG parameters on the other database server. For the procedure for making this change, see "Changing Database Server Configuration Parameters" on page 21-9.

# Replicating an Index to the Secondary Database Server

If an index on an HDR secondary database server becomes corrupt and needs to be rebuilt, you can either:

- Manually replicate the index from the primary server to the secondary server.
- · Let the secondary server automatically replicate the index if you enabled the secondary server to do this.

To enable the secondary database server to automatically replicate the index, either:

- Set onmode -d idxauto to on.
- Set the value of the DRIDXAUTO configuration parameter to 1.

After you set either of these values, when one of the threads on the secondary database server detects a corrupt index, the index is automatically replicated to the secondary database server. Restarting index replication can take up to the amount of time specified in seconds in the DRTIMEOUT configuration parameter.

Sometimes, you might want to replicate an index manually, for example, when you want to postpone index repair because the table is locked. If you want to be able to manually replicate an index on the HDR secondary server, turn off the automatic replication feature.

To turn off the automatic index replication feature, either:

- Set onmode -d idxauto to off.
- Set the DRIDXAUTO configuration parameter to 0.

If onmode -d idxauto is set to off or DRIDXAUTO is set to 0 and the secondary server detects a corrupt index, you can manually replicate an index on the HDR secondary server by issuing an onmode -d index command in the following format.

onmode -d index database:[ownername].table#index

For example:

onmode -d index cash db:user dx.table 12#index z

In the case of a fragmented index with one corrupt fragment, the **onmode -d** idxauto option only transfers the single affected fragment, whereas the onmode -d index option transfers the whole index.

Note: When turning the automatic index replication feature on or off, you can use either the **onmode** command or the DRIDXAUTO configuration parameter. If you use the **onmode** command, you do not need to stop and restart the database server. When you use the DRIDXAUTO parameter, the database server is restarted with the setting you specify. The **onmode** command does not change the DRIDXAUTO value. If you use the onmode command, you must manually change the value of DRIDXAUTO.

The **online.log** file produced by the secondary server contains information about any replicated index.

# **Changing the Database Server Mode**

To change the database server mode, use the **onmode** utility from the command line or ISA. For information about **onmode**, see the IBM Informix Dynamic Server Administrator's Reference.

Table 21-2 summarizes the effects of changing the mode of the primary database server.

Table 21-2. Mode Changes on the Primary Database Server

| On the Primary                        | On the Secondary                                                                                                    | To Restart HDR                                                                                                    |
|---------------------------------------|----------------------------------------------------------------------------------------------------|----------------------------------------------------------------------------------------------------|
| Any mode to offline  (onmode -k)      | Secondary displays: DR: Receive error.  HDR is turned off.  The mode remains read-only.  If DRAUTO is set to 0 (OFF), the mode remains read-only.  If DRAUTO is set to 1 (RETAIN_TYPE), the secondary server switches to standard type and can accept updates. (If DRAUTO is set to 2 (REVERSE_TYPE), the secondary | Treat it like a failure of the primary. Two different scenarios are possible, depending on what you do with the secondary database server while the primary database server is offline. See these sections for information:  • "The Secondary Database Server Was Not Changed to a Standard Database Server" on page 21-21  • "The Secondary Database Server Is Changed to a Standard Database Server Automatically" on page 21-21 |
|                                       | database server becomes a primary<br>database server as soon as the<br>connection ends when the old<br>primary server fails.)                                                                                                    |                                                                                                    |
| to online, quiescent, or single-user  | Secondary does not receive errors.  HDR remains on.                                                                                                    | Use <b>onmode -m</b> on the primary.                                                                                                    |
| (onmode -s / onmode -u)  (onmode -j ) | Mode remains read-only.                                                                                                    |                                                                                                    |

Table 21-3 summarizes the effects of changing the mode of the secondary database server.

Table 21-3. Mode Changes on the Secondary Database Server

| On the Secondary  | On the Primary     | To Restart HDR                                    |
|-------------------|--------------------|---------------------------------------------------|
| Read-only offline | Primary displays:  | Treat it as you would a failure of the secondary. |
| (onmode -k)       | DR: Receive error. | Follow the procedures in "Restarting If the       |
| (omnoue k)        | HDR is turned off. | Secondary Database Server Fails" on page 21-20.   |

Note: Single-user mode operates the same way on an HDR secondary database server as it does on the primary database server.

# **Changing the Database Server Type**

You can change the type of either the primary or the secondary database server.

You can change the database server type from secondary to standard only if HDR is turned off on the secondary database server. HDR is turned off when the data replication connection to the primary database server breaks or data replication fails on the secondary database server. When you take the standard database server offline and bring it back online, it does not attempt to connect to the other database server in the replication pair.

Use the following commands to switch the type:

• hdrmksec.[sh|bat] and hdrmkpri.[sh|bat] scripts

#### To switch the database server type using hdrmkpri and hdrmksec scripts:

- 1. Shut down the primary database server (**ServerA**): onmode -ky
- 2. With the secondary database server (ServerB) online, run the hdrmkpri.sh script on UNIX or hdrmkpri.bat script on Windows. Now ServerB is a primary database server.
- 3. For ServerA, run the hdrmksec.sh script on UNIX or hdrmksec.bat script on Windows. Now **ServerA** is a secondary database server.
- 4. Bring ServerB (primary database server) online.

# Monitoring HDR Status

Monitor the HDR status of a database server to determine the following information:

- The database server type (primary, secondary, or standard)
- The name of the other database server in the pair
- · Whether HDR is on
- The values of the HDR parameters

# Using Command-Line Utilities

The header information displayed every time you execute onstat has a field to indicate if a database server is operating as a primary or secondary database server.

The following example shows a header for a database server that is the primary database server in a replication pair, and in online mode:

```
IBM Informix Dynamic
Server Version 9.30.UC1
                           -- online(Prim) -- Up 45:08:57
```

This example shows a database server that is the secondary database server in a replication pair, and in read-only mode.

```
IBM Informix Dynamic Server Version 9.30.UC1
                                                -- Read-Only (Sec) -- Up 45:08:57
```

The following example shows a header for a database server that is not involved in HDR. The type for this database server is standard.

```
IBM Informix Dynamic Server Version 9.30.UC1
                                                -- online -- Up 20:10:57
```

#### onstat -g dri

To obtain full HDR monitoring information, execute the onstat -g dri option. The following fields are displayed:

- The database server type (primary, secondary, or standard)
- The HDR state (on or off)
- The paired database server
- · The last HDR checkpoint
- The values of the HDR configuration parameters

For an example of **onstat -g dri** output, see the *IBM Informix Administrator's* Reference.

#### oncheck -pr

If your database server is running HDR, the reserved pages PAGE\_1ARCH and PAGE\_2ARCH store the checkpoint information that HDR uses to synchronize the primary and secondary database servers. An example of the relevant oncheck -pr output is given in Figure 21-1.

```
Validating Informix Database Server reserved pages - PAGE_1ARCH &
PAGE_2ARCH
```

Using archive page PAGE 1ARCH.

```
Archive Level
                               01/11/95 16:54:07
Real Time Archive Began
Time Stamp Archive Began
                               11913
Logical Log Unique Id
Logical Log Position
                               b018
DR Ckpt Logical Log Id
                               3
DR Ckpt Logical Log Pos
                               80018
DR Last Logical Log Id
                               3
                               128
DR Last Logical Log Page
```

Figure 21-1. oncheck -pr PAGE\_1ARCH Output for Database Server Running HDR

### Using SMI Tables

The **sysdri** table, described in the chapter on the **sysmaster** database in the *IBM Informix Administrator's Reference*, contains the following columns.

| Column    | Description               |
|-----------|---------------------------|
| type      | HDR server type           |
| state     | HDR server state          |
| name      | Database server name      |
| intvl     | HDR buffer flush interval |
| timeout   | Network timeout           |
| lostfound | HDR lost+found pathname   |

# Using ON-Monitor (UNIX)

Choose Status > Replication to see information about HDR. This option displays the same information as the **onstat -g dri** option.

# **Restoring Data After Media Failure Occurs**

The result of a disk failure depends on whether the disk failure occurs on the primary or the secondary database server, whether the chunks on the disk contain critical media (the root dbspace, a logical-log file, or the physical log), and whether the chunks are mirrored.

### Restoring After a Media Failure on the Primary Database Server

Table 21-4 on page 21-17 summarizes the various scenarios for restoring data if the primary database server suffers media failure. The following issues are relevant:

- If chunks are mirrored, you can perform recovery just as you would for a standard database server that used mirroring.
- In cases where the chunks are not mirrored, the procedure for restoring the primary database server depends on whether the disk that failed contains critical media.

If the disk contains critical media, the primary database server fails. You have to perform a full restore using the primary dbspace backups (or the secondary

dbspace backups if the secondary database server was switched to standard mode and activity redirected). See "Restarting After Critical Data Is Damaged" on page 21-18.

If the disk does not contain critical media, you can restore the affected dbspaces individually with a warm restore. A warm restore consists of two parts: first a restore of the failed dbspace from a backup and next a logical restore of all logical-log records written since that dbspace backup. For more information on performing a warm restore, see the *IBM Informix Backup and Restore Guide*. You must back up all logical-log files before you perform the warm restore.

Table 21-4. Scenarios for Media Failure on the Primary Database Server

| HDR<br>Server | Critical<br>Media | Chunks<br>Mirrored | Effect of Failure and Procedure for Restoring<br>Media                                                                                                    |
|---------------|-------------------|--------------------|----------------------------------------------------------------------------------------------------|
| Primary       | Yes               | No                 | Primary database server fails. Follow the procedure in "Restarting After Critical Data Is Damaged" on page 21-18.                                                                                                    |
| Primary       | Yes               | Yes                | Primary database server remains online. Follow the procedures in "Recovering a Mirror Chunk" on page 19-6.                                                                                                    |
| Primary       | No                | No                 | Primary database server remains online. Follow the procedure in your Dynamic Server backup and restore manual for performing a warm restore of a dbspace from a dbspace backup. Back up all logical-log files before you perform the warm restore. |
| Primary       | No                | Yes                | Primary database server remains online. Follow the procedures in "Recovering a Mirror Chunk" on page 19-6.                                                                                                    |

# Restoring After a Media Failure on the Secondary Database Server

High-Availability Data Replication: Table 21-5 summarizes the various scenarios for restoring data if the secondary database server suffers media failure. The following issues are relevant:

- If chunks are mirrored, you can perform recovery just as you would for a standard database server that uses mirroring.
- In cases where the chunks are not mirrored, the secondary database server fails if the disk contains critical media but remains online if the disk does not contain critical media. In both cases, you have to perform a full restore using the dbspace backups on the primary database server. (See "Restarting After Critical Data Is Damaged" on page 21-18.) In the second case, you cannot restore selected dbspaces from the secondary dbspace backup because they might now deviate from the corresponding dbspaces on the primary database server. You must perform a full restore.

Table 21-5. Scenarios for Media Failure on the Secondary Database Server

| HDR       | Critical | Chunks   | Effect of Failure                                                                                                    |
|-----------|----------|----------|----------------------------------------------------------------------------------------------------|
| Server    | Media    | Mirrored |                                                                                                    |
| Secondary | Yes      | No       | Secondary database server fails. Primary database server receives errors. HDR is turned off. Follow the procedure in "Restarting After Critical Data Is Damaged" on page 21-18. |

Table 21-5. Scenarios for Media Failure on the Secondary Database Server (continued)

| HDR<br>Server | Critical<br>Media | Chunks<br>Mirrored | Effect of Failure                                                                                                    |
|---------------|-------------------|--------------------|----------------------------------------------------------------------------------------------------|
| Secondary     | Yes               | Yes                | Secondary database server remains online in read-only mode. Follow the procedures in "Recovering a Mirror Chunk" on page 19-6.                                                                             |
| Secondary     | No                | No                 | Secondary database server remains online in read-only mode. Primary database server receives errors. HDR is turned off. Follow the procedure in "Restarting After Critical Data Is Damaged" on page 21-18. |
| Secondary     | No                | Yes                | Secondary database server remains online in read-only mode. Follow the procedures in "Recovering a Mirror Chunk" on page 19-6.                                                                             |

# Replicating An Index to the Secondary Server

If an index on an HDR secondary database server becomes corrupt, the normal process for correcting the problem is to drop the index on the primary database server and then rebuild it. This process requires a lock on the table and can take a considerable amount of time to complete. However, instead you can replicate the index from the primary database server to the secondary database server without rebuilding the index on the primary database server.

To manually start index replication, use the **onmode -d** command.

To set up automatic index replication if an index on the secondary database server is detected as corrupt, set the DRIDXAUTO configuration parameter. Use the onmode -d idxauto command to update the value of the DRIDXAUTO configuration parameter for the session.

# **Restarting HDR After a Failure**

See "HDR Failures Defined" on page 20-10 for information on the various types of HDR failures. The procedure that you must follow to restart HDR depends on whether or not critical data was damaged on one of the database servers. Both cases are discussed in this section.

# Restarting After Critical Data Is Damaged

If one of the database servers experiences a failure that damages the root dbspace, the dbspace that contains logical-log files, or the dbspace that contains the physical log, you must treat the failed database server as if it has no data on the disks, and you are starting HDR for the first time. Use the functioning database server with the intact disks as the database server with the data.

#### Critical Media Failure on the Primary Database Server

You might need to restart HDR after the primary database server suffers a critical media failure. Table 21-6 lists the commands required to perform this procedure.

#### To restart HDR after a critical media failure:

1. If the original secondary database server was changed to a standard database server, bring this database server (DRAUTO = 0) to quiescent mode and then use the **onmode -d** command to change the type back to secondary.

If DRAUTO = 1 (RETAIN\_TYPE), this step does not apply. The database server automatically performs a graceful shutdown and switches back to type secondary when you bring the primary database server back online.

If DRAUTO = 2 (REVERSE\_TYPE), the secondary database server becomes a primary database server as soon as the connection ends when the old primary server fails, rather than when the old primary server is restarted.

- 2. Restore the primary database server from the last dbspace backup.
- 3. Use the **onmode -d** command to set the type of the primary database server and to start HDR.

The **onmode -d** command starts a logical recovery of the primary database server from the logical-log files on the secondary database server disk. If logical recovery cannot complete because you backed up and freed logical-log files on the original secondary database server, HDR does not start until you perform step 4.

4. Apply the logical-log files from the secondary database server, which were backed up to tape, to the primary database server.

If this step is required, the primary database server sends a message prompting you to recover the logical-log files from tape. This message appears in the message log. When all the required logical-log files have been recovered from tape, any remaining logical-log files on the secondary disk are recovered.

Table 21-6. Steps for Restarting HDR After a Critical Media Failure on the Primary Database Server

| Step | On the Primary Database Server | On the Secondary Database Server           |
|------|--------------------------------|--------------------------------------------|
| 1.   |                                | onmode command                             |
|      |                                | onmode -s<br>onmode -d secondary prim_name |
| 2.   | ON-Bar command                 |                                            |
|      | onbar -r -p                    |                                            |
|      | ontape command                 |                                            |
|      | ontape -p                      |                                            |
| 3.   | onmode command                 |                                            |
|      | onmode -d primary sec_name     |                                            |
| 4.   | ontape command                 |                                            |
|      | ontape -l                      |                                            |

#### Critical Media Failure on the Secondary Database Server

If the secondary database server suffers a critical media failure, you can follow the same steps listed under "Starting HDR for the First Time" on page 21-6.

#### Critical Media Failure on Both Database Servers

In the unfortunate event that both of the computers that are running database servers in a replication pair experience a failure that damages the root dbspace, the dbspaces that contain logical-log files or the physical log, you need to restart HDR.

#### To restart HDR after a critical media failure on both database servers:

1. Restore the primary database server from the storage space and logical-log backup.

2. After you restore the primary database server, treat the other failed database server as if it had no data on the disks and you were starting HDR for the first time.

(See "Starting HDR for the First Time" on page 21-6.) Use the functioning database server with the intact disks as the database server with the data.

### Restarting If Critical Data Is Not Damaged

If no damage occurred to critical data on either database server, the following four scenarios, each requiring different procedures for restarting HDR, are possible:

- A network failure occurs.
- The secondary database server fails.
- The primary database server fails, and the secondary database server is not changed to a standard database server.
- The primary database server fails, and the secondary database server is changed to a standard database server.

#### **Restarting After a Network Failure**

After a network failure, the primary database server is in online mode, and the secondary database server is in read-only mode. HDR is turned off on both database servers (state = off). When the connection is reestablished, you can restart HDR by issuing **onmode -d secondary** *primary\_name* on the secondary database server. Restarting HDR might not be necessary because the primary database server attempts to reconnect every 10 seconds and displays a message regarding the inability to connect every 2 minutes. You do not have to use onmode restart the connection.

#### Restarting If the Secondary Database Server Fails

If you need to restart HDR after a failure of the secondary database server, complete the steps in Table 21-7. The steps assume that you have been backing up logical-log files on the primary database server as necessary since the failure of the secondary database server.

Table 21-7. Steps in Restarting After a Failure on the Secondary Database Server

| Step | On the Primary     | On the Secondary                                                               |
|------|--------------------|--------------------------------------------------------------------------------|
| 1.   | be in online mode. | oninit                                                                         |
|      |                    | If you receive the following message in the message log, continue with step 2: |
|      |                    | DR: Start Failure recovery from tape                                           |
| 2.   |                    | ontape command                                                                 |
|      |                    | ontape -l                                                                      |
|      |                    | ON-Bar command                                                                 |
|      |                    | onbar -r -l                                                                    |

### Restarting If the Primary Database Server Fails

The following sections describe how to restart HDR if the primary database server fails under various circumstances.

The Secondary Database Server Was Not Changed to a Standard Database Server: If you need to restart HDR after a failure of the primary database server if the secondary database server is not changed to standard, simply bring the primary database server back online using oninit.

The Secondary Database Server Is Changed to a Standard Database Server: If you need to restart HDR after a failure of the primary database server, and you have changed the secondary database server to be a standard database server, complete the steps in Table 21-9.

Table 21-8. Steps to Restart If You Changed the Secondary Database Server to Standard

| Step | On the Primary Database Server                                                                                                    | On the Secondary Database Server                                                                                                    |
|------|----------------------------------------------------------------------------------------------------|----------------------------------------------------------------------------------------------------|
| 1.   |                                                                                                    | onmode -s                                                                                                    |
|      |                                                                                                    | This step takes the secondary database server (now standard) to quiescent mode. All clients that are connected to this database server must disconnect. Applications that perform updates must be redirected to the primary. See "Redirection and Connectivity for Data-Replication Clients" on page 20-14. |
| 2.   |                                                                                                    | onmode -d secondary prim_name                                                                                                    |
| 3.   | oninit                                                                                                    |                                                                                                    |
|      | If all the logical-log records that were written to the secondary database server are still on the secondary database server disk, the primary database server recovers these records from that disk when you issue the <b>oninit</b> command. |                                                                                                    |
|      | If you have backed up and freed the logical-log files on the secondary, the records in these files are no longer on disk. In this case, you are prompted to recover these logical-log files from tape (step 4).                                |                                                                                                    |
|      | For <b>ontape</b> users:                                                                                                    |                                                                                                    |
|      | If you want to read the logical-log records over the network, set the logical-log tape device to a device on the computer that is running the secondary database server.                                                                       |                                                                                                    |
| 4.   | If you are prompted to recover logical-log records from tape, perform this step.                                                                                                    |                                                                                                    |
|      | ontape command                                                                                                    |                                                                                                    |
|      | ontape -l                                                                                                    |                                                                                                    |
|      | ON-Bar command                                                                                                    |                                                                                                    |
|      | onbar -r -l                                                                                                    |                                                                                                    |

The Secondary Database Server Is Changed to a Standard Database Server **Automatically:** If you need to restart HDR after a failure of the primary database server, and the secondary database server was automatically changed to a standard database server (as described in "Automatic Switchover" on page 20-12), complete the steps shown in the following table.

Table 21-9. Steps to Restart If You Changed the Secondary Database Server to Standard Automatically

| Step | On the Primary Database Server                                                                                                    | On the Secondary Database Server                                                                                                    |  |
|------|----------------------------------------------------------------------------------------------------|----------------------------------------------------------------------------------------------------|--|
| 1.   | % oninit                                                                                                    | If DRAUTO = 1, the secondary                                                                                                    |  |
|      | If DRAUTO = 1, the type of this database server will be set to primary.                                                                                                    | database server automatically goes<br>through graceful shutdown when you<br>bring the primary back up. This<br>ensures that all clients are<br>disconnected. The type is then<br>switched back to secondary. Any |  |
|      | If DRAUTO = 2, the type of this database server will be set to secondary when it is restarted.                                                                                                    |                                                                                                    |  |
|      | If all the logical-log records that were written to the secondary database server are still on the secondary database server disk, the primary database server recovers these records from that disk when you issue the <b>oninit</b> command. | applications that perform updates must be redirected back to the primary database server. See "Redirection and Connectivity for Data-Replication Clients" on page 20-14.                                         |  |
|      | If logical-log files that you have backed up and freed are on the secondary database server, the records in these files are no longer on disk. In this case, you are prompted to recover these logical-log files from tape (step 2).           | If DRAUTO = 2, the secondary database server switches to primary and then automatically to standard. The old primary database server                                                                             |  |
|      | For <b>ontape</b> users:  • Set the logical-log tape device to a device on the computer running the secondary database server.                                                                                                    | becomes a secondary database server<br>after it restarts and connects to the<br>other server and determines that it is<br>now a primary database server.                                                         |  |
| 2.   | If you are prompted to recover logical-log records from tape, perform this step.                                                                                                    |                                                                                                    |  |
|      | ontape command                                                                                                    |                                                                                                    |  |
|      | % ontape -1                                                                                                    |                                                                                                    |  |
|      | ON–Bar command                                                                                                    |                                                                                                    |  |
|      | onbar -r -l                                                                                                    |                                                                                                    |  |

# **Chapter 22. Consistency Checking**

|         |         |                 |               |               |               |               |               |               | . 22-1        |
|---------|---------|-----------------|---------------|---------------|---------------|---------------|---------------|---------------|---------------|
|         |         |                 |               |               |               |               |               |               | . 22-2        |
|         |         |                 |               |               |               |               |               |               | . 22-2        |
|         |         |                 |               |               |               |               |               |               | . 22-2        |
|         |         |                 |               |               |               |               |               |               | . 22-3        |
|         |         |                 |               |               |               |               |               |               | . 22-3        |
|         |         |                 |               |               |               |               |               |               | . 22-3        |
|         |         |                 |               |               |               |               |               |               | . 22-3        |
|         |         |                 |               |               |               |               |               |               | . 22-3        |
|         |         |                 |               |               |               |               |               |               | . 22-3        |
|         |         |                 |               |               |               |               |               |               |               |
|         |         |                 |               |               |               |               |               |               |               |
|         |         |                 |               |               |               |               |               |               |               |
|         |         |                 |               |               |               |               |               |               |               |
|         |         |                 |               |               |               |               |               |               |               |
|         |         |                 |               |               |               |               |               |               |               |
|         |         |                 |               |               |               |               |               |               |               |
|         |         |                 |               |               |               |               |               |               |               |
|         |         |                 |               |               |               |               |               |               |               |
|         |         |                 |               |               |               |               |               |               |               |
|         |         |                 |               |               |               |               |               |               |               |
| rrors . |         |                 |               |               |               |               |               |               | . 22-8        |
|         |         |                 |               |               |               |               |               |               |               |
|         |         |                 |               | •             |               |               |               |               | . 22-9        |
|         | nd Dump | nd Dump Files . | nd Dump Files | nd Dump Files | nd Dump Files | nd Dump Files | nd Dump Files | nd Dump Files | nd Dump Files |

# In This Chapter

Informix database servers are designed to detect database server malfunctions or problems caused by hardware or operating-system errors. It detects problems by performing *assertions* in many of its critical functions. An *assertion* is a consistency check that verifies that the contents of a page, structure, or other entity match what would otherwise be assumed.

When one of these checks finds that the contents are not what they should be, the database server reports an *assertion failure* and writes text that describes the check that failed in the database server message log. The database server also collects further diagnostics information in a separate file that might be useful to IBM Informix Technical Support staff.

This chapter provides an overview of consistency-checking measures and ways of handling inconsistencies. It covers the following topics:

- Performing periodic consistency checking
- · Dealing with data corruption
- Collecting advanced diagnostic information
- Monitoring the database server for disabling I/O errors

# **Performing Periodic Consistency Checking**

To gain the maximum benefit from consistency checking and to ensure the integrity of dbspace backups, you should periodically take the following actions:

- Verify that all data and the database server overhead information is consistent.
- Check the message log for assertion failures while you verify consistency.
- Create a level-0 dbspace backup after you verify consistency.

The following sections describe each of these actions.

# Verifying Consistency

Because of the time needed for this check and the possible contention that the check can cause, schedule this check for times when activity is at its lowest. You should perform this check just before you create a level-0 backup.

Run the commands shown in Table 22-1 as part of the consistency check.

Table 22-1. Checking Data Consistency

| Type of Validation               | Command            |
|----------------------------------|--------------------|
| System catalog tables            | oncheck -cc        |
| Data                             | oncheck -cD dbname |
| Extents                          | oncheck -ce        |
| Indexes                          | oncheck -cI dbname |
| Reserved pages                   | oncheck -cr        |
| Logical logs and reserved pages  | oncheck -cR        |
| Metadata and smart large objects | oncheck -cs        |

You can run each of these commands while the database server is in online mode. For information about how each command locks objects as it checks them and which users can perform validations, see oncheck in the IBM Informix Administrator's Reference.

In most cases, if one or more of these validation procedures detects an error, the solution is to restore the database from a dbspace backup. However, the source of the error might also be your hardware or operating system.

#### Validating System Catalog Tables

To validate system catalog tables, use the **oncheck -cc** command.

Each database contains its own system catalog, which contains information about the database tables, columns, indexes, views, constraints, stored procedures, and privileges.

If a warning appears when validation completes, its only purpose is to alert you that no records of a specific type were found. These warnings do not indicate any problem with your data, your system catalog, or even your database design. This warning indicates only that no synonym exists for any table; that is, the system catalog contains no records in the table syssyntable. For example, the following warning might appear if you validate system catalog tables for a database that has no synonyms defined for any table:

WARNING: No syssyntable records found.

However, if you receive an error message when you validate system catalog tables, the situation is quite different. Contact IBM Informix Technical Support immediately.

#### Validating Data Pages

To validate data pages, use the **oncheck -cD** command.

If data-page validation detects errors, try to unload the data from the specified table, drop the table, re-create the table, and reload the data. For information about loading and unloading data, see the IBM Informix Migration Guide. If this procedure does not succeed, perform a data restore from a storage-space backup.

#### Validating Extents

To validate extents in every database, use the **oncheck** -ce command.

Extents must not overlap. If this command detects errors, perform a data restore from a storage-space backup.

#### Validating Indexes

To validate indexes on each of the tables in the database, use the oncheck -cI command.

If this command detects errors, drop and re-create the affected index.

#### Validating Logical Logs

To validate logical logs and the reserved pages, use the **oncheck -cR** command.

#### Validating Reserved Pages

To validate reserved pages, use the **oncheck -cr** command.

Reserved pages are pages that reside at the beginning of the initial chunk of the root dbspace. These pages contain the primary database server overhead information. If this command detects errors, perform a data restore from storage-space backup.

This command might provide warnings. In most cases, these warnings call your attention to situations of which you are already aware.

#### Validating Metadata

Execute oncheck -cs for each database to validate metadata for all smart large objects in a database. If necessary, restore the data from a dbspace backup.

# **Monitoring for Data Inconsistency**

If the consistency-checking code detects an inconsistency during database server operation, an assertion failure is reported to the database server message log. (See the message-log chapter in the *IBM Informix Administrator's Reference*.)

### Reading Assertion Failures in the Message Log and Dump Files

Figure 22-1 shows the form that assertion failures take in the message log.

```
Assert Failed: Short description of what failed
  Who: Description of user/session/thread running at the time
  Result: State of the affected database server entity
  Action: What action the database server administrator should take
  See Also: file(s) containing additional diagnostics
```

Figure 22-1. Form of Assertion Failures in the Message Log

The See Also: line contains one or more of the following filenames:

- af.xxx
- shmem.xxx

 UNIX Only gcore.xxx gcore.xxx /pathname/core

End of UNIX Only -

In all cases, xxx is a hexadecimal number common to all files associated with the assertion failures of a single thread. The files af.xxx, shmem.xxx, and gcore.xxx are in the directory that the ONCONFIG parameter DUMPDIR specifies.

The file af.xxx contains a copy of the assertion-failure message that was sent to the message log, as well as the contents of the current, relevant structures and data buffers.

The file **shmem.xxx** contains a complete copy of the database server shared memory at the time of the assertion failure, but only if the ONCONFIG parameter DUMPSHMEM is set to 1.

UNIX Only

On UNIX, gcore.xxx contains a core dump of the database server virtual process on which the thread was running at the time, but only if the ONCONFIG parameter DUMPGCORE is set to 1 and your operating system supports the gcore utility. The core file contains a core dump of the database server virtual process on which the thread was running at the time, but only if the ONCONFIG parameter DUMPCORE is set to 1. The pathname for the core file is the directory from which the database server was last invoked.

End of UNIX Only \_

#### Validating Table and Tablespace Data

To validate table and tablespace data, use the oncheck -cD command on the database or table.

Most of the general assertion-failure messages are followed by additional information that usually includes the tblspace where the error was detected. If this check verifies the inconsistency, unload the data from the table, drop the table, re-create the table, and reload the data. Otherwise, no other action is needed.

In many cases, the database server stops immediately when an assertion fails. However, when failures appear to be specific to a table or smaller entity, the database server continues to run.

When an assertion fails because of inconsistencies on a data page that the database server accesses on behalf of a user, an error is also sent to the application process. The SQL error depends on the operation in progress. However, the ISAM error is almost always either -105 or -172, as follows:

-105 ISAM error: bad isam file format

-172 ISAM error: Unexpected internal error

For additional details about the objectives and contents of messages, see the chapter on message-log messages in the IBM Informix Administrator's Reference.

# Retaining Consistent Level-0 Backups

After you perform the checks described in "Verifying Consistency" on page 22-2 without errors, create a level-0 backup. Retain this storage-space backup and all subsequent logical-log backup tapes until you complete the next consistency check. You should perform the consistency checks before every level-0 backup. If you do not, then at minimum keep all the tapes necessary to recover from the storage-space backup that was created immediately after the database server was verified to be consistent.

# **Dealing with Corruption**

This section describes some of the symptoms of database server system corruption and actions that the database server or you, as administrator, can take to resolve the problems. Corruption in a database can occur as a consequence of hardware or operating-system problems, or from some unknown database server problems. Corruption can affect either data or database server overhead information.

# Finding Symptoms of Corruption

The database server alerts the user and administrator to possible corruption in the following ways:

- Error messages reported to the application state that pages, tables, or databases cannot be found. One of the following errors is always returned to the application if an operation has failed because of an inconsistency in the underlying data or overhead information:
  - -105 ISAM error: bad isam file format -172 ISAM error: Unexpected internal error
- Assertion-failure reports are written to the database server message log. They always indicate files that contain additional diagnostic information that can help you determine the source of the problem. See "Verifying Consistency" on page 22-2.
- The **oncheck** utility returns errors

# Fixing Index Corruption

At the first indication of corruption, run the oncheck -cI command to determine if corruption exists in the index.

If you check indexes while the database server is in online mode, oncheck detects the corruption but does not prompt you for repairs. If corruption exists, you can drop and re-create the indexes using SQL statements while you are in online mode (the database server locks the table and index). If you run oncheck -cI in quiescent mode and corruption is detected, you are prompted to confirm whether the utility should attempt to repair the corruption.

# Fixing I/O Errors on a Chunk

If an I/O error occurs during the database server operation, the status of the chunk on which the error occurred changes to down.

If a chunk is down, the **onstat -d** display shows the chunk status as PD- for a primary chunk and MD- for a mirror chunk. For an example of onstat -d output, see the IBM Informix Administrator's Reference.

In addition, the message log lists a message with the location of the error and a suggested solution. The listed solution is a possible fix, but does not always correct the problem.

If the down chunk is mirrored, the database server continues to operate using the mirror chunk. Use operating-system utilities to determine what is wrong with the down chunk and correct the problem. You must then direct the database server to restore mirror chunk data.

For information about recovering a mirror chunk, refer to "Recovering a Mirror Chunk" on page 19-6.

If the down chunk is not mirrored and contains logical-log files, the physical log, or the root dbspace, the database server immediately initiates a stop action. Otherwise, the database server can continue to operate but cannot write to or read from the down chunk or any other chunks in the dbspace of that chunk. You must take steps to determine why the I/O error occurred, correct the problem, and restore the dbspace from a backup.

If you take the database server to offline mode when a chunk is marked as down (D), you can restart the database server, provided that the chunk marked as down does not contain critical data (logical-log files, the physical log, or the root dbspace).

# **Collecting Diagnostic Information**

Several ONCONFIG parameters affect the way in which the database server collects diagnostic information. Because an assertion failure is generally an indication of an unforeseen problem, notify IBM Informix Technical Support whenever one occurs. The diagnostic information collected is intended for the use of IBM Informix technical staff. The contents and use of af.xxx files and shared core are not further documented.

To determine the cause of the problem that triggered the assertion failure, it is critically important that you not destroy diagnostic information until IBM Informix Technical Support indicates that you can do so. The af.xxx file often contains information that they need to resolve the problem.

Several ONCONFIG parameters direct the database server to preserve diagnostic information whenever an assertion failure is detected or whenever the database server enters into an end sequence:

|   | UNIX Only        |
|---|------------------|
| • | DUMPDIR          |
| • | DUMPSHMEM        |
| • | DUMPCNT          |
| • | DUMPCORE         |
| • | DUMPGCORE        |
|   | End of UNIX Only |

For more information about the configuration parameters, see the *IBM Informix* Administrator's Reference.

You decide whether to set these parameters. Diagnostic output can consume a large amount of disk space. (The exact content depends on the environment variables set and your operating system.) The elements of the output could include a copy of shared memory and a core dump.

**Tip:** A core dump is an image of a process in memory at the time that the assertion failed. On some systems, core dumps include a copy of shared memory. Core dumps are useful only if this is the case.

Database server administrators with disk-space constraints might prefer to write a script that detects the presence of diagnostic output in a specified directory and sends the output to tape. This approach preserves the diagnostic information and minimizes the amount of disk space used.

# Disabling I/O Errors

Informix divides disabling I/O errors into two general categories: destructive and nondestructive. A disabling I/O error is destructive when the disk that contains a database becomes damaged in some way. This type of event threatens the integrity of data, and the database server marks the chunk and dbspace as down. The database server prohibits access to the damaged disk until you repair or replace the disk and perform a physical and logical restore.

A disabling I/O error is nondestructive when the error does not threaten the integrity of your data. Nondestructive errors occur when someone accidentally disconnects a cable, you somehow erase the symbolic link that you set up to point to a chunk, or a disk controller becomes damaged.

Before the database server considers an I/O error to be disabling, the error must meet two criteria. First, the error must occur when the database server attempts to perform an operation on a chunk that has at least one of the following characteristics:

- · The chunk has no mirror.
- The primary or mirror companion of the chunk under question is offline.

Second, the error must occur when the database server attempts unsuccessfully to perform one of the following operations:

- · Seek, read, or write on a chunk
- Open a chunk
- Verify that chunk information on the first used page is valid The database server performs this verification as a sanity check immediately after it opens a chunk.

You can prevent the database server from marking a dbspace as down while you investigate disabling I/O errors. If you find that the problem is trivial, such as a loose cable, you can bring the database server offline and then online again without restoring the affected dbspace from backup. If you find that the problem is more serious, such as a damaged disk, you can use onmode -O to mark the affected dbspace as down and continue processing.

# Monitoring the Database Server for Disabling I/O Errors

The database server notifies you about disabling I/O errors in two ways:

- Message log
- Event alarms

# Using the Message Log to Monitor Disabling I/O Errors

The database server sends the following message to the message log when a disabling I/O error occurs:

Assert Failed: Chunk {chunk-number} is being taken OFFLINE. Who: Description of user/session/thread running at the time Result: State of the affected database server entity

Action: What action the database server administrator should take

See Also: DUMPDIR/af.unigid containing more diagnostics

The result and action depend on the current setting of ONDBSPACEDOWN, as described in the following table.

| ONDBSPACEDOWN<br>Setting | Result                                         | Action                                                                  |
|--------------------------|------------------------------------------------|-------------------------------------------------------------------------|
| 0                        | Dbspace {space_name} is disabled.              | Restore dbspace {space_name}.                                           |
|                          | Blobspace { <i>space_name</i> } is disabled.   | Restore blobspace {space_name}.                                         |
| 1                        | The database server must stop.                 | Shut down and restart the database server.                              |
| 2                        | The database server blocks at next checkpoint. | Use <b>onmode -k</b> to shut down, or use <b>onmode -O</b> to override. |

For more information about interpreting messages that the database server sends to the message log, see the chapter about message-log messages in the IBM Informix Administrator's Reference.

# Using Event Alarms to Monitor Disabling I/O Errors

When a dbspace incurs a disabling I/O error, the database server passes the following values as parameters to your event-alarm executable file.

**Parameter** 

Severity 4 (Emergency)

Class

Class message Dbspace is disabled: 'dbspace-name'

Specific message Chunk {chunk-number} is being taken OFFLINE.

If you want the database server to use event alarms to notify you about disabling I/O errors, write a script that the database server executes when it detects a disabling I/O error. For information about how to set up this executable file that you write, see the appendix on event alarms and the chapter on configuration parameters in the IBM Informix Administrator's Reference.

# Using No Bad-Sector Mapping

Dynamic Server relies on the operating system of your host computer for bad-sector mapping. The database server learns of a bad sector or a bad track when it receives a failure return code from a system call. When this situation occurs, the database server retries the access several times to ensure that the condition is not spurious. If the condition is confirmed, the database server marks as *down* the chunk where the read or write was attempted.

The database server cannot take any action to identify the bad cylinder, track, or sector location because the only information available is the byte displacement within the chunk where the I/O operation was attempted.

If the database server detects an I/O error on a chunk that is not mirrored, it marks the chunk as down. If the down chunk contains logical-log files, the physical log, or the root dbspace, the database server immediately initiates a stop action. Otherwise, the database server can continue to operate, but applications cannot access the down chunk until its dbspace is restored.

# Part 5. Distributed Data

# **Chapter 23. Multiphase Commit Protocols**

|   | In This Chapter                                                                  |         |
|---|----------------------------------------------------------------------------------|---------|
|   | Transaction Managers                                                             |         |
|   | Using the TP/XA Library With a Transaction Manager                               |         |
|   | Using Microsoft Transaction Server (MTS/XA)                                      | . 23-2  |
| 3 | Using Dynamic Server Transaction Support for XA-Compliant, External Data Sources |         |
|   | Using Loosely-Coupled and Tightly-Coupled Modes                                  | . 23-4  |
|   | Two-Phase Commit Protocol                                                        | . 23-5  |
|   | When the Two-Phase Commit Protocol Is Used                                       | . 23-5  |
|   | Two-Phase Commit Concepts                                                        | . 23-6  |
|   | Phases of the Two-Phase Commit Protocol                                          | . 23-6  |
|   | Precommit Phase                                                                  | . 23-6  |
|   | Postdecision Phase                                                               |         |
|   | How the Two-Phase Commit Protocol Handles Failures                               |         |
|   | Types of Failures That Automatic Recovery Handles                                |         |
|   | Administrator's Role in Automatic Recovery                                       |         |
|   | Automatic-Recovery Mechanisms for Coordinator Failure                            |         |
|   | Automatic-Recovery Mechanisms for Participant Failure                            |         |
|   | Presumed-End Optimization                                                        |         |
|   | Independent Actions.                                                             | 23-8    |
|   | Situations That Initiate Independent Action                                      |         |
|   | Possible Results of Independent Action                                           |         |
|   | Independent Actions That Allow Transactions to Complete Successfully             |         |
|   | Independent Actions That Result in an Error Condition                            | 23-9    |
|   | Independent Actions That Result in Heuristic Decisions                           | 23_10   |
|   | The Heuristic Rollback Scenario                                                  |         |
|   | Conditions That Result in a Heuristic Rollback                                   |         |
|   | Results of a Heuristic Rollback                                                  |         |
|   | The Heuristic End-Transaction Scenario                                           |         |
|   | When to Perform a Heuristic End Transaction                                      |         |
|   | How to Use onmode -Z                                                             |         |
|   | Action When the Transaction Is Ended Heuristically.                              |         |
|   |                                                                                  |         |
|   | Monitoring a Global Transaction                                                  |         |
|   | Two-Phase Commit Protocol Errors                                                 | . 23-13 |
|   | Two-Phase Commit and Logical-Log Records                                         | . 23-13 |
|   | Logical-Log Records When the Transaction Commits                                 | . 23-15 |
|   | Logical-Log Records Written During a Heuristic Rollback                          | . 23-17 |
|   | Logical-Log Records Written After a Heuristic End Transaction                    | . 23-18 |
|   | Configuration Parameters Used in Two-Phase Commits                               | . 23-19 |
|   | Function of the DEADLOCK_TIMEOUT Parameter                                       | . 23-20 |
|   | Function of the TXTIMEOUT Parameter                                              | . 23-20 |
|   | Heterogeneous Commit Protocol                                                    |         |
|   | Gateways That Can Participate in a Heterogeneous Commit Transaction              |         |
|   |                                                                                  | . 23-21 |
|   | 0                                                                                | . 23-22 |
|   |                                                                                  | . 23-22 |
|   | J                                                                                | . 23-22 |
|   | Heterogeneous Commit Optimization                                                |         |
|   | Implications of a Failed Heterogeneous Commit                                    |         |
|   | Database Server Coordinator Failure                                              | . 23-23 |
|   | Participant Failure                                                              | . 23-24 |

# In This Chapter

A *two-phase commit protocol* ensures that transactions are uniformly committed or rolled back across multiple database servers. You can use Informix database servers with IBM Informix Enterprise Gateway products or transaction managers to manipulate data in non-Informix databases. Distributed queries across Informix database servers support two-phase commit.

The *heterogeneous commit protocol* ensures that updates to one or more Informix databases and *one* non-Informix database in a single transaction are uniformly committed or rolled back.

This chapter contains information on the use of the two-phase commit protocol. For information on recovering manually from a failed two-phase commit transaction, see Chapter 24, "Recovering Manually from Failed Two-Phase Commit," on page 24-1.

This chapter also contains information on using transaction support for XA-compliant, external data sources, which can participate in two-phase commit transactions. See "Using Dynamic Server Transaction Support for XA-Compliant, External Data Sources" on page 23-3.

# **Transaction Managers**

3

3

3

3

Transaction managers support two-phase commit and roll back. For example, if your database is Informix, your accounting system is Oracle, and your remittance system is Sybase, you can use a transaction manager to communicate between the different databases. You also can use transaction managers to ensure data consistency between Informix or non-Informix databases by using distributed transactions instead of Enterprise Replication or High-Availability Data Replication.

# Using the TP/XA Library With a Transaction Manager

A *global transaction* is a distributed query where more than one database server is involved in the query. A global transaction environment has the following parts:

- The client application
- The resource manager (Informix database server)
- The transaction manager (third-party software)

*TP/XA* is a library of functions that lets the database server act as a resource manager in the X/Open DTP environment. Install the TP/XA library as part of IBM Informix ESQL/C to enable communication between a third-party transaction manager and the database server. The X/Open environment supports large-scale, high-performance OLTP applications. For more information, see the *IBM Informix TP/XA Programmer's Manual*.

Use TP/XA when your database has the following characteristics:

- · Data is distributed across multivendor databases
- · Transactions include Informix and non-Informix data

# **Using Microsoft Transaction Server (MTS/XA)**

The database server supports the Microsoft Transaction Server (MTS/XA) as a transaction manager in the XA environment. To use MTS/XA, install IBM Informix

Client Software Developer's Kit, the latest version of IBM Informix ODBC Driver, and MTS/XA. MTS/XA works on Windows. For more information, contact IBM Informix Technical Support, and see the IBM Informix Client Products Installation Guide and the MTS/XA documentation.

# Using Dynamic Server Transaction Support for XA-Compliant, **External Data Sources**

3

3 3

3

3

3

3 3

3

3

3 3

3

3

3

3 3

3

3

3

3

3

3

3

3

3

3

3

3

3

3

3

The Dynamic Server Transaction Manager, which is an integral part of Dynamic Server, not a separate module, recognizes XA-compliant, external data sources. These data sources can participate in two-phase commit transactions.

The transaction manager invokes support routines for each XA-compliant, external data source that participates in a distributed transaction at a particular transactional event, such as prepare, commit, or rollback. This interaction conforms to X/Open XA interface standards.

Transaction support for XA-compliant, external data sources, which are also called resource managers, enables you to:

- Create XA-compliant, external data source types and instances of XA-compliant, external data sources.
- Create or modify a user-defined routine (UDR), virtual table interface, or virtual index interface to enable XA-compliant data sources to provide data access mechanisms for external data from XA-compliant data sources.
  - The MQ DataBlade Module is an example of a set of UDRs that provide this type of external data access.
- Register XA-compliant, external data sources with Dynamic Server.
- Unregister XA-compliant, external data sources.
- Use multiple XA-compliant, external data sources within the same global transaction.

The transaction coordination with an XA-compliant, external data source is supported only in Informix logged databases and ANSI-compliant databases, since these databases support transactions. Transaction coordination with an XA-compliant, external data source is not supported in non-logged databases.

You can use the following DDL statements, which are extensions to SQL statements to manage XA data source types and data sources:

| Statement                | Description                                                  |
|--------------------------|--------------------------------------------------------------|
| CREATE XADATASOURCE TYPE | Creates a type of XA-compliant, external data source         |
| CREATE XADATASOURCE      | Creates an instance of an XA-compliant, external data source |
| DROP XADATASOURCE        | Deletes an instance of an XA-compliant, external data source |
| DROP XADATASOURCE TYPE   | Deletes a type of XA-compliant, external data source         |

For more information on these statements, see the IBM Informix Guide to SQL: Syntax.

The interaction between Dynamic Server and an XA-compliant, external data source occurs through a set of user-defined XA-support routines, such as xa\_open, xa\_end, xa\_commit, and xa\_prepare. You create these support routines before

3 3 using the CREATE XADATASOURCE TYPE statement. For more information, see the IBM Informix DataBlade API Programmer's Guide.

After you create an external XA-compliant data source, you can register the data source to a current transaction and you can unregister the data source using the mi\_xa\_register\_xadatasource() or ax\_reg() and mi\_xa\_unregister\_xadatasource() or ax\_unreg() functions. In a distributed environment, you must register a data source at the local, coordinator server. Registration is transient, lasting only for the duration of the transaction. For more information on using these functions, see the IBM Informix DataBlade API Function Reference and the IBM Informix DataBlade API Programmer's Guide.

Use the following onstat options to display information about transactions involving XA-compliant data sources:

| onstat Option                                                       | What XA-Compliant Data Source Information tat Option This Command Displays                                |  |
|---------------------------------------------------------------------|----------------------------------------------------------------------------------------------------|--|
| onstat -x                                                           | Displays information on XA participants in a transaction.                                                 |  |
| onstat -G Displays information on XA participants in a global trans |                                                                                                    |  |
| onstat -g ses session id                                            | Displays session information, including information about XA data sources participating in a transaction. |  |

The IBM Informix MQ DataBlade provides external data access mechanisms for XA data sources. For information on this DataBlade Module, see the IBM Informix Built-In DataBlade Modules User's Guide.

# Using Loosely-Coupled and Tightly-Coupled Modes

The database server supports XA global transactions in loosely-coupled and tightly-coupled modes:

- Loosely coupled mode means that the different database servers coordinate transactions, but do not share resources. The records from all branches of the transactions display as separate transactions in the logical log.
- Tightly coupled mode means that the different database servers coordinate transactions and share resources such as locking and logging. The records from all branches of the transactions display as a single transaction in the logical log.

The Tuxedo Transaction Manager, provided by BEA systems, supports loosely-coupled mode. Tuxedo operates on both UNIX and Windows.

# Windows Only -

The MTS/XA Transaction Manager, which operates only on Windows, supports the tightly-coupled mode. MTS tightly-coupled transaction support on the database server includes:

- Support for application programs with two tiers (a business-logic layer and a data-access layer).
- Connection pooling and session pooling.

MTS tightly-coupled transaction support does not affect existing loosely-coupled-transaction support. The same database server can use both loosely-coupled and tightly-coupled transaction support at the same time.

MTS tightly-coupled transaction support has the following restrictions:

- Temporary tables are limited to one transaction branch. Different transaction branches within one global transaction cannot share a temporary table.
- Different transaction branches within one global transaction cannot share cursors.
- Different transaction branches within one global transaction cannot share an isolation level or lock-wait mode. The isolation level and lock-wait mode of each transaction branch must be set individually or set to the default level. If you want the same isolation level for all transaction branches, you must use SQL to specify this information for each transaction branch.

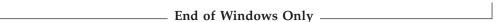

For a complete list of supported transaction managers, contact your sales representative.

#### **Two-Phase Commit Protocol**

The two-phase commit protocol provides an automatic recovery mechanism in case a system or media failure occurs during execution of the transaction. The two-phase commit protocol ensures that all participating database servers receive and implement the same action (either to commit or to roll back a transaction), regardless of local or network failure.

If any database server is unable to commit its portion of the transaction, *all* database servers participating in the transaction must be prevented from committing their work.

#### When the Two-Phase Commit Protocol Is Used

A database server automatically uses the two-phase commit protocol for any transaction that modifies data on multiple database servers.

For example, suppose three database servers that have the names **australia**, **italy**, and **france**, are connected, as shown in Figure 23-1.

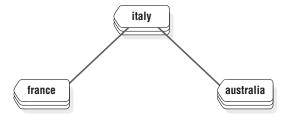

Figure 23-1. Connected Database Servers

If you execute the commands shown in Figure 23-2, the result is one update and two inserts at three different database servers.

```
CONNECT TO stores_demo@italy
BEGIN WORK

UPDATE stores_demo:manufact SET manu_code = 'SHM' WHERE manu_name = 'Shimara'
INSERT INTO stores_demo@france:manufact VALUES ('SHM', 'Shimara', '30')
INSERT INTO stores_demo@australia:manufact VALUES ('SHM', 'Shimara', '30')
COMMIT WORK
```

Figure 23-2. Example of a Distributed Transaction

# Two-Phase Commit Concepts

Every global transaction has a coordinator and one or more participants, defined as follows:

The coordinator directs the resolution of the global transaction. It decides whether the global transaction should be committed or stopped.

The two-phase commit protocol always assigns the role of coordinator to the current database server. The role of coordinator cannot change during a single transaction. In the sample transaction in Figure 23-2 on page 23-5, the coordinator is **italy**. If you change the first line in this example to the following statement, the two-phase commit protocol assigns the role of coordinator to france:

CONNECT TO stores demo@france

Use the **onstat** -x option to display the coordinator for a distributed transaction. For more information, see "Monitoring a Global Transaction" on page 23-14.

- Each participant directs the execution of one transaction branch, which is the part of the global transaction involving a single local database. A global transaction includes several transaction branches when:
  - An application uses multiple processes to work for a global transaction
  - Multiple remote applications work for the same global transaction

In Figure 23-1 on page 23-5, the participants are france and australia. The coordinator database server, italy, also functions as a participant because it is also doing an update.

The two-phase commit protocol relies on two kinds of communication, messages and logical-log records:

- Messages pass between the coordinator and each participant. Messages from the coordinator include a transaction identification number and instructions (such as prepare to commit, commit, or roll back). Messages from each participant include the transaction status and reports of action taken (such as can commit or cannot commit, committed, or rolled back).
- Logical-log records of the transaction are kept on disk or tape to ensure data integrity and consistency, even if a failure occurs at a participating database server (participant or coordinator).

For more details, refer to "Two-Phase Commit and Logical-Log Records" on page 23-15.

#### Phases of the Two-Phase Commit Protocol

In a two-phase commit transaction, the coordinator sends all the data modification instructions (for example, inserts) to all the participants. Then, the coordinator starts the two-phase commit protocol. The two-phase commit protocol has two parts, the precommit phase and the postdecision phase.

#### **Precommit Phase**

During the precommit phase, the coordinator and participants perform the following dialog:

- 1. Coordinator. The coordinator directs each participant database server to prepare to commit the transaction.
- 2. Participants. Every participant notifies the coordinator whether it can commit its transaction branch.
- 3. Coordinator. The coordinator, based on the response from each participant, decides whether to commit or roll back the transaction. It decides to commit only if all participants indicate that they can commit their transaction branches.

If any participant indicates that it is not ready to commit its transaction branch (or if it does not respond), the coordinator decides to end the global transaction.

#### **Postdecision Phase**

During the postdecision phase, the coordinator and participants perform the following dialog:

- 1. Coordinator: The coordinator writes the commit record or rollback record to the coordinator's logical log and then directs each participant database server to either commit or roll back the transaction.
- 2. **Participants**: If the coordinator issued a commit message, the participants commit the transaction by writing the commit record to the logical log and then sending a message to the coordinator acknowledging that the transaction was committed. If the coordinator issued a rollback message, the participants roll back the transaction but do not send an acknowledgment to the coordinator.
- 3. Coordinator: If the coordinator issued a message to commit the transaction, it waits to receive acknowledgment from each participant before it ends the global transaction. If the coordinator issued a message to roll back the transaction, it does not wait for acknowledgments from the participants.

#### How the Two-Phase Commit Protocol Handles Failures

The two-phase commit protocol is designed to handle system and media failures in such a way that data integrity is preserved across all the participating database servers. The two-phase commit protocol performs an automatic recovery if a failure

#### Types of Failures That Automatic Recovery Handles

The following events can cause the coordinating thread or the participant thread to terminate or hang, thereby requiring automatic recovery:

- · System failure of the coordinator
- System failure of a participant
- Network failure
- Termination of the coordinating thread by the administrator
- Termination of the participant thread by the administrator

#### Administrator's Role in Automatic Recovery

The only role of the administrator in automatic recovery is to bring the coordinator or participant (or both) back online after a system or network failure.

**Important:** A slow network cannot, and should not, trigger automatic recovery. None of the recovery mechanisms described here go into effect unless a coordinator system fails, a network fails, or the administrator terminates the coordinating thread.

#### **Automatic-Recovery Mechanisms for Coordinator Failure**

If the coordinating thread fails, each participant database server must decide whether to initiate automatic recovery before it commits or rolls back the transaction or after it rolls back a transaction. This responsibility is part of the presumed-end optimization. (See "Presumed-End Optimization" on page 23-8.)

#### **Automatic-Recovery Mechanisms for Participant Failure**

Participant recovery occurs whenever a participant thread precommits an item of work that is terminated before the two-phase commit protocol can be completed.

The goal of participant recovery is to complete the two-phase commit protocol according to the decision reached by the coordinator.

Participant recovery is driven by either the coordinator or the participant, depending on whether the coordinator decided to commit or to roll back the global transaction.

**Important:** To support automatic recovery after a subordinate server is shut down or restarted while a cross-server transaction is open, the sqlhosts file should include an entry for every database server from which distributed operations might be initiated. During automatic recovery, the name of the coordinator is recovered from the logical logs, and the subordinate server reconnects with the coordinator to complete the transaction. Because the coordinator always identifies itself to the participants using the name that is in the DBSERVERNAME configuration parameter in its own ONCONFIG file, the DBSERVERNAME of the coordinator should be a TCP/IP connection name known to the participants. The subordinate server should be able to connect to the coordinator using the DBSERVERNAME of the coordinator.

# Presumed-End Optimization

Presumed-end optimization is a term that describes how the two-phase commit protocol handles the rollback of a transaction.

Rollback is handled in the following manner. When the coordinator determines that the transaction must be rolled back, it sends a message to all the participants to roll back their piece of work. The coordinator does not wait for an acknowledgment of this message, but proceeds to close the transaction and remove it from shared memory. If a participant tries to determine the status of this transaction—that is, find out whether the transaction was committed or rolled back (during participant recovery, for example)—it does not find any transaction status in shared memory. The participant must interpret this as meaning that the transaction was rolled back.

# **Independent Actions**

An independent action in the context of two-phase commit is an action that occurs independently of the two-phase commit protocol. Independent actions might or might not be in opposition to the actions that the two-phase commit protocol specifies. If the action is in opposition to the two-phase commit protocol, the action results in an error or a heuristic decision. Heuristic decisions can result in an inconsistent database and require manual two-phase commit recovery. Manual recovery is an extremely complicated administrative procedure that you should try to avoid. (For a discussion of the manual-recovery process, see Chapter 24, "Recovering Manually from Failed Two-Phase Commit," on page 24-1.)

# Situations That Initiate Independent Action

Independent action during a two-phase commit protocol is rare, but it can occur in the following situations:

- The participant's piece of work develops into a long-transaction error and is rolled back.
- An administrator stops a participant thread during the postdecision phase of the protocol with **onmode -z**.

- An administrator ends a participant transaction (piece of work) during the postdecision phase of the protocol with **onmode -Z**.
- An administrator ends a global transaction at the coordinator database server with **onmode -z** or **onmode -Z** after the coordinator issued a commit decision and became aware of a participant failure. This action always results in an error, specifically error -716.

### Possible Results of Independent Action

As mentioned earlier, not all independent actions are in opposition to the two-phase commit protocol. Independent actions can yield the following three possible results:

- Successful completion of the two-phase commit protocol
- · An error condition
- A heuristic decision

If the action is not in opposition to the two-phase protocol, the transaction should either commit or roll back normally. If the action ends the global transaction prematurely, an error condition results. Ending the global transaction at the coordinator is not considered a heuristic decision. If the action is in opposition to the two-phase commit protocol, a heuristic decision results. All these situations are discussed in the sections that follow.

#### **Independent Actions That Allow Transactions to Complete** Successfully

Independent actions are not necessarily in opposition to the two-phase commit protocol. For example, if a piece of work at a participant database server is rolled back because it developed into a long transaction, and the coordinator issues a decision to roll back the global transaction, the database remains consistent.

#### **Independent Actions That Result in an Error Condition**

If you, as administrator at the coordinator database server, execute either onmode -z (stop the coordinator thread) or **onmode** -Z (stop the global transaction) after the coordinator issues its final commit decision, you are removing all knowledge of the transaction from shared memory at the coordinator database server.

This action is not considered a heuristic decision because it does not interfere with the two-phase protocol; it is either acceptable, or it interferes with participant recovery and causes an error.

The action is acceptable any time that all participants are able to commit the transaction without difficulty. In this case, your action to end the transaction forcibly is superfluous. The indication that you executed **onmode -Z** reaches the coordinator only when the coordinator is preparing to terminate the transaction.

In practice, however, you would probably consider executing **onmode -z** or **onmode -Z** at the coordinator database server only if you were attempting to hasten the conclusion of a global transaction that has remained open for an unusually long period. In this scenario, the source of the problem is probably a failure at some participant database server. The coordinator has not received acknowledgment that the participant committed its piece of work, and the coordinator is attempting to establish communication with the participant to investigate.

If you execute either **onmode -z** or **onmode -Z** while the coordinator is actively trying to reestablish communication, the coordinating thread obeys your

instruction to die, but not before it writes error -716 into the database server message log. The action is considered an error because the two-phase commit protocol was forcibly broken, preventing the coordinator from determining whether the database is consistent.

Stopping a global transaction at a coordinator database server is not considered a heuristic decision, but it can result in an inconsistent database. For example, if the participant eventually comes back online and does not find the global transaction in the coordinator shared memory, it rolls back its piece of work, thereby causing a database inconsistency.

#### **Independent Actions That Result in Heuristic Decisions**

Some independent actions can develop into heuristic decisions when both of the following conditions are true:

- The participant database server already sent a can commit message to the coordinator and then rolls back.
- The coordinator's decision is to commit the transaction.

When both conditions are true, the net result is a global transaction that is inconsistently implemented (committed by one or more database servers and rolled back by another). The database becomes inconsistent.

The following two heuristic decisions are possible:

- Heuristic rollback (described in "The Heuristic Rollback Scenario" on page 23-10)
- Heuristic end transaction (described in "The Heuristic End-Transaction Scenario" on page 23-12)

After a heuristic rollback or end transaction occurs, you might have to perform manual recovery, a complex and time-consuming process. You need to understand heuristic decisions fully in order to avoid them. Always be wary of executing onmode -z or onmode -Z within the context of two-phase commit.

#### The Heuristic Rollback Scenario

In a heuristic rollback, either the database server or the administrator rolls back a piece of work that has already sent a can commit message.

#### Conditions That Result in a Heuristic Rollback

The following two conditions can cause a heuristic rollback:

- The logical log fills to the point defined by the LTXEHWM configuration parameter. (See the chapter on configuration parameters in the *IBM Informix* Administrator's Reference.) The source of the long-transaction condition is a piece of work being performed on behalf of a global transaction.
- An administrator executes **onmode -z** session\_id to stop a database server thread that is executing a piece of work being performed on behalf of a global transaction.

In either case, if the piece of work has already sent a can commit message to its coordinator, the action is considered a heuristic decision.

Condition 1: Logical Log Fills to a High-Watermark: Under two-phase commit, a participant database server that is waiting for instructions from the coordinator is blocked from completing its transaction. Because the transaction remains open, the

logical-log files that contain records associated with this transaction cannot be freed. The result is that the logical log continues to fill because of the activity of concurrent users.

If the logical log fills to the value of the long-transaction high-watermark (LTXHWM) while the participant is waiting, the database server directs all database server threads that own long transactions to begin rolling them back. If a piece of work that is precommitted is the offending long transaction, the database server has initiated a heuristic rollback. That is, this database server is rolling back a precommitted piece of work without the instruction or knowledge of the coordinator.

Under two-phase commit, the logical-log files that contain records associated with the piece of work are considered open until an ENDTRANS logical-log record is written. This type of transaction differs from a transaction involving a single database server where a rollback actually closes the transaction.

The logical log might continue to fill until the exclusive high-watermark is reached (LTXEHWM). If this happens, all user threads are suspended except those that are currently rolling back or currently committing. In the two-phase commit scenario, the open transaction prevents you from backing up the logical-log files and freeing space in the logical log. Under these specific circumstances, the logical log can fill completely. If this happens, the participant database server shuts down, and you must perform a data restore.

Condition 2: System Administrator Executes onmode -z: You, as administrator, can decide to initiate a heuristic rollback of a precommitted piece of work by executing onmode -z. You might make this decision because you want to free the resources that are held by the piece of work. (If you stop the participant thread by executing onmode -z, you free all locks and shared-memory resources that are held by the participant thread even though you do not end the transaction.)

#### Results of a Heuristic Rollback

This section describes what happens at both the coordinator and participant when a heuristic rollback occurs and how this process can result in an inconsistent database:

1. At the participant database server where the rollback occurred, a record is placed in the database server logical log (type HEURTX). Locks and resources held by the transaction are freed. The participant thread writes the following message in the database server message log, indicating that a long-transaction condition and rollback occurred:

Transaction Completed Abnormally (rollback): tx=address flags=0xnn

2. The coordinator issues postdecision phase instructions to commit the

The participant thread at the database server where the heuristic rollback occurred returns error message -699 to the coordinator as follows:

-699 Transaction heuristically rolled back.

This error message is not returned to the application at this point; it is an internal notification to the coordinator. The coordinator waits until all participants respond to the commit instruction. The coordinator does not determine database consistency until all participants report.

3. The next steps depend on the actions that occur at the other participants. Two possible situations are possible.

Situation 1: Coordinator Issues a Commit and All Participants Report Heuristic **Rollbacks:** The coordinator gathers all responses from participants. If every participant reports a heuristic rollback, the following events occur as a consequence:

- 1. The coordinator writes the following message to its own database- server message log:
  - Transaction heuristically rolled back.
- 2. The coordinator sends a message to all participants to end the transaction.
- 3. Each participant writes an ENDTRANS record in its logical-log buffer. (The transaction entry is removed from the transaction table.)
- 4. The coordinator returns error -699 to the application, as follows: -699 Transaction heuristically rolled back.
- 5. In this situation, all databases remain consistent.

Situation 2: Coordinator Issued a Commit; One Participant Commits and One **Reports a Heuristic Rollback:** The coordinator gathers all responses from participants. If at least one participant reports a heuristic rollback and at least one reports an acknowledgment of a commit, the result is referred to as a mixed-transaction result. The following events occur as a consequence:

1. The coordinator writes the following message to its own database server message log:

Mixed transaction result. (pid=nn user=userid)

The pid value is the user-process identification number of the coordinator process. The user value is the user ID associated with the coordinator process. Associated with this message are additional messages that list each of the participant database servers that reported a heuristic rollback. The additional messages take the following form:

- Participant database server dbservername heuristically rolled back.
- 2. The coordinator sends a message to each participant that heuristically rolled back its piece of work, directing each one to end the transaction.
- 3. Each participant writes an ENDTRANS message in its logical-log buffer. (The transaction entry is removed from the transaction table.)
- 4. The coordinator writes an ENDTRANS message in its logical-log buffer. (The transaction entry is removed from the shared-memory transaction table.)
- 5. The coordinator returns error -698 to the application, as follows: -698 Inconsistent transaction. Number and names of servers rolled back.
- 6. Associated with this error message is the list of participant database servers that reported a heuristic rollback. If a large number of database servers rolled back the transaction, this list could be truncated. The complete list is always included in the message log for the coordinator database server.

In this situation, examine the logical log at each participant database server site and determine whether your database system is consistent. (See "Determining If a Transaction Was Implemented Inconsistently" on page 24-1.)

#### The Heuristic End-Transaction Scenario

A heuristic end transaction is an independent action taken by the administrator to roll back a piece of work and remove all information about the transaction from the transaction table. The heuristic end-transaction process is initiated when the administrator executes the **onmode -Z** address command.

Whenever you initiate a heuristic end transaction by executing **onmode -Z**, you remove critical information required by the database server to support the two-phase commit protocol and its automatic-recovery features. If you execute onmode -Z, it becomes your responsibility to determine whether your networked database system is consistent.

#### When to Perform a Heuristic End Transaction

You should execute the **onmode -Z** option to initiate a heuristic end transaction in only one, rare, situation. This situation occurs when a piece of work that has been heuristically rolled back remains open, preventing your logical-log files from becoming free. As a result, the logical log is dangerously close to full.

In general, the coordinator issues its commit-or-rollback decision within a reasonable period of time. However, if the coordinator fails and does not return online to end a transaction that was heuristically rolled back at your participant database server, you might face a serious problem.

The problem scenario begins in this way:

- 1. The participant thread that is executing a piece of work on behalf of a global transaction has sent a can commit response to the coordinator.
- 2. The piece of work waits for instructions from the coordinator.
- 3. While the piece of work is waiting, the logical log fills past the long-transaction high-watermark.
- 4. The piece of work that is waiting for instructions is the source of the long transaction. The participant database server directs the executing thread to roll back the piece of work. This action is a heuristic rollback.
- 5. The participant continues to wait for the coordinator to direct it to end the transaction. The transaction remains open. The logical log continues to fill.

If the coordinator contacts the participant and directs it to end the transaction in a reasonable period of time, no problem develops. The serious problem arises if the heuristic rollback occurs at a participant database server and subsequently the coordinator fails, preventing the coordinator from directing the participant to end the transaction.

As a consequence, the transaction remains open. The open transaction prevents you from backing up logical-log files and freeing space in the logical log. As the logical log continues to fill, it might reach the point specified by the exclusive-access, long-transaction high-watermark (LTXEHWM). If this point is reached, normal processing is suspended. At some point after the high-watermark is reached, you must decide if the open transaction is endangering your logical log. The danger is that if the logical log fills completely, the database server shuts down, and you must perform a data restore.

You must decide whether to end the transaction and protect your system against the possibility of filling the logical log, despite all the problems associated with executing onmode -Z, or to wait and see if communication with the coordinator can be reestablished in time to end the transaction before the logical log fills.

#### How to Use onmode -Z

The **onmode -Z** address command is intended for use only if communication between the coordinator and the participant is broken. To ensure that communication is really broken, the onmode -Z command does not execute unless the thread that was executing the piece of work has been dead for the amount of time specified by TXTIMEOUT. For more information on this option, see the IBM Informix Administrator's Reference.

The address parameter is obtained from **onstat -x output**. For more information on the **onstat** -x option, see the *IBM Informix Administrator's Reference*.

#### Action When the Transaction Is Ended Heuristically

When you execute onmode -Z, you direct the onmode utility to remove the participant transaction entry, which is located at the specified address, from the transaction table.

Two records are written in the logical log to document the action. The records are type ROLLBACK and ENDTRANS, or if the transaction was already heuristically rolled back, ENDTRANS only. The following message is written to the participant database server message log:

(time stamp) Transaction Completed Abnormally (endtx): tx=address flags:0xnn user username tty ttyid

The coordinator receives an error message from the participant where the **onmode** -Z occurred, in response to its COMMIT instruction. The coordinator queries the participant database server, which no longer has information about the transaction. The lack of a transaction-table entry at the participant database server indicates that the transaction committed. The coordinator assumes that the acknowledgment message was sent from the participant, but somehow it was not received. Because the coordinator does not know that this participant's piece of work did not commit, it does not generate messages indicating that the global transaction was inconsistently implemented. Only the administrator who executed the onmode -Z command is aware of the inconsistent implementation.

### Monitoring a Global Transaction

Use the **onstat -x** command to track open transactions and determine whether they have been heuristically rolled back.

For example, in the output, an H flag in the flags field identifies a heuristic rollback, the G flag identifies a global transaction, the L flag indicates loosely-coupled mode, and the T flag indicates tightly-coupled mode.

The **curlog** and **logposit** fields provide the exact position of a logical-log record. If a transaction is not rolling back, curlog and logposit describe the position of the most recently written log record. When a transaction is rolling back, these fields describe the position of the most recently "undone" log record. As the transaction rolls back, the curlog and logposit values decrease. In a long transaction, the rate at which the logposit and beginlg values converge can help you estimate how much longer the rollback is going to take.

For more information on and an example of **onstat** -x output, see the *IBM Informix* Administrator's Reference.

You also can use the **onstat -u** and **onstat -k** commands to track transactions and the locks that they hold. For details, see the monitoring transactions section in your IBM Informix Performance Guide. For a description of the fields that onstat -x displays, see the IBM Informix Administrator's Reference.

#### **Two-Phase Commit Protocol Errors**

The following two-phase commit protocol errors require special attention from the administrator.

| Error Number | Description                                                                                                    |
|--------------|----------------------------------------------------------------------------------------------------|
| -698         | If you receive error -698, a heuristic rollback has occurred and has caused an inconsistently implemented transaction. The circumstances leading up to this event are described in "Results of a Heuristic Rollback" on page 23-11. For an explanation of how the inconsistent transaction developed and to learn the options available to you, refer to this discussion. |
| -699         | If you receive error -699, a heuristic rollback has occurred. The circumstances leading up to this event are described in "Results of a Heuristic Rollback" on page 23-11. For an explanation of how the inconsistent transaction developed, refer to this discussion.                                                                                                    |
| -716         | If you receive error -716, the coordinating thread has been terminated by administrator action after it issued its final decision. This scenario is described under "Independent Actions That Result in an Error Condition" on page 23-9.                                                                                                    |

### **Two-Phase Commit and Logical-Log Records**

The database server uses logical-log records to implement the two-phase commit protocol. You can use these logical-log records to detect heuristic decisions and, if necessary, to help you perform a manual recovery. (See Chapter 24, "Recovering Manually from Failed Two-Phase Commit," on page 24-1.)

The following logical-log records are involved in distributed transactions:

- BEGPREP
- PREPARE
- TABLOCKS
- HEURTX
- ENDTRANS

For information about these logical-log records, see the chapter on interpreting the logical log in the IBM Informix Administrator's Reference.

This section examines the sequence of logical-log records that are written during the following database server scenarios:

- A transaction is committed.
- A piece of work is heuristically rolled back.
- A piece of work is heuristically ended.

### Logical-Log Records When the Transaction Commits

Figure 23-3 illustrates the writing sequence of the logical-log records during a successful two-phase commit protocol that results in a committed transaction.

#### Start protocol

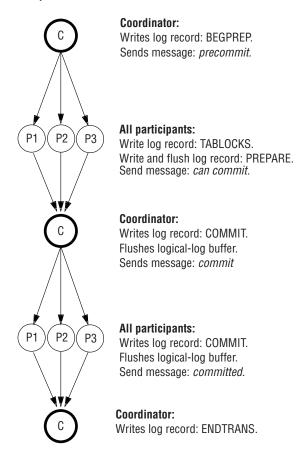

End protocol

Figure 23-3. Logical-Log Records Written During a Committed Transaction

Some of the logical-log records must be flushed from the logical-log buffer immediately; for others, flushing is not critical.

The coordinator's commit-work record (COMMIT record) contains all information needed to initiate the two-phase commit protocol. It also serves as the starting point for automatic recovery in the event of a failure on the coordinator's host computer. Because this record is critical to recovery, it is not allowed to remain in the logical-log buffer. The coordinator must immediately flush the COMMIT logical-log record.

The participants in Figure 23-3 on page 23-16 must immediately flush both the PREPARE and the COMMIT logical-log records. Flushing the PREPARE record ensures that, if the participant's host computer fails, fast recovery is able to determine that this participant is part of a global transaction. As part of recovery, the participant might query the coordinator to learn the final disposition of this transaction.

Flushing the participant's COMMIT record ensures that, if the participant's host computer fails, the participant has a record of what action it took regarding the transaction. To understand why this information is crucial, consider the situation in which a participant crashes after the PREPARE record is written but before the COMMIT record flushes. After fast recovery, the PREPARE record is restored, but

the COMMIT record is lost (because it was in the logical-log buffer at the time of the failure). The existence of the PREPARE record would initiate a query to the coordinator about the transaction. However, the coordinator would know nothing of the transaction, because it ended the transaction after it received the participant's acknowledgment that the commit occurred. In this situation, the participant would interpret the lack of information as a final direction to roll back the transaction. The two-phase commit protocol requires the participant's COMMIT record to be flushed immediately to prevent this kind of misunderstanding.

### Logical-Log Records Written During a Heuristic Rollback

Figure 23-4 on page 23-18 illustrates the sequence in which the database server writes the logical-log records during a heuristic rollback. Because a heuristic rollback only occurs after the participant sends a message that it can commit and the coordinator sends a message to commit, the first phase of this protocol is the same as that shown in Figure 23-3 on page 23-16. When a heuristic rollback occurs, the rollback is assumed to be the consequence of a long-transaction condition that occurs at the Participant 1 (P1) database server. The end result is a transaction that is inconsistently implemented. See "The Heuristic Rollback Scenario" on page

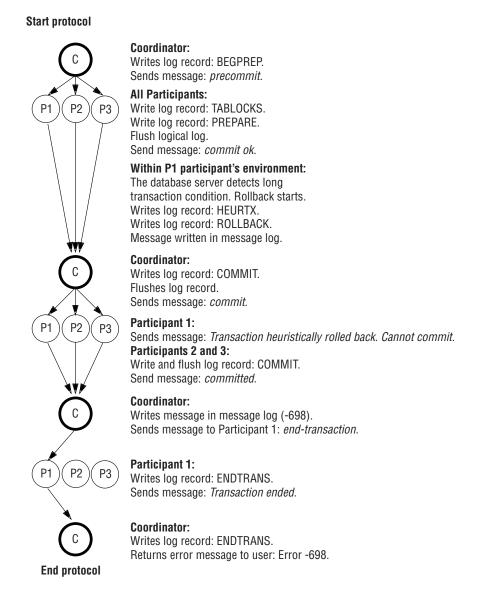

Figure 23-4. Logical-Log Records Written During a Heuristic Rollback

### Logical-Log Records Written After a Heuristic End Transaction

Figure 23-5 on page 23-19 illustrates the writing sequence of the logical-log records during a heuristic end transaction. The event is always the result of a database server administrator ending a transaction (see information on the onmode utility in the IBM Informix Administrator's Reference) at a participant database server after the participant has sent a can commit message. In Figure 23-5, the heuristic end transaction is assumed to have occurred at the Participant 1 (P1) database server. The result is an inconsistently implemented transaction. See "The Heuristic End-Transaction Scenario" on page 23-12.

#### Start protocol Coordinator: Writes log record: BEGPREP. Sends message: precommit. All participants: P2 Р3 Write log record: TABLOCKS. Write and flush log record: PREPARE. Send message: can commit. P1 participant's environment: Transaction is killed. Writes log record: ROLLBACK. Writes log record: ENDTRANS. Message is written in the database server message log. Coordinator: Writes log record: COMMIT. Flushes logical-log buffer. Sends message: commit. Participant 1: P2 Р3 Returns error message. Participants 2 and 3: Write log record: COMMIT. Flush logical-log buffer. Send message: committed. Coordinator: Receives error message from P1. Establishes new connection to P1 and sends TX Inquire message to P1. Participant 1: P2 Р3 Sends transaction status unknown message back to the coordinator.

**End protocol** 

Figure 23-5. Logical-Log Records Written During a Heuristic End Transaction

Assumes unknown status means committed.

Writes log record: ENDTRANS.

### **Configuration Parameters Used in Two-Phase Commits**

Coordinator:

The following two configuration-file parameters are specific to distributed environments:

- DEADLOCK\_TIMEOUT
- TXTIMEOUT

Although both parameters specify time-out periods, the two are independent. For more information on these configuration parameters, see the *IBM Informix Administrator's Reference*.

### Function of the DEADLOCK\_TIMEOUT Parameter

If a distributed transaction is forced to wait longer than the number of seconds specified by DEADLOCK\_TIMEOUT for a shared-memory resource, the thread that owns the transaction assumes that a multiserver deadlock exists. The following error message is returned:

-154 ISAM error: deadlock timeout expired - Possible deadlock.

The default value of DEADLOCK TIMEOUT is 60 seconds. Adjust this value carefully. If you set it too low, individual database servers end transactions that are not deadlocks. If you set it too high, multiserver deadlocks could reduce concurrency.

#### Function of the TXTIMEOUT Parameter

The TXTIMEOUT configuration parameter is specific to the two-phase commit protocol. It is used only if communication between a transaction coordinator and participant has been interrupted and needs to be reestablished.

The TXTIMEOUT parameter specifies a period of time that a participant database server waits to receive a commit instruction from a coordinator database server during a distributed transaction. If the period of time specified by TXTIMEOUT elapses, the participant database server checks the status of the transaction to determine if the participant should initiate automatic participant recovery.

TXTIMEOUT is specified in seconds. The default value is 300 (five minutes). The optimal value for this parameter varies, depending on your specific environment and application. Before you modify this parameter, read the discussion "How the Two-Phase Commit Protocol Handles Failures" on page 23-7.

### **Heterogeneous Commit Protocol**

Used in the context of Informix database servers, the term heterogeneous environment refers to a group of database servers in which at least one of the database servers is not an Informix database server. Heterogeneous commit ensures the all-or-nothing basis of distributed transactions in a heterogeneous environment.

Unlike the two-phase commit protocol, the heterogeneous commit protocol supports the participation of a non-Informix participant. The non-Informix participant, called a gateway participant, must communicate with the coordinator through an IBM Informix gateway.

The database server uses heterogeneous commit protocol when the following criteria are met:

- Heterogeneous commit is enabled. (That is, the HETERO\_COMMIT configuration parameter is set to 1.)
- The coordinator of the commit is a Version 7.2 or later IBM Informix Dynamic Server.
- The non-Informix participant communicates with the Informix database server through an Informix gateway.
- · At most, one non-Informix participant performs an update within a single transaction.

Figure 23-6 illustrates this scenario.

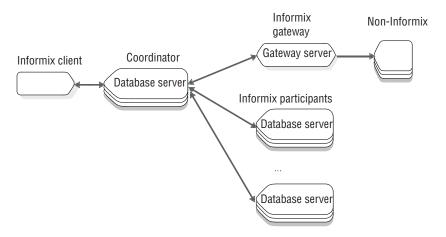

Figure 23-6. Configuration That Requires Heterogeneous Commit for Distributed Transactions

### Gateways That Can Participate in a Heterogeneous Commit **Transaction**

An IBM Informix gateway acts as a bridge between an Informix application (in this case, a database server) and a non-IBM Informix database server. An IBM Informix gateway allows you to use an IBM Informix application to access and modify data that is stored in non-Informix databases.

The following table lists the gateways and corresponding database servers that can participate in a transaction in which the database server uses the heterogeneous commit protocol.

Table 23-1. Gateways and corresponding database servers/heterogeneous commit transaction

| Gateway                                     | Database Servers                           |
|---------------------------------------------|--------------------------------------------|
| IBM Informix Enterprise Gateway with DRDA   | IBM DB2, OS/400, SQL/DS                    |
| IBM Informix Enterprise Gateway for EDA/SQL | EDA/SQL                                    |
| IBM Informix Enterprise Gateway Manager     | Any database server with ODBC connectivity |

### **Enabling and Disabling of Heterogeneous Commit**

Use a text editor or ISA to change the HETERO\_COMMIT configuration parameter which enables or disables heterogeneous commit: The change takes effect when you shut down and restart the database server.

When you set HETERO\_COMMIT to 1, the transaction coordinator checks for distributed transactions that require the use of heterogeneous commit. When the coordinator detects such a transaction, it automatically executes the heterogeneous commit protocol.

If you set HETERO\_COMMIT to 0 or any number other than 1, the transaction coordinator disables the heterogeneous commit protocol. The following table summarizes which protocol the transaction coordinator uses, heterogeneous commit or two-phase commit, to ensure the integrity of a distributed transaction.

| HETERO_COMMIT Setting | Gateway Participant Updated | Database Server Protocol |
|-----------------------|-----------------------------|--------------------------|
| Disabled              | No                          | Two-phase commit         |
| Disabled              | Yes                         | Two-phase commit         |
| Enabled               | No                          | Two-phase commit         |
| Enabled               | Yes                         | Heterogeneous commit     |

### **How Heterogeneous Commit Works**

The heterogeneous commit protocol is a modified version of the standard two-phase commit protocol. The postdecision phase in the heterogeneous commit protocol is identical to the postdecision phases in the two-phase commit protocol. The precommit phase contains a minor modification, and a new phase, called the gateway commit phase, is added to the heterogeneous commit protocol.

The following sections explain the modification to the precommit phase and the gateway commit phase. For a detailed explanation of the postdecision phases, see "Postdecision Phase" on page 23-7.

#### **Precommit Phase**

The coordinator directs each update participant (except the gateway participant) to prepare to commit the transaction.

If the updates satisfy all deferred constraints, all participants (except the gateway participant) return messages to the coordinator indicating that they can commit their piece of work.

#### **Gateway Commit Phase**

If all participants successfully return a message indicating that they are prepared to commit, the coordinator sends a commit message to the gateway. The gateway in turn sends a response to the coordinator indicating whether the gateway committed its piece of the transaction. If the gateway commits the transaction, the coordinator decides to commit the entire transaction. Figure 23-7 on page 23-23 illustrates this process.

#### Start gateway commit phase

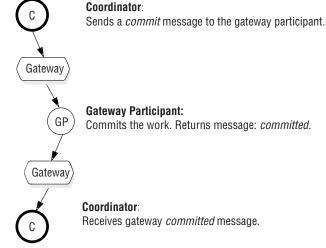

End gateway commit phase

Figure 23-7. Heterogeneous Commit Phase That Results in a Committed Transaction

If the gateway fails to commit the transaction, the coordinator rolls back the entire transaction, as Figure 23-7 illustrates.

#### **Heterogeneous Commit Optimization**

The database server optimizes the heterogeneous commit protocol when the only participant that receives an update is a non-Informix database. In this case, the coordinator sends a single commit message to all participants without invoking the heterogeneous commit protocol.

### Implications of a Failed Heterogeneous Commit

At any time during a distributed transaction that the database server processes using heterogeneous commit, the coordinator or any number of participants can fail. The database server handles these failures in the same way as in the two-phase commit protocol, except in certain instances. The following sections examine these special instances in detail.

#### **Database Server Coordinator Failure**

The consistency of data after a coordinator failure depends on the point in the heterogeneous commit process at which the coordinator fails. If the coordinator fails before sending the commit message to the gateway, the entire transaction is stopped upon recovery, as is the case with two-phase commit.

If the coordinator fails after it writes the commit log record, the entire transaction is committed successfully upon recovery, as is the case with two-phase commit.

If the coordinator fails after it sends the commit message to the gateway but before it writes the commit log record, the remote Informix database server sites in the transaction are stopped upon recovery. This can result in inconsistencies if the gateway received the commit message and committed the transaction.

The following table summarizes these scenarios.

| Point of Database Server Coordinator Failure                                                    | Expected Result                                                                                   |  |
|-------------------------------------------------------------------------------------------------|---------------------------------------------------------------------------------------------------|--|
| After the coordinator writes the PREPARE log record and before the gateway commit phase         | Data consistency is maintained.                                                                   |  |
| After the coordinator sends a commit message to the gateway but before it receives a reply      | Data is probably inconsistent. No indication of probable data inconsistency from the coordinator. |  |
| After gateway commit phase but before the coordinator writes a COMMIT record to the logical log | Data consistency is lost. No indication of data inconsistency from the coordinator.               |  |

#### **Participant Failure**

Whenever a participant in a distributed transaction that uses the heterogeneous protocol fails, the coordinator sends the following error message:

Possible inconsistent data at the target DBMS name due to an aborted commit.

In addition, the database server sends the following message to the message log: Data source accessed using gateway name might be in an inconsistent state.

A participant failure is not limited to the failure of a database server or gateway. In addition, a failure of the communication link between the coordinator and the gateway is considered a gateway failure. The gateway terminates if a link failure occurs. The gateway must terminate because it does not maintain a transaction log and therefore cannot reestablish a connection with the coordinator and resume the transaction. Because of this restriction, some scenarios exist in which a gateway failure might leave data in an inconsistent state. The following table summarizes these scenarios.

| Point of Participant Failure                                                                                                    | Expected Result                                                                                                    |  |
|----------------------------------------------------------------------------------------------------|----------------------------------------------------------------------------------------------------|--|
| After participant receives commit transaction message from coordinator, but before participant performs commit                                                 | Data consistency is maintained.                                                                                                    |  |
| After participant receives commit<br>transaction message from coordinator and<br>commits the transaction, but before the<br>participant replies to coordinator | Data is inconsistent.                                                                                                    |  |
| After participant commits the transaction and sends a reply to coordinator                                                                                     | If the communications link fails before the coordinator receives the reply, then data is inconsistent. If the coordinator receives the reply, then data is consistent (provided the coordinator does not fail before writing the COMMIT record). |  |

The recovery procedure that the database server follows when a participant fails is identical to the procedure that is followed in two-phase commit. For more information on this procedure, see "Participant Failure" on page 23-24.

#### Interpretation of Heterogeneous Commit Error Messages

When the database server fails to process a distributed transaction using heterogeneous commit, it returns one of the two error messages that are discussed in the following sections.

Application Attempts to Update Multiple Gateway Participants: If your client application attempts to update data at more than one gateway participant when HETERO\_COMMIT is set to 1, the coordinator returns the following error message: -440 Cannot update more than one non-Informix DBMS within a transaction.

If you receive this error message, rewrite the offending application so that it updates at most one gateway participant in a single distributed transaction.

Failed Attempt to Commit Distributed Transaction Using Heterogeneous Commit: The database server can fail to commit a distributed transaction while it is using the heterogeneous protocol for one or more of the following reasons:

- · Communication error
- · Site failure
- Gateway failure
- Other unknown error

When such a failure occurs, the coordinator returns the following message: Possible inconsistent data at the target DBMS name due to an aborted commit.

After the database server sends this message, it rolls back all update sites that are participating in the transaction, with the possible exception of the work done at the site of the gateway participant. The gateway participant might have committed its updates if the failure occurred after the gateway participant processed the commit message. If the gateway participant committed the updates, you must manually rollback these updates.

# Chapter 24. Recovering Manually from Failed Two-Phase Commit

| n This Chapter                                                     |
|--------------------------------------------------------------------|
| etermining If Manual Recovery Is Required                          |
| Determining If a Transaction Was Implemented Inconsistently        |
| Global Transaction Ended Prematurely                               |
| Heuristic End Transaction                                          |
| Heuristic Rollback                                                 |
| Determining If the Distributed Database Contains Inconsistent Data |
| Obtaining Information from the Logical Log                         |
| Obtaining the Global Transaction Identifier                        |
| Deciding If Action Is Needed to Correct the Situation              |
| xample of Manual Recovery                                          |

### In This Chapter

Distributed transactions follow the two-phase commit protocol. Certain actions occur independently of the two-phase commit protocol and cause the transaction to be inconsistently implemented. (See "Independent Actions" on page 23-8.) In these situations, it might be necessary to recover manually from the transaction.

This chapter describes the following topics:

- Determining if you need to recover manually from an inconsistently implemented two-phase commit transaction
- · Performing a manual recovery

### **Determining If Manual Recovery Is Required**

The following list outlines the steps in the procedure to determine database consistency and to correct the situation if required.

#### To determine database consistency:

- 1. Determine whether a transaction was implemented inconsistently.
- 2. Determine if the networked database system contains inconsistent data.
- 3. Decide if action to correct the situation is required.

Each of these steps is described in the following sections.

### **Determining If a Transaction Was Implemented Inconsistently**

Your first task is to determine whether the transaction was implemented inconsistently as a result of an independent action.

#### Global Transaction Ended Prematurely

If you executed an **onmode -z** command to end the global transaction on the coordinator, the transaction might be inconsistently implemented. (For an explanation of how this situation can arise, see "Independent Actions That Result in an Error Condition" on page 23-9.) You can check for an inconsistent transaction by first examining the database server message log for the coordinator. Look for the following error message:

-716 Possible inconsistent transaction. Unknown servers are server-name-list.

This message lists all the database servers that were participants. Examine the logical log of each participant. If at least one participant performed a commit and one performed a rollback, the transaction was inconsistently implemented.

#### **Heuristic End Transaction**

If you executed an **onmode -Z** address command to end a piece of work performed by a participant, and the coordinator decided to commit the transaction, the transaction is implemented inconsistently. (For a description of this scenario, see "The Heuristic End-Transaction Scenario" on page 23-12.) Examine the logical log of each participant. If at least one participant performed a commit and one performed a rollback, the transaction was inconsistently implemented.

#### **Heuristic Rollback**

You can determine the specific database server participants affected by a heuristic decision to roll back a transaction in the following ways:

- Examine the return code from the COMMIT WORK statement in the application. The following message indicates that one of the participants performed a heuristic rollback:
  - -698 Inconsistent transaction. Number and names of servers rolled back.
- Examine the messages in the database server message-log file.
- If a database inconsistency is possible because of a heuristic decision at a participating database server, the following message appears in the database server message-log file of the coordinator:
- Mixed transaction result. (pid=nn user=user id)
- This message is written whenever error -698 is returned. Associated with this message is a list of the participant database servers where the transaction was rolled back. This is the complete list. The list that appears with the -698 error message could be truncated if a large number of participants rolled back the transaction.
- Examine the logical log for each participant. If at least one participant rolls back its piece of work and one participant commits its piece of work, the transaction is implemented incorrectly.

### **Determining If the Distributed Database Contains Inconsistent** Data

If you determine that a transaction was inconsistently implemented, you must determine what this situation means for your distributed database system. Specifically, you must determine if data integrity has been affected.

A transaction that is inconsistently implemented causes problems whenever the piece of work rolled back by one participant is dependent on a piece of work that was updated by another participant. It is impossible to define these dependencies with SQL because distributed transactions do not support constraints that reference data at multiple database servers. The pieces of work are independent (no dependencies exist) only if the data could have been updated in two independent transactions. Otherwise, the pieces of work are considered to be dependent.

Before you proceed, consider the transaction that caused the error. Are the pieces of data that were updated and rolled back dependent on one another? Multiple updates might be included in a single transaction for reasons other than maintaining data integrity. For example, three possible reasons are as follows:

- · Reduced transaction overhead
- Simplified coding

#### • Programmer preference

Verify also that every participant database server that is assumed to have committed the transaction actually modified data. A read-only database server might be listed as a participant that committed a transaction.

If an inconsistent transaction does not lead to a violation of data integrity, you can quit the procedure at this point.

#### Obtaining Information from the Logical Log

To determine if data integrity has been affected by an inconsistently implemented global transaction, you need to reconstruct the global transaction and determine which parts of the transaction were committed and which were rolled back. Use the **onlog** utility to obtain the necessary information. The procedure is as follows:

- 1. Reconstruct the transaction at the participant that contains the HEURTX record.
  - a. A participant database server logical log is the starting point for your information search. Each record in the log has a local transaction identification number (xid). Obtain the xid of the HEURTX record.
  - b. Use the local xid to locate all associated log records that rolled back as part of this piece of work.
- 2. Determine which database server acted as coordinator for the global transaction.
  - a. Look for the PREPARE record on the participant that contains the same local xid. The PREPARE record marks the start of the two-phase commit protocol for the participant.
  - b. Use the **onlog -l** option to obtain the long output of the PREPARE record. This record contains the global transaction identifier (GTRID) and the name of the coordinating database server. For information about GTRID, see "Obtaining the Global Transaction Identifier" on page 24-3.
- 3. Obtain a list of the other participants from the coordinator log.
  - a. Examine the log records on the coordinator database server. Find the BEGPREP record.
  - b. Examine the long output for the BEGPREP record. If the first 32 bytes of the GTRID in this record match the GTRID of the participant, the BEGPREP record is part of the same global transaction. Note the participants displayed in the ASCII part of the BEGPREP long output.
- 4. Reconstruct the transaction at each participant.
  - a. At each participant database server, read the logical log to find the PREPARE record that contains the GTRID associated with this transaction and obtain the local **xid** for the piece of work performed by this participant.
  - b. At each participant database server, use the local xid to locate all logical-log records associated with this transaction (committed or rolled back).

After you follow this procedure, you know what all the participants for the transaction were, which pieces of work were assigned to each participant, and whether each piece of work was rolled back or committed. From this information, you can determine if the independent action affected data integrity.

#### Obtaining the Global Transaction Identifier

When a global transaction starts, it receives a unique identification number called a global transaction identifier (GTRID). The GTRID includes the name of the coordinator. The GTRID is written to the BEGPREP logical-log record of the coordinator and the PREPARE logical-log record of each participant.

To see the GTRID, use the onlog -1 option. The GTRID is offset 20 bytes into the data portion of the record and is 144 bytes long. Figure 24-1 shows the onlog -l output for a BEGPREP record. The coordinator is chrisw.

```
4a064
      188 BEGPREP 4
                     0 4a038
     000000bc 00000043 00000004 0004a038 ......C ......8
     00087ef0 00000002 63687269 73770000 ..~.... chrisw..
     00006b16 00000000 00000000 00000000 ..k....
     00000000 00000000 00000000 00000000
     00000000 00000000 00000000 00000000
     00000000 00000000 00000000 00000000
     00000000 00000001 6a756469 74685f73 ...... judith_s
     6f630000 736f6374 63700000
                             oc..soct cp..
```

Figure 24-1. Output of the onlog -I Option for a BEGPREP Record

The first 32 bytes of the GTRID are identical for the BEGPREP record on the coordinator and the PREPARE records on participants, which are part of the same global transaction. For example, compare the GTRID for the PREPARE record in Figure 24-2 with that of the BEGPREP record in Figure 24-1.

```
c7064
        184 PREPARE 4
                             0 c7038
                                         chrisw
        000000b8 00000044 00000004 000c7038 ......D .....p8
        00005cd6 00000002 63687269 73770000 ..... chrisw..
        00000000 00000000 00000069 00087eeb .....i...
        00006b16 00000000 00000010 00ba5a10 ..k.... Z.
        00000002 00ba3a0c 00000006 00000000 .....:
        00ba5a10 00ba5a1c 00000000 00000000 ..Z...Z. .......
        00ba3a0e 00254554 00ba2090 00000001 .....%ET .. .....
        00000000 00ab8148 0005fd70 00ab8148 ......H ...p...H
        0005fe34 0000003c 00000000 00000000 ...4...< ......
        00000000 00ab80cc 00000000 00ab80c4 ......
        00ba002f 63687269 73770000 00120018 .../chrisw.....
        00120018 00ba0000
```

Figure 24-2. Output of the onlog -I Option for a PREPARE Record

### Deciding If Action Is Needed to Correct the Situation

If an inconsistent transaction creates an inconsistent database, the following three options are available to you:

- Leave the networked database in its inconsistent state.
- Remove the effects of the transaction wherever it was committed, thereby rolling back the entire transaction.
- · Reapply the effects of the transaction wherever it was rolled back, thereby committing the transaction.

You can leave the database in its inconsistent state if the transaction does not significantly affect database data. You might encounter this situation if the application that is performing the transaction can continue as it is, and you decide that the price (in time and effort) of returning the database to a consistent state by either removing the effects or reapplying the transaction is too high.

You do not have to reach this decision immediately. You can use the methods described in the following paragraphs to determine what data the transaction was updating and which records are affected.

As you make your decision, consider that no automatic process or utility can perform a rollback of a committed transaction or can commit part of a transaction that has been rolled back. The following paragraphs describe how to look through the database server message log and the logical log to locate affected records. Without detailed knowledge of the application, messages are not enough to determine what has happened. Based on your knowledge of your application and your system, you must determine whether to roll back or to commit the transaction. You must also program the compensating transaction that will perform the rollback or the commit.

### **Example of Manual Recovery**

This example illustrates the kind of work that is involved in manual recovery. The following SQL statements were executed by user nhowe. Error -698 was returned.

```
dbaccess
CREATE DATABASE tmp WITH LOG;
CREATE TABLE t (a int);
CLOSE DATABASE;
CREATE DATABASE tmp@apex WITH LOG;
CREATE TABLE t (a int);
CLOSE DATABASE;
DATABASE tmp;
BEGIN WORK;
INSERT INTO t VALUES (2);
INSERT INTO tmp@apex:t VALUES (2);
COMMIT WORK;
### return code -698
```

The following excerpt is taken from the logical log at the current database server:

| addr          | len t       | ype xi   | d   | id    | link  |          |          |
|---------------|-------------|----------|-----|-------|-------|----------|----------|
| 17018         | 16          | CKPOINT  | 0   | 0     | 13018 | 0        |          |
| 18018<br>3482 | 20<br>nhowe | BEGIN    | 2   | 1     | 0     | 08/27/91 | 10:56:57 |
| 1802c<br>4    | 32          | HINSERT  | 2   | 0     | 18018 | 1000018  | 102      |
| 1804c         | 40          | CKPOINT  | 0   | 0     | 17018 | 1        |          |
| begin         | xid         | id addr  | use | r     |       |          |          |
| 1             | 2           | 1 18     | 02c | nhowe |       |          |          |
| 19018         | 72          | BEGPREP  | 2   | 0     | 1802c | 6d69 1   |          |
| 19060         | 16          | COMMIT   | 2   | 0     | 19018 | 08/27/91 | 11:01:38 |
| 1a018         | 16          | ENDTRANS | 2   | 0     | 19060 | 580543   |          |

The following excerpt is taken from the logical log at the database server apex:

| addr           | len typ        | e xi           | d | id | link  |          |          |
|----------------|----------------|----------------|---|----|-------|----------|----------|
| 16018<br>10:57 | 20<br>:07 3483 | BEGIN<br>pault | 2 |    | 1 0   | 08/2     | 7/91     |
| 1602c<br>4     | 32             | HINSERT        | 2 | 0  | 16018 | 1000018  | 102      |
| 1604c          | 68             | PREPARE        | 2 | 0  | 1602c | eh       |          |
| 17018          | 16             | HEURTX         | 2 | 0  | 1604c | 1        |          |
| 17028          | 12             | CLR            | 2 | 0  | 1602c |          |          |
| 17034          | 16             | ROLLBACK       | 2 | 0  | 17018 | 08/27/91 | 11:01:22 |

```
17044
        40
                   CKPOINT 0
                                          15018
     begin
              xid
                       id addr
                                   user
     1
                       1 17034
        16
                   ENDTRANS 2
                                          17034
18018
                                    0
                                                    8806c3
```

First, you would try to match the transactions in the current database server log with the transactions in the apex database server log. The BEGPREP and PREPARE log records each contain the GTRID. You can extract the GTRID by using onlog -1 and looking at the data portion of the BEGPREP and PREPARE log records. The GTRID is offset 22 bytes into the data portion and is 68 bytes long. A more simple, though less precise, approach is to look at the time of the COMMIT or ROLLBACK records. The times should be close, although there is a slight delay because of the time taken to transmit the commit (or rollback) message from the coordinator to the participant. (This second approach lacks precision because concurrent transactions could commit at the same time although concurrent transactions from one coordinator would probably not commit at the same time.)

#### To correct this sample situation:

- 1. Find all records that were updated.
- 2. Identify their type (insert, delete, update) using **onlog** and the table of record
- 3. Use the onlog -l output for each record to obtain the local xid, the tblspace number, and the rowid.
- 4. Map the tblspace number to a table name by comparing the tblspace number to the value in the **partnum** column of the **systables** system catalog table.
- 5. Using your knowledge of the application, determine what action is required to correct the situation.

In this example, the time stamps on the COMMIT and ROLLBACK records in the different logs are close. No other active transactions introduce the possibility of another concurrent commit or rollback. In this case, an insert (HINSERT) of assigned rowid 102 hex (258 decimal) was committed on the current database server. Therefore, the compensating transaction is as follows:

DELETE FROM t WHERE rowid = 258

# Part 6. Appendixes

### Appendix. Accessibility

The syntax diagrams in the HTML version of this manual are available in dotted decimal syntax format, which is an accessible format that is available only if you are using a screen reader.

### **Dotted Decimal Syntax Diagrams**

In dotted decimal format, each syntax element is written on a separate line. If two or more syntax elements are always present together (or always absent together), the elements can appear on the same line, because they can be considered as a single compound syntax element.

Each line starts with a dotted decimal number; for example, 3 or 3.1 or 3.1.1. To hear these numbers correctly, make sure that your screen reader is set to read punctuation. All syntax elements that have the same dotted decimal number (for example, all syntax elements that have the number 3.1) are mutually exclusive alternatives. If you hear the lines 3.1 USERID and 3.1 SYSTEMID, your syntax can include either USERID or SYSTEMID, but not both.

The dotted decimal numbering level denotes the level of nesting. For example, if a syntax element with dotted decimal number 3 is followed by a series of syntax elements with dotted decimal number 3.1, all the syntax elements numbered 3.1 are subordinate to the syntax element numbered 3.

Certain words and symbols are used next to the dotted decimal numbers to add information about the syntax elements. Occasionally, these words and symbols might occur at the beginning of the element itself. For ease of identification, if the word or symbol is a part of the syntax element, the word or symbol is preceded by the backslash (\) character. The \* symbol can be used next to a dotted decimal number to indicate that the syntax element repeats. For example, syntax element \*FILE with dotted decimal number 3 is read as 3 \\* FILE. Format 3\* FILE indicates that syntax element FILE repeats. Format 3\* \\* FILE indicates that syntax element \* FILE repeats.

Characters such as commas, which are used to separate a string of syntax elements, are shown in the syntax just before the items they separate. These characters can appear on the same line as each item, or on a separate line with the same dotted decimal number as the relevant items. The line can also show another symbol that provides information about the syntax elements. For example, the lines 5.1\*, 5.1 LASTRUN, and 5.1 DELETE mean that if you use more than one of the LASTRUN and DELETE syntax elements, the elements must be separated by a comma. If no separator is given, assume that you use a blank to separate each syntax element.

If a syntax element is preceded by the % symbol, this identifies a reference that is defined elsewhere. The string following the % symbol is the name of a syntax fragment rather than a literal. For example, the line 2.1 %0P1 means that you should refer to a separate syntax fragment 0P1.

The following words and symbols are used next to the dotted decimal numbers:

? Specifies an optional syntax element. A dotted decimal number followed

by the ? symbol indicates that all the syntax elements with a corresponding dotted decimal number, and any subordinate syntax elements, are optional. If there is only one syntax element with a dotted decimal number, the ? symbol is displayed on the same line as the syntax element (for example, 5? NOTIFY). If there is more than one syntax element with a dotted decimal number, the ? symbol is displayed on a line by itself, followed by the syntax elements that are optional. For example, if you hear the lines 5 ?, 5 NOTIFY, and 5 UPDATE, you know that syntax elements NOTIFY and UPDATE are optional; that is, you can choose one or none of them. The ? symbol is equivalent to a bypass line in a railroad diagram.

- 1 Specifies a default syntax element. A dotted decimal number followed by the ! symbol and a syntax element indicates that the syntax element is the default option for all syntax elements that share the same dotted decimal number. Only one of the syntax elements that share the same dotted decimal number can specify a! symbol. For example, if you hear the lines 2? FILE, 2.1! (KEEP), and 2.1 (DELETE), you know that (KEEP) is the default option for the FILE keyword. In this example, if you include the FILE keyword but do not specify an option, default option KEEP is applied. A default option also applies to the next higher dotted decimal number. In this example, if the FILE keyword is omitted, default FILE (KEEP) is used. However, if you hear the lines 2? FILE, 2.1, 2.1.1! (KEEP), and 2.1.1 (DELETE), the default option KEEP only applies to the next higher dotted decimal number, 2.1 (which does not have an associated keyword), and does not apply to 2? FILE. Nothing is used if the keyword FILE is omitted.
- Specifies a syntax element that can be repeated zero or more times. A dotted decimal number followed by the \* symbol indicates that this syntax element can be used zero or more times; that is, it is optional and can be repeated. For example, if you hear the line 5.1\* data-area, you know that you can include more than one data area or you can include none. If you hear the lines 3\*, 3 HOST, and 3 STATE, you know that you can include HOST, STATE, both together, or nothing.

#### Notes:

- 1. If a dotted decimal number has an asterisk (\*) next to it and there is only one item with that dotted decimal number, you can repeat that same item more than once.
- 2. If a dotted decimal number has an asterisk next to it and several items have that dotted decimal number, you can use more than one item from the list, but you cannot use the items more than once each. In the previous example, you could write HOST STATE, but you could not write HOST HOST.
- 3. The \* symbol is equivalent to a loop-back line in a railroad syntax diagram.
- Specifies a syntax element that must be included one or more times. A dotted decimal number followed by the + symbol indicates that this syntax element must be included one or more times. For example, if you hear the line 6.1+ data-area, you must include at least one data area. If you hear the lines 2+, 2 HOST, and 2 STATE, you know that you must include HOST, STATE, or both. As for the \* symbol, you can only repeat a particular item if it is the only item with that dotted decimal number. The + symbol, like the \* symbol, is equivalent to a loop-back line in a railroad syntax diagram.

#### **Notices**

IBM may not offer the products, services, or features discussed in this document in all countries. Consult your local IBM representative for information on the products and services currently available in your area. Any reference to an IBM product, program, or service is not intended to state or imply that only that IBM product, program, or service may be used. Any functionally equivalent product, program, or service that does not infringe any IBM intellectual property right may be used instead. However, it is the user's responsibility to evaluate and verify the operation of any non-IBM product, program, or service.

IBM may have patents or pending patent applications covering subject matter described in this document. The furnishing of this document does not give you any license to these patents. You can send license inquiries, in writing, to:

IBM Director of Licensing IBM Corporation North Castle Drive Armonk, NY 10504-1785 U.S.A.

For license inquiries regarding double-byte (DBCS) information, contact the IBM Intellectual Property Department in your country or send inquiries, in writing, to:

IBM World Trade Asia Corporation Licensing 2-31 Roppongi 3-chome, Minato-ku Tokyo 106-0032, Japan

The following paragraph does not apply to the United Kingdom or any other country where such provisions are inconsistent with local law: INTERNATIONAL BUSINESS MACHINES CORPORATION PROVIDES THIS PUBLICATION "AS IS" WITHOUT WARRANTY OF ANY KIND, EITHER EXPRESS OR IMPLIED, INCLUDING, BUT NOT LIMITED TO, THE IMPLIED WARRANTIES OF NON-INFRINGEMENT, MERCHANTABILITY OR FITNESS FOR A PARTICULAR PURPOSE. Some states do not allow disclaimer of express or implied warranties in certain transactions, therefore, this statement may not apply to you.

This information could include technical inaccuracies or typographical errors. Changes are periodically made to the information herein; these changes will be incorporated in new editions of the publication. IBM may make improvements and/or changes in the product(s) and/or the program(s) described in this publication at any time without notice.

Any references in this information to non-IBM Web sites are provided for convenience only and do not in any manner serve as an endorsement of those Web sites. The materials at those Web sites are not part of the materials for this IBM product and use of those Web sites is at your own risk.

IBM may use or distribute any of the information you supply in any way it believes appropriate without incurring any obligation to you.

Licensees of this program who wish to have information about it for the purpose of enabling: (i) the exchange of information between independently created

programs and other programs (including this one) and (ii) the mutual use of the information which has been exchanged, should contact:

IBM Corporation J46A/G4 555 Bailey Avenue San Jose, CA 95141-1003 U.S.A.

Such information may be available, subject to appropriate terms and conditions, including in some cases, payment of a fee.

The licensed program described in this information and all licensed material available for it are provided by IBM under terms of the IBM Customer Agreement, IBM International Program License Agreement, or any equivalent agreement between us.

Any performance data contained herein was determined in a controlled environment. Therefore, the results obtained in other operating environments may vary significantly. Some measurements may have been made on development-level systems and there is no guarantee that these measurements will be the same on generally available systems. Furthermore, some measurements may have been estimated through extrapolation. Actual results may vary. Users of this document should verify the applicable data for their specific environment.

Information concerning non-IBM products was obtained from the suppliers of those products, their published announcements or other publicly available sources. IBM has not tested those products and cannot confirm the accuracy of performance, compatibility or any other claims related to non-IBM products. Questions on the capabilities of non-IBM products should be addressed to the suppliers of those products.

All statements regarding IBM's future direction or intent are subject to change or withdrawal without notice, and represent goals and objectives only.

All IBM prices shown are IBM's suggested retail prices, are current and are subject to change without notice. Dealer prices may vary.

This information contains examples of data and reports used in daily business operations. To illustrate them as completely as possible, the examples include the names of individuals, companies, brands, and products. All of these names are fictitious and any similarity to the names and addresses used by an actual business enterprise is entirely coincidental.

#### **COPYRIGHT LICENSE:**

This information contains sample application programs in source language, which illustrate programming techniques on various operating platforms. You may copy, modify, and distribute these sample programs in any form without payment to IBM, for the purposes of developing, using, marketing or distributing application programs conforming to the application programming interface for the operating platform for which the sample programs are written. These examples have not been thoroughly tested under all conditions. IBM, therefore, cannot guarantee or imply reliability, serviceability, or function of these programs. You may copy, modify, and distribute these sample programs in any form without payment to IBM for the purposes of developing, using, marketing, or distributing application programs conforming to IBM's application programming interfaces.

Each copy or any portion of these sample programs or any derivative work, must include a copyright notice as follows:

© (your company name) (year). Portions of this code are derived from IBM Corp. Sample Programs. © Copyright IBM Corp. (enter the year or years). All rights reserved.

If you are viewing this information softcopy, the photographs and color illustrations may not appear.

#### **Trademarks**

AIX; DB2; DB2 Universal Database; Distributed Relational Database Architecture; NUMA-Q; OS/2, OS/390, and OS/400; IBM Informix®; C-ISAM®; Foundation.2000™; IBM Informix® 4GL; IBM Informix®DataBlade®Module; Client SDK™; Cloudscape™; Cloudsync™; IBM Informix®Connect; IBM Informix®Driver for JDBC; Dynamic Connect™; IBM Informix®Dynamic Scalable Architecture™(DSA); IBM Informix®Dynamic Server™; IBM Informix®Enterprise Gateway Manager (Enterprise Gateway Manager); IBM Informix®Extended Parallel Server™; i.Financial Services™; J/Foundation™; MaxConnect™; Object Translator™; Red Brick™; IBM Informix® SE; IBM Informix® SQL; InformiXML™; RedBack®; SystemBuilder™; U2™; UniData®; UniVerse®; wintegrate®are trademarks or registered trademarks of International Business Machines Corporation.

Java and all Java-based trademarks and logos are trademarks or registered trademarks of Sun Microsystems, Inc. in the United States and other countries.

Windows, Windows NT, and Excel are either registered trademarks or trademarks of Microsoft Corporation in the United States and/or other countries.

UNIX is a registered trademark in the United States and other countries licensed exclusively through X/Open Company Limited.

Other company, product, and service names used in this publication may be trademarks or service marks of others.

## Index

| Special characters                              | ALL keyword                                 |
|-------------------------------------------------|---------------------------------------------|
| Special characters                              | DATASKIP 11-31                              |
| /etc/hosts file 20-17                           | ALLOCATE COLLECTION statement 12-5          |
| /etc/services file 20-17                        | ALLOCATE DESCRIPTOR statement 12-5          |
| /userva=xxxx switch 1-4                         | ALLOCATE ROW statement 12-5                 |
| informix file 1-8                               | Allocating disk space                       |
| rhosts file 3-12                                | cooked file space 11-4                      |
| (*), asterisk                                   | extent 10-8                                 |
| See also Wildcard.                              | initial chunk 11-6                          |
| wildcard in hostname field 3-26                 | metadata 11-23                              |
| \$INFORMIXDIR                                   | mirrored data 19-2                          |
| permissions 5-2                                 | overview 1-6                                |
|                                                 | procedure 11-3                              |
| Numerica                                        | sbspaces 10-19                              |
| Numerics                                        | shared memory 1-4                           |
| 32-bit platform                                 | UNIX                                        |
| and buffer pool 11-14                           | cooked files 11-4                           |
| 32-bit system support 1-4                       | raw files 11-5                              |
| 64-bit addressing                               | Windows                                     |
| buffer pool 8-11                                | logical drive 11-6                          |
| database server support 1-4                     | NTFS files 11-6                             |
| defined 8-32                                    | physical drive 11-7                         |
| maximum number of buffers 8-11                  | ALRM_ALL_EVENTS configuration parameter 2-9 |
| memory use 8-32                                 | ALTER ACCESS_METHOD statement 12-4          |
| 64-bit platform                                 | ALTER FRAGMENT statement 12-4               |
| and buffer pool 11-14                           | ALTER FUNCTION statement 12-4               |
|                                                 | ALTER INDEX statement 12-4                  |
|                                                 | ALTER PROCEDURE statement 12-4              |
| A                                               | ALTER ROUTINE statement 12-4                |
| Accessibility xxxi                              | ALTER TABLE statement 12-4                  |
| dotted decimal format of syntax diagrams A-1    | ALTER TABLE statement 12-4                  |
| syntax diagrams, reading in a screen reader A-1 | changing table type 10-24, 10-25            |
| Adding                                          | connecting to clients 3-29                  |
| virtual processors 6-10                         | logging 12-4<br>ANSI-compliant database     |
| ADM.                                            | changing logging mode 13-3                  |
| See Administration virtual processor class.     | ondblog utility 13-3                        |
| Administration virtual processor class 6-11     | ontape utility 13-4                         |
| Administrative tasks                            | ANSI-compliant transaction logging.         |
| assigning storage 10-9                          | See Logging.                                |
| consistency checking 22-2                       | Apache server 4-9                           |
| routine tasks 1-17                              | Application                                 |
| ADT.                                            | client.                                     |
| See Audit virtual processor.                    | See Client application.                     |
| ADTERR configuration parameter 2-10             | archecker utility                           |
| ADTMODE configuration parameter 2-10, 6-26      | overview 1-17                               |
| ADTPATH configuration parameter 2-10            | Assertion failure                           |
| ADTSIZE configuration parameter 2-10            | data corruption 22-5                        |
| Advanced Encryption Standard 5-9, 5-14          | defined 22-1                                |
| Advanced User Rights 1-24                       | determining cause 22-6                      |
| AES.                                            | during consistency checking 22-3            |
| See Advanced Encryption Standard.               | during processing of user request 22-4      |
| AFF_NPROCS configuration parameter 7-2          | message log format 22-3                     |
| AFF_SPROC configuration parameter 6-13, 7-2     | Assertion failure file                      |
| Aggregate parallel processing 6-6               | af.xxx 22-4                                 |
| AIO                                             | gcore.xxx 22-4                              |
| virtual processors 6-20                         | list 22-4                                   |
| ALARMPROGRAM configuration parameter 1-21, 2-9  | shmem.xxx 22-4                              |
| Aliases.                                        | Asterisk (*)                                |
| See DBSERVERALIASES.                            | See also Wildcard.                          |
|                                                 | wildcard in hostname field 3-26             |

| Asynchronous I/O                          | Binary large object.                                                                              |
|-------------------------------------------|---------------------------------------------------------------------------------------------------|
| defined 6-19                              | See BLOB data type.                                                                               |
| kernel (KAIO) 6-17                        | Binding CPU virtual processors 6-7                                                                |
| Atomic data type.                         | Bitmap page                                                                                       |
| See Built-in data type.                   | index tblspace 10-29                                                                              |
| Attaching to shared memory 8-6            | tblspace 10-28                                                                                    |
| database server utilities 8-6             | BLOB data type 10-13                                                                              |
| virtual processors 8-7                    | BLOB data type.                                                                                   |
| Audit virtual processor 6-26              | See Smart large object.                                                                           |
| Auditing                                  | Blobpage                                                                                          |
| audit mode 6-26                           | defined 10-6                                                                                      |
| configuration parameters 2-10             | freeing deleted pages 14-7                                                                        |
| defined 5-6                               | fullness                                                                                          |
| overview 1-20                             | determining 11-38                                                                                 |
| Authentication                            | oncheck -pB display 11-38                                                                         |
| default policy 3-8                        | physical logging 16-3                                                                             |
| defined 3-8                               | relationship to chunk 10-6                                                                        |
| modules 5-23                              | sizing recommendations 11-21                                                                      |
| Automatic database server                 | storage statistics 11-22                                                                          |
| shutdown 1-15                             | writes, bypassing shared memory 8-29                                                              |
| startup 1-14                              | Blobspaces                                                                                        |
| Automatic recovery, two-phase commit 23-7 | activating 14-6                                                                                   |
| Availability                              | adding with                                                                                       |
| critical data 10-9                        | onspaces 11-20                                                                                    |
| goal in efficient disk layout 10-33       | backing up 11-8, 11-20                                                                            |
| sample disk layout 10-35                  | buffers 8-30                                                                                      |
| Average size, smart large object 11-23    | creating with                                                                                     |
| AVG_LO_SIZE tag 10-16, 11-23              | onspaces 11-20                                                                                    |
|                                           | defined 10-12                                                                                     |
|                                           | dropping with                                                                                     |
| В                                         | initial tasks 11-27                                                                               |
|                                           | ON-Monitor utility 11-28                                                                          |
| B-tree index                              | onspaces 11-28                                                                                    |
| cleaner thread 8-17                       | free-map page                                                                                     |
| Backups                                   | tracking blobpages 8-31                                                                           |
| adding log files 15-10                    | logging tasks 10-12, 14-6                                                                         |
| blobspaces 11-20                          | names 11-20                                                                                       |
| changing database logging 11-8            | obtaining the number of free blobpages 11-33                                                      |
| checkpoints 16-11                         | restrictions                                                                                      |
| chunks 11-17                              | adding logs 15-10                                                                                 |
| converting table type 11-8                | storage statistics 11-22                                                                          |
| dbspaces 11-9                             | writing data to 8-29                                                                              |
| defined 1-17                              | writing TEXT and BYTE data 10-12                                                                  |
| deleted log files 15-11                   | Block device 10-4                                                                                 |
| freeing a log file 15-5                   | Blowfish 5-9                                                                                      |
| log files 11-8, 15-3                      | Boldface type xxiv                                                                                |
| physical log 11-8                         | Boot file.                                                                                        |
| raw tables 10-25                          | See Startup script.                                                                               |
| RAW tables 10-24, 10-25                   | boot.ini file 1-4                                                                                 |
| reducing size 10-12                       | Buffer pools                                                                                      |
| sbspaces 10-19, 11-23, 15-4               | 64-bit addressing 8-11                                                                            |
| STANDARD tables 10-24                     | e e e e e e e e e e e e e e e e e e e                                                             |
| strategy 1-3                              | bypassed by blobspace data 8-29<br>contents 8-10                                                  |
| TEXT and BYTE data 10-12                  |                                                                                                   |
| verification 1-17                         | creating for a non-default page size 11-12 creating to correspond to non-default page sizes 11-11 |
| Bad-sector mapping, absence 22-9          |                                                                                                   |
| bargroup group 1-6                        | defined 8-10                                                                                      |
| Before image                              | deleting 11-15                                                                                    |
| contents 16-13, 16-15                     | for 32-bit platform 11-14                                                                         |
| defined 16-2                              | for 64-bit platform 11-14                                                                         |
| flushing 8-26                             | for non-default page sizes 11-12                                                                  |
| physical log buffer 8-26                  | full checkpoint 16-7                                                                              |
| Before image journal.                     | fuzzy checkpoint 16-7, 16-8                                                                       |
| See Physical log.                         | LRU queues management 8-22                                                                        |
| BEGIN WORK statement 12-4                 | minimum requirement 8-10                                                                          |
| beginlg field 23-14                       | monitoring activity 9-11                                                                          |
| Big buffers, defined 8-17                 | read-ahead 8-25                                                                                   |
| 0                                         | resizing 11-15                                                                                    |

| Buffer pools (continued)                                   | Calculating size (continued)              |       |
|------------------------------------------------------------|-------------------------------------------|-------|
| size of buffer 8-11                                        | page size 11-21                           |       |
| smart large objects 8-31                                   | root dbspace 10-31                        |       |
| synchronizing buffer flushing 8-27                         | smart large objects 10-16                 |       |
| Buffer size                                                | Cascading deletes 12-2                    |       |
| option 3-21                                                | CDR_QDATA_SBSPACE configuration parameter | 10-13 |
| Buffered transaction logging                               | Central registry                          |       |
| See also Logging.                                          | sqlhosts 3-14                             |       |
| when flushed 12-6                                          | Changing                                  |       |
| BUFFERING tag, in onspaces -c -Df option 10-16             | chunk status 21-11                        |       |
| BUFFERPOOL configuration parameter 2-5, 8-10, 8-22, 11-12, | database server type, HDR 21-15           |       |
| 16-7, 16-8                                                 | logging mode, ANSI database 13-3          |       |
| and smart large objects 8-31                               | Character large object.                   |       |
| Buffers                                                    | See Smart large object.                   |       |
| 64-bit maximum number 8-11                                 | Character-special devices 1-5             |       |
| big buffers 8-17                                           | Checkpoint                                |       |
| blobpage buffer 8-30                                       | backup considerations 16-11               |       |
| concurrent access 8-25                                     | chunk writes 8-28                         |       |
| current lock-access level 8-15                             | data replication 21-11                    |       |
| data replication 8-13, 20-7                                | defined 16-7                              |       |
| dirty 8-26                                                 | events that initiate 16-9                 |       |
| exclusive mode 8-21                                        | flushing of regular buffers 8-26          |       |
| flushing 8-26                                              | forced 21-11                              |       |
| how a thread                                               | full 16-7                                 |       |
| accesses a buffer page 8-25                                | fuzzy 16-7                                |       |
| acquires 8-23                                              | how it works 16-9                         |       |
| least-recently used 8-22                                   | light appends 11-27                       |       |
| lock types 8-21                                            | logical-log buffer 8-11                   |       |
| logical-log buffer 8-11                                    | logical-log file 16-9                     |       |
| monitoring statistics and use 9-9                          | maximum connections 4-7                   |       |
| most-recently used 8-23                                    | monitoring activity 17-4                  |       |
| not dirty 8-26                                             | physical log buffer 8-27, 16-7, 16-9      |       |
| physical-log buffer 8-12                                   | role in fast recovery 16-12, 16-13        |       |
| share lock 8-21                                            | starting 4-5                              |       |
| smart large objects 8-31, 10-16                            | step in shared-memory initialization 4-7  |       |
| synchronizing flushing 8-26, 8-27                          | CHKADJUP log record 11-24, 11-43          |       |
| table, defined 8-15                                        | chkenv utility 1-9                        |       |
| threads waiting 8-15                                       | CHRESERV log record 11-24                 |       |
| write types during flushing 8-27                           | Chunks                                    |       |
| Buffers value 11-13, 11-14                                 | activity during mirror recovery 18-4      |       |
| BUFFSIZE.                                                  | adding to                                 |       |
| See Page.                                                  | dbspace 11-16                             |       |
| Built-in data types                                        | mirrored dbspace 19-6                     |       |
| fuzzy operations 16-8                                      | sbspaces 10-19, 11-23                     |       |
| HDR replication 20-3                                       | using ISA or onspaces 11-16               |       |
| BYTE data type.                                            | adding with                               |       |
| See TEXT and BYTE data.                                    | ON-Monitor utility 11-17                  |       |
| Byte-range locking 8-13, 10-17                             | allocating initial 11-6                   |       |
|                                                            | backing up 11-17                          |       |
|                                                            | checking status 11-33, 22-5               |       |
| C                                                          | concepts 10-3                             |       |
| C8BITLEVEL environment variable 1-8                        | defined 1-16                              |       |
| Cache                                                      | disk layout guidelines 10-33              |       |
| See also Buffer.                                           | dropping from                             |       |
| data distribution 8-19, 9-5                                | blobspace 11-26                           |       |
| monitoring shared-memory buffer 9-9, 9-10                  | dbspace 11-26                             |       |
| Optical Subsystem memory 11-37                             | sbspaces 11-26                            |       |
| SPL routine cache                                          | exceeding size limits with LVM 10-37      |       |
| hash size 2-6, 9-5                                         | extents 10-8                              |       |
| pool size 9-5                                              | free list                                 |       |
| SQL statement cache                                        | combining and splitting pages 12-3        |       |
| configuration parameters 2-6                               | monitoring 17-2                           |       |
| enabling 9-6                                               | I/O errors during processing 22-5         |       |
| specifying size 9-6                                        | linking to the pathname 1-6, 11-5, 19-3   |       |
| Calculating size                                           | maximum number 1-16, 10-3, 11-8           |       |
| blobpages 11-21                                            | maximum size 1-5, 1-16, 10-3, 11-7        |       |
| metadata 10-19, 11-23                                      | monitoring 11-33, 11-34, 22-5             |       |
|                                                            |                                           |       |

| Chunks (continued) name, when allocated as raw device 10-4   | Client/server (continued) configuration example (continued)         |
|--------------------------------------------------------------|---------------------------------------------------------------------|
| recovering a down chunk 19-4                                 | using IPX/SPX 3-33                                                  |
| saving status on secondary server 21-11                      | CLOB data type.                                                     |
| specifying metadata area 11-24                               | See Smart large object.                                             |
| supporting a large 1-16                                      | CLOSE DATABASE statement 12-4                                       |
| supporting large 1-16                                        | CLOSE statement 12-5                                                |
| table, defined 8-16                                          | Code, sample, conventions for xxvii                                 |
| write                                                        | Command-line conventions                                            |
| checkpoints 8-28                                             | how to read xxvi                                                    |
| monitoring 9-11                                              | sample diagram xxvi                                                 |
| Cipher                                                       | Commit                                                              |
| AES 5-12, 5-14                                               | heterogeneous 23-20, 23-22                                          |
| Blowfish 5-14                                                | Commit protocol                                                     |
| defined 5-8                                                  | heterogeneous 23-2                                                  |
| DES 5-12, 5-14<br>in energyption 5-14                        | two-phase 23-2, 23-5                                                |
| in encryption 5-14                                           | COMMIT statement 12-4, 12-5                                         |
| supported types 5-12, 5-14<br>Cipher tab 5-17                | Communication configuration file.  See ONCONFIG configuration file. |
| CKPTINTVL configuration parameter                            | Communication Support Module 5-9                                    |
| defined 2-5                                                  | concsm.cfg entry 5-12, 5-19                                         |
| initiating checkpoints 16-9                                  | configuration file 3-8, 5-10                                        |
| Classes                                                      | network security 3-8                                                |
| virtual processor 6-3                                        | sqlhosts option field 3-22                                          |
| CLASSPATH environment variable 1-7, 1-9                      | Communication support services                                      |
| CLEANERS configuration parameter 2-6                         | defined 3-8                                                         |
| purpose 8-16                                                 | message confidentiality and integrity 3-8                           |
| Client application                                           | Communications                                                      |
| attaching to shared memory 8-6                               | client to database server.                                          |
| beginning a session 8-18                                     | See Connectivity.                                                   |
| configuring connectivity 1-9, 1-15, 3-8                      | shared memory                                                       |
| configuring environment 1-8                                  | defined 8-20                                                        |
| configuring stack size 8-18                                  | how client attaches 8-6                                             |
| connecting to a host 3-13                                    | size 8-20                                                           |
| connecting to primary or secondary server 20-3               | Communications Support Module                                       |
| connection type field 3-16                                   | virtual processor 6-25                                              |
| connections supported 3-5                                    | Compliance                                                          |
| defined 3-2                                                  | with industry standards xxxiii                                      |
| global transaction 23-2                                      | concsm.cfg file 5-10                                                |
| host name field 3-18                                         | building SMI tables 5-12<br>entry for network data encryption 5-19  |
| local-loopback connection 3-7<br>multiplexed connections 3-4 | entry for password encryption 5-12                                  |
| network security files 3-11                                  | location 5-10                                                       |
| ONCONFIG environment variable 1-7                            | Concurrency                                                         |
| options field 3-20                                           | control 8-20                                                        |
| reacting to HDR failure 20-11                                | Confidentiality of communication messages 3-8                       |
| redirecting in data replication 20-12, 20-14                 | Configuration                                                       |
| remote hosts 3-11                                            | database server environment 1-2                                     |
| shared-memory connection 3-6                                 | estimating required disk space 10-33                                |
| specifying a dbservername 3-29                               | J/Foundation 1-13                                                   |
| sqlhosts entries 3-13, 3-15, 3-26                            | monitoring 2-11                                                     |
| using data replication 20-3                                  | multiple ports 3-10                                                 |
| wildcard addressing 3-28                                     | planning for the database server 1-3                                |
| Windows network domains 3-3                                  | requirements 1-2                                                    |
| CLIENT_LOCALE environment variable 1-8                       | using Server Setup 1-12                                             |
| Client/server                                                | Windows 1-4                                                         |
| configuration                                                | Configuration file                                                  |
| listen and poll threads 6-22                                 | avoid modifying onconfig.std 1-11                                   |
| local loopback 3-7                                           | connectivity 3-8                                                    |
| shared memory 3-6                                            | network 1-10                                                        |
| configuration example                                        | onconfig.std 1-11                                                   |
| local loopback 3-32<br>multiple connection types 3-34        | Configuration parameters  See also Individual parameter names.      |
| multiple database servers 3-35                               | ADTERR 2-10                                                         |
| multiple database servers 3-33<br>multiple residency 3-35    | ADTHORE 2-10 ADTMODE 2-10                                           |
| network connection 3-33                                      | ADTPATH 2-10                                                        |
| shared memory 3-31                                           | ADTSIZE 2-10                                                        |

| Configuration parameters (continued)                    | Configuration parameters (continued)           |
|---------------------------------------------------------|------------------------------------------------|
| AFF_NPROCS 7-2                                          | ONDBSPACEDOWN 2-3                              |
| AFF_SPROC 6-13, 7-2                                     | OPEGON RINGS 2.7                               |
| ALARMPROGRAM 1-21, 2-9                                  | OPTCOMPIND 2-7                                 |
| ALRM_ALL_EVENTS 2-9                                     | PC_HASHSIZE 2-6, 8-20, 9-5                     |
| BUFFERPOOL 2-5, 8-10, 11-12                             | PC_POOLSIZE 2-6, 8-20, 9-5                     |
| CDR_QDATA_SBSPACE 10-13                                 | PHYSBUFF 2-4, 8-12                             |
| CKPTINTVL 2-5, 16-9                                     | PHYSDBS 2-4                                    |
| CLEANERS 2-6                                            | PHYSFILE 2-4, 16-4, 17-2                       |
| CONSOLE 1-23, 2-5                                       | PLOG_OVERFLOW_PATH 16-12                       |
| DATASKIP 2-7, 11-29, 11-30                              | RA_PAGES 2-6, 8-25                             |
| DB_LIBRARY_PATH 2-10, 5-32                              | RA_THRESHOLD 2-6, 8-25                         |
| DBCREATE_PERMISSION 2-10, 5-6 DBSERVERALIASES 2-2, 3-30 | RESIDENT 2-6, 9-7<br>ROOTNAME 2-2, 10-11       |
| DBSERVERNAME 2-2, 3-16, 3-29                            | ROOTOFFSET 2-2, 10-11, 11-4                    |
|                                                         |                                                |
| DBSPACETEMP 2-3, 10-34, 11-16<br>DD_HASHMAX 2-5         | ROOTPATH 2-2<br>ROOTSIZE 2-2                   |
| DD_HASHSIZE 2-5                                         | SBSPACENAME 2-3, 10-14, 10-19, 11-23           |
| DEADLOCK_TIMEOUT 2-8, 23-20                             | SBSPACETEMP 2-3, 10-14, 10-19, 11-25           |
| DEF_TABLE_LOCKMODE 2-6, 8-13                            | smart LO 11-23                                 |
| diagnostic information 22-6                             | SECURITY_LOCALCONNECTION 2-10, 5-5             |
| DIRECTIVES 2-9                                          | SERVERNUM 2-2, 8-7                             |
| DRAUTO 2-8, 20-11, 20-12                                | setting with a text editor 9-5                 |
| DRIDXAUTO 2-8, 21-12, 21-13                             | shared memory 9-2                              |
| DRINTERVAL 2-8                                          | SHMADD 2-5, 8-14                               |
| DRLOSTFOUND 2-8, 20-8                                   | SHMBASE 2-5, 8-7, 9-3                          |
| DRTIMEOUT 2-8, 21-13                                    | SHMTOTAL 2-5, 8-5                              |
| DS_HASHSIZE 8-19, 9-5                                   | SHMVIRTSIZE 2-5, 8-14                          |
| DS_MAX_QUERIES 2-7                                      | SINGLE_CPU_VP 2-7, 6-13                        |
| DS_MAX_SCANS 2-7                                        | STACKSIZE 2-6, 8-18                            |
| DS_NONPDQ_QUERY_MEM 2-7, 8-14                           | STAGEBLOB 2-11                                 |
| DS_POOLSIZE 8-19, 9-5                                   | STMT_CACHE 2-6, 9-6                            |
| DS_TOTAL_MEMORY 2-7, 8-14                               | STMT_CACHE_HITS 2-6, 9-6                       |
| DUMPCNT 2-9, 22-6                                       | STMT_CACHE_NOLIMIT 2-6, 9-6                    |
| DUMPCORE 2-9, 22-6                                      | STMT_CACHE_NUMPOOL 2-6, 9-6                    |
| DUMPDIR 2-9, 22-4, 22-6                                 | STMT_CACHE_SIZE 2-6, 9-6                       |
| DUMPGCORE 2-9, 22-4, 22-6                               | SYSSBSPACENAME 2-3                             |
| DUMPSHMEM 2-9, 22-4, 22-6                               | TAPEBLK 2-4, 21-5                              |
| DYNAMIC_LOGS 2-3, 15-10, 15-13, 15-15                   | TAPEDEV 2-4, 21-9                              |
| EXT_DIRECTIVES 2-9                                      | TAPESIZE 2-4, 21-5                             |
| EXTSHMADD 2-5, 8-14                                     | TBLTBLFIRST 2-2, 10-11, 11-10                  |
| FAST_RESTART_CKPT_FUZZYLOG 2-4, 16-17                   | TBLTBLNEXT 2-2, 3-28, 10-11, 11-10             |
| FAST_RESTART_PHYSLOG 2-4, 16-17                         | TXTIMEOUT 2-8, 23-13, 23-20                    |
| FILLFACTOR 2-3                                          | UNSECURE_ONSTAT 2-10, 5-33                     |
| HETERO_COMMIT 2-8, 23-21                                | USEOSTIME 2-8                                  |
| IFX_EXTEND_ROLE 2-10, 5-32                              | VPCLASS 2-7, 6-17, 7-2                         |
| initial chunk of root dbspace 10-11                     | Configuration storage devices 1-17             |
| LISTEN_TIMEOUT 1-10, 2-10, 5-7                          | CONNECT statement 3-29, 12-5                   |
| LOCKS 2-6                                               | example 3-30                                   |
| LOGBUFF 2-3, 8-12                                       | Connection-redirection option 3-21             |
| LOGFILES 2-3                                            | Connections                                    |
| LOGSIZE 2-3                                             | between client applications and the server 3-5 |
| LTAPEBLK 2-4, 21-5                                      | database versus network 3-4                    |
| LTAPESIZE 2-4, 21-5                                     | defined 6-22                                   |
| LTXEHWM 2-3, 15-13, 15-16, 23-10                        | IPX/SPX 3-33                                   |
| LTXHWM 2-3, 15-13, 15-16, 23-11                         | local loopback                                 |
| MAX_INCOMPLETE_CONNECTIONS 1-10, 2-10, 5-7              | defined 3-7                                    |
| MAX_PDQPRIORTY 2-7                                      | example 3-32                                   |
| MIRROR 2-2, 19-2                                        | methods 6-20                                   |
| MIRROROFFSET 2-3, 10-11, 11-4                           | multiple                                       |
| MIRRORPATH 2-2, 10-11                                   | connection types, example 3-34                 |
| MSGPATH 1-22, 2-5                                       | multiplexed 3-4                                |
| MULTIPROCESSOR 2-7, 6-13                                | network, example 3-33                          |
| NETTYPE 2-7, 3-30                                       | security restrictions 3-11                     |
| NUMCPUVPS 6-13                                          | shared memory, defined 3-6                     |
| OFF_RECVRY_THREADS 2-8, 20-10                           | TCP/IP 3-8, 3-11                               |
| ON_RECVRY_THREADS 2-8                                   | type field 3-16                                |

| Connectivity                                                                  | CPU virtual processor (continued)                                             |
|-------------------------------------------------------------------------------|-------------------------------------------------------------------------------|
| ASF 3-4                                                                       | DataBlade modules 6-13                                                        |
| configuration parameters 3-29                                                 | defined 6-12                                                                  |
| files, defined 3-8                                                            | how many 6-12                                                                 |
| hosts file 3-10                                                               | multiprocessor computer 6-13                                                  |
| services file 3-10                                                            | poll threads 6-21, 6-22                                                       |
| sqlhosts file 1-10                                                            | restrictions 6-16                                                             |
| Windows 1-10                                                                  | single-processor computer 6-13                                                |
| Consistency checking                                                          | threads 6-2                                                                   |
| corruption of data 22-5                                                       | types of threads run by 6-12                                                  |
| data and overhead 22-2 extents 22-3                                           | user-defined routine 6-13 CREATE ACCESS_METHOD statement 12-4                 |
| index corruption 22-5                                                         | CREATE ACCESS_METHOD statement 12-4  CREATE AGGREGATE statement 12-4          |
| indexes 22-3                                                                  | CREATE CAST statement 12-4                                                    |
| logical logs 22-3                                                             | CREATE DATABASE statement 10-9, 12-4                                          |
| monitoring for data inconsistency 22-3                                        | CREATE DISTINCT TYPE statement 12-4                                           |
| overview 1-18, 22-1                                                           | CREATE EXTERNAL TABLE statement 12-4                                          |
| periodic tasks 22-2                                                           | CREATE FUNCTION FROM statement 12-4                                           |
| sbspaces 10-19                                                                | CREATE FUNCTION statement 6-16, 12-4                                          |
| system catalog tables 22-2                                                    | CREATE INDEX statement 12-4                                                   |
| validating metadata 22-3                                                      | CREATE OPAQUE TYPE statement 12-4                                             |
| Console                                                                       | CREATE OPCLASS statement 12-4                                                 |
| messages 1-23                                                                 | CREATE PROCEDURE FROM statement 12-4                                          |
| CONSOLE configuration parameter 1-23, 2-5                                     | CREATE PROCEDURE statement 12-4                                               |
| Constraints                                                                   | CREATE ROLE statement 5-6, 12-4                                               |
| checking, deferred 12-2                                                       | CREATE ROUTINE FROM statement 12-4                                            |
| Contact information xxxiii                                                    | CREATE ROUTINE statement 12-4                                                 |
| Contention.                                                                   | CREATE COMENA 1 12-4                                                          |
| See Disk contention.                                                          | CREATE SCHEMA statement 12-4                                                  |
| Context switching defined 6-8                                                 | CREATE SEQUENCE statement 12-4 CREATE SYNONYM statement 12-4                  |
| how functions when OS controls 6-6                                            | CREATE TABLE statement 12-4                                                   |
| OS versus multithreaded 6-6                                                   | connecting to clients 3-29                                                    |
| Contiguous                                                                    | fragmenting                                                                   |
| space for physical log 17-2                                                   | with partitions 11-18                                                         |
| Control structures                                                            | IN dbspace option 10-9                                                        |
| defined 6-8                                                                   | logging 12-4                                                                  |
| queues 6-10                                                                   | specifying sbspaces in a PUT clause 10-14                                     |
| session control block 6-8                                                     | CREATE Temporary TABLE statement 12-4                                         |
| stacks 6-9                                                                    | CREATE TRIGGER statement 12-4                                                 |
| thread control block 6-8                                                      | CREATE VIEW statement 12-4                                                    |
| Conventions                                                                   | CREATE XADATASOURCE statement 12-4                                            |
| command-line xxvi                                                             | CREATE XADATASOURCE TYPE statement 12-4                                       |
| documentation xxiii                                                           | Creating                                                                      |
| sample-code xxvii                                                             | blobspaces 11-20                                                              |
| syntax diagrams xxiv                                                          | dbspaces 11-8                                                                 |
| syntax notation xxiv                                                          | sbspaces 11-22                                                                |
| typographical xxiv Conversion, during initialization 4-5                      | smart large objects 10-14, 11-23<br>tables with CLOB or BLOB data types 10-19 |
| Cooked file space                                                             | temporary dbspaces 11-15                                                      |
| allocating 11-4                                                               | Critical dbspaces                                                             |
| compared with raw space 10-4                                                  | mirroring 10-34, 10-37                                                        |
| defined 1-6, 10-4                                                             | storage 10-9                                                                  |
| for static data 10-4                                                          | Critical section of code                                                      |
| Coordinating database server 23-6                                             | checkpoints 16-10                                                             |
| Core dump                                                                     | defined 16-2                                                                  |
| See also DUMPCNT; DUMPDIR; DUMPGCORE;                                         | cron                                                                          |
| DUMPSHMEM.                                                                    | utility 1-23                                                                  |
| contents of gcore.xxx 22-4                                                    | CSM.                                                                          |
| when useful 22-7                                                              | See Communication Support Module.                                             |
| core file 22-4                                                                | curlog field 23-14                                                            |
| Corruption, resolving I/O errors 22-5                                         |                                                                               |
| CPU virtual processor                                                         | D                                                                             |
| adding and dropping in online mode 6-14, 6-17                                 | D                                                                             |
| AFF_SPROC configuration parameter 6-13 AFFNPROCS configuration parameter 6-13 | Data                                                                          |
| AFFNPROCS configuration parameter 6-13 binding 6-7                            | estimating disk space for 10-33                                               |
| 211.411.6                                                                     | transmission encryption 5-9                                                   |

| Data backup.                                    | Database logging status                                     |
|-------------------------------------------------|-------------------------------------------------------------|
| See Backup.                                     | ANSI-compliant 12-6                                         |
| Data block.                                     | changing mode 13-3                                          |
| See Page.                                       | buffered logging 12-6                                       |
| Data consistency                                | canceling logging with ondblog 13-3                         |
| fast recovery 16-11                             | changes permitted 13-2                                      |
| how achieved 16-2                               | changing buffering status                                   |
| monitoring 22-3                                 | using ontane 13-4                                           |
| symptoms of corruption 22-5<br>verifying 22-2   | using ontape 13-4<br>using SET LOG 12-7                     |
| Data definition language                        | defined 12-5                                                |
| statements 20-22                                | ending logging                                              |
| statements that are logged 12-3                 | using ondblog 13-3                                          |
| Data encryption 5-8                             | using ontape 13-4                                           |
| data in specified columns 5-8                   | making ANSI-compliant                                       |
| of passwords 5-8                                | using ondblog 13-3                                          |
| Data Encryption Standard 5-9                    | using ontape 13-4                                           |
| See Encryption.                                 | modifying                                                   |
| Data files.                                     | using ISA 13-4                                              |
| See Logging.                                    | using ON-Monitor 13-5                                       |
| Data replication 12-2                           | using ondblog 13-2                                          |
| See also High-Availability Data Replication.    | using ontape 13-3                                           |
| buffer 8-13, 20-7                               | overview 1-18                                               |
| data types that are replicated 20-3             | setting 12-3                                                |
| Enterprise Replication 1-20                     | turning on logging with ontape 13-3                         |
| flush interval 2-8                              | unbuffered logging 12-5                                     |
| High-Availability Data Replication 1-20         | Database server ID 2-2                                      |
| mode 20-2                                       | Database server name.                                       |
| non-default page sizes in HDR environment 21-4  | See DBSERVERNAME configuration parameter.                   |
| overview 1-20                                   | Database servers                                            |
| read-only mode 4-8                              | 32-bit and 64-bit versions 1-4                              |
| restarting after failure 21-12                  | connecting with an SQL API 1-15                             |
| restarting after secondary-server index becomes | database creation requirements 12-7                         |
| corrupt 21-12<br>security option 5-31           | groups 3-22, 3-23, 3-25, 5-5<br>Enterprise Replication 3-23 |
| using database server groups 3-23               | HDR 3-23                                                    |
| wait time for response 2-8                      | message log 1-21                                            |
| Data restore.                                   | multithreaded 6-3                                           |
| See Restore.                                    | Password Communication Support Module 5-12                  |
| Data sources                                    | remote 3-12                                                 |
| XA-compliant 23-3                               | scheduling priority 1-13                                    |
| Data storage                                    | starting 1-14                                               |
| See also Disk space.                            | DATABASE statement 3-29, 12-5                               |
| concepts 10-2                                   | Databases                                                   |
| control 10-9, 10-14                             | See also Recovery.                                          |
| maximum chunk                                   | ANSI compliant 12-7                                         |
| size 11-4, 11-7                                 | asynchronous I/O 6-19                                       |
| maximum number of chunks 11-8                   | defined 10-21                                               |
| maximum number of storage spaces 11-8           | displaying logging status 13-6                              |
| Data Type segment.                              | estimating size 10-33                                       |
| See Disk space.                                 | fragmentation 10-22                                         |
| Data types                                      | location of 10-21                                           |
| CLOB and BLOB 10-14, 16-8                       | monitoring 11-32, 13-5                                      |
| fuzzy operations 16-8                           | purpose of 10-21                                            |
| nonfuzzy operations 16-8                        | size limits 10-22                                           |
| replicated by HDR 20-3<br>user defined 10-14    | sysutils 4-7                                                |
| Data-distribution cache 8-19, 9-5               | tuning.  See Performance tuning.                            |
| Data-recovery mechanisms                        | DataBlade                                                   |
| fast recovery 16-11                             | restricting access for registering UDRs 5-32                |
| smart large objects 10-13                       | DataBlade API                                               |
| Database administrator.                         | smart large object size 10-16                               |
| See Administrative tasks.                       | smart large objects, accessing 10-13, 10-19                 |
| Database logging                                | DataBlade modules                                           |
| backups 11-8                                    | virtual processors 6-13                                     |
| DTP environment 12-7                            | DATASKIP configuration parameter 2-7                        |
| Enterprise Replication 12-2                     | ALL keyword 11-31                                           |

| DATASKIP configuration parameter (continued)                                         | DDL.                                                         |
|--------------------------------------------------------------------------------------|--------------------------------------------------------------|
| defined 11-29                                                                        | See Data definition language.                                |
| DB_LIBRARY_PATH configuration parameter 2-10, 5-32                                   | DEADLOCK_TIMEOUT configuration parameter 2-8, 23-20          |
| DB_LOCALE environment variable 1-8                                                   | two-phase commit protocol 23-19                              |
| DBCREATE_PERMISSION configuration parameter 2-10, 5-6                                | DEALLOCATE COLLECTION statement 12-5                         |
| DBLANG environment variable 1-8                                                      | DEALLOCATE DESCRIPTOR statement 12-5                         |
| dbload utility 11-44  DBBATH environment variable                                    | DEALLOCATE ROW statement 12-5                                |
| DBPATH environment variable dbserver group 3-24                                      | See also Parallel database query.                            |
| use in automatic redirection 20-14                                                   | DS_MAX_QUERIES configuration parameter 2-7                   |
| Dbserver group 3-22                                                                  | DECLARE statement 12-5                                       |
| DBSERVERALIASES configuration parameter 1-7, 2-2                                     | DEF_TABLE_LOCKMODE configuration parameter 2-6, 8-13         |
| defined 3-30                                                                         | DEFAULT keyword                                              |
| example 3-30                                                                         | with SET DATASKIP 11-30                                      |
| multiple connection types 3-34                                                       | Default locale xviii                                         |
| sqlhosts file 3-16                                                                   | Defaults                                                     |
| DBSERVERNAME configuration parameter 1-7, 2-2                                        | configuration file 1-11, 4-4                                 |
| associated protocol 6-21                                                             | role                                                         |
| defined 3-29                                                                         | creating 5-6                                                 |
| sqlhosts file 3-16                                                                   | granting privileges 5-6                                      |
| syntax rules 3-16                                                                    | using 5-6 Deformed checking of constraints 12.2              |
| virtual processor for poll thread 6-21<br>dbservername.cmd file 1-9, 1-12            | Deferred checking of constraints 12-2 DELETE statements 12-4 |
| dbspaces                                                                             | Deleting 12-4                                                |
| adding                                                                               | log files 15-11                                              |
| chunk 11-16                                                                          | RAW tables 10-24                                             |
| ISA, with 11-8                                                                       | smart-large-object data 11-27, 11-28                         |
| mirrored chunk 19-6                                                                  | STANDARD tables 10-24                                        |
| backing up 11-8, 11-9                                                                | Denial-of-service flood attacks 5-7                          |
| creating 11-8, 11-11                                                                 | Dependencies, software xviii                                 |
| initial dbspace 10-11                                                                | DES.                                                         |
| temporary 11-15                                                                      | See Data Encryption Standard.                                |
| using onspaces 11-9                                                                  | DES3.                                                        |
| creating initial dbspace 1-16                                                        | See Triple Data Encryption Standard.                         |
| defined 10-9                                                                         | DESCRIBE statement 12-5                                      |
| dropping                                                                             | Device                                                       |
| chunk 11-25 ON-Monitor utility 11-28                                                 | character-special 10-4<br>NFS 10-3                           |
| onspaces 11-28                                                                       | when offsets are needed 11-4                                 |
| overview 11-27                                                                       | Diagnostic information                                       |
| link between logical and physical units of storage 10-9                              | collecting 22-6                                              |
| mirroring if logical-log files included 18-4                                         | disk space restraints 22-7                                   |
| monitoring simple large objects 11-38                                                | parameters to set 22-6                                       |
| names 11-7                                                                           | Diagnostic messages.                                         |
| non-default page sizes in HDR environment 21-4                                       | See Message log.                                             |
| page size, specifying 11-12                                                          | Dictionary cache 8-19                                        |
| purpose of 10-9                                                                      | DIRECTIVES configuration parameter 2-9                       |
| renaming 11-17                                                                       | Directories                                                  |
| restrictions, adding logs 15-10                                                      | NFS 10-3                                                     |
| restrictions, moving logs 15-12<br>root 10-11                                        | Dirty Bond isolation lovel 20.21                             |
| root dbspace defined 10-11                                                           | Dirty Read isolation level 20-21 Disabilities, visual        |
| shared-memory table 8-16                                                             | reading syntax diagrams A-1                                  |
| smart large objects 10-8                                                             | Disabling I/O error                                          |
| specifying page size when creating 11-11                                             | destructive versus nondestructive 22-7                       |
| table                                                                                | monitoring with                                              |
| defined 8-16                                                                         | event alarms 22-8                                            |
| dropping 11-27                                                                       | message log 22-8                                             |
| metadata 8-16                                                                        | when they occur 22-7                                         |
| temporary 10-11                                                                      | DISCONNECT statement 12-5                                    |
| DBSPACETEMP configuration parameter 2-3, 10-26, 11-16                                | Disk allocation 1-6                                          |
| defining temporary tables 10-34                                                      | Disk configuration 1-3                                       |
| load balancing 10-34  DRSPACETEMP environment variable 10-26-11-16                   | Disk contention                                              |
| DBSPACETEMP environment variable 10-26, 11-16 DD_HASHMAX configuration parameter 2-5 | reducing 10-33<br>Disk I/O                                   |
| DD_HASHSIZE configuration parameter 2-5                                              | buffers 11-14                                                |
| Z                                                                                    | errors during processing 22-5                                |
|                                                                                      | 01                                                           |

| Disk I/O (continued)                                   | DRAUTO configuration parameter 2-8                      |
|--------------------------------------------------------|---------------------------------------------------------|
| kernel asynchronous I/O 6-17                           | role in recovering from data-replication failure 20-11, |
| logical log 6-17                                       | 20-12, 21-19                                            |
| operating system I/O 10-4                              | DRIDXAUTO configuration parameter 2-8, 21-12, 21-13     |
| physical log 6-17                                      | DRINTERVAL configuration parameter 2-8                  |
| priorities 6-18                                        | setting for                                             |
| queues 6-20                                            | asynchronous updating 20-8                              |
| raw I/O 10-4                                           | synchronous updating 20-7                               |
| reads from mirror chunks 18-5                          | DRLOSTFOUND configuration parameter 2-8, 20-8           |
| role of shared memory in reducing 8-2                  | DROP ACCESS_METHOD statement 12-4                       |
| smart large objects 10-13                              | DROP AGGREGATE statement 12-4                           |
| virtual processor classes 6-17                         | DROP CAST statement 12-4                                |
| writes to mirrored chunks 18-5                         | DROP DATABASE statement 12-4                            |
| Disk layout                                            | DROP FUNCTION statement 12-4                            |
| logical volume managers 10-38                          | DROP INDEX statement 12-4                               |
| mirroring 10-34                                        | DROP OPCLASS statement 12-4                             |
| optimum performance 10-33                              | DROP PROCEDURE statement 12-4                           |
| sample disk layouts 10-35                              | DROP ROLE statement 12-4                                |
| table isolation 10-34                                  | DROP ROUTINE statement 12-4                             |
| trade-offs 10-35                                       | DROP ROW TYPE statement 12-4                            |
| Disk management 1-6                                    | DROP SEQUENCE statement 12-4                            |
| Disk page                                              | DROP SYNONYM statement 12-4                             |
| before-images in physical log 8-26                     | DROP TABLE statement 12-4                               |
| read ahead 8-25                                        | DROP TRIGGER statement 12-4                             |
| Disk space                                             | DROP TYPE statement 12-4                                |
| allocating                                             | DROP VIEW statement 12-4                                |
| cooked file space 11-4                                 | DROP XADATASOURCE statement 12-4                        |
| on Windows 11-6                                        | DROP XADATASOURCE TYPE statement 12-4                   |
| raw disk space 11-5                                    | Dropping                                                |
| chunk pathnames, offsets 11-4                          | chunk from dbspace 11-25                                |
| chunk, maximum size 1-16, 11-7                         | extspaces 11-29                                         |
| creating a link to chunk pathname 1-6, 11-5            | sbspaces 11-27                                          |
| defined 11-3                                           | storage spaces 11-27                                    |
| estimating size 10-31                                  | tables in dbspaces 11-27                                |
| initialization 1-14, 4-2, 4-3, 4-5                     | DRTIMEOUT configuration parameter 2-8, 21-13            |
| layout guidelines 10-33                                | detecting data replication failures 20-11               |
| middle partitions 10-34                                | DS_HASHSIZE configuration parameter 8-19, 9-5           |
| monitoring with ISA 11-35                              | DS_MAX_QUERIES configuration parameter 2-7              |
| requirements 10-33                                     | DS_MAX_SCANS configuration parameter 2-7                |
| storing TEXT and BYTE data 11-21                       | DS_NONPDQ_QUERY_MEM configuration parameter 2-7         |
| tracking usage by tblspace 10-28                       | 8-14                                                    |
| Distributed databases 1-20                             | DS_POOLSIZE configuration parameter 8-19, 9-5           |
| Distributed databases 1-20 Distributed processing 23-2 | DS_TOTAL_MEMORY configuration parameter 2-7, 8-14       |
| Distributed processing 25-2  Distributed queries       |                                                         |
| defined 1-20                                           | DSS application.  See Decision-support query.           |
|                                                        | DTP.                                                    |
| sqlhosts setup 1-10                                    |                                                         |
| two-phase commit 1-20                                  | See Distributed transaction.                            |
| Distributed transactions 12-2                          | DUMPCOPE configuration parameter 2-9, 22-6              |
| determining if inconsistently implemented 24-2         | DUMPCORE configuration parameter 2-9, 22-6              |
| two-phase commit protocol 23-5                         | DUMPDIR configuration parameter 2-9, 22-4, 22-6         |
| unbuffered logging 12-7                                | DUMPGCORE configuration parameter 2-9, 22-4, 22-6       |
| Distribution statistics 8-19                           | DUMPSHMEM configuration parameter 2-9, 22-4, 22-6       |
| Documentation conventions xxiii                        | Dynamic Host Configuration Product 3-10                 |
| Documentation Notes xxix                               | Dynamic lock allocation 8-13                            |
| Documentation set of all manuals xxxi                  | Dynamic log allocation                                  |
| Documentation, types of xxviii                         | defined 15-8                                            |
| machine notes xxix                                     | event alarms and messages 15-14                         |
| online manuals xxx                                     | location of files 15-9                                  |
| printed manuals xxxi                                   | log file size 15-9                                      |
| Domain                                                 | overview 1-19                                           |
| Windows                                                | Dynamic Server                                          |
| controller 3-3                                         | service 1-14                                            |
| defined 3-3                                            | DYNAMIC_LOGS configuration parameter 2-3                |
| running as the specified user 1-24                     | adding log files 15-10, 15-15                           |
| trusted 3-3                                            | editing value 15-13                                     |
| user accounts 3-3, 3-4                                 | enabling and disabling 15-8                             |
| Dotted decimal format of syntax diagrams A-1           |                                                         |

| E                                                             | Error messages xxx                                                         |
|---------------------------------------------------------------|----------------------------------------------------------------------------|
| <del></del>                                                   | for server utilities security check 5-3                                    |
| ONCONFIG file 1-12                                            | I/O errors on a chunk 22-5                                                 |
| sqlhosts information                                          | two-phase commit protocol 23-15                                            |
| UNIX 1-10                                                     | ESQL/C                                                                     |
| Email                                                         | accessing smart large objects 10-13, 10-19 ESQLMF environment variable 1-8 |
| notification of event alarms 2-9                              | Event alarm                                                                |
| en_us.8859-1 locale xviii                                     | defined 1-21, 2-9                                                          |
| ENCCSM                                                        | dynamically added logs 15-14, 15-15                                        |
| Communication Support Modules, encryption 5-10                | Event Viewer, Windows NT 1-24                                              |
| ENCCSM_CIPHERS encryption parameter 5-16                      | Examples                                                                   |
| ENCCSM_MAC encryption parameter 5-16                          | /etc/services file entry 3-9                                               |
| ENCCSM_MACFILES encryption parameter 5-16                     | DBSERVERALIASES configuration parameter 3-30                               |
| ENCCSM_SWITCH encryption parameter 5-16 ENCRYPT function 5-19 | how page cleaning begins 8-24                                              |
| Encrypt virtual processor 6-26                                | IPX/SPX connection 3-33                                                    |
| Encrypting                                                    | local-loopback connection 3-32                                             |
| column data 5-21                                              | multiple connection types 3-34<br>shared-memory connection 3-31            |
| Encryption                                                    | TCP/IP connection 3-33                                                     |
| column-level 5-19, 5-21                                       | Exclusive lock                                                             |
| data transmissions 5-9                                        | buffer 8-21                                                                |
| defined 5-8                                                   | EXECUTE FUNCTION statement 12-4                                            |
| modes 5-9                                                     | EXECUTE IMMEDIATE statement 12-4                                           |
| of data in a column 5-19, 5-21                                | EXECUTE PROCEDURE statement 12-4                                           |
| of network data transmissions 5-10                            | EXECUTE statement 12-4                                                     |
| of passwords 5-9                                              | EXT_DIRECTIVES configuration parameter 2-9                                 |
| options in Dynamic Server 5-9<br>virtual processors 6-26      | Extended data types                                                        |
| End-of-group option 3-22                                      | HDR replication 20-3                                                       |
| Enterprise Replication 5-31                                   | Extension virtual processor.                                               |
| database logging 12-2                                         | See User-defined virtual processor. Extents                                |
| HDR, using with 20-5                                          | allocating 10-8                                                            |
| RAW tables 10-24                                              | defined 10-8                                                               |
| sbspaces 10-13                                                | how database server allocates 10-9                                         |
| specifying sbspaces 10-13                                     | key concepts concerning 10-8                                               |
| STANDARD tables 10-24                                         | monitoring 11-36                                                           |
| TEMP tables 10-24                                             | monitoring with sysextents 11-36                                           |
| using database server groups 3-23 Environment                 | purpose 10-8                                                               |
| configuration file 1-8                                        | relationship to chunk 10-8                                                 |
| control application 1-9                                       | sbspaces 10-7, 10-16                                                       |
| Environment variables xxiv                                    | size for sbspaces 10-7, 10-15<br>size for tblspace tblspace 11-10          |
| .profile or .login file 1-8                                   | size, initial 10-8, 10-16, 11-10                                           |
| CLASSPATH 1-7, 1-9                                            | size, next-extent 10-8, 10-16, 11-10                                       |
| client applications 1-7                                       | structure 10-8, 10-16                                                      |
| CLIENT_LOCALE 1-8                                             | validating 22-3                                                            |
| DB_LOCALE 1-8                                                 | External backup                                                            |
| dbservername.cmd file 1-9<br>DBSPACETEMP 11-16                | and restore                                                                |
| environment-configuration file 1-8                            | using when setting up HDR 21-6                                             |
| informix.rc and .informix files 1-8                           | External modules                                                           |
| INFORMIXCONCSMCFG 5-10                                        | security for loading 5-32 External routines                                |
| INFORMIXDIR 1-7, 1-15                                         | security for 5-32                                                          |
| INFORMIXSERVER 1-7                                            | External space.                                                            |
| INFORMIXSHMBASE 8-6                                           | See Extspace.                                                              |
| INFORMIXSQLHOSTS 1-10, 3-13                                   | EXTSHMADD configuration parameter 2-5, 8-14                                |
| JVPHOME 1-7, 1-9                                              | Extspace                                                                   |
| LD_LIBRARY_PATH 1-9                                           | creating 11-29                                                             |
| ONCONFIG 1-7, 2-11                                            | dropping with onspaces 11-29                                               |
| PATH 1-8, 1-15<br>required 1-7                                |                                                                            |
| sample setup file 1-9                                         | _                                                                          |
| SERVER_LOCALE 1-8                                             | F                                                                          |
| setting 1-7                                                   | Fast recovery 4-5, 4-8, 12-2                                               |
| TERM 1-8                                                      | alternative options for fuzzy operations 16-17                             |
| TERMCAP 1-8                                                   | cleanup phase 15-10                                                        |
| TERMINFO 1-8                                                  | defined 1-19, 16-11                                                        |

| Fast recovery (continued)                                | Foreground write                                     |
|----------------------------------------------------------|------------------------------------------------------|
| details of process 16-12, 16-14                          | before-image 8-26                                    |
| effects of buffered logging 16-12                        | defined 8-27                                         |
| how database server detects need for 16-11               | monitoring 8-27, 9-11                                |
| no logging 16-12                                         | Formula                                              |
| physical log overflow 16-12                              | logical-log size 15-2                                |
| purpose of 16-11                                         | physical-log size 16-4                               |
| sbspaces 10-13                                           | FQDN 3-11                                            |
| smart large objects 10-20                                | Fragment                                             |
| table types 10-25                                        | monitoring                                           |
| when occurs 16-11                                        | disk usage 11-36                                     |
| FAST_RESTART_CKPT_FUZZYLOG configuration                 | I/O requests for 11-34                               |
| parameter 2-4, 16-17                                     | over multiple disks 10-34                            |
| FAST_RESTART_PHYSLOG configuration parameter 2-4,        | skipping                                             |
| 16-17                                                    | inaccessible fragments 11-29                         |
| FAT.                                                     | selected fragments 11-31                             |
| See File Allocation Table.                               | unavailable fragments 11-31                          |
| Fault tolerance                                          | using DATASKIP 11-30                                 |
| data replication 20-4                                    | tables and indexes 10-23                             |
| fast recovery 16-11                                      | Fragmentation.                                       |
| Features                                                 | See Fragment.                                        |
| SQL enhancements xxii                                    | Free list.                                           |
| Features in IDS 10.0 xix                                 | See Chunk, free list.                                |
| Features in IDS 9.21 xxiii                               | FREE statement 12-5                                  |
| Features in IDS 9.3 xxii                                 | FREE_RE log record 11-43                             |
| Features in IDS 9.4 xxi                                  | Freeing log files 15-5, 15-6                         |
| FETCH statement 12-5                                     | Full checkpoint                                      |
| FIFO/LRU queues                                          | defined 16-7                                         |
| defined 8-21                                             | emptying the physical log 16-11                      |
| specifying information 8-21                              | events that initiate 16-9                            |
| File Allocation Table                                    | flushing buffer pool 16-8, 16-10                     |
| partitions 1-6                                           | forcing 17-5                                         |
| File I/O.                                                | last available log 14-6                              |
| See Disk I/O.                                            | oldest update 16-9                                   |
| Files                                                    | fully qualified domain name (FQDN) 3-11              |
| configuration 1-11                                       | Fuzzy checkpoint                                     |
| connectivity configuration 3-8                           | defined 16-7                                         |
| cooked 1-6                                               | during initialization 4-7                            |
| core 22-4                                                | emptying the physical log 16-11                      |
| hosts 1-10                                               | fast recovery 16-14, 16-16                           |
| hosts.equiv 3-11                                         | flushing buffer pool 16-8, 16-10                     |
| JVP properties 1-13                                      | forcing 17-5                                         |
| network configuration 1-10                               | how it works 16-9                                    |
| network security 1-10, 3-11                              | logical-log buffer 8-11                              |
| NTFS 10-3                                                | oldest update 14-6                                   |
| oncfg_servername.servernum 4-6                           | physical logging 16-5, 16-7                          |
| ONCONFIG 1-11, 4-3, 4-4                                  | physical-log buffer 8-27                             |
| passwd 1-10                                              | Fuzzy operations                                     |
| permissions 11-5                                         | alternative fast recovery options 16-17              |
| services 1-10                                            | buffer pool 16-10                                    |
| sqlhosts 1-10                                            | defined 16-8                                         |
| FILLFACTOR configuration parameter 2-3                   |                                                      |
| Fixed and Known Defects File xxix                        | ^                                                    |
| FLRU queues                                              | G                                                    |
| See also LRU queues.                                     | Gateway, IBM Informix, in heterogeneous commit 23-20 |
| defined 8-22                                             | gcore                                                |
| how database server selects 8-23<br>FLUSH statement 12-4 | file 22-4                                            |
|                                                          | utility 2-9                                          |
| Flushing hoforo images 8.26                              | GET DESCRIPTOR statement 12-5                        |
| before-images 8-26                                       | GET DIAGNOSTICS statement 12-5                       |
| buffers 8-26                                             | GL_DATE environment variable 1-8                     |
| data-replication buffer, maximum interval 2-8            | GL_DATETIME environment variable 1-8                 |
| Forced residency                                         | Global Language Support (GLS) xviii, 1-8             |
| setting 4-6                                              | Global pool, defined 8-20                            |
| Forcing a checkpoint.                                    | Global transaction identifier 24-3                   |
| See Checkpoint, forced.                                  | GLS.                                                 |
|                                                          | See Global Language Support.                         |

| GLS8BITFSYS environment variable 1-8             | High-Availability Data Replication (continued)     |
|--------------------------------------------------|----------------------------------------------------|
| GRANT DEFAULT ROLE statement 5-7                 | DRTIMEOUT configuration parameter 20-11            |
| GRANT ROLE statement 5-6                         | Enterprise Replication 20-5                        |
| GRANT statement 12-4                             | hardware and operating-system requirements 21-2    |
| when granting privileges to DataBlade users 5-32 | hdrmkpri and hdrmksec scripts 21-15                |
| Group                                            | how it works 20-6                                  |
| bargroup 1-6                                     | how updates are replicated 20-6                    |
| database server 3-22, 3-23, 3-25, 5-5            | initial replication 20-6                           |
| parallel processing of 6-6                       | lost-and-found transactions 20-8                   |
| GTRID 24-3                                       | manual switchover 20-12, 20-13                     |
|                                                  | monitoring status 21-15                            |
| 11                                               | performing DDL operations 20-22                    |
| H                                                | planning for 21-2                                  |
| Hardware mirroring 18-3                          | possible failures 20-10                            |
| Hash table 8-16                                  | restarting after a corrupt index is detected 21-18 |
| HDR.                                             | restarting after failure 20-13, 21-18, 21-20       |
| See High-Availability Data Replication.          | restoring system after media failure 21-16, 21-17  |
| hdrmkpri script 21-15                            | role of                                            |
| hdrmksec script 21-15                            | log records 20-6                                   |
| Heaps 8-18                                       | primary database server 20-3                       |
| Help xxxi                                        | secondary database server 20-3                     |
| HETERO_COMMIT configuration parameter 2-8, 23-21 | temporary dbspaces 20-22                           |
| Heterogeneous commit 23-20, 23-21, 23-22, 23-25  | setting                                            |
| Heuristic decision                               | database server type 21-14                         |
| independent action 23-9                          | setting up 21-2<br>starting 21-6                   |
| types of 23-10                                   | synchronization 20-10                              |
| Heuristic end-transaction                        | synchronous updating 20-7                          |
| defined 23-12                                    | types of data replicated 20-3                      |
| determining effects on transaction 24-2          | UDRs, installing with 20-6                         |
| illustration and log records 23-18               | UDTs, installing with 20-6                         |
| messages returned by 23-14                       | High-Performance Loader 10-24, 10-25               |
| results of 23-14                                 | HKEY_LOCAL_MACHINE registry 1-10                   |
| when necessary 23-13                             | host name field                                    |
| Heuristic rollback                               | defined 3-18                                       |
| defined 23-10                                    | IPX/SPX 3-18                                       |
| illustration and log records 23-17               | multiple network interface cards 6-25              |
| indications that rollback occurred 24-2          | shared memory 3-18, 3-20                           |
| long transaction 23-14                           | syntax rules 3-18                                  |
| monitoring, onstat -x 23-14 results of 23-11     | using IP addresses 3-25                            |
| High-Availability Data Replication               | wildcard addressing 3-26                           |
| See also Data replication.                       | Hostname                                           |
| actions to take if                               | changing 1-25                                      |
| primary 20-12                                    | hosts file 1-10, 3-9, 3-10                         |
| secondary fails 20-12                            | hosts.equiv file 3-11                              |
| administration 21-9                              | Hot site backup.                                   |
| advantages 20-3                                  | See Data replication.                              |
| asynchronous updating 20-8                       | Hot swap 18-3                                      |
| changing database server mode 21-13              | HPL.                                               |
| changing database server type 21-15              | See High-Performance Loader.                       |
| chunk status on secondary 21-11                  |                                                    |
| client redirection                               | 1                                                  |
| comparison of methods 20-20                      | I                                                  |
| DBPATH 20-14                                     | I/O.                                               |
| handling within an application 20-19             | See Disk I/O.                                      |
| INFORMIXSERVER 20-18                             | IBM Informix Client Software Developer's Kit 23-2  |
| sqlhosts file 20-15                              | IBM Informix ODBC Driver 23-2                      |
| configuring connectivity 21-3, 21-5              | IBM Informix Server Administrator                  |
| data requirements 21-3                           | adding chunks 11-16, 11-23                         |
| DataBlade modules, installing with 20-6          | adding mirrored chunks 19-6                        |
| defined 20-3                                     | changing database server modes 4-9                 |
| description 20-2                                 | changing operating modes 4-9                       |
| designing clients to use                         | configuring sqlhosts 1-10                          |
| primary database server 20-20                    | creating                                           |
| secondary database server 20-21                  | dbspaces 1-16, 11-8                                |
| detecting failures 20-11                         | sbspaces 11-23                                     |
| DRINTERVAL configuration parameter 20-7, 20-8    | creating dbspaces 1-16                             |

| IBM Informix Server Administrator (continued)               | INFORMIXDIR/bin directory xix                          |
|-------------------------------------------------------------|--------------------------------------------------------|
| database server modes 4-9                                   | INFORMIXSERVER 1-7                                     |
| database-logging status 13-4                                | INFORMIXSERVER environment variable                    |
| displaying logging status 13-6                              | client applications 3-24                               |
| editing sqlhosts file 1-10                                  | defined 1-7                                            |
| editing the configuration 2-11                              | use in client redirection 20-18                        |
| end mirroring 19-7                                          | INFORMIXSHMBASE environment variable 8-6               |
| executing utility commands 9-11                             | INFORMIXSQLHOSTS environment variable 1-10, 3-13, 3-14 |
| monitoring disk storage 11-35                               | INFORMIXSTACKSIZE environment variable 8-18            |
| monitoring latches or spin locks 9-8                        | Initial configuration                                  |
| overview 1-21                                               | creating storage spaces 1-16                           |
| recovering a down chunk 19-7                                | disk layout 10-33                                      |
| Server Setup 1-12                                           | guidelines for root dbspace 10-11                      |
| shared memory 9-5                                           | Initial-extent size 10-8                               |
| start mirroring 19-5                                        | Initializing                                           |
| starting 1-12                                               | checkpoint 4-7                                         |
| user permissions 4-9                                        | configuration files 4-3, 4-5                           |
| using onmode 21-13                                          | conversion of internal files 4-5                       |
| viewing messages 1-21<br>virtual processors 7-2             | disk space 1-14, 4-2, 4-3, 4-5 forced residency 4-6    |
| IBM Informix Storage Manager 1-17                           | maximum connections 4-7                                |
| ID                                                          | message log 4-6                                        |
| in a logical log 14-2                                       | shared memory 4-1, 4-3                                 |
| Identifier option 3-24                                      | SMI tables 4-6                                         |
| IDS 10.0                                                    | steps in 4-3                                           |
| features xix                                                | sysmaster database 4-6                                 |
| IDS 9.21                                                    | sysutils database 4-7                                  |
| features xxiii                                              | virtual processors 4-5                                 |
| IDS 9.3                                                     | INSERT statements 12-4                                 |
| features xxii                                               | Inserting data                                         |
| IDS 9.4                                                     | RAW tables 10-24                                       |
| features xxi                                                | STANDARD tables 10-24                                  |
| ids-example.rc script 1-14                                  | Installation                                           |
| IFX_EXTEND_ROLE configuration parameter 2-10, 5-32          | MaxConnect 3-36                                        |
| ifx_lo_copy function 10-20                                  | sqlhosts registry 3-14                                 |
| ifx_lo_specset_flags function 10-20, 11-25                  | Windows 1-6                                            |
| Ill-behaved user-defined routine 6-16                       | Installation Guides xxviii                             |
| imc protocol subfield 3-17                                  | Instance Manager 1-11, 1-12, 1-13                      |
| imcadmin command 3-36                                       | instmgr.exe 1-11                                       |
| Impersonate, client 3-13                                    | Integrity of communication messages 3-8                |
| Inconsistency, detecting 22-2                               | Integrity, data.  See Consistency checking.            |
| Incremental backup<br>defined 1-17                          | Internet Protocol Version 6 3-28                       |
| Index                                                       | Interprocess communications                            |
| fragmentation 10-23                                         | in nettype field 3-17                                  |
| parallel building 6-6                                       | shared memory 8-2                                      |
| R-Tree 16-4                                                 | IP address                                             |
| tblspace 10-28                                              | how to find 3-26                                       |
| validating 22-3                                             | use in hostname field 3-25                             |
| Industry standards, compliance with xxxiii                  | IPC.                                                   |
| INFO statement 12-5                                         | See Interprocess communications.                       |
| Informix Dynamic Server documentation set xxxi              | ipcshm protocol and communications portion, shared     |
| informix user                                               | memory 8-20                                            |
| changing password 1-24                                      | IPv4 addresses 3-28                                    |
| managing log files 15-1                                     | IPv6 addresses 3-28                                    |
| Informix-Admin group                                        | IPX/SPX                                                |
| changing operating modes 4-9                                | in hostname field 3-33                                 |
| file ownership 1-6                                          | in servicename field 3-20                              |
| managing log files 15-1                                     | service, defined 3-20                                  |
| informix.rc file 1-8                                        | sqlhosts entry 3-33                                    |
| INFORMIXCONCSMCFG environment variable 5-10                 | ISA.  See IBM Informix Server Administrator            |
| INFORMIXDIR directory                                       | See IBM Informix Server Administrator. ISM.            |
| respective permissions 5-4 INFORMIXDIR environment variable | See IBM Informix Storage Manager.                      |
| defined 1-7                                                 | ISO 8859-1 code set xviii                              |
| shutdown script 1-15                                        | Isolating tables 10-34                                 |
| startup script 1-15                                         | ixpasswd.exe 1-24                                      |
| 1 1                                                         | 1                                                      |

| ixsu.exe utility 1-24                                    | STANDARD tables 10-24                                  |
|----------------------------------------------------------|--------------------------------------------------------|
|                                                          | Light scans 8-17                                       |
| J                                                        | Lightweight I/O 8-11, 10-17                            |
| _                                                        | Lightweight processes 6-2                              |
| J/Foundation                                             | Limits                                                 |
| configuring 1-13                                         | chunk number 11-8                                      |
| environment variables 1-9                                | chunk size 11-7                                        |
| JDBC installation directory 1-7                          | CPU VPs 6-12                                           |
| setting CLASSPATH 1-7                                    | JVPs 6-17                                              |
| JAR file 1-13                                            | user-defined VPs 6-15                                  |
| Java configuration parameters 1-13                       | Links                                                  |
| Java Development Kit                                     | creating 11-5                                          |
| krakatoa.jar file 1-7                                    | LIO virtual processors 6-18                            |
| Java virtual processor 6-17                              | Listen threads                                         |
| JDBC Driver 1-7                                          | adding 6-24                                            |
| JDK. See Java Dovelonment Kit                            | defined 6-22                                           |
| See Java Development Kit.<br>Join                        | multiple interface cards 6-25                          |
| parallel processing 6-6                                  | LISTEN_TIMEOUT configuration parameter 1-10, 2-10, 5-7 |
| JVP properties file 1-13                                 | Listener threads 5-7                                   |
| JVPHOME environment variable 1-7, 1-9                    | LO_CREATE_LOG flag 10-21                               |
| JVIIIONIE CHVIIOIMEN VAIIABLE 17,17                      | LO_CREATE_NOLOG flag 10-21                             |
|                                                          | LO_CREATE_TEMP flag 10-21, 11-25                       |
| K                                                        | LO_LOG flag 14-8                                       |
|                                                          | LO_NOLOG flag 14-8                                     |
| KAIO thread 6-17, 6-19                                   | Load balancing                                         |
| Keep-alive option 3-24                                   | done by virtual processors 6-6                         |
| Kernel asynchronous I/O                                  | performance goal 10-33                                 |
| defined 6-19                                             | using DBSPACETEMP 10-34                                |
| nonlogging disk I/O 6-17                                 | LOAD statement 11-44, 12-4                             |
| Kernel parameters                                        | Loading data                                           |
| modifying 1-4                                            | express mode 10-24, 10-25                              |
| Key value                                                | methods 11-44                                          |
| shared memory 8-7                                        | utilities 11-44                                        |
| Keywords                                                 | Local loopback                                         |
| in syntax diagrams xxvii                                 | connection 3-7, 6-21                                   |
|                                                          | example 3-32                                           |
| ı                                                        | restriction 3-7                                        |
| L                                                        | Locales xviii<br>default xviii                         |
| Large-chunk mode 1-5                                     | Lock table                                             |
| Latch                                                    |                                                        |
| See also Mutex.                                          | configuration 8-13 contents of 8-13                    |
| monitoring statistics 9-8                                | defined 8-13                                           |
| wait queue 6-11                                          | LOCK TABLE statement 12-5                              |
| lchwaits field 9-8                                       | Locking                                                |
| LD_LIBRARY_PATH environment variable 1-9                 | Dirty Read isolation level 20-21                       |
| LDAP Authentication Support on Windows 5-25              | sbspaces 10-17                                         |
| LDAP module                                              | smart large objects 10-13                              |
| application development 5-27                             | Locks                                                  |
| authentication 5-27                                      | defined 8-20                                           |
| client APIs 5-27, 5-30                                   | dynamic allocation 8-13                                |
| compatibility issues 5-30                                | initial number 8-13                                    |
| configuring 5-26                                         | onstat -k 23-14                                        |
| configuring Dynamic Server 5-26                          | types 8-21                                             |
| distributed transactions 5-29                            | wait queue 6-11                                        |
| distributes transactions 5-27 with data replication 5-27 | LOCKS configuration parameter 2-6                      |
| LDAP server 5-25                                         | Log position 23-14                                     |
| Level-0 backup                                           | LOGBUFF configuration parameter 2-3, 15-13             |
| checking consistency 22-5                                | logical log buffers 8-12                               |
| Levels, backup                                           | smart large objects 8-31                               |
| defined 1-17                                             | LOGFILES configuration parameter 2-3, 15-13            |
| sbspaces 15-4                                            | editing ONCONFIG value 15-13                           |
| Licensed users, maximum allowed 4-3, 4-7                 | setting logical-log size 15-3                          |
| Light appends                                            | Logging                                                |
| physical logging 11-27                                   | See also Database logging status.                      |
| RAW tables 10-24                                         | activity that is always logged 12-3                    |

| Logging (continued)                               | Logical log buffer                                      |
|---------------------------------------------------|---------------------------------------------------------|
| altering a table to turn it off 13-5              | checkpoints 8-11                                        |
| altering a table to turn it on 13-5               | defined 8-11                                            |
| ANSI compliant databases 13-3                     | flushing                                                |
| buffering transaction logging 12-6                | defined 8-28                                            |
| database server processes requiring 12-2          | logical log buffer 8-28                                 |
| displaying status with ISA 13-6                   | nonlogging databases 8-29                               |
| DTP environment 12-7                              | synchronizing 8-26                                      |
| effect of buffering on logical log fill rate 14-4 | unbuffered logging 8-29                                 |
| Enterprise Replication 10-13, 12-2                | when a checkpoint occurs 8-29                           |
| metadata and user data 10-20                      | when no before-image 8-29                               |
| physical logging                                  | logical log records 8-28                                |
| defined 16-2                                      | monitoring 17-3                                         |
| process 16-6                                      | Logical log file                                        |
| sizing guidelines 16-4                            | adding a log file                                       |
| suppression in temporary dbspaces 10-12           | using ON-Monitor 15-11                                  |
| point-in-time restore 10-24                       | using onparams 15-10                                    |
| process for                                       | adding log files manually 15-10                         |
| blobspace data 14-6, 14-7                         | allocating disk space for 14-3                          |
| dbspace data 14-9                                 | backup                                                  |
| R-tree indexes 16-4                               | adding log files 15-10                                  |
| RAW tables 10-24                                  | changing physical schema 11-8                           |
| role in data replication 20-6                     | effect on performance 14-4                              |
| sbspaces 10-17, 14-7                              | free deleted blobpages 14-7                             |
| smart large objects 8-31, 10-21, 14-8             | goals 15-3                                              |
| STANDARD tables 10-24                             | cannot add to blobspace or sbspace 15-10                |
| suppression for implicit tables 10-12             | cannot add to dbspace with non-default page size 15-10, |
| table types 13-5                                  | 15-12                                                   |
| tables                                            | changing size 15-12                                     |
| summary of 10-23                                  | consequences of not freeing 14-5                        |
| TEXT and BYTE data 14-6                           | defined 12-1, 14-1                                      |
| transaction logging defined 12-3                  | deleting 15-11                                          |
| using transaction logging 12-5                    | dropping a log file                                     |
| when to use logging tables 14-8                   | using ON-Monitor 15-12                                  |
| Logging database                                  | using onparams 15-11                                    |
| RAW tables 10-24                                  | dynamic allocation                                      |
| SQL statements                                    | defined 15-8                                            |
| always logged 12-3, 12-4                          | file size 15-9                                          |
| never logged 12-4                                 | location of files 15-9                                  |
| STANDARD tables 10-24                             | monitoring 15-14, 15-15                                 |
| table types supported 10-23                       | size 15-9                                               |
| LOGGING tag, onspaces 10-17                       | estimating number needed 14-4, 15-3                     |
| Logical consistency, defined 16-12, 16-14         | event alarms 15-14, 15-15                               |
| Logical log                                       | freeing files 14-5, 15-5, 15-6                          |
| See also Logical log buffer; Logical log file.    | full checkpoint to free 17-5                            |
| administrative tasks 1-18, 14-6                   | I/O to 6-17, 6-18                                       |
| backup                                            | LIO virtual processor 6-17, 6-18                        |
| checkpoints 16-11                                 | location 14-2, 15-9                                     |
| defined 1-17                                      | log file number 14-2                                    |
| schedule 1-17                                     | log position 23-14                                      |
| configuration parameters 15-13                    | Logical log file                                        |
| defined 8-11, 12-1, 14-1                          | resizing 15-10                                          |
| dynamic allocation 1-19                           | role in fast recovery 16-16                             |
| global transactions 23-4, 23-14                   | minimum and maximum sizes 14-3                          |
| log position 23-14                                | mirroring a dbspace that contains a file 18-4           |
| logging smart large objects 15-3                  | moving to another dbspace 15-12                         |
| 00 0 ,                                            | •                                                       |
| monitoring for fullness using onstat 15-6         | role in fast recovery 16-12, 16-13, 16-14, 16-16        |
| onlog utility 15-14                               | status                                                  |
| performance considerations 14-4                   | A 15-5, 15-10, 15-11, 15-12                             |
| record                                            | B 15-5, 15-6                                            |
| database server processes requiring 12-2          | C 15-6                                                  |
| SQL statements that generate 12-4                 | D 15-5, 15-11, 15-12                                    |
| two-phase commit protocol 23-6, 23-15, 23-16      | defined 14-3                                            |
| size guidelines 14-3, 15-2                        | F 15-11, 15-12                                          |
| types of records 8-11                             | L 15-6                                                  |
| validating 22-3                                   | U 15-5, 15-6, 15-11, 15-12                              |
|                                                   | switching 14-6, 15-4                                    |

| Logical log file (continued)                | Manual recovery                                   |
|---------------------------------------------|---------------------------------------------------|
| switching to activate blobspaces 14-6       | deciding if action needed 24-4                    |
| temporary 15-7                              | determining if data inconsistent 24-2             |
| unique ID number 14-2                       | example 24-5                                      |
| using SMI tables 15-7                       | obtaining information from logical-log files 24-3 |
| Logical recovery, data replication 20-7     | procedure to determine if necessary 24-1          |
| Logical units of storage                    | use of GTRID 24-3                                 |
| list of 10-2                                | Mapping, bad sector 22-9                          |
| Logical volume manager                      | MAX_INCOMPLETE_CONNECTIONS configuration          |
| ~                                           | parameter 1-10, 2-10, 5-7                         |
| defined 10-37, 18-3                         |                                                   |
| Logical volume or unit storage space        | MAX_PDQPRIORTY configuration parameter 2-7        |
| defined 1-16                                | MaxConnect                                        |
| Logical-log file.                           | defined 3-35                                      |
| See Logical log file.                       | imc protocol subfield 3-17                        |
| Logid 14-2                                  | imcadmin command 3-36                             |
| logposit field 23-14                        | installation 3-36                                 |
| LOGSIZE configuration parameter 2-3, 15-13  | monitoring 3-36                                   |
| adding log files 15-10                      | onsocime protocol 3-18                            |
| changing 15-13                              | ontliimc protocol 3-18                            |
| increasing log size 15-12                   | packet aggregation 3-36                           |
| logical-log size 15-2                       | Maximum                                           |
| Long transaction                            | chunk size 11-7                                   |
| consequences 14-6                           | number of chunks 11-8                             |
| defined 14-5                                | number of storage spaces 11-8                     |
| heuristic rollback 23-14                    | user connections 4-3, 4-7                         |
|                                             | Media failure                                     |
| preventing 1-18                             |                                                   |
| two-phase commit 23-8, 23-11, 23-13         | detecting 18-5                                    |
| Loosely-coupled mode 23-4                   | recovering from 18-2                              |
| LRU queues                                  | Memory                                            |
| buffer pool management 8-22                 | See also Shared memory.                           |
| configuring multiple 8-23                   | 64-bit platforms 8-32                             |
| defined 8-21                                | adding a segment 9-7                              |
| FLRU queues 8-22                            | Message log                                       |
| MLRU queues 8-22                            | data corruption 22-5                              |
| pages in least-recent order 8-22            | defined 1-21                                      |
| specifying information 8-21                 | during initialization 4-6                         |
| LRU write                                   | dynamically added logs 15-15                      |
| defined 8-28                                | metadata usage 11-43                              |
| monitoring 9-11                             | physical recovery 16-3                            |
| performing 8-28                             | viewing messages 1-21                             |
| triggering 8-28                             | Metadata                                          |
| lru_max_dirty value 8-22, 8-24, 8-25, 11-14 | allocating 11-23                                  |
| example of use 8-24                         | calculating area 10-19, 11-23                     |
| lru_min_dirty value 8-22, 8-25, 11-14       | chunks 11-24                                      |
| in page cleaning 8-25                       |                                                   |
| 1 0 0                                       | creating 10-16                                    |
| lrus value 11-14                            | dbspace table 8-16                                |
| LTAPEBLK configuration parameter 2-4, 21-5  | defined 8-31, 10-14                               |
| LTAPEDEV configuration parameter            | dropping sbspace chunks 11-27                     |
| Configuration parameters                    | logging 16-4                                      |
| LTAPEDEV 2-4                                | moving space from reserved area 11-43             |
| LTAPESIZE configuration parameter 2-4, 21-5 | sbspace logging 14-7                              |
| LTXEHWM configuration parameter 2-3, 23-10  | sizing 10-16, 11-23                               |
| defined 15-13                               | temporary sbspace 10-19                           |
| preventing long transactions 15-16          | validating 22-3                                   |
| role in heuristic rollback 23-10            | mi_lo_copy() function 10-20                       |
| LTXHWM configuration parameter 2-3          | mi_lo_specset_flags() function 10-20, 11-25       |
| defined 15-13                               | Microsoft Transaction Server 23-2                 |
| preventing long transactions 15-16          | Mirror chunk                                      |
| role in heuristic rollback 23-11            | adding 19-6                                       |
| LVM.                                        | changing status of 19-4                           |
|                                             | creating 19-3                                     |
| See Logical volume manager.                 | <u> </u>                                          |
|                                             | disk reads 18-5                                   |
| ΝЛ                                          | disk writes 18-5                                  |
| M                                           | recovering 18-4, 18-5, 19-4                       |
| MAC key files 5-14                          | structure 18-6                                    |
| Mac tab 5-18                                | MIRROR configuration parameter 2-2                |
| Machine notes vviv                          | changing 19-2                                     |

| MIRROR configuration parameter (continued)                             | Mode (continued)                              |
|------------------------------------------------------------------------|-----------------------------------------------|
| initial configuration value 19-2                                       | quiescent to single-user 4-12                 |
| Mirror dbspace                                                         | recovery 4-8                                  |
| creating 11-6                                                          | reinitializing shared memory 4-10             |
| root dbspace 10-11                                                     | shutdown 4-8                                  |
| Mirroring 10.5                                                         | single-user 4-8, 4-12                         |
| activity during processing 18-5                                        | taking offline 4-13                           |
| alternatives 18-3                                                      | MODE ANSI keywords                            |
| benefits 18-2                                                          | database logging status 12-6                  |
| changing chunk status 19-4                                             | Monitoring                                    |
| chunk table 8-16<br>chunks in HDR 21-11                                | database server 1-21<br>extents 11-36         |
| costs 18-2                                                             | global transactions 23-14                     |
| creating mirror chunks 19-3                                            | licensed users 4-3, 4-7                       |
| defined 18-1                                                           | locks 23-14                                   |
| detecting media failures 18-5                                          | MaxConnect usage 3-36                         |
| during processing 18-5                                                 | memory size 9-3                               |
| during system initialization 19-4                                      | metadata and user-data areas 11-43            |
| enabling 19-2                                                          | number of users 16-4                          |
| ending 19-7                                                            | sbspaces 10-19, 11-40                         |
| hardware 18-3                                                          | spin locks 9-8                                |
| holding logical-log files in dbspace 18-4                              | SQL statement cache 9-6                       |
| hot swap 18-3                                                          | tblspaces 11-36                               |
| network restriction 18-1                                               | user activity 23-14                           |
| overview 1-18                                                          | user connections 4-3, 4-7                     |
| recommended disk layout 10-34                                          | Monitoring database server 1-22               |
| recovering a chunk 19-4                                                | blobspace storage 11-22                       |
| recovery activity 18-4                                                 | buffer-pool activity 9-11                     |
| split reads 18-5                                                       | buffers 9-9                                   |
| starting 19-1, 19-3, 19-5, 19-6                                        | checkpoints 17-4                              |
| status flags 18-4                                                      | chunks 11-33                                  |
| steps required 19-1                                                    | configuration parameter values 2-11           |
| stopping 19-7                                                          | data-replication status 21-15                 |
| when mirroring begins 18-4                                             | databases 11-32, 13-5                         |
| when mirroring ends 18-6                                               | disk I/O queues 6-20                          |
| MIRROROFFSET configuration parameter 2-3, 10-11                        | extents 11-36                                 |
| when needed 11-4                                                       | fragmentation disk use 11-34, 11-36           |
| MIRRORPATH configuration parameter 2-2, 10-11                          | global transactions 1-21                      |
| Miscellaneous virtual processor 6-26<br>Mixed transaction result 23-12 | latches 9-8                                   |
|                                                                        | length of disk I/O queues 6-20                |
| MLRU queues  See also LRU queues.                                      | log files 15-6<br>logging status 13-5         |
| defined 8-22                                                           | logical-log buffers 17-3                      |
| end of cleaning 8-24                                                   | physical-log buffer 8-12, 17-3                |
| ending page-cleaning 8-25                                              | physical-log file 17-3                        |
| limiting number of pages 8-24                                          | profile of activity 9-8                       |
| placing buffers 8-23                                                   | shared memory 9-8                             |
| Mode                                                                   | simple large objects in dbspaces 11-37, 11-38 |
| adding log files 15-10                                                 | user threads 8-17                             |
| changing 4-8                                                           | using ON-Monitor 1-22                         |
| defined 4-7                                                            | using oncheck 1-22                            |
| dropping log files 15-11, 15-12                                        | using onstat 1-23                             |
| graceful shutdown 4-11                                                 | using SMI tables 1-23                         |
| HDR server 20-2                                                        | virtual processors 7-5                        |
| immediate shutdown 4-12                                                | Monitoring tools                              |
| moving log files 15-12                                                 | UNIX 1-23                                     |
| offline 4-8                                                            | Windows Performance Monitor 1-24              |
| offline from any mode 4-13                                             | MSGPATH configuration parameter 1-22, 2-5     |
| offline to online 4-10                                                 | MTS/XA 23-2                                   |
| offline to quiescent 4-10                                              | Multiple concurrent threads 6-8               |
| offline to single-user 4-11                                            | Multiple connection types                     |
| online 4-8                                                             | See also Connection                           |
| online to quiescent<br>gracefully 4-11                                 | example 3-34<br>sqlhosts 3-30                 |
| immediately 4-12                                                       | Multiple network interface cards 6-25         |
| online to single-user 4-12                                             | Multiple residency                            |
| quiescent 4-8                                                          | example 3-35                                  |
| quicoccite 10                                                          | Cample 0 00                                   |

| Multiplexed connection 3-4  Multiprocessor computer  MULTIPROCESSOR configuration parameter 6-13 processor affinity 6-7  MULTIPROCESSOR configuration parameter 2-7, 6-13, 7-2  Multithreaded processes defined 6-3 OS resources 6-6  Mutex defined 6-12, 8-20, 8-21 synchronization 6-12 using 8-21 | NIS servers, effect on /etc/hosts and /etc/services 3-9 Non-default page size creating a buffer pool for 11-12 for a dbspace 11-11 in HDR environment 21-4 Nonfuzzy operations defined 16-8 flushing buffer pool 16-8 flushing buffers 16-10 Nonlogging database RAW tables 10-24 SQL statements never logged 12-4 table types supported 10-23 |
|----------------------------------------------------------------------------------------------------|----------------------------------------------------------------------------------------------------|
| N                                                                                                    | Nonlogging tables 10-23                                                                                                    |
|                                                                                                    | Nonyielding virtual processor 6-16                                                                                                    |
| Name                                                                                                    | ntchname.exe 1-25                                                                                                    |
| storage spaces 11-7<br>Named-pipe connection                                                                                                    | NTFS files 10-3                                                                                                    |
| defined 3-5, 3-7                                                                                                    | converting 1-6                                                                                                    |
| platforms supported 3-5                                                                                                    | Null file                                                                                                    |
| netrc file                                                                                                    | creating 11-6                                                                                                    |
| defined 3-12                                                                                                    | NUMCPUVPS configuration parameter 6-13                                                                                                    |
| sqlhosts security options 3-24                                                                                                    |                                                                                                    |
| NETTYPE configuration parameter 2-7, 3-30, 7-2                                                                                                    | 0                                                                                                    |
| multiple network addresses 6-25                                                                                                    |                                                                                                    |
| multiplexed connection 3-4                                                                                                    | ODBC Driver 23-2                                                                                                    |
| poll threads 6-21                                                                                                    | OFF_RECVRY_THREADS configuration parameter 2-8, 20-10                                                                                                    |
| purpose 3-30                                                                                                    | Offline mode                                                                                                    |
| role in specifying a protocol 6-21<br>VP class entry 6-21                                                                                                    | defined 4-8<br>Offset                                                                                                    |
| nettype field                                                                                                    | prevent overwriting partition information 10-5, 11-3                                                                                                    |
| format 3-16                                                                                                    | purpose 10-5                                                                                                    |
| summary of values 3-18                                                                                                    | subdividing partitions 11-3                                                                                                    |
| syntax 3-16                                                                                                    | when needed 11-3                                                                                                    |
| using interface type 3-33                                                                                                    | Oldest update, freeing logical-log file 14-3                                                                                                    |
| NetWare file server 3-18                                                                                                    | OLTP applications.                                                                                                    |
| Network                                                                                                    | See Parallel database query.                                                                                                    |
| configuration files 1-10                                                                                                    | ON_RECVRY_THREADS configuration parameter 2-8                                                                                                    |
| data encryption 5-19 interface cards                                                                                                    | ON-Bar utility                                                                                                    |
| using 6-25                                                                                                    | setting up 1-17 ON-Monitor utility                                                                                                    |
| security files 1-10                                                                                                    | adding                                                                                                    |
| Network communication                                                                                                    | chunk 11-17                                                                                                    |
| implementing 6-22                                                                                                    | logical-log file 15-11                                                                                                    |
| types 6-20                                                                                                    | mirror chunks 19-6                                                                                                    |
| using IPX/SPX 3-18, 3-20, 3-33                                                                                                    | changing database server modes 4-10                                                                                                    |
| using TCP/IP 3-18, 3-19                                                                                                    | copying the configuration 2-11                                                                                                    |
| Network data transmissions                                                                                                    | creating blobspaces 11-21                                                                                                    |
| encryption of 5-10<br>Network Information Service 3-9                                                                                                    | creating dbspaces 11-9<br>dropping a logical-log file 15-12                                                                                                    |
| Network protocol                                                                                                    | dropping a logical-log life 13-12 dropping storage spaces 11-27, 11-28                                                                                                    |
| defined 3-2                                                                                                    | monitoring database server 1-22                                                                                                    |
| Network protocols 6-21                                                                                                    | recovering a chunk 19-7                                                                                                    |
| Network security                                                                                                    | setting parameters                                                                                                    |
| .netrc file 3-12                                                                                                    | shared memory 9-6                                                                                                    |
| files 3-11                                                                                                    | virtual processors 7-3                                                                                                    |
| hosts.equiv 3-11                                                                                                    | starting mirroring 19-5                                                                                                    |
| Network virtual processors                                                                                                    | taking a chunk down 19-6                                                                                                    |
| defined 6-20                                                                                                    | onctg_servername.servernum file 4-6                                                                                                    |
| how many 6-22                                                                                                    | oncheck utility                                                                                                    |
| poll threads 6-21<br>Network-protocol driver                                                                                                    | -cc option 22-2<br>-cD option 22-3                                                                                                    |
| defined 3-2                                                                                                    | -ce option 22-2                                                                                                    |
| New Technology File System 1-6                                                                                                    | -cI option 22-2, 22-3                                                                                                    |
| Next-extent                                                                                                    | -cr option 22-2                                                                                                    |
| size 10-8                                                                                                    | -cR option 22-2                                                                                                    |
| NFS-mounted directory 10-3                                                                                                    | -cs option 11-40, 11-42, 22-3                                                                                                    |

| oncheck utility (continued)                         | onlog utility (continued)                                                |
|-----------------------------------------------------|--------------------------------------------------------------------------|
| -pB option 11-38                                    | reconstructing a global transaction 24-3                                 |
| -pe option 11-34, 11-40, 11-41                      | onmode -d index command 21-13                                            |
| -pr option 2-11, 15-7, 16-4                         | onmode utility                                                           |
| -ps option 11-42, 22-2                              | -a option 9-7                                                            |
| -pS option 11-42                                    | -c option 9-7                                                            |
| blobpage information 11-38                          | -d idxauto option 21-13                                                  |
| consistency checking 22-3                           | -e option 9-6                                                            |
| monitoring metadata and user-data areas 11-42       | -O option 22-7                                                           |
| monitoring sbspaces 11-23, 11-40, 11-41             | -W option 9-6                                                            |
| obtaining information                               | -W parameters 9-6                                                        |
| blobspaces 11-34, 11-41                             | adding a segment 9-7                                                     |
| chunks 11-34                                        | changing shared-memory residency 9-7 configuring SQL statement cache 9-6 |
| configuration 11-38 extents and fragmentation 11-36 | dropping CPU virtual processors 7-4                                      |
| logical logs 15-7                                   | ending                                                                   |
| tblspaces 11-36                                     | participant thread 23-10                                                 |
| validating                                          | session 24-1                                                             |
| data pages 22-2                                     | transaction 23-9, 23-13                                                  |
| extents 22-2, 22-3                                  | forcing a full checkpoint 11-27, 17-5, 21-11                             |
| indexes 22-3                                        | freeing a logical-log file 15-6                                          |
| logs and reserved pages 22-2                        | setting                                                                  |
| metadata 22-2, 22-3                                 | database server type 21-13                                               |
| reserved pages 22-2                                 | switching logical-log files 15-4                                         |
| system catalog tables 22-2                          | user thread servicing requests from 6-3                                  |
| ONCONFIG configuration file                         | using in ISA 21-13                                                       |
| connectivity 1-11                                   | onparams utility                                                         |
| defined 2-11                                        | adding logical-log file 15-10                                            |
| displaying with onstat -c 2-11                      | changing physical log                                                    |
| during initialization 4-3, 4-4                      | location 17-2                                                            |
| during server setup 1-12                            | size 17-2                                                                |
| editing 1-13                                        | dropping a logical-log file 15-11                                        |
| Java parameters 1-13                                | onperf utility 1-22                                                      |
| missing parameters 1-11                             | onpladm utility 11-44                                                    |
| multiple residency 3-35                             | onsocime utility 3-18                                                    |
| parameters 1-11, 2-11<br>preparing 1-11             | onspaces utility<br>-a option 11-23, 19-6                                |
| shared-memory connection 3-32                       | -c -b option 11-20                                                       |
| ONCONFIG environment variable                       | -c -d option 11-9                                                        |
| defined 1-7                                         | -c -S option 11-22                                                       |
| multiple database servers 1-15                      | -c -t option 11-16                                                       |
| setting 1-11                                        | -c -x option 11-29                                                       |
| ONCONFIG file parameters.                           | -ch option 10-15, 10-18, 11-24, 21-11                                    |
| See Configuration parameter.                        | -cl option 11-27                                                         |
| onconfig.demo file 1-11                             | -d option 11-22, 11-28                                                   |
| onconfig.std file                                   | -Df tags 10-15, 11-26                                                    |
| buffer pool information 11-12                       | -f option 11-30                                                          |
| onconfig.std template file 1-7, 1-11                | -g option 11-20                                                          |
| ondblog utility                                     | -k option 11-15                                                          |
| ANSI compliant database 13-4                        | -s option 10-14                                                          |
| changing logging mode                               | -t option 10-34                                                          |
| ISA 13-2                                            | -U option 11-24                                                          |
| ondblog utility 13-2                                | adding mirror chunks 11-23                                               |
| ONDBSPACEDOWN configuration parameter 2-3           | adding sbspace chunks 11-23                                              |
| oninit utility                                      | change chunk status 21-11                                                |
| -p option 4-6, 10-20                                | creating sbspaces 11-22                                                  |
| starting the database server 4-1, 4-2               | creating temporary sbspace 10-19<br>defined 1-16                         |
| temporary tables 10-28<br>Online help xxxi          | dropping sbspace chunks 11-26                                            |
| Online manuals xxx                                  | ending mirroring 19-7                                                    |
| Online mode                                         | modifying DATASKIP 11-30                                                 |
| defined 4-8                                         | recovering a down chunk 19-6                                             |
| Online notes xxviii, xxix                           | taking a chunk down 19-6                                                 |
| Online transaction processing.                      | onstat utility                                                           |
| See Parallel database query.                        | -c option 2-11                                                           |
| onlog utility                                       | -d option 11-33, 11-40                                                   |
| displaying log records 15-14                        | -d update option 1-22, 11-33                                             |

| onstat utility (continued)                      | Optical Subsystem memory cache (continued)                                             |
|-------------------------------------------------|----------------------------------------------------------------------------------------|
| -g ath option 7-5                               | session ID for user 11-37                                                              |
| -g cac option 9-6                               | size 11-37                                                                             |
| -g glo option 7-5                               | user ID of client 3-21, 11-37                                                          |
| -g imc 3-36                                     | Optical virtual processor 6-26                                                         |
| -g ioq option 7-5                               | Options field                                                                          |
| -g rea option 7-6                               | buffer-size option 3-21                                                                |
| -g seg option 9-3                               | connection-redirection 3-22                                                            |
| -g smb c option 11-40, 11-44                    | CSM option 3-22                                                                        |
| -g sql option 13-5                              | end-of-group 3-22                                                                      |
| -g ssc options 9-6                              | group option 3-24                                                                      |
| -g stm option 13-5                              | identifier option 3-24                                                                 |
| -k option 23-14                                 | keep-alive option 3-24                                                                 |
| -l option 15-10                                 | overview 3-20                                                                          |
| -m option 1-22<br>-p option 9-8                 | security option 3-24<br>syntax rules 3-20                                              |
| -s option 9-8                                   | OUTPUT statement                                                                       |
| -u option 6-3, 16-4, 23-14                      | logging 12-5                                                                           |
| -x option 13-5, 23-14                           | 10661116 12 0                                                                          |
| CPU virtual processors 6-3                      |                                                                                        |
| displaying                                      | P                                                                                      |
| messages 1-22                                   | -                                                                                      |
| monitoring                                      | Packet aggregation 3-36                                                                |
| blobspace 11-33                                 | Page                                                                                   |
| buffer use 9-9, 9-10, 9-11                      | defined 10-5                                                                           |
| buffer-pool 9-11                                | determining database server page size 11-21                                            |
| chunk status 11-33                              | least-recently used 8-22                                                               |
| configuration 2-11                              | most-recently used 8-23 relationship to chunk 10-5                                     |
| data replication 21-15                          | specifying size for a standard or temporary dbspace 11-11                              |
| database server profile 9-8                     | PAGE_CONFIG reserved page 2-11, 4-5                                                    |
| fragment load 11-34                             | PAGE_PZERO reserved page 4-5                                                           |
| latches 9-8                                     | Page-cleaner table                                                                     |
| logical-log buffer 15-6, 17-3                   | defined 8-16                                                                           |
| logical-log files 15-10, 17-4                   | number of entries 8-16                                                                 |
| physical log 17-4                               | Page-cleaner threads                                                                   |
| shared memory 9-8                               | alerted during foreground write 8-27                                                   |
| SQL statement cache 9-6                         | defined 8-26                                                                           |
| SQL statements 13-5                             | flushing buffer pool 8-26                                                              |
| transactions 7-5<br>virtual processors 7-5      | flushing of regular buffers 8-26                                                       |
| overview 1-23                                   | monitoring 8-16                                                                        |
| profiling user activity 23-14                   | role in chunk write 8-28                                                               |
| temporary sbspace flags 11-25                   | Pagermail                                                                              |
| tracking                                        | notification of event alarms 2-9                                                       |
| global transaction 23-14                        | PAM.                                                                                   |
| locks 23-14                                     | See Pluggable Authentication Module.                                                   |
| updating blobpage statistics 11-33              | Parallel database queries                                                              |
| ontape utility                                  | Decision-support query                                                                 |
| alternative backup method 21-9                  | See DS_MAX_QUERIES configuration parameter. DS_MAX_QUERIES configuration parameter 2-7 |
| backing up logical-log files 14-6               | DS_NONPDQ_QUERY_MEM configuration                                                      |
| modifying database logging status 13-3          | parameter 2-7, 8-14                                                                    |
| setting up 1-17                                 | DS_TOTAL_MEMORY configuration parameter 2-7, 8-14                                      |
| ontliimc protocol 3-18                          | MAX_PDQPRIORTY configuration parameter 2-7                                             |
| OPCACHEMAX configuration parameter 2-11, 11-37  | Parallel processing                                                                    |
| configuring memory 11-37                        | virtual processors 6-6                                                                 |
| OPEN statement 12-5                             | Participant database server 23-6                                                       |
| Operating system 32-bit and 64-bit versions 9-2 | automatic recovery 23-7                                                                |
|                                                 | Partitions                                                                             |
| parameters 9-2<br>tools 1-23                    | creating and using 11-18                                                               |
| Operating-system files.                         | creating in a fragmented table or index 11-19                                          |
| See Cooked file space.                          | creating in a previously defined table or index 11-19                                  |
| OPTCOMPIND configuration parameter 2-7          | mentioning in ALTER FRAGMENT statement 11-19                                           |
| Optical Subsystem memory cache                  | Password Communication Support Module 5-12                                             |
| allocation 11-38                                | Password encryption 5-9                                                                |
| kilobytes of TEXT and BYTE data written 11-37   | CSM configuration file 5-10, 5-12                                                      |
| number of objects written 2-11, 11-37, 11-38    | database server initialization 5-11                                                    |

| Passwords                                                                           | Physical log (continued)                              |
|-------------------------------------------------------------------------------------|-------------------------------------------------------|
| changing for user informix 1-24                                                     | physical recovery messages 16-3                       |
| PATH environment variable 1-8, 1-15                                                 | reinitialize shared memory 17-1                       |
| shutdown script 1-15                                                                | role in fast recovery 16-6, 16-11, 16-12, 16-15       |
| startup script 1-7, 1-15                                                            | sizing guidelines 16-5                                |
| PC_HASHSIZE configuration parameter 2-6, 8-20, 9-5                                  | virtual processors 6-19                               |
| PC_POOLSIZE configuration parameter 2-6, 8-20, 9-5                                  | when you have non-default page sizes 11-12            |
| PDQ.                                                                                | where located 16-3                                    |
| See Parallel database query. Performance                                            | Physical logging                                      |
| capturing data 1-22                                                                 | activity logged 16-3<br>backups 16-3                  |
| evaluating CPU VP 6-12                                                              | blobspace blobpages 16-6                              |
| how frequently buffers are flushed 8-23                                             | data buffer 16-6                                      |
| monitoring tool 1-24                                                                | defined 16-2                                          |
| parameters, setting                                                                 | fast recovery 16-5                                    |
| with ON-Monitor 9-6                                                                 | fuzzy checkpoints 16-7                                |
| read-ahead 8-25                                                                     | light appends 11-27                                   |
| resident shared-memory 8-9                                                          | logging details 16-4                                  |
| shared memory 3-6, 6-6, 8-2                                                         | smart large objects 16-3                              |
| VP-controlled context switching 6-9                                                 | Physical recovery messages 16-3                       |
| yielding functions 6-6                                                              | Physical units of storage, list 10-2                  |
| Performance enhancements                                                            | Physical-log buffer                                   |
| version 9.3 xxii                                                                    | checkpoints 8-27                                      |
| Performance tuning                                                                  | dbspace logging 16-6                                  |
| amount of data logged 16-3                                                          | defined 8-12                                          |
| disk-layout guidelines 10-33<br>foreground writes 8-27                              | events that prompt flushing 8-26                      |
| logical volume managers 10-38                                                       | flushing 8-12<br>monitoring 17-3                      |
| logical-log size 14-4, 17-1                                                         | number 8-12                                           |
| logical-log, relocating 17-1                                                        | PHYSBUFF configuration parameter 8-12                 |
| LRU write 8-28                                                                      | PIO virtual processors                                |
| moving the physical log 17-1                                                        | defined 6-19                                          |
| sample disk layout for optimal performance 10-36                                    | how many 6-20                                         |
| spreading data across multiple disks 10-38                                          | PLOG_OVERFLOW_PATH configuration parameter 16-12      |
| Performing                                                                          | Pluggable Authentication Module 5-23                  |
| DDL operations on primary server 20-22                                              | application development 5-27                          |
| Permissions                                                                         | client APIs 5-30                                      |
| for creating databases 5-6                                                          | compatibility issues 5-30                             |
| setting 1-6                                                                         | configuring the server 5-25                           |
| PHYSBUFF configuration parameter 2-4, 8-12                                          | defined 5-23                                          |
| PHYSDBS configuration parameter 2-4, 17-2                                           | distributed transactions 5-29                         |
| changing size and location 16-4<br>PHYSFILE configuration parameter 2-4, 16-4, 17-2 | implicit connections 5-25<br>required stack size 5-24 |
| Physical consistency                                                                | supported platforms 5-24                              |
| defined 16-12, 16-14                                                                | Point-in-time restore                                 |
| fast recovery 16-12                                                                 | logging 10-24                                         |
| Physical log                                                                        | Poll threads                                          |
| backing up 11-8                                                                     | connection 6-21                                       |
| becoming full 16-5                                                                  | DBSERVERNAME configuration parameter 6-22             |
| before-image contents 16-6                                                          | defined 6-22                                          |
| buffer 8-12, 16-6                                                                   | how many 6-21                                         |
| changing size and location                                                          | message queues 6-23                                   |
| possible methods 17-1                                                               | multiple for a protocol 6-21                          |
| reasons 17-2                                                                        | nettype entry 6-21                                    |
| restrictions 17-2                                                                   | on CPU or network virtual processors 6-21             |
| using a text editor 17-3                                                            | Post-decision phase 23-6                              |
| using ON-Monitor 17-3                                                               | Precommit phase 23-6                                  |
| using onparams 17-2                                                                 | PREPARE statement 12-5                                |
| contiguous space 17-2<br>ensuring does not become full 16-6                         | Presumed-end optimization 23-8<br>Primary chunk 10-3  |
| flushing of buffer 16-7                                                             | Primary database server 20-3                          |
| how emptied 16-7                                                                    | Printed manuals xxxi                                  |
| I/O, virtual processors 6-19, 17-2                                                  | Priority                                              |
| increasing size 11-12, 16-5, 17-3                                                   | aging, preventing 6-14                                |
| monitoring 17-3                                                                     | disk I/O 6-18                                         |
| overflow during fast recovery 16-12                                                 | Priority scheduling 1-12                              |
| overview 1-19                                                                       | -                                                     |

| Processes                                                                                                    | Recovery (continued)                             |
|----------------------------------------------------------------------------------------------------|--------------------------------------------------|
| attaching to shared memory 8-6                                                                                                    | mode                                             |
| comparison to threads 6-6                                                                                                    | defined 4-8                                      |
| DSA versus dual process architecture 6-7                                                                                                    | parallel processing 6-6                          |
|                                                                                                    | RAW tables 10-24                                 |
| Processor affinity                                                                                                    |                                                  |
| defined 6-14                                                                                                    | STANDARD tables 10-24                            |
| using 6-14                                                                                                    | two-phase commit protocol 23-5                   |
| Profile                                                                                                    | Redundant array of inexpensive disks 18-3        |
| statistics 9-8                                                                                                    | Referential constraint 10-24, 12-2               |
| Program counter and thread data 8-18                                                                                                    | Registry                                         |
| Protocol                                                                                                    | changing the hostname 1-25                       |
| specifying 6-21                                                                                                    | defining multiple network addresses 6-25         |
| PSWDCSM.                                                                                                    | Regular buffers                                  |
| See Password encryption.                                                                                                    | events that prompt flushing 8-26                 |
| PUT statement 12-4                                                                                                    | Release Notes xxix                               |
|                                                                                                    | Remote                                           |
|                                                                                                    | client 3-11                                      |
| lack                                                                                                    |                                                  |
| Q                                                                                                    | hosts and clients 3-11                           |
| Query plans 8-19                                                                                                    | RENAME COLUMN statement 12-4                     |
| Queues                                                                                                    | RENAME DATABASE statement 12-4                   |
| defined 6-10                                                                                                    | RENAME INDEX statement 12-4                      |
| disk I/O 6-17                                                                                                    | RENAME SEQUENCE statement 12-4                   |
|                                                                                                    | RENAME TABLE statement 12-4                      |
| ready 6-11                                                                                                    | Renaming                                         |
| sleep 6-11                                                                                                    | database server instance 1-13                    |
| wait 6-11                                                                                                    | dbspace 11-17                                    |
| Quiescent mode 4-8                                                                                                    | Replication servers.                             |
|                                                                                                    | See Data replication.                            |
| _                                                                                                    | Requirements                                     |
| R                                                                                                    | configuration 1-11                               |
| D trans in day                                                                                                    |                                                  |
| R-tree index                                                                                                    | Reserved area                                    |
| logging 16-4                                                                                                    | defined 10-14                                    |
| RA_PAGES configuration parameter 2-6, 8-25                                                                                                    | monitoring size 11-40, 11-44                     |
| RA_THRESHOLD configuration parameter 2-6, 8-25                                                                                                    | moving space to metadata area 11-43              |
| RAID.                                                                                                    | Reserved pages                                   |
| See Redundant array of inexpensive disks.                                                                                                    | chunk status for secondary 21-11                 |
| Raw disk devices 1-5                                                                                                    | validating 22-3                                  |
| Raw disk space                                                                                                    | Residency.                                       |
| allocating on UNIX 10-4, 11-5                                                                                                    | See Multiple residency.                          |
| allocating on Windows 10-3                                                                                                    | RESIDENT configuration parameter 2-6             |
| character-special interface 10-4                                                                                                    | during initialization 4-6                        |
| defined 10-4                                                                                                    | setting with onmode 9-7                          |
| RAW table 1-18                                                                                                    | ~ ~ .                                            |
|                                                                                                    | Resident shared memory                           |
| altering 13-5                                                                                                    | defined 4-4, 8-9, 8-10                           |
| backing up 10-25                                                                                                    | internal tables 8-15                             |
| backup and restore 10-25                                                                                                    | Resource manager 23-2                            |
| fast recovery 10-25                                                                                                    | Resource managers 23-3                           |
| overview 10-24                                                                                                    | Resource planning 1-3                            |
| properties 8-25                                                                                                    | Restore                                          |
| restore 10-26                                                                                                    | RAW tables 10-24                                 |
| Read-ahead                                                                                                    | STANDARD tables 10-24                            |
| defined 8-25                                                                                                    | table types 10-26                                |
| RA_PAGES configuration parameter 8-25                                                                                                    | Revectoring table 11-4                           |
| RA_THRESHOLD configuration parameter 8-25                                                                                                    | REVOKE DEFAULT ROLE statement 5-7                |
|                                                                                                    |                                                  |
| when used 8-25                                                                                                    | REVOKE FRAGMENT statement 12-4                   |
| Read-only mode                                                                                                    | REVOKE statement 12-4                            |
| defined 4-8                                                                                                    | when granting privileges to DataBlade users 5-32 |
| Ready queue                                                                                                    | Role                                             |
| defined 6-10                                                                                                    | creating 5-7                                     |
| moving a thread 6-11, 20-7                                                                                                    | default 5-6                                      |
| Reception buffer 20-7                                                                                                    | defined 5-7                                      |
| Recommendations                                                                                                    | Roll back                                        |
| allocation of disk space 10-5                                                                                                    | fast recovery 16-13, 16-16                       |
| consistency checking 22-2                                                                                                    | heuristic, monitoring 23-14                      |
| and the second second s | RAW tables 10-24                                 |
| mirroring the physical log 16-4                                                                                                    |                                                  |
| Recovery                                                                                                    | smart large objects 10-21                        |
| from media failure 18-2                                                                                                    | SOL statements logged 12-4                       |

| Roll back (continued) STANDARD tables 10-20 Roll forward, fast recovery 16-13, 16-16 Root dbspace calculating size 10-31 default location 10-11, 10-26 defined 10-11 location of logical-log files 14-2 mirroring 19-4 temporary tables 10-24, 10-28 ROOTNAME configuration parameter 2-2, 10-11 ROOTOFFSET configuration parameter 2-2, 10-11, 11-4 ROOTPATH configuration parameter 2-2, 10-11 ROOTSIZE configuration parameter 2-2 | sbspaces (continued) temporary (continued) dropping chunks 10-20, 11-26 dropping sbpace 11-27 example 11-25 LO_CREATE_TEMP flag 11-25 user-data area 8-31, 10-14, 11-39 using onstat -g smb c 11-40, 11-44 SBSPACETEMP configuration parameter 2-3, 10-19, 11-25 Scans indexes 8-25 parallel processing 6-6 sequential tables 8-25 Scheduling priority 1-13 |
|----------------------------------------------------------------------------------------------------|----------------------------------------------------------------------------------------------------|
| •                                                                                                    | Screen reader                                                                                                    |
| S                                                                                                    | reading syntax diagrams A-1                                                                                                    |
| Sample-code conventions xxvii                                                                                                    | Secondary database server 20-3, 21-11                                                                                                    |
| sbpage                                                                                                    | Security                                                                                                    |
| defined 10-7                                                                                                    | auditing database events 5-6<br>disabling server utilities check 5-3                                                                                                    |
| sizing recommendations 10-7                                                                                                    | encryption options 5-8                                                                                                    |
| SBSPACENAME configuration parameter 2-3, 10-14, 10-19,                                                                                                    | enhancements in version 10.0 xix                                                                                                    |
| 11-23                                                                                                    | files for network 1-10                                                                                                    |
| sbspaces                                                                                                    | for DataBlade user-defined routines 5-32                                                                                                    |
| adding chunks 10-19, 11-23 allocating space 10-19                                                                                                    | for external routines 5-32                                                                                                    |
| altering storage characteristics 11-24                                                                                                    | for loading external modules 5-32                                                                                                    |
| backing up 10-19, 11-23, 11-24                                                                                                    | INFORMIXDIR directory permissions 5-4                                                                                                    |
| buffering mode 10-16                                                                                                    | options                                                                                                    |
| calculating metadata 10-19                                                                                                    | sqlhosts 3-24<br>Pluggable Authentication Module 5-23                                                                                                    |
| characteristics 10-20                                                                                                    | preventing denial-of-service flood attacks 5-7                                                                                                    |
| checking consistency 10-20                                                                                                    | risks with shared-memory communications 3-6                                                                                                    |
| creating                                                                                                    | server utilities check before starting on UNIX 5-2, 5-3                                                                                                    |
| using ISA 11-23                                                                                                    | through LDAP Authentication Support 5-25                                                                                                    |
| using onspaces 11-22                                                                                                    | through roles 5-6                                                                                                    |
| defined 10-13<br>defining replication server 10-13                                                                                                    | using column-level encryption 5-19                                                                                                    |
| disk structures 10-18                                                                                                    | using Communication Support Modules 5-9                                                                                                    |
| dropping                                                                                                    | security option 5-31                                                                                                    |
| CLOB and BLOB columns 11-27                                                                                                    | SECURITY_LOCALCONNECTION configuration                                                                                                    |
| using onspaces 11-27                                                                                                    | parameter 2-10, 5-5                                                                                                    |
| Enterprise Replication 10-13                                                                                                    | Segment identifier 8-7 Segment.                                                                                                    |
| fast recovery 10-13                                                                                                    | See Chunk.                                                                                                    |
| incremental backups 15-4                                                                                                    | SELECT INTO TEMP statement 12-4                                                                                                    |
| JAR files 1-13                                                                                                    | SELECT statements 12-5                                                                                                    |
| last-access time 10-17<br>lightweight I/O 8-11, 10-17                                                                                                    | Semaphores, UNIX parameters 9-3                                                                                                    |
| locking 10-17                                                                                                    | Server Setup 1-12                                                                                                    |
| logging 10-17, 14-7                                                                                                    | customizing configuration 1-12                                                                                                    |
| metadata 8-31, 10-14, 10-16                                                                                                    | SERVER_LOCALE environment variable 1-8                                                                                                    |
| mirroring 11-22                                                                                                    | SERVERNUM configuration parameter 2-2                                                                                                    |
| moving space from reserved area 11-43                                                                                                    | defined 8-7<br>using 8-7                                                                                                    |
| names 11-7                                                                                                    | Service                                                                                                    |
| recoverability 10-13                                                                                                    | IPX/SPX 3-20                                                                                                    |
| reserved area 10-14                                                                                                    | Service name field in sqlhosts                                                                                                    |
| restrictions                                                                                                    | defined 3-19                                                                                                    |
| adding logs 15-10<br>sbpages 10-7                                                                                                    | IPX/SPX 3-20                                                                                                    |
| sizing metadata 11-23                                                                                                    | shared memory 3-19                                                                                                    |
| specifying storage characteristics 10-15, 11-22                                                                                                    | stream pipes 3-19                                                                                                    |
| statistics for user-defined data 2-3                                                                                                    | syntax rules 3-18                                                                                                    |
| storing smart large objects 8-31, 10-13                                                                                                    | services file 1-10, 3-10                                                                                                    |
| temporary                                                                                                    | Session                                                                                                    |
| adding chunks 10-20, 11-23                                                                                                    | active tblspace 8-16<br>control block 6-8                                                                                                    |
| backup and restore 10-20                                                                                                    | defined 6-8                                                                                                    |
| creating 11-25                                                                                                    | dictionary cache 8-19                                                                                                    |
| defined 10-19                                                                                                    |                                                                                                    |

| Session (continued)                         | Shared memory (continued)                     |
|---------------------------------------------|-----------------------------------------------|
| locks 8-13                                  | monitoring                                    |
| primary thread 8-18                         | ISA 9-5                                       |
| shared memory 8-18                          | onstat utility 9-8                            |
| shared-memory pool 8-14                     | mutex 8-21                                    |
| sqlexec threads 6-3                         | nonresident portion 9-4                       |
| threads 8-18                                | operating-system segments 8-4                 |
| UDR cache 8-20                              | overview 1-19                                 |
| Session control block 6-8                   | page-cleaner table 8-16                       |
|                                             |                                               |
| defined 8-18                                | performance options 8-2, 9-6                  |
| shared memory 8-18                          | physical-log buffer 8-12                      |
| SET statement 12-5                          | pools 8-14                                    |
| SET DATASKIP statement 11-29, 11-30         | portions 8-3                                  |
| SET ENCRYPTION PASSWORD statement 5-19      | purpose 8-2                                   |
| SET ROLE DEFAULT statement 5-7              | resident portion                              |
| SET statement 5-6                           | creating 4-4                                  |
| setenv.cmd file 1-9                         | defined 8-10                                  |
| Setnet32 utility 1-10                       | ISA 9-5                                       |
| Setting up                                  | ON-Monitor utility 9-6                        |
| environment variables 1-9                   | text editor 9-5                               |
|                                             | segment identifier 8-7                        |
| ON-Bar utility 1-17                         |                                               |
| ontape utility 1-17                         | semaphore guidelines 9-3                      |
| Share lock                                  | SERVERNUM configuration parameter 8-7         |
| defined 8-21                                | session control block 8-18                    |
| Shared data 8-2                             | setting up 9-7                                |
| Shared memory                               | SHMADD configuration parameter 8-14           |
| allocating 1-4, 4-4, 8-14                   | SHMBASE configuration parameter 2-5, 8-7      |
| attaching 8-6                               | SHMTOTAL configuration parameter 2-5, 8-5     |
| attaching additional segments 8-7, 8-8, 9-5 | SHMVIRTSIZE configuration parameter 2-5, 8-14 |
| attaching utilities 8-6                     | size                                          |
| blobpages 8-29                              | displayed by onstat 8-4                       |
| buffer 11-14                                | virtual portion 8-14                          |
| buffer allocation 8-10                      |                                               |
|                                             | smart large objects 8-31, 10-18               |
| buffer hash table 8-16                      | sorting 8-19                                  |
| buffer locks 8-21                           | SQL statement cache 2-6, 8-4, 8-19, 9-6       |
| buffer pool 8-10, 16-6                      | stacks 8-18                                   |
| buffer table 8-15                           | STACKSIZE configuration parameter 8-18        |
| changing residency with onmode 9-7          | synchronizing buffer flushing 8-26            |
| checkpoint 16-7                             | tables 8-15                                   |
| chunk table 8-16                            | tblspace table 8-16                           |
| communications 3-18, 3-20, 8-20             | thread control block 8-18                     |
| configuration 8-4, 8-14, 9-2                | thread data 8-18                              |
| configuration parameters 2-6                | thread isolation and buffer locks 8-21        |
| connection 6-21                             | transaction table 8-17                        |
| contents 8-20                               | user table 8-17                               |
|                                             |                                               |
| copying to a file 9-8                       | user-defined routine cache 8-20               |
| critical sections 16-2                      | virtual portion 8-13, 8-15, 9-6, 9-8          |
| data-distribution cache 8-19                | ISA 9-5                                       |
| data-replication buffer 20-7                | Shared-memory connection                      |
| dbspace table 8-16                          | example 3-31                                  |
| defined 8-2                                 | how a client attaches 8-6                     |
| dictionary cache 8-19, 9-5                  | message buffers 8-20                          |
| effect of operating-system parameters 9-2   | servicename field 3-19                        |
| first segment 8-7                           | virtual processor 6-21                        |
| global pool 8-20                            | SHMADD configuration parameter 2-5, 8-14      |
| header 8-8, 8-10                            | SHMBASE configuration parameter               |
| heaps 8-18                                  | attaching first shared-memory segment 8-7     |
| identifier 8-7                              |                                               |
|                                             | defined 2-5, 8-7                              |
| initializing 4-1, 4-3                       | setting higher 9-3                            |
| initializing or restarting 4-4              | shmem file                                    |
| internal tables 8-15                        | assertion failures 22-4                       |
| interprocess communication 8-2              | shmkey                                        |
| key value 8-7                               | attaching additional segments 8-8             |
| logical-log buffer 8-11                     | defined 8-7                                   |
| lower-boundary address problem 8-8          | SHMTOTAL configuration parameter 2-5, 8-5     |
| mirror chunk table 8-16                     | SHMVIRTSIZE configuration parameter 2-5, 8-14 |

| Shutdown                                             | Smart large objects (continued)             |
|------------------------------------------------------|---------------------------------------------|
| automatically 1-15                                   | storage characteristics 10-14, 10-15, 11-24 |
| graceful 4-11                                        | turning logging on or off 14-7              |
| immediate 4-12, 4-13                                 | user data 10-13                             |
| mode                                                 | using logging 14-8                          |
| defined 4-8                                          | SMI tables                                  |
| taking offline 4-13                                  | concsm.cfg 5-12                             |
| Shutdown script 1-14                                 | during initialization 4-6                   |
| Simple large objects                                 | monitoring                                  |
| See also TEXT and BYTE data.                         | buffer information 9-10                     |
| buffers 8-30                                         | buffer pool 9-9, 17-6                       |
| creating in a blobspace 8-30                         | buffer use 11-36                            |
| descriptor 8-31                                      | checkpoints 17-6                            |
| illustration of blobspace storage 8-31               | chunks 11-32                                |
| writing to disk 8-30                                 | data replication 21-16                      |
| Simple Password Communication Support Module         | databases 9-9, 11-32, 13-6                  |
| CSM configuration file 5-12                          | extents 11-36                               |
|                                                      | latches 9-9                                 |
| Single processor computer 2-7, 6-13                  |                                             |
| SINGLE_CPU_VP configuration parameter 2-7, 6-13, 7-2 | log buffer use 17-6                         |
| single processor computer 6-13                       | logical-log files 15-7                      |
| Single-user mode 4-8, 4-11, 4-12                     | mutexes 9-9                                 |
| for HDR pair 21-14                                   | shared memory 9-9                           |
| Sizing guidelines                                    | tblspaces 11-36                             |
| logical log 14-3, 15-2, 15-10                        | virtual processors 7-6                      |
| physical log 16-5                                    | write types 9-12                            |
| Skipping fragments                                   | preparation during initialization 4-6       |
| all fragments 11-29                                  | sysextents 11-36                            |
| all unavailable 11-31                                | systabnames 11-36                           |
| effect on transactions 11-31                         | using to monitor database server 1-23       |
| selected fragments 11-31                             | Socket 3-5                                  |
| using features 11-30                                 | in nettype field 3-17                       |
| Sleep queues, defined 6-11                           | Software dependencies xviii                 |
| Sleeping threads                                     | Sorting                                     |
| forever 6-11                                         | parallel process 6-6                        |
| types 6-11                                           | shared memory 8-19                          |
| Smart large objects                                  | Spin locks                                  |
| accessing in applications 10-19                      | monitoring 9-8                              |
| AVG_LO_SIZE 10-16, 11-23                             | SPL routines                                |
| buffering 10-16                                      | cache                                       |
| mode 8-31                                            | See UDR cache.                              |
| recommendation 8-29                                  | PC_HASHSIZE configuration parameter 2-6     |
| byte-range locking 8-13                              | PC_POOLSIZE configuration parameter 2-6     |
| calculating average LO size 10-16                    | specifying pool size 8-20                   |
| calculating extent size 10-8, 11-23                  | UDR cache hash size 2-6, 8-20, 9-5          |
| creating 10-14, 14-8                                 | Split read 18-2, 18-5                       |
| data retrieval 10-13                                 | SPWDCSM 5-9                                 |
| dbspaces 10-8                                        | SQL code xxvii                              |
| defined 10-13                                        | SQL Enhancements xxii                       |
| deleting CLOB or BLOB data 11-27                     | SQL statement cache                         |
| deleting, reference count of 0 11-27                 | configuring 9-6                             |
| Enterprise Replication use 10-13                     | defined 8-19                                |
| estimated size 11-24                                 | monitoring 9-6                              |
| extents and chunks 10-8                              | overview 2-6                                |
|                                                      |                                             |
| I/O properties 10-14                                 | shared-memory location 8-14                 |
| last-access time 10-17                               | specifying size 2-6                         |
| lightweight I/O 8-11, 10-17                          | SQL statements                              |
| LO_CREATE_TEMP flag 10-20                            | ALTER TABLE 10-8                            |
| locking 10-13, 10-17                                 | always logged 12-3                          |
| logging 10-17, 14-7                                  | create dbspace 10-14                        |
| memory 10-18                                         | CREATE TABLE 10.0                           |
| metadata 10-13                                       | CREATE TABLE 10-9                           |
| physical logging 16-4                                | CREATE TABLE, PUT clause 10-14              |
| sbpages 10-7                                         | DECLARE 12-4                                |
| shared-memory buffer 8-31                            | GRANT DEFAULT ROLE 5-7                      |
| sizing metadata area 11-43                           | GRANT ROLE 5-6                              |
| specifying data types 10-14                          | initial connection to database server 1-15  |
| statistics for user-defined data 2-3                 | logging databases 12-4                      |

| SQL statements (continued)                  | Statistics.                                         |
|---------------------------------------------|-----------------------------------------------------|
| monitoring 13-5                             | See onstat utility.                                 |
| new features xxii                           | Status                                              |
| not logged 12-4                             | log file                                            |
| parsing and optimizing 9-6                  | added 15-5, 15-6, 15-11                             |
| REVOKE DEFAULT ROLE 5-7                     | backed up 15-6, 15-11                               |
| SET ROLE 5-6                                | checkpoint 15-12                                    |
| SET ROLE DEFAULT 5-7                        | current 15-5                                        |
| UPDATE STATISTICS 8-19                      | deleted 15-6, 15-11, 15-12                          |
| using temporary disk space 10-26            | free 15-5, 15-12                                    |
| sqlexec thread                              | used 2-6, 15-5, 15-11                               |
| client application 6-22                     | STDIO value 21-9                                    |
| role in client/server connection 6-22       | STMT_CACHE configuration parameter 2-6, 9-6         |
| user thread 6-3                             | STMT_CACHE_HITS configuration parameter 2-6, 9-6    |
| sqlhosts file                               | STMT_CACHE_NOLIMIT configuration parameter 2-6, 9-6 |
| connection type field 3-16                  | STMT_CACHE_NUMPOOL configuration parameter 2-6, 9-6 |
| CSM option 3-20                             | STMT_CACHE_SIZE configuration parameter 2-6, 9-6    |
| dbservername field 3-16, 3-23               | Storage characteristics                             |
| defined 3-22                                | hierarchy 10-17                                     |
| defining multiple network addresses 6-25    | onspaces -ch 10-15, 11-24                           |
| editing with ISA 1-10                       | onspaces -Df 11-22                                  |
| end of group option 3-22                    | sbspaces 10-16                                      |
| entries for multiple interface cards 6-25   | smart large objects 10-16, 11-24                    |
| group option 3-24                           | storage spaces 1-17                                 |
| host name field 3-18                        | Storage devices                                     |
| identifier option 3-22                      | setup 1-17                                          |
| keep-alive option 3-24                      | Storage manager                                     |
| local-loopback example 3-32                 | ISM 1-17                                            |
| multiple connection types example 3-33      | role in ON-Bar system 1-17                          |
| multiplexed connection 3-4                  | Storage spaces                                      |
| network connection example 3-33             | backup schedule 1-17                                |
| options field 3-19                          | ending mirroring 19-7                               |
| security options 3-24                       | starting mirroring 19-4                             |
| service name field 3-19, 6-22               | storing NTFS partitions 1-6                         |
| shared-memory example 3-31                  | Storage statistics                                  |
| specifying network poll threads 6-21        | blobspaces 11-22                                    |
| sqlhosts registry                           | Stored procedure.                                   |
| defined 3-14                                | See SPL routine.                                    |
| INFORMIXSQLHOSTS environment variable 3-14  | Stored-procedure cache.                             |
| location 3-14                               | See UDR cache.                                      |
| on Windows 1-10                             | stores_demo database xix                            |
| Stack                                       | Stream-pipe connection                              |
| and thread control block 6-10               | advantages and disadvantages 3-7                    |
| defined 6-9, 8-18                           | servicename field 3-19                              |
| INFORMIXSTACKSIZE environment variable 8-18 | Structured Query Language                           |
| pointer 6-10                                | See SQL statements.                                 |
| size 2-6, 8-18                              | superstores_demo database xix                       |
| STACKSIZE configuration parameter 8-18      | Swapping memory 8-9                                 |
| thread 8-18                                 | Switch tab 5-19                                     |
| STACKSIZE configuration parameter 2-6       | Switching                                           |
| changing the stack size 8-18                | between threads 6-10                                |
| defined 8-18                                | next log file 15-4                                  |
| STAGEBLOB configuration parameter 2-11      | Sync checkpoint.                                    |
| Standard database server 20-3               | See Checkpoint.                                     |
| STANDARD table                              | Syntax diagrams                                     |
| allowed in logging database 1-18            | conventions for xxiv                                |
| backup 10-25                                | keywords in xxvii                                   |
| fast recovery 10-25                         | reading in a screen reader A-1                      |
| properties 10-24                            | variables in xxvii                                  |
| restore 10-25, 10-26                        | Syntax segment xxvi                                 |
| Starting the database server                | sysdistrib table 1-23, 8-19                         |
| automatically 1-15                          | syslogs table 15-7                                  |
| initializing disk space 1-14                | sysmaster database                                  |
| with oninit 4-1                             | See also SMI table                                  |
| starts dbservername command 1-14            | creation 4-6                                        |
| Startup script 1-14                         | SMI tables 1-23                                     |
|                                             | sysprofile table 9-9                                |

| sysroleauth table 5-32                                     | TCP/IP communication protocol (continued)                        |
|------------------------------------------------------------|------------------------------------------------------------------|
| SYSSBSPACENAME configuration parameter 2-3                 | listen port number 3-28                                          |
| systables                                                  | service name field 3-19                                          |
| flag values 10-23                                          | using                                                            |
| System catalog tables                                      | hosts.equiv 3-10                                                 |
| dictionary cache 8-19                                      | internet IP address 3-28                                         |
| location 10-21                                             | IPX/SPX 3-33                                                     |
| optimal storage 10-36                                      | multiple ports 3-10                                              |
| sysdistrib 8-19                                            | TCP listen port number 3-28                                      |
| validating 22-2                                            | wildcards 3-26                                                   |
| System console 1-23                                        | TCP/IP connectivity files 3-8                                    |
| System failure                                             | TEMP table 1-18                                                  |
| effect on database 16-11                                   | restore 10-26                                                    |
| System requirements                                        | Temporary dbspace                                                |
| database xviii                                             | amount required for temporary tables 10-32, 20-22                |
| software xviii                                             | creating 11-15                                                   |
| System timer 6-11                                          | data replication 20-21, 21-4                                     |
| System-monitoring interface.                               | DBSPACETEMP 10-26                                                |
| See SMI table.<br>sysutils database                        | defined 11-16 Temporary logical logs 15-7                        |
|                                                            | Temporary chenaco                                                |
| creating 4-7<br>sysvpprof table 7-6                        | Temporary sbspace adding chunks 10-19, 11-25                     |
| sysvppioi table 7-0                                        | backup and restore 10-20                                         |
|                                                            | characteristics 10-19                                            |
| T                                                          | creating 11-25                                                   |
|                                                            | defined 10-19                                                    |
| Table                                                      | dropping chunks 10-20, 11-25                                     |
| creating with CLOB or BLOB data types 10-19                | dropping sbspace 11-27                                           |
| defined 10-22                                              | example 11-25                                                    |
| disk-layout guidelines 10-34                               | LO_CREATE_TEMP flag 11-25                                        |
| dropping 11-27                                             | Temporary smart large object                                     |
| extent 10-8, 10-22                                         | creating 10-20                                                   |
| fragmentation 10-24                                        | defined 10-20                                                    |
| isolating high-use 10-34                                   | Temporary tables                                                 |
| middle partitions of disks 10-36                           | backup 10-26                                                     |
| standard 10-24                                             | Enterprise Replication 10-24                                     |
| storage considerations 10-33                               | restore 10-24                                                    |
| temporary                                                  | smart large object, temporary 10-19                              |
| cleanup during restart 10-28                               | TERM environment variable 1-8                                    |
| estimating disk space 10-32                                | TERMCAP environment variable 1-8                                 |
| Table types backing up before converting 11-8              | Terminal interface 1-8                                           |
| fast recovery 10-25                                        | TERMINFO environment variable 1-8                                |
| flag values in systables 10-24                             | TEXT and BYTE data                                               |
| in logging databases 1-18                                  | See also Simple large object.                                    |
| properties 10-26                                           | absence of compression 11-44                                     |
| RAW 10-23, 13-5                                            | loading 11-44                                                    |
| restoring 10-26                                            | monitoring in a dbspace 11-38                                    |
| STANDARD 10-23, 13-5                                       | writing to a blobspace 8-29                                      |
| summary 10-24                                              | TEXT data type.                                                  |
| tail -f command 1-22                                       | See TEXT and BYTE data.                                          |
| TAPEBLK configuration parameter 2-4, 21-5                  | Text editor                                                      |
| TAPEDEV configuration parameter 2-4, 21-9                  | creating ONCONFIG file 1-11, 7-1                                 |
| TAPESIZE configuration parameter 2-4, 21-5                 | setting configuration parameters                                 |
| Tblspace                                                   | performance 9-5                                                  |
| contents of table 8-16                                     | shared memory 9-5                                                |
| defined 10-28                                              | virtual processors 7-2                                           |
| drop temporary 4-6                                         | Thread control block<br>creation 8-18                            |
| monitoring                                                 |                                                                  |
| systabnames 11-36                                          | role in context switching 8-18 Thread-safe virtual processor 6-4 |
| size, extent, for tblspace tblspace 11-10                  | Thread-safe virtual processor 6-4 Threads                        |
| temporary, during server restart 4-6                       | access to resources 6-8                                          |
| types of pages contained 10-28                             | access to resources 6-6 accessing shared buffers 8-21            |
| TBLTBLFIRST configuration parameter 2-2, 10-11, 11-10      | B-tree scanner 6-3                                               |
| TBLTBLNEXT configuration parameter 2-2, 3-28, 10-11, 11-10 | client applications 6-3                                          |
| TCP connections 6-21                                       | concurrency control 8-20                                         |
| TCP/IP communication protocol                              | context 6-8                                                      |
| host name field 3-18                                       |                                                                  |

| Threads (continued)                          | Two-phase commit protocol (continued)               |
|----------------------------------------------|-----------------------------------------------------|
| control block 6-8                            | automatic recovery (continued)                      |
| defined 6-3                                  | participant recovery 23-7                           |
| heaps 8-18                                   | configuration parameters 23-19                      |
| how virtual processors service 6-19          | contrast with heterogeneous commit 23-20            |
| internal 6-3, 6-12                           | coordinator recovery 23-5                           |
|                                              | · · · · · · · · · · · · · · · · · · ·               |
| kernel asynchronous I/O 6-19                 | DEADLOCK_TIMEOUT 23-20                              |
| migrating 6-10                               | defined 23-5                                        |
| mirroring 6-3                                | distributed queries 1-20                            |
| multiple concurrent 6-8                      | errors messages 23-15                               |
| onmode 6-3                                   | flushing logical log records 23-16                  |
| page cleaner 6-2, 6-3, 8-16                  | global transaction ended prematurely 24-1           |
| primary session 8-18                         | global transaction identifier 24-3                  |
| recovery 6-3                                 | heuristic decisions                                 |
| relationship to a process 6-3, 6-12          | heuristic end-transaction 23-12                     |
| scheduling and synchronizing 6-8             | heuristic rollback 23-10                            |
|                                              |                                                     |
| session 6-10, 8-18                           | types 23-8                                          |
| sleeping 6-11                                | independent action 23-8                             |
| stacks 8-18                                  | defined 23-8                                        |
| switching between 6-8                        | errors 23-9                                         |
| user 6-3, 8-18                               | initiating 23-8                                     |
| waking up 6-9                                | results 23-9                                        |
| yielding 6-8                                 | logical-log records 23-10                           |
| Fightly-coupled mode 23-6                    | messages 23-6                                       |
| regitity-coupled mode 25-0                   | overview 1-20                                       |
|                                              |                                                     |
| See Transport-layer interface.               | participant activity 23-6                           |
| TOC Notes xxix                               | participant recovery 23-7                           |
| ΓP/XA 1-21, 8-17, 23-2                       | postdecision phase 23-7                             |
| Transaction branch 23-6                      | precommit phase 23-7                                |
| Transaction logging                          | presumed-end optimization 23-7, 23-8                |
| See also Logging.                            | role of current server 23-6                         |
| buffered 12-5                                | TXTIMEOUT configuration parameter 23-20             |
| defined 12-3, 12-5                           | when used 23-5                                      |
| Enterprise Replication 10-13                 | TXTIMEOUT configuration parameter 2-8, 23-13, 23-20 |
|                                              | · _ · _ · _ · _ · _ · _ · _ · _ · _                 |
| unbuffered 12-5                              | defined 23-20                                       |
| when to use 12-5                             | onmode -Z 23-13                                     |
| Transaction manager                          | two-phase commit protocol 23-19                     |
| MTS/XA 23-2                                  | Types of buffer writes 8-27                         |
| purpose 23-2                                 | Typographical conventions xxiv                      |
| TP/XA 1-21, 23-2                             |                                                     |
| Transaction table                            |                                                     |
| defined 8-17                                 | U                                                   |
| tracking with onstat 8-17                    | O                                                   |
| 9                                            | UDR cache 8-20                                      |
| Transactions                                 | Unbuffered disk access                              |
| global                                       | compared to buffered 10-4                           |
| defined 23-2, 23-6                           | data storage 10-4                                   |
| determining if implemented consistently 24-1 | Unbuffered logging                                  |
| identification number, GTRID 24-3            | 00 0                                                |
| tracking 13-5, 23-14                         | flushing the logical-log buffer 8-29                |
| loosely coupled 23-4                         | Unbuffered transaction logging.                     |
| mixed result 23-12                           | See Logging.                                        |
| monitoring 13-5, 23-6, 23-14                 | Units of storage 10-2                               |
| e e e e e e e e e e e e e e e e e e e        | UNIX devices                                        |
| RAW tables 10-24                             | displaying links to a pathname 1-6, 11-5            |
| tightly coupled 23-4                         | ownership, permissions on                           |
| Transport-layer interface                    | character-special 11-5                              |
| in nettype field 3-17                        | cooked files 11-5                                   |
| Triple Data Encryption Standard 5-9          |                                                     |
| Trusted                                      | UNIX operating system                               |
| clients 3-3                                  | link command 1-6, 11-5                              |
| database server 3-3                          | modifying kernel 1-4                                |
| domain 3-3                                   | setting environment variables 1-8                   |
| Windows domains 3-3                          | shutdown script 1-14                                |
|                                              | startup script 1-14                                 |
| Irusted domain 23-7                          | UNLOAD statement 12-4                               |
| Two-phase commit protocol                    | UNLOCK TABLE statement 12-5                         |
| automatic recovery 23-7                      | UNSECURE_ONSTAT configuration parameter 2-10, 5-33  |
| administrator's role 23-7                    | UPDATE statements 12-4                              |
| coordinator recovery 23-7                    |                                                     |
| • • • • • • • • • • • • • • • • • • •        | UPDATE STATISTICS statement 2-3, 8-19, 10-24        |

| Updating data                                          | Virtual portion                                               |
|--------------------------------------------------------|---------------------------------------------------------------|
| RAW tables 10-24                                       | shared memory                                                 |
| STANDARD tables 10-24                                  | adding a segment 9-7                                          |
| Usability enhancements                                 | configuration 8-15                                            |
| version 10.0 xix                                       | contents 8-15                                                 |
| version 9.4 xxi                                        | data-distribution cache 8-19                                  |
| USEOSTIME configuration parameter 2-8                  | global pool 8-20                                              |
| User accounts and Windows domains 3-3 User connections | SHMVIRTSIZE configuration parameter 8-14                      |
| monitoring 4-7                                         | SQL statement cache 8-19<br>stacks 8-18                       |
| User data                                              | UDR cache 8-20                                                |
| creating 3-13                                          | virtual extension portion 8-3                                 |
| defined 10-14                                          | Virtual processors                                            |
| User impersonation 3-13                                | access to shared memory 8-4                                   |
| User table                                             | adding and dropping                                           |
| defined 8-17                                           | ISA 7-2                                                       |
| maximum number of entries 8-17                         | ON-Monitor utility 7-3                                        |
| User thread                                            | ADM class 6-11                                                |
| acquiring a buffer 8-23                                | ADT class 6-26                                                |
| critical sections 16-2                                 | advantages 6-5                                                |
| defined 6-3                                            | AIO class 6-20, 8-7                                           |
| monitoring 8-17                                        | attaching to shared memory 8-7                                |
| tracking 8-17                                          | binding to CPUs 6-7                                           |
| User-data area, sbspace 8-31                           | classes 6-6, 6-12                                             |
| User-defined routines                                  | context switching 6-8 coordination of access to resources 6-6 |
| configuring cache 8-20<br>external 5-32                | CPU class 6-6                                                 |
| ill-behaved 6-16                                       | defined 6-2                                                   |
| Java 1-13                                              | disk I/O 6-17                                                 |
| memory cache 8-20                                      | dropping CPU in online mode 7-3, 7-4                          |
| nonyielding virtual processor 6-6                      | during initialization 4-5                                     |
| parallel processing 6-6                                | encryption 6-26                                               |
| registering 5-32                                       | extension.                                                    |
| shared-memory location 6-15                            | See User-defined virtual processor.                           |
| virtual processors 6-13                                | LIO class 6-18                                                |
| User-defined virtual processors                        | logical-log I/O 6-18                                          |
| how many 6-15                                          | managing 1-19                                                 |
| purpose 6-16                                           | monitoring                                                    |
| running UDRs 8-20<br>using 6-15                        | ISA 7-2<br>onstat utilities 7-5                               |
| using opperf 1-22                                      | moving threads 6-3                                            |
| Utilities  Utilities                                   | MSC class 6-4                                                 |
| See also oncheck; ondblog; oninit; onlog; onmode;      | multithreaded process 6-5                                     |
| onparams; onspaces; onstat; ontape; ON-Monitor.        | network 6-20                                                  |
| attaching to shared-memory 8-6                         | nonyielding 6-16                                              |
| chkenv 1-9                                             | OPT class 6-26                                                |
| cron 1-23                                              | overview 6-2                                                  |
| iostat 1-23                                            | parallel processing 6-7                                       |
| ISA 11-32                                              | physical log I/O 6-19                                         |
| onstat utility                                         | PIO class 6-10, 6-19                                          |
| -d option 11-41                                        | poll threads 6-21                                             |
| ps 1-23                                                | ready queue 6-10                                              |
| sar 1-23                                               | servicing threads 6-8                                         |
| UNIX 1-23<br>vmstat 1-23                               | setting configuration parameters 7-1 sharing processing 6-6   |
| VIIIbut 120                                            | UDR written in Java 6-17                                      |
|                                                        | user-defined class 6-15                                       |
| V                                                      | user-defined routine 6-4                                      |
|                                                        | using stacks 6-10                                             |
| Validating                                             | Visual disabilities                                           |
| data pages 22-3<br>extents 22-3                        | reading syntax diagrams A-1                                   |
| indexes 22-3                                           | Volume table of contents 11-4                                 |
| logical logs 22-3                                      | VP class in NETTYPE configuration parameter 6-21              |
| metadata 22-3                                          | VPCLASS configuration parameter 2-7, 6-17, 7-2                |
| reserved pages 22-3                                    | configuring CPU VPs 6-12                                      |
| system catalog tables 22-2                             | JVPs 6-17                                                     |
| Variables, in syntax diagrams xxvii                    | user-defined VPs 6-16                                         |

## W

Wait queue buffer locks 8-21 defined 6-11 Waking up threads 6-11 Warning messages for server utilities security check 5-3 Warnings files on NIS systems 3-9 oncheck -cc output 22-2 WHENEVER statement 12-5 Wildcard addressing client application 3-26 example 3-28 hostname field 3-28 Windows allocating raw disk space 11-6 automatic startup 1-14 configuring memory 1-4 converting to NTFS 1-6 Environment Variables control application 1-9 Event Viewer 1-24 ixpasswd utility 1-24 ixsu utility 1-24 larger shared memory 1-4 maximum address space 1-4 ntchname utility 1-25 setting environment variables 1-9 setting up connectivity 1-10 shared memory issues 9-3 Windows convert utility 1-6 Windows Instance Manager 1-12, 4-2 Windows Internet Name Service 3-10, 3-26 Windows Performance Monitor 1-24 Write types chunk write 8-28 foreground write 8-27 LRU write 8-28 X X/Open DTP environment 8-17, 12-7 XA interface standards 23-3 XA data-source types 23-3 XA-compliant external data sources 23-3

Yielding threads conditions 6-8 defined 6-10 predetermined point 6-9 ready queue 6-10 switching between 6-8

## 

Printed in USA

G251-2267-02

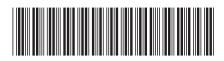